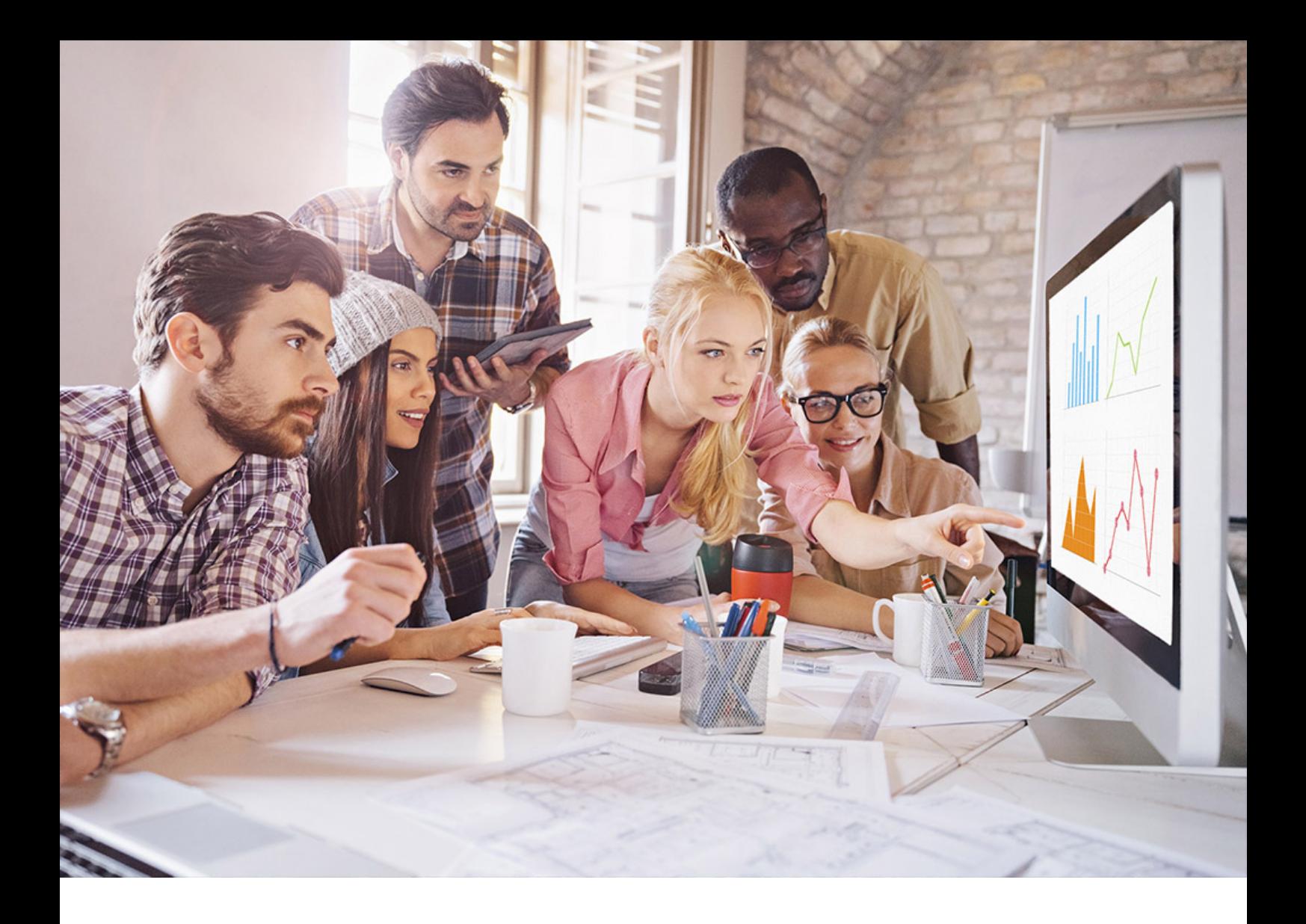

ADMINISTRATION GUIDE | PUBLIC SAP IQ 16.1 SP 01 Document Version: 1.0.0 – 2018-12-20

# **Administration: User Management and Security**

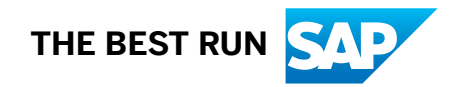

# **Content**

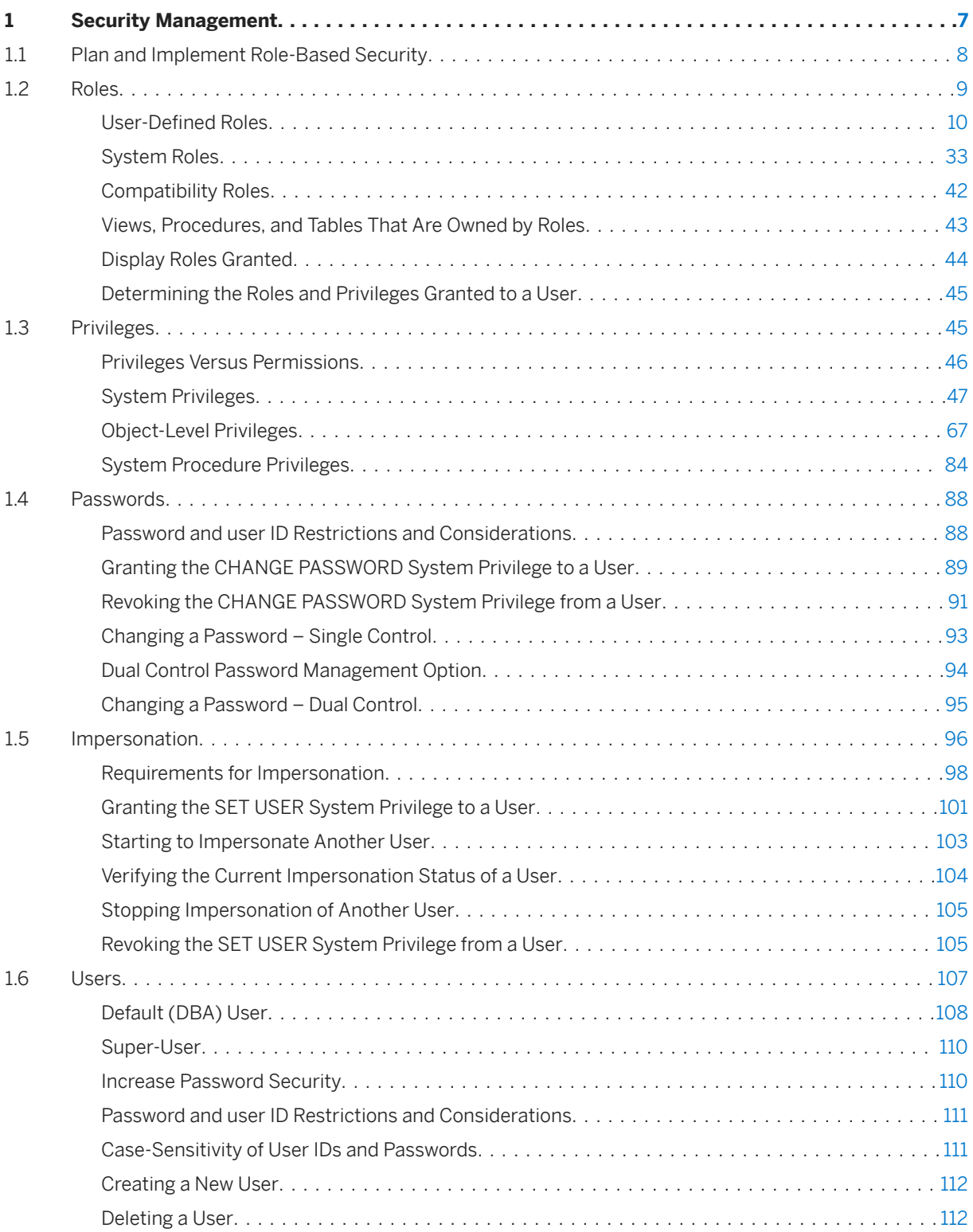

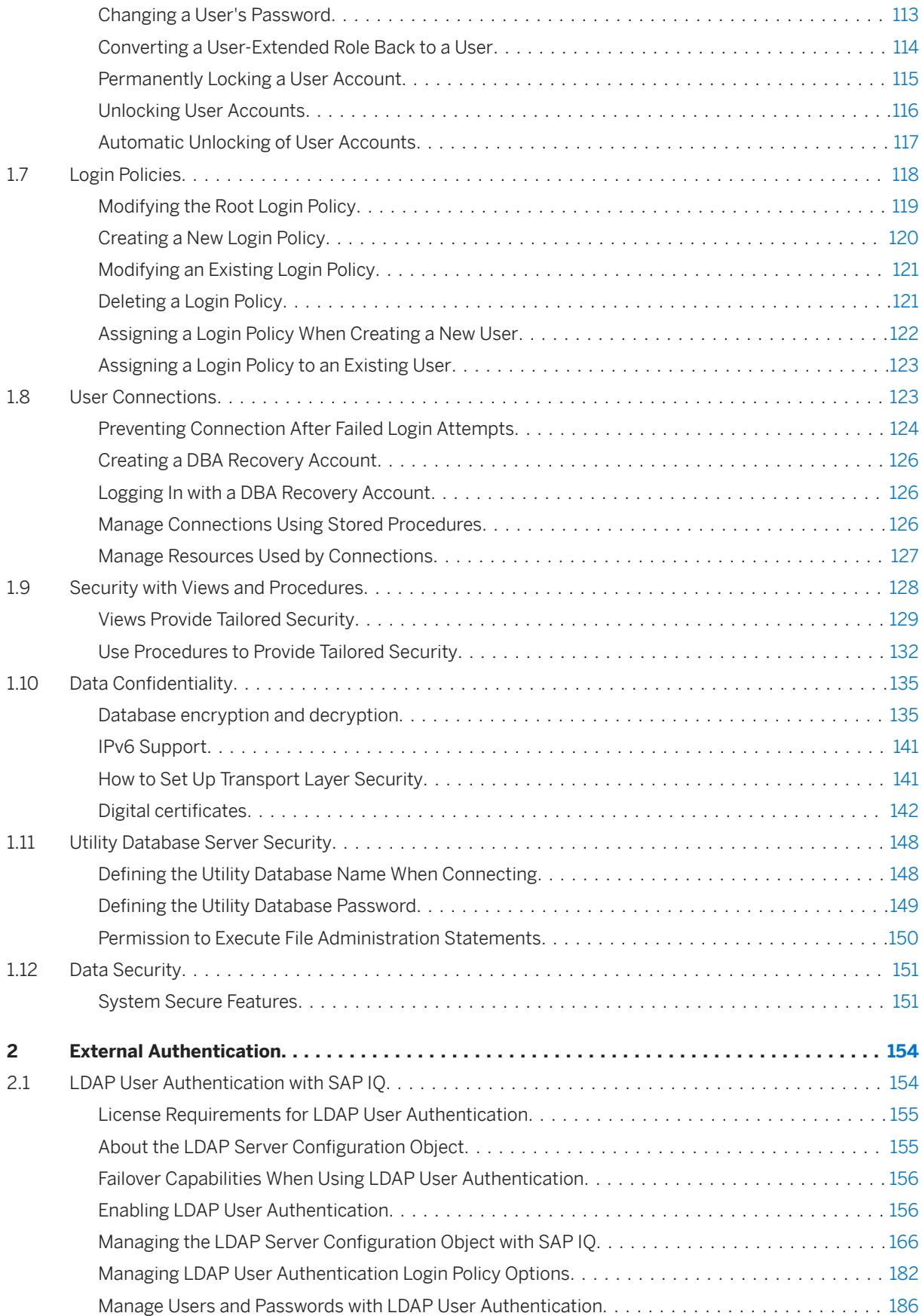

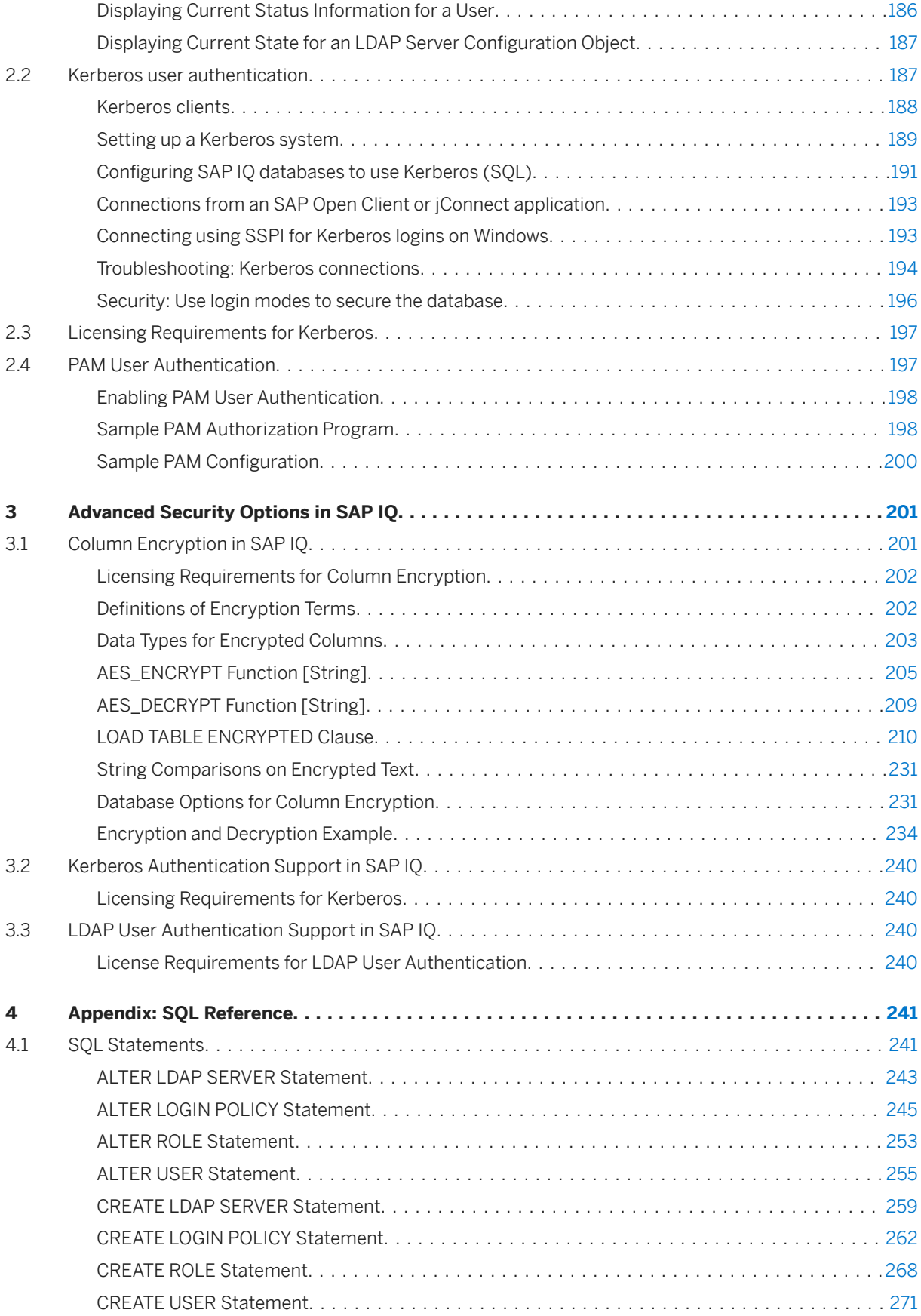

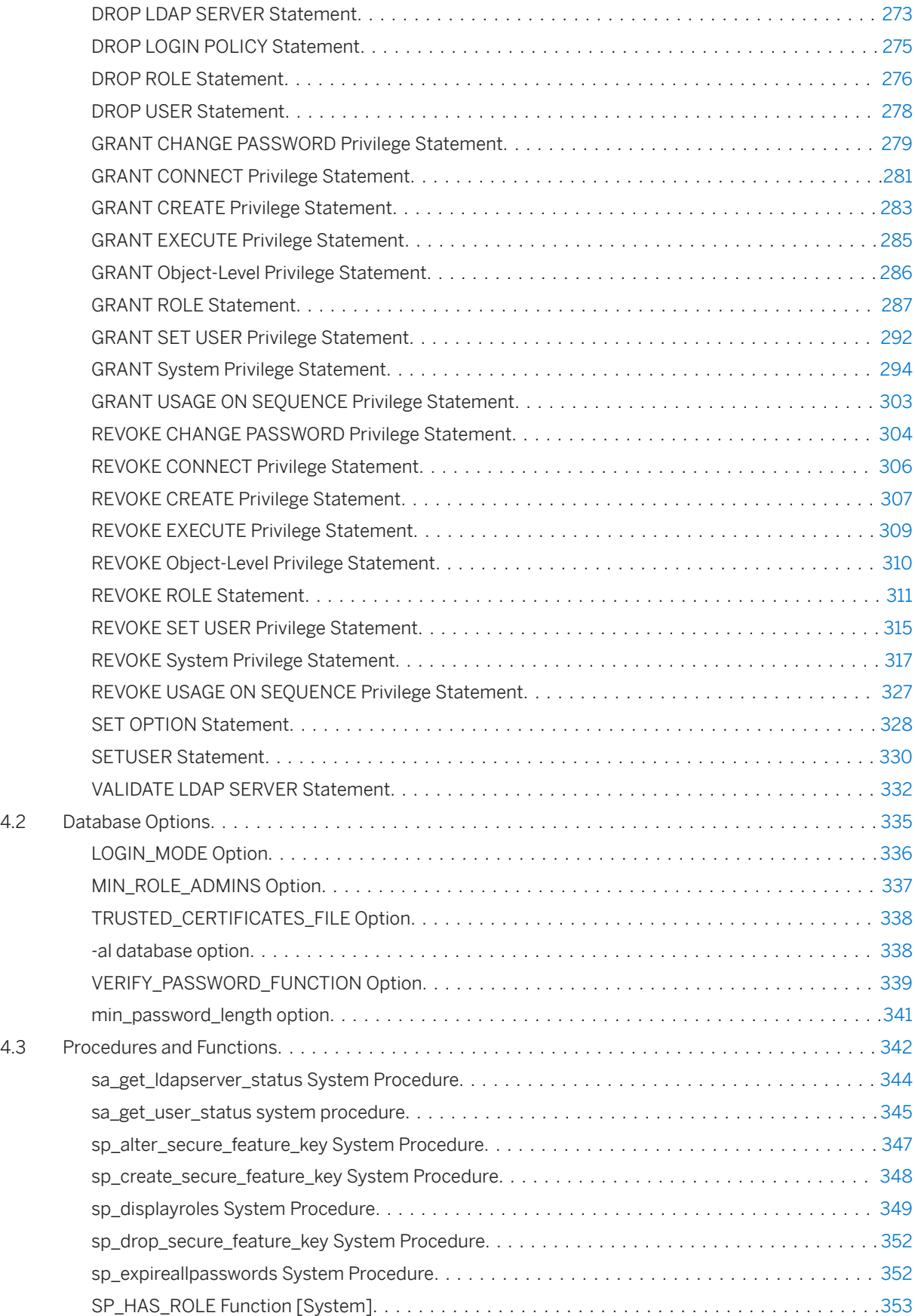

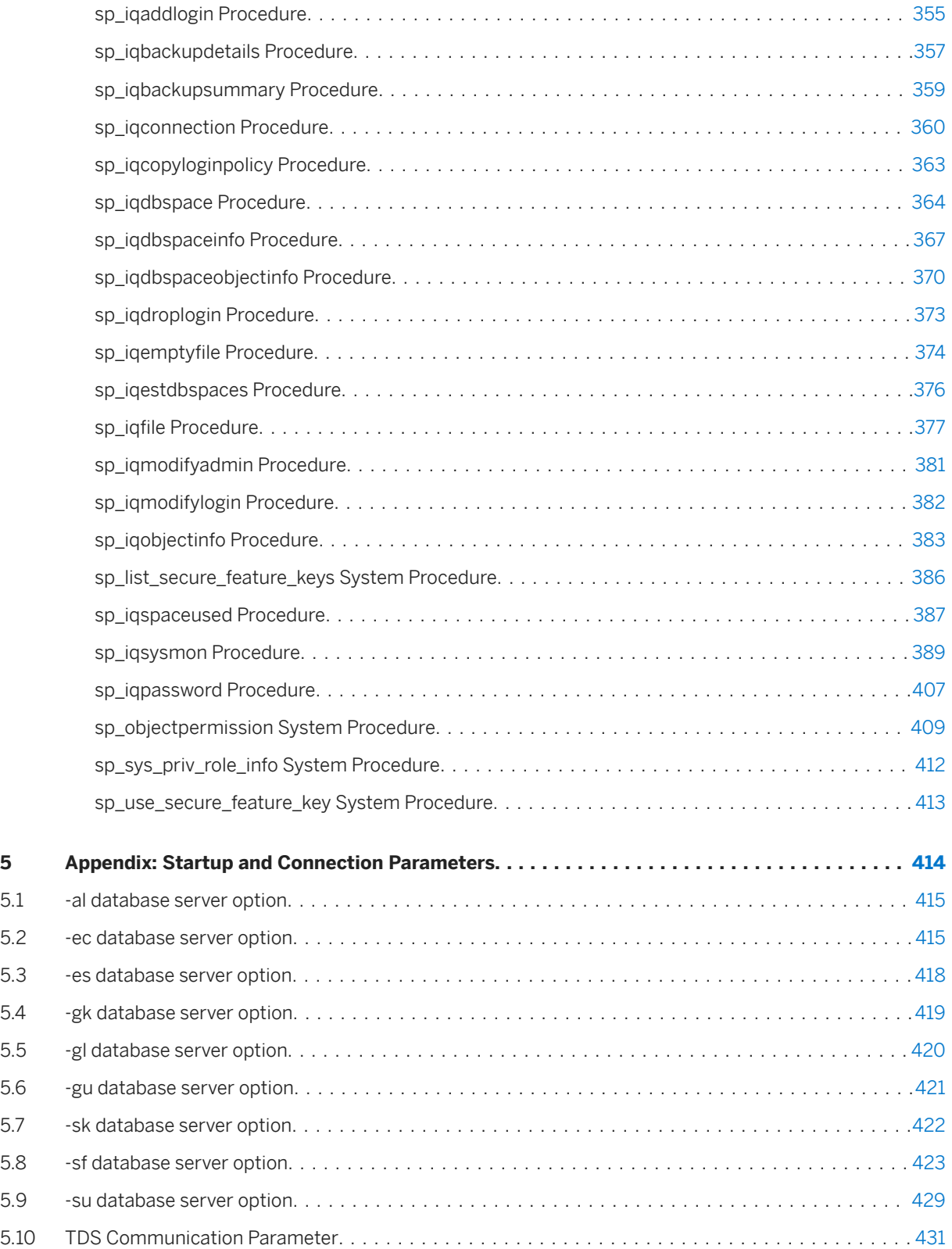

# <span id="page-6-0"></span>**1 Security Management**

SAP IQ provides a role-based security model for controlling access to database objects and executing privileged operations. This model provides complete control and granularity for the privileges you want to grant to users. Each privileged operation in a database requires one or more system or object-level privileges be assigned to the user to execute the operation.

A system privilege allows users to perform authorized database tasks. For example, assign the CREATE TABLE system privilege to a user to allow him or her to create self-owned tables.

An object-level privilege allows a user to perform an authorized task on a specified object. For example, assign ALTER object-level privilege on TableA to a user to allow him or her to alter that table, but no other tables.

A role is a container that may contain one or more system privileges, object-level privileges, and other roles. Granting a role to a user is equivalent to granting the user the underlying system and object-level privileges of the role.

All new users are automatically granted the PUBLIC system role, which gives them the ability to:

- View the data stored in the system views
- Execute most system stored procedures

Once you have created a new user, you can:

- Grant user-defined roles, system roles, system privileges, and object-level privileges to it.
- Assign a login policy it. By default, a user is assigned to the root login policy.
- Set it as the publisher or as a remote user of the database for use in a SQL Remote system.

Each new or migrated SAP IQ database includes a predefined set of roles you can use to get started. These system roles act as a starting point for implementing role-based security.

#### i Note

If you have used versions of SAP IQ earlier than 16.0, you should review *Role-Based Security Model* in the *SAP IQ Installation and Update Guide* for your operating system, which describes how the security model has changed from using authorities, permissions, object-level permissions, and groups to a role-based security model that uses roles, system privileges, object-level privileges, and user-extended roles.

#### In this section:

#### [Plan and Implement Role-Based Security \[page 8\]](#page-7-0)

There is a distinct workflow to planning and implementing a role-based security model.

#### [Roles \[page 9\]](#page-8-0)

A role is a container that can contain system privileges, object-level privileges, and roles. Granting privileges to and revoking privileges from a role is the same as for a user. A role and user cannot have the same name.

#### [Privileges \[page 45\]](#page-44-0)

A privilege grants users the ability to perform an authorized operation on the system. For example, altering a table is a privileged operation, depending on the type of alteration you are making.

#### <span id="page-7-0"></span>[Passwords \[page 88\]](#page-87-0)

A user can be granted the ability to manage other users' passwords. You can configure password management to require one or two users to complete a password change.

#### [Impersonation \[page 96\]](#page-95-0)

A user can temporarily assume (impersonate) the specific roles and system privileges of another user to perform operations, provided he or she already has the minimum required privileges to perform the task to begin with.

#### [Users \[page 107\]](#page-106-0)

User management includes the creation and deletion of user IDs, as well as password management.

#### [Login Policies \[page 118\]](#page-117-0)

A login policy defines the rules that SAP IQ follows to establish user connections. Each login policy is associated with a set of options called login policy options.

#### [User Connections \[page 123\]](#page-122-0)

There are several ways to manage user connections.

#### [Security with Views and Procedures \[page 128\]](#page-127-0)

You can use views and stored procedures to tailor privileges to suit the needs of your enterprise.

#### [Data Confidentiality \[page 135\]](#page-134-0)

You can secure communications between a client and the SAP IQ server, or between an SAP IQ client and the database server using Transport Layer Security (TLS).

#### [Utility Database Server Security \[page 148\]](#page-147-0)

SAP IQ includes a phantom database, called the utility database, that has no physical representation, and which can contain no data.

#### [Data Security \[page 151\]](#page-150-0)

Since databases may contain proprietary, confidential, or private information, it is important that you ensure that the database and the data in it are designed for security.

## **1.1 Plan and Implement Role-Based Security**

There is a distinct workflow to planning and implementing a role-based security model.

### **Designing the Security Hierarchy**

- 1. Identify the various authorized tasks to be performed by users. Group closely related tasks. Groupings can be based on any organizational structure—departmental, functional, and so on. You can create a role hierarchy that matches the organizational hierarchy. Assign a name to each grouping. These groupings represent the roles you create.
- 2. Identify the system privileges and object-level privileges required to perform each authorized task identified.
- 3. Identify the users to perform the various authorized tasks. Associate them with the applicable roles or with identified individual tasks.
- <span id="page-8-0"></span>4. (Optional) Identify administers for the roles you create. Administrators can grant and revoke the role to other users.
- 5. (Optional) Identify administrators for the system privileges and object-level privileges that are not part of the roles you create.

### **Build the Security Hierarchy**

- 1. Create the required roles. See *Roles*.
- 2. To each role, grant the system privileges. See *Roles* and *Privileges*.
- 3. Create the users. See *Users*.
- 4. Grant applicable roles to each user, including administrative rights where applicable. See *Roles*.
- 5. Grant applicable object-level and system privileges to users (not already indirectly granted through roles), including administrative rights where applicable. See *Privileges*.

#### **Related Information**

Roles [page 9] [Privileges \[page 45\]](#page-44-0) [Users \[page 107\]](#page-106-0)

## **1.2 Roles**

A role is a container that can contain system privileges, object-level privileges, and roles. Granting privileges to and revoking privileges from a role is the same as for a user. A role and user cannot have the same name.

#### In this section:

#### User-Defined Roles [page 10]

A user-defined role is a custom collection of system and object-level privileges, typically created to group privileges that are related to a specific task or set of tasks.

#### [System Roles \[page 33\]](#page-32-0)

System roles are built-in roles that are automatically created in each new database.

#### [Compatibility Roles \[page 42\]](#page-41-0)

Compatibility roles exist for backward compatibility with versions of SAP IQ earlier than 16.0. that support authority-based security.

#### [Views, Procedures, and Tables That Are Owned by Roles \[page 43\]](#page-42-0)

Views, procedures, and tables are more easily managed when they are owned by a user-extended role instead of a user.

[Display Roles Granted \[page 44\]](#page-43-0)

<span id="page-9-0"></span>The sp\_displayroles stored procedure returns all roles that are granted to the specified system privilege, system role, user-defined role, or user name, or displays the entire hierarchy tree of roles.

[Determining the Roles and Privileges Granted to a User \[page 45\]](#page-44-0)

The sp\_has\_role stored function returns an integer value that indicates whether the invoker of the procedure has been granted the specified system privilege or user-defined role.

## **1.2.1 User-Defined Roles**

A user-defined role is a custom collection of system and object-level privileges, typically created to group privileges that are related to a specific task or set of tasks.

A user-defined role:

- Can be a standalone object with no login privileges, which can own objects.
- Can be a database user with the ability to act as a role (user-extended role). If an existing user ID has login privileges, the user-extended role retains the login privileges.
- Can be granted privileges on other objects.
- Can be granted privileges of other roles.
- Has a case-insensitive name.

The granting of a user-defined role is semantically equivalent to individually granting each of its underlying system and object-level privileges.

You cannot convert a user-defined role to a user-extended role, and vice versa.

#### i Note

Unless otherwise noted, the term user-defined role refers to both user-extended and user-defined roles.

#### In this section:

#### Creating a User-Defined Role [page 11]

Create a new user-defined role.

#### [Converting an Existing User to a User-Extended Role \[page 12\]](#page-11-0)

You can extend an existing user ID to act as a role. This is useful when you have a user who is assigned a set of system and object-level privileges that you want to grant to another user.

#### [Converting a User-Extended Role Back to a User \[page 14\]](#page-13-0)

You can convert a user-extended role back to a regular user.

#### Adding a User-Defined Role to a User or Role [page 15]

Add membership in a user-defined role to a user or role (grantee), with or without administrative rights.

#### Removing Members from a User-Defined Role [page 17]

Remove a user or role as a member of a role. The user or role loses the ability to use any underlying system privileges or roles of a role, along with the ability to administer the role, if granted.

#### Deleting a User-Defined Role [page 18]

Delete a user-defined role from the database as long as all dependent roles retain the minimum required number of administrator users with active passwords. If the minimum value is not maintained, the command fails.

<span id="page-10-0"></span>[Role and Global Role Administrators \[page 19\]](#page-18-0)

Role administrators and global role administrators grant and revoke user-defined roles to users and other roles. You can add and remove role and global role administrators on a role as needed.

## **1.2.1.1 Creating a User-Defined Role**

Create a new user-defined role.

### **Prerequisites**

MANAGE ROLES system privilege.

## **Context**

A user-defined role cannot have a login password. When creating a user-defined role, you can appoint administrators for the role, and indicate whether they are also to be members of the role. If you do not specify any administrators, the global role administrator (any user granted the MANAGE ROLES system privilege) becomes the default administrator of the role.

However, if at least one role administrator is specified, global role administrators cannot manage the role because the SYS\_MANAGE\_ROLES\_ROLE system privilege is not automatically granted to the role with administrative rights. For this reason, SAP strongly recommends that you either do not define any role administrators when creating or converting a role (add them after creation), or explicitly grant the SYS\_MANAGE\_ROLES\_ROLE system privilege with administrative rights only along with any role administrators during the process.

You can add or remove role administrators can be added and removed after creating a role. If you attempt to create a new role using an existing role name, the statement fails.

### **Procedure**

Create Condition Statement Global role administrator only; no role administrators CREATE ROLE<role\_name> Role administrators with no role membership; CREATE ROLE <role\_name> WITH ADMIN ONLY <admin\_name [,...]>

To create a new user-defined role, execute one of these statements:

<span id="page-11-0"></span>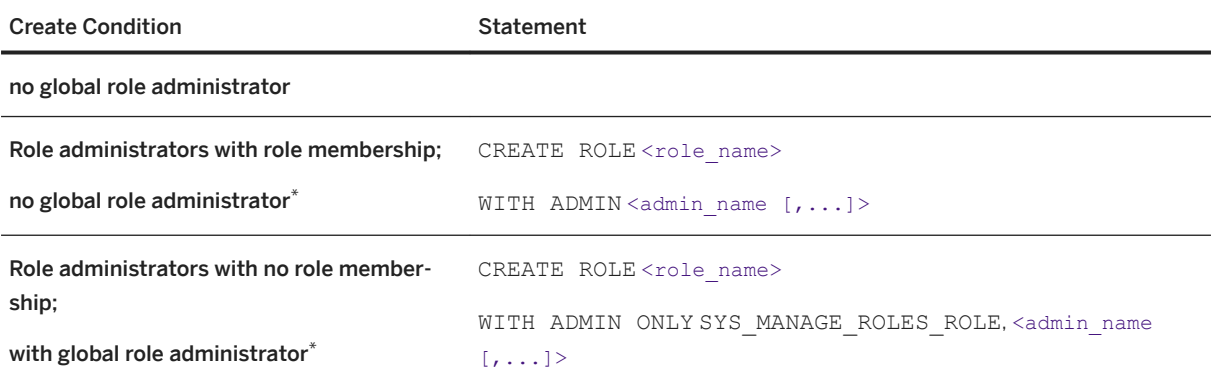

\*Since global role administrators cannot be granted membership in a role, you cannot include SYS\_MANAGE\_ROLES\_ROLE in the administrators list when creating a role with role administrators granted membership in the role (WITH ADMIN option). It can, however, be included when creating a role with role administrators not granted membership in the role (WITH ADMIN ONLY option).

#### Example

This statement creates the role Sales with no role administrators specified. Any user with the MANAGE ROLES system privilege is a default administrator of this role.

CREATE ROLE Sales

This statement creates the role Marketing with <Jane> and <Bob> acting as role administrators, but not granted membership in the role. It also allows global role administrators to manage the role.

CREATE ROLE Marketing WITH ADMIN ONLY SYS MANAGE ROLES ROLE, Jane, Bob

### **Related Information**

[Role and Global Role Administrators \[page 19\]](#page-18-0) [CREATE ROLE Statement \[page 268\]](#page-267-0)

## **1.2.1.2 Converting an Existing User to a User-Extended Role**

You can extend an existing user ID to act as a role. This is useful when you have a user who is assigned a set of system and object-level privileges that you want to grant to another user.

### **Prerequisites**

MANAGE ROLES system privilege.

## **Context**

If an existing ID has login privileges, the user-extended role retains the login privileges.

When converting a user to act as a role, you can appoint administrators for the role, and indicate whether they are also to be members of the role. If you do not specify any administrators, the global role administrator (any user granted the MANAGE ROLES system privilege) becomes the default administrator of the role.

However, if at least one role administrator is specified, global role administrators cannot manage the role because the SYS\_MANAGE\_ROLES\_ROLE system privilege is not automatically granted to the role with administrative rights. For this reason, SAP strongly recommends that you either do not define any role administrators when creating or converting a role (add them after creation), or explicitly grant the SYS\_MANAGE\_ROLES\_ROLE system privilege with administrative rights only along with any role administrators during the process.

You can add or remove role administrators can be added and removed after converting a user. If you attempt to convert a user using a user ID that does not exist, the statement fails.

#### **Procedure**

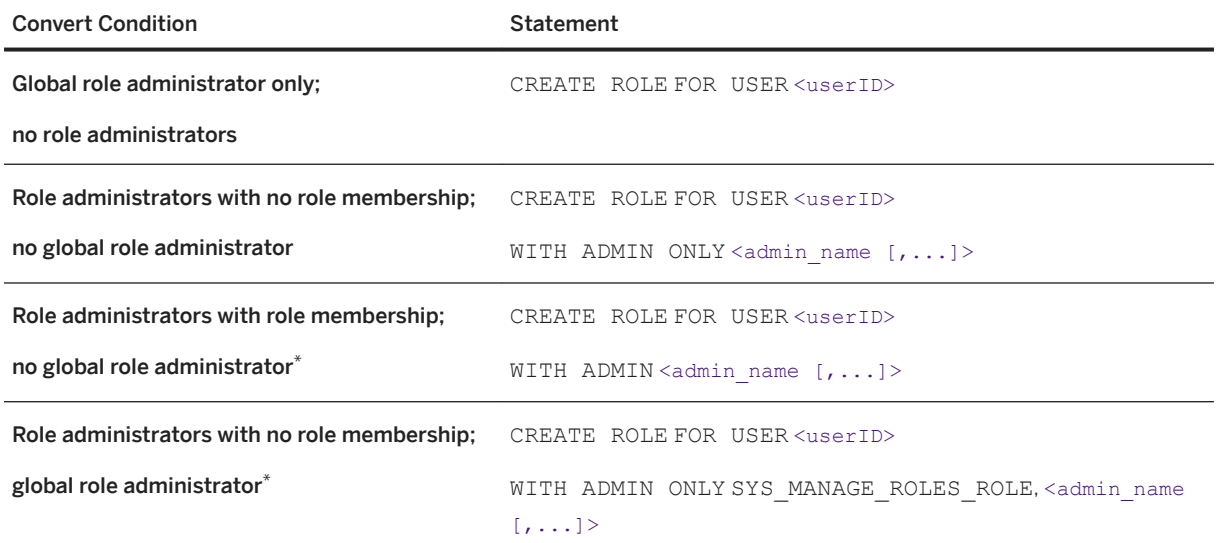

To convert an existing user, execute one of these statements:

\*Since global role administrators cannot be granted membership in a role, you cannot include SYS\_MANAGE\_ROLES\_ROLE in the administrators list when creating a role with role administrators granted membership in the role (WITH ADMIN option). It can, however, be included when creating a role with role administrators not granted membership in the role (WITH ADMIN ONLY option).

#### **• Example**

This statement extends user Sales1 to act as a role. Since no role administrators are specified, any user with the MANAGE ROLES system privilege can administrator the role.

CREATE ROLE FOR USER Sales1

<span id="page-13-0"></span>This statement extends the user Marketing1 to act as a role, with <Jane> and <Bob> acting as role administrators. It also allows global role administrators to manage the role.

```
CREATE ROLE FOR USER Marketing1 WITH ADMIN ONLY SYS MANAGE ROLES ROLE, Jane,
Boh
```
### **Related Information**

[Role and Global Role Administrators \[page 19\]](#page-18-0) [CREATE ROLE Statement \[page 268\]](#page-267-0)

## **1.2.1.3 Converting a User-Extended Role Back to a User**

You can convert a user-extended role back to a regular user.

### **Prerequisites**

Administrative rights over the user-extended role being converted.

### **Context**

The user retains any login privileges, system privileges, and roles that are granted to the user-extended role. The user remains as the owner of the objects that were created after the user was extended to act as a role. Any members of the user-extended role are immediately revoked.

A minimum number of role or global role administrators (as defined by the MIN\_ROLE\_ADMINS database option) with a login password must exist for each role at all times. When converting a user-extended role back to a user, all dependent roles of the user-extended role must continue to meet this minimum requirement, or the conversion fails.

### **Procedure**

To convert a user-extended role back to a user, execute one of these:

<span id="page-14-0"></span>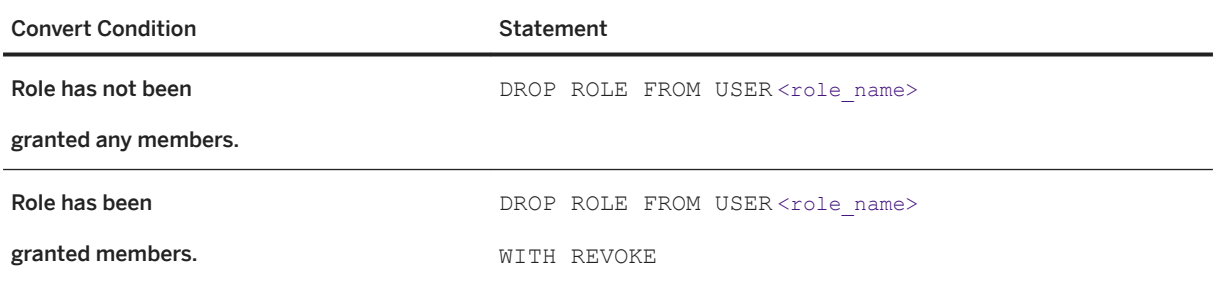

## **1.2.1.4** Adding a User-Defined Role to a User or Role

Add membership in a user-defined role to a user or role (grantee), with or without administrative rights.

### **Prerequisites**

Administrative privilege over the role being granted.

## **Context**

A user-defined role can be granted with or without administrative rights. When granted with administrative rights (that is using the WITH ADMIN OPTION clause), a user can manage (grant, revoke, and drop) the role, as well as use any of the underlying system and object-level privileges of the role. When granted with administrative rights only (using the WITH ADMIN ONLY OPTION clause), a user can manage the role, but cannot use its underlying system and object-level privileges. When granted without any administrative rights, a user can use its underlying system and object-level privileges, but cannot manage the role.

When a user is granted membership in a role, the user inherits all underlying system privileges and roles of the role, including any object-level permissions on tables, views, and procedures.

When a role is granted to another role, all members of the role being granted (the child role) automatically become members of the receiving role (parent role), and inherit all underlying system privileges and roles of the parent role, including those on tables, views, and procedures. Existing members of the parent role do not become members of the child role or inherit any of its underlying system privileges and roles.

### **Procedure**

To grant a user-defined role to a grantee, execute one of these statements:

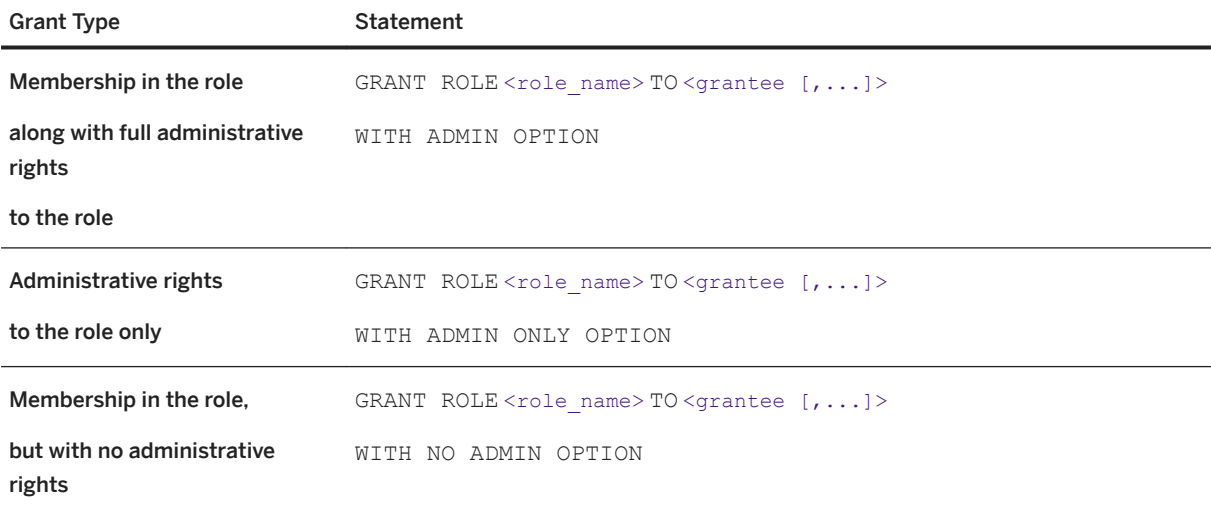

to the role

#### Example

- There are three users: User1, User2, User3.
- There are four roles: Role1, Role2, Role3, Role4.
- There are two system privileges: Priv1, Priv2.
- Role1 is granted Priv1 and Role3.
- User2 and User3 are members of Role1.
- Role2 is granted Priv2 and Role4.
- User3 is a member of Role2.

You execute the following statement:

GRANT ROLE Role1 TO User1 WITH ADMIN OPTION

User1 becomes a member of Role1.

As a member of Role1, User1 inherits Priv1 and (indirectly) all system privileges and roles from Role3.

User1 can also administer Role1.

You execute the following statement:

GRANT ROLE Role2 TO Role1 WITH ADMIN OPTION

Role1 becomes a member of Role2.

As members of Role1, User2, User3, and User1 (from previous grant) inherit the following from Role2: Priv2 and (indirectly) all system privileges and roles of Role4.

As a member of Role2, User3 does not become a member of Role1 and does not inherit any system privileges or roles of Role1.

User1, User2, and User3 can administer Role2.

#### <span id="page-16-0"></span>**Related Information**

[GRANT ROLE Statement \[page 287\]](#page-286-0)

## **1.2.1.5 Removing Members from a User-Defined Role**

Remove a user or role as a member of a role. The user or role loses the ability to use any underlying system privileges or roles of a role, along with the ability to administer the role, if granted.

### **Prerequisites**

Administrative privilege over the role being managed.

## **Context**

A minimum number of role or global role administrators (as defined by the MIN\_ROLE\_ADMINS database option) with a login password must exist for each role at all times. If the member is an administrator of the role and his or her removal violates the minimum requirement, the removal fails.

### **Procedure**

To remove membership in a user-defined role from a grantee, execute one of these statements:

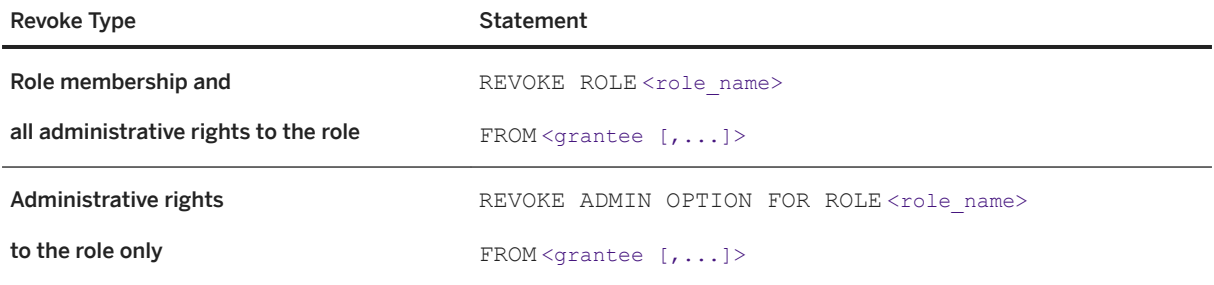

## **Related Information**

#### [REVOKE ROLE Statement \[page 311\]](#page-310-0)

## <span id="page-17-0"></span>**1.2.1.6** Deleting a User-Defined Role

Delete a user-defined role from the database as long as all dependent roles retain the minimum required number of administrator users with active passwords. If the minimum value is not maintained, the command fails.

### **Prerequisites**

- Administrative privilege over the role being dropped.
- If the role being dropped is a user-defined role, the role does not own any objects.

## **Context**

If a user-extended role is converted back to a user, the objects owned are not deleted; the converted user continues to own them.

The type of role being deleted and whether it was granted to users determines the clauses required by the DROP statement.

FROM USER required when deleting a user-extended role.

WITH REVOKE required to delete a role that has been granted to multiple users and roles.

## **Procedure**

To delete a user-defined role, execute one of these statements:

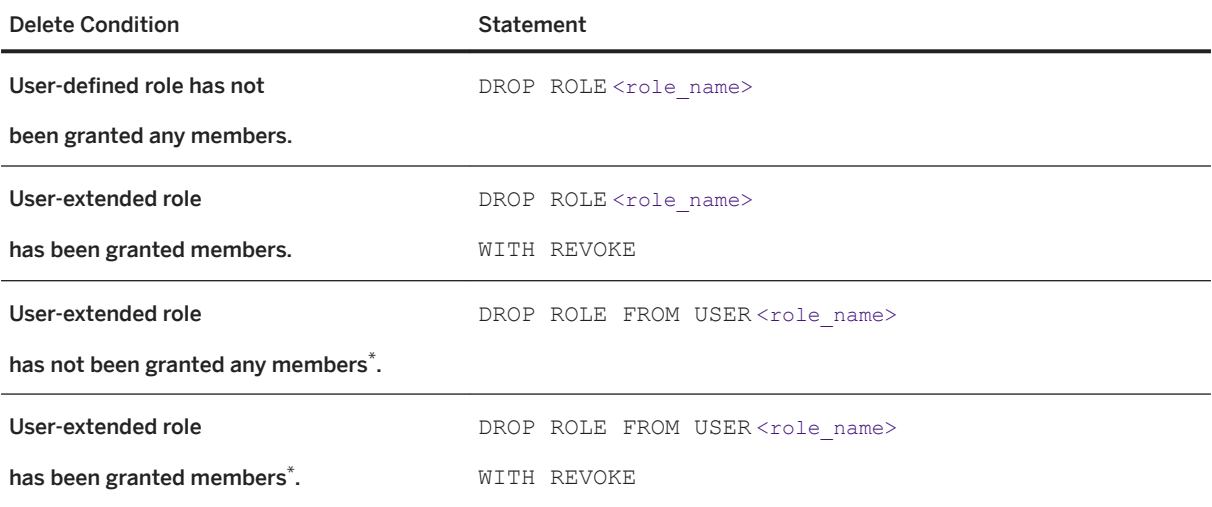

\*User-extended role becomes a regular user.

## <span id="page-18-0"></span>**Related Information**

[DROP ROLE Statement \[page 276\]](#page-275-0)

## **1.2.1.7 Role and Global Role Administrators**

Role administrators and global role administrators grant and revoke user-defined roles to users and other roles. You can add and remove role and global role administrators on a role as needed.

There is no maximum number of role administrators that can be granted to a single role. However, there is a minimum number, as specified by the configurable MIN\_ROLE\_ADMINS database option. This minimum requirement is validated before you can revoke a role administrator or global role administrator from a role. The minimum number of role administrators can be set to any value between 1 (default) and 10.

A role administrator can be a user, a user-extended role, or a user-defined role.

Global role administrators include users who are granted the MANAGE ROLES system privilege. Global role administrators can administer any role to which the SYS\_MANAGE\_ROLES\_ROLE system privilege has been granted with administrative rights.

Both role and global role administrators can grant, revoke, and drop roles, and can add or remove role and global role administrators to and from a role. A role administrator can be a user or a role and does not require the MANAGE ROLES system privilege to administer a role.

You can appoint role administrators either when creating the role or after the role has been created, and indicate whether they are also to be members of the role. If you do not specify any administrators, the global role administrator is, by default, the administrator of the role.

However, if at least one role administrator is specified, global role administrators cannot manage the role because the SYS\_MANAGE\_ROLES\_ROLE system privilege is not automatically granted to the role with administrative rights. For this reason, SAP strongly recommends that you either do not define any role administrators when creating or converting a role (add them after creation), or explicitly grant the SYS\_MANAGE\_ROLES\_ROLE system privilege with administrative rights only along with any role administrators during the process.

If you do not specify a role administrator when you create a role, the global role administrator (SYS\_MANAGE\_ROLES\_ROLE system privilege) is automatically granted to the role with administrative-only rights.

If you later add role administrators to a role originally created with no role administrators, the global role administrator (SYS\_MANAGE\_ROLES\_ROLE system privilege) may or may not be removed, depending on how you add the role administrators. If you use the GRANT statement, the SYS\_MANAGE\_ROLES\_ROLE system privilege remains granted to the role. However, if you use the CREATE OR REPLACE statement, the SYS\_MANAGE\_ROLES\_ROLE system privilege is removed if it is not explicitly included in the new list of role administrators.

#### i Note

You cannot remove the SYS\_MANAGE\_ROLES\_ROLE system privilege from a role if so doing results in a failure to meet the minimum number of role administrators defined.

By default, the SYS\_MANAGE\_ROLES\_ROLE system privilege is not granted to compatibility roles (SYS\_AUTH\_\*\_ROLE). Therefore, to allow global role administrators to manage a compatibility role, you must explicitly grant SYS\_MANAGE\_ROLES\_ROLE with administrative rights only to the role.

#### In this section:

- Adding a Role Administrator When Creating a Role [page 20] Specify a role administrator when creating a new role. [Adding the Global Role Administrator When Creating a Role \[page 22\]](#page-21-0) Allow global role administrators to administer a new role. [Adding Role Administrators to an Existing Role \[page 23\]](#page-22-0) Add role administrators to an existing role. There is no maximum number of role administrators that can be granted to a single role. [Adding the Global Role Administrator to an Existing Role \[page 24\]](#page-23-0) Add the global role administrator to an existing role. [Making a User or Role a Global Role Administrator \[page 25\]](#page-24-0) Allow a user or role to act as a global role administrator. [Replacing Existing Role Administrators on a Role \[page 25\]](#page-24-0) Replace current role administrators with new administrators.
- [Removing a Role Administrator from a Role \[page 28\]](#page-27-0) Remove a role administrator from a role.
- [Removing the Global Role Administrator from a Role \[page 29\]](#page-28-0) Remove the global role administrator from a role.

#### [Minimum Number of Role Administrators \[page 30\]](#page-29-0)

The MIN\_ROLE\_ADMINS database option is a configurable value that ensures you never create a scenario where there are no users and roles left with sufficient system privilege to manage the remaining users and roles.

#### [DBA User Unable to Administer a Role \[page 32\]](#page-31-0)

Under several circumstances, the DBA user might be unable to manage (grant, revoke, or drop) a role.

## **1.2.1.7.1 Adding a Role Administrator When Creating a Role**

Specify a role administrator when creating a new role.

## **Prerequisites**

MANAGE ROLES system privilege.

## **Context**

If you specify at least one role administrator when you create a role, global role administrators cannot manage the role unless explicitly specified.

For this reason, SAP strongly recommends that you consider always adding the global role administrator to the list of role administrators.

#### **Procedure**

To add role administrators during the creation process, execute one of these statements:

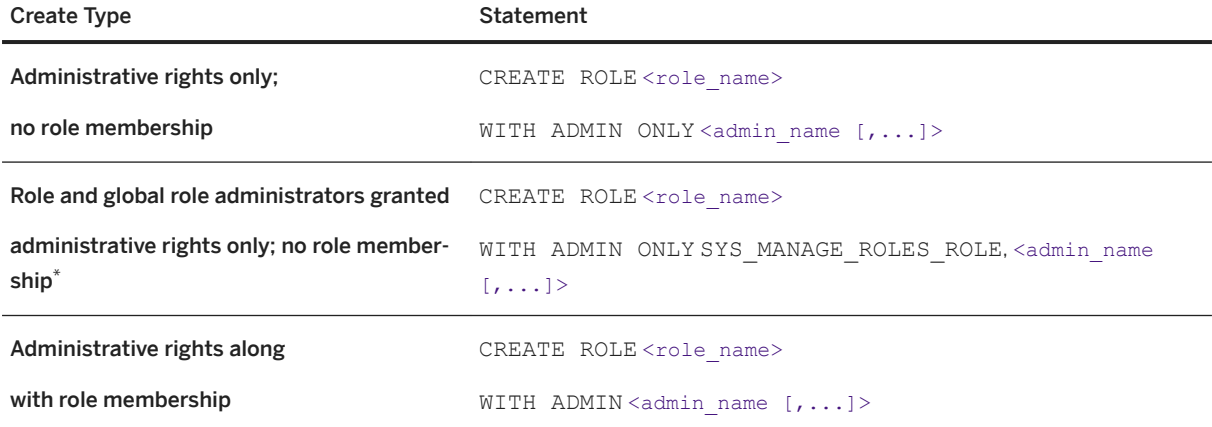

\*Since global role administrators cannot be granted membership in a role, you cannot include SYS\_MANAGE\_ROLES\_ROLE in the administrators list when you create a role with role administrators granted membership in the role (WITH ADMIN option).

#### **<sup>•</sup>** Example

Execute this statement to make Joe and Bob role administrators of the Sales role:

```
CREATE ROLE Sales WITH ADMIN Joe, Bob
```
Because it uses the WITH ADMIN clause, both Joe and Bob can both grant and revoke the role, as well as use the underlying system privileges of the role. If the WITH ADMIN ONLY clause were used, both Joe and Bob would be able to only grant and revoke the role.

Execute this statement to make Joe and Bob role administrators of the Sales role, as well as to allow global role administrators to manage the role:

CREATE ROLE Sales WITH ADMIN ONLY SYS\_MANAGE\_ROLES\_ROLE, Joe, Bob

### <span id="page-21-0"></span>**Related Information**

[CREATE ROLE Statement \[page 268\]](#page-267-0)

## **1.2.1.7.2 Adding the Global Role Administrator When Creating a Role**

Allow global role administrators to administer a new role.

#### **Prerequisites**

MANAGE ROLES system privilege.

### **Context**

If you specify at least one role administrator when you create a role, global role administrators cannot manage the role unless explicitly specified.

For this reason, SAP strongly recommends that you consider always adding the global role administrator to the list of role administrators.

### **Procedure**

To add the global role administrator during the creation process, execute one of these statements:

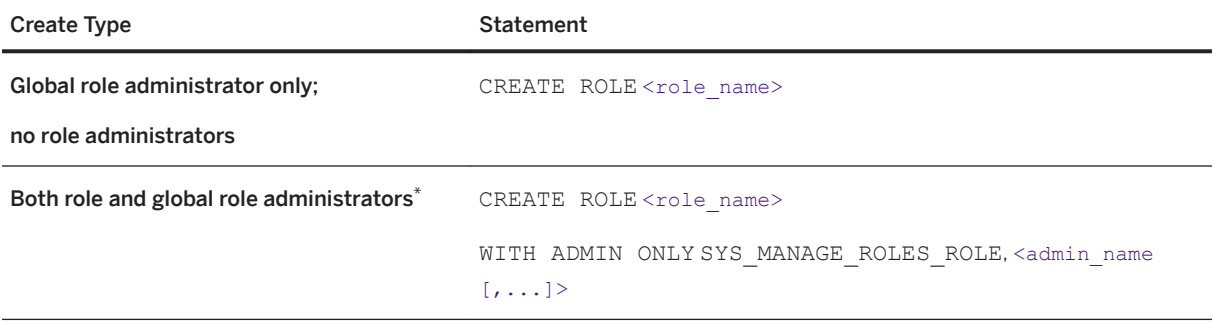

\*Global role administrator can have only administrative rights (WITH ADMIN ONLY) on a role. Therefore, if you specify both role and global role administrators when creating a role, only the WITH ADMIN ONLY clause is valid.

#### <span id="page-22-0"></span>Example

Execute this statement to create the Sales role and allow only global role administrators to manage it:

CREATE ROLE Sales

Execute this statement to make Joe and Bob role administrators of the Sales role, with administrative rights only, as well as to allow global role administrators to manage the role:

CREATE ROLE Sales WITH ADMIN ONLY SYS\_MANAGE\_ROLES\_ROLE, Joe, Bob

## **1.2.1.7.3 Adding Role Administrators to an Existing Role**

Add role administrators to an existing role. There is no maximum number of role administrators that can be granted to a single role.

## **Prerequisites**

Administrative privilege over the role, or the MANAGE ROLES system privilege, if the role has a global role administrator.

#### **Procedure**

To add role administrators, execute one of these statements:

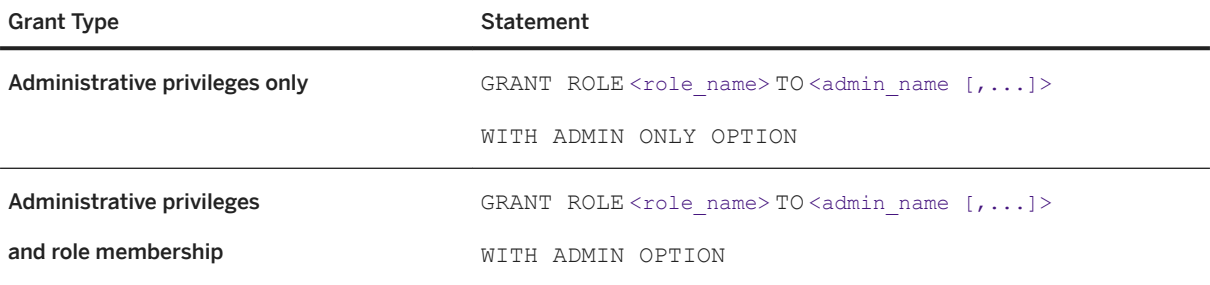

#### **<sup>•</sup>** Example

Execute this statement to make Mary and Bob role administrators of the Sales role.

GRANT ROLE Sales TO Mary, Bob WITH ADMIN ONLY OPTION

Each can administer the role, but not use its underlying system privileges because of the WITH ADMIN ONLY OPTION clause.

<span id="page-23-0"></span>Execute this statement to make Sarah a role administrator of the Sales role with the ability to both administer the role and use its underlying system privileges because of the WITH ADMIN OPTION clause.

GRANT ROLE Sales TO Sarah WITH ADMIN OPTION

#### **Related Information**

[GRANT ROLE Statement \[page 287\]](#page-286-0)

## **1.2.1.7.4 Adding the Global Role Administrator to an Existing Role**

Add the global role administrator to an existing role.

#### **Prerequisites**

Administrative privilege over the role.

### **Context**

You can grant the global role administrator to a role with administrative rights only (WITH ADMIN ONLY option).

### **Procedure**

To reinstate the global role administrator on a role, execute:

```
GRANT ROLE <role_name> TO SYS_MANAGE_ROLES_ROLE
WITH ADMIN ONLY OPTION
```
#### **Related Information**

[GRANT ROLE Statement \[page 287\]](#page-286-0)

## <span id="page-24-0"></span>**1.2.1.7.5 Making a User or Role a Global Role Administrator**

Allow a user or role to act as a global role administrator.

### **Prerequisites**

MANAGE ROLES system privilege granted with administrative rights.

## **Context**

To become a global role administrator, you must be granted the MANAGE ROLES system privilege. Administrative rights on the MANAGE ROLES system privilege are not required to act as a global role administrator. If the MANAGE ROLES system privilege is granted to a role, all members of the role inherit the system privilege, and thus the ability to act as a global role administrator.

## **Procedure**

To grant the MANAGE ROLES system privilege execute:

```
GRANT MANAGE ROLES TO <grantee [,...]>
```
#### **Related Information**

[GRANT System Privilege Statement \[page 294\]](#page-293-0)

## **1.2.1.7.6 Replacing Existing Role Administrators on a Role**

Replace current role administrators with new administrators.

#### **Prerequisites**

Administrative privilege over the role, or the MANAGE ROLES system privilege, if the role has a global role administrator.

## **Context**

Replacing role administrators involves changing the users and roles who can act as administrators, and their level of administrative rights on the role. Depending on the extent of the replacement, there are two approaches you can take. Each approach has different net effects on role and global administrators. The first approach allows you to selectively replace the administrators of an existing role. The second approach allows you to completely replace all existing role administrators. Using the second approach includes replacing the global role administrator.

The first approach is a two-step process: Add new role administrators, then remove existing administrators from the role. You must meet the minimum number of administrators requirement throughout; therefore, SAP recommends that you add new administrators before you remove existing ones. If the role has a global role administrator, it is retained unless you explicitly remove it.

The second approach is a one-step process, but has a much broader impact: Define a new list of role administrators. All current role administrators are overwritten with new role administrators. If any current role administrators are to continue in this capacity, you must include them in the list of replacement role administrators. The list replaces all existing administrators, with the following behavior:

- All existing role administrators granted the WITH ADMIN OPTION that are not included on the new role administrators list become members of the role with no administrative rights.
- All existing role administrators granted the WITH ADMIN ONLY OPTION that are not included on the new role administrators list are removed as members of the role.
- An existing role administrator included on the new role administrators list retains his or her original administrative rights if they are higher than the replacement rights. For example, the new role administrators are granted WITH ADMIN ONLY rights. User1, who was originally granted the role with WITH ADMIN rights, and is included on the new list, retains the higher WITH ADMIN rights.
- If the role has a global role administrator, it is removed from the role unless you explicitly include it on the new role administrators list.
- If new role administrators are granted WITH ADMIN rights, an existing global role administrator cannot be included in the list, since it cannot be granted WITH ADMIN rights. It is removed from the role.

You can issue the replacement role command as long as the replacement administrative option is equal to or higher than the current level. To lower the administrative level, first remove (revoke) all role administrators from the role, and then regranted them.

A minimum number of role or global role administrators (as defined by the MIN\_ROLE\_ADMINS database option) with a login password must exist for each role at all times. When replacing role administrators, if the number of replacement administrators violates the minimum requirement, the replacement fails.

## **Procedure**

To replace role administrators, execute one of:

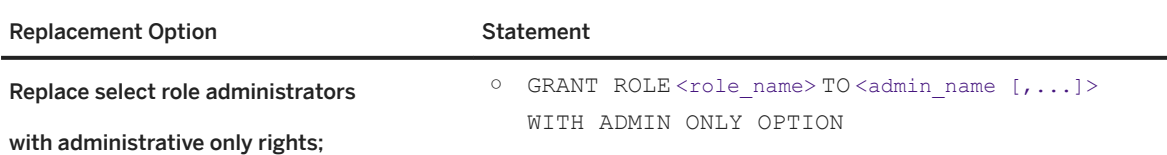

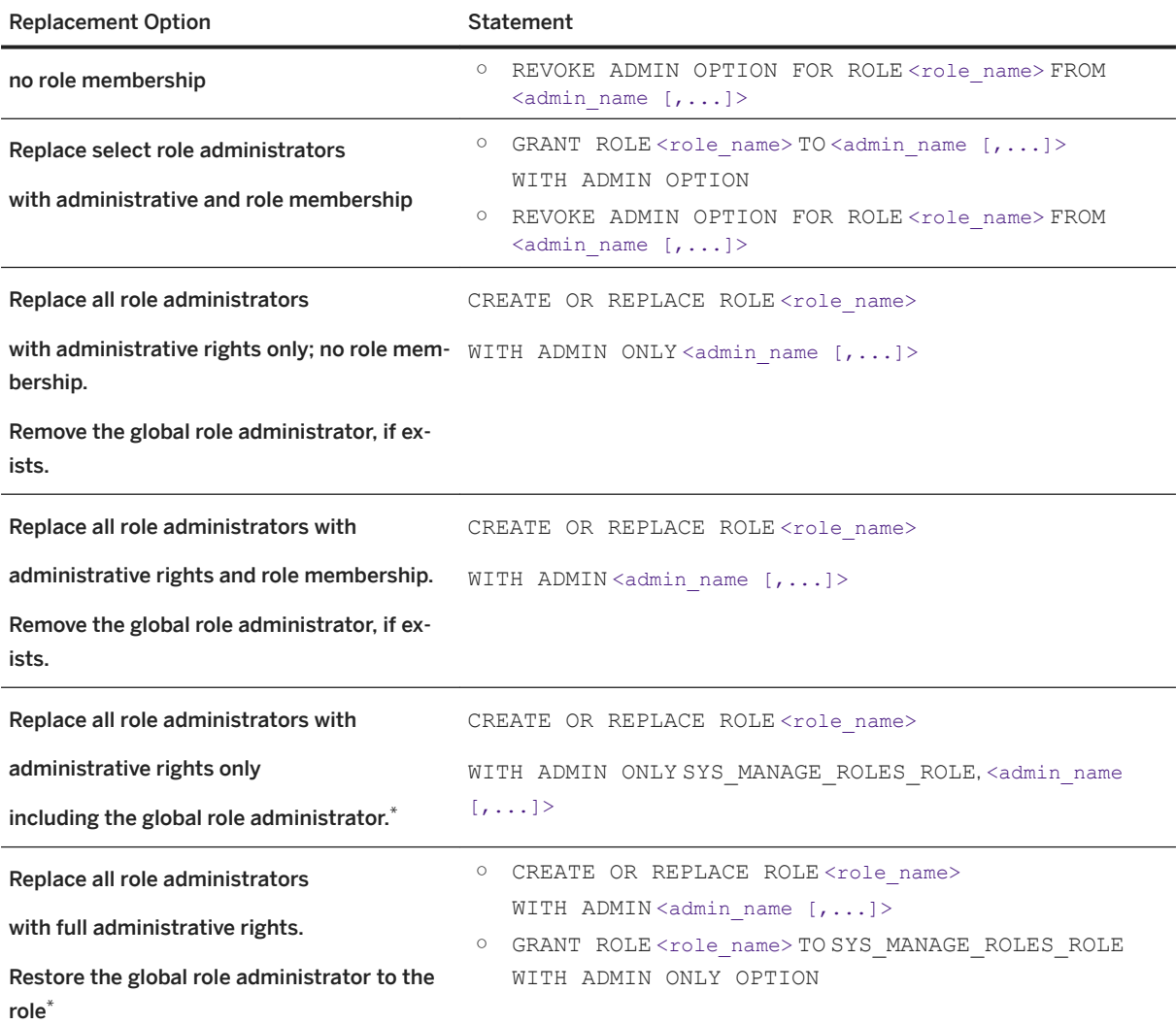

\*SYS\_MANAGE\_ROLES\_ROLE can be granted to a role only using the WITH ADMIN ONLY option. Therefore, when the CREATE OR REPLACE statement includes the WITH ADMIN ONLY option, SYS\_MANAGE\_ROLES\_ROLE can be included in the administrator list. When the CREATE OR REPLACE statement uses the WITH ADMIN option, you must issue a separate grant statement to grant SYS\_MANAGE\_ROLES\_ROLE to the role using the WITH ADMIN ONLY option.

#### Example

Sales has Mary and Bob as role administrators with full administrative rights. Sales has a global role administrator.

Execute these statements to remove Bob as a role administrator and replace him with Sarah and Jeff, with the same administrative rights. Bob remains a member of Sales with no administrative rights.

GRANT ROLE sales TO Sarah, Jeff WITH ADMIN OPTION REVOKE ADMIN OPTION FOR ROLE Sales FROM Bob

Execute these statements to replace the existing role administrators (Mary and Bob) with Sarah and Jeff, with full administrative rights. Since the global role administrator cannot be included on the list <span id="page-27-0"></span>(cannot be granted with full administrative rights), it must be explicitly regranted to the role after replacing the role administrators.

CREATE OR REPLACE ROLE Sales WITH ADMIN Sarah, Jeff GRANT ROLE sales TO SYS\_MANAGE\_ROLES\_ROLE WITH ADMIN ONLY OPTION

Execute these statements to replace the existing role administrators (Mary and Bob) with Bob and Sarah with administrative rights only. To preserve the global role administrator, it must be included on the list. Since Bob is to remain as a role administrator, and originally had higher administrative rights than the new role administrators, he retains the original higher administrative rights.

CREATE OR REPLACE ROLE Sales WITH ADMIN ONLY Bob, Sarah, SYS MANAGE ROLES ROLE

#### **Related Information**

[GRANT ROLE Statement \[page 287\]](#page-286-0) [REVOKE ROLE Statement \[page 311\]](#page-310-0) [CREATE ROLE Statement \[page 268\]](#page-267-0)

## **1.2.1.7.7 Removing a Role Administrator from a Role**

Remove a role administrator from a role.

#### **Prerequisites**

Administrative privilege over the role.

## **Context**

A minimum number of role or global role administrators (as defined by the MIN\_ROLE\_ADMINS database option) with a login password must exist for each role at all times. You can remove role administrators only as long as the this minimum is still met after removal.

When removing a role administrator, if role administration was originally granted to the user using the WITH ADMIN OPTION clause, revoking role administration removes only their ability to manage the role (grant, revoke, drop), not the ability to use the underlying system privileges of the role (membership). However, if role administration was originally granted to the user using the WITH ADMIN ONLY OPTION clause, revoking role administration has the same effect as revoking the role entirely, as there was no membership associated with the role.

#### <span id="page-28-0"></span>**Procedure**

To remove a role administrator from a role, execute one of these statements:

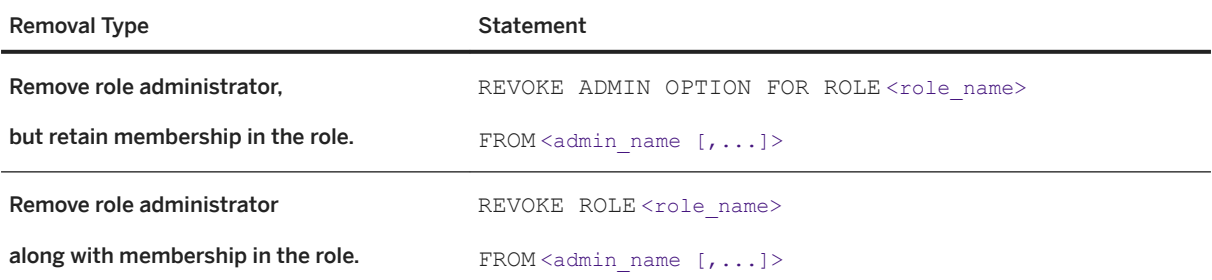

#### Example

This example assumes that both Mary and Sarah are currently role administrators of the Sales role. Mary has been granted both membership in the role and the ability to administer the role. Sarah, however, has been granted only the ability to administer the role, not membership. Due to the different administration levels granted, executing this statement to revoke administrative rights from the Sales role has a different impact on each administrator:

REVOKE ADMIN OPTION FOR ROLE Sales FROM Mary, Sarah

It results in the loss of Mary's ability to administer the Sales role, but retains her membership of the role. It completely removes the Sales role from Sarah.

### **Related Information**

[REVOKE ROLE Statement \[page 311\]](#page-310-0)

## **1.2.1.7.8 Removing the Global Role Administrator from a Role**

Remove the global role administrator from a role.

#### **Prerequisites**

Administrative privilege over the role.

## <span id="page-29-0"></span>**Context**

A minimum number of role or global role administrators (as defined by the MIN\_ROLE\_ADMINS database option) with a login password must exist for each role at all times. You can remove the global role administrator from a role as long as this minimum is still met for the role.

### **Procedure**

To remove the global role administrator from a role, execute:

```
REVOKE ROLE <role_name>
FROM SYS MANAGE ROLES ROLE
```
## **Related Information**

[REVOKE ROLE Statement \[page 311\]](#page-310-0)

## **1.2.1.7.9 Minimum Number of Role Administrators**

The MIN\_ROLE\_ADMINS database option is a configurable value that ensures you never create a scenario where there are no users and roles left with sufficient system privilege to manage the remaining users and roles.

This value applies to the minimum number of role administrators for each role, not for the total number of roles, and is considered when you:

- Create or Revoke roles
- Drop users or roles
- Change a user's password to null

#### i Note

Users or roles without passwords cannot be administrators.

When you attempt to change this value, the system validates that each existing role continues to have at least as many role administrators as defined by the new value. If even one role fails to meet this requirement, the statement fails. Similarly, when dropping users, if the number of remaining administrators drops below the designated minimum value, the statement fails.

#### *i* Note

Locked accounts are not considered when counting the number of administrators for a role.

#### **Example 1**

MIN\_ROLE\_ADMINS value is 2

Role1 has two administrators and Role2 has three administrators.

If you reduce the value to 1, the command succeeds because both roles still have the new designated minimum number of role administrators. However, if you increase the value to 3, the command fails because Role1 no longer has sufficient administrators to meet the new minimum value.

#### **Example 2**

MIN\_ROLE\_ADMINS value is 4

Role1 has six administrators and Role2 has four administrators.

If you drop a user from Role1, the command succeeds because Role1 still has sufficient administrators to meet the minimum value. However, if you drop a user from Role2, the command fails because Role2 no longer has sufficient administrators to meet the minimum value.

#### In this section:

Setting the Minimum Number of Role Administrators [page 31] Set the minimum number of role administrators required to manage each role.

## **Related Information**

[Automatic Unlocking of User Accounts \[page 117\]](#page-116-0) [MIN\\_ROLE\\_ADMINS Option \[page 337\]](#page-336-0)

## **1.2.1.7.9.1 Setting the Minimum Number of Role Administrators**

Set the minimum number of role administrators required to manage each role.

### **Prerequisites**

SET ANY SECURITY OPTION system privilege.

## <span id="page-31-0"></span>**Context**

The minimum number of role administrators is a configurable database option that you can set to any integer between 1 (the default) and 10. You cannot change this value if so doing results in the number of role administrators for any single role not meeting the new minimum value. You also cannot temporarily set this option.

This value applies to each role, not all roles in total. For example, if there are 20 roles and the minimum number of role administrators is set to 2, each of the 20 roles must have a minimum of 2 role administrators defined, not 2 role administrators defined to administer the 20 roles in total.

#### **Procedure**

To change the minimum number of role administrators, execute:

SET OPTION Public.min\_role\_admins = <value>

## **Related Information**

[Automatic Unlocking of User Accounts \[page 117\]](#page-116-0) [MIN\\_ROLE\\_ADMINS Option \[page 337\]](#page-336-0)

## **1.2.1.7.10 DBA User Unable to Administer a Role**

Under several circumstances, the DBA user might be unable to manage (grant, revoke, or drop) a role.

This situation occurs when:

- The global role administrator has been removed from the role; or
- The DBA user is not defined as a role administrator for the role.

To resolve the issue, grant the global role administrator to the role (recommended) or add the DBA user as a role administrator for the role.

## **Related Information**

[GRANT ROLE Statement \[page 287\]](#page-286-0) [Adding Role Administrators to an Existing Role \[page 23\]](#page-22-0) [Adding the Global Role Administrator to an Existing Role \[page 24\]](#page-23-0)

## <span id="page-32-0"></span>**1.2.2 System Roles**

System roles are built-in roles that are automatically created in each new database.

System roles:

- Cannot be dropped.
- Cannot have their default underlying system privileges modified or revoked.
- Can have additional roles and system privileges granted to (or revoked from).
- Cannot be granted with administrative rights (WITH ADMIN OPTION or WITH ADMIN ONLY OPTION clauses).
- Have no a password assigned, so users cannot connect to the database as a grantable system role.
- Do not own objects, except for the SYS, dbo, and rs\_systabgroup role.

#### In this section:

#### [Granting the dbo System Role \[page 34\]](#page-33-0)

The dbo system role owns many system stored procedures and views.

#### [Granting the diagnostics System Role \[page 35\]](#page-34-0)

Members of the diagnostics system role inherit SELECT, INSERT, UPDATE, DELETE, and ALTER privileges on diagnostic tables and views.

#### [Granting the PUBLIC System Role \[page 35\]](#page-34-0)

The PUBLIC system role has SELECT privilege on a set of system tables and EXECUTE privilege on system procedures.

#### [Granting the rs\\_systabgroup System Role \[page 36\]](#page-35-0)

The rs\_systabgroup system role owns tables and system procedures that are required for Replication Server, and grants users the underlying system privileges to perform Replication Server functionality.

#### [Granting the SYS System Role \[page 37\]](#page-36-0)

The SYS system role owns the system tables and views for the database, which contain the full description of database schema, including all database objects and user IDs.

#### [Granting the SYS\\_REPLICATION\\_ADMIN\\_ROLE \[page 38\]](#page-37-0)

The SYS\_RUN\_REPLICATION\_ADMIN\_ROLE system role is required for performing administration tasks that are related to replication, such as granting replication roles, managing publications, subscriptions, synchronization users and profiles, managing message types, setting replication-related options, and so on.

#### [Granting the SYS\\_RUN\\_REPLICATION\\_ROLE \[page 39\]](#page-38-0)

The SYS\_RUN\_REPLICATION\_ROLE system role is required for performing replication tasks using dbremote, and synchronization tasks using  $dbmlsync$ . The SYS\_RUN\_REPLICATION\_ROLE system role is active only for users who connect through these utilities.

#### [Granting the SYS\\_SPATIAL\\_ADMIN\\_ROLE System Role \[page 41\]](#page-40-0)

The SYS\_SPATIAL\_ADMIN\_ROLE system role grants users the ability to create, alter, drop, or comment on spatial reference systems and spatial units of measure. SYS\_SPATIAL\_ADMIN\_ROLE is the owner of all spatial objects.

#### [Revoking a System Role \[page 42\]](#page-41-0)

Revokes a system role from a user or role.

## <span id="page-33-0"></span>**1.2.2.1 Granting the dbo System Role**

The dbo system role owns many system stored procedures and views.

## **Prerequisites**

MANAGE ROLES system privilege.

## **Context**

By default, the dbo system role is a member of the SYS system role and SYS\_AUTH\_RESOURCE\_ROLE compatibility role with no administrative rights. It is also a member of the SYS\_AUTH\_DBA\_ROLE compatibility role with full administrative rights.

You can grant the dbo system role to other roles only with no administrative rights (WITH NO ADMIN OPTION clause). The WITH ADMIN OPTION and WITH ADMIN ONLY OPTION clauses are invalid for the dbo system role.

You can grant system privileges and roles to, and revoke them from, the dbo system role, including the default roles.

## **Procedure**

To grant the dbo system role, execute:

GRANT ROLE dbo TO <grantee [,...]>

## **Related Information**

[GRANT ROLE Statement \[page 287\]](#page-286-0)

## <span id="page-34-0"></span>**1.2.2.2 Granting the diagnostics System Role**

Members of the diagnostics system role inherit SELECT, INSERT, UPDATE, DELETE, and ALTER privileges on diagnostic tables and views.

### **Prerequisites**

MANAGE ROLES system privilege.

## **Context**

You can grant the diagnostics system role to other roles only with no administrative rights (WITH NO ADMIN OPTION clause). The WITH ADMIN OPTION and WITH ADMIN ONLY OPTION clauses are invalid for the diagnostics system role.

You can grant system privileges and roles to, and revoke them from, the diagnostics system role.

### **Procedure**

To grant the diagnostics system role, execute:

```
GRANT ROLE diagnostics TO <grantee [,...]>
```
### **Related Information**

[GRANT ROLE Statement \[page 287\]](#page-286-0)

## **1.2.2.3 Granting the PUBLIC System Role**

The PUBLIC system role has SELECT privilege on a set of system tables and EXECUTE privilege on system procedures.

### **Prerequisites**

MANAGE ROLES system privilege.

## <span id="page-35-0"></span>**Context**

By default, the PUBLIC system role is a member of the dbo and SYS system roles, with no administrative rights. As a member of the SYS role, it has read access for some system tables and views, so any user of the database can see information about the database schema. To restrict this access, revoke PUBLIC's membership in the SYS system role.

Any new user ID is automatically a member of the PUBLIC system role and inherits any privileges that are specifically granted to that role. Although you can remove a user from the PUBLIC system role, SAP recommends that you do not, as doing so might impact a user's ability to run system stored procedures.

You can grant the PUBLIC system role to other roles only with no administrative rights (WITH NO ADMIN OPTION clause). The WITH ADMIN OPTION and WITH ADMIN ONLY OPTION clauses are invalid for the PUBLIC system role.

You can grant system privileges and roles to, and revoke them from, the PUBLIC system role, including the default roles.

#### **Procedure**

To grant the PUBLIC system role, execute:

```
GRANT ROLE PUBLIC TO <grantee [,...]>
```
## **Related Information**

[GRANT ROLE Statement \[page 287\]](#page-286-0)

## **1.2.2.4 Granting the rs\_systabgroup System Role**

The rs\_systabgroup system role owns tables and system procedures that are required for Replication Server, and grants users the underlying system privileges to perform Replication Server functionality.

### **Prerequisites**

MANAGE ROLES system privilege.
## **Context**

You can grant the rs\_systabgroup system role to other roles only with no administrative rights (WITH NO ADMIN OPTION clause). The WITH ADMIN OPTION and WITH ADMIN ONLY OPTION clauses are invalid for the rs\_systabgroup system role.

You can grant system privileges and roles to, and revoke them from, the rs\_systabgroup system role.

### **Procedure**

To grant the rs\_systabgroup system role, execute:

```
GRANT ROLE rs systabgroup TO <grantee [,...]>
```
## **Related Information**

[GRANT ROLE Statement \[page 287\]](#page-286-0)

# **1.2.2.5 Granting the SYS System Role**

The SYS system role owns the system tables and views for the database, which contain the full description of database schema, including all database objects and user IDs.

## **Prerequisites**

MANAGE ROLES system privilege.

## **Context**

By default, the SYS system role is granted the dbo and PUBLIC system roles with no administrative rights. However, members of the dbo and PUBLIC system roles do not inherit any system privileges directly or indirectly granted to the SYS system role.

You can grant the SYS system role to other roles only with no administrative rights (WITH NO ADMIN OPTION clause). The WITH ADMIN OPTION and WITH ADMIN ONLY OPTION clauses are invalid for the SYS system role.

You cannot grant additional system privileges to, or revoke them from, the SYS system role.

## **Procedure**

To grant the SYS system role, execute:

GRANT ROLE SYS TO <grantee [,...]>

## **Related Information**

[GRANT ROLE Statement \[page 287\]](#page-286-0)

# **1.2.2.6 Granting the SYS\_REPLICATION\_ADMIN\_ROLE**

The SYS\_RUN\_REPLICATION\_ADMIN\_ROLE system role is required for performing administration tasks that are related to replication, such as granting replication roles, managing publications, subscriptions, synchronization users and profiles, managing message types, setting replication-related options, and so on.

## **Prerequisites**

MANAGE ROLES system privilege.

## **Context**

By default, the SYS\_REPLICATION\_ADMIN\_ROLE system role is granted these system privileges with no administrative rights:

- ACCESS USER PASSWORD
- CREATE ANY PROCEDURE
- CREATE ANY TABLE
- CREATE DATABASE VARIABLE
- DROP ANY TABLE
- DROP ANY PROCEDURE
- MANAGE ANY DATABASE VARIABLE
- MANAGE ANY OBJECT PRIVILEGE
- MANAGE ANY PROPERTY HISTORY
- MANAGE ANY USER
- **MANAGE ANY WEB SERVICE**
- MANAGE LISTENERS
- MANAGE REPLICATION
- MANAGE ROLES
- SERVER OPERATOR
- SELECT ANY TABLE
- SELECT PUBLIC DATABASE VARIABLE
- **SET ANY SYSTEM OPTION**
- **SET ANY PUBLIC OPTION**
- SET ANY USER DEFINED OPTION
- UPDATE PUBLIC DATABASE VARIABLE

You cannot revoke this default set of system privileges from the SYS\_RUN\_REPLICATION\_ADMIN\_ROLE system role, but you can grant additional system privileges and roles to, and revoke them from, the SYS\_RUN\_REPLICATION\_ADMIN\_ROLE system role.

You can grant the SYS\_RUN\_REPLICATION\_ADMIN\_ROLE system role to other roles only with no administrative rights (WITH NO ADMIN OPTION clause). The WITH ADMIN OPTION and WITH ADMIN ONLY OPTION clauses are invalid for the SYS\_RUN\_REPLICATION\_ADMIN\_ROLE system role.

## **Procedure**

To grant the SYS\_REPLICATION\_ADMIN\_ROLE system role, execute:

GRANT ROLE SYS REPLICATION ADMIN ROLE TO <grantee  $[$ ,...]>

## **Related Information**

[GRANT ROLE Statement \[page 287\]](#page-286-0)

# **1.2.2.7 Granting the SYS\_RUN\_REPLICATION\_ROLE**

The SYS\_RUN\_REPLICATION\_ROLE system role is required for performing replication tasks using dbremote, and synchronization tasks using dbmlsync. The SYS\_RUN\_REPLICATION\_ROLE system role is active only for users who connect through these utilities.

## **Prerequisites**

MANAGE REPLICATION system privilege.

## **Context**

The SYS\_RUN\_REPLICATION\_ROLE system role is a member of the SYS\_AUTH\_DBA\_ROLE compatibility role with full administrative rights.

It is also granted these system privileges with no administrative rights:

- ACCESS USER PASSWORD
- BACKUP DATABASE
- CREATE DATABASE VARIABLE
- MANAGE ANY DATABASE VARIABLE
- MANAGE LISTENERS
- MONITOR
- **SELECT ANY TABLE**
- SELECT PUBLIC DATABASE VARIABLE
- SET ANY USER DEFINED OPTION
- **SET ANY SYSTEM OPTION**
- UPDATE PUBLIC DATABASE VARIABLE

You cannot revoke this default set of system privileges from the SYS\_RUN\_REPLICATION\_ROLE system role, but you can grant additional system privileges and roles to, and revoke them from, the SYS\_RUN\_REPLICATION\_ROLE system role.

By default, the SYS\_AUTH\_DBA\_ROLE compatibility role is granted to the SYS\_RUN\_REPLICATION\_ROLE system role to address any possible requirements for additional system privileges to perform other replication related authorized tasks over and above the above-noted explicitly granted system privileges. However, SAP recommends that you revoke the SYS\_AUTH\_DBA\_ROLE compatibility role from

SYS\_RUN\_REPLICATION\_ROLE system role and explicitly grant those specific additional system privileges or roles identified for other replication tasks to the SYS\_RUN\_REPLICATION\_ROLE system role.

You can grant the SYS\_RUN\_REPLICATION\_ROLE system role to other roles only with no administrative rights (WITH NO ADMIN OPTION clause). The WITH ADMIN OPTION and WITH ADMIN ONLY OPTION clauses are invalid for the SYS\_RUN\_REPLICATION\_ROLE system role.

By default, when granting SYS\_RUN\_REPLICATION\_ROLE, underlying system privileges are inherited by members of the receiving group. To prevent inheritance, include the WITH NO SYSTEM PRIVILEGE INHERITANCE clause for this system role only.

The MINI, ROLE, ADMINS database option ensures that a designated number of users who can grant the MANAGE REPLICATION system privilege to, and revoke from, other users always exists in the database.

### **Procedure**

To grant the SYS\_RUN\_REPLICATION\_ROLE system role, execute one of these statements:

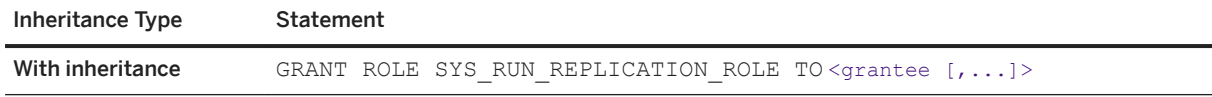

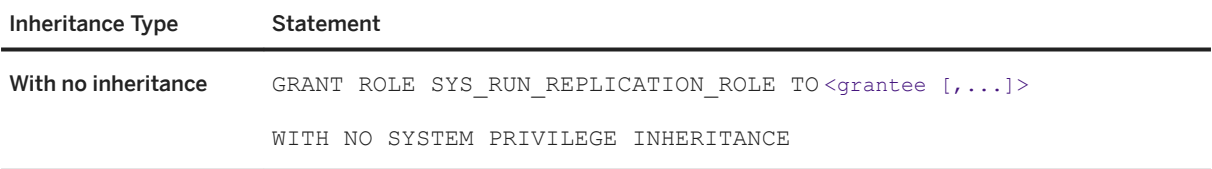

## **Related Information**

[GRANT ROLE Statement \[page 287\]](#page-286-0)

## **1.2.2.8 Granting the SYS\_SPATIAL\_ADMIN\_ROLE System Role**

The SYS\_SPATIAL\_ADMIN\_ROLE system role grants users the ability to create, alter, drop, or comment on spatial reference systems and spatial units of measure. SYS\_SPATIAL\_ADMIN\_ROLE is the owner of all spatial objects.

## **Prerequisites**

MANAGE ROLES system privilege.

## **Context**

By default, the SYS\_SPATIAL\_ADMIN\_ROLE system role is granted the MANAGE ANY SPATIAL OBJECT system privilege with no administrative rights.

You can grant the SYS\_SPATIAL\_ADMIN\_ROLE system role to other roles only with no administrative rights (WITH NO ADMIN OPTION clause). The WITH ADMIN OPTION and WITH ADMIN ONLY OPTION clauses are invalid for the SYS\_SPATIAL\_ADMIN\_ROLE system role.

You can grant system privileges and roles to, and revoke them from, the SYS\_SPATIAL\_ADMIN\_ROLE system role, including the default privilege.

### **Procedure**

To grant the SYS\_SPATIAL\_ADMIN\_ROLE system role, execute:

```
GRANT ROLE SYS SPATIAL ADMIN ROLE TO <grantee [,...]>
```
### **Related Information**

[GRANT ROLE Statement \[page 287\]](#page-286-0)

# **1.2.2.9 Revoking a System Role**

Revokes a system role from a user or role.

### **Prerequisites**

Administrative privilege over the system role being revoked.

### **Procedure**

To revoke a system role, execute:

REVOKE ROLE <role name> FROM <grantee [,...]>

•<sup>•</sup> Example

This statement revokes the dbo system role entirely from Mary:

REVOKE ROLE dbo FROM Mary

## **Related Information**

[REVOKE ROLE Statement \[page 311\]](#page-310-0)

# **1.2.3 Compatibility Roles**

Compatibility roles exist for backward compatibility with versions of SAP IQ earlier than 16.0. that support authority-based security.

You can grant, revoke, and under specific conditions, deleted compatibility roles. You cannot modify any of the underlying system privileges. However, you can migrate compatibility roles to user-defined roles, and then modify the underlying system privileges. When you migrate a compatibility role, all grantees of the compatibility role are automatically granted the user-defined role.

See *Considerations When Upgrading from Pre-16.0 Releases > Understanding Role-Based Security After Upgrading from 15.x* in the SAP IQ Migration Guide appropriate to your operating system.

## **1.2.4 Views, Procedures, and Tables That Are Owned by Roles**

Views, procedures, and tables are more easily managed when they are owned by a user-extended role instead of a user.

To eliminate having to qualify the object name, make users who need access to a table, view, or stored procedure members of the role that owns the object.

For example, the table  $Emplye$  is owned by the role Personnel, of which Jeff is a member. When Jeff wants to refer to the Employees table, he need only specify the name of the table in SQL statements, for example:

SELECT \* FROM EMPLOYEES

However, when John, who is not a member of Personnel, wants to refer to the Employees table, he must use the qualified name of the table, for example:

SELECT \* FROM PERSONNEL EMPLOYEES

#### i Note

Since ownership of database objects is associated with a single user ID, when the owner is a role, ownership of the table is not inherited by members of the role.

DO not grant system privileges to roles that own objects. Instead:

- Create distinct roles with specific system privileges granted
- Grant users who require the specific system privileges membership to the applicable role
- Grant each distinct role to the role that owns the object.

This allows for complete control of the tasks performed by each user. Maintain authorized tasks by granting and revoking membership in the applicable role associated with the object.

For example, the table Sales is owned by the Sales1 role. Users Mary, Bob, Joe, Laurel, and Sally are granted membership to Sales1. Create Task1\_role and granted it the system privileges necessary to complete a specific task. Grant Task1\_role to Mary and Bob. Create Task2\_role, grant it specific system privileges, and grant it to Joe and Sally. Finally, grant both Task1\_role and Task2\_role to Sales1. Though both roles are granted to Sales1, the underlying system privileges of Task1 role and Task2 role are not automatically inherited by the other members of Sales1. Mary and Bob can perform different tasks than Joe and Sally. Since Laurel has not been granted to either Task1\_role or Task2\_role, and no system privileges have been granted directly to Sales1, Laurel can perform no privileged tasks on the Sales table. This configuration allows you to maintain and control the tasks that can be performed by each user.

## <span id="page-43-0"></span>**1.2.5 Display Roles Granted**

The sp\_displayroles stored procedure returns all roles that are granted to the specified system privilege, system role, user-defined role, or user name, or displays the entire hierarchy tree of roles.

The report includes role name, parent role name, type of grant (with or without administrative privilege), and the level of the role hierarchy.

No system privileges are required to execute sp\_displayroles on your own user ID. To execute the procedure on other users requires the MANAGE ROLES system privilege. To execute the procedure for a role or system privilege requires administrative privilege over the role or system privilege specified.

## **Example**

The example returns all roles granted to the user issuing the command.

CALL sp displayroles();

This examples returns the list of system privileges granted to the SYS\_SPATIAL\_ADMIN\_ROLE system role:

CALL sp\_displayroles( 'SYS\_SPATIAL\_ADMIN\_ROLE' );

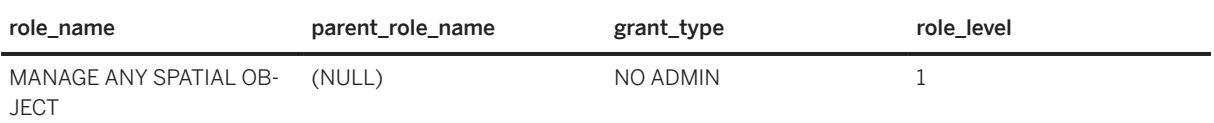

This examples returns the list of system privileges granted to the SYS\_SPATIAL\_ADMIN\_ROLE, including all roles above it in the hierarchy of roles:

CALL sp\_displayroles( 'SYS\_SPATIAL\_ADMIN\_ROLE', 'expand\_up');

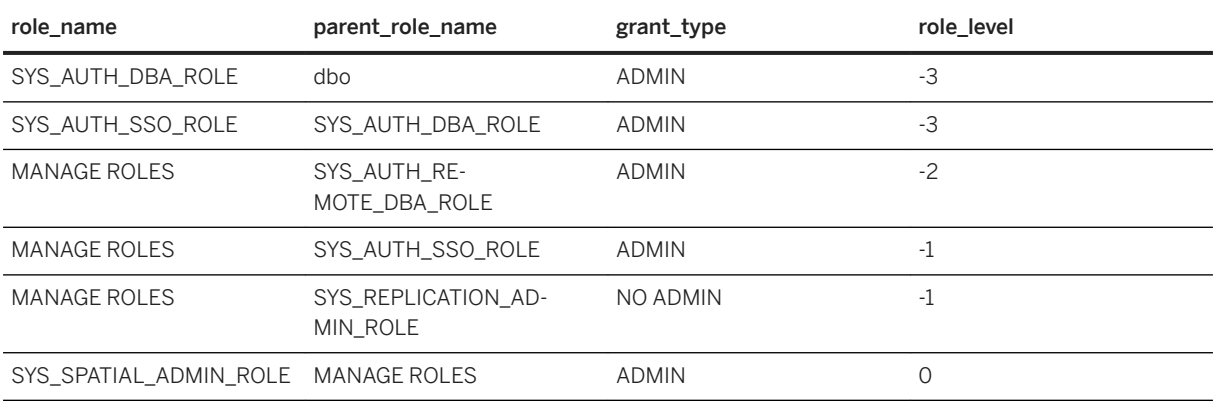

### **Related Information**

[sp\\_displayroles System Procedure \[page 349\]](#page-348-0)

[Distributing privileges granted to the UPGRADE ROLE system privilege after an upgrade \[page 66\]](#page-65-0) [Granting a System Privilege to a User \[page 47\]](#page-46-0) [Revoking a System Privilege from a User \[page 63\]](#page-62-0)

# **1.2.6 Determining the Roles and Privileges Granted to a User**

The sp\_has\_role stored function returns an integer value that indicates whether the invoker of the procedure has been granted the specified system privilege or user-defined role.

No system privileges are required to execute the function. When used for permission checking within userdefined stored procedures, this function can display an error message when a user fails a permission check.

1 indicates the system privilege or user-defined role is granted to the invoking user.

0 or Permission denied: you do not have permission to execute this command/procedure indicates the system privilege or user-defined role is not granted to the invoking user. The error message replaces the value 0 when the throw\_error argument is set to 1.

-1 indicates the system privilege or user-defined role specified does not exist. No error message appears, even if the throw\_error argument is set to 1.

### **Related Information**

[SP\\_HAS\\_ROLE Function \[System\] \[page 353\]](#page-352-0)

## **1.3 Privileges**

A privilege grants users the ability to perform an authorized operation on the system. For example, altering a table is a privileged operation, depending on the type of alteration you are making.

There are two types of privileges: system privileges and object-level privileges.

System privileges give you the general right to perform a privileged operation, while object-level privileges restrict you to performing the operation on a specific object. For example, if you have the ALTER ANY TABLE system privilege, you can alter any table in the system. If you have the ALTER TABLE system privilege, you can only alter tables you own, or tables on which you have been granted the ALTER object-level privilege. Objectlevel privileges can be granted or revoked, but not created or dropped.

System privileges are built in to the database and can be granted or revoked, but not created or dropped. With the exception of the MANAGE ROLES and UPGRADE ROLE privileges, system privileges cannot be modified. Each system privilege, with the exception of the SET USER system privilege, is granted by default to either the SYS\_AUTH\_SA\_ROLE or SYS\_AUTH\_SSO\_ROLE role, but not both. The SET USER system privilege is granted to both roles.

You grant and revoke system and object-level privileges using the GRANT and REVOKE statements.

#### In this section:

#### Privileges Versus Permissions [page 46]

Permission and privilege do not mean the same thing in role-based security. A user may have been granted the privilege required to perform an authorized task, but not have the necessary permission to perform the authorized task on the required object.

#### [System Privileges \[page 47\]](#page-46-0)

System privileges let you control access to authorized system operations. Each privileged database task on the server requires specific system privileges. System privileges can be granted individually to users or roles.

#### [Object-Level Privileges \[page 67\]](#page-66-0)

Database object-level privileges can be granted to and revoked from users.

#### [System Procedure Privileges \[page 84\]](#page-83-0)

There are two security models under which privileged system procedures can run. Each model grants the ability to run the system procedure differently.

## **1.3.1 Privileges Versus Permissions**

Permission and privilege do not mean the same thing in role-based security. A user may have been granted the privilege required to perform an authorized task, but not have the necessary permission to perform the authorized task on the required object.

A privilege grants a user or role the ability to perform a specific authorized task. Permission, however, refers to the context in which the task is being performed.

When performing an authorized task, if a failure occurs, the error message that appears often indicates that the user does not have permission to perform the task, not that the user does not have the privilege to perform the task. Before executing a privileged task or operation, the system verifies that the user has the correct privilege to perform the:

- Privileged operation
- Privileged operation on the acted-on object
- Privileged operation in the context in which he or she is attempting it

If the user does not have the correct privilege at any level, he or she is said to not have permission to perform the task. The operation fails and an error message appears.

#### **<sup>•</sup>** Example

A user has been granted the ALTER privilege only on a text configuration object called  $My$ config.ini.

Object privilege: The user attempts to alter a text configuration object other than Myconfig.ini. The task fails because the ALTER privilege granted to the user is specific to theMyconfig.ini Myconfig.ini text object, not any text object.

Context privilege: The user attempts to drop a prefilter on Myconfig.ini. Though the user has been granted the ALTER privilege on Myconfig.ini, to drop a prefilter on a text configuration object requires the ALTER ANY TEXT CONFIGURATION or ALTER ANY OBJECT system privilege, which has not been granted to the user.

# <span id="page-46-0"></span>**1.3.2 System Privileges**

System privileges let you control access to authorized system operations. Each privileged database task on the server requires specific system privileges. System privileges can be granted individually to users or roles.

When a system privilege is granted to a role, all members of the role inherit the system privilege. All new members of a role automatically inherit all of the underlying system privileges of a role.

Each system privilege, with the exception of the SET USER system privilege, by default, is granted to either the SYS\_AUTH\_SA\_ROLE or the SYS\_AUTH\_SSO\_ROLE role, but not both. The exception, SET USER system privilege, is granted to both roles.

Individually granting the underlying system privileges of a role is semantically equivalent to granting the role itself. You can grant system privileges to multiple user-defined system roles in any combination to meet the functional security requirements of your organization.

With the exception of MANAGE ROLES and UPGRADE ROLE, you cannot modify system privileges. System privileges can be granted to, and revoked from, roles and users, but they cannot be dropped. System privileges cannot own objects.

#### In this section:

Granting a System Privilege to a User [page 47]

Allow the granting of specific system privileges to specific users, with or without administrative rights.

#### [Revoking a System Privilege from a User \[page 63\]](#page-62-0)

Revoke a specific system privilege and the right to administer the system privilege from specific users.

#### [Users and Privileges Granted System Objects \[page 64\]](#page-63-0)

Information about the current users of a database and their privileges is stored in the database system tables, which are accessible through system views.

#### [Stored Procedure to Map System Privileges to System Roles \[page 65\]](#page-64-0)

The sp\_sys\_priv\_role\_info stored procedure generates a report that maps each system privilege role to a system role.

#### [System privileges introduced in upgrades \[page 66\]](#page-65-0)

A new release of the software may introduce new system privileges.

## **1.3.2.1 Granting a System Privilege to a User**

Allow the granting of specific system privileges to specific users, with or without administrative rights.

## **Prerequisites**

Administrative privilege over the system privilege being granted.

## **Context**

## **A** Caution

The syntax to grant a system privilege is the same for all system privileges except the CHANGE PASSWORD and SET USER system privileges.

Grant system privileges using the WITH ADMIN OPTION, WITH NO ADMIN OPTION, or WITH ADMIN ONLY OPTION clause. If you do not specify a clause, the default is WITH NO ADMIN OPTION.

### **Procedure**

To grant a system privilege to a user, execute one of these statements:

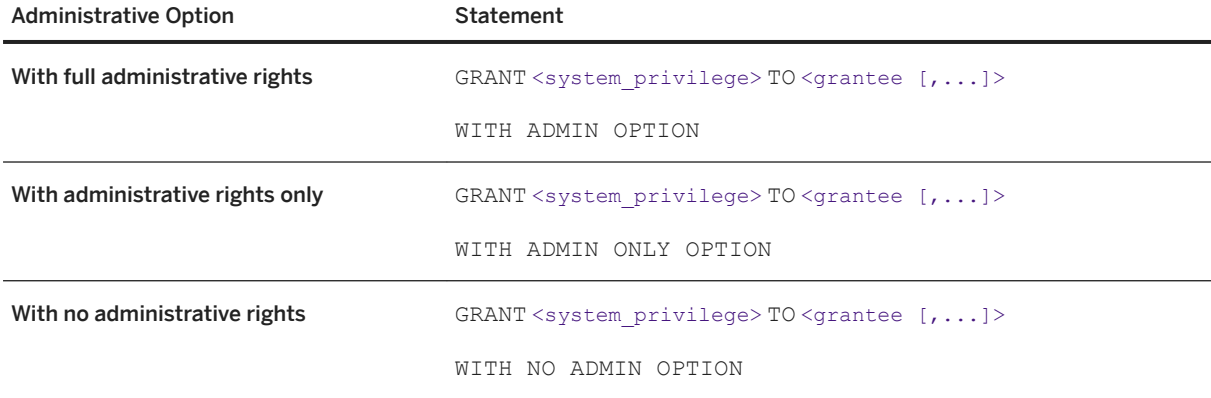

#### In this section:

[Alphabetical List of System Privileges \[page 49\]](#page-48-0) List of all system privileges.

[System Privileges for GRANT Listed by Functional Area \[page 56\]](#page-55-0) A list of system privileges organized by functional area.

### **Related Information**

[GRANT System Privilege Statement \[page 294\]](#page-293-0) [GRANT CHANGE PASSWORD Privilege Statement \[page 279\]](#page-278-0) [GRANT SET USER Privilege Statement \[page 292\]](#page-291-0) [Distributing privileges granted to the UPGRADE ROLE system privilege after an upgrade \[page 66\]](#page-65-0) [Display Roles Granted \[page 44\]](#page-43-0)

# <span id="page-48-0"></span>**1.3.2.1.1 Alphabetical List of System Privileges**

List of all system privileges.

System privileges control the rights of users to perform authorized database tasks.

The following is a list of available system privileges:

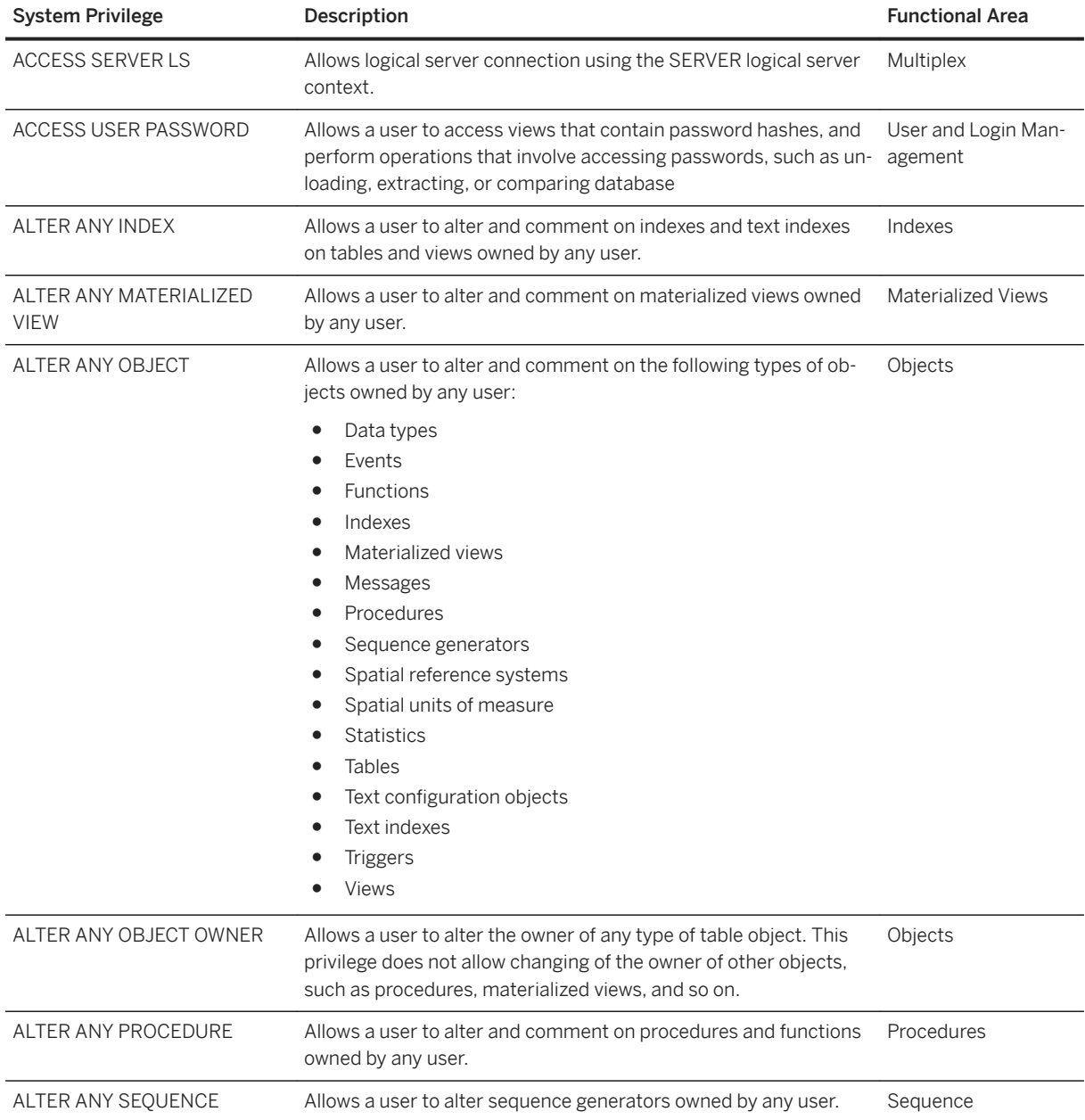

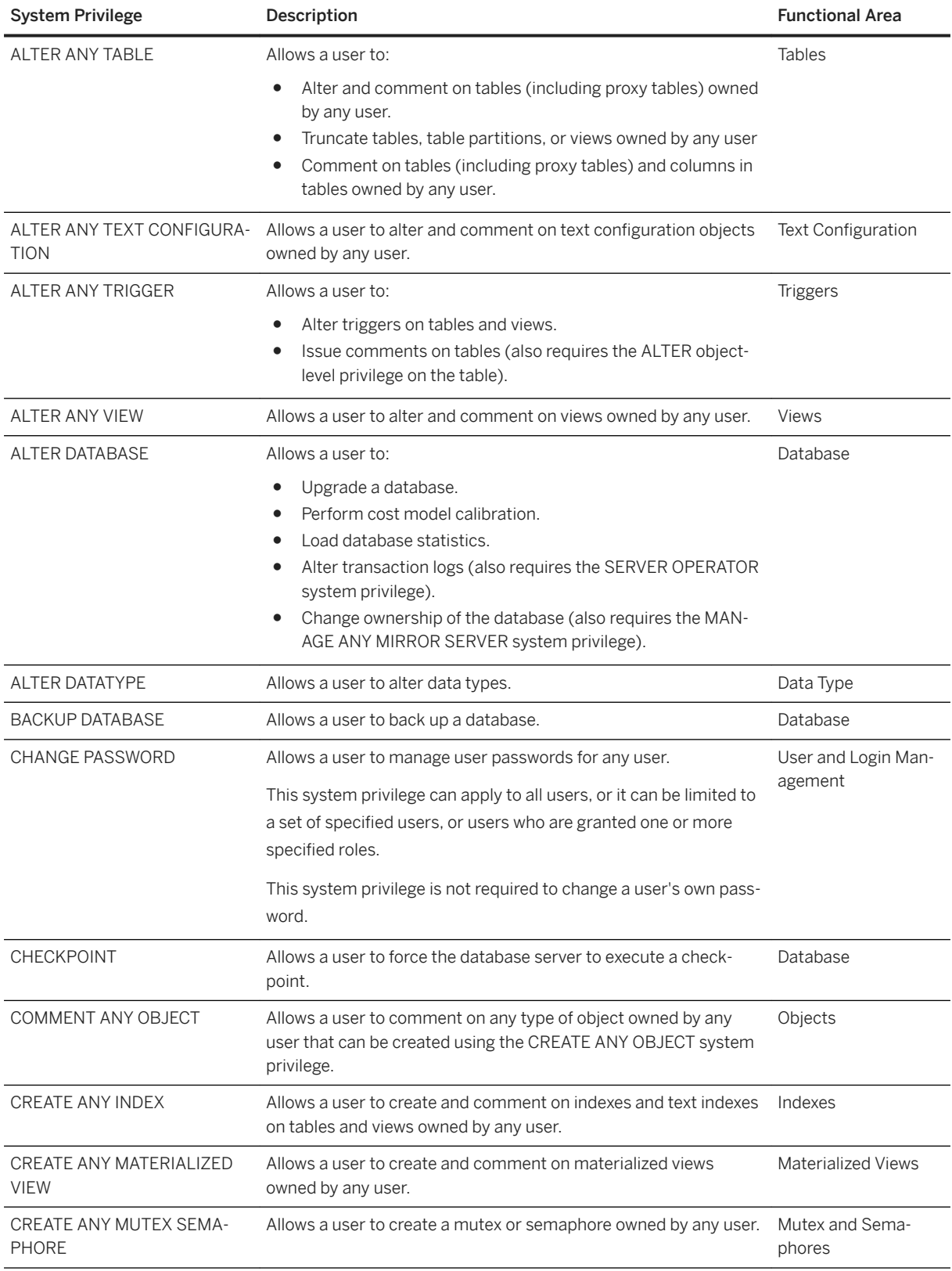

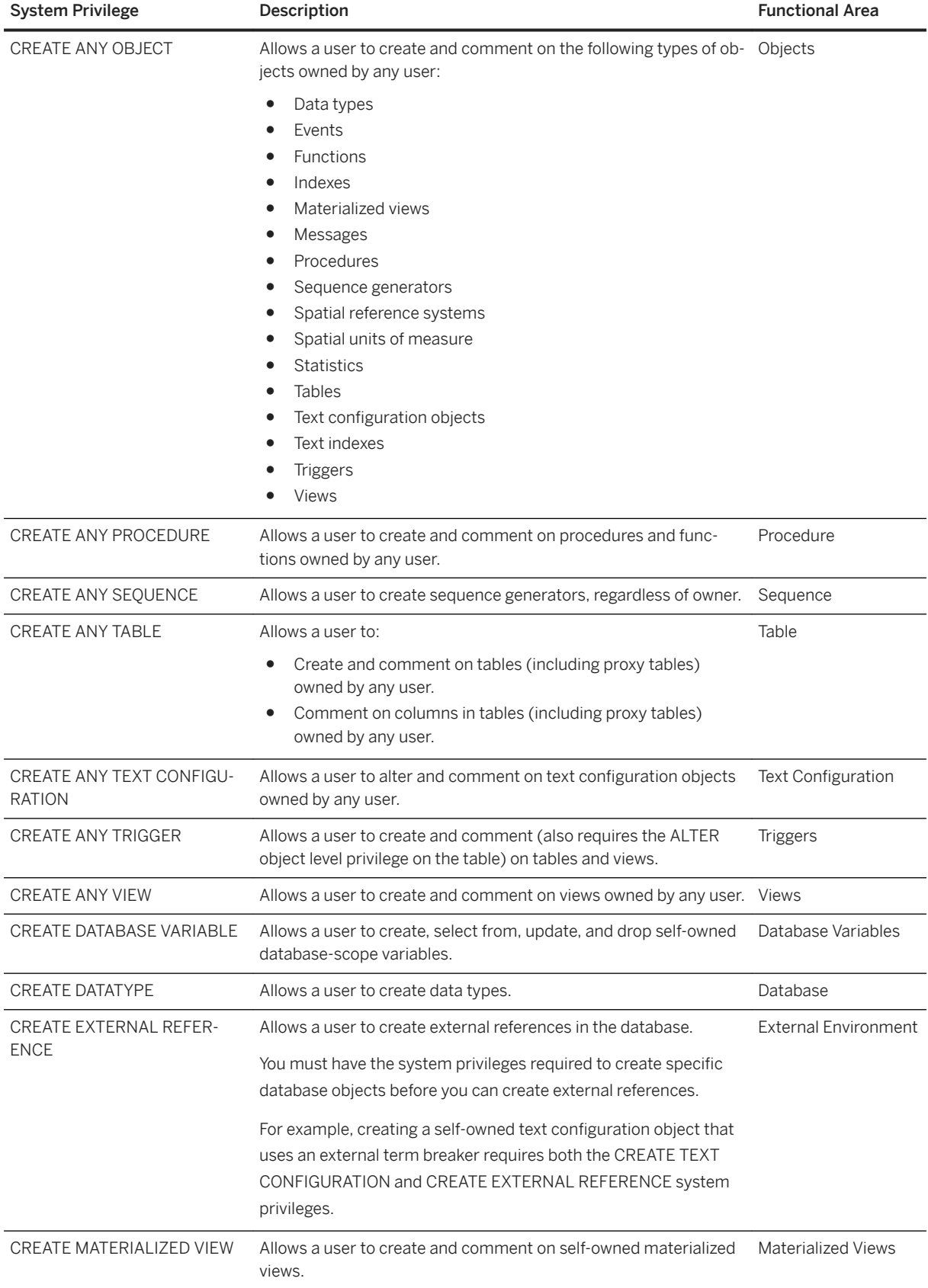

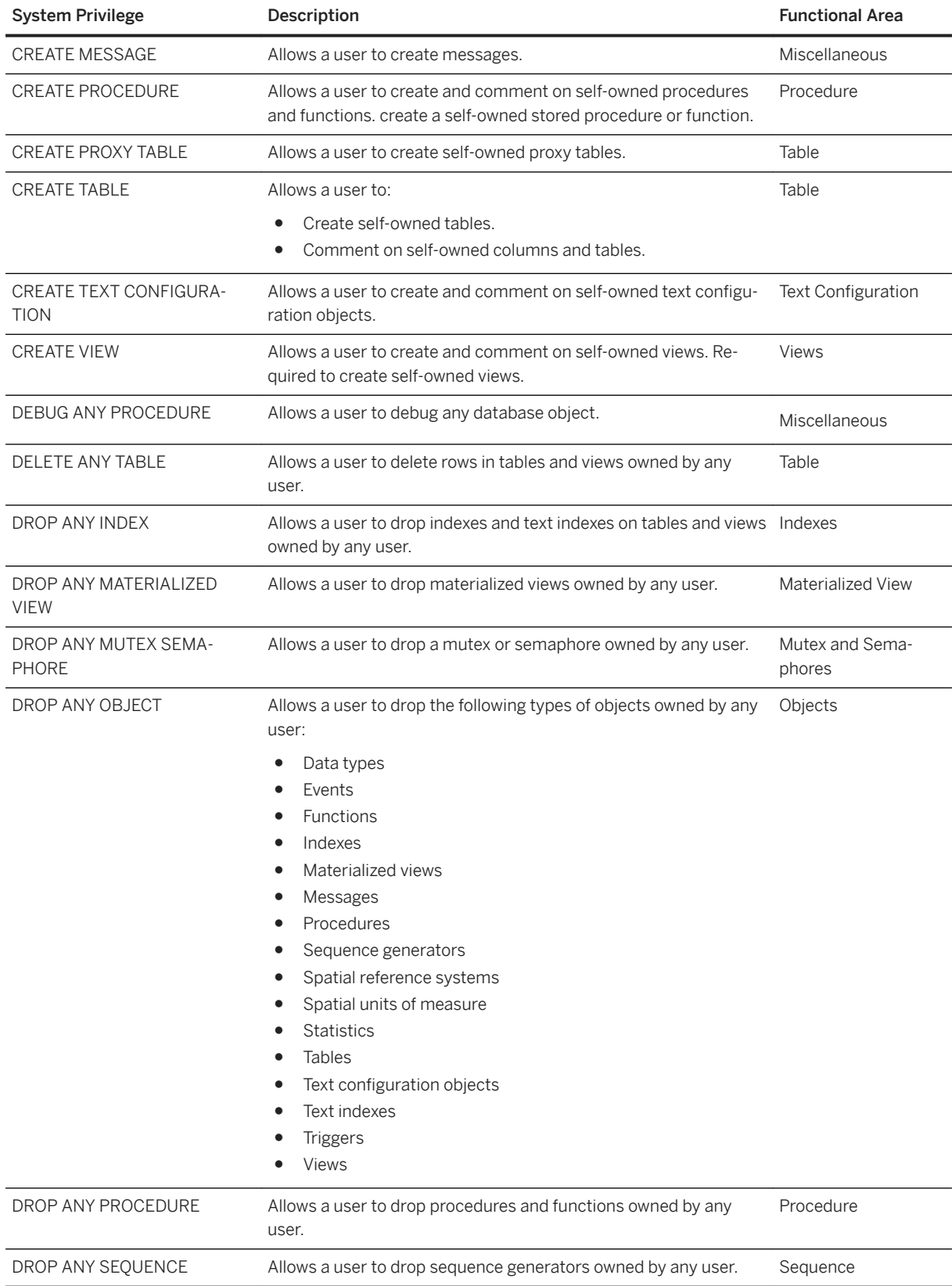

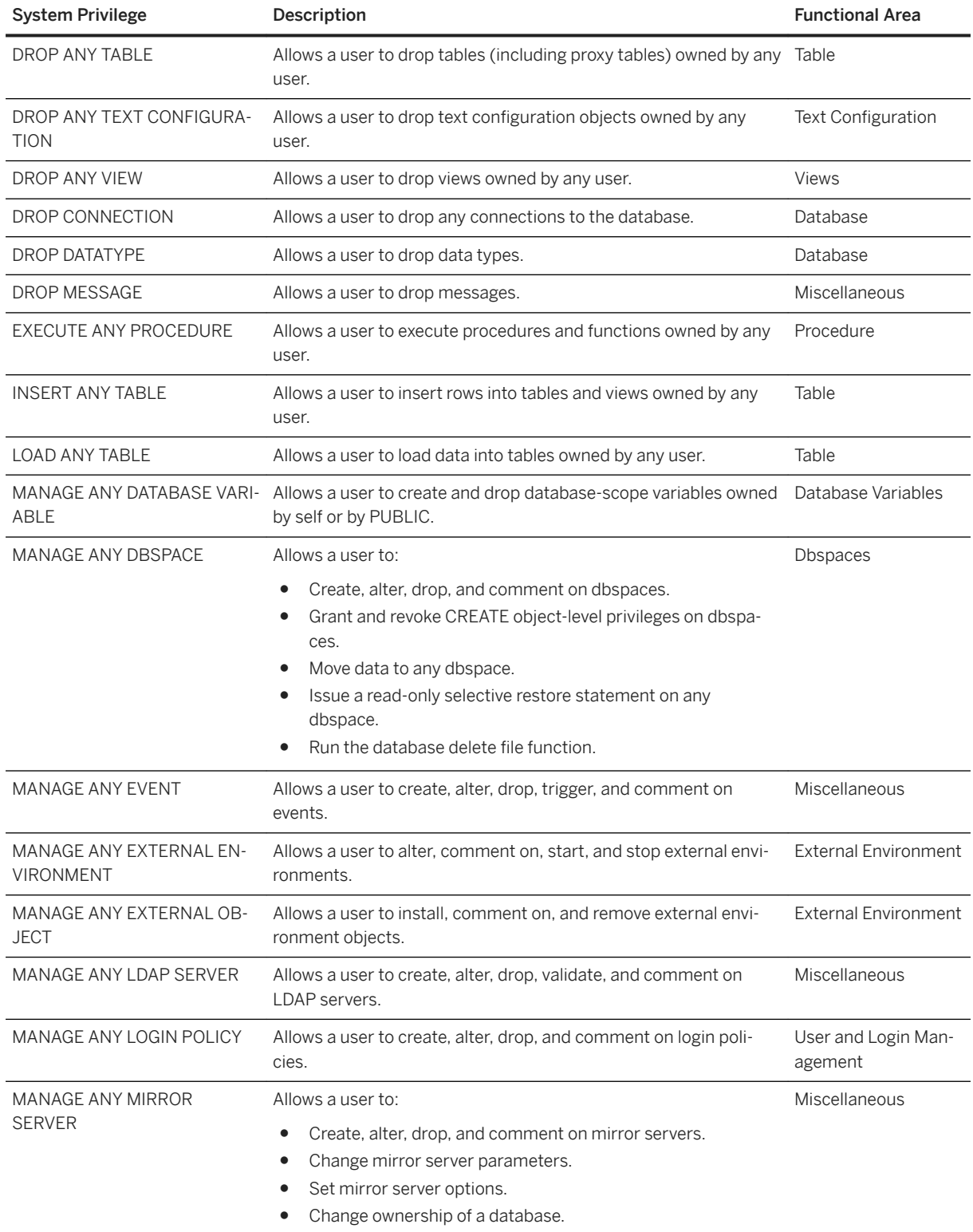

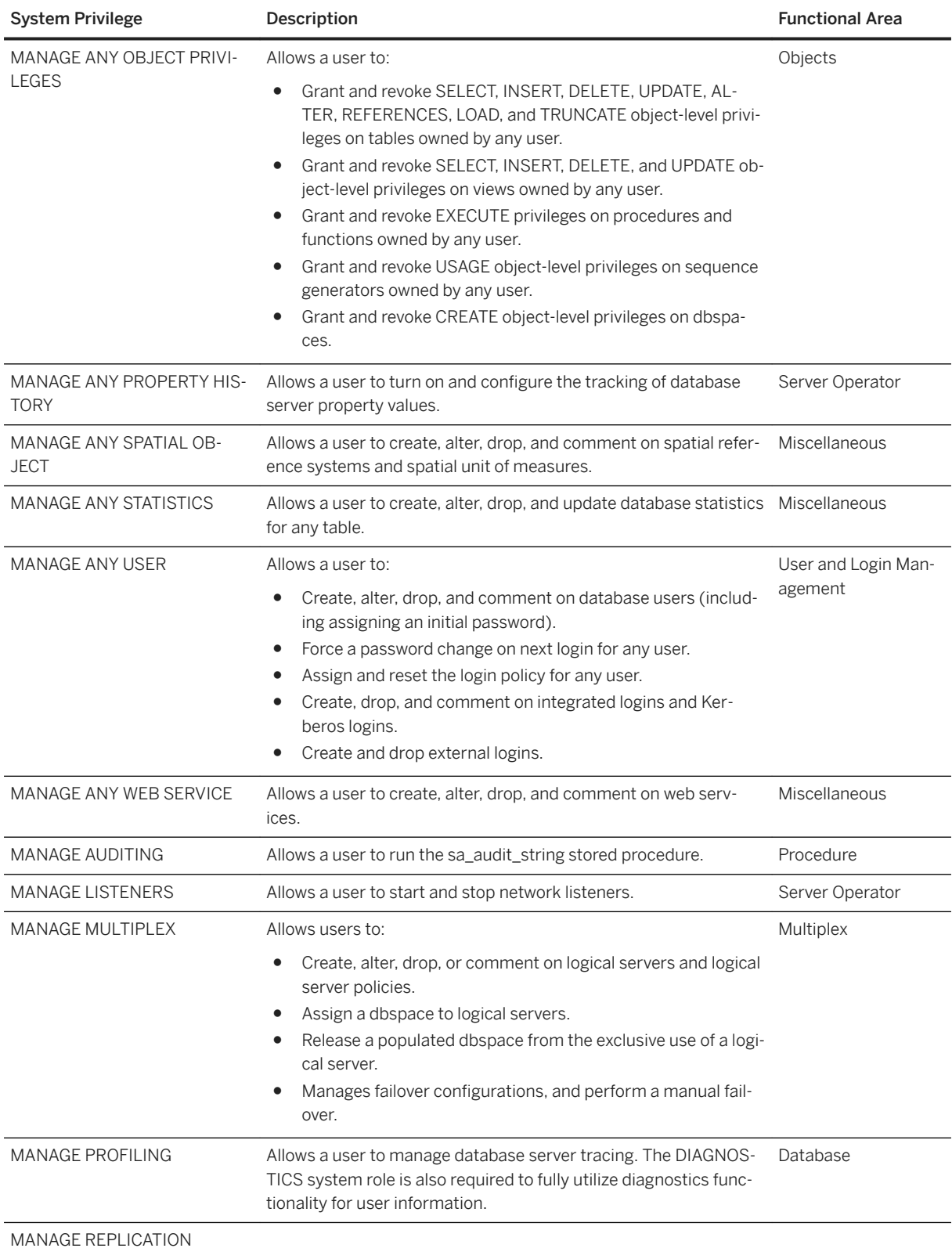

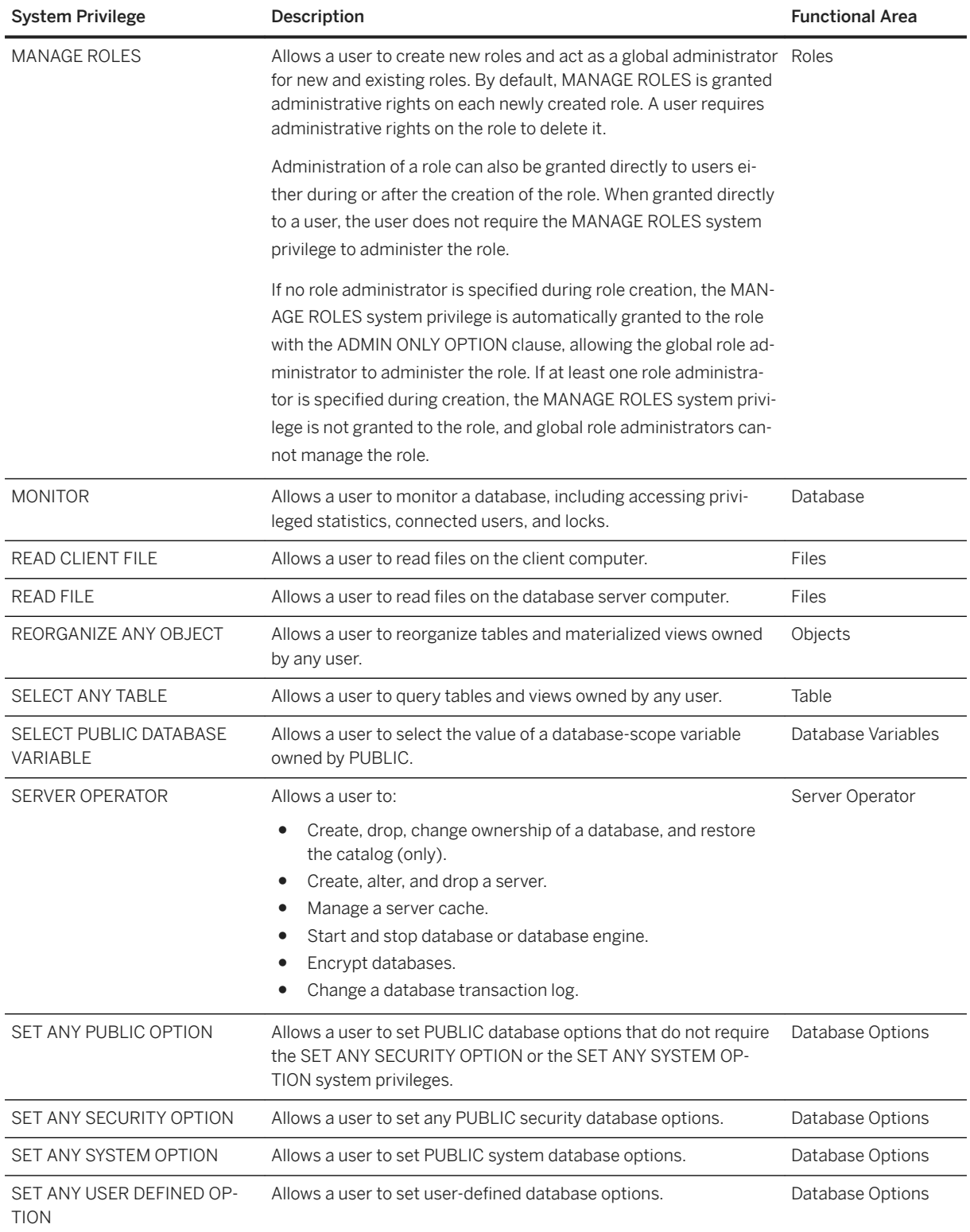

<span id="page-55-0"></span>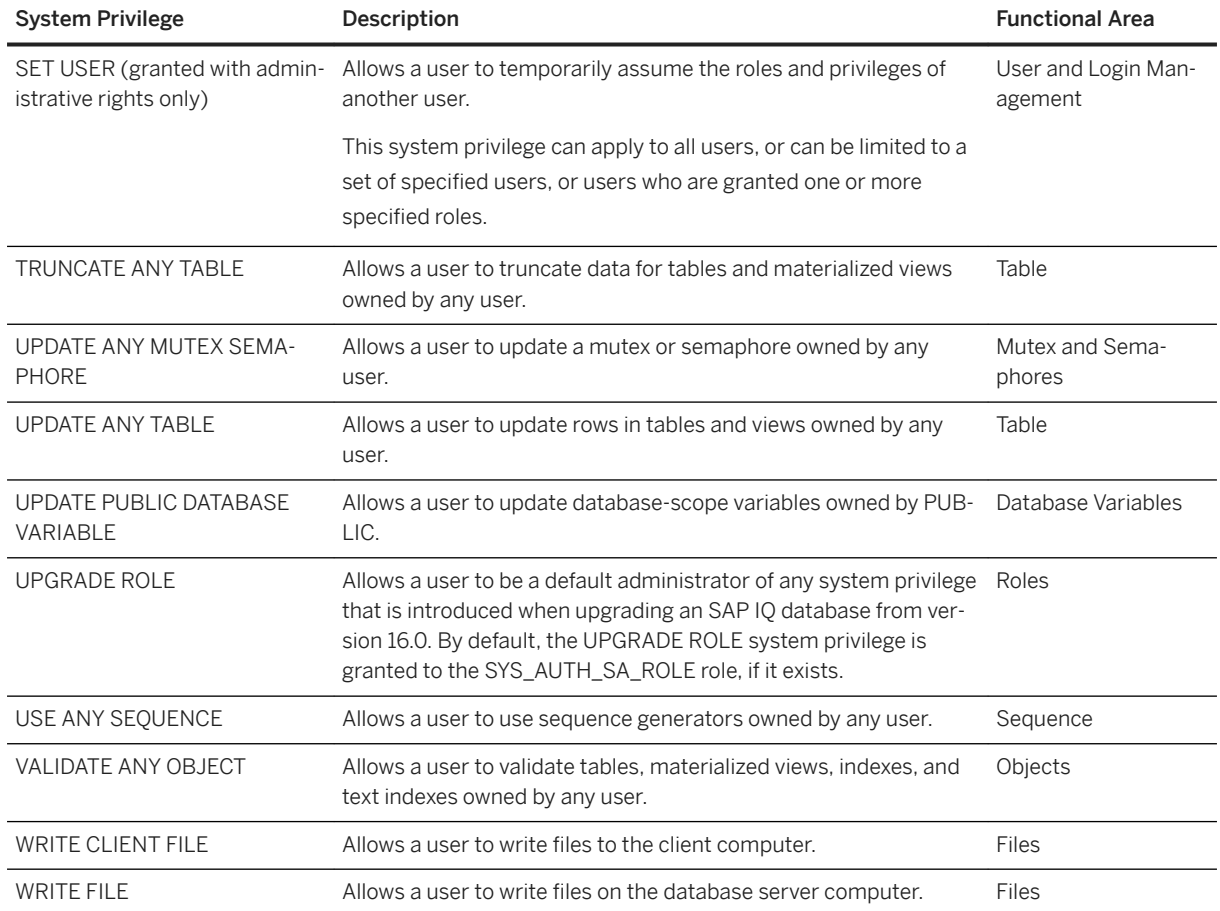

# **1.3.2.1.2 System Privileges for GRANT Listed by Functional Area**

A list of system privileges organized by functional area.

#### Database Options

- SET ANY PUBLIC OPTION allows a user to set PUBLIC database options that do not require the SET ANY SECURITY OPTION or the SET ANY SYSTEM OPTION system privileges.
- SET ANY SECURITY OPTION allows a user to set any PUBLIC security database options.
- SET ANY SYSTEM OPTION allows a user to set PUBLIC system database options.
- SET ANY USER DEFINED OPTION allows a user to set user-defined database options.

### Database Variables

- CREATE DATABASE VARIABLE allows a user to create, select from, update, and drop self-owned database-scope variables.
- MANAGE ANY DATABASE VARIABLE allows a user to create and drop database-scope variables owned by self or by PUBLIC.
- SELECT PUBLIC DATABASE VARIABLE allows a user to select the value of a database-scope variable owned by PUBLIC.

● UPDATE PUBLIC DATABASE VARIABLE – allows a user to update database-scope variables owned by PUBLIC.

### Database

- CHECKPOINT allows a user to force the database server to execute a checkpoint.
- DROP DATATYPE allows a user to drop data types.
- MANAGE PROFILING allows a user to manage database server tracing. The DIAGNOSTICS system role is also required to fully utilize diagnostics functionality for user information.
- MONITOR allows a user to monitor a database, including accessing privileged statistics, connected users, and locks.
- ALTER DATABASE allows a user to:
	- Upgrade a database.
	- Perform cost model calibration.
	- Load database statistics.
	- Alter transaction logs (also requires the SERVER OPERATOR system privilege).
	- Change ownership of the database (also requires the MANAGE ANY MIRROR SERVER system privilege).
- BACKUP DATABASE allows a user to back up a database.
- CREATE DATATYPE allows a user to create data types.
- DROP CONNECTION allows a user to drop any connections to the database.
- MANAGE ANY DBSPACE allows a user to:
	- Create, alter, drop, and comment on dbspaces.
	- Grant and revoke CREATE object-level privileges on dbspaces.
	- Move data to any dbspace.
	- Issue a read-only selective restore statement on any dbspace.
	- Run the database delete file function.

#### External Environment

● CREATE EXTERNAL REFERENCE – allows a user to create external references in the database. You must have the system privileges required to create specific database objects before you can create external references.

For example, creating a self-owned text configuration object that uses an external term breaker requires both the CREATE TEXT CONFIGURATION and CREATE EXTERNAL REFERENCE system privileges.

- MANAGE ANY EXTERNAL ENVIRONMENT allows a user to alter, comment on, start, and stop external environments.
- MANAGE ANY EXTERNAL OBJECT allows a user to install, comment on, and remove external environment objects.

#### Files

- READ CLIENT FILE allows a user to read files on the client computer.
- READ FILE allows a user to read files on the database server computer.
- WRITE CLIENT FILE allows a user to write files to the client computer.
- WRITE FILE allows a user to write files on the database server computer.

#### Indexes

● ALTER ANY INDEX – allows a user to alter and comment on indexes and text indexes on tables and views owned by any user.

- CREATE ANY INDEX allows a user to create and comment on indexes and text indexes on tables and views owned by any user.
- DROP ANY INDEX allows a user to drop indexes and text indexes on tables and views owned by any user.

#### Materialized View

- DROP ANY MATERIALIZED VIEW allows a user to drop materialized views owned by any user.
- ALTER ANY MATERIALIZED VIEW allows a user to alter and comment on materialized views owned by any user.
- CREATE ANY MATERIALIZED VIEW allows a user to create and comment on materialized views owned by any user.
- CREATE MATERIALIZED VIEW allows a user to create and comment on self-owned materialized views.

#### Miscellaneous

- ALTER DATATYPE allows a user to alter data types.
- CREATE MESSAGE allows a user to create messages.
- DEBUG ANY PROCEDURE allows a user to debug any database object.
- DROP MESSAGE allows a user to drop messages.
- MANAGE ANY EVENT allows a user to create, alter, drop, trigger, and comment on events.
- MANAGE ANY LDAP SERVER allows a user to create, alter, drop, validate, and comment on LDAP servers.
- MANAGE ANY MIRROR SERVER allows a user to:
	- Create, alter, drop, and comment on mirror servers.
	- Change mirror server parameters.
	- Set mirror server options.
	- Change ownership of a database.
- MANAGE ANY SPATIAL OBJECT allows a user to create, alter, drop, and comment on spatial reference systems and spatial unit of measures.
- MANAGE ANY STATISTICS allows a user to create, alter, drop, and update database statistics for any table.
- MANAGE ANY WEB SERVICE allows a user to create, alter, drop, and comment on web services.

#### Multiplex

- ACCESS SERVER LS allows logical server connection using the SERVER logical server context.
- MANAGE MULTIPLEX allows users to:
	- Create, alter, drop, or comment on logical servers and logical server policies.
	- Assign a dbspace to logical servers.
	- Release a populated dbspace from the exclusive use of a logical server.
	- Manages failover configurations, and perform a manual failover.

#### Mutex and Semaphores

- CREATE ANY MUTEX SEMAPHORE allows a user to create a mutex or semaphore owned by any user.
- DROP ANY MUTEX SEMAPHORE allows a user to drop a mutex or semaphore owned by any user.
- UPDATE ANY MUTEX SEMAPHORE allows a user to update a mutex or semaphore owned by any user.

#### Objects

- ALTER ANY OBJECT OWNER allows a user to alter the owner of any type of table object. This privilege does not allow changing of the owner of other objects, such as procedures, materialized views, and so on.
- ALTER ANY OBJECT allows a user to alter and comment on the following types of objects owned by any user:
	- Data types
	- Events
	- Functions
	- Indexes
	- Materialized views
	- Messages
	- Procedures
	- Sequence generators
	- Spatial reference systems
	- Spatial units of measure
	- Statistics
	- Tables
	- Text configuration objects
	- Text indexes
	- Triggers
	- Views
- COMMENT ANY OBJECT allows a user to comment on any type of object owned by any user that can be created using the CREATE ANY OBJECT system privilege.
- CREATE ANY OBJECT allows a user to create and comment on the following types of objects owned by any user:
	- Data types
	- Events
	- Functions
	- Indexes
	- Materialized views
	- Messages
	- Procedures
	- Sequence generators
	- Spatial reference systems
	- Spatial units of measure
	- Statistics
	- Tables
	- Text configuration objects
	- Text indexes
	- Triggers
	- Views
- DROP ANY OBJECT allows a user to drop the following types of objects owned by any user:
	- Data types
	- Events
	- Functions
- Indexes
- Materialized views
- Messages
- Procedures
- Sequence generators
- Spatial reference systems
- Spatial units of measure
- Statistics
- Tables
- Text configuration objects
- Text indexes
- Triggers
- Views
- MANAGE ANY OBJECT PRIVILEGES allows a user to:
	- Grant and revoke SELECT, INSERT, DELETE, UPDATE, ALTER, REFERENCES, LOAD, and TRUNCATE object-level privileges on tables owned by any user.
	- Grant and revoke SELECT, INSERT, DELETE, and UPDATE object-level privileges on views owned by any user.
	- Grant and revoke EXECUTE privileges on procedures and functions owned by any user.
	- Grant and revoke USAGE object-level privileges on sequence generators owned by any user.
	- Grant and revoke CREATE object-level privileges on dbspaces.
- REORGANIZE ANY OBJECT allows a user to reorganize tables and materialized views owned by any user.
- VALIDATE ANY OBJECT allows a user to validate tables, materialized views, indexes, and text indexes owned by any user.

#### Procedures

- ALTER ANY PROCEDURE allows a user to alter and comment on procedures and functions owned by any user.
- CREATE ANY PROCEDURE allows a user to create and comment on procedures and functions owned by any user.
- CREATE PROCEDURE allows a user to create and comment on self-owned procedures and functions. create a self-owned stored procedure or function.
- DROP ANY PROCEDURE allows a user to drop procedures and functions owned by any user.
- EXECUTE ANY PROCEDURE allows a user to execute procedures and functions owned by any user.
- MANAGE AUDITING allows a user to run the sa\_audit\_string stored procedure.

Roles

● MANAGE ROLES – allows a user to create new roles and act as a global administrator for new and existing roles. By default, MANAGE ROLES is granted administrative rights on each newly created role. A user requires administrative rights on the role to delete it.

Administration of a role can also be granted directly to users either during or after the creation of the role. When granted directly to a user, the user does not require the MANAGE ROLES system privilege to administer the role.

If no role administrator is specified during role creation, the MANAGE ROLES system privilege is automatically granted to the role with the ADMIN ONLY OPTION clause, allowing the global role administrator to administer the role. If at least one role administrator is specified during creation, the

MANAGE ROLES system privilege is not granted to the role, and global role administrators cannot manage the role.

● UPGRADE ROLE – allows a user to be a default administrator of any system privilege that is introduced when upgrading an SAP IQ database from version 16.0. By default, the UPGRADE ROLE system privilege is granted to the SYS\_AUTH\_SA\_ROLE role, if it exists.

#### Sequence

- ALTER ANY SEOUENCE allows a user to alter sequence generators owned by any user.
- CREATE ANY SEQUENCE allows a user to create sequence generators, regardless of owner.
- DROP ANY SEOUENCE allows a user to drop sequence generators owned by any user.
- USE ANY SEOUENCE allows a user to use sequence generators owned by any user.

#### Server Operator

- MANAGE ANY PROPERTY HISTORY allows a user to turn on and configure the tracking of database server property values.
- MANAGE LISTENERS allows a user to start and stop network listeners.
- SERVER OPERATOR allows a user to:
	- Create, drop, change ownership of a database, and restore the catalog (only).
	- Create, alter, and drop a server.
	- Manage a server cache.
	- Start and stop database or database engine.
	- Encrypt databases.
	- Change a database transaction log.

#### Table

- CREATE PROXY TABLE allows a user to create self-owned proxy tables.
- CREATE TABLE allows a user to:
	- Create self-owned tables.
	- Comment on self-owned columns and tables.
- DELETE ANY TABLE allows a user to delete rows in tables and views owned by any user.
- DROP ANY TABLE allows a user to drop tables (including proxy tables) owned by any user.
- INSERT ANY TABLE allows a user to insert rows into tables and views owned by any user.
- LOAD ANY TABLE allows a user to load data into tables owned by any user.
- SELECT ANY TABLE allows a user to query tables and views owned by any user.
- TRUNCATE ANY TABLE allows a user to truncate data for tables and materialized views owned by any user.
- UPDATE ANY TABLE allows a user to update rows in tables and views owned by any user.
- CREATE ANY TABLE allows a user to:
	- Create and comment on tables (including proxy tables) owned by any user.
	- Comment on columns in tables (including proxy tables) owned by any user.
- ALTER ANY TABLE allows a user to:
	- Alter and comment on tables (including proxy tables) owned by any user.
	- Truncate tables, table partitions, or views owned by any user
	- Comment on tables (including proxy tables) and columns in tables owned by any user.

#### **Text Configuration**

● ALTER ANY TEXT CONFIGURATION – allows a user to alter and comment on text configuration objects owned by any user.

- CREATE TEXT CONFIGURATION allows a user to create and comment on self-owned text configuration objects.
- DROP ANY TEXT CONFIGURATION allows a user to drop text configuration objects owned by any user.
- CREATE ANY TEXT CONFIGURATION allows a user to alter and comment on text configuration objects owned by any user.

#### **Triggers**

- ALTER ANY TRIGGER allows a user to:
	- Alter triggers on tables and views.
	- Issue comments on tables (also requires the ALTER object-level privilege on the table).
- CREATE ANY TRIGGER allows a user to create and comment (also requires the ALTER object level privilege on the table) on tables and views.
- ACCESS USER PASSWORD allows a user to access views that contain password hashes, and perform operations that involve accessing passwords, such as unloading, extracting, or comparing database
- CHANGE PASSWORD allows a user to manage user passwords for any user. This system privilege can apply to all users, or it can be limited to a set of specified users, or users who are granted one or more specified roles.

This system privilege is not required to change a user's own password.

- MANAGE ANY LOGIN POLICY allows a user to create, alter, drop, and comment on login policies.
- MANAGE ANY USER allows a user to:
	- Create, alter, drop, and comment on database users (including assigning an initial password).
	- Force a password change on next login for any user.
	- Assign and reset the login policy for any user.
	- Create, drop, and comment on integrated logins and Kerberos logins.
	- Create and drop external logins.
- SET USER (granted with administrative rights only) allows a user to temporarily assume the roles and privileges of another user.

This system privilege can apply to all users, or can be limited to a set of specified users, or users who are granted one or more specified roles.

#### Views

- ALTER ANY VIEW allows a user to alter and comment on views owned by any user.
- CREATE ANY VIEW allows a user to create and comment on views owned by any user.
- CREATE VIEW allows a user to create and comment on self-owned views. Required to create selfowned views.
- DROP ANY VIEW allows a user to drop views owned by any user.

## <span id="page-62-0"></span>**1.3.2.2 Revoking a System Privilege from a User**

Revoke a specific system privilege and the right to administer the system privilege from specific users.

### **Prerequisites**

Administrative privilege over the system privilege being revoked.

## **Context**

### A Caution

The syntax to revoke a system privilege applies to all system privileges except the CHANGE PASSWORD and SET USER system privileges.

## **Procedure**

To revoke a system privilege from a user, execute one of these statements:

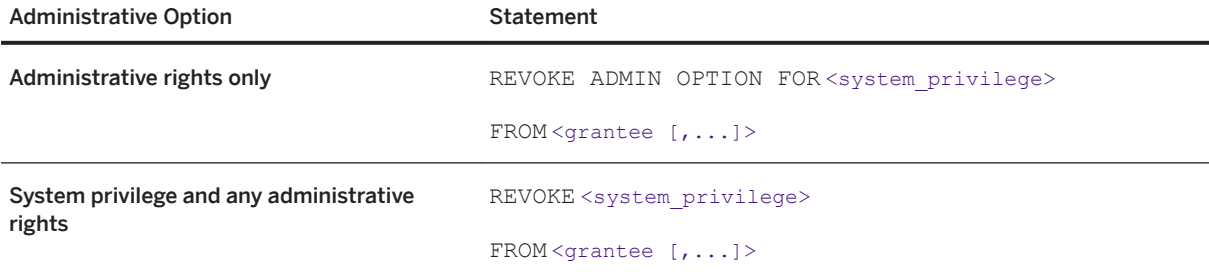

### Example

Assuming Mary and Joe were originally granted the BACKUP DATABASE system privilege with administrative rights, execute this statement to remove Mary's administrative rights to the system privilege only, leaving her ability to use the system privilege:

REVOKE ADMIN OPTION FOR BACKUP DATABASE FROM Mary

Execute this statement to remove the system privilege itself and all administrative rights from Joe:

REVOKE BACKUP DATABASE FROM Joe

## <span id="page-63-0"></span>**Related Information**

[REVOKE System Privilege Statement \[page 317\]](#page-316-0) [REVOKE CHANGE PASSWORD Privilege Statement \[page 304\]](#page-303-0) [REVOKE SET USER Privilege Statement \[page 315\]](#page-314-0) [Distributing privileges granted to the UPGRADE ROLE system privilege after an upgrade \[page 66\]](#page-65-0) [Display Roles Granted \[page 44\]](#page-43-0)

# **1.3.2.3 Users and Privileges Granted System Objects**

Information about the current users of a database and their privileges is stored in the database system tables, which are accessible through system views.

Most system tables are owned by the SYS user ID. You cannot log in using the SYS user ID.

The DBA has SELECT access to all system tables, just as to any other tables in the database. The access of other users to some of the tables is limited. For example, only the DBA has access to the SYS. SYSUSERPERM table, which contains all information about the privileges of users of the database, as well as the passwords of each user ID. However, SYS.SYSUSERPERMS is a view that contains all information in SYS.SYSUSERPERM except passwords, and by default, all users have SELECT access to this view. All privileges and role memberships that are automatically set up in a new database for SYS and PUBLIC system roles, and DBA user can be fully modified.

#### In this section:

User ID, Role, and Privilege Information in System Tables [page 64] System tables containing information about user IDs, roles, and privileges.

[User ID, Role, and Privilege Information in System Views \[page 65\]](#page-64-0) System views containing information about user IDs, roles, and privileges.

## **1.3.2.3.1 User ID, Role, and Privilege Information in System Tables**

System tables containing information about user IDs, roles, and privileges.

All tables and views are owned by the SYS role, and their qualified names are SYS.ISYSUSERPERM, SYS.ISYSTABLEPERM, and so on. Execute the appropriate SELECT queries on these tables to generate all the user ID and privilege information stored in the database.

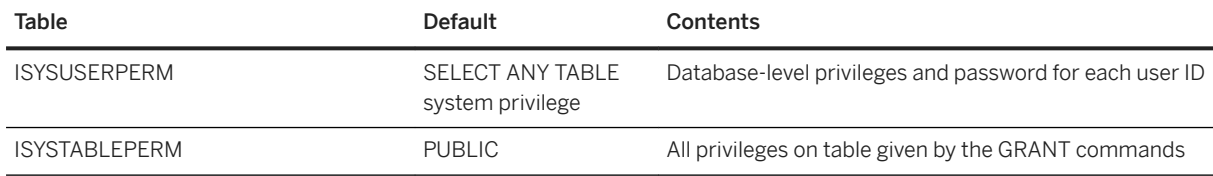

<span id="page-64-0"></span>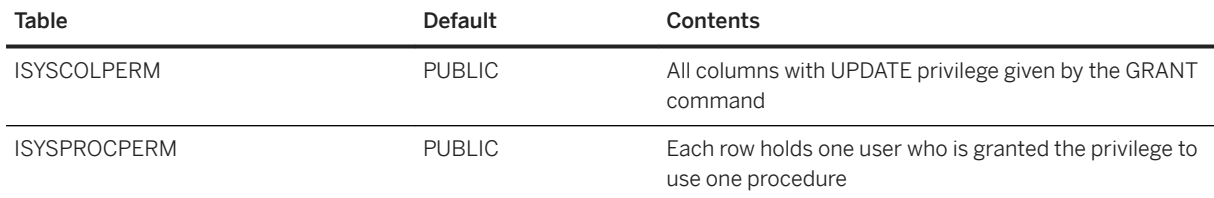

# **1.3.2.3.2 User ID, Role, and Privilege Information in System Views**

System views containing information about user IDs, roles, and privileges.

In addition to this list, there are tables and views containing information about each object in the database.

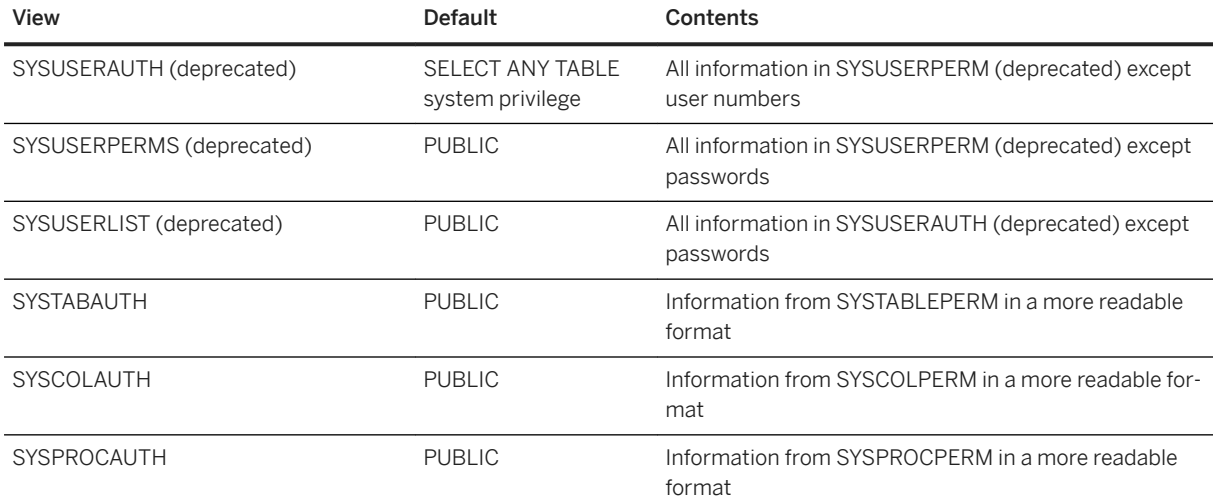

# **1.3.2.4 Stored Procedure to Map System Privileges to System Roles**

The sp\_sys\_priv\_role\_info stored procedure generates a report that maps each system privilege role to a system role.

A separate row is generated for each system privilege. No system privileges are required to execute the procedure.

# <span id="page-65-0"></span>**1.3.2.5 System privileges introduced in upgrades**

A new release of the software may introduce new system privileges.

In a *new database*, these privileges are automatically included in either the SYS\_AUTH\_SA\_ROLE or SYS\_AUTH\_SSO\_ROLE compatibility roles, depending on the type of privileged operation they allow.

In an *upgraded database*, these privileges are added to the UPGRADE ROLE system privilege (only). This behavior requires you to decide which roles and users you want to grant the new privileges to. After you have granted the new privileges, you should revoke them from the UPGRADE ROLE system privilege.

#### i Note

Even though UPGRADE ROLE is a system privilege, it is similar to a role because it can have privileges granted to it.

#### In this section:

Distributing privileges granted to the UPGRADE ROLE system privilege after an upgrade [page 66] Grant the privileges that have been added to the UPGRADE ROLE system privilege to other roles and users, and then revoke the privileges from UPGRADE ROLE.

# **1.3.2.5.1 Distributing privileges granted to the UPGRADE ROLE system privilege after an upgrade**

Grant the privileges that have been added to the UPGRADE ROLE system privilege to other roles and users, and then revoke the privileges from UPGRADE ROLE.

## **Prerequisites**

You must have exercise and administration rights for the UPGRADE ROLE system privilege.

## **Context**

Perform this procedure after upgrading when new privileges have been added to the UPGRADE ROLE system privilege. To determine if new privileges have been added for the release, view the UPGRADE ROLE in SQL Central. This is the same process as viewing the roles and privileges for a role or user. You can also look for mentions of newly added privileges in the list of new features for the release.

### <span id="page-66-0"></span>**Procedure**

1. In Interactive SQL, log in as a user with administration and exercise rights on the UPGRADE ROLE system privilege, and execute a statement that calls the sp\_displayroles system procedure to display the privileges that have been granted to the UPGRADE ROLE system privilege. Note that when executing this statement, you must use the internal representation of the UPGRADE ROLE system privilege, which is SYS\_UPGRADE\_ROLE\_ROLE:

```
CALL sp_displayroles ( 'SYS_UPGRADE_ROLE_ROLE', 'expand_down' );
```
- 2. Grant the privileges listed to other roles or users, ensuring that you grant administration rights to at least one other role or user.
- 3. For each privilege you granted, log in as a user with administration rights for that privilege, and execute a REVOKE statement to revoke the privilege from the UPGRADE ROLE system privilege (again, use the internal representation, SYS\_UPGRADE\_ROLE\_ROLE). For example:

```
REVOKE <new-privilege-name> FROM SYS UPGRADE ROLE ROLE;
```
## **Results**

All new privileges have been granted to other users and roles, and the UPGRADE ROLE has no privileges granted to it.

## **Next Steps**

None.

## **Related Information**

[Display Roles Granted \[page 44\]](#page-43-0) [Granting a System Privilege to a User \[page 47\]](#page-46-0) [Revoking a System Privilege from a User \[page 63\]](#page-62-0)

# **1.3.3 Object-Level Privileges**

Database object-level privileges can be granted to and revoked from users.

#### In this section:

[Ownership Privileges of Database Objects \[page 68\]](#page-67-0)

<span id="page-67-0"></span>Ownership of a database object carries with it privileges to carry out actions on that object.

#### [Inheritance of Database Privileges \[page 69\]](#page-68-0)

You can grant database privileges directly to users, or they can be inherited through role membership.

#### [Grant and Revoke Object-Level Privileges \[page 69\]](#page-68-0)

You can grant to users, or revoke from them, combinations of privileges to define their access to database objects.

#### [Privileges Required to Manage Table Objects in a Dbspace \[page 81\]](#page-80-0)

The privileges required depend on the task you are performing.

#### [Command Line Options That Control Privileges \[page 81\]](#page-80-0)

The database server start-up command start iq includes options that set the privilege level of some database and server functions.

#### [Revoking the Privilege to Run a Procedure \[page 83\]](#page-82-0)

Remove the privilege to execute or call a specific procedure.

#### [Stored Procedure to Display Object-Level Privileges Granted \[page 83\]](#page-82-0)

Execute the sp\_objectpermission stored procedure to generate a report on object-level privileges granted to the specified role or user name or object privileges granted on the specified object or dbspace.

# **1.3.3.1 Ownership Privileges of Database Objects**

Ownership of a database object carries with it privileges to carry out actions on that object.

The creator of a database object may not necessarily be its owner. Another user can be designated as owner during the create process. If no owner is specified, the creator is the owner.

The owner of a table can modify the table structure, for instance, or can grant privileges to other database users to update the information within the table.

### i Note

The owner of a table can load data if he or she has sufficient privilege, or if the server was started with the gl all switch on the command line or configuration file. Ownership or the CREATE ANY OBJECT system privilege are insufficient to issue the LOAD TABLE command; the INSERT privilege on the table is also required.

A user with the ALTER ANY OBJECT system privilege can modify any database object (regardless of owner) that can be created using the CREATE ANY OBJECT system privilege. A user with the CREATE ANY OBJECT system privilege can create database objects to be owned by other users.

# <span id="page-68-0"></span>**1.3.3.2 Inheritance of Database Privileges**

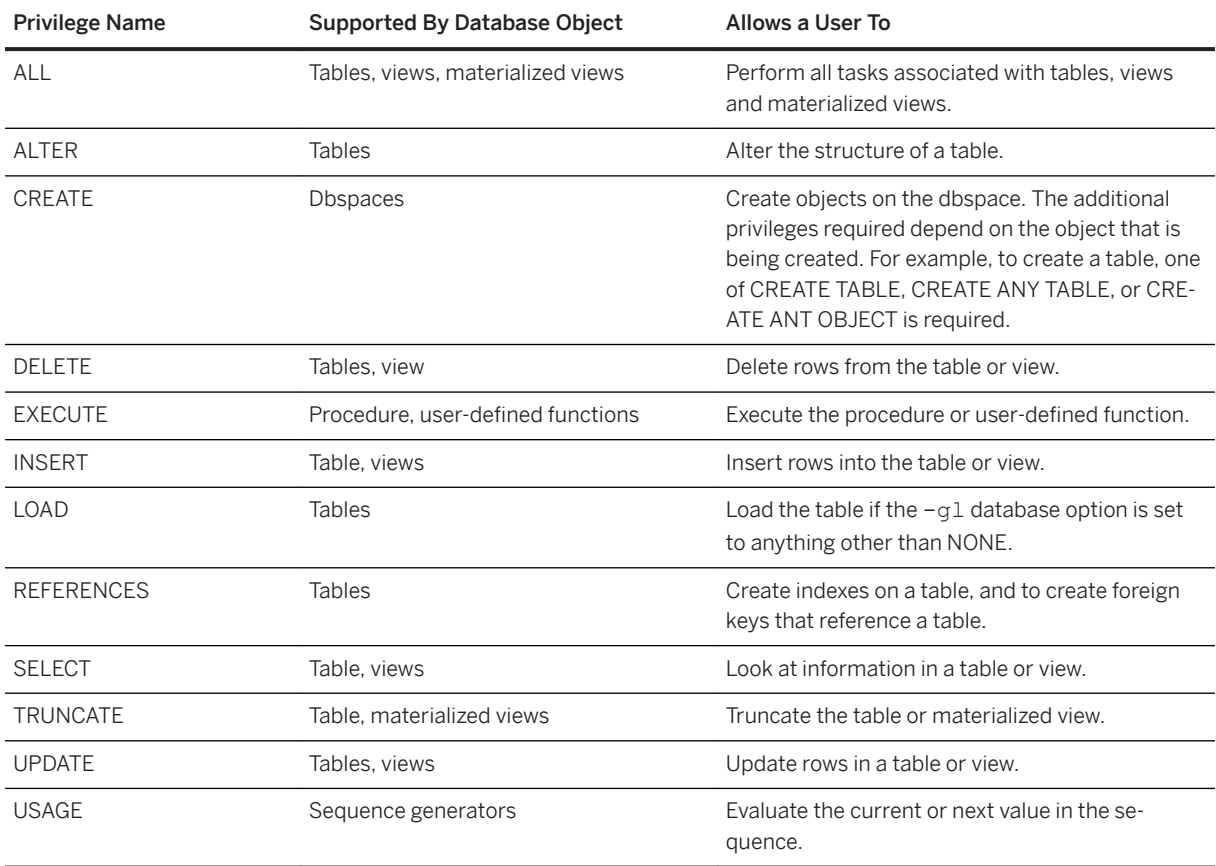

You can grant database privileges directly to users, or they can be inherited through role membership.

In a multiplex, only write servers can modify table privileges on tables owned by the write server.

# **1.3.3.3 Grant and Revoke Object-Level Privileges**

You can grant to users, or revoke from them, combinations of privileges to define their access to database objects.

#### In this section:

[Granting the ALTER Privilege on Tables \[page 70\]](#page-69-0) Grant the privilege to alter the structure of a table. This privilege does not apply to views.

[Granting the DELETE Privilege on Tables and Views \[page 71\]](#page-70-0)

Grant the privilege to delete all data in a specified table or view.

[Granting the INSERT Privilege on Tables and Views \[page 72\]](#page-71-0) Grant the privilege to insert data into a table or view.

[Granting the LOAD Privilege on Tables \[page 72\]](#page-71-0) Grant the privilege to load a specified table.

```
Granting the REFERENCES Privilege on Tables [page 73]
```
Grant the privilege to indexes and to foreign keys on a table. This privilege does not apply to views. This privilege can be restricted to a set of columns in the table.

[Granting the SELECT Privilege on Tables and Views \[page 74\]](#page-73-0)

Grant the privilege to select data in a table or view, but not to alter it. This privilege can be restricted to a set of columns in the table.

[Granting the TRUNCATE Privilege on Tables \[page 75\]](#page-74-0) Grant the privilege to truncate a specified table.

[Granting the UPDATE Privilege on Tables and Views \[page 75\]](#page-74-0)

Grant the privilege to modify the data in a table or view. This privilege can be restricted to a set of columns in the table.

[Granting the Right to Administer an Object-Level Privilege \[page 76\]](#page-75-0) Grant the privilege to allow a user to pass a specific object privilege on to other users.

[Granting the CREATE Privilege on Dbspaces \[page 77\]](#page-76-0) Grant the privilege to create database objects in the specified dbspace.

[Granting the EXECUTE Privilege on Functions and Procedures \[page 78\]](#page-77-0) Grant the privilege to run a procedure or user-defined function.

[Granting the USAGE Privilege on Sequence Generators \[page 79\]](#page-78-0) Grant the privilege to evaluate the current or next value in a sequence.

[Revoking an Object-Level Privilege \[page 79\]](#page-78-0)

Remove the ability of a user to use a specific object-level privilege, or to grant the privilege to other users.

# **1.3.3.3.1 Granting the ALTER Privilege on Tables**

Grant the privilege to alter the structure of a table. This privilege does not apply to views.

## **Prerequisites**

Requires one of:

- The MANAGE ANY OBJECT PRIVILEGE system privilege or,
- The ALTER object privilege on the table with the WITH GRANT OPTION clause, or
- You own the table.

## **Procedure**

To grant the ALTER privilege, enter:

GRANT ALTER

```
ON <table name>
TO \langle \text{userI}\overline{\mathbb{D}} [,...] >
```
## **Related Information**

[GRANT Object-Level Privilege Statement \[page 286\]](#page-285-0) [Granting the Right to Administer an Object-Level Privilege \[page 76\]](#page-75-0)

## **1.3.3.3.2 Granting the DELETE Privilege on Tables and Views**

Grant the privilege to delete all data in a specified table or view.

### **Prerequisites**

Requires one of:

- The MANAGE ANY OBJECT PRIVILEGE system privilege or,
- The DELETE object privilege on the table with the WITH GRANT OPTION clause, or
- You own the table.

### **Procedure**

To grant the DELETE privilege, enter:

```
GRANT DELETE
ON <table_name>
TO <userID [,...]>
```
## **Related Information**

[GRANT Object-Level Privilege Statement \[page 286\]](#page-285-0) [Granting the Right to Administer an Object-Level Privilege \[page 76\]](#page-75-0)

## <span id="page-71-0"></span>**1.3.3.3.3 Granting the INSERT Privilege on Tables and Views**

Grant the privilege to insert data into a table or view.

## **Prerequisites**

Requires one of:

- The MANAGE ANY OBJECT PRIVILEGE system privilege or,
- The INSERT object privilege on the table with the WITH GRANT OPTION clause or,
- You own the table.

## **Procedure**

To grant the INSERT privilege, enter:

```
GRANT INSERT
  ON <table_name>
 TO \langle \text{userI}\overline{D} [,...]>
```
## **Related Information**

[GRANT Object-Level Privilege Statement \[page 286\]](#page-285-0) [Granting the Right to Administer an Object-Level Privilege \[page 76\]](#page-75-0)

# **1.3.3.3.4 Granting the LOAD Privilege on Tables**

Grant the privilege to load a specified table.

## **Prerequisites**

Requires one of:

- MANAGE ANY OBJECT PRIVILEGE system privilege or,
- The LOAD object privilege with the WITH GRANT OPTION clause on the table or,
- You own the table.
### **Procedure**

To grant the LOAD privilege, enter:

```
GRANT LOAD
 ON <table_name>
 TO <userID> [,...]
```
## **Related Information**

[GRANT Object-Level Privilege Statement \[page 286\]](#page-285-0) [Granting the Right to Administer an Object-Level Privilege \[page 76\]](#page-75-0)

# **1.3.3.3.5 Granting the REFERENCES Privilege on Tables**

Grant the privilege to indexes and to foreign keys on a table. This privilege does not apply to views. This privilege can be restricted to a set of columns in the table.

## **Prerequisites**

Requires one of:

- The MANAGE ANY OBJECT PRIVILEGE system privilege or,
- The REFERENCES object privilege on the table with the WITH GRANT OPTION clause or,
- You own the table.

### **Procedure**

To grant the REFERENCES privilege, enter:

```
GRANT REFERENCES <column_name>
    ON <table_name>
   TO \langle \text{userI}\overline{\mathbb{D}} [,...] >
```
#### Example

This statement grants the REFERENCES privilege to user Joe on columns Col 1 and Col 2 in the table named sales table:

```
GRANT REFERENCES Col 1, Col 2 ON sales table
TO Joe
```
### **Related Information**

[GRANT Object-Level Privilege Statement \[page 286\]](#page-285-0) [Granting the Right to Administer an Object-Level Privilege \[page 76\]](#page-75-0)

## **1.3.3.3.6 Granting the SELECT Privilege on Tables and Views**

Grant the privilege to select data in a table or view, but not to alter it. This privilege can be restricted to a set of columns in the table.

### **Prerequisites**

Requires one of:

- The MANAGE ANY OBJECT PRIVILEGE system privilege or,
- The SELECT object privilege on the table with the WITH GRANT OPTION clause or,
- You own the table.

### **Procedure**

To grant the SELECT privilege, enter:

```
GRANT SELECT <column_name>
   ON <table name>
   TO \langle \text{userI}\overline{\mathbf{D}} [, ...] >
```
#### Example

This statement grants the SELECT privilege to user Joe on columns Col 1 and Col 2 in the table named sales\_table:

```
GRANT SELECT Col_1, Col_2 ON sales_table
TO Joe
```
## **Related Information**

[GRANT Object-Level Privilege Statement \[page 286\]](#page-285-0) [Granting the Right to Administer an Object-Level Privilege \[page 76\]](#page-75-0)

# **1.3.3.3.7 Granting the TRUNCATE Privilege on Tables**

Grant the privilege to truncate a specified table.

### **Prerequisites**

Requires one of:

- The MANAGE ANY OBJECT PRIVILEGE system privilege or,
- The TRUNCATE object privilege with the WITH GRANT OPTION clause on the table or,
- You own the table.

## **Procedure**

To grant the TRUNCATE privilege, enter:

```
GRANT TRUNCATE
  ON <table name>
  TO \langle \text{userID} \rangle [,...]
```
## **Related Information**

[GRANT Object-Level Privilege Statement \[page 286\]](#page-285-0) [Granting the Right to Administer an Object-Level Privilege \[page 76\]](#page-75-0)

## **1.3.3.3.8 Granting the UPDATE Privilege on Tables and Views**

Grant the privilege to modify the data in a table or view. This privilege can be restricted to a set of columns in the table.

## **Prerequisites**

Requires one of:

- The MANAGE ANY OBJECT PRIVILEGE system privilege or,
- The UPDATE object privilege on the table with the WITH GRANT OPTION clause or,

<span id="page-75-0"></span>● You own the table.

## **Procedure**

To grant the UPDATE privilege, enter:

```
GRANT UPDATE <column_name>
  ON <table name>
   TO \langle \text{userI}\overline{\mathbf{D}} [, ...] >
```
### **<sup>•</sup>** Example

This statement grants the UPDATE privilege to user Joe on columns Col 1 and Col 2 in the table named sales\_table:

```
GRANT UPDATE Col 1, Col 2 ON sales table
TO Joe
```
## **Related Information**

[GRANT Object-Level Privilege Statement \[page 286\]](#page-285-0) Granting the Right to Administer an Object-Level Privilege [page 76]

# **1.3.3.3.9 Granting the Right to Administer an Object-Level Privilege**

Grant the privilege to allow a user to pass a specific object privilege on to other users.

## **Prerequisites**

At least one of these conditions:

- You created the table.
- Privileges on the table with the ADMIN OPTION.
- LOAD and TRUNCATE object privileges.
- The MANAGE ANY OBJECT PRIVILEGE system privilege. If the LOAD or TRUNCATE object privilege is granted using the WITH GRANT OPTION clause, the grantee can then grant the object privilege to other users, but is limited to those tables specified in the original GRANT statement. Under this scenario, the grantee does not need the MANAGE ANY OBJECT PRIVILEGE system privilege.

### **Procedure**

- 1. Connect to the database.
- 2. To grant the right to grant a privilege to another user, enter:

```
GRANT <Object_privilege _name>
 ON <table name>
 TO <userID [,...]>
 WITH GRANT OPTION
```
#### Example

This statement grants the privilege to Mary to perform deletions on the table Sales:

```
GRANT DELETE ON Sales TO Mary
```
This statement grants the right to Joe to both perform deletions on the table Sales, and to grant the DELETE privilege to other users:

```
GRANT DELETE ON Sales TO Joe
WITH GRANT OPTION
```
## **Related Information**

[GRANT Object-Level Privilege Statement \[page 286\]](#page-285-0) [Granting the Right to Administer an Object-Level Privilege \[page 76\]](#page-75-0)

# **1.3.3.3.10 Granting the CREATE Privilege on Dbspaces**

Grant the privilege to create database objects in the specified dbspace.

## **Prerequisites**

Requires the MANAGE ANY DBSPACE system privilege.

## **Procedure**

To grant the CREATE privilege, enter:

```
GRANT CREATE
ON <dbspace_name>
```
TO <userID> [,...]

## **Related Information**

[GRANT CREATE Privilege Statement \[page 283\]](#page-282-0)

# **1.3.3.3.11 Granting the EXECUTE Privilege on Functions and Procedures**

Grant the privilege to run a procedure or user-defined function.

### **Prerequisites**

Requires one of:

- The MANAGE ANY OBJECT PRIVILEGE system privilege or,
- You own the procedure.

## **Procedure**

To grant the EXECUTE privilege, enter:

```
GRANT EXECUTE
  ON <procedure_name>
  TO \langleuserID> \langle \cdot, \cdot \rangle
```
## **Related Information**

[GRANT EXECUTE Privilege Statement \[page 285\]](#page-284-0)

# **1.3.3.3.12 Granting the USAGE Privilege on Sequence Generators**

Grant the privilege to evaluate the current or next value in a sequence.

## **Prerequisites**

Requires one of:

- The MANAGE ANY OBJECT PRIVILEGE system privilege or,
- You own the sequence generator.

### **Procedure**

To grant the USAGE privilege, enter:

```
GRANT USAGE
   ON <sequence_name>
  TO \langle \text{userID} \rangle [, ...]
```
## **Related Information**

[GRANT USAGE ON SEQUENCE Privilege Statement \[page 303\]](#page-302-0)

## **1.3.3.3.13 Revoking an Object-Level Privilege**

Remove the ability of a user to use a specific object-level privilege, or to grant the privilege to other users.

### **Prerequisites**

Grantor must have at least one of these conditions:

- Be the original grantor of the privilege that is being revoked or,
- Have the MANAGE ANY OBJECT PRIVILEGE system privilege.

## **Context**

If you revoke a privilege from a user who has been granted a privilege with the WITH GRANT OPTION clause, then everyone to whom that user granted the privilege also has his or her privilege revoked. For example, you granted User1 the SELECT privilege with the WITH GRANT OPTION clause. User1 then grants the SELECT privilege to User2. If you revoke the SELECT privilege from User1, it is also revoked from User2.

The REVOKE command applies to the object-level privilege itself, not to any administrative right granted on the privilege. Therefore, you cannot revoke administrative rights only and leave the object-level privilege intact. To correctly remove a user's administrative rights only to an object-level privilege, you must first revoke the privilege and then regrant the privilege without the WITH GRANT OPTION clause.

## **Procedure**

1. To revoke an object-level privilege, including any administrative privilege, execute:

```
REVOKE <object privilege name>
 ON <table name>
 FROM <userID [,...]>
```
2. (Optional) To then regrant the object-level privilege without administrative rights, execute:

```
GRANT <object privilege name>
   ON <table name>
   TO \langle \text{userI}\overline{\mathbb{D}} [, ...] >
```
#### **<sup>•</sup>** Example

This example assumes that Joe has been granted the right to both perform deletions on the Sales table, and to grant the DELETE object-level privilege on the table to other users.

This statement revokes all DELETE object-level privileges on the table Sales, which by definition includes any administrative rights:

REVOKE DELETE ON Sales FROM Joe

This statement regrants the object-level privilege only, with no administrative rights:

GRANT DELETE ON Sales TO Joe

### **Related Information**

[REVOKE Object-Level Privilege Statement \[page 310\]](#page-309-0) [REVOKE CREATE Privilege Statement \[page 307\]](#page-306-0) [REVOKE EXECUTE Privilege Statement \[page 309\]](#page-308-0) [REVOKE USAGE ON SEQUENCE Privilege Statement \[page 327\]](#page-326-0)

# **1.3.3.4 Privileges Required to Manage Table Objects in a Dbspace**

The privileges required depend on the task you are performing.

To create a new table on a dbspace requires the CREATE object-level privilege on the dbspace. To move an existing table or column to a dbspace requires the MANAGE ANY DBSPACE system privilege or the CREATE object-level privilege on the destination dbspace.

In addition to the dbspace requirements, you also require a system privilege for the specific task. For example, you need the CREATE TABLE or CREATE ANY TABLE system privilege to create a table, the ALTER ANY TABLE system privilege to alter the table, and so on.

For example, to create table1, owned by you, in dbspace test1, you require the CREATE object-level privilege on test1, as well as the CREATE TABLE system privilege. To then move table1 from dbspace test1 to dbspace test2 requires either the MANAGE ANY DBSPACE system privilege or the CREATE object-level privilege on test2, the destination dbspace.

You can grant the required privileges to, or revoked them from, a user or a role. Any member in a role inherits the privileges from the role.

By default, the CREATE object-level privilege on IQ\_SYSTEM\_MAIN, IQ\_SYSTEM\_TEMP, and SYSTEM is granted to PUBLIC.

# **1.3.3.5 Command Line Options That Control Privileges**

The database server start-up command start\_iq includes options that set the privilege level of some database and server functions.

## **Switches That Start and Stop Databases**

The  $-qd$  option lets you limit the users who can start or stop a database on a running server to those with a certain level of privilege in the database to which they are already connected:

- DBA (default value) only users with SERVER OPERATOR system privilege can start an extra database.
- ALL (default in start iq and default.cfg) any user can start and stop databases. This setting means that the DBA does not need to issue START DATABASE commands. Users must still be granted the privileges to access a particular database once he or she has started it.
- NONE no one can start or stop a database from Interactive SOL on a running server.

#### i Note

If -qd ALL is not set when you start the server, only a user with the SERVER OPERATOR system privilege can start additional databases on that server. This means that users cannot connect to databases that are not already started, either at the same time as the server, or since then by a user with the SERVER OPERATOR system privilege. However, it also lets a user without the SERVER OPERATOR system privilege stop a database. For this reason, you may want to change this setting to DBA on production databases.

### **Switches That Create and Delete Databases**

The  $-qu$  option limits the users who can create and drop databases to those with a certain level of privilege in the database to which they are connected.

- DBA only users with SERVER OPERATOR system privilege can create and drop databases.
- ALL (default) any user can create and drop databases.
- NONE no user can create or drop a database.
- UTILITY\_DB only those users who can connect to the utility\_db database can create and drop databases.

## **Stop Server Switch**

The  $-qk$  option limits the users who can shut down a server with the dbstop utility or  $STOP$  ENGINE command:

- DBA (default) only users with SERVER OPERATOR system privilege can stop the server.
- $\bullet$  ALL any user can stop the server.
- NONE no user can shut down the server with the dbstop utility or STOP ENGINE command.

## **Switches That Load and Unload Databases**

The -gl option limits the users who can load data using LOAD TABLE to users with a certain level of privilege in the database.

- DBA any user with the LOAD ANY TABLE, ALTER ANY TABLE, or ALTER ANY OBJECT system privilege can load data.
- ALL (default for start\_iq and default.cfg) any user can load data.
- NONE data cannot be loaded.

## **Related Information**

[-gl database server option \[page 420\]](#page-419-0) [-gk database server option \[page 419\]](#page-418-0) [-gu database server option \[page 421\]](#page-420-0)

## **1.3.3.6 Revoking the Privilege to Run a Procedure**

Remove the privilege to execute or call a specific procedure.

## **Prerequisites**

Revoker must either:

- Be the original grantor of the privilege that is being revoked or,
- Have the MANAGE ANY OBJECT PRIVILEGE system privilege.

## **Procedure**

To revoke the EXECUTE privilege to run a specific procedure, execute:

```
REVOKE EXECUTE ON <procedure name>
FROM <grantee [,...]>
```
## **Related Information**

[REVOKE EXECUTE Privilege Statement \[page 309\]](#page-308-0)

## **1.3.3.7 Stored Procedure to Display Object-Level Privileges Granted**

Execute the sp\_objectpermission stored procedure to generate a report on object-level privileges granted to the specified role or user name or object privileges granted on the specified object or dbspace.

The report includes the user ID of the privilege grantor and grantee, the object name and owner, the privilege granted, and whether the grantee can in turn grant the privilege to other users.

No system privileges are required to execute the procedure on your user ID. To execute spobjectpermission on other users or a dbspace, you must have MANAGE ANY OBJECT PRIVILEGE or MANAGE ANY DBSPACE privilege, respectively.

## **Related Information**

[sp\\_objectpermission System Procedure \[page 409\]](#page-408-0)

# **1.3.4 System Procedure Privileges**

There are two security models under which privileged system procedures can run. Each model grants the ability to run the system procedure differently.

### i Note

The following information applies only to SAP IQ privileged system procedures, not user-defined stored procedures.

The first model, called the SYSTEM PROCEDURE DEFINER model, runs a privileged system procedure with the privileges of its owner, typically dbo. The second model, called the SYSTEM PROCEDURE INVOKER model, runs a privileged system procedure with the privileges of the person executing it.

To run a privileged system procedure using the SYSTEM PROCEDURE DEFINER model, grant explicit EXECUTE object-level privilege on the procedure. Any system privileges required to run any underlying authorized tasks of the system procedure are automatically inherited from the owner (definer of the system procedure).

For privileged system procedures using the SYSTEM PROCEDURE INVOKER model, the EXECUTE object-level privilege is granted to the PUBLIC role, and since, by default, every user is a member of the PUBLIC role, every user automatically inherits the EXECUTE object-level privilege. However, since the PUBLIC role is not the owner of the system procedures, and is not granted any system privileges, the system privileges required to run any underlying authorized tasks must be granted directly or indirectly to the user.

By default, a database created in versions 16.x and later runs all privileged system procedures using the SYSTEM PROCEDURE INVOKER model. A database created in versions earlier than 16.x and upgraded to versions 16.x and later runs privileged system procedures using a combination of both the SYSTEM PROCEDURE DEFINER and SYSTEM PROCEDURE INVOKER models. In the combined model, all pre-16.x privileged system procedures use the SYSTEM PROCEDURE DEFINER model, and any privileged system procedures introduced with 16.x (or any future release) use the SYSTEM PROCEDURE INVOKER model. You can override the default security model when creating or upgrading a database, or any time thereafter. However, SAP recommends that you not do so, as it may result in loss of functionality on custom stored procedures and applications.

#### In this section:

#### [Granting the Ability to Run a Privileged System Procedure \[page 85\]](#page-84-0)

The process by which you grant the ability to run a privileged system procedure is dependent on the security model under which it runs.

#### [Revoking the Ability to Run a Privileged System Procedure \[page 85\]](#page-84-0)

The process by which you revoke the ability to run a privileged system procedure is dependent on the security model under which it runs.

## [Determining the Security Model Used by a Database \[page 86\]](#page-85-0)

There are two security models a database can use.

#### [Pre-16.x Privileged System Procedures \[page 86\]](#page-85-0)

A list of pre-16.x privileged system procedures.

## <span id="page-84-0"></span>**1.3.4.1 Granting the Ability to Run a Privileged System Procedure**

The process by which you grant the ability to run a privileged system procedure is dependent on the security model under which it runs.

For a privileged system procedure using the SYSTEM PROCEDURE DEFINER model, grant EXECUTE objectlevel privilege on the system procedure to the user:

```
GRANT EXECUTE ON <sys procedure_name>
     TO <grante> [, …]
```
For a privileged system procedure using the SYSTEM PROCEDURE INVOKER model, grant the underlying system privileges required by the system procedure to the user. Use  $sp\_proc\_priv$  () to identify the system privileges required to run a system procedure.

```
GRANT <system_privilege_name>
    TO <grantee> [, …]
```
## **Related Information**

[GRANT EXECUTE Privilege Statement \[page 285\]](#page-284-0)

## **1.3.4.2 Revoking the Ability to Run a Privileged System Procedure**

The process by which you revoke the ability to run a privileged system procedure is dependent on the security model under which it runs.

For a privileged system procedure using the SYSTEM PROCEDURE DEFINER model, revoke the EXECUTE object-level privilege on the system procedure from the user:

```
REVOKE EXECUTE ON <sys_procedure_name>
    FROM \langlegrantee> [, \dots]
```
For a privileged system procedure using the SYSTEM PROCEDURE INVOKER model, revoke the underlying system privileges required by the system procedure from the user:

```
REVOKE <system_privilege_name>
    FROM <grantee> [, ...]
```
## **Related Information**

```
REVOKE EXECUTE Privilege Statement [page 309]
```
# <span id="page-85-0"></span>**1.3.4.3 Determining the Security Model Used by a Database**

There are two security models a database can use.

To determine the security model a database is using, execute:

```
select IF ((HEXTOINT(substring(db_property('Capabilities'),
1,length(db_property('Capabilities'))-20)) & 8) = 8)
THEN<sub>1</sub>
ELSE 0
END IF
```
1 indicates the database is using the SYSTEM PROCEDURE INVOKER model. 0 indicates that the database is using the combined model.

In the combined model, only pre-16.0 privileged system procedures run using the SYSTEM PROCEDURE DEFINER. Refer to the pre-16.0 privileged system procedures list to identify these system procedures.

A new or upgraded 16.0 or later database cannot be configured to run all system procedures using the SYSTEM PROCEDURE DEFINER model.

## **1.3.4.4 Pre-16.x Privileged System Procedures**

A list of pre-16.x privileged system procedures.

## **Privileged System Procedures Using the Combined Security Model**

For these privileged system procedures, if the database is configured to use SYSTEM PROCEDURE DEFINER, you only need EXECUTE object-level privilege on the procedure to run it. If the database is configured to use SYSTEM PROCEDURE INVOKER, you also need the individual system privileges required by each procedure. Refer to the *SAP IQ SQL Reference* Guide for the system privileges required to run each system procedure.

- sa audit string
- sa\_checkpoint\_execute
- sa disable auditing type
- sa\_disk\_free\_space
- sa\_enable\_auditing\_type
- sa\_external\_library\_unload
- $\bullet$  sa\_flush\_cache
- sa\_list\_external\_library
- sa\_server\_option
- sa procedure profile
- sa\_procedure\_profile\_summary
- sa\_table\_page\_usage
- sa\_validate
- sp\_iq\_reset\_identity
- sp\_igaddlogin
- sp\_igbackupdetails
- sp\_iqbackupsummary
- sp\_iqcardinality\_analysis
- sp\_iqcheckdb
- sp\_igcheckoptions
- sp\_iqclient\_lookup
- sp\_igcolumn
- sp\_igcolumnuse
- sp\_igconnection
- sp\_iqconstraint
- sp\_iqcontext
- sp\_igconstraint
- sp\_igcontext
- sp\_igcursorinfo
- sp\_iqdatatype
- sp\_igdbsize
- sp\_igdbspace
- sp\_igdbspaceinfo
- sp\_igdbspaceobjectinfo
- sp\_iqdbstatistics
- sp\_iqdroplogin
- sp igemptyfile
- sp\_iqestdbspaces
- sp\_igestspace
- sp\_iqevent
- sp jafile
- sp\_ighelp
- sp\_iqindex
- sp\_iqindex\_alt
- sp\_igindexadvice
- sp\_igindexfragmentation
- sp\_iqindexinfo
- sp\_iqindexmetadata
- sp\_igindexsize
- sp\_igindexuse
- sp\_iqlmconfig
- sp\_iqlocks
- sp\_iqmodifyadmin
- sp\_igmodifylogin
- sp igmpxcheckdqpconfig
- sp\_igmpxdumptlvlog
- sp igmpxfilestatus
- sp\_iqmpxincconnpoolinfo
- sp\_iqmpxincheartbeatinfo
- sp\_iqcopyloginpolicy
- sp\_igmpxincconnpoolinfo
- sp\_igmpxincheartbeatinfo
- sp\_igmpxinfo
- sp\_iqmpxversioninfo
- sp\_igobjectinfo
- sp\_iqpkeys
- sp\_iqprocedure
- sp\_igprocparm
- sp\_iqrebuildindex
- sp\_igrename
- sp\_iqrestoreaction
- sp\_igrowdensity
- sp\_iqsetcompression
- sp\_iqsharedtempdistrib
- sp\_iqshowcompression
- sp\_igshowpsexe
- sp\_igspaceinfo
- sp\_iqspaceused
- sp\_iqstatistics
- sp\_igstatus
- sp\_iasysmon
- sp\_iqtable
- sp\_iqtablesize
- sp\_iqtableuse
- sp\_igtransaction
- sp\_igunusedcolumn
- sp\_iqunusedindex
- sp\_iqunusedtable
- sp\_iqversionuse
- sp\_iqview
- sp\_iqwho
- sp\_iqworkmon

## **Privileged System Procedures Using Invoker Privileges**

These pre-16.x privileged system procedures run with the privileges of the user who is running the procedure, not the owner of the procedure, regardless of the security model setting. Therefore, in addition to the EXECUTE object-level privilege on the system procedure, (which is, by default, granted through membership in PUBLIC role), you must also be granted the additional system privileges required by the system procedure. Refer to the *SAP IQ SQL Reference* Guide for the system privileges required to run each system procedure.

**Security Management and the contract of the Contract of S7** PUBLIC **87** 

- sa\_describe\_shapefile
- sa\_get\_user\_status
- sa\_locks
- sa\_performance\_diagnostics

Administration: User Management and Security

- sa\_report\_deadlocks
- sa\_text\_index\_stats

# **1.4 Passwords**

A user can be granted the ability to manage other users' passwords. You can configure password management to require one or two users to complete a password change.

In this section:

Password and user ID Restrictions and Considerations [page 88] A user must have a password to connect to the database.

[Granting the CHANGE PASSWORD System Privilege to a User \[page 89\]](#page-88-0) Allow a user to manage the password of other users.

[Revoking the CHANGE PASSWORD System Privilege from a User \[page 91\]](#page-90-0) Remove the ability of a user to manage passwords and administer the system privilege.

[Changing a Password – Single Control \[page 93\]](#page-92-0) A single user can manage the password of another user.

[Dual Control Password Management Option \[page 94\]](#page-93-0)

The Dual Control Password option requires two administrative users to change the password of a target user, thus ensuring that no single user knows (or controls) the password of the target user.

[Changing a Password – Dual Control \[page 95\]](#page-94-0) Two users are required to manage the password of another user.

# **1.4.1 Password and user ID Restrictions and Considerations**

A user must have a password to connect to the database.

User IDs cannot:

- begin with white space, single quotes, or double quotes
- end with white space
- contain semicolons

Passwords are case-sensitive and they cannot:

- begin with white space, single quotes, or double quotes
- end with white space
- contain semicolons
- be longer than 255 bytes in length

By default, passwords must be 6 bytes in length. For single-byte character sets, this value is the same as the number of characters. To change this requirement, set the min password length database option.

Additional rules for passwords can be set in a user's login policy.

When passwords are created or changed, they are converted to UTF-8, encrypted using a SHA256 hash, and then stored in the database. If the database is unloaded and reloaded into a database with a different character set, then existing passwords continue to work. If the database server cannot convert from the client's character set to UTF-8, then use 7-bit ASCII characters for the password as other characters may not work correctly.

## <span id="page-88-0"></span>**Related Information**

[min\\_password\\_length option \[page 341\]](#page-340-0)

# **1.4.2 Granting the CHANGE PASSWORD System Privilege to a User**

Allow a user to manage the password of other users.

## **Prerequisites**

- The CHANGE PASSWORD system privilege granted with administrative rights.
- Each target user specified (target\_users\_list) is an existing user or user-extended role with a login password.
- Each target role specified (target\_roles\_list) must be an existing user-extended or user-defined role.

## **Context**

You can grant a user the ability to change the password of any user in the database (ANY), only specific users (<target users list>), or members of specific roles (ANY WITH ROLES <target roles list>). Administrative rights to the CHANGE PASSWORD system privilege can be granted only when using the ANY clause.

If no clause is specified, the default is ANY, WITH NO ADMIN OPTION.

When regranting the CHANGE PASSWORD system privilege, the effect of the grant is cumulative. For example, if you grant User1 the privilege limited to User2 and User3, and then regrant the privilege limited to Role1, User1 can manage the password of User2, User3, and any member of Role1.

If you grant the CHANGE PASSWORD system privilege to a user with fewer rights than currently granted, the higher rights are retained. For example, if the privilege is granted using the ANY clause and then regranted using the <target\_users\_list>clause, the user retains the rights of the ANY clause.

## **Procedure**

To grant the CHANGE PASSWORD system privilege, execute one of these statements:

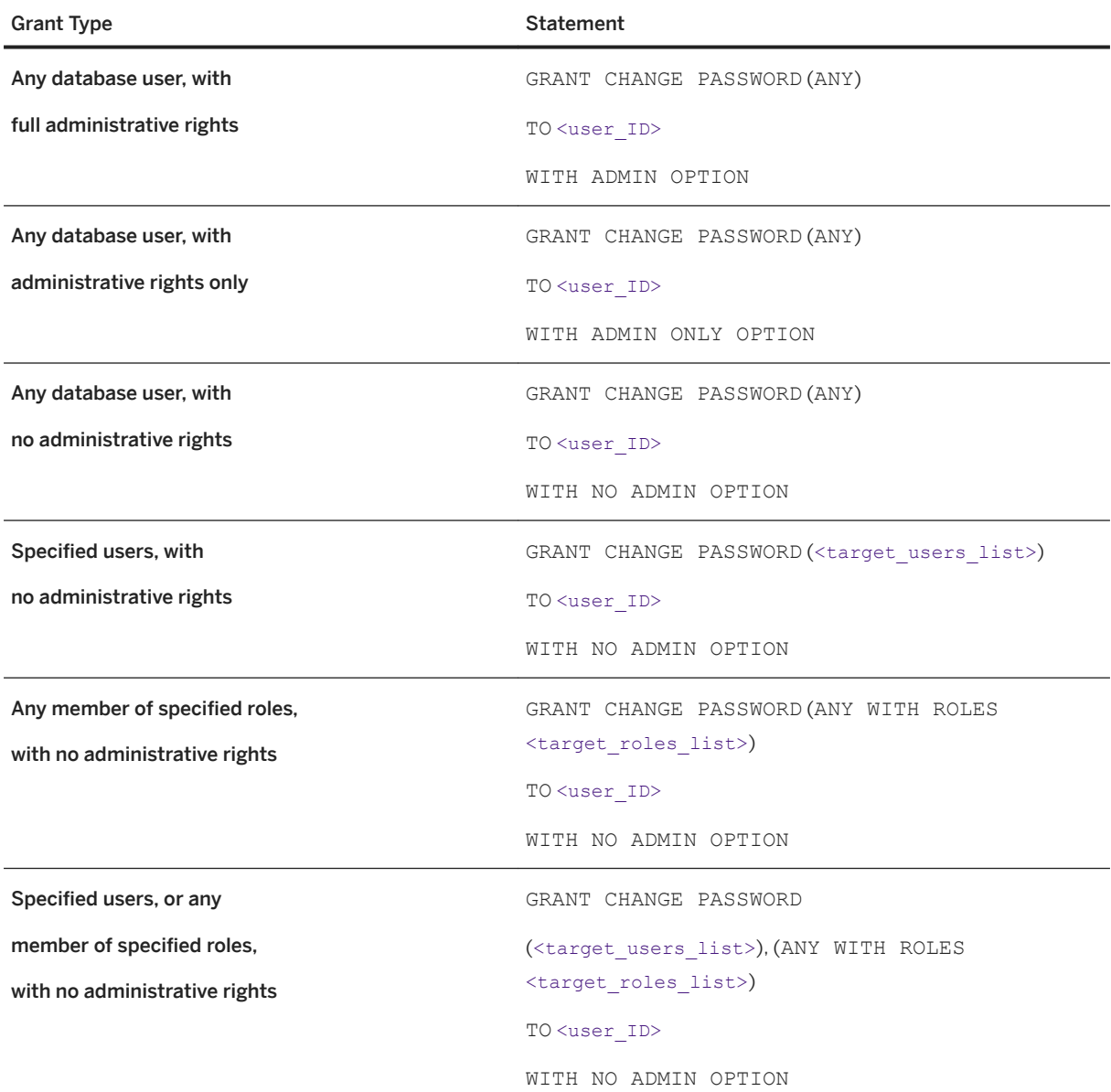

## Example

This statement grants Sam the ability to change the password of any database user:

GRANT CHANGE PASSWORD (ANY) TO Sam or

GRANT CHANGE PASSWORD TO Sam

This statement grants Sally and Bob the ability to change the password for Jane, <Joe>, and Laurel only:

GRANT CHANGE PASSWORD (Jane, Joe, Laurel) TO Sally, Bob

<span id="page-90-0"></span>This statement grants Mary the ability to change the password of any member of the Sales1 role:

GRANT CHANGE PASSWORD (ANY WITH ROLES Sales1) TO Mary

This statement grants Sarah the ability to change the password of Joe or Sue, or any member of the Sales2 role:

GRANT CHANGE PASSWORD (Joe, Sue), (ANY WITH ROLES Sales2) TO Sarah

This statement grants Joan the ability to change the password of any member of the Marketing1 or Marketing2 roles:

GRANT CHANGE PASSWORD (ANY WITH ROLES Marketing1, Marketing2) TO Joan

### **Related Information**

[GRANT CHANGE PASSWORD Privilege Statement \[page 279\]](#page-278-0)

## **1.4.3 Revoking the CHANGE PASSWORD System Privilege from a User**

Remove the ability of a user to manage passwords and administer the system privilege.

#### **Prerequisites**

Requires the CHANGE PASSWORD system privilege granted with administrative rights.

### **Context**

You can grant the CHANGE PASSWORD system privilege to a user multiple times, using different clauses. For example, User1 is granted the CHANGE PASSWORD system privilege once using the ANY clause and again with the <target\_users\_list>clause. In cases of multiple grants, the same form of the clause used for the GRANT statement must be used to revoke it.

Continuing with the example, if the system privilege is revoked from User1 using the ANY clause, the grant with the <target\_users\_list> clause remains in effect. The net effect is that User1 is now limited to managing the passwords of users on the <target\_users\_list>. Alternately, if the system privilege is revoked from User1 using the <target\_users\_list>clause, the grant with the ANY clause remains in effect. The net effect in this scenario is that User1 can continue to manage the passwords of any user in the database.

### **Procedure**

To revoke the CHANGE PASSWORD system privilege, execute one of these statements:

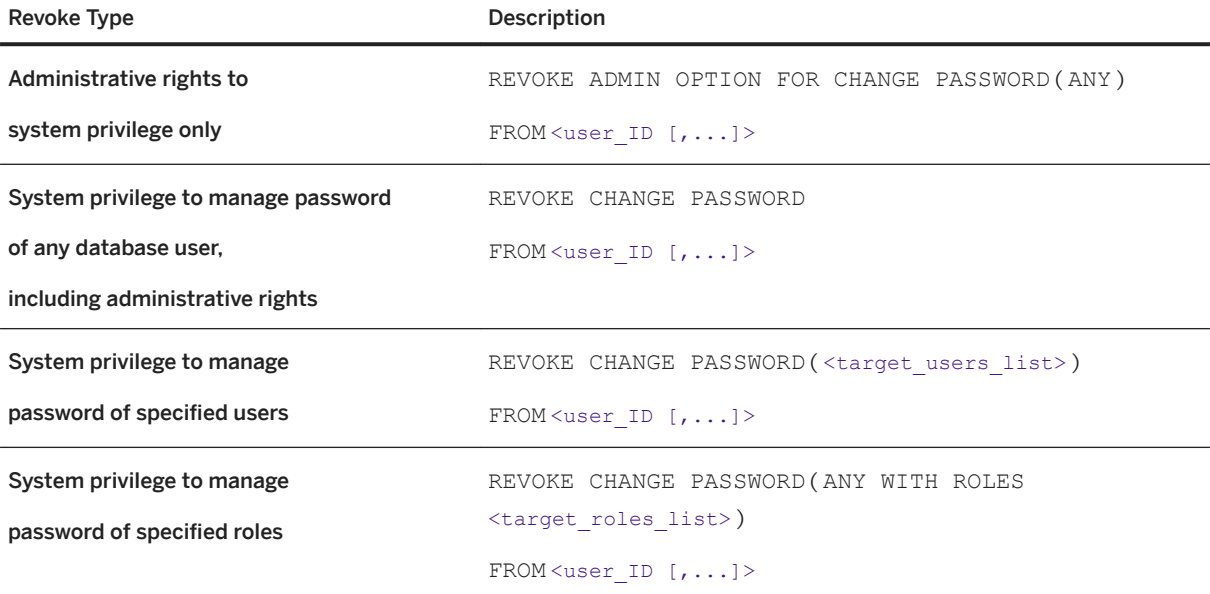

#### Example

Both these statements remove the ability of Sam to change the password of any database user:

REVOKE CHANGE PASSWORD (ANY) FROM Sam or GRANT CHANGE PASSWORD TO Sam

Assuming that Frank was granted the CHANGE PASSWORD system privilege with the ANY and WITH ADMIN OPTION clauses, this statement removes only the ability to administer the system privilege from Frank. He can continue to change the password of any user in the database.

REVOKE ADMIN OPTION FOR CHANGE PASSWORD (ANY) FROM Frank

This statement removes the ability of Sally and Bob to change the password of Jane, Joe, and Laurel only:

REVOKE CHANGE PASSWORD (Jane, Joe, Laurel) FROM Sally, Bob

This statement removes the ability of  $_{\text{Mary}}$  to change the password of any member of the Sales1 role:

REVOKE CHANGE PASSWORD (ANY WITH ROLES Sales1) FROM Mary

This statement removes the ability of Sarah to change the password of Joe or Sue, or any member of the Sales2 role:

REVOKE CHANGE PASSWORD (Joe, Sue), (ANY WITH ROLES Sales2) FROM Sarah

<span id="page-92-0"></span>This statement removes the ability of Joan to change the password of any member of the Marketing1 or Marketing2 roles:

REVOKE CHANGE PASSWORD (ANY WITH ROLES Marketing1, Markeing2) FROM Joan

### **Related Information**

[REVOKE CHANGE PASSWORD Privilege Statement \[page 304\]](#page-303-0)

## **1.4.4 Changing a Password – Single Control**

A single user can manage the password of another user.

### **Prerequisites**

- The CHANGE PASSWORD system privilege.
- The managing user has been granted the right to change the password of the target user.

## **Procedure**

At a command prompt, type:

```
ALTER USER <userID>
   IDENTIFIED BY <password>
```
### **Related Information**

[Case-Sensitivity of User IDs and Passwords \[page 111\]](#page-110-0) [ALTER USER Statement \[page 255\]](#page-254-0)

# <span id="page-93-0"></span>**1.4.5 Dual Control Password Management Option**

The Dual Control Password option requires two administrative users to change the password of a target user, thus ensuring that no single user knows (or controls) the password of the target user.

Two distinct administrative users are required to generate each part of the new password. It is the combination of the two parts that become the new password for the target user. The same user cannot generate both password parts. If the same user attempts to define both password parts, the server displays an error message, and the second password part is not set.

If the server is restarted after the first password part is specified, but before the second password part is specified, the first password part is not lost. When the second password part is specified by a different user, the dual password change process completes successfully. The target user can then log in using the combined password parts.

Once initiated, generation of the dual passwords for the target user can be cancelled by specifying "NULL" as the password, as long as the user has been granted the CHANGE PASSWORD system privilege, and the right to manage the password of the target user.

Each administrative user setting a password part must notify the target user of the new password part, and indicate whether it is the first or second part. To use the password, the target user enters the dual password in first part, second part order. There is a 127-character limit for each part.

If the target user is not logged in when the dual password change process completes, he or she simply logs in. Once the dual password is accepted, the user is immediately prompted to change his or her password. This provides the final level of password security. If the user is already logged in when the dual password change process completes, the user can use the ALTER USER or GRANT CONNECT statements, or the sp\_password or sp\_igpassword system procedures to change the password. At the prompt for the current password, enter the new dual part passwords, not the password originally entered for the current session.

The Change Password Dual Control option is enabled in a login policy.

#### In this section:

[Enabling Dual Control for Changing Passwords \[page 95\]](#page-94-0)

Require input from two administration users to change the password of another user.

### **Related Information**

[Case-Sensitivity of User IDs and Passwords \[page 111\]](#page-110-0) [ALTER USER Statement \[page 255\]](#page-254-0) [GRANT CONNECT Privilege Statement \[page 281\]](#page-280-0) [sp\\_iqpassword Procedure \[page 407\]](#page-406-0)

## <span id="page-94-0"></span>**1.4.5.1 Enabling Dual Control for Changing Passwords**

Require input from two administration users to change the password of another user.

### **Prerequisites**

The MANAGE ANY LOGIN POLICY OPTION system privilege.

## **Context**

Dual control for managing passwords is a configurable option in a login policy. By default, it is disabled (OFF).

### **Procedure**

To enable the option, execute:

```
ALTER LOGIN POLICY <policy-name>
CHANGE_PASSWORD_DUAL_CONTROL=ON
```
## **Related Information**

[ALTER LOGIN POLICY Statement \[page 245\]](#page-244-0) [CREATE LOGIN POLICY Statement \[page 262\]](#page-261-0)

## **1.4.6 Changing a Password – Dual Control**

Two users are required to manage the password of another user.

## **Prerequisites**

- The CHANGE PASSWORD system privilege.
- The managing user has been granted the right to change the password of the target user.
- The CHANGE\_PASSWORD\_DUAL\_CONTROL option is enabled in the login policy of the managing user.

### **Procedure**

1. At a command prompt, the first managing user enters:

```
ALTER USER <userID>
IDENTIFIED FIRST BY <password_part1>
```
2. At a command prompt, the second managing user enters:

```
ALTER USER <userID>
IDENTIFIED LAST BY <password_part1>
```
#### •<sup>2</sup>• Example

Assuming login policy Sales1 has the CHANGE\_PASSWORD\_DUAL\_CONTROL option enabled, User3 is assigned Sales1, and User1 and User2 have been granted the necessary privileges to change the password of User3, these statements set the two password parts for User3 to <NewPassPart1> and <NewPassPart2>:

User1 types:

ALTER USER user3 IDENTIFIED FIRST BY NewPassPart1

User2 types:

ALTER USER user3 IDENTIFIED LAST BY NewPassPart2

## **Related Information**

[Case-Sensitivity of User IDs and Passwords \[page 111\]](#page-110-0) [ALTER USER Statement \[page 255\]](#page-254-0)

## **1.5 Impersonation**

A user can temporarily assume (impersonate) the specific roles and system privileges of another user to perform operations, provided he or she already has the minimum required privileges to perform the task to begin with.

Suppose User1 is responsible for performing a key task, but he or she is unavailable. User2 has sufficient privileges to complete the task, but has additional privileges not available to User1. If User2 performs the task, it could complete differently than when performed by User1. To avoid this, User2 temporarily assumes (impersonates) the roles and system privileges specific to User1, and performs the task.

Impersonation is achieved by first granting a user the SET USER system privilege, and then issuing the SETUSER statement to initiate the impersonation.

#### i Note

The SET USER system privilege is two words; the SETUSER statement is one word.

When you grant the SET USER system privilege, you can define the scope of impersonation as:

- Any user in the database.
- Any user within a specified list of users (<target\_users\_list>).
- $\bullet$  Any user who is a member of one or more of the specified roles ( $\epsilon$ target roles list>).

To impersonate another user, the impersonating (grantee) user must have been granted, at minimum, all of the roles and system privileges, with the same or higher administrative privileges, as the impersonated (target) user. This is called the at-least criteria. The impersonating user can have been granted additional roles, system privileges, or higher administrative privileges, but not fewer. While impersonating another user, you can grant additional roles and privileges to, or revoke from the impersonator or impersonate as long as doing so does not violate the at-least criteria. If the grant or revoke violates the criteria, an error message appears, and the statement fails.

For example, User1 is successfully impersonating User2. You grant a new role to User1, but not to User2. Since this grant does not cause a violation of the criteria for User1 to impersonate User2 (User1 still has at least the same roles and privileges granted to User2), the grant is successful. If, however, new role is granted to User2 instead of User1, the grant statement fails because it results in User2 being granted more roles than User1.

When you impersonates another user, the user ID of the impersonated user (not yours), appears in the audit logs. However, since the act of impersonation (issuance of the SETUSER command) is also recorded in the audit logs, you can determine whether the grantee or target user executed a task.

In a multiplex configuration, if an impersonation is active in a connection that is present in the coordinator, and an attempt is made to grant or revoke roles and privileges that violates the at-least criteria, the connection containing the active impersonation terminates. Since terminating the connection also terminates the impersonation, violation of at-least criteria is no longer an issue, and the GRANT or REVOKE statement executes successfully.

#### In this section:

#### [Requirements for Impersonation \[page 98\]](#page-97-0)

A user can successfully impersonate another user only if a specific set of criteria is met, also called the at-least requirements.

#### [Granting the SET USER System Privilege to a User \[page 101\]](#page-100-0)

Allow one user to impersonate another user in the database. The system privilege can be granted with or without administrative rights.

#### [Starting to Impersonate Another User \[page 103\]](#page-102-0)

Allows a user to assume the exact roles and system privileges (impersonate) of another user. Impersonation remains in effect until it is stopped or until the current session ends.

#### [Verifying the Current Impersonation Status of a User \[page 104\]](#page-103-0)

A successful impersonation remains in effect until it is manually terminated or the session is terminated.

#### [Stopping Impersonation of Another User \[page 105\]](#page-104-0)

<span id="page-97-0"></span>End the impersonation of another user on the machine. Once begun, impersonation of another user remains in effect until impersonation is stopped, or the current session ends.

[Revoking the SET USER System Privilege from a User \[page 105\]](#page-104-0)

Remove the ability of a user to impersonate other users, and to administer the SET USER system privilege.

# **1.5.1 Requirements for Impersonation**

A user can successfully impersonate another user only if a specific set of criteria is met, also called the at-least requirements.

There are four criteria to successful impersonation:

- 1. The impersonator has been granted the right to impersonate the target user.
- 2. The impersonator has, at minimum, all the roles and system privileges granted to the target user.
- 3. The impersonator has been granted the said roles and system privileges with similar or higher administrative rights.

#### i Note

For the purposes of meeting administrative rights criteria, the WITH ADMIN OPTION and WITH ADMIN ONLY OPTION clauses are considered to grant similar administrative rights. They are also considered to grant higher administrative rights than the WITH NO ADMIN OPTION clause. For example, User1 is granted Role1 with the WITH ADMIN OPTION clause, User2 is granted Role1 with the WITH ADMIN ONLY clause, and User3 is granted Role1 with the WITH NO ADMIN OPTION clause. User1 and User2 are said to be granted Role1 with similar administrative rights. User1 and User2 are also said to be granted Role1 with higher administrative rights than User3.

- 4. If the target user has been granted a system privilege that supports extensions, the clauses used to grant the system privilege to the impersonator are a super-set of those used for the target user. Only the SET USER and CHANGE PASSWORD system privileges support extensions.
	- The ANY clause is considered a super-set of the <target\_roles\_list> and <target\_users\_list> clauses. If the target user has been granted the SET USER system privilege with an ANY grant, the impersonator must also have the ANY grant.
	- If the target user has been granted the SET USER system privilege with both the <target\_roles\_list> and <target\_users\_list> clauses, the impersonator must also have been granted the system privilege with the two clauses, and the target list of each clause must be equal to, or a super set of, the corresponding clause grant of the target user. For example, if the target lists of both the impersonator and target user contain User1, User2 and Role1, Role2, respectively, the target list grants for each clause are said to be equal. Alternately, if the target list grants of the impersonator contain User1, User2, and Role1, Role2, respectively, while the target list grants of the target user contain User1 and Role2 only, the target list grants of the impersonator are said to be a super-set of the target user.
	- If the target user has been granted the SET USER system privilege with a single target list clause, the target list of the impersonator must be equal to or a super-set of the list of the target user. For example, the <target user\_list> of both the impersonator and the target user contain User1 and User2 (equal) or the impersonator list contains User1, User2, while the target user contains User2; User1, User2 (impersonator list) is a super-set of User2 (target user list).

○ By definition, a user can always impersonate himself or herself. Therefore, if the target user is granted the right to impersonate the impersonator, this does not violate the equal to or a super-set of criteria requirement of the impersonator. For example, User3 is the impersonator and User4 is the target user. The <target user list> for User3 contains User4 and User5. The <target user list> for User4 contains User3 and User5. If you remove the impersonator from the target list, the target list of User3 meets the criteria requirement.

## **Scenario 1**

Assuming that criteria 2 and 3 are met, consider the following scenario:

- There are five users: <User1>, <User2>, <User3>, <User4>, and <User5>.
- There are two roles: <Role1> and <Role2>.
- <User1> has been granted the SET USER system privilege with the ANY clause.
- <User2> has been granted the SET USER system privilege with the <target\_users\_list> clause for <User1> and <User4>.
- <User3> has been granted the SET USER system privilege with the <target\_users\_list> clause for <User1>, <User2>, <User4> and, <User5>, and the ANY WITH ROLES <target\_roles\_list> clause for <Role1> and <Role2>.
- <User4> has been granted the SET USER system privilege with the ANY clause and the <target\_roles\_list> clause for <Role1>.
- <User5> has been granted the SET USER system privilege with the <target\_users\_list> clause for <User4> and the ANY WITH ROLES <target\_roles\_list> for <Role1>.

<User1> and <User4> can successfully impersonate <User2>, <User3>, and <User5> because each is granted the SET USER system privilege with the ANY clause (criteria 4).

<User1> and <User4> can impersonate each other because they each have the ANY grant (criteria 4).

<User2>, <User3>, and <User5> cannot impersonate <User1> or <User4> because they do not have the ANY grant (criteria 4).

<User2> cannot impersonate <User3> or <User5> because:

- <User2> is not granted the right to impersonate these users (criteria 1).
- The SET USER system privilege is not granted to <User2> with the <target\_roles\_list> clause (criteria 4).

<User3> can successfully impersonate <User2> because:

- <User3> is granted the right to impersonate <User2> via the <target\_users\_list> clause (criteria 1).
- The <target\_users\_list> clause for <User3> is a super-set of <User2> (criteria 4). Though <User3> has a grant with the <target role list> clause, it is not required to satisfy the requirements for impersonation of <User2> because the latter does not have the same grant.

<User3> can successfully impersonate <User5> because:

- <User3> is granted the right to impersonate <User5> via the <target\_users\_list> clause (criteria 1).
- The <target users list> clause list for <User3> is a super-set of <User5> (criteria 4).
- The <target\_roles\_list> clause lists for <User3> and <User5> are equivalent (criteria 4).

<User5> cannot impersonate any other user because:

- <User1> and <User4> have an ANY grant (Criteria 4).
- <User2> and <User3> have a grant with a <target\_users\_list> clause that is not a sub-set of the grant to <User5> (criteria 4).
- <User3> has a grant with a <target\_roles\_list> clause that is not a subset (criteria 4).

## **Scenario 2**

Assuming that criteria 1 and 4 are met, consider the following:

- There are two users: <User6> and <User7>.
- There are two roles: <Role4> and <Role5>.
- <User6> has been granted <Role4> with the WITH ADMIN OPTION clause, <Role5> with the WITH ADMIN ONLY OPTION clause, and the MANAGE ANY USER system privilege with the WITH ADMIN OPTION clause.
- <User7> has been granted <Role4> with the WITH ADMIN OPTION clause and <Role5> with the WITH NO ADMIN OPTION clause.

<User6> can successfully impersonate <User7> because:

- Both <User6> and <User7> are granted <Role4> and <Role5>. It does not matter that <User6> is granted additional privileges (MANAGE ANY USER system privilege) (criteria 2).
- <User6> is granted <Role4> with equivalent administrative rights as <User7>. <User6> is granted <Role5> with higher administrative rights than <User7> (criteria 3).

<User7> cannot impersonate <User6> because:

- <User7> is granted <Role4> and <Role5>, but not the MANAGE ANY USER system privilege (criteria 2).
- $\bullet$  <User7> is granted <Role5> with lower administrative rights than <User6> (criteria 3).

## **Scenario 3**

Consider the following:

- There are three users: <User8>, <User9> and <User10>.
- There are two roles: <Role5> and <Role6>.
- <User8> has been granted <Role5> with the WITH ADMIN OPTION clause, and the MANAGE ANY USER system privilege with the WITH ADMIN OPTION clause.
- <User9> and <User10> has been granted <Role5> with the WITH NO ADMIN OPTION clause.
- <User8> has been granted the SET USER system privilege to impersonate <User9> and <User10> with the <target users list> clause.
- <User9> as been granted the SET USER system privilege to impersonate <User10> with the <target\_users\_list> clause.

<User8> can successfully impersonate <User9> because:

- <span id="page-100-0"></span>● <User8> is granted the right to impersonate <User9> via the <target\_users\_list> clause (criteria 1).
- The <target users list> clause list for <User8> is a super-set of <User9> (criteria 4).
- Both <User8> and <User9> are granted <Role5>, with <User8> granted higher administrative rights to the role than <User9> (criteria 2 and 3).

<User8> can successfully impersonate <User10> because:

- <User8> is granted the right to impersonate <User10> (Criteria 1).
- Since <User10> is not granted the SET USER system privilege, requirement 4 is not applicable.
- Both <User8> and <User10> are granted <Role5>, with the same administrative rights to the role (criteria 2 and 3).

<User9> cannot impersonate <User8> because:

- <User9> is not granted the right to impersonate <User8> (Criteria 1.)
- $\bullet$  Though both <User8> and <User9> are granted <Role5>, the grant for <User9> is with less administrative rights to the role than for <User8> (criteria 3).

Criterion are validated occurs when the SETUSER statement is executed, not when the SET USER system privilege is granted. If a user fails to meet any of the criteria when the SETUSER statement is issued, a permission denied message appears, and the impersonation does not begin.

# **1.5.2 Granting the SET USER System Privilege to a User**

Allow one user to impersonate another user in the database. The system privilege can be granted with or without administrative rights.

## **Prerequisites**

- The SET USER system privilege granted with administrative rights.
- Each target user specified (target users list) is an existing user or user-extended role with a login password.
- Each target role specified (target\_roles\_list) must be an existing user-extended or user-defined role.

## **Context**

You can grant a user the ability to impersonate any user in the database (ANY), only specific users (<target users list>), or members of specific roles (ANY WITH ROLES <target roles list>). Administrative rights to the SET USER system privilege can be granted only when using the ANY clause.

If no clause is specified, ANY is the default.

When regranting the SET USER system privilege to a user, the effect of the grant is cumulative.

If no administrative clause is specified when using the ANY clause, WITH NO ADMIN OPTION is the default.

WITH NO ADMIN OPTION is the only valid administrative clause with the <target\_users\_list> or <target\_roles\_list> clauses.

## **Procedure**

To grant the SET USER system privilege, execute one of these statements:

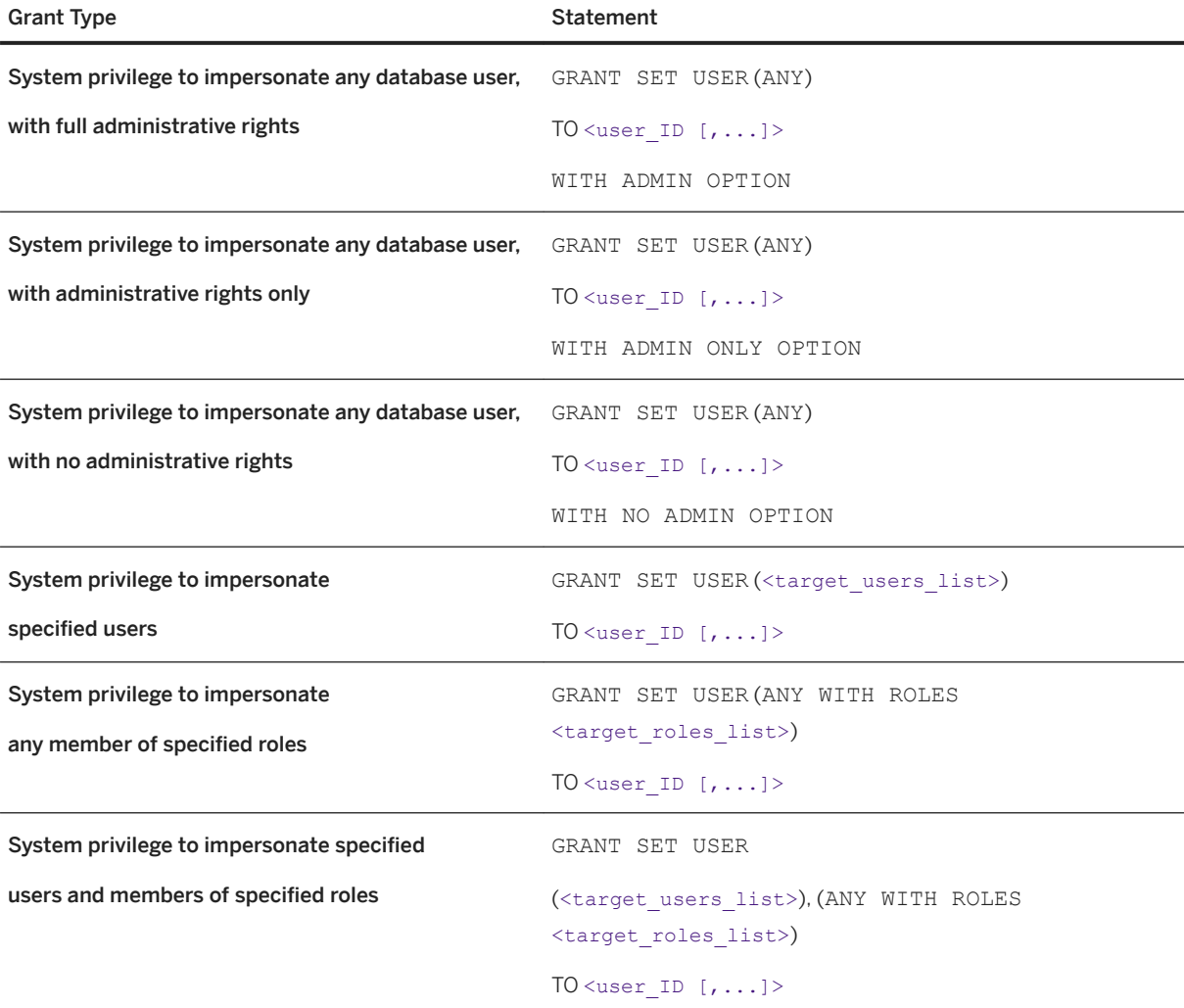

### Example

Both of these statements grant <sam> the ability to impersonate any database user:

GRANT SET USER (ANY) TO Sam or GRANT SET USER TO Sam

This statement grants <Bob> and <Jeff> the ability to impersonate <Mary>, <Joe>, or <Sue> only.

GRANT SET USER (Mary, Joe, Sue) TO Bob, Jeff

```
This statement grants \langle \text{Mary} \rangle the ability to impersonate any member of the \langle \text{Sales1} \rangle role:
 GRANT SET USER (ANY WITH ROLES Sales1) TO Mary
This statement grants <Sarah> the ability to impersonate <Joe> or <Sue>, or any member of the
<Sales2> role:
 GRANT SET USER (Joe, Sue), (ANY WITH ROLES Sales2) TO Sarah
This statement grants \langleJoan\rangle the ability to impersonate any member of the \langleMarketing1\rangle or
<Marketing2> roles:
 GRANT SET USER (ANY WITH ROLES Marketing1, Marketing2) TO Joan
```
## **Related Information**

[GRANT SET USER Privilege Statement \[page 292\]](#page-291-0)

# **1.5.3 Starting to Impersonate Another User**

Allows a user to assume the exact roles and system privileges (impersonate) of another user. Impersonation remains in effect until it is stopped or until the current session ends.

## **Prerequisites**

The impersonator and target users meet all the requirements for impersonation. See *Understanding the Requirements for Impersonation*.

## **Context**

At-least criteria is validated when the SETUSER command is executed, not when the SET USER system privilege is granted. When the SETUSER command is executed, if the impersonating user fails to meet all atleast criteria, a permission denied message appears, and impersonation does not begin. However, if all atleast criteria is met on a subsequent SETUSER execution, impersonation begins.

Once you issue the SETUSER statement, and impersonation begins, it remains in effect until you manually terminated the impersonation, begin impersonating another user, or the current session ends. While a user is impersonating another user, roles and privileges and their related administrative rights can be granted to or revoked from the impersonator or impersonatee as long as doing so does not violate the at-least criteria behind the impersonation. If the grant or revoke violates the criteria, an error message appears, and the statement fails. SAP recommends that impersonation be terminated as soon as the required tasks are complete.

### <span id="page-103-0"></span>**Procedure**

At a command prompt, type:

SETUSER <userID>

### **Related Information**

[SETUSER Statement \[page 330\]](#page-329-0) [Requirements for Impersonation \[page 98\]](#page-97-0)

# **1.5.4 Verifying the Current Impersonation Status of a User**

A successful impersonation remains in effect until it is manually terminated or the session is terminated.

To verify the current status of an impersonation, execute this command on a machine on which the SETUSER command was issued:

SELECT CURRENT USER

This command returns the name of the user the machine recognizes as the currently logged in user. If it is the expected user for the machine, no impersonation is active on the machine. If an unexpected user name appears, it represents the user currently being impersonated on the machine.

#### **Example**

On a connection where Joe is logged in, execute:

```
> select current user
> go
current user 
---------------------------------------------------------------------------------
----------------------------------------------- 
Joe 
(1 row affected) 
>setuser mary
>go
>select current user 
> q<sub>o</sub>current user 
---------------------------------------------------------------------------------
----------------------------------------------- 
Mary
```
# <span id="page-104-0"></span>**1.5.5 Stopping Impersonation of Another User**

End the impersonation of another user on the machine. Once begun, impersonation of another user remains in effect until impersonation is stopped, or the current session ends.

### **Prerequisites**

The SETUSER command is issued from the same connection where it was initiated.

### **Procedure**

At a command prompt, type:

SETUSER

## **Related Information**

[SETUSER Statement \[page 330\]](#page-329-0)

# **1.5.6 Revoking the SET USER System Privilege from a User**

Remove the ability of a user to impersonate other users, and to administer the SET USER system privilege.

## **Prerequisites**

The SET USER system privilege granted with administrative rights.

## **Context**

The SET USER system privilege can be granted to a user multiple times, using different clauses. For example, User1 is granted the SET USER system privilege once using the ANY clause and again with the target\_users\_list clause. In cases of multiple grants, the same form of the clause used for the GRANT must be used to revoke it. If the system privilege is revoked from  $\text{User1}$  using the ANY clause, the grant with the <target\_users\_list> clause remains in effect. The net effect is that User1 is now limited to impersonating

users on the <target\_users\_list>. Alternately, if the system privilege is revoked from User1 using the <target\_users\_list> clause, the grant with the ANY clause remains in effect. The net effect in this scenario is that User1 can continue to impersonate any user in the database.

#### i Note

These examples assume User1 meets all criteria for successful impersonation.

#### **Procedure**

To revoke the SET USER system privilege, execute one of these statements:

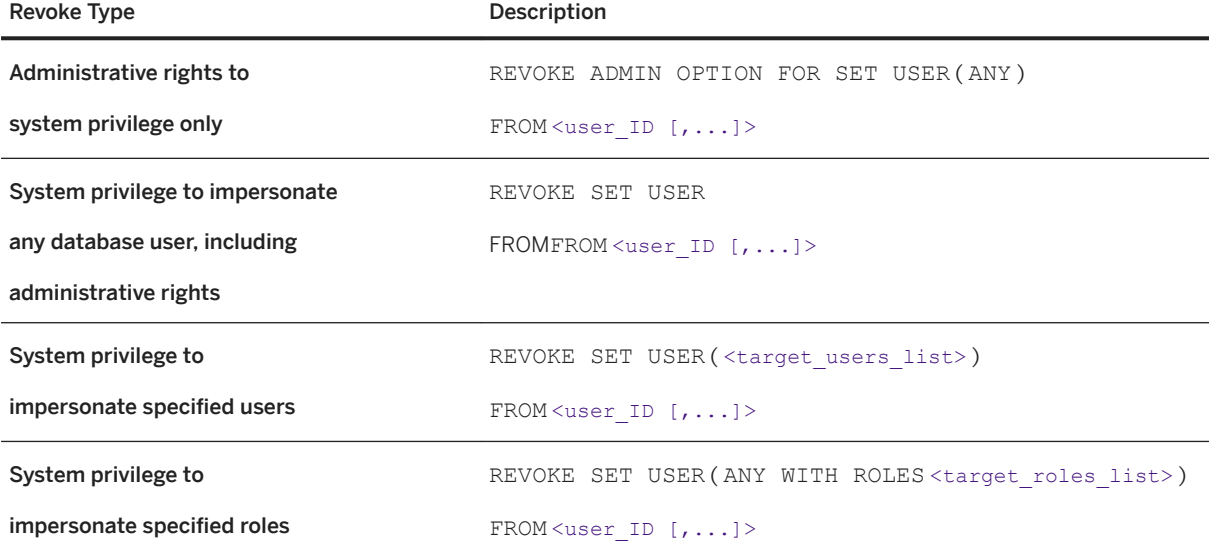

### Example

These statements remove the ability for <Sam> to impersonate any database user:

REVOKE SET USER (ANY) FROM Sam or REVOKE SET USER FROM Sam

This statement removes administrative rights only to the SET USER system privilege from <Frank>. <Frank> can still impersonate any user in the database.

REVOKE ADMIN OPTION FOR SET USER (ANY) FROM Frank

This statement removes the ability of <Bob> and <Jeff> to impersonate <Mary>, <Joe>, or <Sue> only.

REVOKE SET USER (Mary, Joe, Sue) FROM Bob, Jeff

This statement removes the ability of  $\langle\text{Mary}\rangle$  to impersonate any member of the  $\langle\text{Sales1}\rangle$  role:

REVOKE SET USER (ANY WITH ROLES Sales1) FROM Mary

This statement removes the ability of <Sarah> to impersonate <Joe> or <Sue>, or any member of the <Sales2> role:

REVOKE SET USER (Joe, Sue), (ANY WITH ROLES Sales2) FROM Sarah

This statement removes the ability of <Joan> to impersonate any member of the <Marketing1> or <Marketing2> roles:

REVOKE SET USER (ANY WITH ROLES Marketing1, Markeing2) FROM Joan

#### **Related Information**

[REVOKE SET USER Privilege Statement \[page 315\]](#page-314-0)

## **1.6 Users**

User management includes the creation and deletion of user IDs, as well as password management.

#### In this section:

```
Default (DBA) User [page 108]
```
The default user, or DBA user, is the default user created when a new SAP IQ database is created.

#### [Super-User \[page 110\]](#page-109-0)

Super-users can exercise any system privilege and administer any role; they can perform any privileged operation in the system. Role-based security does not require a super-user to maintain the database; the DBA user might not be a super-user.

#### [Increase Password Security \[page 110\]](#page-109-0)

Passwords are an important part of any database security system. There are several options for increasing password security.

[Password and user ID Restrictions and Considerations \[page 111\]](#page-110-0) A user must have a password to connect to the database.

#### [Case-Sensitivity of User IDs and Passwords \[page 111\]](#page-110-0)

Case-sensitivity of passwords is treated differently from other identifiers.

[Creating a New User \[page 112\]](#page-111-0) Create a new user ID.

- [Deleting a User \[page 112\]](#page-111-0) Remove a user ID from the database.
- [Changing a User's Password \[page 113\]](#page-112-0)

Change the password of another user.

[Converting a User-Extended Role Back to a User \[page 114\]](#page-113-0)

<span id="page-107-0"></span>You can convert a user-extended role back to a regular user.

#### [Permanently Locking a User Account \[page 115\]](#page-114-0)

To permanently lock a user account, you must assign a login policy with the locked option set to ON to the account. Once disabled, a user cannot connect to the SAP IQ server.

[Unlocking User Accounts \[page 116\]](#page-115-0)

Unlock a user account.

#### [Automatic Unlocking of User Accounts \[page 117\]](#page-116-0)

A lockdown of some or all database services may occur if all administrative users with the MANAGE ANY USER system privilege are locked out of the database due to failed login attempts.

# **1.6.1 Default (DBA) User**

The default user, or DBA user, is the default user created when a new SAP IQ database is created.

The user name and password are specified during database creation, by the DBA USER or DBA PASSWORD clause.

By default, the DBA user is automatically granted administrative rights on the SYS\_AUTH\_DBA\_ROLE role, which in turn is granted the SYS\_AUTH\_SA\_ROLE and SYS\_AUTH\_SSO\_ROLE roles. It is the union of these roles, which grants the DBA user all system and object-level privileges in the database, and allows DBA to carry out any activity in the database: create tables, change table structures, create new user IDs, revoke privileges from users, and so on.

To ensure database security and accountability, avoid using generic names like "dba" as the first user ID. Use a real user's login name with a strong password instead.

## **Users Granted the SYS\_AUTH\_DBA\_ROLE Role**

Under certain circumstances, the underlying roles of SYS\_AUTH\_DBA\_ROLE role can be dropped, and the underlying system privileges of the SYS\_AUTH\_SA\_ROLE and SYS\_AUTH\_SSO\_ROLE roles revoked. However, the SAP IQ documentation assumes that the DBA user is the database administrator, and all underlying roles and system privileges remain as granted by default.

To guard against password loss by the active DBA user, create one or more extra DBA accounts (with a randomly generated user name and password) and lock up those credentials. If the active DBA password is lost, use one of the extra credentials to log in to that DBA account, and reset the original account password.

## **Adding New Users**

The DBA can add new users to the database. New users are then granted privileges to carry out authorized tasks on the database. Although DBA responsibilities may be handed over to other user IDs, the DBA is responsible for overall database management by virtue of the SYS\_AUTH\_DBA\_ROLE role.

The DBA can then create database objects and assign ownership of these objects to other user IDs.
### **DBA User ID in Case-Sensitive Databases**

User IDs and passwords are database objects.

#### In this section:

Changing the Default (DBA) Password [page 109] Change this password to prevent unauthorized access to your database.

# **1.6.1.1 Changing the Default (DBA) Password**

Change this password to prevent unauthorized access to your database.

### **Prerequisites**

The CHANGE PASSWORD system privilege.

### $\rightarrow$  Tip

If you are using dbisql, place your privilege grants into a command file for reference so you can modify and re-run it if necessary, to re-create the privileges.

### **Procedure**

To change a user password, execute:

```
ALTER USER <userID>
IDENTIFIED BY <password>
```
## **Related Information**

[Case-Sensitivity of User IDs and Passwords \[page 111\]](#page-110-0) [ALTER USER Statement \[page 255\]](#page-254-0)

# **1.6.2 Super-User**

Super-users can exercise any system privilege and administer any role; they can perform any privileged operation in the system. Role-based security does not require a super-user to maintain the database; the DBA user might not be a super-user.

By default, the DBA user can exercise any system privilege, but since it might not be able to administer all userdefined roles, it is not considered a true super-user. SAP IQ does not automatically create a super-user for a new or migrated database.

To create a super-user, create a user and grant it the SYS\_AUTH\_DBA\_ROLE compatibility role.

### i Note

If you migrated SYS\_AUTH\_DBA\_ROLE, you must manually grant all of the underlying default system privileges of SYS\_AUTH\_DBA\_ROLE, with administration rights, to create the super-user.

To maintain the super-user status, once you have created a super-user, all new user-extended and user-defined roles must be granted to the super-user, with administrative rights.

To allow the DBA user to act as a super-user, all new user-extended and user-defined roles must be granted to the DBA user, with administrative rights.

Administrative rights can be granted in the form of a role administrator or a global role administrator.

# **1.6.3 Increase Password Security**

Passwords are an important part of any database security system. There are several options for increasing password security.

Implement a Login Policy control the frequency of password changes, to specify the number of login attempts allowed before an account is locked, or to force password expiration. See *Login Policies*. Implement a Minimum Password Length by default, passwords can be any length. For greater security, you can enforce a minimum length requirement on all new passwords to disallow short (and therefore easily guessed) passwords. The recommended minimum length is 6. See *MIN\_PASSWORD\_LENGTH*. Implement Password Rules implement advanced password rules that include requiring certain types of characters in the password, disallowing password reuse, and expiring passwords. Validation of the rules occurs when a new user ID is created or a password is changed. See *VERIFY\_PASSWORD\_FUNCTION*.

## **Related Information**

[Login Policies \[page 118\]](#page-117-0) [VERIFY\\_PASSWORD\\_FUNCTION Option \[page 339\]](#page-338-0) [min\\_password\\_length option \[page 341\]](#page-340-0)

# <span id="page-110-0"></span>**1.6.4 Password and user ID Restrictions and Considerations**

A user must have a password to connect to the database.

User IDs cannot:

- begin with white space, single quotes, or double quotes
- end with white space
- contain semicolons

Passwords are case-sensitive and they cannot:

- begin with white space, single quotes, or double quotes
- end with white space
- contain semicolons
- be longer than 255 bytes in length

By default, passwords must be 6 bytes in length. For single-byte character sets, this value is the same as the number of characters. To change this requirement, set the min password length database option.

Additional rules for passwords can be set in a user's login policy.

When passwords are created or changed, they are converted to UTF-8, encrypted using a SHA256 hash, and then stored in the database. If the database is unloaded and reloaded into a database with a different character set, then existing passwords continue to work. If the database server cannot convert from the client's character set to UTF-8, then use 7-bit ASCII characters for the password as other characters may not work correctly.

# **1.6.5 Case-Sensitivity of User IDs and Passwords**

Case-sensitivity of passwords is treated differently from other identifiers.

All passwords in newly created databases are case-sensitive, regardless of the case-sensitivity of the database.

When you rebuild an existing database, SAP IQ determines the case-sensitivity of the password as follows:

- If the database was originally entered in a case-insensitive database, the password remains caseinsensitive.
- If the password was originally entered in a case-sensitive database, uppercase and mixed-case passwords remain case-sensitive. If the password was entered in all lowercase, then the password becomes caseinsensitive.
- Changes to both existing passwords and new passwords are case-sensitive.

# **1.6.6 Creating a New User**

Create a new user ID.

### **Prerequisites**

The MANAGE ANY USER system privilege.

## **Procedure**

To create a new user, execute:

```
CREATE USER <userID>
IDENTIFIED BY <password>
```
### Example

This statement adds user ID Joe to a database with password welcome:

```
CREATE USER Joe
IDENTIFIED BY welcome
```
## **Related Information**

[CREATE USER Statement \[page 271\]](#page-270-0)

# **1.6.7 Deleting a User**

Remove a user ID from the database.

### **Prerequisites**

- Requires the MANAGE ANY USER system privilege.
- The user being deleted does not own any database objects and is not currently connected to the database.

If the user being delete has any external logins defined, the external logins are deleted as part of the process. However, any related objects on remote servers are not removed.

### **Procedure**

To delete a user, execute:

DROP USER <userID>

### i Note

- When dropping a user, any permissions granted by this user are also removed.
- If the user being deleted owns any objects in the database, the following error message appears, and the command fails:

```
Cannot drop a user that owns tables in runtime system SQLCODE=-128, ODBC 3 
State="42000"
    Line 1, column 1
```
### Example

This statement drops user ID Joe from the database:

DROP USER Joe

## **Related Information**

[DROP USER Statement \[page 278\]](#page-277-0)

# **1.6.8 Changing a User's Password**

Change the password of another user.

### **Prerequisites**

Requires the CHANGE PASSWORD system privilege.

You can set up password rules (MIN\_PASSWORD\_LENGTH option) and verify that any new password assigned complies with them (VERIFY\_PASSWORD\_FUNCTION option). For example, you might require that passwords must include one digit or cannot be the user ID.

### **Procedure**

To change a user password, execute:

```
ALTER USER <user_ID>
IDENTIFIED BY <password>
```
### •<sup>2</sup>• Example

This statement assigns the new password P&ssW0rd to user M\_Smith:

ALTER USER M\_Smith IDENTIFIED BY P&ssW0rd

## **Related Information**

[Case-Sensitivity of User IDs and Passwords \[page 111\]](#page-110-0) [Case-Sensitivity of User IDs and Passwords \[page 111\]](#page-110-0) [ALTER USER Statement \[page 255\]](#page-254-0) [VERIFY\\_PASSWORD\\_FUNCTION Option \[page 339\]](#page-338-0) [min\\_password\\_length option \[page 341\]](#page-340-0)

# **1.6.9 Converting a User-Extended Role Back to a User**

You can convert a user-extended role back to a regular user.

### **Prerequisites**

Administrative rights over the user-extended role being converted.

<span id="page-114-0"></span>The user retains any login privileges, system privileges, and roles that are granted to the user-extended role. The user remains as the owner of the objects that were created after the user was extended to act as a role. Any members of the user-extended role are immediately revoked.

A minimum number of role or global role administrators (as defined by the MIN\_ROLE\_ADMINS database option) with a login password must exist for each role at all times. When converting a user-extended role back to a user, all dependent roles of the user-extended role must continue to meet this minimum requirement, or the conversion fails.

## **Procedure**

To convert a user-extended role back to a user, execute one of these:

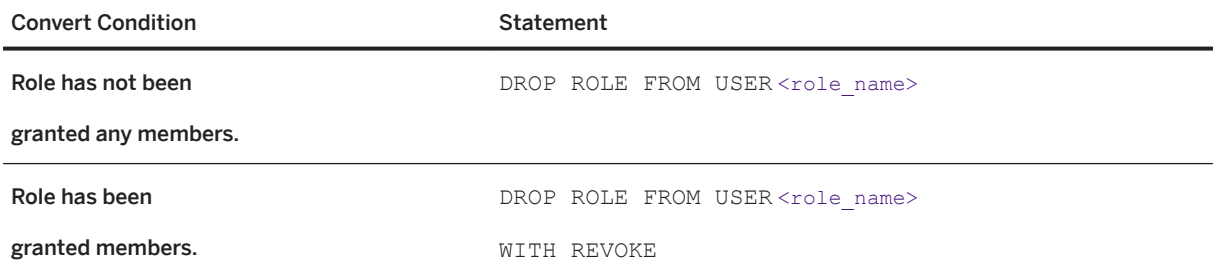

## **Related Information**

[DROP ROLE Statement \[page 276\]](#page-275-0)

# **1.6.10 Permanently Locking a User Account**

To permanently lock a user account, you must assign a login policy with the locked option set to ON to the account. Once disabled, a user cannot connect to the SAP IQ server.

### **Prerequisites**

- The MANAGE ANY LOGIN POLICY system privilege to create or alter the login policy.
- The MANAGE ANY USER system privilege to assign the login policy to users.

### <span id="page-115-0"></span>**Procedure**

- 1. Create a login policy with the LOCKED option set to ON.
- 2. Execute the ALTER USER command to assign the login policy to a user account to be disabled.

### i Note

You cannot specify multiple user names in the same ALTER USER command when assigning a login policy to users.

## Example

This command creates a new login policy named 1p locked users with the LOCKED option set to ON:

CREATE LOGIN POLICY 1p locked users locked=ON

These commands assign the 1p\_locked\_users login policy to users John and Mary. John and Mary can no longer log in.

ALTER USER john LOGIN POLICY lp\_locked\_users ALTER USER Mary LOGIN POLICY lp\_locked\_users

## **Related Information**

[Automatic Unlocking of User Accounts \[page 117\]](#page-116-0) [ALTER USER Statement \[page 255\]](#page-254-0) [CREATE LOGIN POLICY Statement \[page 262\]](#page-261-0)

# **1.6.11 Unlocking User Accounts**

Unlock a user account.

## **Prerequisites**

Requires the MANAGE ANY USER system privilege.

## <span id="page-116-0"></span>**Procedure**

Do one of the following:

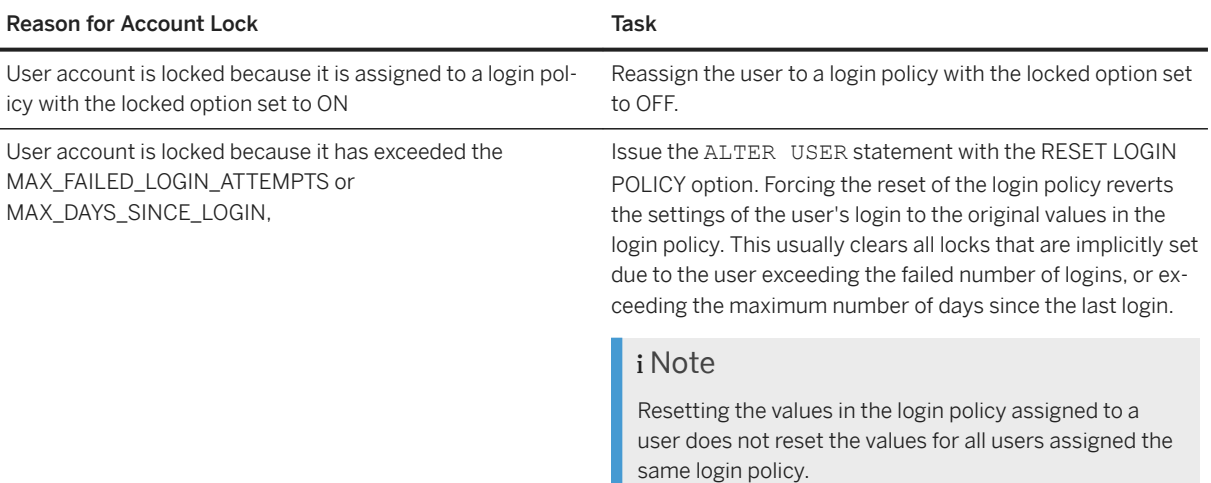

### Example

Assuming that the LOCKED option in login policy 1p is set to OFF, this example replaces the login policy currently assigned to John with login policy lp:

П

ALTER USER john LOGIN POLICY lp

Assuming John's account is locked because he either exceeded the MAX\_FAILED\_LOGIN\_ATTEMPTS or MAX\_DAYS\_SINCE\_LOGIN, this example forces the reset of the values in the login policy currently assigned to John:

ALTER USER john RESET LOGIN POLICY

## **Related Information**

Automatic Unlocking of User Accounts [page 117] [ALTER LOGIN POLICY Statement \[page 245\]](#page-244-0) [ALTER USER Statement \[page 255\]](#page-254-0)

# **1.6.12 Automatic Unlocking of User Accounts**

A lockdown of some or all database services may occur if all administrative users with the MANAGE ANY USER system privilege are locked out of the database due to failed login attempts.

A user account is automatically locked if the user exceeds the maximum failed login attempts limit (MAX\_FAILED\_LOGIN\_ATTEMPTS) value defined in the login policy. Once locked, the user account must be <span id="page-117-0"></span>manually unlocked by a user who is granted the MANAGE ANY USER system privilege. However, if all users with the MANAGE ANY USER system privilege are locked out due to failed login attempts, a potential lockdown of some or all the database services can occur.

To prevent this scenario, use these login policy options:

ROOT\_AUTO\_LOCK\_TIME defines automatic unlocking period for users with the MANAGE ANY USER system privilege. You can set root\_auto\_lock\_time to a small value (for example, 15 minutes) in the root login policy. There is a server-imposed upper limit of a few hours.

AUTO\_UNLOCK\_TIME defines the automatic unlocking period for all other users. Set AUTO\_UNLOCK\_TIME to UNLIMITED (default) in any login policy, including the root login policy.

Configuration of these values requires the MANAGE ANY LOGIN POLICY system privilege.

Based on the permissions granted to a user, one of these login policy options is verified at the time of unlocking. Automatic unlocking is applicable only to locked accounts due to failed login attempts and not to accounts locked for any other reason. The locked status of a user is verified during login and if the user has equaled or exceeded the specified automatic unlock period, the user is allowed to log in and the FAILED\_LOGIN\_ATTEMPTS counter is reset to zero.

### **Related Information**

[Minimum Number of Role Administrators \[page 30\]](#page-29-0) [Unlocking User Accounts \[page 116\]](#page-115-0) [Permanently Locking a User Account \[page 115\]](#page-114-0) [Minimum Number of Role Administrators \[page 30\]](#page-29-0) [ALTER LOGIN POLICY Statement \[page 245\]](#page-244-0) [ALTER USER Statement \[page 255\]](#page-254-0)

# **1.7 Login Policies**

A login policy defines the rules that SAP IQ follows to establish user connections. Each login policy is associated with a set of options called login policy options.

Login management commands that you execute on any multiplex server are automatically propagated to all servers in the multiplex. For best performance, execute these commands, or any DDL, on the coordinator.

### In this section:

#### [Modifying the Root Login Policy \[page 119\]](#page-118-0)

You can modify the option values for the root login policy, but you cannot drop the policy.

### [Creating a New Login Policy \[page 120\]](#page-119-0)

Any options that are not explicitly set when creating a login policy inherit their values from the root login policy.

[Modifying an Existing Login Policy \[page 121\]](#page-120-0)

<span id="page-118-0"></span>Modify options within an existing login policy.

[Deleting a Login Policy \[page 121\]](#page-120-0) You cannot delete the root login policy, or one that is currently assigned to a user.

[Assigning a Login Policy When Creating a New User \[page 122\]](#page-121-0)

If you do not assign a login policy when creating a user account, the account is assigned the root login policy.

[Assigning a Login Policy to an Existing User \[page 123\]](#page-122-0) Assign a login policy to an existing SAP IQ user.

# **1.7.1 Modifying the Root Login Policy**

You can modify the option values for the root login policy, but you cannot drop the policy.

### **Prerequisites**

The MANAGE ANY LOGIN POLICY system privilege.

### **Context**

Each new database is created with a default login policy, called the root policy. When you create a user account without specifying a login policy, the user becomes part of the root login policy.

### **Procedure**

Modify the options of the root login policy by executing:

ALTERM LOGIN POLICY ROOT {<login policy options>}

## **Related Information**

[ALTER LOGIN POLICY Statement \[page 245\]](#page-244-0) [Login Policy Options \[page 264\]](#page-263-0) [Multiplex Login Policy Configuration \[page 251\]](#page-250-0) [LDAP Login Policy Options \[page 250\]](#page-249-0)

# <span id="page-119-0"></span>**1.7.2 Creating a New Login Policy**

Any options that are not explicitly set when creating a login policy inherit their values from the root login policy.

## **Prerequisites**

The MANAGE ANY LOGIN POLICY system privilege.

## **Context**

Login policy names are unique. You see an error message if the name of the login policy you are adding already exists.

## **Procedure**

Create a new login policy by executing:

CREATE LOGIN POLICY <policy name> {<login policy options>}

This statement creates the Test1 login policy with PASSWORD\_LIVE\_TIME option set to 60 days:

```
CREATE LOGIN POLICY Test1
password_life_time=60
```
### **Related Information**

[CREATE LOGIN POLICY Statement \[page 262\]](#page-261-0) [Login Policy Options \[page 264\]](#page-263-0) [Multiplex Login Policy Configuration \[page 251\]](#page-250-0) [LDAP Login Policy Options \[page 250\]](#page-249-0)

# <span id="page-120-0"></span>**1.7.3 Modifying an Existing Login Policy**

Modify options within an existing login policy.

### **Prerequisites**

The MANAGE ANY LOGIN POLICY system privilege.

### **Procedure**

Alter the options of an existing login policy by executing:

ALTER LOGIN POLICY <policy-name> {<login policy options>}

This statement alters the LOCKED and MAX\_CONNECTIONS options on the Test1 login policy:

```
ALTER LOGIN POLICY Test1 
locked=on
max_connections=5
```
## **Related Information**

[ALTER LOGIN POLICY Statement \[page 245\]](#page-244-0) [Login Policy Options \[page 264\]](#page-263-0) [Multiplex Login Policy Configuration \[page 251\]](#page-250-0) [LDAP Login Policy Options \[page 250\]](#page-249-0)

# **1.7.4 Deleting a Login Policy**

You cannot delete the root login policy, or one that is currently assigned to a user.

### **Prerequisites**

The MANAGE ANY LOGIN POLICY system privilege.

### <span id="page-121-0"></span>**Procedure**

- 1. Verify that no users are currently assigned the login policy to be dropped.
- 2. Execute:

DROP LOGIN POLICY <policy name>

## **Related Information**

[DROP LOGIN POLICY Statement \[page 275\]](#page-274-0)

# **1.7.5 Assigning a Login Policy When Creating a New User**

If you do not assign a login policy when creating a user account, the account is assigned the root login policy.

### **Prerequisites**

The MANAGE ANY LOGIN POLICY system privilege.

## **Context**

Assign a login policy other than the root login policy when creating a new user. A user can be assigned only one login policy at a time.

### **Procedure**

Execute:

```
CREATE USER <userID>
[ IDENTIFIED BY <password> ]
[ LOGIN POLICY <policy-name> ]
```
### i Note

You cannot specify multiple user IDs in the same CREATE USER command when assigning a login policy to users.

<span id="page-122-0"></span>This statement creates a user called Joe with the password welcome, and assigns the login policy Test2:

CREATE USER Joe IDENTIFIED BY welcome LOGIN POLICY Test2

## **Related Information**

[CREATE USER Statement \[page 271\]](#page-270-0)

# **1.7.6 Assigning a Login Policy to an Existing User**

Assign a login policy to an existing SAP IQ user.

## **Prerequisites**

The MANAGE ANY LOGIN POLICY system privilege.

### **Procedure**

1. Execute:

```
ALTER USER <userID>
LOGIN POLICY <policy name>
```
2. Have the user log out and back in to apply the new login policy.

## **Related Information**

[ALTER USER Statement \[page 255\]](#page-254-0)

# **1.8 User Connections**

There are several ways to manage user connections.

You can:

- Limit the number of active logins for a single user assign user to a login policy in which the MAX\_CONNECTIONS login policy option is set.
- Lock a user account:
	- Explicitly assign user to a login policy in which the LOCKED option is set to ON.
	- Implicitly assign user to a login policy in which the MAX\_FAILED\_LOGIN\_ATTEMPTS option is set. If the user exceeds the value when attempting to log in, his or her user account is locked.
- Set a password expiry condition assign user to a login policy in which the PASSWORD\_EXPIRY\_ON\_NEXT\_LOGIN login policy option is set. You can also execute the CREATE USER or ALTER USER statements, including the FORCE PASSWORD CHANGE clause.

Assigning a login policy to a user, or forcing a password change requires the MANAGE ANY USER system privilege. Creating or altering a login policy requires the MANAGE ANY LOGIN POLICY system privilege.

### In this section:

### Preventing Connection After Failed Login Attempts [page 124]

Prevent a user from connecting after exceeding the maximum failed login attempts.

### [Creating a DBA Recovery Account \[page 126\]](#page-125-0)

Create a DBA recovery account for production systems. The DBA recovery account is a backup, in case you lose the original DBA account password.

### [Logging In with a DBA Recovery Account \[page 126\]](#page-125-0)

Log in using the DBA recovery account, and reset the original DBA account password.

[Manage Connections Using Stored Procedures \[page 126\]](#page-125-0)

There are several stored procedures for managing user connections.

### [Manage Resources Used by Connections \[page 127\]](#page-126-0)

Building a set of users and roles allows you to manage permissions on a database. Another aspect of database security and management is to limit the resources an individual user can use.

# **1.8.1 Preventing Connection After Failed Login Attempts**

Prevent a user from connecting after exceeding the maximum failed login attempts.

### **Prerequisites**

- The MANAGE ANY LOGIN POLICY system privilege to create or alter the login policy.
- The MANAGE ANY USER system privilege to assign the login policy to users.

## **Context**

You can set the system can be set to automatically lock an account if a user fails to enter valid login credentials after a specified number of attempts. Once locked, the user cannot connect, even if valid credentials are

subsequently entered; the account remains locked until it is manually unlocked. The

MAX\_FAILED\_LOGIN\_ATTEMPTS login policy option controls the number of sequential failed attempts before the user account is locked. You can set this value in a new or existing login policy, including the root login policy, and it then applies to all users who are assigned the login policy.

## **Procedure**

- 1. To set the MAX\_FAILED\_LOGIN\_ATTEMPTS option, either create a new login policy, or modify an existing one.
- 2. Define a value for the MAX\_FAILED\_LOGIN\_ATTEMPTS option.
- 3. Assign the login policy to applicable users, as needed.

### Example

This example creates a new login policy named  $1<sub>p</sub>$ , which automatically locks a user account after 5 failed attempts:

CREATE LOGIN POLICY lp max\_failed\_login\_attempts=5

This example modifies an existing login policy named exist <sub>1p</sub>, which automatically locks a user account after 5 failed attempts:

ALTER LOGIN POLICY lp max\_failed\_login\_attempts=5

This example assigns the login policy  $1<sub>p</sub>$  to user John. Once John is assigned the  $1<sub>p</sub>$  login policy, he cannot log in if he enters invalid credentials five times in sequence.

ALTER USER John LOGIN POLICY lp

## **Related Information**

[ALTER LOGIN POLICY Statement \[page 245\]](#page-244-0) [ALTER USER Statement \[page 255\]](#page-254-0) [CREATE LOGIN POLICY Statement \[page 262\]](#page-261-0) [Login Policy Options \[page 248\]](#page-247-0) [LDAP Login Policy Options \[page 250\]](#page-249-0) [Multiplex Login Policy Configuration \[page 251\]](#page-250-0)

# <span id="page-125-0"></span>**1.8.2 Creating a DBA Recovery Account**

Create a DBA recovery account for production systems. The DBA recovery account is a backup, in case you lose the original DBA account password.

### **Procedure**

- 1. Create one or more extra DBA accounts, using randomly generated user names and passwords.
- 2. Lock the credentials in a secure location.

## **Related Information**

[CREATE USER Statement \[page 271\]](#page-270-0)

# **1.8.3 Logging In with a DBA Recovery Account**

Log in using the DBA recovery account, and reset the original DBA account password.

## **Procedure**

- 1. Retrieve the DBA recovery account user name and password from the secure location.
- 2. Log in using the recovery account.
- 3. Reset the original DBA account password.
- 4. Return the DBA recovery account credentials to their secure location.

# **1.8.4 Manage Connections Using Stored Procedures**

There are several stored procedures for managing user connections.

This table lists the procedure available to perform each SAP IQ login management function.

<span id="page-126-0"></span>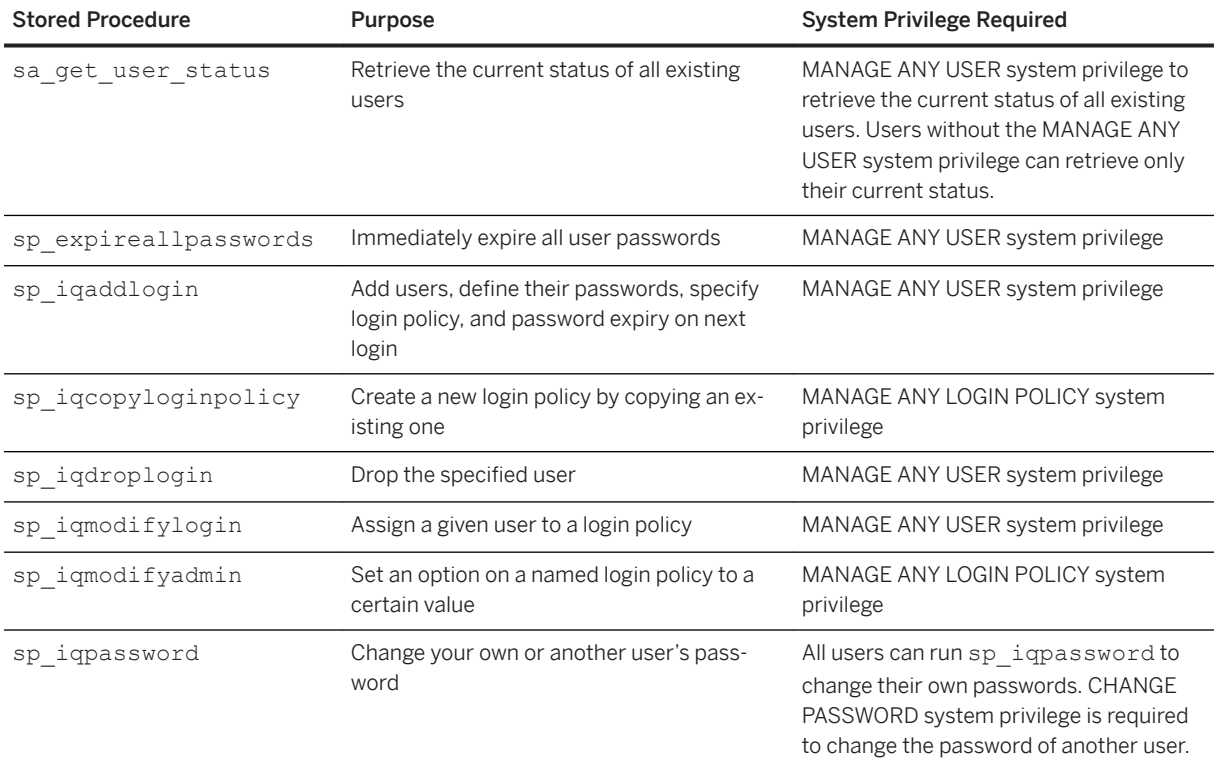

## **Related Information**

- [sp\\_expireallpasswords System Procedure \[page 352\]](#page-351-0)
- [sp\\_iqcopyloginpolicy Procedure \[page 363\]](#page-362-0)
- [sp\\_iqdroplogin Procedure \[page 373\]](#page-372-0)
- [sp\\_iqmodifyadmin Procedure \[page 381\]](#page-380-0)
- [sp\\_iqmodifylogin Procedure \[page 382\]](#page-381-0)
- [sp\\_iqpassword Procedure \[page 407\]](#page-406-0)
- [sp\\_iqaddlogin Procedure \[page 355\]](#page-354-0)
- [sa\\_get\\_user\\_status system procedure \[page 345\]](#page-344-0)

# **1.8.5 Manage Resources Used by Connections**

Building a set of users and roles allows you to manage permissions on a database. Another aspect of database security and management is to limit the resources an individual user can use.

For example, you may want to prevent a single connection from taking too much available memory or CPU resources, and slowing down other database users.

### In this section:

Database Options That Govern User Resources [page 128]

Database options that control resources are called resource governors. Set database options using the SET OPTION statement.

# **1.8.5.1 Database Options That Govern User Resources**

Database options that control resources are called resource governors. Set database options using the SET OPTION statement.

CURSOR\_WINDOW\_ROWS defines the number of cursor rows to buffer.

MAX\_CARTESIAN\_RESULT limits the number of result rows from a query containing a Cartesian join.

MAX\_IQ\_THREADS\_PER\_CONNECTION sets the number of processing threads available to a connection for use in IQ operations.

TEMP\_CACHE\_MEMORY\_MB sets the size of the cache for the SAP IO temporary store. (The server option -iqtc is the recommended way to set the temp cache size.)

QUERY\_TEMP\_SPACE\_LIMIT limits the amount of temporary dbspace available to any one query.

QUERY\_ROWS\_RETURNED\_LIMIT tells the query optimizer to reject queries that might consume too many resources. If the optimizer estimates that the result set from the query will exceed the value of this option, the optimizer rejects the query and returns an error message.

The following database options affect the engine, but have limited impact on SAP IQ:

JAVA\_HEAP\_SIZE sets the maximum size (in bytes) of the memory allocated to Java applications on a per connection basis.

MAX CURSOR COUNT limits the number of cursors for a connection.

MAX\_STATEMENT\_COUNT limits the number of prepared statements for a connection.

Database option settings are not inherited through the role structure.

### **Related Information**

[SET OPTION Statement \[page 328\]](#page-327-0)

## **1.9 Security with Views and Procedures**

You can use views and stored procedures to tailor privileges to suit the needs of your enterprise.

For databases that require a high level of security, there are limitations on defining privileges directly on tables. Any privilege granted to a user on a table applies to the entire table. You may need to assign privileges more precisely than on a table-by-table basis. For example:

● You do not want to give access to personal or sensitive information stored in an employee table to users who need access to other parts of the table.

● You may want to give sales representatives privileges on a table containing descriptions of sales calls, but only allow them to update privileges to their own calls.

### In this section:

Views Provide Tailored Security [page 129] Use views to give users access to only one portion of a table.

[Use Procedures to Provide Tailored Security \[page 132\]](#page-131-0) Procedures restrict the actions a user may take.

## **1.9.1 Views Provide Tailored Security**

Use views to give users access to only one portion of a table.

You can define a portion in terms of rows or columns. For example, you may want to disallow a group of users from seeing the Salary column of an Employees table, or you may want to allow a user to see only the rows of a table that he or she have created.

### **Example 1**

The sales manager needs access to information in the database concerning employees in the department. However, there is no reason for the manager to have access to information about employees in other departments.

Create a user ID for the sales manager, create views that provide the information needed, and grant the appropriate privileges to the sales manager user ID.

1. As a user with the MANAGE ANY USER system privilege, create the new user ID using the GRANT statement. Enclose the user name in quotation marks, because it is a SQL keyword.

```
CONNECT "<user_name>" 
IDENTIFIED by \overline{\leq} password>;
GRANT CONNECT 
TO SalesManager 
IDENTIFIED BY sales
```
2. Define a view that looks only at sales employees. Identify the table as "DBA". Employees, with the owner of the table explicitly identified, so that the SalesManager user ID can use the view. Otherwise, when SalesManager uses the view, the SELECT statement refers to a table that the user ID does not recognize.

```
CREATE VIEW emp_sales AS
SELECT EmployeeID, GivenName, Surname
FROM "DBA".Employees
WHERE DepartmentID = 200
```
3. Give SalesManager privilege to look at the view. Use the same command to grant privilege on a view as to grant privilege on a table.

GRANT SELECT ON emp\_sales TO SalesManager

### **Example 2**

This example creates a view, which allows the sales manager to look at a summary of sales orders. This view requires information from more than one table for its definition:

1. Create the view.

```
CREATE VIEW order_summary AS
SELECT OrderDate, Region, SalesRepresentative
FROM "GROUPO".SalesOrders
 KEY JOIN "GROUPO".Customers
```
2. Grant privilege for SalesManager to examine this view.

```
GRANT SELECT
ON order summary
TO SalesManager
```
3. To check that the process has worked properly, connect to the SalesManager user ID and look at the views you have created:

```
CONNECT SalesManager IDENTIFIED BY sales ;
SELECT * FROM "GROUPO".emp_sales ;
SELECT * FROM "GROUPO".order_summary ;
```
No privileges have been granted to SalesManager to look at the underlying tables. Therefore, these commands produce privilege errors:

```
SELECT * FROM "DBA".Employees ;
SELECT * FROM "DBA".SalesOrders;
```
These examples show how to use views to tailor SELECT privileges. You can grant INSERT, DELETE, and UPDATE privileges on views in the same way.

### In this section:

#### [Guidelines for Using Views \[page 131\]](#page-130-0)

There are certain restrictions, both on the SELECT statements you use to create views, and on your ability to insert into, delete from, or update them.

# <span id="page-130-0"></span>**1.9.1.1 Guidelines for Using Views**

There are certain restrictions, both on the SELECT statements you use to create views, and on your ability to insert into, delete from, or update them.

### **Restrictions on SELECT Statements**

You cannot use an ORDER BY clause in the SELECT query. A characteristic of relational tables is that there is no significance to the ordering of the rows or columns, and using an ORDER BY clause imposes an order on the rows of the view. You can use the GROUP BY clause, subqueries, and joins in view definitions.

Scalar value subqueries are supported only within the top-level SELECT list (not in a view, a derived table, or a subquery). Sometimes views or derived tables used in the FROM clause of the top-level SELECT are simple enough that they can be "flattened" up into the top-level SELECT. As a result of this, the preceding rule is actually enforced only for subqueries, nonflattened views, and nonflattened derived tables. For example:

```
CREATE VIEW test view AS SELECT testkey, (SELECT COUNT(*) FROM tagtests WHERE
tagtests.testkey = testtrd.testkey ) FROM testtrd
```

```
SELECT * FROM test view
Msg 21, Level 14, State 0: 
SQL Anywhere Error -1005004: Subqueries are allowed only as arguments of 
comparisons, IN, and EXISTS, 
-- (opt_Select.cxx 2101)
```
To develop a view, tune the SELECT query by itself until it provides exactly the results you need in the format you want. Once you have the correct SELECT query, you can add a phrase in front of the query to create the view. For example:

CREATE VIEW <viewname> AS

## **Guidelines for Inserting and Deleting from Views**

UPDATE, INSERT, and DELETE statements are allowed on some views, but not on others, depending on their associated SELECT statement.

You cannot update, insert into, or delete from views that contain:

- Aggregate functions, such as  $COUNT(*)$
- A GROUP BY clause in the SELECT statement
- A UNION operation

In all these cases, there is no way to translate the UPDATE, INSERT, or DELETE into an action on the underlying tables.

### **△ Caution**

Do not delete views owned by the dbo user ID, which owns system objects. Deleting such views or changing them into tables may cause unexpected problems.

# <span id="page-131-0"></span>**1.9.2 Use Procedures to Provide Tailored Security**

Procedures restrict the actions a user may take.

A user may have EXECUTE privilege on a procedure without having any privileges on the table or tables on which the procedure acts.

By default, procedures execute with the privileges of the procedure owner. For a procedure that updates a table, if the procedure owner has UPDATE privileges on the table, the user can execute the procedure. The owner of the procedure can restrict the procedure to execute with the privileges of the user executing the procedure by specifying SQL SECURITY INVOKER to a CREATE/ALTER PROCEDURE statement.

#### In this section:

### Setting Up Task-Based Security Restrictions [page 132]

Disallow all access to the underlying tables, and grant privileges to users or roles to execute certain stored procedures. This approach strictly defines how to control database modifications.

#### [Granting Users the Privilege to Run Related Stored Procedures \[page 133\]](#page-132-0)

Grant users the system privilege required to run stored procedures. Since most privileges are inherited through role membership, users can inherit the system privilege and the execute privileges for IQ procedures from a role.

# **1.9.2.1 Setting Up Task-Based Security Restrictions**

Disallow all access to the underlying tables, and grant privileges to users or roles to execute certain stored procedures. This approach strictly defines how to control database modifications.

## **Context**

To allow users with specific privileges to administer certain tasks using SAP IQ system procedures:

### **Procedure**

- 1. Create a role for each set of authorized tasks to be performed, and grant the role the applicable system privileges.
- 2. Grant each of these roles to a single common role.
- 3. Grant EXECUTE privileges on the IQ procedure for performing the authorized tasks to the applicable role.
- 4. When you create a new user who is to be granted authorized tasks, grant the role created for each authorized task to the user.

# <span id="page-132-0"></span>**1.9.2.2 Granting Users the Privilege to Run Related Stored Procedures**

Grant users the system privilege required to run stored procedures. Since most privileges are inherited through role membership, users can inherit the system privilege and the execute privileges for IQ procedures from a role.

## **Prerequisites**

The MANAGE ANY USER or EXECUTE ANY PROCEDURE system privilege.

## **Context**

To grant user user1 the MANAGE ANY USER system privilege and privileges to execute procedures related to user administration:

## **Procedure**

1. Create a role USER\_ADMIN\_GRP:

CREATE ROLE USER\_ADMIN\_GRP

2. Grant the MANAGE ANY USER system privilege to the USER ADMIN GRP role:

GRANT MANAGE ANY USER TO USER\_ADMIN\_GRP

3. Grant EXECUTE privilege on SAP IO stored procedures for user administration to USER\_ADMIN\_GRP:

```
GRANT EXECUTE on sp_iqaddlogin 
to USER_ADMIN_GRP
GRANT EXECUTE on sp iqcopyloginpolicy
to USER_ADMIN_GRP
GRANT EXECUTE on sp_iqdroplogin 
to USER_ADMIN_GRP
GRANT EXECUTE on sp_iqmodifyadmin
to USER_ADMIN_GRP
GRANT EXECUTE on sp_iqmodifylogin 
to USER_ADMIN_GRP
```
4. Grant the USER\_ADMIN\_GRP role to user1. user1 inherits the MANAGE ANY USER system privilege and the ability to execute the assigned IQ procedures through membership in USER\_ADMIN\_GRP role.

GRANT ROLE USER\_ADMIN\_GRP TO user1

In this section:

Related Stored Procedures for Role Access [page 134]

You may create roles that grant privileges for various related stored procedures.

# **1.9.2.2.1 Related Stored Procedures for Role Access**

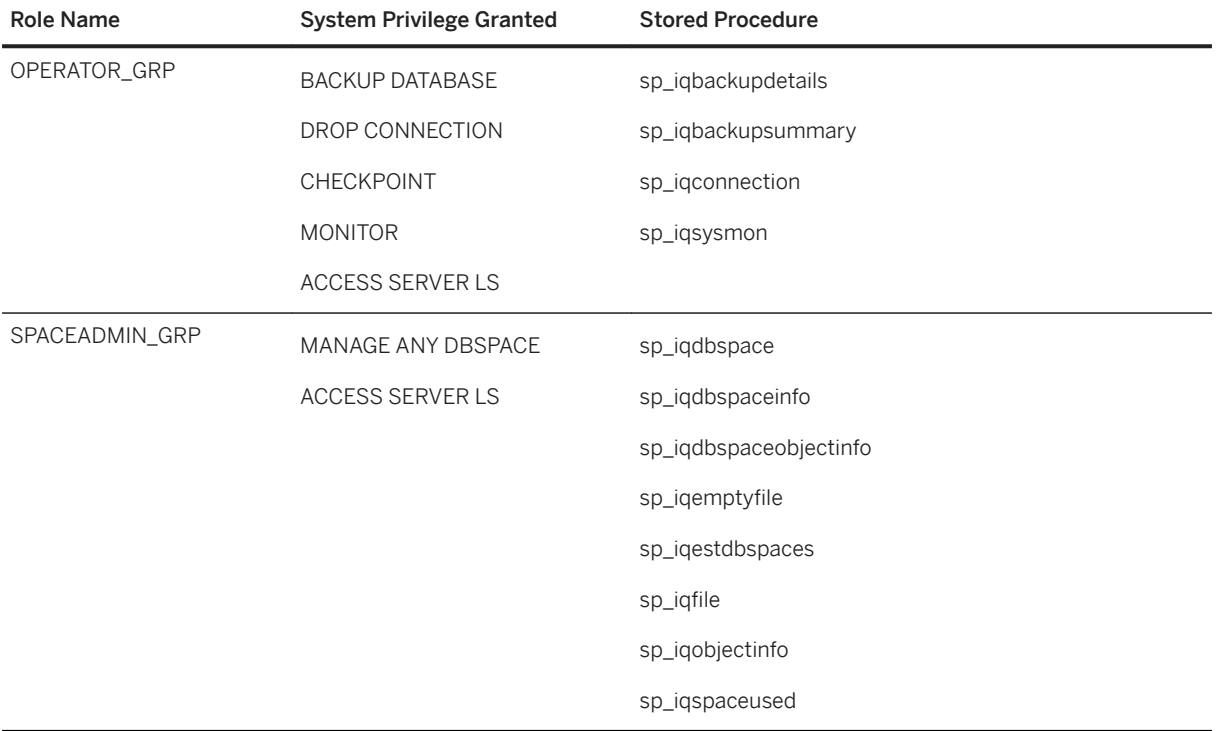

You may create roles that grant privileges for various related stored procedures.

### **Related Information**

- [sp\\_iqbackupdetails Procedure \[page 357\]](#page-356-0)
- [sp\\_iqbackupsummary Procedure \[page 359\]](#page-358-0)
- [sp\\_iqconnection Procedure \[page 360\]](#page-359-0)
- [sp\\_iqdbspace Procedure \[page 364\]](#page-363-0)
- [sp\\_iqdbspaceinfo Procedure \[page 367\]](#page-366-0)
- [sp\\_iqdbspaceobjectinfo Procedure \[page 370\]](#page-369-0)
- sp\_igemptyfile Procedure [page 374]
- [sp\\_iqestdbspaces Procedure \[page 376\]](#page-375-0)
- sp\_iqfile Procedure [page 377]
- [sp\\_iqobjectinfo Procedure \[page 383\]](#page-382-0)
- [sp\\_iqspaceused Procedure \[page 387\]](#page-386-0)
- [sp\\_iqsysmon Procedure \[page 389\]](#page-388-0)

# **1.10 Data Confidentiality**

You can secure communications between a client and the SAP IQ server, or between an SAP IQ client and the database server using Transport Layer Security (TLS).

SAP IQ allows you to encrypt your database or columns.

Support of Kerberos authentication, and column encryption is included in the separately licensed SAP IQ Advanced Security Option.

### In this section:

Database encryption and decryption [page 135] Make it more difficult for someone to decipher the data in your database.

### [IPv6 Support \[page 141\]](#page-140-0)

SAP IQ supports Internet Protocol version 6 (IPv6), which contains addressing and control information to route packets over the Internet.

[How to Set Up Transport Layer Security \[page 141\]](#page-140-0) Set up transport layer security on your system.

### [Digital certificates \[page 142\]](#page-141-0)

You need digital certificates to set up transport-layer security.

### **Related Information**

[Column Encryption in SAP IQ \[page 201\]](#page-200-0)

# **1.10.1 Database encryption and decryption**

Make it more difficult for someone to decipher the data in your database.

You can choose to secure your database either with simple obfuscation or with strong encryption.

The database administrator has control over four aspects of strong encryption, including:

- What is encrypted (database, dbspaces, individual tables, transaction log, transaction log mirror)
- The encryption key
- The protection of the encryption key
- Encryption algorithm

If your database is obfuscated or encrypted, compressing it with a tool such as WinZip does not result in a file that is significantly smaller than the original database file.

### In this section:

[Simple obfuscation versus strong encryption \[page 136\]](#page-135-0)

<span id="page-135-0"></span>Two methods of database encoding are supported: simple obfuscation and strong encryption .

[How to encrypt a database \[page 137\]](#page-136-0) There are several ways to encrypt a database.

[Creating an encrypted database \(SQL\) \[page 137\]](#page-136-0)

Encrypt a database during creation.

[Creating an encrypted database \(iqinit utility\) \[page 139\]](#page-138-0) Encrypt the database when you create the database.

[Security: Keys for encrypted databases \[page 140\]](#page-139-0)

Learn how to increase the security of the encryption keys used with strongly encrypted databases and tables.

[Performance issues when using encryption \[page 141\]](#page-140-0)

Performance is slower when the database is encrypted. The performance impact depends on how often pages are read from or written to disk, and can be minimized by ensuring that the server is using an adequate cache size.

# **1.10.1.1 Simple obfuscation versus strong encryption**

Two methods of database encoding are supported: simple obfuscation and strong encryption .

## **Simple obfuscation**

Simple obfuscation is intended to make it difficult, but not impossible, for someone using a disk utility to casually inspect the contents of your database. Simple obfuscation does not require a key (password) to encode the database.

## **Strong encryption (AES)**

Strong encryption makes a database unusable without a key (password). The data in the database is secure from inspection. An algorithm encrypts the information contained in your database and transaction log files so it cannot be read.

The algorithm used to implement strong encryption is AES: a block encryption algorithm chosen as the new Advanced Encryption Standard (AES) for block ciphers by the National Institute of Standards and Technology (NIST).

You can indicate the use of a 128-bit encryption algorithm using the AES keyword. You can indicate the use of a 256-bit encryption algorithm using the AES256 keyword. This encryption technology is included and does not require a separate license.

You can also indicate the use of a separately licensed FIPS-certified AES module for strong encryption by specifying one of the AES\_FIPS (128-bit algorithm) or AES256\_FIPS (256-bit algorithm) keywords. When the database server is started with the -fips option, you can start databases encrypted with any of the AES,

<span id="page-136-0"></span>AES256, AES\_FIPS, or AES256\_FIPS strong encryption algorithms, but not databases encrypted with simple obfuscation. Unencrypted databases can also be started on the server when -fips is specified.

To start a database encrypted with AES\_FIPS or AES256\_FIPS, the separately licensed FIPS-certified AES module must be installed on the computer.

All strong encryption technologies are subject to export regulations.

# **1.10.1.2 How to encrypt a database**

There are several ways to encrypt a database.

### To create an encrypted database

You can use the following:

- The Initialization utility (iqint), with options such as -ep, -ek, or -ea to enable strong encryption.
- CREATE DATABASE statement.

You cannot encrypt an existing database.

## **Related Information**

Table encryption Enabling table encryption in a database (SQL) Enabling table encryption in a database (iqinit utility) Encrypting a table

# **1.10.1.3 Creating an encrypted database (SQL)**

Encrypt a database during creation.

## **Prerequisites**

By default, you must have the SERVER OPERATOR system privilege. The required privileges can be changed by using the -gu database server option.

### **A** Caution

For strongly encrypted databases, store a copy of the key in a safe location. If you lose the encryption key, there is no way to access the data, even with the assistance of Technical Support. The database must be discarded and you must create a new database.

## **Procedure**

- 1. In Interactive SQL, connect to an existing database.
- 2. Execute a CREATE DATABASE statement that includes the ENCRYPTED clause and the KEY and ALGORITHM options.

## **Results**

An encrypted database is created.

### <sup>•</sup>• Example

For example, the following statement creates a database file named myencrypteddb.db in the  $c:\temp\setminus$ directory using FIPS-certified 128-bit AES encryption and the specified encryption key. The DBA user ID and password are specified and a transaction log is enabled.

```
CREATE DATABASE 'c:\\temp\\myencrypteddb.db'
DBA USER 'DBA' 
DBA PASSWORD 'passwd'
TRANSACTION LOG ON
ENCRYPTED ON
  KEY '0kZ2o52AK#'
   ALGORITHM 'AES_FIPS';
```
# <span id="page-138-0"></span>**1.10.1.4 Creating an encrypted database (iqinit utility)**

Encrypt the database when you create the database.

## **Context**

### **△ Caution**

For strongly encrypted databases, store a copy of the key in a safe location. If you lose the encryption key, there is no way to access the data, even with the assistance of Technical Support. The database must be discarded and you must create a new database.

## **Procedure**

Run the iginit utility to create a database.

○ To encode the database with strong encryption, include -ek or -ep options to specify the encryption key.

## **Results**

An encoded database is created.

### **<sup>•</sup>** Example

● The following command creates a strongly-encrypted database and specifies the encryption key and algorithm.

iqinit -dba DBA,passwd -ek "0kZ2o56AK#" -ea AES\_FIPS myencrypteddb.db

To start this database, run the following command:

start iq myencrypteddb.db -ek "0kZ2o56AK#"

## **Next Steps**

When starting a strongly-encrypted database, you must specify the encryption key.

# <span id="page-139-0"></span>**1.10.1.5 Security: Keys for encrypted databases**

Learn how to increase the security of the encryption keys used with strongly encrypted databases and tables.

When you encrypt a database or a database table using strong encryption, you must specify an encryption key (password).

## **Specifying an encryption key**

The encryption key must be supplied with the -ek option each time the database is started. For example, clients are required to specify the encryption key each time they start the database. If you are concerned about providing your clients with the encryption key, then always have the database administrator start the database.

You can choose whether the encryption key is entered at a command prompt (the default) or into a prompt box. Choosing to enter the key in a prompt box provides an extra measure of security because the key is never visible in plain sight. When starting the database, specify the -ep database option, to be prompted for the encryption key.

## **Choosing an encryption key**

When choosing an encryption key, it is best to choose a value that cannot be easily guessed. As well, including a combination of numbers, letters, and special characters decreases the chances of someone guessing the key. Encryption keys are always case sensitive, and they cannot contain leading or trailing spaces or semicolons. Encryption keys can be of arbitrary length. Longer keys are better because a shorter key is easier to guess

## **Storing your encryption keys**

Lost or forgotten keys result in completely inaccessible databases.

### **△ Caution**

Store a copy of your encryption key in a safe location. If you lose the encryption key, there is no way to access the data, even with the assistance of Technical Support. The database must be discarded and you must create a new database.

# <span id="page-140-0"></span>**1.10.1.6 Performance issues when using encryption**

Performance is slower when the database is encrypted. The performance impact depends on how often pages are read from or written to disk, and can be minimized by ensuring that the server is using an adequate cache size.

You can increase the starting size of the cache with the -c option when you start the server. For operating systems that support dynamic resizing of the cache, the cache size that is used may be restricted by the amount of memory that is available; to increase the cache size, increase the available memory.

# **1.10.2 IPv6 Support**

SAP IQ supports Internet Protocol version 6 (IPv6), which contains addressing and control information to route packets over the Internet.

IPv6 supports two128 unique IP addresses, which is a substantial increase over the number of addresses supported by its predecessor IPv4. SAP IQ supports both IPv4 and IPv6 addresses anywhere you can specify an IP address on the client or server.

JDBC and ODBC classes support the use of IPv6 addresses for remote data access.

# **1.10.3 How to Set Up Transport Layer Security**

Set up transport layer security on your system.

## **Prerequisites**

Obtain digital certificates. You need identity files and certificate files. The server identity file contains the server's private key and should be stored securely with the database. You distribute the server certificate file to your clients.

You can buy certificates from a certificate authority or you can use the Certificate creation utility (createcert). Functionality to create certificates, which is especially useful for development and testing, is provided.

## **Procedure**

1. If you are setting up transport layer security for SAP IQ client/server applications:

### Start the SAP IQ database server with transport layer security

Use the -ec database server option to specify the type of security, the server identity file name, and the password to protect the server's private key.

<span id="page-141-0"></span>If you also want to allow unencrypted connections over shared memory, specify the -es option.

TDS connections do not use the TLS protocol. To prevent unencrypted connections from using the TDS protocol, specify the tcpip option -x tcpip(TDS=NO).

### Configure client applications to use transport layer security

Specify the path and file name of trusted certificates using the Encryption connection parameter [ENC].

2. If you are setting up transport layer security for SAP IQ web services:

### Start the SAP IQ database server with transport layer security

Use the -xs database server option to specify the type of security, the server identity file name, and the password to protect the server's private key.

### Configure browsers or other web clients to trust certificates

Encrypt SAP IQ web services.

- 3. If you are setting up an SAP IQ multiplex database server:
	- INC, MIPC, and DAS connections determine which TLS connection parameters to use from the contents of the -ec server option.
	- Set the TRUSTED\_CERTIFICATES\_FILE option to the appropriate Certificate Authority.

### **Results**

You have set up transport layer security on your system.

# **1.10.4 Digital certificates**

You need digital certificates to set up transport-layer security.

Obtain certificates from a certificate authority, or create them using the Certificate Creation utility (createcert).

## **Certificates from the operating system certificate store**

By default, secure connections use your computer's operating system certificate store to obtain a trusted certificate for secure connections.

For all secure connections except HTTPS on Windows operating systems, stored certificates are cached, with the cache reloading every 24 hours. If a required certificate is installed within 24 hours after the first secure connection, then the connection requiring that certificate fails until the cache is reloaded. To make the certificate accessible before 24 hours, restart the server.

On Windows, access the certificate store by running the following command at a command prompt:

certmgr.msc

## **Certificate creation utility**

Use the Certificate Creation utility (createcert), to generate X.509 certificate files using RSA.

## **Certificate viewer utility**

Use the Certificate Viewer utility (viewcert), to read X.509 certificates using RSA.

## **Certificates for server authentication**

Obtain a certificate from a certificate authority or use the Certificate Creation utility (createcert) to create certificate files for server authentication. In each case, create an identity file and a certificate file.

For server authentication, you create a server identity file and a certificate file to distribute to clients.

## **Certificate configurations**

The certificate can be self-signed or signed by a commercial Certificate Authority.

### Self-signed certificates

Self-signed server certificates can be used for simple setups.

### Root certificates

A root certificate can be used to sign server certificates to improve data integrity and extensibility for multiserver deployments.

- You can store the private key used to sign server certificates in a secure central location.
- For server authentication, you can add database servers without reconfiguring clients.

### **Commercial Certificate Authorities**

You can use a third-party Certificate Authority instead of a root certificate. Commercial Certificate Authorities have dedicated facilities to store private keys and create high-quality server certificates.

### In this section:

### [Self-signed root certificates \[page 144\]](#page-143-0)

Self-signed root certificates can be used for simple setups involving a single database server.

### [Certificate chains \[page 144\]](#page-143-0)

If you require multiple identity files, you can improve security and extensibility by using certificate chains instead of self-signed certificates.

### [Globally signed certificates \[page 146\]](#page-145-0)

Globally signed certificates are high-quality certificates that are used to sign your certificate requests.

# <span id="page-143-0"></span>**1.10.4.1 Self-signed root certificates**

Self-signed root certificates can be used for simple setups involving a single database server.

### $\rightarrow$  Tip

Use certificate chains or commercial certificate authorities if you require multiple server identity files. Certificate authorities provide extensibility and a higher level of certificate integrity with dedicated facilities to store root private keys.

### Certificate

For server authentication certificates, the self-signed certificate is distributed to clients. It is an electronic document including identity information, the public key of the server, and a self-signed digital signature. Identity file

For server authentication certificates, the identity file is stored securely with a database server. It is a combination of the self-signed certificate (that is distributed to clients) and the corresponding private key. The private key gives the database server the ability to decrypt messages sent by the client in the initial handshake.

# **1.10.4.2 Certificate chains**

If you require multiple identity files, you can improve security and extensibility by using certificate chains instead of self-signed certificates.

Certificate chains require a root certificate to sign identities. You can create this root certificate yourself or obtain one from a certificate authority.

## **Benefits of using certificate chains**

Certificate chains provide the following advantages:

### Extensibility

For server authentication, you can configure clients to trust any certificate signed signed by a specific root certificate.

. If you add a new database server, clients do not require a copy of the new certificate.

#### **Security**

The root certificate's private key is not in the identity file. Storing the root certificate's private key in a highsecurity location, or using a Certificate Authority with dedicated facilities, protects the integrity of server authentication.

The following diagram provides the basic root certificate architecture.
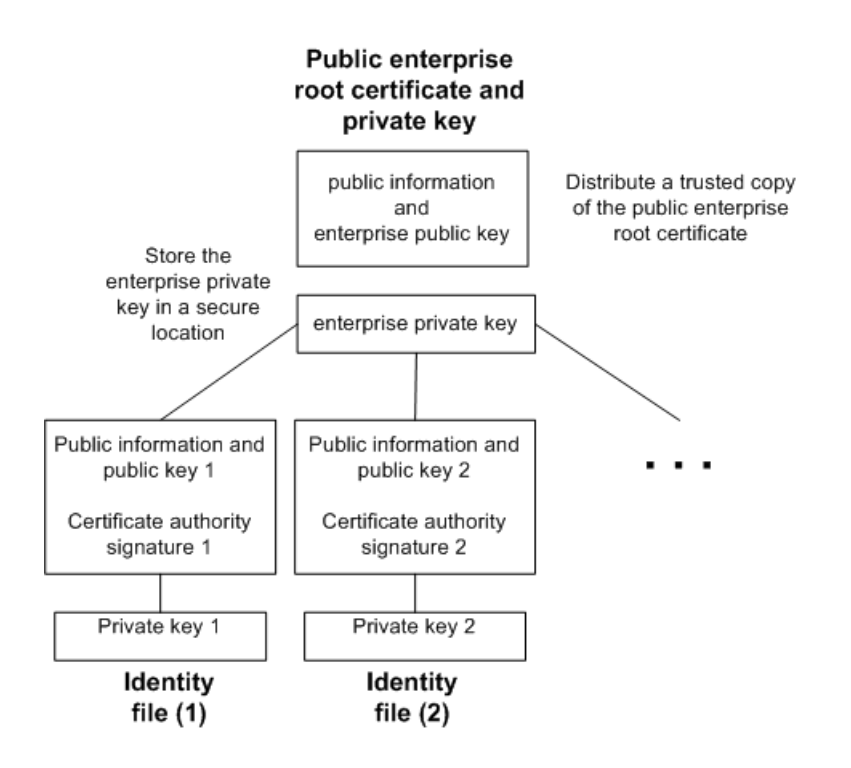

### **Using certificates in a multi-server environment**

To create certificates used in a multi-server environment:

- Generate a public root certificate and private key. Store the root private key in a secure location, preferably a dedicated facility. For server authentication, you distribute the public root certificate to clients.
- Use the root certificate to sign identities. Use the public root certificate and root private key to sign each identity. For server authentication, the identity file is used for the server.

You can also use a third-party Certificate Authority to sign your server certificates. Commercial Certificate Authorities have dedicated facilities to store private keys and create high-quality server certificates.

#### In this section:

[Root certificates \[page 146\]](#page-145-0)

Root certificates improve data integrity and extensibility for multi-server deployments.

#### [Signed identity files \[page 146\]](#page-145-0)

You can use a root certificate to sign database server identity files.

## <span id="page-145-0"></span>**1.10.4.2.1 Root certificates**

Root certificates improve data integrity and extensibility for multi-server deployments.

- You can store the private key used to create trusted certificates in a dedicated facility.
- For database server authentication, you can add database servers without reconfiguring clients.

To set up root certificates, you create the root certificate and the private key that you use to sign identities.

## **1.10.4.2.2 Signed identity files**

You can use a root certificate to sign database server identity files.

For database server authentication, you generate identity files for each server. Since these certificates are signed by a root certificate, you use the createcert -s option.

## **1.10.4.3 Globally signed certificates**

Globally signed certificates are high-quality certificates that are used to sign your certificate requests.

These high-quality certificates are created and managed by a commercial Certificate Authority.

Globally signed certificates have the following advantages:

- For inter-company communication, common trust in an outside, recognized authority may increase confidence in the security of the system. A Certificate Authority must guarantee the accuracy of the identification information in any certificate that it signs.
- Certificate Authorities provide controlled environments and advanced methods to generate certificates.
- The private key for the root certificate must remain private. Your organization may not have a suitable place to store this crucial information, whereas a Certificate Authority can afford to design and maintain dedicated facilities.

### **Setting up globally signed certificates**

To set up globally signed identity files, you:

- Create a certificate request using the createcert utility with the -r option.
- Use a Certificate Authority to sign each request. You can combine the signed request with the corresponding private key to create the server identity file.

#### i Note

You might be able to globally sign a root certificate. This is only applicable if your Certificate Authority generates certificates that can be used to sign other certificates.

#### In this section:

Globally signed identity files [page 147] You can use globally signed certificates directly as server identity files.

Client trust setup for the certificate authority's certificate [page 147]

For server authentication, you must ensure that clients contacting your server trust the root certificate in the chain.

## **1.10.4.3.1 Globally signed identity files**

You can use globally signed certificates directly as server identity files.

The following diagram shows the configuration for multiple identity files:

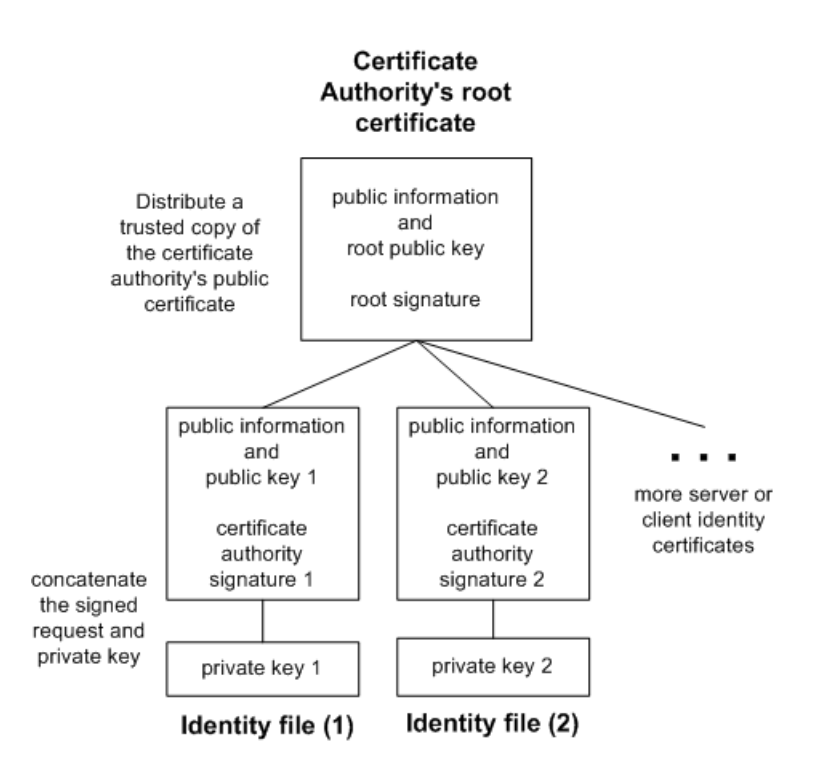

Reference the server identity file and the password for the private key on the start\_iq command line.

## **1.10.4.3.2 Client trust setup for the certificate authority's certificate**

For server authentication, you must ensure that clients contacting your server trust the root certificate in the chain.

For globally signed certificates, the root certificate is the Certificate Authority's certificate.

When using a globally signed certificate, each client must verify certificate field values to avoid trusting certificates that the same Certificate Authority has signed for other clients.

## **1.11 Utility Database Server Security**

SAP IQ includes a phantom database, called the utility database, that has no physical representation, and which can contain no data.

The utility database can run on any SAP IQ server. In SAP IQ Cockpit, the server for the utility database is known as the Utility Server.

The utility database permits a narrow range of specialized functions. It enables you to execute database file manipulation statements such as CREATE DATABASE and DROP DATABASE without first connecting to a physical database.

You can also retrieve database and connection properties from the utility database. These properties apply to databases you create when connected to the utility database.

One of your configuration tasks is to set up security for the utility database and its server. You must decide:

- Who can connect to the utility database, and
- Who can execute file administration statements.

#### In this section:

Defining the Utility Database Name When Connecting [page 148]

You cannot specify a database file when starting the utility database, because no database file is associated with that database. You must specify the database name when connecting.

### [Defining the Utility Database Password \[page 149\]](#page-148-0)

Define the user ID and password for the utility database (utility db).

#### [Permission to Execute File Administration Statements \[page 150\]](#page-149-0)

A separate level of security, which controls the creating and dropping of databases, provides additional database security. The -gu database server command line option controls who can execute the file administration statements.

## **1.11.1 Defining the Utility Database Name When Connecting**

You cannot specify a database file when starting the utility database, because no database file is associated with that database. You must specify the database name when connecting.

#### **Procedure**

Specify utility  $db$  as the database name when connecting to the utility database. Passwords must be  $6$ bytes in length.

<span id="page-148-0"></span>For example:

dbisqlc -c "uid=dba; pwd=<passwd>; eng=myserver; dbn=utility db"

### **Results**

#### i Note

When you connect to the utility database to create an IO database that uses Windows raw partitions, there is a syntax difference in the IQ PATH. For example, to specify a Windows raw partition on device I: for the utility database, you can use the specification "\\.\I:" On other IQ databases, you must double the slash characters, so that the same device is specified as "\\\\.\\I:". The backslash character is treated as an escape character in IQ databases but as a normal character in the utility database.

## **1.11.2 Defining the Utility Database Password**

Define the user ID and password for the utility database (utility\_db).

The utility database has a default user ID of DBA, but no default password. The password is defined during start up, using the -su database server option to set the password. If no user ID is specified, the default user ID is used.

start iq -su <user-ID>, <password> -n utility db

#### Example

The following command starts the utility database with the default user DBA (since not specified) and password MyPassword1:

start iq -su MyPassword1 -n utility db

The following command starts the utility database with user User1 and password MyPassword1:

```
start ig -su User1, MyPassword1 -n utility db
```
### **Related Information**

[-su database server option \[page 429\]](#page-428-0)

## <span id="page-149-0"></span>**1.11.3 Permission to Execute File Administration Statements**

A separate level of security, which controls the creating and dropping of databases, provides additional database security. The  $-\alpha u$  database server command line option controls who can execute the file administration statements.

There are four levels of permission for the use of file administration statements: all, none, DBA, and utility db. The utility db level permits a user who can connect to the utility database to use the file administration statements.

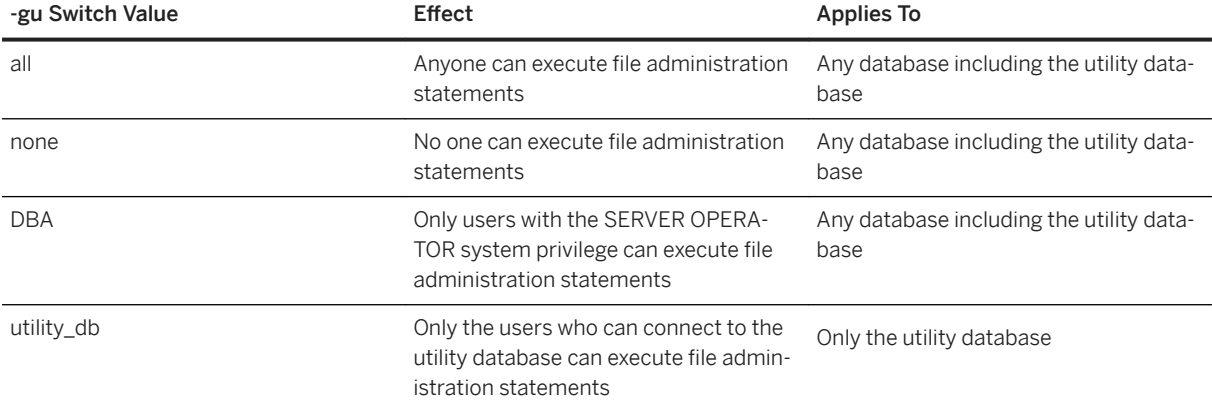

Table 1: Permissions for Role Administration

### **Examples**

On Sun, HP, Linux, and Windows platforms, to permit only the user knowing the utility database password to connect to the utility database and create or delete databases, start the server at the command line:

```
start iq -n testsrv -gu utility db
```
On AIX, to permit only the user knowing the utility database password to connect to the utility database and create or delete databases, start the server at the command line:

start ig -n testsrv -gu utility db -igmt 256

Assuming that the utility database password was set to  $IQ@Mine49$  during installation, this command starts the Interactive SQL utility as a client application, connects to the server named testsrv, loads the utility database, and connects the user:

dbisql -c "uid=DBA;pwd=IQ&Mine49;dbn=utility\_db;eng=testsrv"

Executing this statement successfully connects you to the utility database, and you can now create and delete databases.

#### i Note

The database name, user ID, and password are case-sensitive. Make sure that you specify the same case in the dbisgl command and the util db. ini file.

## **1.12 Data Security**

Since databases may contain proprietary, confidential, or private information, it is important that you ensure that the database and the data in it are designed for security.

#### In this section:

System Secure Features [page 151]

You can make system secure features inaccessible to databases running on a database server.

## **1.12.1 System Secure Features**

You can make system secure features inaccessible to databases running on a database server.

When a feature is secured (made inaccessible), it is unavailable for use by client applications, database-defined stored procedures, triggers, and events. Secure feature settings apply to all databases that are running on the selected database server. Secure features are useful when you need to start a database that might contain embedded logic that you are unsure about, such as a virus, or if you want to lock down a database server or database hosted by a third-party vendor. The -sf database server option allows you to specify which features you want to secure for databases running on the database server.

### **Secure Feature Keys**

A system secure feature key is created by specifying the -sk database server option when creating the database server. Use the sa\_server\_option system procedure to alter whether features are secured or unsecured once the database server is running.

Once you have created a system secure feature key, you can create customized secure feature keys that are assigned to a specific users, limiting users' access to only the features secured by the administrator for that key.

Customized secure feature keys are managed by select system procedures.

#### In this section:

#### [Creating secured feature keys \[page 152\]](#page-151-0)

Control the database features available to users, by using the secure features database server option ( sf) to specify the features that users are prevented from accessing on the database server.

## <span id="page-151-0"></span>**1.12.1.1 Creating secured feature keys**

Control the database features available to users, by using the secure features database server option (-sf) to specify the features that users are prevented from accessing on the database server.

### **Prerequisites**

You must have the SERVER OPERATOR system privilege and have access to the MANAGE\_KEYS feature.

### **Context**

Secured feature settings apply to all databases running on a database server.

The secure features option (-sf) controls the availability of such features as:

- Server-side backups
- External stored procedures
- Remote data access
- Web services

The -sk option specifies a SYSTEM secured feature key that manages access to secured features for a database server. To alter the list of secured features once the database server is running, use the sa\_server\_option system procedure. To alter a customized secured feature key once the database server is running, use the sp\_alter\_secure\_feature\_key system procedure.

The sp\_create\_secure\_feature\_key system procedure creates a customized secured feature key.

### **Procedure**

1. At a command prompt, start the database server using the -sf and -sk options.

For example, the following command starts the database server and secures all features. The command also includes a key that can be used later to allow access to secured features for a connection.

start iq -n secure server -sf all -sk secretAuthCode mydemo.db

2. Connect to the database server:

dbisql -c "UID=DBA; PWD=passwd; Host=myhost; Server=secure\_server; DBN=mydemo"

3. Call the sp\_use\_secure\_feature\_key system procedure to specify the SYSTEM secured feature key for the connection. The authorization code to use is specified by the -sk option:

CALL sp\_use\_secure\_feature\_key ( 'system' , 'secretAuthCode' );

4. Change the set of secured features on the server by using the sa\_server\_option system procedure.

For example:

CALL sa server option( 'all', '-remote data access' );

5. Create a customized secured feature key for a specific user.

For example, create a customized secured feature key for Bob that allows him to send emails:

```
CALL sp_create_secure_feature_key ( 'bobsKey' , 'anotherAuthKey' ,
'sa send email<sup>\overline{'}</sup> );
```
After logging into the database, Bob must run the following command to send emails:

```
CALL sp_use_secure_feature_key ( 'bobsKey' , 'anotherAuthKey' );
```
#### **Results**

There is now a SYSTEM secured feature key for the database server, as well as a customized secured feature key that has been assigned to a specific user.

Users of databases running on the database server secure\_server are prevented from accessing all secured features except the remote\_data\_access feature. The user Bob, however, also has access to the sa\_send\_email feature.

#### **Related Information**

[-sf database server option \[page 423\]](#page-422-0)

[-sk database server option \[page 422\]](#page-421-0)

[sp\\_alter\\_secure\\_feature\\_key System Procedure \[page 347\]](#page-346-0)

[sp\\_create\\_secure\\_feature\\_key System Procedure \[page 348\]](#page-347-0)

[sp\\_drop\\_secure\\_feature\\_key System Procedure \[page 352\]](#page-351-0)

[sp\\_list\\_secure\\_feature\\_keys System Procedure \[page 386\]](#page-385-0)

[sp\\_use\\_secure\\_feature\\_key System Procedure \[page 413\]](#page-412-0)

# **2 External Authentication**

SAP IQ supports LDAP and Kerberos external authentication methods.

#### In this section:

#### LDAP User Authentication with SAP IQ [page 154]

You can integrate SAP IQ into any existing enterprise-wide directory access framework based on Lightweight Directory Access Protocol (LDAP), a widely accepted international standard.

#### [Kerberos user authentication \[page 187\]](#page-186-0)

The Kerberos login feature allows you to maintain a single user ID and password for database connections, operating system, and network logins.

#### [Licensing Requirements for Kerberos \[page 197\]](#page-196-0)

The Advanced Security Option (IQ\_SECURITY) protects your environment against unauthorized access, and is required to use Kerberos authentication with SAP IQ.

#### [PAM User Authentication \[page 197\]](#page-196-0)

Pluggable Authentication Module (PAM) support allows you to write programs that rely on authentication independently from the underlying authentication scheme.

## **2.1 LDAP User Authentication with SAP IQ**

You can integrate SAP IQ into any existing enterprise-wide directory access framework based on Lightweight Directory Access Protocol (LDAP), a widely accepted international standard.

Integration of SAP IQ with LDAP user authentication supports:

- Authentication using searched distinguished name (DN)
- Failover to a secondary LDAP server for high availability
- Automatic failback to previously failed servers
- Integration with OpenLDAP third-party libraries
- Secure communication with LDAP servers
- Efficient design for frequent, short-lived connections
- Extensibility to multiple domains and multiple LDAP servers

#### In this section:

[License Requirements for LDAP User Authentication \[page 155\]](#page-154-0)

The Advanced Security Option (IQ\_SECURITY) protects your environment against unauthorized access, and is required to allow LDAP user authentication with SAP IQ.

[About the LDAP Server Configuration Object \[page 155\]](#page-154-0)

SAP IQ uses a configuration object called LDAP server to allow LDAP user authentication.

[Failover Capabilities When Using LDAP User Authentication \[page 156\]](#page-155-0)

<span id="page-154-0"></span>To support failover functionality, you can create a primary and a secondary LDAP server configuration object.

#### [Enabling LDAP User Authentication \[page 156\]](#page-155-0)

Configure LDAP user authentication with SAP IQ. Once configuration is complete verify that users can log on using LDAP user authentication.

#### Managing the LDAP Server Configuration Object with SAP IO [page 166]

Management includes the creation, modification and option maintenance of the LDAP server configuration object to facilitate LDAP user authentication.

[Managing LDAP User Authentication Login Policy Options \[page 182\]](#page-181-0)

There are several login policy options specific to LDAP user authentication. These options must be defined in any login policy (including root) assigned to a user using LDAP user authentication.

#### [Manage Users and Passwords with LDAP User Authentication \[page 186\]](#page-185-0)

To log in to SAP IQ using LDAP user authentication, each user must have an active user ID and password on the external LDAP server as well as an active user ID on the SAP IQ server.

#### [Displaying Current Status Information for a User \[page 186\]](#page-185-0)

Run the sa\_get\_user\_status stored procedure to generate a report about the current status of a user.

#### [Displaying Current State for an LDAP Server Configuration Object \[page 187\]](#page-186-0)

Run the sa\_get\_ldapserver\_status stored procedure to generate a report on the current state of an LDAP server configuration object.

## **2.1.1 License Requirements for LDAP User Authentication**

The Advanced Security Option (IO\_SECURITY) protects your environment against unauthorized access, and is required to allow LDAP user authentication with SAP IQ.

## **2.1.2 About the LDAP Server Configuration Object**

SAP IQ uses a configuration object called LDAP server to allow LDAP user authentication.

Despite its name, the LDAP server is a configuration object that resides on the SAP IQ server, rather than an actual server. Its sole function is to provide a connection to a physical LDAP server to allow LDAP user authentication. Any configuration of the LDAP server configuration object applies only to the SAP IQ side of the LDAP user authentication equation. LDAP server configuration object configuration settings are never written to the physical LDAP server.

#### i Note

For the purposes of clarity in this documentation, LDAP server configuration object refers to the SAP IQ internal configuration object. LDAP server refers to the external entity.

## <span id="page-155-0"></span>**2.1.3 Failover Capabilities When Using LDAP User Authentication**

To support failover functionality, you can create a primary and a secondary LDAP server configuration object.

Each LDAP server configuration object connects to a single LDAP server and can be designated as a primary or secondary server. In the event the designated primary LDAP server configuration object is cannot connect to the LDAP server, the designated secondary LDAP server configuration object is used for user authentication. You can manually manage fail over and fail back using with SQL statements or be performed automatically by SAP IQ when it detects a change is appropriate.

Define primary and secondary LDAP server configuration objects in the login policy. For failover to occur, you must define both a primary and a secondary LDAP server configuration object. If only a primary LDAP server configuration object is defined in a login policy, failover does not occur. If a secondary LDAP server configuration object is defined with no primary LDAP server configuration object, the secondary LDAP server configuration object behaves as the primary LDAP server configuration object, and failover does not occur.

When designating the secondary LDAP server configuration object, you must configure the LDAP server configuration object to connect to the correct failover LDAP server. In the event of a failover, if the secondary LDAP server configuration object cannot connect to the secondary LDAP server, LDAP user authentication in SAP IQ will be unavailable.

## **2.1.4 Enabling LDAP User Authentication**

Configure LDAP user authentication with SAP IQ. Once configuration is complete verify that users can log on using LDAP user authentication.

- 1. [Configuring LDAP User Authentication as a Login Method \[page 157\]](#page-156-0) To enable LDAP user authentication, you must add the value LDAPUA to the LOGIN\_MODE database option.
- 2. [Creating an LDAP Server Configuration Object \[page 157\]](#page-156-0) Create a new LDAP server configuration object to allow LDAP user authentication.
- 3. [Validating an LDAP Server Configuration Object \[page 159\]](#page-158-0) Validate the attribute of a new or existing LDAP server configuration object.
- 4. [Managing LDAP User Authentication Login Policy Options \[page 161\]](#page-160-0) There are several login policy options specific to LDAP user authentication. These options must be defined in any login policy (including root) assigned to a user using LDAP user authentication.
- 5. [Displaying Current State for an LDAP Server Configuration Object \[page 165\]](#page-164-0) Run the sa\_get\_ldapserver\_status stored procedure to generate a report on the current state of an LDAP server configuration object.

## <span id="page-156-0"></span>**2.1.4.1 Configuring LDAP User Authentication as a Login Method**

To enable LDAP user authentication, you must add the value LDAPUA to the LOGIN\_MODE database option.

#### **Prerequisites**

Requires the SET ANY SECURITY OPTION system privilege.

### **Context**

Once set, LDAP user authentication is immediately available.

#### **Procedure**

To add the LDAPUA value to the LOGIN\_MODE option, execute:

SET OPTION PUBLIC.login mode = LDAPUA

Task overview: [Enabling LDAP User Authentication \[page 156\]](#page-155-0)

Next task: Creating an LDAP Server Configuration Object [page 157]

## 2.1.4.2 Creating an LDAP Server Configuration Object

Create a new LDAP server configuration object to allow LDAP user authentication.

#### **Prerequisites**

Requires the MANAGE ANY LDAP SERVER system privilege.

## **Context**

The LDAP server configuration object provides a connection between SAP IQ and a physical LDAP server. If you are using multiple LDAP servers, particularly for failover, set up a separate LDAP server configuration object for each LDAP server. The parameters of the LDAP server configuration object are stored in the ISYSLDAPSERVER (system view SYSLDAPSERVER) system table. To automatically activate the connection to the LDAP server upon creation, use the WITH ACTIVATE clause.

### **Procedure**

1. Identify the values for the applicable SEARCH DN attributes to be defined for the new LDAP server configuration object.

Table 2: SEARCH DN Attributes

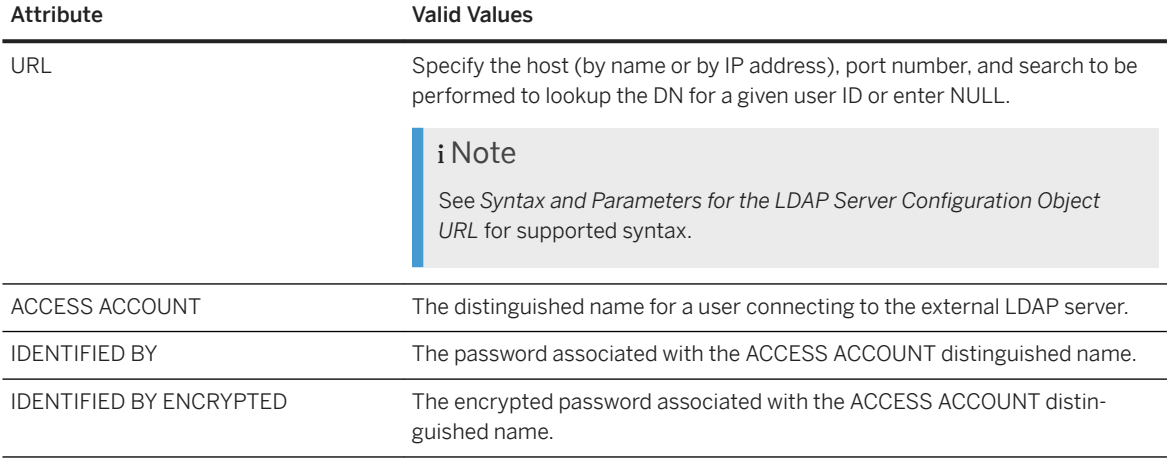

2. Identify the values for the applicable LDAPUA server attributes for the new LDAP server configuration object.

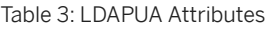

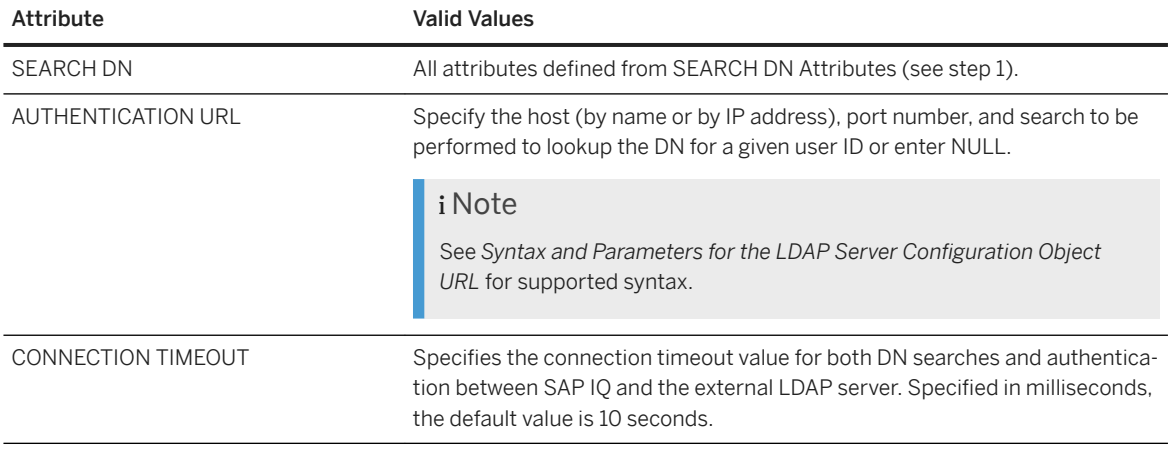

<span id="page-158-0"></span>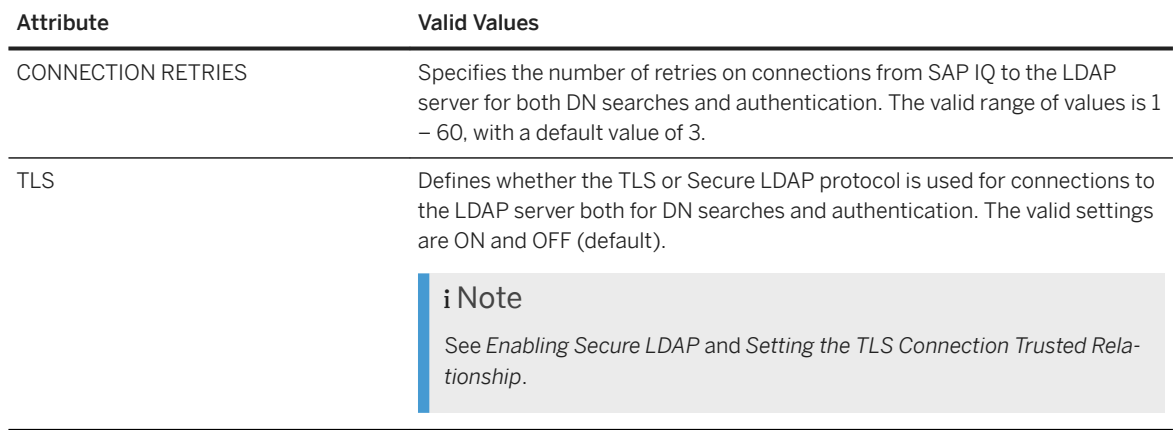

3. Execute the CREATE LDAP SERVER command, specifying the applicable attributes and clauses. For example:

```
CREATE LDAP SERVER secure primary
SEARCH DN 
 URL 'ldaps://my_LDAPserver:636/dc=MyCompany,dc=com??sub?cn=*' 
 ACCESS ACCOUNT 'cn=myadmin, cn=Users, dc=mycompany, dc=com' 
 IDENTIFIED BY 'Secret99Password' 
AUTHENTICATION URL 'ldaps://my_LDAPserver:636/' 
CONNECTION TIMEOUT 3000 
CONNECTION RETRIES 3
TLS OFF 
WITH ACTIVATE
```
Task overview: [Enabling LDAP User Authentication \[page 156\]](#page-155-0)

Previous task: [Configuring LDAP User Authentication as a Login Method \[page 157\]](#page-156-0)

Next task: Validating an LDAP Server Configuration Object [page 159]

## 2.1.4.3 Validating an LDAP Server Configuration Object

Validate the attribute of a new or existing LDAP server configuration object.

#### **Prerequisites**

Requires the MANAGE ANY LDAP SERVER system privilege.

#### **Context**

The VALIDATE LDAP SERVER command is useful for an administrator when setting up a new LDAP server configuration object or when diagnosing connection issues between SAP IQ and the LDAP server. Any

connection established by the VALIDATE LDAP SERVER statement is temporary and closed at the end of the execution of the statement.

To validate the existence of the user on the LDAP server, include the CHECK clause. Specify the userID and the <user-dn-string> to be compared.

### **Procedure**

1. Identify the SEARCH DN attributes of the LDAP server configuration object to be validated.

Table 4: SEARCH DN Attributes

Table 5: LDAPUA Attributes

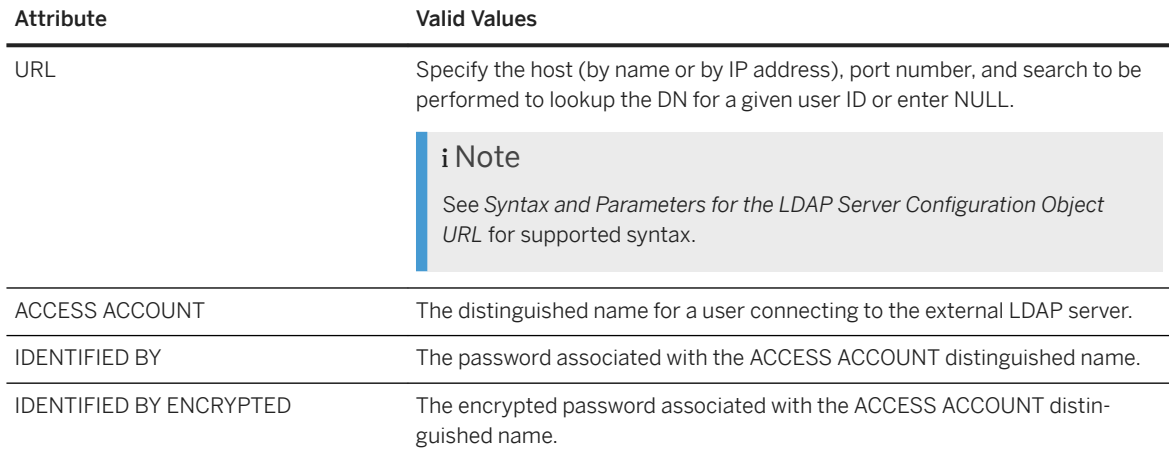

2. Identify the LDAPUA attributes of the LDAP server configuration object to be validated.

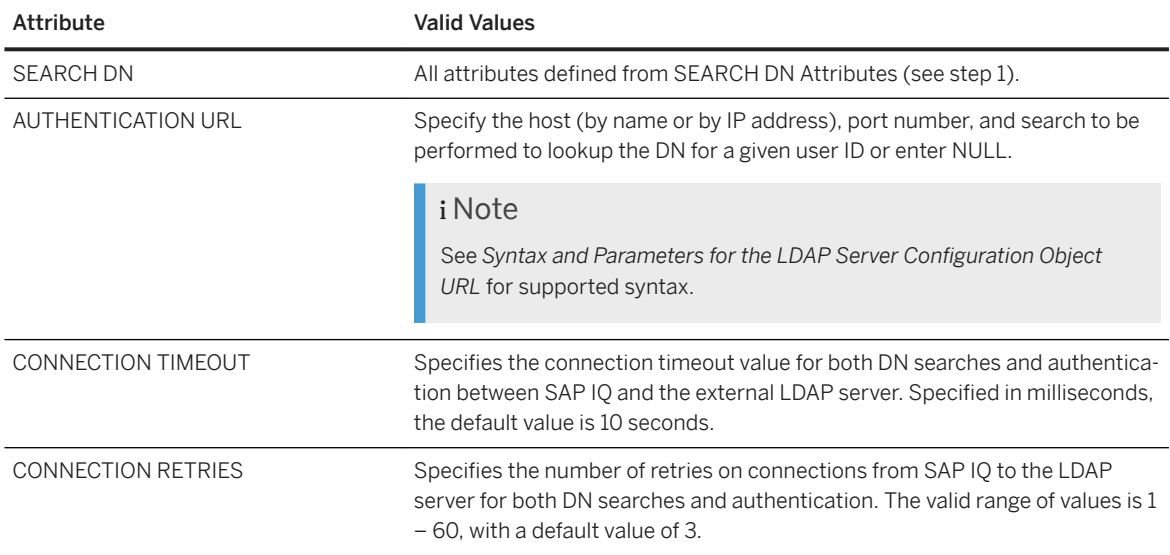

<span id="page-160-0"></span>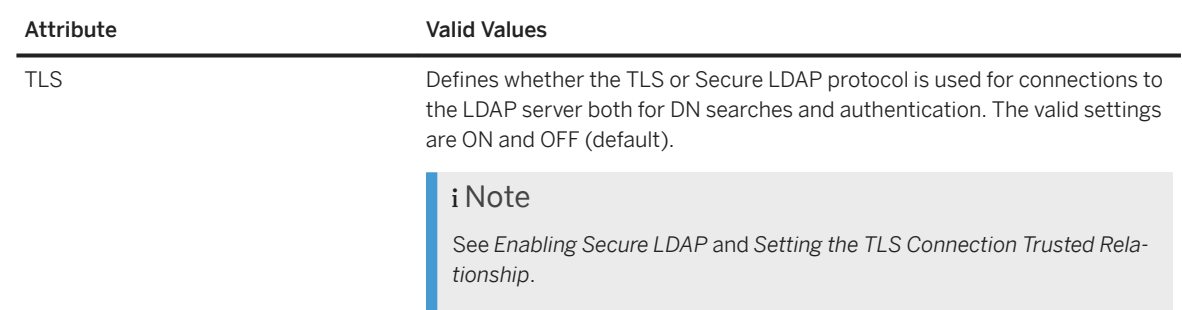

3. Execute the VALIDATE LDAP SERVER command with the applicable attributes.

#### **<sup>•</sup>** Example

For example, assume the LDAP server configuration object named apps primary was created as follows and the SET OPTION PUBLIC.login mode is set to 'Standard, LDAPUA':

```
CREATE LDAP SERVER apps_primary 
SEARCH DN 
    URL 'ldap://my_LDAPserver:389/dc=MyCompany,dc=com??sub?cn=*' 
 ACCESS ACCOUNT 'cn=myadmin, cn=Users, dc=mycompany, dc=com' 
 IDENTIFIED BY 'Secret99Password' 
AUTHENTICATION URL 'ldap://my_LDAPserver:389/' 
CONNECTION TIMEOUT 3000 
WITH ACTIVATE
```
This statement validates the existence of a userID myusername by comparing it to the expected user distinguished name (enclosed in quotation marks) on the LDAP server configuration object name apps primary using the optional CHECK clause:

VALIDATE LDAP SERVER apps primary CHECK myusername 'cn=myusername, cn=Users, dc=mycompany, dc=com'

#### Task overview: [Enabling LDAP User Authentication \[page 156\]](#page-155-0)

Previous task: [Creating an LDAP Server Configuration Object \[page 157\]](#page-156-0)

Next: Managing LDAP User Authentication Login Policy Options [page 161]

## **2.1.4.4 Managing LDAP User Authentication Login Policy Options**

There are several login policy options specific to LDAP user authentication. These options must be defined in any login policy (including root) assigned to a user using LDAP user authentication.

You can define the options that are specific to LDAP server database objects when initially creating a login policy, or you can add them to existing policies, including the root login policy.

Requires the MANAGE ANY LOGIN POLICY system privilege to define login policy options.

#### <span id="page-161-0"></span>In this section:

Modifying the Root Login Policy [page 162] You can modify the option values for the root login policy, but you cannot drop the policy.

[Modifying an Existing Login Policy \[page 163\]](#page-162-0) Modify options within an existing login policy.

[Creating a New Login Policy \[page 164\]](#page-163-0) Any options that are not explicitly set when creating a login policy inherit their values from the root login policy.

[Assigning a Login Policy to an Existing User \[page 165\]](#page-164-0) Assign a login policy to an existing SAP IQ user.

Parent topic: [Enabling LDAP User Authentication \[page 156\]](#page-155-0)

Previous task: [Validating an LDAP Server Configuration Object \[page 159\]](#page-158-0)

Next: [Displaying Current State for an LDAP Server Configuration Object \[page 165\]](#page-164-0)

## **2.1.4.4.1 Modifying the Root Login Policy**

You can modify the option values for the root login policy, but you cannot drop the policy.

#### **Prerequisites**

The MANAGE ANY LOGIN POLICY system privilege.

#### **Context**

Each new database is created with a default login policy, called the root policy. When you create a user account without specifying a login policy, the user becomes part of the root login policy.

#### **Procedure**

Modify the options of the root login policy by executing:

```
ALTERM LOGIN POLICY ROOT {<login policy options>}
```
<span id="page-162-0"></span>Task overview: [Managing LDAP User Authentication Login Policy Options \[page 161\]](#page-160-0)

### **Related Information**

Modifying an Existing Login Policy [page 163] [Creating a New Login Policy \[page 164\]](#page-163-0) [Assigning a Login Policy to an Existing User \[page 165\]](#page-164-0)

## **2.1.4.4.2 Modifying an Existing Login Policy**

Modify options within an existing login policy.

#### **Prerequisites**

The MANAGE ANY LOGIN POLICY system privilege.

### **Procedure**

Alter the options of an existing login policy by executing:

ALTER LOGIN POLICY <policy-name> {<login policy options>}

This statement alters the LOCKED and MAX\_CONNECTIONS options on the Test1 login policy:

```
ALTER LOGIN POLICY Test1 
locked=on
max_connections=5
```
Task overview: [Managing LDAP User Authentication Login Policy Options \[page 161\]](#page-160-0)

### **Related Information**

[Modifying the Root Login Policy \[page 162\]](#page-161-0) [Creating a New Login Policy \[page 164\]](#page-163-0) [Assigning a Login Policy to an Existing User \[page 165\]](#page-164-0)

## <span id="page-163-0"></span>**2.1.4.4.3 Creating a New Login Policy**

Any options that are not explicitly set when creating a login policy inherit their values from the root login policy.

### **Prerequisites**

The MANAGE ANY LOGIN POLICY system privilege.

#### **Context**

Login policy names are unique. You see an error message if the name of the login policy you are adding already exists.

## **Procedure**

Create a new login policy by executing:

CREATE LOGIN POLICY <policy name> {<login policy options>}

This statement creates the Test1 login policy with PASSWORD\_LIVE\_TIME option set to 60 days:

```
CREATE LOGIN POLICY Test1
password_life_time=60
```
Task overview: [Managing LDAP User Authentication Login Policy Options \[page 161\]](#page-160-0)

## **Related Information**

[Modifying the Root Login Policy \[page 162\]](#page-161-0) [Modifying an Existing Login Policy \[page 163\]](#page-162-0) [Assigning a Login Policy to an Existing User \[page 165\]](#page-164-0)

## <span id="page-164-0"></span>**2.1.4.4.4 Assigning a Login Policy to an Existing User**

Assign a login policy to an existing SAP IQ user.

#### **Prerequisites**

The MANAGE ANY LOGIN POLICY system privilege.

#### **Procedure**

1. Execute:

```
ALTER USER <userID>
LOGIN POLICY <policy name>
```
2. Have the user log out and back in to apply the new login policy.

Task overview: [Managing LDAP User Authentication Login Policy Options \[page 161\]](#page-160-0)

### **Related Information**

[Modifying the Root Login Policy \[page 162\]](#page-161-0) [Modifying an Existing Login Policy \[page 163\]](#page-162-0) [Creating a New Login Policy \[page 164\]](#page-163-0)

## **2.1.4.5 Displaying Current State for an LDAP Server Configuration Object**

Run the sa\_get\_ldapserver\_status stored procedure to generate a report on the current state of an LDAP server configuration object.

Status information includes the LDAP server configuration object name, object identifier, current state, and the date and time of the last state change. A properly configured and running LDAP server configuration object has a state of READY or ACTIVE.

No system privilege is required to run this stored procedure.

Parent topic: [Enabling LDAP User Authentication \[page 156\]](#page-155-0)

## <span id="page-165-0"></span>2.1.5 Managing the LDAP Server Configuration Object with **SAP IQ**

Management includes the creation, modification and option maintenance of the LDAP server configuration object to facilitate LDAP user authentication.

#### In this section:

#### [Configuring LDAP User Authentication as a Login Method \[page 167\]](#page-166-0)

To enable LDAP user authentication, you must add the value LDAPUA to the LOGIN\_MODE database option.

#### [Setting the TLS Connection Trusted Relationship \[page 169\]](#page-168-0)

Define the location and file name that contains the trusted relationship to be used for the Transport Layer Security (TLS) connections to the external LDAP server for user authentication.

#### [Creating an LDAP Server Configuration Object \[page 170\]](#page-169-0)

Create a new LDAP server configuration object to allow LDAP user authentication.

#### [Validating an LDAP Server Configuration Object \[page 172\]](#page-171-0)

Validate the attribute of a new or existing LDAP server configuration object.

#### [Activating an LDAP Server Configuration Object \[page 174\]](#page-173-0)

Activate an LDAP server configuration object by setting the connection state to READY. This enables LDAP user authentication.

#### [Editing LDAP Server Configuration Object Attributes \[page 175\]](#page-174-0)

Modify the existing attributes on an LDAP server. Any changes to the attributes are applied on subsequent connections. Any connection already open when the change is applied does not immediately reflect the change.

#### [Refreshing an LDAP Server Configuration Object \[page 177\]](#page-176-0)

Reinitialize the LDAP server. The command fails if the connection state of the LDAP server is not in an ACTIVE or READY state.

#### [Suspending an LDAP Server Configuration Object \[page 178\]](#page-177-0)

Put an LDAP server into maintenance mode. All connections to the LDAP server are closed and LDAP user authentication is no longer available.

#### [Deleting an LDAP Server Configuration Object \[page 178\]](#page-177-0)

Delete an LDAP server configuration object that is not in a READY or ACTIVE state.

#### [LDAP Server Configuration Object States \[page 180\]](#page-179-0)

List of possible states of an LDAP server configuration object.

#### [Enabling Secure LDAP \[page 180\]](#page-179-0)

Secure LDAP uses TLS certificate authentication to provide protection against spoofing.

#### [Syntax and Parameters for the LDAP Server Configuration Object URL \[page 181\]](#page-180-0)

The URL identifies the host (by name or by IP address), port number, and search to be performed when executing a secure distinguished name (DN) lookup to the LDAP server.

## <span id="page-166-0"></span>**2.1.5.1 Configuring LDAP User Authentication as a Login Method**

To enable LDAP user authentication, you must add the value LDAPUA to the LOGIN\_MODE database option.

#### **Prerequisites**

Requires the SET ANY SECURITY OPTION system privilege.

### **Context**

Once set, LDAP user authentication is immediately available.

### **Procedure**

To add the LDAPUA value to the LOGIN\_MODE option, execute:

```
SET OPTION PUBLIC.login mode = LDAPUA
```
#### In this section:

[Allowing Standard Authentication in an LDAP User Authentication Only Environment \[page 168\]](#page-167-0) Allow select users to authenticate using standard authentication in an environment that supports only LDAP user authentication.

#### **Related Information**

[LOGIN\\_MODE Option \[page 336\]](#page-335-0)

## <span id="page-167-0"></span>**2.1.5.1.1 Allowing Standard Authentication in an LDAP User Authentication Only Environment**

Allow select users to authenticate using standard authentication in an environment that supports only LDAP user authentication.

## **Context**

If LDAP user authentication is the only authentication method allowed to access the SAP IQ database, these circumstances may create a scenario in which no user is permitted to log on:

- Of no login policy exists with LDAP user authentication enabled;
- If no users are assigned to a login policy with LDAP user authorization enabled; or
- If all user accounts assigned to a login policy with LDAP user authentication are locked.

You may not be able to prevent this scenario; however, there is a method that allows a select number of users to log in to SAP IQ database using standard authentication. This method is intended as a temporary solution when LOGIN\_MODE configuration prevents all users from connecting to the database.

When granting the select users access using standard authentication, ensure that at least one of those users has the SET ANY SECURITY OPTION or MANAGE ANY LOGIN POLICY system privileges to allow them to permanently resolve the issue. Depending on the underlying cause of the inability of any users to log in using LDAP user authentication, one or both of these system privileges might be required to permanently resolve the issue. You can specify a maximum of five user IDs, separated by semicolons, and enclosed in double quotation marks.

Grant standard authentication access only after the lockdown problem has occurred; you need not set it in advance. It does not need to be set in advance. To allow select users to log in using standard authentication, execute the start iq utility with the –al <user-id-list> command line switch. Once granted, at the credentials prompt, the user enters his or her standard authentication user name and password.

Include the -al switch at either the server or database level. At the server level, the -al switch remains in effect until the next time the server is restarted. At the database level, the  $-a1$  switch remains in effect until the next time the database is stopped and restarted.

### **Procedure**

To allow standard authentication, execute one of these commands:

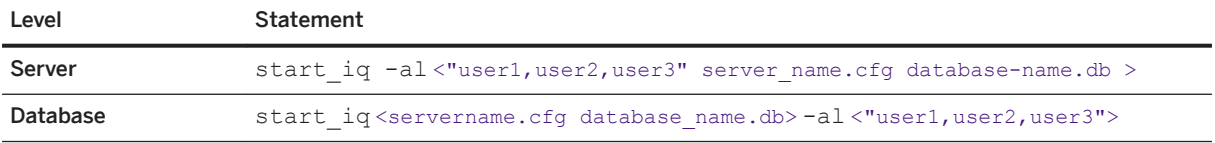

<span id="page-168-0"></span>Example

This example assumes that login mode is set to "LDAPUA". This command allows users Alice, Bob, and Carol to authenticate using standard authentication on database1 on server1:

```
start ig -al "alice;bob;carol" server1.cfg database1.db
```
### **Related Information**

```
-al database server option [page 415]
-al database option [page 338]
```
## **2.1.5.2 Setting the TLS Connection Trusted Relationship**

Define the location and file name that contains the trusted relationship to be used for the Transport Layer Security (TLS) connections to the external LDAP server for user authentication.

### **Prerequisites**

Requires the SET ANY SECURITY OPTION system privilege.

### **Context**

During LDAP user authentication, SAP IQ acts as a client to the LDAP server, and must have access to the file that contains the name of the certificate authority (CA) that signed the TLS certificate. The path and file name to the CA are stored in the public-only TRUSTED\_CERTIFICATES\_FILE database security option. By default, this option is set to NULL (disabled), meaning that no outbound connections can be started because there are no trusted CA. Once set, this value takes effect immediately.

The list of trusted CAs that sign server certificates may be shared in a location in a Windows environment on the local C: drive for all SAP applications on that machine.

#### **Procedure**

To set the TRUSTED\_CERTIFICATES\_FILE database security option, execute:

```
SET OPTION PUBLIC.TRUSTED CERTIFICATES FILE = '<path>/<filename'>
```
#### <span id="page-169-0"></span>Example

This example sets the path to the trusted certificates file to  $c:\s$ ap $\s$ hared, in a file called \trusted.txt:

SET OPTION PUBLIC.TRUSTED CERTIFICATES FILE = 'C:\sap\shared\trusted.txt'

### **Related Information**

[TRUSTED\\_CERTIFICATES\\_FILE Option \[page 338\]](#page-337-0)

## 2.1.5.3 Creating an LDAP Server Configuration Object

Create a new LDAP server configuration object to allow LDAP user authentication.

#### **Prerequisites**

Requires the MANAGE ANY LDAP SERVER system privilege.

### **Context**

The LDAP server configuration object provides a connection between SAP IQ and a physical LDAP server. If you are using multiple LDAP servers, particularly for failover, set up a separate LDAP server configuration object for each LDAP server. The parameters of the LDAP server configuration object are stored in the ISYSLDAPSERVER (system view SYSLDAPSERVER) system table. To automatically activate the connection to the LDAP server upon creation, use the WITH ACTIVATE clause.

#### **Procedure**

1. Identify the values for the applicable SEARCH DN attributes to be defined for the new LDAP server configuration object.

Table 6: SEARCH DN Attributes

Table 7: LDAPUA Attributes

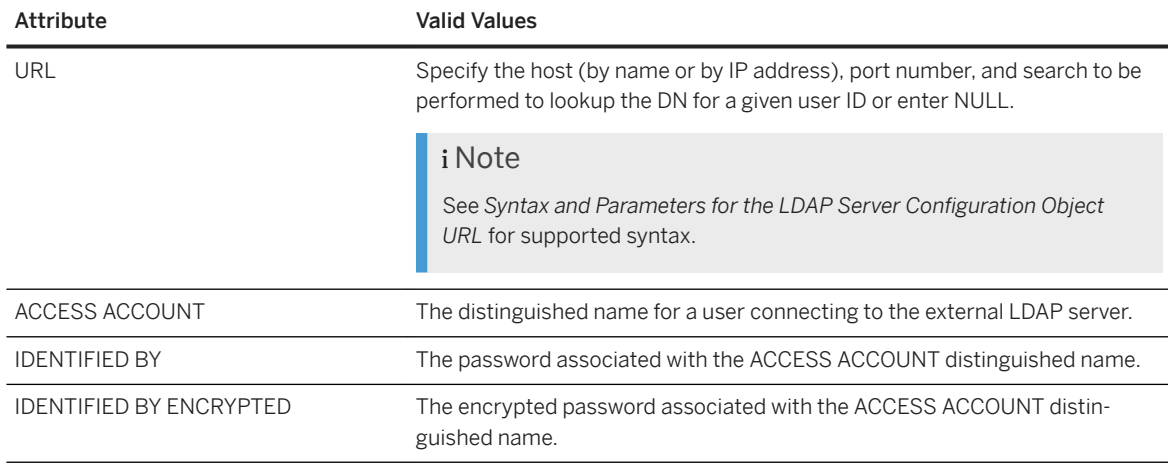

2. Identify the values for the applicable LDAPUA server attributes for the new LDAP server configuration object.

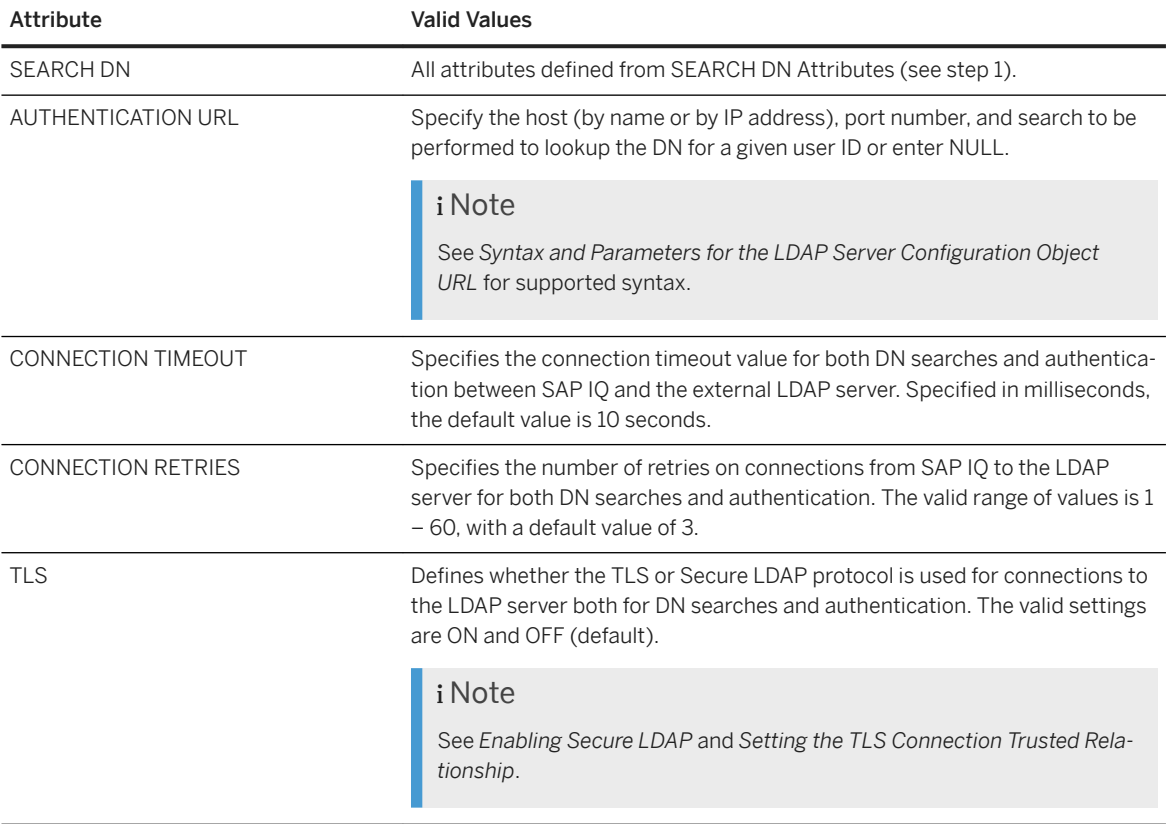

3. Execute the CREATE LDAP SERVER command, specifying the applicable attributes and clauses. For example:

```
CREATE LDAP SERVER secure primary
SEARCH DN 
 URL 'ldaps://my_LDAPserver:636/dc=MyCompany,dc=com??sub?cn=*' 
 ACCESS ACCOUNT 'cn=myadmin, cn=Users, dc=mycompany, dc=com' 
 IDENTIFIED BY 'Secret99Password'
```
<span id="page-171-0"></span>AUTHENTICATION URL 'ldaps://my\_LDAPserver:636/' CONNECTION TIMEOUT 3000 CONNECTION RETRIES 3 TLS OFF WITH ACTIVATE

### **Related Information**

[Syntax and Parameters for the LDAP Server Configuration Object URL \[page 181\]](#page-180-0) [Enabling Secure LDAP \[page 180\]](#page-179-0) [CREATE LDAP SERVER Statement \[page 259\]](#page-258-0) [Editing LDAP Server Configuration Object Attributes \[page 175\]](#page-174-0) [Setting the TLS Connection Trusted Relationship \[page 169\]](#page-168-0)

## 2.1.5.4 Validating an LDAP Server Configuration Object

Validate the attribute of a new or existing LDAP server configuration object.

### **Prerequisites**

Requires the MANAGE ANY LDAP SERVER system privilege.

## **Context**

The VALIDATE LDAP SERVER command is useful for an administrator when setting up a new LDAP server configuration object or when diagnosing connection issues between SAP IQ and the LDAP server. Any connection established by the VALIDATE LDAP SERVER statement is temporary and closed at the end of the execution of the statement.

To validate the existence of the user on the LDAP server, include the CHECK clause. Specify the userID and the <user-dn-string> to be compared.

### **Procedure**

1. Identify the SEARCH DN attributes of the LDAP server configuration object to be validated.

Table 8: SEARCH DN Attributes

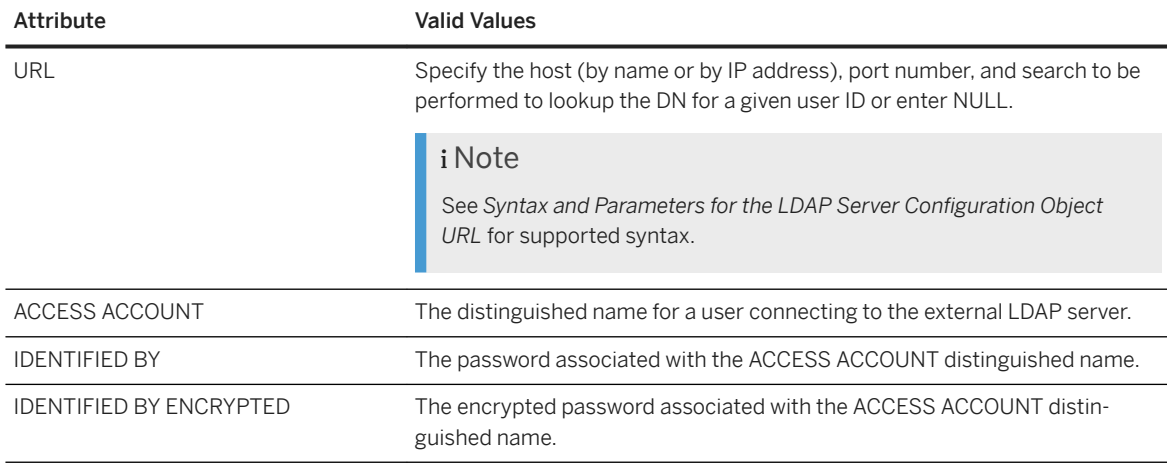

#### 2. Identify the LDAPUA attributes of the LDAP server configuration object to be validated.

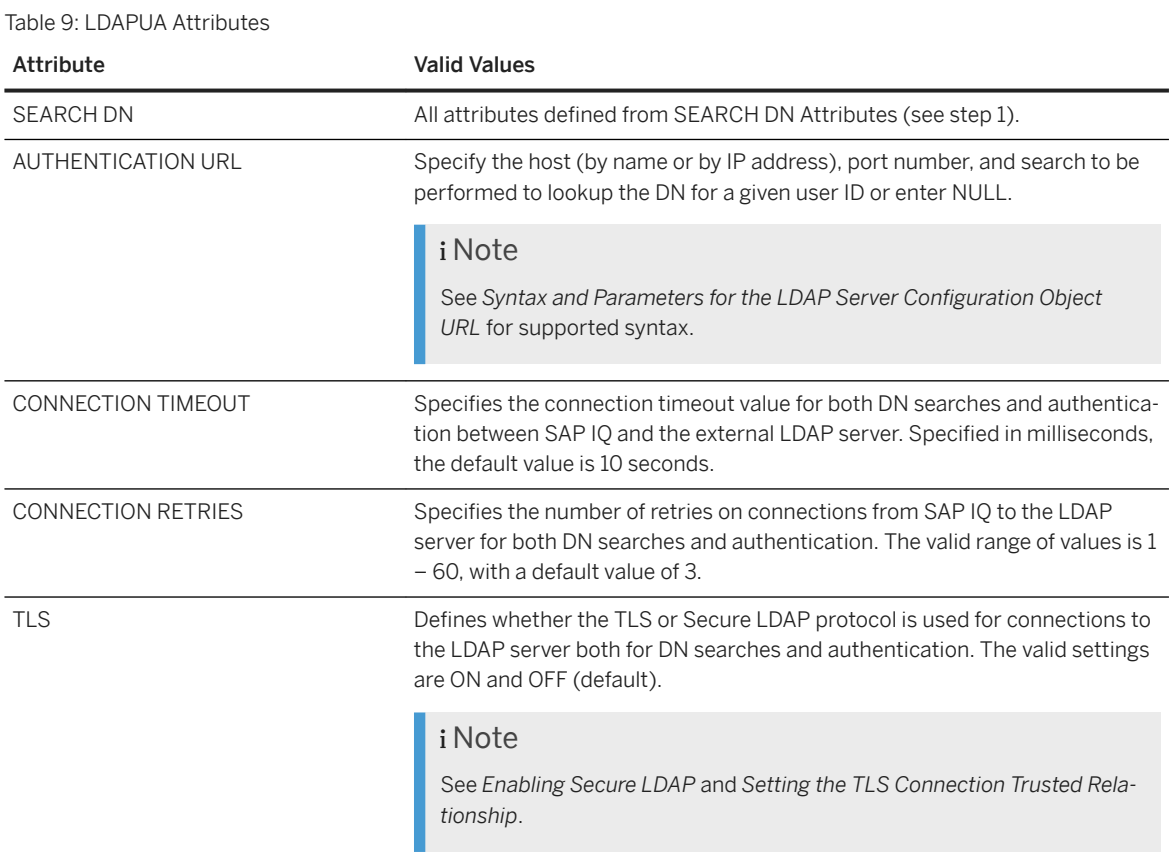

3. Execute the VALIDATE LDAP SERVER command with the applicable attributes.

#### Example

For example, assume the LDAP server configuration object named apps\_primary was created as follows and the SET OPTION PUBLIC.login mode is set to 'Standard, LDAPUA':

CREATE LDAP SERVER apps\_primary SEARCH DN

```
 URL 'ldap://my_LDAPserver:389/dc=MyCompany,dc=com??sub?cn=*' 
     ACCESS ACCOUNT 'cn=myadmin, cn=Users, dc=mycompany, dc=com' 
     IDENTIFIED BY 'Secret99Password' 
AUTHENTICATION URL 'ldap://my_LDAPserver:389/' 
CONNECTION TIMEOUT 3000 
WITH ACTIVATE
```
This statement validates the existence of a userID myusername by comparing it to the expected user distinguished name (enclosed in quotation marks) on the LDAP server configuration object name apps primary using the optional CHECK clause:

```
VALIDATE LDAP SERVER apps_primary
CHECK myusername 'cn=myusername,cn=Users,dc=mycompany,dc=com'
```
### **Related Information**

[Enabling Secure LDAP \[page 180\]](#page-179-0) [Syntax and Parameters for the LDAP Server Configuration Object URL \[page 181\]](#page-180-0) [VALIDATE LDAP SERVER Statement \[page 332\]](#page-331-0) [Editing LDAP Server Configuration Object Attributes \[page 175\]](#page-174-0) [Setting the TLS Connection Trusted Relationship \[page 169\]](#page-168-0)

## **2.1.5.5 Activating an LDAP Server Configuration Object**

Activate an LDAP server configuration object by setting the connection state to READY. This enables LDAP user authentication.

### **Prerequisites**

Requires the MANAGE ANY LDAP SERVER system privilege.

### **Context**

LDAP server configuration object attribute values are read from the ISYSLDAPSERVER system table and applied to new connections to the LDAP server and incoming authentication requests to the SAP IQ server. Upon successful authentication of a user, the connection state to the LDAP server changes to ACTIVE.

### <span id="page-174-0"></span>**Procedure**

To activate an LDAP server configuration object, execute:

```
ALTER LDAP SERVER <LDAP server name>
WITH ACTIVATE
```
### **Related Information**

[ALTER LDAP SERVER Statement \[page 243\]](#page-242-0) [LDAP Server Configuration Object States \[page 180\]](#page-179-0)

## **2.1.5.6 Editing LDAP Server Configuration Object Attributes**

Modify the existing attributes on an LDAP server. Any changes to the attributes are applied on subsequent connections. Any connection already open when the change is applied does not immediately reflect the change.

### **Prerequisites**

Requires the MANAGE ANY LDAP SERVER system privilege.

### **Procedure**

1. Identify the existing SEARCH DN attributes to be modified.

Table 10: SEARCH DN Attributes

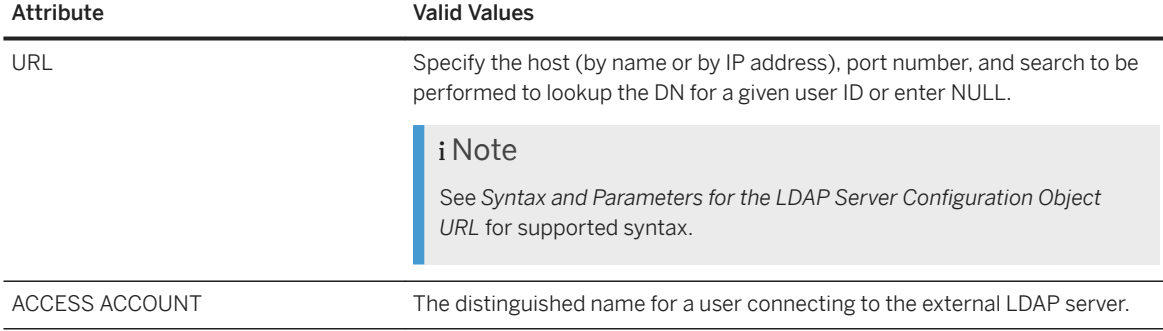

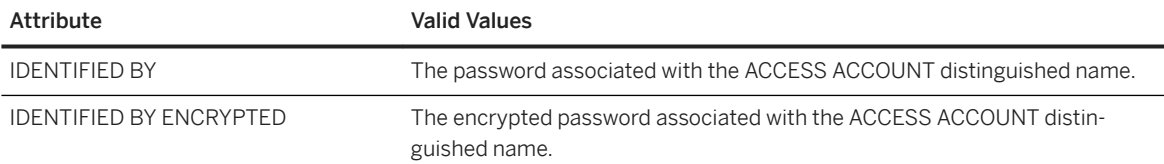

#### 2. Identify the existing LDAPUA attributes to be modified.

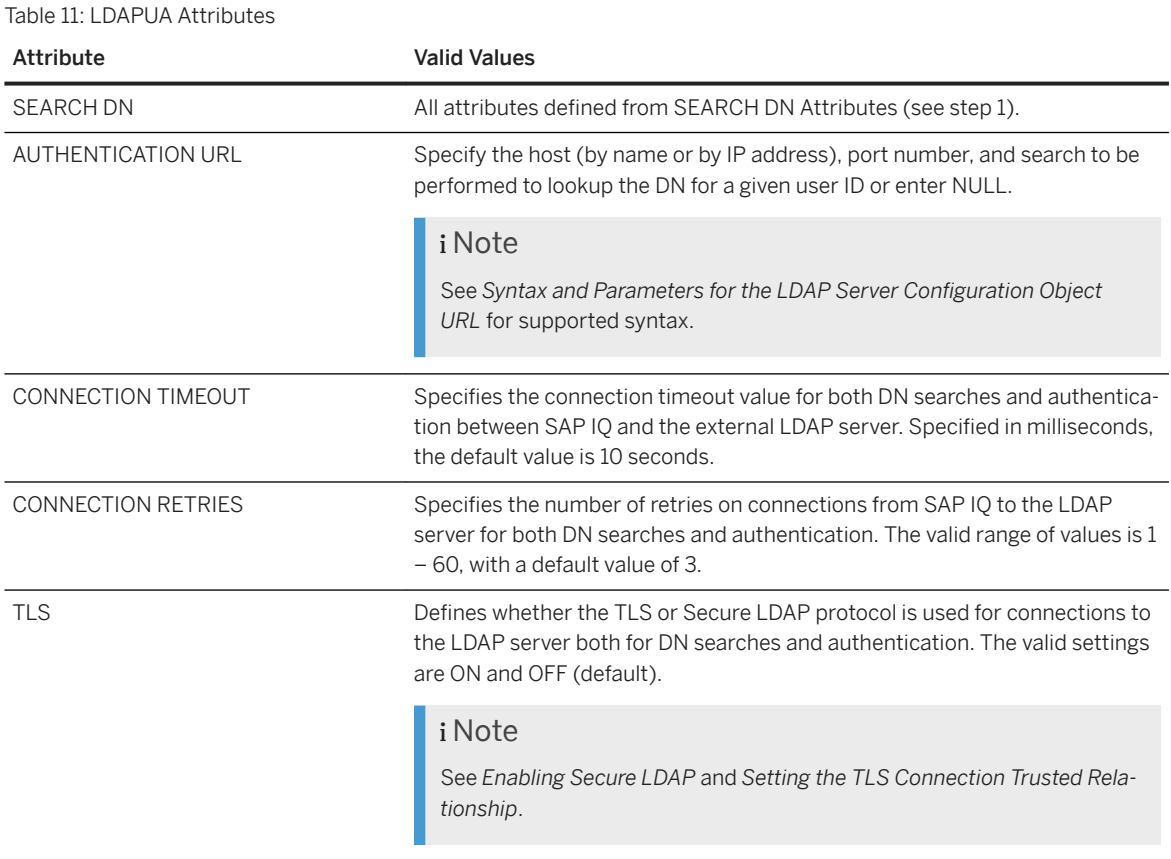

#### 3. Identify the server clauses to be used.

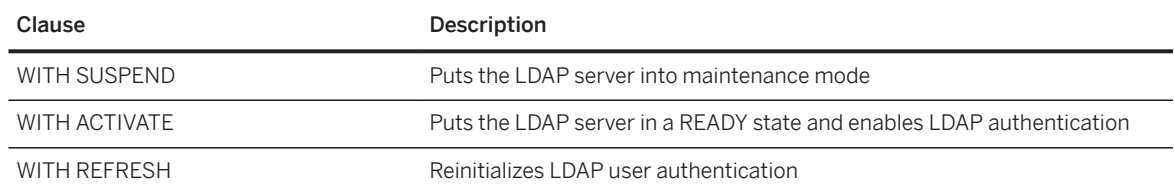

4. Execute the ALTER LDAP SERVER command with the applicable parameters and clauses, for example:

#### Example ALTER LDAP SERVER apps\_primary AUTHENTICATION URL 'ldap://my\_LDAPserver:1066/' CONNECTION RETRIES 10 WITH ACTIVATE

### <span id="page-176-0"></span>**Related Information**

[Syntax and Parameters for the LDAP Server Configuration Object URL \[page 181\]](#page-180-0) [Enabling Secure LDAP \[page 180\]](#page-179-0) [ALTER LDAP SERVER Statement \[page 243\]](#page-242-0) [Setting the TLS Connection Trusted Relationship \[page 169\]](#page-168-0) [Validating an LDAP Server Configuration Object \[page 172\]](#page-171-0)

## **2.1.5.7 Refreshing an LDAP Server Configuration Object**

Reinitialize the LDAP server. The command fails if the connection state of the LDAP server is not in an ACTIVE or READY state.

### **Prerequisites**

Requires the MANAGE ANY LDAP SERVER system privilege.

### **Context**

When refreshing an LDAP server, all connections to the LDAP server are closed and the option values on the LDAP server are reread from the ISYSLDAPSERVER system table. The values are then applied to all new connections to the LDAP server and all incoming user authentication requests to the SAP IQ server. Execution of the REFRESH command does not change the connection state of the LDAP server, nor does it change any existing connections from a client to the SAP IQ server.

To ensure that any changes are used when a user next authenticates, it is recommended that you refresh the LDAP server after making any changes to the TRUSTED\_CERTIFICATES\_FILE database option or to the contents of the file specified by the TRUSTED\_CERTIFICATES\_FILE database option.

#### **Procedure**

To refresh the LDAP server, execute:

```
ALTER LDAP SERVER <LDAP server name>
WITH REFRESH
```
#### <span id="page-177-0"></span>**Related Information**

[ALTER LDAP SERVER Statement \[page 243\]](#page-242-0) [LDAP Server Configuration Object States \[page 180\]](#page-179-0)

## 2.1.5.8 Suspending an LDAP Server Configuration Object

Put an LDAP server into maintenance mode. All connections to the LDAP server are closed and LDAP user authentication is no longer available.

### **Prerequisites**

Requires the MANAGE ANY LDAP SERVER system privilege.

### **Procedure**

To suspend an LDAP server, execute:

```
ALTER LDAP SERVER <LDAP server name>
WITH SUSPEND
```
## **Related Information**

```
ALTER LDAP SERVER Statement [page 243]
LDAP Server Configuration Object States [page 180]
```
## **2.1.5.9 Deleting an LDAP Server Configuration Object**

Delete an LDAP server configuration object that is not in a READY or ACTIVE state.

### **Prerequisites**

Requires the MANAGE ANY LDAP SERVER system privilege.

### **Context**

The DROP statement fails when it is issued against an LDAP server configuration object that is in a READY or ACTIVE state. The DROP statement also fails if a login policy exists with a reference to the LDAP server configuration object being dropped. To ensure any references to the LDAP server configuration object are removed from all login policies before being dropped, include the WITH DROP ALL REFERENCES clause. To override the server state check and put the database object into maintenance mode regardless of its current state, include the WITH SUSPEND clause when dropping an LDAP server configuration object.

Dropping an LDAP server configuration object removes the named object from the ISYSLDAPSERVER system table.

#### **Procedure**

To drop an LDAP server configuration object, execute this command, including the applicable clauses:

```
DROP LDAP SERVER <LDAP Server name>
WITH SUSPEND
WITH DROP ALL REFERENCES
```
#### • Example

This example drops the LDAP server configuration object named ldapserver1 regardless of its current state and removes any references to *ldapserver1* in all login policies:

```
DROP LDAP SERVER ldapserver1 
WITH DROP ALL REFERENCES 
WITH SUSPEND
```
This DROP LDAP SERVER command fails if the LDAP server configuration object named ldapserver2 is referenced in any login policies because the WITH DROP ALL REFERENCES clause is not included:

DROP LDAP SERVER ldapserver1 WITH SUSPEND

#### **Related Information**

[DROP LDAP SERVER Statement \[page 273\]](#page-272-0) [LDAP Server Configuration Object States \[page 180\]](#page-179-0)

## <span id="page-179-0"></span>**2.1.5.10 LDAP Server Configuration Object States**

List of possible states of an LDAP server configuration object.

The state of an LDAP server configuration object is maintained persistently on writeable databases in the ISYSLDAPSERVER system table to provide visibility for administrators into LDAP user authentication. If an LDAP server configuration object is restarted, the state at the time of shutdown is retained. This permits maintenance on an LDAP server configuration object to remain in force throughout restarts. With read-only databases, state changes are not stored persistently – they occur only in memory, and are lost when the database is shut down. The connection state is set at start-up using the value from a read-only database, and transient state changes may occur in memory to provide LDAP user authentication.

The possible states of an LDAP server configuration object include:

RESET one or more attributes on the LDAP server configuration object have been entered or modified since last activation.

READY the LDAP server configuration object is ready to accept connections.

ACTIVE the LDAP server configuration object has performed at least one successful LDAP user authentication.

FAILED there is a problem connecting to the LDAP server configuration object.

SUSPENDED the LDAP server configuration object is in maintenance mode, and is unavailable for LDAP user authentication.

## **2.1.5.11 Enabling Secure LDAP**

Secure LDAP uses TLS certificate authentication to provide protection against spoofing.

Use of a TLS certificate provides the client connection to the LDAP server with proof that the server is who it says it is.

Enabling Secure LDAP on an LDAP server configuration object can take one of two forms:

ldaps:// on the LDAP server configuration object, use ldaps:// when defining the SEARCH DN URL or AUTHENTICATION URL attributes and set the TLS attribute to OFF.

TLS parameter on the LDAP server configuration object, use Idap:// when defining the SEARCH DN URL attribute and set the TLS attribute to ON.

#### i Note

Current versions of Active Directory (AD), Tivoli, SunONE Oracle DS, and OpenLDAP support both options. Older versions may only support one option. For compatibility with all versions, both options are supported by SAP IQ.
# **2.1.5.12 Syntax and Parameters for the LDAP Server Configuration Object URL**

The URL identifies the host (by name or by IP address), port number, and search to be performed when executing a secure distinguished name (DN) lookup to the LDAP server.

While the syntax of the URL can take one of two forms depending on how the secure connection to the LDAP server is to be made, the underlying parameters of the URL are the same for each form.

ldaps:// on the LDAP server configuration object, use ldaps:// when defining the SEARCH DN URL or AUTHENTICATION URL attributes and set the TLS attribute to OFF.

```
ldapurl::=ldaps://host:[port]/[node]?[attributes]? [base | one | sub]? 
[filter]
```
TLS parameter on the LDAP server configuration object, use Idap:// when defining the SEARCH DN URL attribute and set the TLS attribute to ON.

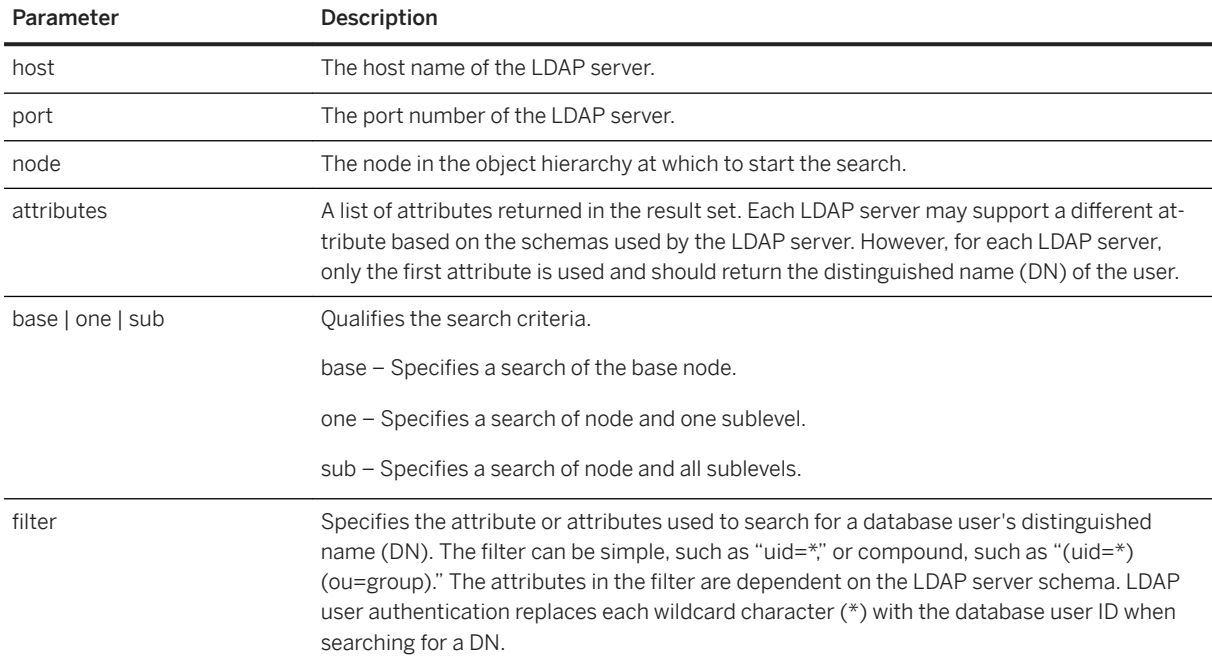

ldapurl::=ldap://host:[port]/[node]?[attributes]? [base | one | sub]? [filter]

The URL is initially defined as one of the server attributes when creating an LDAP server configuration object and can be changed at any time. There are no default values for these parameters. Creating or modifying the LDAP server configuration object requires the MANAGE ANY LDAP SERVER system privilege.

#### i Note

Current versions of Active Directory (AD), Tivoli, SunONE Oracle DS, and OpenLDAP support both options. Older versions may only support one option. For compatibility with all versions, both options are supported by SAP IQ.

## <span id="page-181-0"></span>**2.1.6 Managing LDAP User Authentication Login Policy Options**

There are several login policy options specific to LDAP user authentication. These options must be defined in any login policy (including root) assigned to a user using LDAP user authentication.

You can define the options that are specific to LDAP server database objects when initially creating a login policy, or you can add them to existing policies, including the root login policy.

Requires the MANAGE ANY LOGIN POLICY system privilege to define login policy options.

#### In this section:

Modifying the Root Login Policy [page 182] You can modify the option values for the root login policy, but you cannot drop the policy.

[Modifying an Existing Login Policy \[page 183\]](#page-182-0) Modify options within an existing login policy.

#### [Creating a New Login Policy \[page 184\]](#page-183-0)

Any options that are not explicitly set when creating a login policy inherit their values from the root login policy.

[Assigning a Login Policy to an Existing User \[page 185\]](#page-184-0) Assign a login policy to an existing SAP IQ user.

## **2.1.6.1 Modifying the Root Login Policy**

You can modify the option values for the root login policy, but you cannot drop the policy.

### **Prerequisites**

The MANAGE ANY LOGIN POLICY system privilege.

## **Context**

Each new database is created with a default login policy, called the root policy. When you create a user account without specifying a login policy, the user becomes part of the root login policy.

### <span id="page-182-0"></span>**Procedure**

Modify the options of the root login policy by executing:

ALTERM LOGIN POLICY ROOT {<login policy options>}

Task overview: [Managing LDAP User Authentication Login Policy Options \[page 182\]](#page-181-0)

## **Related Information**

Modifying an Existing Login Policy [page 183] [Creating a New Login Policy \[page 184\]](#page-183-0) [Assigning a Login Policy to an Existing User \[page 185\]](#page-184-0) [Managing LDAP User Authentication Login Policy Options \[page 182\]](#page-181-0) [ALTER LOGIN POLICY Statement \[page 245\]](#page-244-0) [Login Policy Options \[page 264\]](#page-263-0) [LDAP Login Policy Options \[page 267\]](#page-266-0) [Multiplex Login Policy Configuration \[page 268\]](#page-267-0)

# **2.1.6.2 Modifying an Existing Login Policy**

Modify options within an existing login policy.

## **Prerequisites**

The MANAGE ANY LOGIN POLICY system privilege.

## **Procedure**

Alter the options of an existing login policy by executing:

ALTER LOGIN POLICY <policy-name> {<login policy options>}

This statement alters the LOCKED and MAX\_CONNECTIONS options on the Test1 login policy:

```
ALTER LOGIN POLICY Test1 
locked=on
max_connections=5
```
<span id="page-183-0"></span>Task overview: [Managing LDAP User Authentication Login Policy Options \[page 182\]](#page-181-0)

## **Related Information**

[Modifying the Root Login Policy \[page 182\]](#page-181-0) Creating a New Login Policy [page 184] [Assigning a Login Policy to an Existing User \[page 185\]](#page-184-0) [Managing LDAP User Authentication Login Policy Options \[page 182\]](#page-181-0) [ALTER LOGIN POLICY Statement \[page 245\]](#page-244-0) [Login Policy Options \[page 264\]](#page-263-0) [LDAP Login Policy Options \[page 267\]](#page-266-0) [Multiplex Login Policy Configuration \[page 268\]](#page-267-0)

## **2.1.6.3 Creating a New Login Policy**

Any options that are not explicitly set when creating a login policy inherit their values from the root login policy.

### **Prerequisites**

The MANAGE ANY LOGIN POLICY system privilege.

### **Context**

Login policy names are unique. You see an error message if the name of the login policy you are adding already exists.

### **Procedure**

Create a new login policy by executing:

CREATE LOGIN POLICY <policy name> {<login policy options>}

This statement creates the Test1 login policy with PASSWORD\_LIVE\_TIME option set to 60 days:

```
CREATE LOGIN POLICY Test1
password_life_time=60
```
<span id="page-184-0"></span>Task overview: [Managing LDAP User Authentication Login Policy Options \[page 182\]](#page-181-0)

### **Related Information**

[Modifying the Root Login Policy \[page 182\]](#page-181-0) [Modifying an Existing Login Policy \[page 183\]](#page-182-0) Assigning a Login Policy to an Existing User [page 185] [Managing LDAP User Authentication Login Policy Options \[page 182\]](#page-181-0) [CREATE LOGIN POLICY Statement \[page 262\]](#page-261-0) [Login Policy Options \[page 264\]](#page-263-0) [LDAP Login Policy Options \[page 267\]](#page-266-0) [Multiplex Login Policy Configuration \[page 268\]](#page-267-0)

## **2.1.6.4 Assigning a Login Policy to an Existing User**

Assign a login policy to an existing SAP IQ user.

## **Prerequisites**

The MANAGE ANY LOGIN POLICY system privilege.

### **Procedure**

1. Execute:

```
ALTER USER <userID>
LOGIN POLICY <policy name>
```
2. Have the user log out and back in to apply the new login policy.

Task overview: [Managing LDAP User Authentication Login Policy Options \[page 182\]](#page-181-0)

## **Related Information**

[Modifying the Root Login Policy \[page 182\]](#page-181-0) [Modifying an Existing Login Policy \[page 183\]](#page-182-0) [Creating a New Login Policy \[page 184\]](#page-183-0) [ALTER USER Statement \[page 255\]](#page-254-0)

# **2.1.7 Manage Users and Passwords with LDAP User Authentication**

To log in to SAP IQ using LDAP user authentication, each user must have an active user ID and password on the external LDAP server as well as an active user ID on the SAP IQ server.

When creating a new user in SAP IO, though not required, it is recommended that you specify a password to ensure that the new user account is not left unprotected until the first LDAP user authentication login.

The first time a new user logs on or an existing user logs in after a password change, the password in the SAP IQ database is automatically overwritten with the corresponding user password defined on the external LDAP server. Therefore, all maintenance required on SAP IQ passwords for user using LDAP user authentication should always be done on the external LDAP server, not the SAP IQ server.

As a result of this automatic password synchronization, for users granted the ability to use Standard authentication (the password defined in the SAP IQ database), when attempting to log on when using Standard authentication, they should continue to use their LDAP server credentials.

# **2.1.8 Displaying Current Status Information for a User**

Run the sa\_get\_user\_status stored procedure to generate a report about the current status of a user.

Information includes connection and failed login information as well as whether the user has been locked out and if so, why. If the user is authenticated using LDAP user authentication, the output includes the user's distinguished name and the date and time that the distinguished name was found.

The MANAGE ANY USER system privilege is required to run this stored procedure. A user without the MANAGE ANY USER system privilege can obtain user information by creating and executing a cover procedure owned by a user with MANAGE ANY USER system privilege.

## **Related Information**

[sa\\_get\\_user\\_status system procedure \[page 345\]](#page-344-0)

# **2.1.9 Displaying Current State for an LDAP Server Configuration Object**

Run the sa\_get\_ldapserver\_status stored procedure to generate a report on the current state of an LDAP server configuration object.

Status information includes the LDAP server configuration object name, object identifier, current state, and the date and time of the last state change. A properly configured and running LDAP server configuration object has a state of READY or ACTIVE.

No system privilege is required to run this stored procedure.

## **Related Information**

[sa\\_get\\_ldapserver\\_status System Procedure \[page 344\]](#page-343-0)

## **2.2 Kerberos user authentication**

The Kerberos login feature allows you to maintain a single user ID and password for database connections, operating system, and network logins.

The Kerberos login is more convenient for users and permits a single security system for database and network security. Its advantages include:

- The user does not need to provide a user ID or password to connect to the database.
- Multiple users can be mapped to a single database user ID.
- The name and password used to log in to Kerberos do not have to match the database user ID and password.

Kerberos is a network authentication protocol that provides strong authentication and encryption using secretkey cryptography. Users already logged in to Kerberos can connect to a database without providing a user ID or password.

Kerberos can be used for authentication. To delegate authentication to Kerberos you must:

- configure the server and database to use Kerberos logins.
- create mapping between the user ID that logs in to the computer or network, and the database user.

### A Caution

When using Kerberos logins as a single security solution, be sure to inform yourself on the security concern related to copied databases.

SAP IO does not include the Kerberos software; it must be obtained separately. The following components are included with the Kerberos software:

#### Kerberos libraries

These are referred to as the Kerberos Client or GSS (Generic Security Services)-API runtime library. These Kerberos libraries implement the well-defined GSS-API. The libraries are required on each client and server computer that intends to use Kerberos. The built-in Windows SSPI interface can be used instead of a thirdparty Kerberos client library if you are using Active Directory as your KDC.

SSPI can only be used by clients in the Kerberos connection parameter. The database server cannot use SSPI. It needs a supported Kerberos client other than SSPI.

#### A Kerberos Key Distribution Center (KDC) server

The KDC functions as a storehouse for users and servers. It also verifies the identification of users and servers. The KDC is typically installed on a server computer not intended for applications or user logins.

Kerberos authentication from DBLib, ODBC, OLE DB, and ADO.NET clients, and SAP Open Client and jConnect clients is supported. Kerberos authentication can be used with SAP IQ transport layer security encryption, but Kerberos encryption for network communications is not supported.

Windows uses Kerberos for Windows domains and domain accounts. Active Directory Windows Domain Controllers implement a Kerberos KDC. A third-party Kerberos client or runtime is still required on the database server computer for authentication in this environment, but the Windows client computers can use the built-in Windows SSPI interface instead of a third-party Kerberos client or runtime.

#### In this section:

Kerberos clients [page 188]

Kerberos authentication is available on several platforms.

- [Setting up a Kerberos system \[page 189\]](#page-188-0) Configure Kerberos authentication to be used with SAP IQ.
- [Configuring SAP IQ databases to use Kerberos \(SQL\) \[page 191\]](#page-190-0) Configure databases to use Kerberos logins.
- [Connections from an SAP Open Client or jConnect application \[page 193\]](#page-192-0) The database server accepts connections from an SAP Open Client or jConnect application.

[Connecting using SSPI for Kerberos logins on Windows \[page 193\]](#page-192-0) Connect using SSPI without a Kerberos client installed on the client computer.

[Troubleshooting: Kerberos connections \[page 194\]](#page-193-0)

If you get unexpected errors when attempting to enable or use Kerberos authentication, it is recommended that you enable additional diagnostic messages on the database server and client.

[Security: Use login modes to secure the database \[page 196\]](#page-195-0) There are several measures you can take to secure your database.

# **2.2.1 Kerberos clients**

Kerberos authentication is available on several platforms.

The following table lists the default names and locations of the keytab and GSS-API files used by the supported Kerberos clients.

### <span id="page-188-0"></span>i Note

SSPI can only be used by clients in the Kerberos connection parameter. The database server cannot use SSPI. It needs a supported Kerberos client other than SSPI.

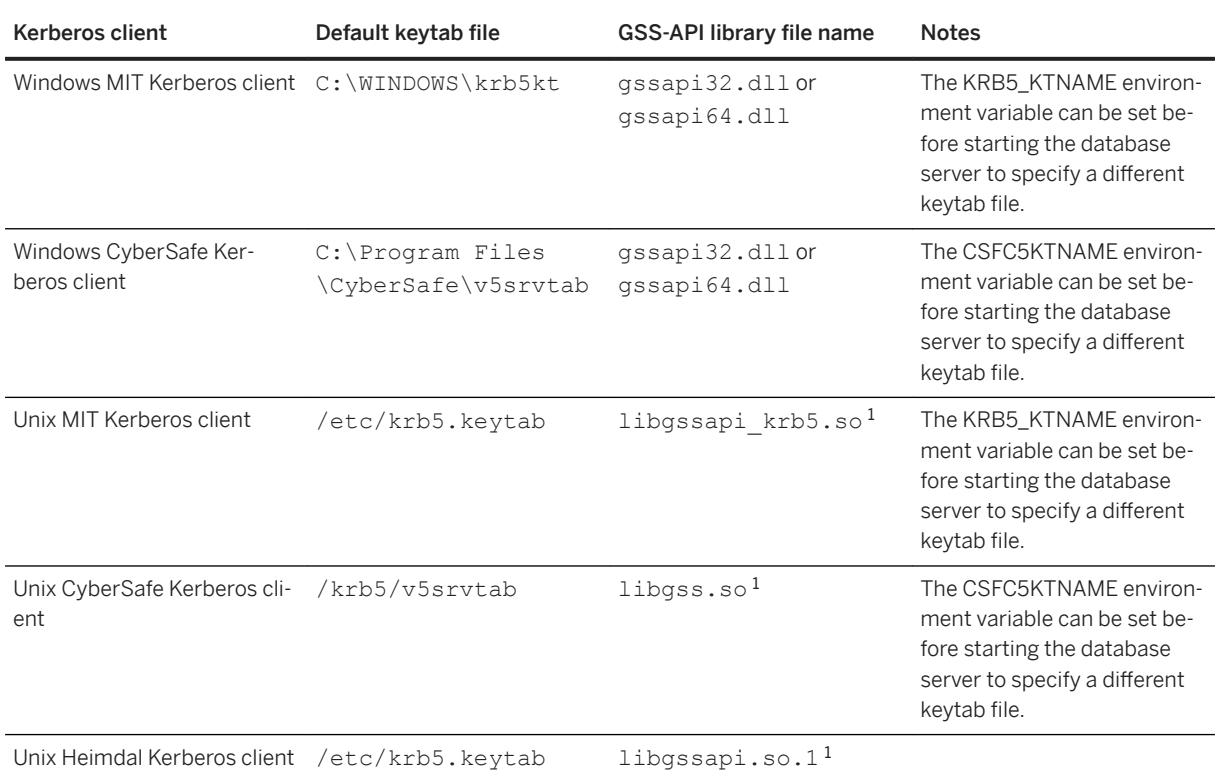

 $^1$  These file names may vary depending on your operating system and Kerberos client version.

# **2.2.2 Setting up a Kerberos system**

Configure Kerberos authentication to be used with SAP IQ.

## **Prerequisites**

You must be logged in to your computer using Kerberos authentication.

## **Context**

Kerberos is a network authentication protocol that provides strong authentication and encryption using secretkey cryptography.

## **Procedure**

1. If necessary, install and configure the Kerberos client software, including the GSS-API runtime library, on both the client and server.

On Windows client computers using an Active Directory Key Distribution Center (KDC), SSPI can be used and you do not need to install the Kerberos client.

2. If necessary, create a Kerberos principal in the Kerberos KDC for each user.

A Kerberos principal is a Kerberos user ID in the format <user>/<instance>@<REALM>, where / <instance> is optional. If you are already using Kerberos, the principal should already exist, so you do not need to create a Kerberos principal for each user.

Principals are case sensitive and must be specified in the correct case. Mappings for multiple principals that differ only in case are not supported (for example, you cannot have mappings for both jjordan@MYREALM.COM and JJordan@MYREALM.COM).

3. Create a Kerberos principal in the KDC for the SAP IQ database server.

The default Kerberos principal for the database server has the format <server-name>@<REALM>, where <server-name> is the SAP IQ database server name. To use a different server principal, use the -kp server option. Principals are case sensitive, and <server-name> cannot contain multibyte characters, or the characters /, \, or @.

You must create a server service principal within the KDC because servers use a keytab file for KDC authentication. The keytab file is protected and encrypted.

4. Securely extract and copy the keytab for the principal <server-name>@<REALM> from the KDC to the computer running the SAP IQ database server. The default location of the keytab file depends on the Kerberos client and the platform. The keytab file's permissions should be set so that the SAP IQ server can read it, but unauthorized users do not have read permission.

## **Results**

The Kerberos system is authenticated and configured to be used with SAP IQ.

## **Next Steps**

Configure your SAP IQ database server and database to use Kerberos.

# <span id="page-190-0"></span>**2.2.3 Configuring SAP IQ databases to use Kerberos (SQL)**

Configure databases to use Kerberos logins.

### **Prerequisites**

You must have the SET ANY PUBLIC OPTION and MANAGE ANY USER system privileges.

You must already have Kerberos configured before SAP IQ can use it.

## **Context**

The Kerberos login feature allows you to maintain a single user ID and password for database connections, operating systems, and network logins.

### **Procedure**

- 1. Start the database server with the -krb or -kr option to enable Kerberos authentication, or use the -kl option to specify the location of the GSS-API library and enable Kerberos.
- 2. Change the public or temporary public option login mode to a value that includes Kerberos. As database options apply only to the database in which they are found, different databases can have a different Kerberos login setting, even if they are loaded and running on the same database server. For example:

SET TEMPORARY OPTION PUBLIC.login mode = 'Kerberos, Standard';

#### **A** Caution

Setting the login\_mode database option to Kerberos restricts connections to only those users who have been granted a Kerberos login mapping. Attempting to connect using a user ID and password generates an error unless you are a user with SYS\_AUTH\_DBA\_ROLE compatibility role.

3. Create a database user ID for the client user. You can use an existing database user ID for the Kerberos login, as long as that user has the correct privileges. For example:

```
CREATE USER "kerberos-user"
IDENTIFIED BY abc123;
```
4. Execute a GRANT KERBEROS LOGIN TO statement to create a mapping from the client's Kerberos principal to an existing database user ID. For example:

```
GRANT KERBEROS LOGIN TO "pchin@MYREALM.COM" 
AS USER "kerberos-user";
```
To connect when a Kerberos principal is used that does not have a mapping, ensure the Guest database user ID exists and has a password.

5. Ensure the client user has already logged on (has a valid Kerberos ticket-granting ticket) using their Kerberos principal and that the client's Kerberos ticket has not expired. A Windows user logged in to a domain account already has a ticket-granting ticket, which allows them to authenticate to servers, providing their principal has enough permissions.

A ticket-granting ticket is a Kerberos ticket encrypted with the user's password that is used by the Ticket Granting Service to verify the user's identity.

6. Connect from the client, specifying the KERBEROS connection parameter (Often KERBEROS=YES, but KERBEROS=SSPI or KERBEROS=<GSS-API-library-file> can also be used). If the user ID or password connection parameters are specified, they are ignored. For example:

```
dbisql -c "KERBEROS=YES;Server=my_server_princ"
```
## **Results**

The database is configured to use Kerberos authentication.

### **<sup>•</sup>** Example

A connection attempt using the following SQL statement is successful if the user logs in with a user profile name that matches a Kerberos login mapping for the default database on a database server:

CONNECT USING 'KERBEROS=YES';

The CONNECT statement can connect to a database if all the following conditions are true:

- A database server is currently running.
- The default database on the current database server is enabled to accept Kerberos authenticated connections.
- A Kerberos login mapping has been created for the user's current Kerberos principal.
- If the user is prompted with a window by the database server for more connection information (such as occurs when using Interactive SOL), the user clicks **OK** without providing more information.

## **Next Steps**

You can use Kerberos authentication to connect from a client. Optionally, you can create a Kerberos login mapping.

# <span id="page-192-0"></span>**2.2.4 Connections from an SAP Open Client or jConnect application**

The database server accepts connections from an SAP Open Client or jConnect application.

- Set up Kerberos user authentication.
- Configure SAP IQ to use Kerberos.
- Set up SAP Open Client or jConnect as you would for Kerberos user authentication with Adaptive Server Enterprise. The server name must be the SAP IQ server's name and is case sensitive. You cannot connect using an alternate server name from Open Client or jConnect.

## **2.2.5 Connecting using SSPI for Kerberos logins on Windows**

Connect using SSPI without a Kerberos client installed on the client computer.

### **Prerequisites**

You must already have Kerberos configured before SAP IQ can use it. You must already have your database server and database configured to use Kerberos.

## **Context**

In a Windows domain, SSPI can be used on Windows-based computers without a Kerberos client installed on the client computer. Windows domain accounts already have associated Kerberos principals.

SSPI can only be used by SAP IQ clients in the Kerberos connection parameter. SAP IQ database servers cannot use SSPI. They need a supported Kerberos client other than SSPI.

### **Procedure**

Connect to the database from the client computer. For example:

dbisql -c "KERBEROS=SSPI; Server=my\_server\_princ"

When Kerberos=SSPI is specified in the connection string, a Kerberos login is attempted.

A connection attempt using the following SQL statement also succeeds, providing the user has logged on with a user profile name that matches a Kerberos login mapping for the default database on a database server:

```
CONNECT USING 'KERBEROS=SSPI';
```
## <span id="page-193-0"></span>**Results**

You can use SSPI for Kerberos authentication on Windows.

# **2.2.6 Troubleshooting: Kerberos connections**

If you get unexpected errors when attempting to enable or use Kerberos authentication, it is recommended that you enable additional diagnostic messages on the database server and client.

Specifying the -z option when you start the database server, or using CALL

sa\_server\_option( 'DebuggingInformation', 'ON' ) if the server is already running includes additional diagnostic messages in the database server message log. The LogFile connection parameter writes client diagnostic messages to the specified file.

As an alternative to using the LogFile connection parameter, you can run the Ping utility (dbping) with the -z parameter. The -z parameter displays diagnostic messages that should help identify the cause of the connection problem.

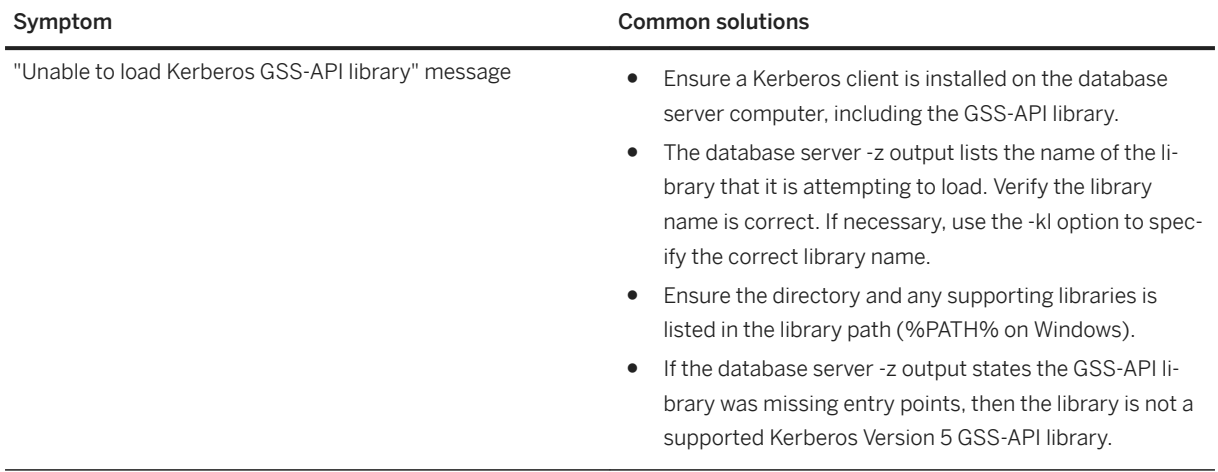

### **Difficulties starting the database server**

**194** PUBLIC

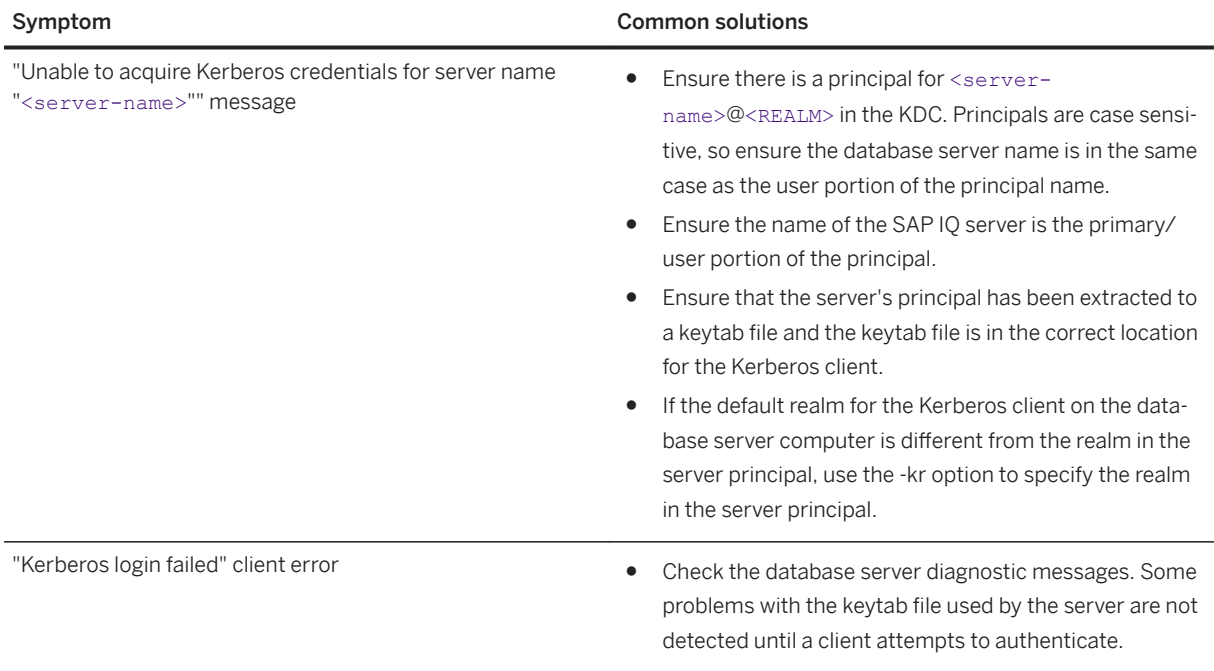

# **Troubleshooting Kerberos client connections**

If the client got an error attempting to connect using Kerberos authentication:

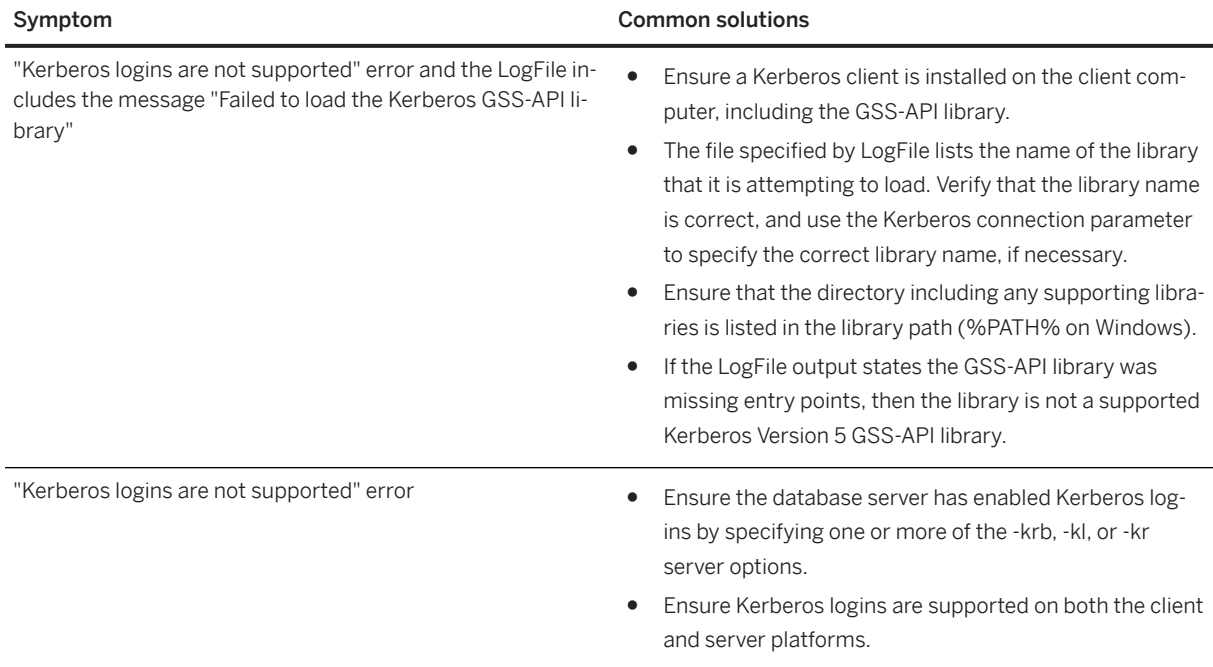

<span id="page-195-0"></span>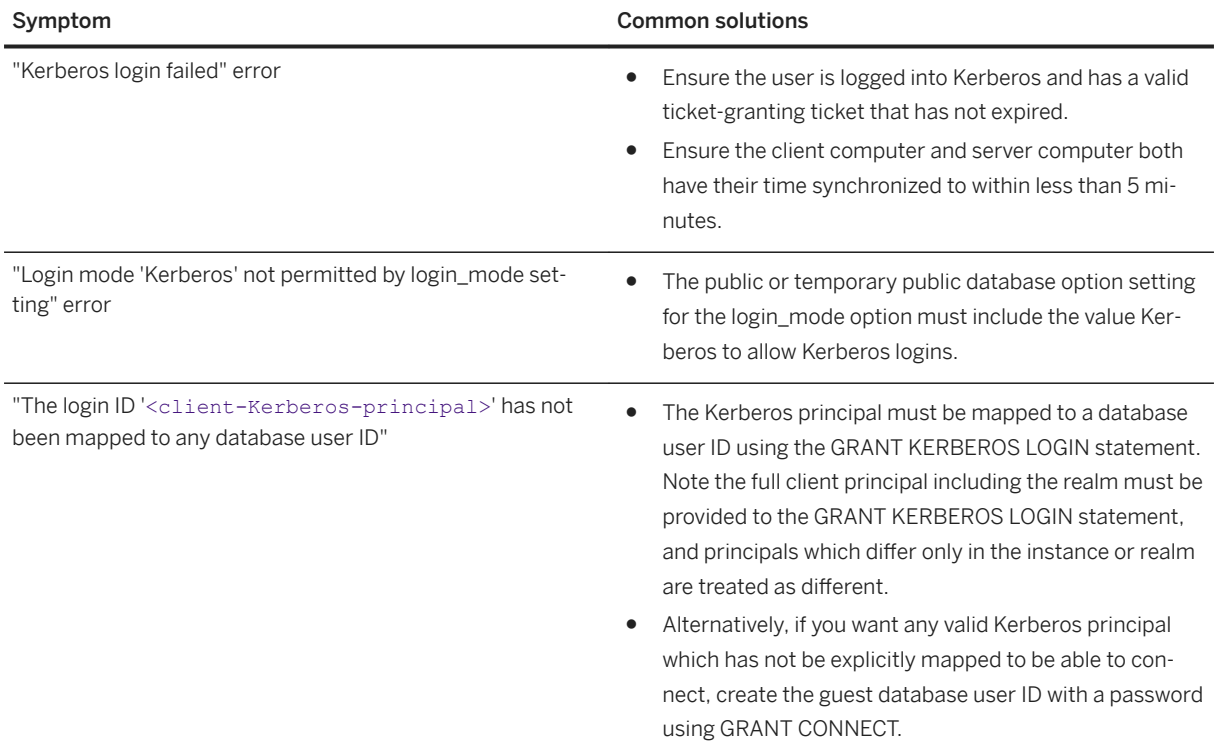

# **2.2.7 Security: Use login modes to secure the database**

There are several measures you can take to secure your database.

Setting the value of the login\_mode option for a given database to allow a combination of Standard, Integrated, Kerberos, LDAPUA, and PAMUA logins by using the SET OPTION statement permanently enables the specified types of logins for that database. When you enable Integrated, Kerberos, LDAPUA, or PAMUA logins for your database, you rely on the security model of the operating system or network. For example, the following statement permanently enables Standard and Integrated logins:

SET OPTION PUBLIC.login mode = 'Standard, Integrated';

If the database is shut down and restarted, the option value remains the same and Integrated logins remain enabled.

Setting the login\_mode option using SET TEMPORARY OPTION still allows user access via Integrated logins, but only until the database is shut down. The following statement changes the option value temporarily:

SET TEMPORARY OPTION PUBLIC.login mode = 'Standard, Integrated';

If the permanent option value is Standard, the database will revert to that value when it is shut down.

Setting temporary public options can provide additional security for your database. If the database file is copied to another computer, then Integrated, Kerberos, LDAPUA, and PAMUA logins will not be enabled by default.

If a database contains sensitive information, the computer where the database files are stored should be protected from unauthorized access. Otherwise, the database files could be copied and unauthorized access to the data could be obtained on another computer.

To increase database security:

- Make passwords complex and difficult to guess.
- Strongly encrypt the database file using the AES encryption features of SAP IQ. The encryption key should be complex and difficult to guess.
- Set the permanent PUBLIC.login\_mode database option to Standard. To enable Integrated or Kerberos logins, only the temporary public option should be changed each time the server is started. This ensures that only Standard logins are allowed if the database is copied.

## **2.3 Licensing Requirements for Kerberos**

The Advanced Security Option (IQ\_SECURITY) protects your environment against unauthorized access, and is required to use Kerberos authentication with SAP IQ.

## **2.4 PAM User Authentication**

Pluggable Authentication Module (PAM) support allows you to write programs that rely on authentication independently from the underlying authentication scheme.

PAM authentication centralizes user authentication in a separate external system-wide module. If you already use PAM for other databases, such as Adaptive Server Enterprise, you can use the same credentials on all of your systems.

You can "plug in" any authentication mechanism into a PAM system by writing an authentication module. To configure PAM to use that module, add the module to the service name, the set of rules used in PAM authentication.

PAM User Authentication (PAMUA) is available on all supported UNIX and Linux platforms. To configure PAM for your platform, see your operating system documentation.

You must upgrade your database to a version that supports PAMUA, or create a new database, to use PAMUA.

#### In this section:

[Enabling PAM User Authentication \[page 198\]](#page-197-0)

Enable PAM user authentication in the database.

#### [Sample PAM Authorization Program \[page 198\]](#page-197-0)

This sample program accepts credentials as command line parameters and uses PAM to authenticate them.

#### [Sample PAM Configuration \[page 200\]](#page-199-0)

Configure PAM to delegate user authentication to the system authentication module, which is also used by other operation system services like rlogin, chsh, and gdm.

# <span id="page-197-0"></span>**2.4.1 Enabling PAM User Authentication**

Enable PAM user authentication in the database.

## **Prerequisites**

- PAM is configured on the UNIX system. (See your operating system documentation.)
- Step 2 requires the SET ANY SECURITY OPTION system privilege.
- Steps 3 and 4 require the MANAGE ANY LOGIN POLICY system privilege.

## **Procedure**

- 1. Configure PAM on your Linux or UNIX system. For this example, assume a PAM service name **PAM\_Rule**.
- 2. Add the PAM value to the LOGIN MODE database option:

SET OPTION PUBLIC.login mode = PAMUA

3. Create a login policy that assigns values to pam\_service\_name and (optionally) pam\_failover\_to\_std:

CREATE LOGIN POLICY pam\_policy

pam\_service\_name = PAM\_Rule

pam failover to std = ON

4. Assign the login policy to the users of PAMUA:

```
ALTER USER pam userID LOGIN POLICY pam policy
```
You can also create new users and assign the login policy pam\_policy to them with a CREATE USER statement.

5. Verify that users can log on using PAM user authentication. Use the dbping utility to test the database connection:

```
dbping -c "uid=pam_userID;pwd=<pam_user_password>;
links=tcpip(host=iq server;port=6263);eng=IQdb" -d
```
# **2.4.2 Sample PAM Authorization Program**

This sample program accepts credentials as command line parameters and uses PAM to authenticate them.

The program demonstrates basic authentication. It offers guidance for setting up and troubleshooting PAM authentication without the SAP IQ server.

This program was tested on RedHat Linux 6 using GCC 4.2; other UNIX platforms may require changes. Consult your system's PAM application programming interface for help compiling and running PAM client programs.

```
//*****************************
//Sample Application
//
//To compile this program, use:
//
// gcc pam_test.c 
//
//*****************************
#include <security/pam_appl.h>
#include <stdio.h>
#include <stdlib.h>
#include <string.h>
int null conv(int num msg, const struct pam message **msg, struct pam response
**resp,
void *appdata_ptr)
{
    *resp=(struct pam_response*)appdata_ptr;
   return PAM SUCCESS;
}
int authenticate(char *service, char *user, char *pass)
/*****************************************************/
{
  pam handle t *pamh=NULL;
    struct pam_response *replay=(struct pam_response *)malloc( sizeoff(struct 
pam response) );
   struct pam conv conv={nul cov, (void*)reply };
 int retval=pam_start( service, user, &conv, &pamh );
 if( retval==PAM_SUCCESS){
        reply[0].resp=pass;
         reply[0].rep_retcode=0;
         retval=pam_authenticate( pamh, 0);
        pam_end( pamh, PAM_SUCCESS);
    }
    return (retval==PAM_SUCCESS?0:1);
}
int main(int argc, char *argv )
/*****************************/
{
   int retval;
   char *user, *pass, *service;
//
********************************************************************************
//Accept command line parameters for username, password, and optional 
servicename.
//<br>*****
                       ********************************************************************************
 if( argc<3||argc >4){
fprintf(stderr, "Usage: login <username> <password> [<servicename> ]\n");
        ext(1); }
    user=argv[1];
   pass=strdup( argv[2]);
   service=(argc>=4) ? argv[3]:"system-auth";
    retval=authenticate( service, user, pass );
    if (retval==PAM_SUCCESS){
          fprintf(stdout, "Authenticated\n");)
    } else {
          fprintf(stdout, "Not Authenticated\n");
    }
    return retval;
}
```
# <span id="page-199-0"></span>**2.4.3 Sample PAM Configuration**

Configure PAM to delegate user authentication to the system authentication module, which is also used by other operation system services like rlogin, chsh, and gdm.

This example reuses the common rlogin PAM module to allow for system level authentication. The UNIX user ID used for the rlogin tool can also be used by the database server for UNIX account authentication. SAP recommends that you use a copy of the rlogin.

- 1. Verify that PAM is installed correctly on the UNIX machine using the pamclient command, if that utility is available. If pamclient is not installed, proceed with the next step.
- 2. Connect to the database as owner, and enter:

```
SET TEMPORARY option PUBLIC.LOGIN MODE = 'PAMUA, STANDARD'
CREATE LOGIN POLICY usepam
PAM_SERVICE_NAME = rlogin
PAM FAILOVER TO STD = ON
```
PAM\_SERVICE\_NAME is set to the name of the configured PAM service. Please refer to the PAM configuration guide to set up and configure a PAM service. On Linux, PAM service configuration files are in /etc/pam.d.

3. Create a user with the login policy:

CREATE USER Company-uid LOGIN POLICY usepam

4. Log in using the Company-uid user ID and password.

5. When finished, drop the user and login policy:

```
DROP USER Company-uid
DROP LOGIN policy usepam
```
# **3 Advanced Security Options in SAP IQ**

The SAP IQ Advanced Security Option supports column encryption, Federal Information Processing Standards (FIPS)-approved network encryption technology, and LDAP and Kerberos authentication for database connections, operating system logins, and network logins. The Advanced Security Option is a separately licensed SAP IQ option.

#### In this section:

#### Column Encryption in SAP IQ [page 201]

SAP IQ supports user-encrypted columns.

#### [Kerberos Authentication Support in SAP IQ \[page 240\]](#page-239-0)

SAP IQ supports Kerberos authentication, a login feature that allows you to maintain a single user ID and password for both database connections and operating system and network logins.

#### [LDAP User Authentication Support in SAP IQ \[page 240\]](#page-239-0)

You can integrate SAP IQ into any existing enterprise-wide directory access framework based on Lightweight Directory Access Protocol (LDAP), a widely accepted international standard.

## **3.1 Column Encryption in SAP IQ**

SAP IQ supports user-encrypted columns.

Strong encryption of the SAP IQ database file uses a 128-bit algorithm and a security key. The data is unreadable and virtually undecipherable without the key. The algorithm supported is described in FIPS-197, the Federal Information Processing Standard for the Advanced Encryption Standard.

SAP IO supports user-encrypted columns with the AES\_ENCRYPT and AES\_DECRYPT functions and the LOAD TABLE ENCRYPTED clause. These functions permit explicit encryption and decryption of column data via calls from the application. Encryption and decryption key management is the responsibility of the application.

Certain database options affect column encryption.

#### In this section:

#### [Licensing Requirements for Column Encryption \[page 202\]](#page-201-0)

The Advanced Security Option (IQ\_SECURITY) is required to use user-encrypted columns with SAP IQ.

#### [Definitions of Encryption Terms \[page 202\]](#page-201-0)

Definitions of terms used when describing encryption of stored data.

#### [Data Types for Encrypted Columns \[page 203\]](#page-202-0)

The data types supported for encrypted columns and working with these data types.

#### [AES\\_ENCRYPT Function \[String\] \[page 205\]](#page-204-0)

Encrypts the specified values using the supplied encryption key, and returns a VARBINARY or LONG VARBINARY.

#### <span id="page-201-0"></span>AES DECRYPT Function [String] [page 209]

Decrypts the string using the supplied key, and returns, by default, a VARBINARY or LONG BINARY, or the original plaintext type.

[LOAD TABLE ENCRYPTED Clause \[page 210\]](#page-209-0)

The LOAD TABLE statement supports the column-spec keyword ENCRYPTED.

#### [String Comparisons on Encrypted Text \[page 231\]](#page-230-0)

If data is case-insensitive, or uses a collation other than ISO\_BINENG, you must decrypt ciphertext columns to perform string comparisons.

#### [Database Options for Column Encryption \[page 231\]](#page-230-0)

Certain SAP IQ database option settings affect column encryption and decryption; the default settings are not optimal for most column encryption operations.

#### [Encryption and Decryption Example \[page 234\]](#page-233-0)

An example using the AES\_ENCRYPT and AES\_DECRYPT functions, written in commented SQL.

## **Related Information**

[Database Options for Column Encryption \[page 231\]](#page-230-0)

## **3.1.1 Licensing Requirements for Column Encryption**

The Advanced Security Option (IQ\_SECURITY) is required to use user-encrypted columns with SAP IQ.

# **3.1.2 Definitions of Encryption Terms**

Definitions of terms used when describing encryption of stored data.

- plaintext data in its original, intelligible form. Plaintext is not limited to string data, but is used to describe any data in its original representation.
- ciphertext data in an unintelligible form that preserves the information content of the plaintext form.
- encryption a reversible transformation of data from plaintext to ciphertext. Also known as enciphering.
- decryption the reverse transformation of ciphertext back to plaintext. Also known as deciphering.
- key a number used to encrypt or decrypt data. Symmetric-key encryption systems use the same key for both encryption and decryption. Asymmetric-key systems use one key for encryption and a different (but mathematically related) key for decryption. The SAP IQ interfaces accept character strings as keys.
- Rijndael pronounced "reign dahl." A specific encryption algorithm that supports a variety of key and block sizes. The algorithm was designed to use simple whole-byte operations and thus is relatively easy to implement in software.
- AES the Advanced Encryption Standard, a FIPS-approved cryptographic algorithm for the protection of sensitive (but unclassified) electronic data. AES adopted the Rijndael algorithm with restrictions on the block sizes and key lengths. AES is the algorithm supported by SAP IQ.

# <span id="page-202-0"></span>**3.1.3 Data Types for Encrypted Columns**

The data types supported for encrypted columns and working with these data types.

### In this section:

### Supported Data Types [page 203]

The first parameter of the AES\_ENCRYPT function must be one of the supported data types.

#### [Preservation of Data Types \[page 204\]](#page-203-0)

SAP IQ ensures that the original data type of plaintext is preserved when decrypting data, if the AES DECRYPT function is given the data type as a parameter, or is within a CAST function.

#### [Effect of Different Data Types on Ciphertext \[page 205\]](#page-204-0)

To produce identical ciphertext for different datatypes, cast the input of AES\_ENCRYPT to the same data type to produce identical ciphertext.

# **3.1.3.1 Supported Data Types**

The first parameter of the AES ENCRYPT function must be one of the supported data types.

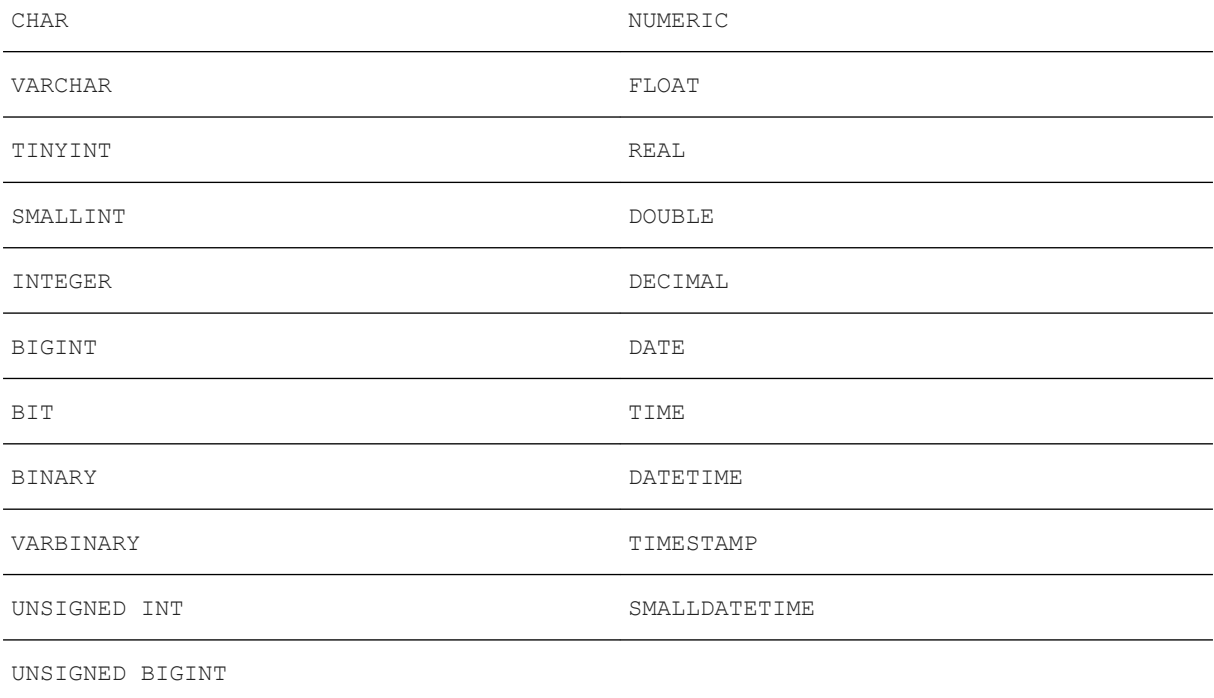

The LOB data type is not currently supported for SAP IQ column encryption.

# <span id="page-203-0"></span>**3.1.3.2 Preservation of Data Types**

SAP IQ ensures that the original data type of plaintext is preserved when decrypting data, if the AES\_DECRYPT function is given the data type as a parameter, or is within a CAST function.

SAP IQ compares the target data type of the CAST function with the data type of the originally encrypted data. If the two data types do not match, you see a -1001064 error that includes details about the original and target data types.

For example, given an encrypted VARCHAR(1) value and this valid decryption statement:

```
SELECT AES DECRYPT ( thecolumn, 'theKey',
VARCHAR(1) FROM thetable
```
If you attempt to decrypt the data using:

```
SELECT AES DECRYPT ( thecolumn, 'theKey',
SMALLINT ) FROM thetable
```
the error returned is:

```
Decryption error: Incorrect CAST type smallint(5,0)
for decrypt data of type varchar(1,0).
```
This data type check is made only when the CAST or the data type parameter are supplied. Otherwise, the query returns the ciphertext as binary data.

When using the AES ENCRYPT function on literal constants, as in this statement:

INSERT INTO t (cipherCol) VALUES (AES\_ENCRYPT (1, 'key'))

the data type of 1 is ambiguous; it can be a TINYINT, SMALLINT, INTEGER, UNSIGNED INT, BIGINT, UNSIGNED BIGINT, or possibly other data types.

You should explicitly use the CAST function to resolve any potential ambiguity, as in:

```
INSERT INTO t (cipherCol)
VALUES ( AES_ENCRYPT (CAST (1 AS UNSIGNED INTEGER), 'key'))
```
Explicitly converting the data type using the CAST function when encrypting data prevents problems using the CAST function when the data is decrypted.

There is no ambiguity if the data being encrypted is from a column, or if the encrypted data was inserted by LOAD TABLE.

## <span id="page-204-0"></span>**3.1.3.3 Effect of Different Data Types on Ciphertext**

To produce identical ciphertext for different datatypes, cast the input of AES\_ENCRYPT to the same data type to produce identical ciphertext.

The ciphertext produced by AES\_ENCRYPT differs for two different data types given the same input value and same key. A join of two ciphertext columns that holds encrypted values of two different data types may therefore not return identical results.

For example, assume:

```
CREATE TABLE tablea(c1 int, c2 smallint);
INSERT INTO tablea VALUES (100,100);
```
The value AES\_ENCRYPT(c1, 'key') differs from AES\_ENCRYPT(c2, 'key') and the value AES\_ENCRYPT(c1,'key') differs from AES\_ENCRYPT(100,'key').

To resolve this issue, cast the input of AES\_ENCRYPT to the same data type. For example, the results of these code fragments are the same:

AES\_ENCRYPT(c1, 'key'); AES\_ENCRYPT(CAST(c2 AS\_INT), 'key');

```
AES_ENCRYPT(CAST(100 AS_INT), 'key');
```
## **Related Information**

AES\_ENCRYPT Function [String] [page 205]

# **3.1.4 AES\_ENCRYPT Function [String]**

Encrypts the specified values using the supplied encryption key, and returns a VARBINARY or LONG VARBINARY.

### **Syntax**

```
AES ENCRYPT( <string-expression>, <key> )
```
### **Parameters**

<string-expression> – the data to be encrypted. You can also pass binary values to AES\_ENCRYPT. This parameter is case-sensitive, even in case-insensitive databases.

 $\langle$ key> – the encryption key used to encrypt the  $\langle$ string-expression>. To obtain the original value, also use the same key to decrypt the value. This parameter is case-sensitive, even in case-insensitive databases.

As you should for most passwords, choose a key value that is difficult to guess. Choose a value that is at least 16 characters long, contains a mix of uppercase and lowercase letters, and includes numbers and special characters. You need this key each time you want to decrypt the data.

#### A Caution

Protect your key; store a copy of your key in a safe location. If you lose your key, encrypted data becomes completely inaccessible and unrecoverable.

### **Usage**

AES ENCRYPT returns a VARBINARY value, which is at most 31 bytes longer than the input <stringexpression>. The value returned by this function is the ciphertext, which is not human-readable. You can use the AES DECRYPT function to decrypt a <string-expression> that was encrypted with the AES ENCRYPT function. To successfully decrypt a <string-expression>, use the same encryption key and algorithm used to encrypt the data. If you specify an incorrect encryption key, an error is generated.

If you are storing encrypted values in a table, the column should be of data type VARBINARY or VARCHAR, and greater than or equal to 32 bytes, so that character set conversion is not performed on the data. (Character set conversion prevents data decryption.) If the length of the VARBINARY or VARCHAR column is fewer than 32 bytes, the AES\_DECRYPT function returns an error.

The result data type of an AES\_ENCRYPT function may be a LONG BINARY. If you use AES\_ENCRYPT in a SELECT INTO statement, you must have an Unstructured Data Analytics Option license, or use CAST and set AES ENCRYPT to the correct data type and size.

## **Standards and Compatibility**

- SQL vendor extension to ISO/ANSI SQL grammar.
- SAP Database Products not supported by SAP ASE.

#### In this section:

#### [REPLACE Function \[String\] \[page 207\]](#page-206-0)

Replaces all occurrences of a substring with another substring.

### <span id="page-206-0"></span>**Related Information**

[AES\\_DECRYPT Function \[String\] \[page 209\]](#page-208-0) [Encryption and Decryption Example \[page 234\]](#page-233-0) [LOAD TABLE ENCRYPTED Clause \[page 210\]](#page-209-0) [Effect of Different Data Types on Ciphertext \[page 205\]](#page-204-0) [Data Types for Encrypted Columns \[page 203\]](#page-202-0)

# **3.1.4.1 REPLACE Function [String]**

Replaces all occurrences of a substring with another substring.

## **Syntax**

REPLACE ( <original-string>, <search-string>, <replace-string >)

## **Parameters**

If any argument is NULL, the function returns NULL.

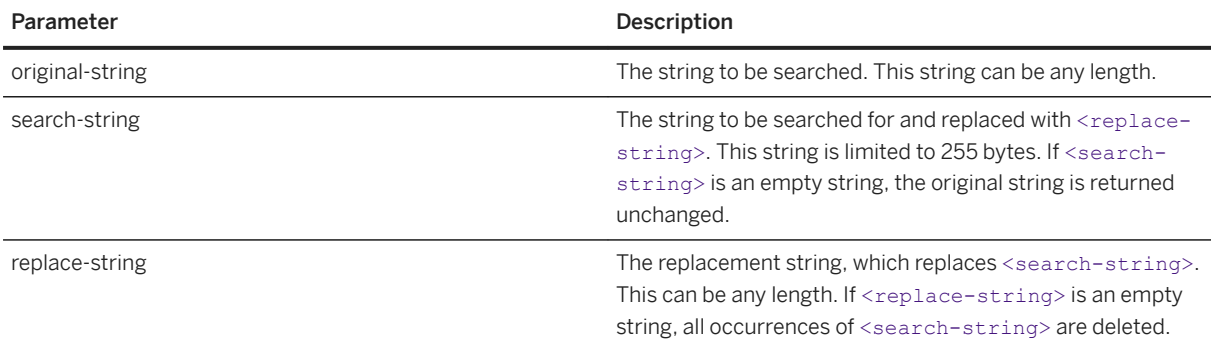

### **Returns**

#### LONG VARCHAR

LONG NVARCHAR

### i Note

The result data type is a LONG VARCHAR. If you use REPLACE in a SELECT INTO statement, you must have an Unstructured Data Analytics Option license or use CAST and set REPLACE to the correct data type and size.

### **Remarks**

The result data type of a REPLACE function is a LONG VARCHAR. If you use REPLACE in a SELECT INTO statement, you must have an Unstructured Data Analytics Option license, or use CAST and set REPLACE to the correct data type and size.

There are two ways to work around this issue:

● Declare a local temporary table, then perform an INSERT:

```
DECLARE local temporary table #mytable 
  (name column char(10)) on commit preserve rows;
INSERT INTO #mytable SELECT REPLACE(name,'0','1') FROM dummy_table01;
```
● Use CAST:

```
SELECT CAST(replace(name, '0', '1') AS Char(10)) into #mytable from
dummy table01;
```
If you need to control the width of the resulting column when< replace-string> is wider than <searchstring>, use the CAST function. For example:

```
CREATE TABLE aa(a CHAR(5));
INSERT INTO aa VALUES('CCCCC');
COMMIT;
SELECT a, CAST(REPLACE(a,'C','ZZ') AS CHAR(5)) FROM aa;
```
### **Standards and Compatibility**

- SQL—Vendor extension to ISO/ANSI SQL grammar.
- SAP Database Products—Compatible with SAP ASE.

### **Example**

The following statement returns the value "xx.def.xx.ghi:"

```
SELECT REPLACE( 'abc.def.abc.ghi', 'abc', 'xx' ) FROM iq_dummy
```
<span id="page-208-0"></span>The following statement generates a result set containing ALTER PROCEDURE statements which, when executed, repair stored procedures that reference a table that has been renamed. (To be useful, the table name must be unique.)

```
SELECT REPLACE(
  replace(proc_defn,'OldTableName','NewTableName'),
   'create procedure',
   'alter procedure')
FROM SYS.SYSPROCEDURE
WHERE proc_defn LIKE '%OldTableName%'
```
Use a separator other than the comma for the LIST function:

```
SELECT REPLACE( list( table id ), ',', '--')
FROM SYS.ISYSTAB
WHERE table id \leq 5
```
# **3.1.5 AES\_DECRYPT Function [String]**

Decrypts the string using the supplied key, and returns, by default, a VARBINARY or LONG BINARY, or the original plaintext type.

### **Syntax**

AES DECRYPT( <string-expression>, <key> [, <data-type> ] )

## **Parameters**

<string-expression> – the string to be decrypted. You can also pass binary values to this function. This parameter is case sensitive, even in case-insensitive databases.

<key> – the encryption key required to decrypt the <string-expression>. To obtain the original value that was encrypted, the key must be the same encryption key that was used to encrypt the  $\leq$ stringexpression>. This parameter is case-sensitive, even in case-insensitive databases.

#### A Caution

Protect your key; store a copy of your key in a safe location. If you lose your key, the encrypted data becomes completely inaccessible and unrecoverable.

<data-type> – this optional parameter specifies the data type of the decrypted <string-expression> and must be the same data type as the original plaintext.

If you do not use a CAST statement while inserting data using the AES\_ENCRYPT function, you can view the same data using the AES\_DECRYPT function by passing VARCHAR as the <data-type>. If you do not pass <data-type> to AES\_DECRYPT, VARBINARY data type is returned.

### <span id="page-209-0"></span>**Usage**

You can use the AES\_DECRYPT function to decrypt a <string-expression> that was encrypted with the AES ENCRYPT function. This function returns a VARBINARY or LONG VARBINARY value with the same number of bytes as the input string, if no data type is specified. Otherwise, the specified data type is returned.

To successfully decrypt a <string-expression>, you must use the same encryption key that was used to encrypt the data. An incorrect encryption key returns an error.

### **Example**

Decrypt the password of a user from the user info table.

```
SELECT AES DECRYPT(user pwd, '8U3dkA', CHAR(100))
FROM user_info;
```
## **Standards and Compatibility**

- SQL vendor extension to ISO/ANSI SQL grammar.
- SAP Database Products not supported by SAP ASE.

### **Related Information**

[AES\\_ENCRYPT Function \[String\] \[page 205\]](#page-204-0) [Encryption and Decryption Example \[page 234\]](#page-233-0) LOAD TABLE ENCRYPTED Clause [page 210] [Data Types for Encrypted Columns \[page 203\]](#page-202-0)

# **3.1.6 LOAD TABLE ENCRYPTED Clause**

The LOAD TABLE statement supports the column-spec keyword ENCRYPTED.

The <column-specs> must follow the column name in a LOAD TABLE statement in this order:

- <format-specs>
- <null-specs>
- <encrypted-specs>

### **Syntax**

| ENCRYPTED(<data-type> '<key-string>' [, '<algorithm-string>' ] )

### **Parameters**

data-type the data type that the input file field should be converted to as input to the AES\_ENCRYPT function. <data-type> should be the same as the data type of the output of the AES\_DECRYPT function. key-string the encryption key used to encrypt the data. This key must be a string literal. To obtain the original value, use the same key to decrypt the value. This parameter is case-sensitive, even in caseinsensitive databases.

As you should for most passwords, choose a key value that cannot be easily guessed. Choose a value for that is at least 16 characters long, contains a mix of uppercase and lowercase letters, and includes numbers and special characters. You will need this key each time you want to decrypt the data.

### A Caution

Protect your key; store a copy of your key in a safe location. A lost key results in the encrypted data becoming completely inaccessible, from which there is no recovery.

algorithm-string the algorithm used to encrypt the data. This parameter is optional, but data must be encrypted and decrypted using the same algorithm. Currently, AES is the default, as it is the only supported algorithm. AES is a block encryption algorithm chosen as the new Advanced Encryption Standard (AES) for block ciphers by the National Institute of Standards and Technology (NIST).

### **Usage**

The ENCRYPTED column specification allows you to specify the encryption key and, optionally, the algorithm to use to encrypt the data that is loaded into the column. The target column for this load should be VARBINARY. Specifying other data types returns an error.

## **Example**

```
LOAD TABLE <table name>
(
<plaintext_column_name>,
<a_ciphertext_column_name>
NULL('nil')ENCRYPTED(varchar(6),'tHefiRstkEy'),
<another_encrypted_column>
ENCRYPTED(bigint, 'thEseconDkeY', 'AES')
)
```

```
FROM '/path/to/the/input/file'
FORMAT ascii
DELIMITED BY ';'
ROW DELIMITED BY '\0xa'
QUOTES OFF
ESCAPES OFF
```
where the format of the input file for the LOAD TABLE statement is:

```
a;b;c;
d;e;f;
g;h;i;
```
#### In this section:

```
LOAD TABLE Statement [page 212]
   Imports data into a database table from an external file.
```
### **Related Information**

[AES\\_ENCRYPT Function \[String\] \[page 205\]](#page-204-0) [AES\\_DECRYPT Function \[String\] \[page 209\]](#page-208-0) [Encryption and Decryption Example \[page 234\]](#page-233-0) [Data Types for Encrypted Columns \[page 203\]](#page-202-0)

## **3.1.6.1 LOAD TABLE Statement**

Imports data into a database table from an external file.

## **Syntax**

```
LOAD [ INTO ] TABLE [ <owner>.]<table-name>
  ... ( load-specification [, …] )
 ... { FROM | USING [ CLIENT ] FILE } 
 { '<filename>-<string>' | <filename>-<variable> } [, …]
   ... [ CHECK CONSTRAINTS { ON | OFF } ]
 ... [ DEFAULTS { ON | OFF } ]
 ... [ QUOTES { ON | OFF } ]
   ... [ OUOTE <enclosure character> ]
   ... [ QUOTE ESCAPE '<escape character>' ]
    ... ESCAPES OFF
    ... [ FORMAT { ascii | binary | bcp csv } ]
  ... [ DELIMITED BY '<string>' ]
    ... [ STRIP { OFF | RTRIM } ]
    ... [ WITH CHECKPOINT { ON | OFF } ]
   ... [ BYTE ORDER { NATIVE | HIGH | LOW } ]
  ... [ LIMIT <number-of-rows> ]
  ... [ NOTIFY <number-of-rows> ]
```

```
... [ ON FILE ERROR { ROLLBACK | FINISH | CONTINUE } ]
    ... [ PREVIEW { ON | OFF } ]
    ... [ ROW DELIMITED BY '<delimiter-string>' ]
   ... [ SKIP <number-of-rows> ]
   ... [ HEADER SKIP [ ALL ] <number> [ HEADER DELIMITED BY '<string>' ] ]
   ... [ WORD SKIP <number> ]
   ... [ ON PARTIAL INPUT ROW { ROLLBACK | CONTINUE } ]
   ... [ IGNORE CONSTRAINT constraint-type <string>
   ... [ MESSAGE LOG '<string>' ]
    ... ROW LOG '<string>'
   ... [ ONLY LOG log-what [, ...] ]
    ... [ LOG DELIMITED BY ' [, …] ]
load-specification
    { <column-name> [ column-spec ]
      | FILLER ( filler-type ) }
column-spec
    { ASCII ( <input-width> )
     | PREFIX { 1 | 2 | 4 }
    | BINARY [ WITH NULL BYTE ] 
    | PREFIX { 1 | 2 | 4 } BINARY [ WITH NULL BYTE ] [ VARYING ]
      | '<delimiter-string>'
   | DATE ( <input-date-format> )
    | DATETIME ( <input-datetime-format> )
    FILE NAME
    | ENCRYPTED ( <data-type> '<key-string>' [, '<algorithm-string>' ] )
    | DEFAULT <default-value> } 
    [ NULL ( { BLANKS | ZEROS | '<literal>' , …} ) 
filler-type
    { <input-width>
    | PREFIX { 1 | 2 | 4 }
      | '<delimiter-string>' 
 }
constraint-type
    { CHECK <integer>
    UNIQUE <integer>
    | NULL <integer>
    | <FOREIGN KEY> <integer> [, … 
    | DATA VALUE <integer>
    | ALL <integer>
 }
log-what
    { CHECK
   I ALL
     | NULL
    | UNIQUE
    | DATA VALUE
    | FOREIGN KEY
    | WORD
 }
```
## **Parameters**

● FROM identifies one or more files from which to load data. To specify more than one file, use a comma to separate each filename-string. The <filename-string> is passed to the server as a string. The string is therefore subject to the same formatting requirements as other SQL strings. To indicate directory paths on Windows, represent the backslash character (\) with two backslashes. Therefore, the statement to load data from the file  $c:\temp\input$ .dat into the Employees table is:

```
LOAD TABLE Employees
FROM 'c:\\temp\\input.dat' ...
```
The path name is relative to the database server, not to the client application. If you are running the statement on a database server on some other computer, the directory names refers to directories on the server machine, not on the client machine. When loading a multiplex database, use absolute (fully qualified) paths in all file names. Do not use relative path names.

Because of resource constraints, SAP IQ does not guarantee that all the data can be loaded. If resource allocation fails, the entire load transaction is rolled back. Any SKIP or LIMIT clause only applies in the beginning of the load, not to each file. Multiple files are processed in parallel, except when using the SKIP or LIMIT clauses. The rows being skipped are processed single threaded from the files in the order specified in the LOAD statement. Once the SKIP completes, the rest of the files are processed in parallel if there is no LIMIT clause. If a LIMIT clause is specified, the entire load process is single threaded, and the number of rows are loaded from the files in the order specified in the LOAD statement.

The LOAD TABLE FROM clause is deprecated, but may be used to specify a file that exists on the server. This example loads data from the file a.inp on a client computer:

```
LOAD TABLE t1(c1, c2, filler(30))
USING CLIENT FILE 'c:\\client-data\\a.inp'
QUOTES OFF ESCAPES OFF
IGNORE CONSTRAINT UNIQUE 0, NULL 0
MESSAGE LOG 'c:\\client-data\\m.log'
ROW LOG 'c:\\client-data\\r.log'
ONLY LOG UNIQUE
```
● USING USING FILE loads one or more files from the server. This clause is synonymous with specifying the FROM <filename> clause. USING CLIENT FILE bulk loads one or more files from a client. The character set of the file on the client side must be the same as the server collation. SAP IQ serially processes files in the file list. Each file is locked in read mode as it is processed, then unlocked. Client-side bulk loading incurs no administrative overhead, such as extra disk space, memory or network-monitoring daemon requirements, but does forces single threaded processing for each file. When bulk loading large objects, the USING CLIENT FILE clause applies to both primary and secondary files.

The LOAD TABLE statement can load compressed client and server files in the gzip format only. Any file with an extension ".gz" or ".gzip" is assumed to be a compressed file. Named pipes or secondary files are not supported during a compressed file load. Compressed files and uncompressed files can be specified in the same LOAD TABLE statement. Each compressed file in a load is processed by one thread.

During client-side loads, the IGNORE CONSTRAINT log files are created on the client host and any error while creating the log files causes the operation to roll back.

Client-side bulk loading is supported by Interactive SQL and ODBC/JDBC clients using the Command Sequence protocol. It is not supported by clients using the TDS protocol. For data security over a network, use Transport Layer Security. To control who can use client-side bulk loads, use the secure feature (-sf) server startup switch, enable the ALLOW\_READ\_CLIENT\_FILE database option, and the READ CLIENT FILE access control.

● CHECK CONSTRAINTS evaluates check constraints, which you can ignore or log. CHECK CONSTRAINTS defaults to ON. Setting CHECK CONSTRAINTS OFF causes SAP IQ to ignore all check constraint violations. This can be useful, for example, during database rebuilding. If a table has check constraints that call userdefined functions that are not yet created, the rebuild fails unless this option is set to OFF.

This option is mutually exclusive to the following options. If any of these options are specified in the same load, an error results:

- IGNORE CONSTRAINT ALL
- **IGNORE CONSTRAINT CHECK**
- $\bullet$  LOGALL
- LOG CHECK
- DEFAULTS uses a column's default value. This option is ON by default. If the DEFAULTS option is OFF, any column not present in the column list is assigned NULL. The setting for the DEFAULTS option applies to all column DEFAULT values, including AUTOINCREMENT.
- **QUOTE** for TEXT data only; identifies the enclosure character to be placed around string values. If not specified, the default QUOTE character is either a single (') or double (") quotation mark, depending on what is used in the field. If QUOTES OFF is defined, QUOTE is ignored. If the specified <enclosure\_character> is multibyte, only the first byte is used; the remaining bytes are ignored.
- QUOTE ESCAPE specifies the escape character used in the data. If not specified, the default QUOTE ESCAPE character is the value of QUOTE. For example, if QUOTE is defined as percent (%), but QUOTE ESCAPE is not defined, the default value for QUOTE ESCAPE becomes %. If neither QUOTE ESCAPE nor QUOTE are defined, QUOTE defaults to either a single (') or double (") quotation mark, depending on what is used in the field, and QUOTE ESCAPE defaults to match QUOTE. If the specified ESCAPE character is multibyte, only the first byte is used; the remaining bytes are ignored.

If QUOTES ON and QUOTE ESCAPE is not defined, single quote becomes the ESCAPE character and must be escaped by another quote.

### i Note

QUOTE ESCAPE clause not supported when loading CSV file into IQ catalog store tables. Syntax not supported message appears.

● OUOTES indicates that input strings are enclosed in quote characters. OUOTES is an optional parameter and is ON by default. The first such character encountered in a string is treated as the quote character for the string. String data must be terminated with a matching quote. With QUOTES ON, column or row delimiter characters can be included in the column value. Leading and ending quote characters are assumed not to be part of the value and are excluded from the loaded data value.

To include a quote character in a value with QUOTES ON, use two quotes. For example, this line includes a value in the third column that is a single quote character:

'123 High Street, Anytown', '(715)398-2354',''''

With STRIP turned on (the default), trailing blanks are stripped from values before they are inserted. Trailing blanks are stripped only for non-quoted strings. Quoted strings retain their trailing blanks. Leading blank or TAB characters are trimmed only when the setting is ON.

The data extraction facility provides options for handling quotes (TEMP\_EXTRACT\_QUOTES, TEMP\_EXTRACT\_QUOTES\_ALL, and TEMP\_EXTRACT\_QUOTE). If you plan to extract data to be loaded into an IQ main store table and the string fields contain column or row delimiter under default ASCII extraction, use the TEMP\_EXTRACT\_BINARY option for the extract and the FORMAT binary and QUOTES OFF options for LOAD TABLE.

Limits:

- QUOTES ON applies only to column-delimited ASCII fields.
- With QUOTES ON, the first character of a column delimiter or row terminator cannot be a single or double quote mark.
- QUOTES ON forces single threaded processing for a given file.
- The QUOTES option does not apply to loading binary large object (BLOB) or character large object (CLOB) data from the secondary file, regardless of its setting. A leading or trailing quote is loaded as

part of CLOB data. Two consecutive quotes between enclosing quotes are loaded as two consecutive quotes with the QUOTES ON option.

● SAP ASE BCP does not support the OUOTES option. All field data is copied in or out equivalent to the QUOTES OFF setting. As QUOTES ON is the default setting for the SAP IQ LOAD TABLE statement, you must specify QUOTES OFF when importing ASE data from BCP output to an SAP IQ table.

Exceptions:

● If LOAD TABLE encounters any nonwhite characters after the ending quote character for an enclosed field, this error is reported and the load operation is rolled back:

```
Non-SPACE text found after ending quote character for
an enclosed field.<br>SOLSTATE: OTA14
                      SOLCODE: -1005014L
```
● With QUOTES ON, if a single or double quote is specified as the first character of the column delimiter, an error is reported and the load operation fails:

```
Single or double quote mark cannot be the 1st character
of column delimiter or row terminator with QUOTES option
ON.<br>SOLSTATE: OCA90
```
SOLCODE: -1013090L

- ESCAPES if you omit a <column-spec> definition for an input field and ESCAPES is ON (the default), characters following the backslash character are recognized and interpreted as special characters by the database server. You can include newline characters as the combination \n, and other characters as hexadecimal ASCII codes, such as \x09 for the tab character. A sequence of two backslash characters ( \ \ ) is interpreted as a single backslash. For SAP IQ, you must set ESCAPES OFF.
- FORMAT SAP IQ supports ASCII and binary input fields. The format is usually defined by the <columnspec> described above. If you omit that definition for a column, by default SAP IO uses the format defined by this option. Input lines are assumed to have ASCII (the default) or binary fields, one row per line, with values separated by the column delimiter character.

A row in a CSV file must be terminated either by a row deliminator (default newline) or a column deliminator (default coma) followed by a row delimiter. The maximum size of a delimiter is 4 bytes. An error message appears if the deliminator exceeds 4 bytes.

A CSV file may contain partial rows, defined as any row with the number of fields less than the number of columns specified (either explicitly or implicitly) in the LOAD TABLE statement. All fields missing from a partial rows are assigned a NULL value. If the column is not nullable, an error message appears, and no data is imported.

If a table has K columns, a CSV file has M fields, and the LOAD TABLE statement indicates N columns (either explicitly or implicitly), when  $N \le K$  and  $N \le M$ , columns missing from the column list in the load statement are assigned default values.

SAP IO also accepts data from BCP character files as input to the LOAD TABLE command.

- The BCP data file loaded into SAP IQ tables using the LOAD TABLE FORMAT BCP statement must be exported (BCP OUT) in cross-platform file format using the -c option.
- For FORMAT BCP, the default column delimiter for the LOAD TABLE statement is <tab> and the default row terminator is <newline>.
- For FORMAT BCP, the last column in a row must be terminated by the row terminator, not by the column delimiter. If the column delimiter is present before the row terminator, then the column delimiter is treated as a part of the data.
- Data for columns that are not the last column in the load specification must be delimited by the column delimiter only. If a row terminator is encountered before a column delimiter for a column that is not the last column, then the row terminator is treated as a part of the column data.
- Column delimiter can be specified via the DELIMITED BY clause. For FORMAT BCP, the delimiter must be less than or equal to 10 characters in length. An error is returned, if the delimiter length is more than 10.
- For FORMAT BCP, the load specification may contain only column names, NULL, and ENCRYPTED, An error is returned, if any other option is specified in the load specification. For example, these LOAD TABLE load specifications are valid:

```
LOAD TABLE x( c1, c2 null(blanks), c3 )
FROM 'bcp_file.bcp'
FORMAT BCP
...
LOAD TABLE x ( c1 encrypted(bigint, 'KEY-ONE', 'aes'), c2, c3 )
FROM 'bcp_file.bcp'
FORMAT BCP
...
```
● DELIMITED BY if you omit a column delimiter in the <column-spec> definition, the default column delimiter character is a comma. You can specify an alternative column delimiter by providing a single ASCII character or the hexadecimal character representation. The DELIMITED BY clause is:

... DELIMITED BY '\x09' ...

To use the newline character as a delimiter, you can specify either the special combination '\n' or its ASCII value '\x0a'. Although you can specify up to four characters in the column-spec <delimiter-string>, you can specify only a single character in the DELIMITED BY clause.

When using DATE column with NULL clause, date column is treated as variable-width date field if DELIMITED BY clause is included. Otherwise, date column is treated as fixed-width date field.

● STRIP determines whether unquoted values should have trailing blanks stripped off before they are inserted. The LOAD TABLE command accepts these STRIP keywords:

- STRIP OFF does not strip off trailing blanks
- STRIP RTRIM strips trailing blanks.
- STRIP ON is deprecated. Use STRIP RTRIM.

With STRIP turned on (the default), SAP IQ strips trailing blanks from values before inserting them. This is effective only for VARCHAR data. STRIP OFF preserves trailing blanks.

Trailing blanks are stripped only for unquoted strings. Quoted strings retain their trailing blanks. If you do not require blank sensitivity, you can use the FILLER option as an alternative to be more specific in the number of bytes to strip, instead of all the trailing spaces. STRIP OFF is more efficient for SAP IQ, and it adheres to the ANSI standard when dealing with trailing blanks. (CHAR data is always padded, so the STRIP option only affects VARCHAR data.)

The STRIP option applies only to variable-length non-binary data and does not apply to ASCII fixed-width inserts. For example, assume this schema:

```
CREATE TABLE t( c1 VARCHAR(3) );
LOAD TABLE t( c1 ',' ) ........ STRIP RTRIM // trailing blanks trimmed
LOAD TABLE t( c1 ',' ) ........ STRIP OFF // trailing blanks not trimmed
LOAD TABLE t( c1 ',' ) ........ STRIP OFF // trailing blanks not trimmed<br>LOAD TABLE t( c1 ASCII(3) ) ... STRIP RTRIM // trailing blanks not trimmed
LOAD TABLE t( c1 ASCII(3) ) ... STRIP OFF // trailing blanks trimmed
```
LOAD TABLE t( c1 BINARY ) ..... STRIP RTRIM // trailing blanks trimmed<br>LOAD TABLE t( c1 BINARY ) ..... STRIP OFF // trailing blanks trimmed LOAD TABLE  $t($  c1 BINARY  $)$  ..... STRIP OFF

Trailing blanks are always trimmed from binary data.

● WITH CHECKPOINT determines whether SAP IO performs a checkpoint. This option is useful only when loading SAP SQL Anywhere tables in an SAP IQ database. The default setting is OFF. If this clause is set to ON, a checkpoint is issued after successfully completing and logging the statement. If the server fails after a connection commits and before the next checkpoint, the data file used to load the table must be present for the recovery to complete successfully. However, if WITH CHECKPOINT ON is specified, and recovery is subsequently required, the data file need not be present at the time of recovery.

The data files are required, regardless of what is specified for this clause, if the database becomes corrupt and you need to use a backup and apply the current log file.

#### **∆ Caution**

If you set the database option CONVERSION\_ERROR to OFF, you may load bad data into your table without any error being reported. If you do not specify WITH CHECKPOINT ON, and the database needs to be recovered, the recovery may fail as CONVERSION\_ERROR is ON (the default value) during recovery. It is recommended that you do not load tables when CONVERSION\_ERROR is set to OFF and WITH CHECKPOINT ON is not specified.

See also *CONVERSION\_ERROR Option [TSQL]*.

- BYTE ORDER specifies the byte order during reads. This option applies to all binary input fields. If none are defined, this option is ignored. SAP IQ always reads binary data in the format native to the machine it is running on (default is NATIVE). You can also specify:
	- HIGH when multibyte quantities have the high order byte first (for big endian platforms like Sun, IBM AIX, and HP).
	- LOW when multibyte quantities have the low order byte first (for little endian platforms like Windows).
- LIMIT specifies the maximum number of rows to insert into the table. The default is 0 for no limit. The maximum is 231 - 1 (2147483647) rows.
- NOTIFY specifies that you be notified with a message each time the specified number of rows is successfully inserted into the table. The default is 0, meaning no notifications are printed. The value of this option overrides the value of the NOTIFY\_MODULUS database option.
- ON FILE ERROR specifies the action SAP IO takes when an input file cannot be opened because it does not exist or you have incorrect privileges to read the file. You can specify one of the following:
	- ROLLBACK aborts the entire transaction (the default).
	- FINISH finishes the insertions already completed and ends the load operation.
	- CONTINUE returns an error but only skips the file to continue the load operation.

Only one ON FILE ERROR clause is permitted.

- PREVIEW displays the layout of input into the destination table including starting position, name, and data type of each column. SAP IQ displays this information at the start of the load process. If you are writing to a log file, this information is also included in the log.
- ROW DELIMITED BY delimiter-string specifies a string up to 4 bytes in length that indicates the end of an input record. You can use this option only if all fields within the row are any of the following:
	- Delimited with column terminators
	- Data defined by the DATE or DATETIME <column-spec> options
	- ASCII fixed-length fields

Always include ROW DELIMITED BY to insure parallel loads. Omitting this clause from the LOAD specification may cause SAP IQ to load serially rather than in parallel. You cannot use this option if any input fields contain binary data. With this option, a row terminator causes any missing fields to be set to NULL. All rows must have the same row delimiters, and it must be distinct from all column delimiters. The row and field delimiter strings cannot be an initial subset of each other. For example, you cannot specify "\*" as a field delimiter and "\*#" as the row delimiter, but you could specify "#" as the field delimiter with that row delimiter.

If a row is missing its delimiters, SAP IQ returns an error and rolls back the entire load transaction. The only exception is the final record of a file where it rolls back that row and returns a warning message. On Windows, a row delimiter is usually indicated by the newline character followed by the carriage return character. You might need to specify this as the <delimiter-string> (see above for description) for either this option or FILLER.

- SKIP defines the number of rows to skip at the beginning of the input tables for this load. The maximum number of rows to skip is  $2^{31}$  - 1 (2147483647). The default is 0. SKIP runs in single-threaded mode as it reads the rows to skip.
- HEADER SKIP [ALL] ...HEADER DELIMITED BY when you include ALL in your load statement for a multiple-file load, LOAD TABLE skips the number of header rows (that you specify with <number>) from the start of each file, while omitting ALL just skips the number of header rows from just the first file. ALL does not change the results for a single-file load.

HEADER SKIP <number>, without ALL, specifies a number of lines at the beginning of the data file, including header rows, for LOAD TABLE to skip. All LOAD TABLE column specifications and other load options are ignored, until the specified number of rows is skipped.

- The number of lines to skip is greater than or equal to zero.
- Lines are determined by a 1-to-4-character delimiter string specified in the HEADER DELIMITED BY clause. The default HEADER DELIMITED BY string is the \n character.
- The HEADER DELIMITED BY string has a maximum length of four characters. An error is returned, if the string length is greater than four or less than one.
- When a non-zero HEADER SKIP value is specified, all data inclusive of the HEADER DELIMITED BY delimiter is ignored, until the delimiter is encountered the number of times specified in the HEADER SKIP clause.
- All LOAD TABLE column specifications and other load options are ignored, until the specified number of rows has been skipped. After the specified number of rows has been skipped, the LOAD TABLE column specifications and other load options are applied to the remaining data.
- The "header" bytes are ignored only at the beginning of the data. When multiple files are specified in the USING clause, HEADER SKIP only ignores data starting from the first row of the first file, until it skips the specified number of header rows, even if those rows exist in subsequent files. LOAD TABLE does not look for headers once it starts parsing actual data.
- No error is reported, if LOAD TABLE processes all input data before skipping the number of rows specified by HEADER SKIP.

HEADER SKIP ALL has the following behaviors:

- You cannot specify HEADER SKIP and HEADER SKIP ALL in the same LOAD TABLE statement; doing so results in an error.
- You can specify HEADER SKIP ALL <number> and SKIP <number-of-rows> together. When you do, the number of header rows (specified in  $\langle$  number>) is skipped first, then  $SKP \langle$  number-ofrows> is performed until the statement reaches the number of rows you specified.
- You can specify HEADER SKIP ALL <number> and LIMIT <number-of-rows>. When you do, the number of header rows (specified in <number>) is skipped first, then rows are loaded for the number of rows you specify.
- WORD SKIP allows the load to continue when it encounters data longer than the limit specified when the word index was created. If a row is not loaded because a word exceeds the maximum permitted size, a warning is written to the . igmsg file. WORD size violations can be optionally logged to the MESSAGE LOG file and rejected rows logged to the ROW LOG file specified in the LOAD TABLE statement.
	- If the option is not specified, LOAD TABLE reports an error and rolls back on the first occurrence of a word that is longer than the specified limit.
	- <number> specifies the number of times the "Words exceeding the maximum permitted word length not supported" error is ignored.
	- 0 (zero) means there is no limit.
- ON PARTIAL INPUT ROW specifies the action to take when a partial input row is encountered during a load. You can specify one of the following:
	- CONTINUE issues a warning and continues the load operation. This is the default.
	- ROLLBACK aborts the entire load operation and reports the error:

```
Partial input record skipped at EOF.<br>SQLSTATE: QDC32 SQLSTATE: -100023
                               SQLSTATE: -1000232L
```
- IGNORE CONSTRAINT specifies whether to ignore CHECK, UNIQUE, NULL, DATA VALUE, and FOREIGN KEY integrity constraint violations that occur during a load and the maximum number of violations to ignore before initiating a rollback. Specifying each <constrainttype> has the following result:
	- CHECK limit if <limit> specifies zero, the number of CHECK constraint violations to ignore is infinite. If CHECK is not specified, the first occurrence of any CHECK constraint violation causes the LOAD statement to roll back. If <limit> is nonzero, then the <limit> +1 occurrence of a CHECK constraint violation causes the load to roll back.
	- UNIQUE <limit> if <limit> specifies zero, then the number of UNIQUE constraint violations to ignore is infinite. If <limit> is nonzero, then the <limit> +1 occurrence of a UNIQUE constraint violation causes the load to roll back.
	- NULL <limit> if <limit> specifies zero, then the number of NULL constraint violations to ignore is infinite. If  $\langle$ limit> is nonzero, then the  $\langle$ limit> +1 occurrence of a NULL constraint violation causes the load to roll back.
	- FOREIGN KEY <1imit> if <1imit> specifies zero, the number of FOREIGN KEY constraint violations to ignore is infinite. If <limit> is nonzero, then the <limit> +1 occurrence of a FOREIGN KEY constraint violation causes the load to roll back.
	- $\bullet$  DATA VALUE <1imit> if the database option CONVERSION\_ERROR = ON, an error is reported and the statement rolls back. If <limit> specifies zero, then the number of DATA VALUE constraint violations (data type conversion errors) to ignore is infinite. If  $\langle$  limit  $\rangle$  is nonzero, then the  $\langle$  limit  $\rangle$ +1 occurrence of a DATA VALUE constraint violation causes the load to roll back.
	- $\bullet$  ALL <1imit> if the database option CONVERSION\_ERROR = ON, an error is reported and the statement rolls back. If  $\langle$ 1imit> specifies zero, then the cumulative total of all integrity constraint violations to ignore is infinite. If <limit> is nonzero, then load rolls back when the cumulative total of all ignored UNIQUE, NULL, DATA VALUE, and FOREIGN KEY integrity constraint violations exceeds the value of <limit>. For example, you specify this IGNORE CONSTRAINT option:

IGNORE CONSTRAINT NULL 50, UNIQUE 100, ALL 200

The total number of integrity constraint violations cannot exceed 200, whereas the total number of NULL and UNIQUE constraint violations cannot exceed 50 and 100, respectively. Whenever any of these limits is exceeded, the LOAD TABLE statement rolls back.

### i Note

A single row can have more than one integrity constraint violation. Every occurrence of an integrity constraint violation counts towards the limit of that type of violation.

Set the IGNORE CONSTRAINT option limit to a nonzero value if you are logging the ignored integrity constraint violations. Logging an excessive number of violations affects the performance of the load

If CHECK, UNIQUE, NULL, or FOREIGN KEY is not specified in the IGNORE CONSTRAINT clause, then the load rolls back on the first occurrence of each of these types of integrity constraint violation.

If DATA VALUE is not specified in the IGNORE CONSTRAINT clause, then the load rolls back on the first occurrence of this type of integrity constraint violation, unless the database option CONVERSION\_ERROR = OFF. If CONVERSION ERROR = OFF, a warning is reported for any DATA VALUE constraint violation and the load continues.

When the load completes, an informational message regarding integrity constraint violations is logged in the . igmsg file. This message contains the number of integrity constraint violations that occurred during the load and the number of rows that were skipped.

- MESSAGE LOG specifies the names of files in which to log information about integrity constraint violations and the types of violations to log. Timestamps indicating the start and completion of the load are logged in both the MESSAGE LOG and the ROW LOG files. Both MESSAGE LOG and ROW LOG must be specified, or no information about integrity violations is logged.
	- If the ONLY LOG clause is not specified, no information on integrity constraint violations is logged. Only the timestamps indicating the start and completion of the load are logged.
	- Information is logged on all integrity constraint-type violations specified in the ONLY LOG clause or for all word index-length violations if the keyword WORD is specified.
	- If constraint violations are being logged, every occurrence of an integrity constraint violation generates exactly one row of information in the MESSAGE LOG file. The number of rows (errors reported) in the MESSAGE LOG file can exceed the IGNORE CONSTRAINT option limit, because the load is performed by multiple threads running in parallel. More than one thread might report that the number of constraint violations has exceeded the specified limit.
	- If constraint violations are being logged, exactly one row of information is logged in the ROW LOG file for a given row, regardless of the number of integrity constraint violations that occur on that row. The number of distinct errors in the MESSAGE LOG file might not exactly match the number of rows in the ROW LOG file. The difference in the number of rows is due to the parallel processing of the load described above for the MESSAGE LOG.
	- The MESSAGE LOG and ROW LOG files cannot be raw partitions or named pipes.
	- If the MESSAGE LOG or ROW LOG file already exists, new information is appended to the file.
	- Specifying an invalid file name for the MESSAGE LOG or ROW LOG file generates an error.
	- Specifying the same file name for the MESSAGE LOG and ROW LOG files generates an error.

Various combinations of the IGNORE CONSTRAINT and MESSAGE LOG options result in different logging actions:

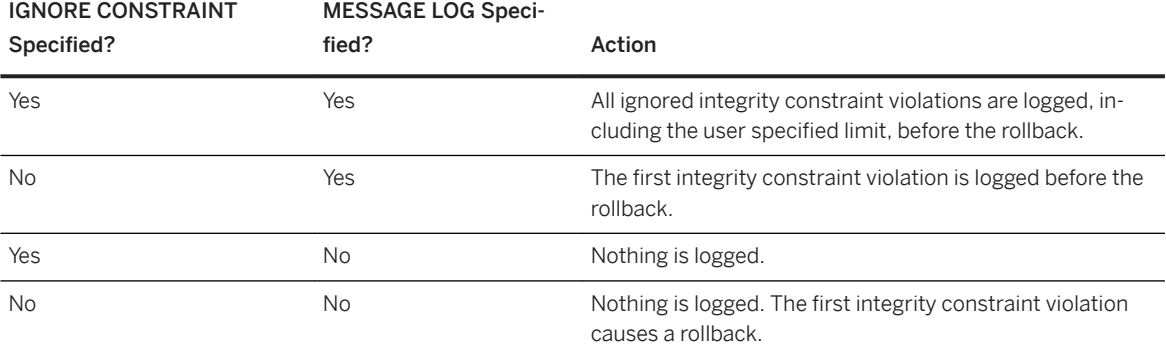

## $\rightarrow$  Tip

Set the IGNORE CONSTRAINT option limit to a nonzero value, if you are logging the ignored integrity constraint violations. If a single row has more than one integrity constraint violation, a row for each violation is written to the MESSAGE LOG file. Logging an excessive number of violations affects the performance of the load.

- LOG DELIMITED BY specifies the separator between data values in the ROW LOG file. The default separator is a comma. SAP IQ no longer returns an error message when FORMAT BCP is specified as a LOAD TABLE clause. In addition, these conditions are verified and proper error messages are returned:
	- If the specified load format is not ASCII, BINARY, or BCP, SAP IQ returns the message "Only ASCII, BCP and BINARY are supported LOAD formats."
	- If the LOAD TABLE column specification contains anything other than column name, NULL, or ENCRYPTED, then SAP IQ returns the error message "Invalid load specification for LOAD ... FORMAT BCP."
	- If the column delimiter or row terminator size for the FORMAT BCP load is greater than 10 characters, then SAP IQ returns the message "Delimiter '%2' must be 1 to %3 characters in length." (where %3 equals 10).

Messages corresponding to error or warning conditions which can occur for FORMAT BCP as well as FORMAT ASCII are the same for both formats.

- If the load default value specified is AUTOINCREMENT, IDENTITY, or GLOBAL AUTOINCREMENT, SAP IQ returns the error "Default value %2 cannot be used as a LOAD default value. %1"
- If the LOAD TABLE specification does not contain any columns that need to be loaded from the file specified, SAP IQ returns the error "The LOAD statement must contain at least one column to be loaded from input file." and the LOAD TABLE statement rolls back.
- If a load exceeds the limit on the maximum number of terms for a text document with TEXT indexes, SAP IQ returns the error "Text document exceeds maximum number of terms. Support up to 4294967295 terms per document."

### **Examples**

#### Example 1

Load data from one file into the Products table on a Windows system. A tab is used as the column delimiter following the Description and Color columns:

```
LOAD TABLE Products
( ID ASCII(6),
FILLER(1),
Name ASCII(15),
FILLER(1),
Description '\x09',<br>Size ASCII(2),
       ASTI(2),
FILLER(1),
Color '\x09',
Quantity PREFIX 2,
UnitPrice PREFIX 2,
FILLER(2) )
FROM 'C:\\mydata\\source1.dmp'
QUOTES OFF ESCAPES OFF
BYTE ORDER LOW
NOTIFY 1000
```
#### Example 2

Load data from a file a.inp on a client computer:

```
LOAD TABLE t1(c1,c2,filler(30))
USING CLIENT FILE 'c:\\client-data\\a.inp'
QUOTES OFF ESCAPES OFF
IGNORE CONSTRAINT UNIQUE 0, NULL 0
MESSAGE LOG 'c:\\client-data\\m.log'
ROW LOG 'c:\\client-data\\r.log'ONLY LOG UNIQUE
```
#### Example 3

Load data from two files into the product\_new table (which allows NULL values) on a UNIX system. The tab character is the default column delimiter, and the newline character is the row delimiter:

```
LOAD TABLE product_new
( id,
name,
description,
size,
       \sqrt{209'} NULL( 'null', 'none', 'na' ),
quantity PREFIX 2,
unit price PREFIX 2 )
FROM '/s1/mydata/source2.dump',
'/s1/mydata/source3.dump'
QUOTES OFF ESCAPES OFF
FORMAT ascii
DELIMITED BY '\x09'
ON FILE ERROR CONTINUE
ROW DELIMITED BY '\n'
```
#### Example 4

Ignore 10 word-length violations; on the 11th, deploy the new error and roll back the load:

```
load table PTAB1(
 ck1 ',' null ('NULL') ,
 ck3fk2c2 ',' null ('NULL') ,
 ck4 ',' null ('NULL') ,
```

```
 ck5 ',' null ('NULL') ,
 ck6c1 ',' null ('NULL') ,
 ck6c2 ',' null ('NULL') ,
 rid ',' null ('NULL') )
FROM 'ri_index_selfRI.inp'
      row delimited by '\n'
     LIMIT 14 SKIP 10
      IGNORE CONSTRAINT UNIQUE 2, FOREIGN KEY 8
      word skip 10 quotes off escapes off strip
      off
...
```
#### Example 5

Load data into table  $t1$  from the BCP character file bcp  $file.bcp$  using the FORMAT BCP load option:

```
LOAD TABLE t1 (c1, c2, c3)
FROM 'bcp_file.bcp'
FORMAT BCP
...
```
#### Example 6

Load default values 12345 into c1 using the DEFAULT load option, and load c2 and c3 with data from the LoadConst04.dat file:

```
LOAD TABLE t1 (c1 DEFAULT '12345 ', c2, c3, filler(1))
FROM 'LoadConst04.dat'
STRIP OFF
QUOTES OFF ESCAPES OFF
DELIMITED BY ',';
```
#### Example 7

Load c1 and c2 with data from the file bcp file.bcp using the FORMAT BCP load option and set c3 to the value 10:

```
LOAD TABLE t1 (c1, c2, c3 DEFAULT '10')
FROM 'bcp_file.bcp'
FORMAT BCP
QUOTES OFF ESCAPES OFF;
```
#### Example 8

This code fragment ignores one header row at the beginning of the data file, where the header row is delimited by '&&':

```
LOAD TABLE
...HEADER SKIP 1 HEADER DELIMITED by '&&'
...
```
#### Example 9

this code fragment ignores 2 header rows at the beginning of the data file, where each header row is delimited by '\n':

```
LOAD TABLE
...HEADER SKIP 2
...
```
#### Example 10

Load a file into an RLV-enabled table.

Load data into RLV-enabled table rvt1 from the BCP character file bcp\_file.bcp using the FORMAT BCP load option:

```
LOAD TABLE rvt1 (c1, c2, c3)
FROM 'bcp_file.bcp'
FORMAT BCP
...
```
#### Example 11

Load a table from a CSV file, using a double quotation mark for the QUOTE enclosure character and the backslash (\) for the QUOTE ESCAPE character.

```
LOAD TABLE tab1(c1, c2, c3)
    FROM 'foo.csv'
    DELIMITED BY ','
    ROW DELIMITED BY '\n'
     QUOTES ON ESCAPES OFF
     QUOTE '"'
     QUOTE ESCAPE '\'
     FORMAT CSV;
```
#### Example 12

If QUOTE ESCAPE is not specified and foo.csv file contains:

- $\bullet$  """', "\\", "\abc"
- $\bullet$  "\a\b\c","\\\\","""\dog"""

Executing the following LOAD TABLE statement:

```
LOAD TABLE tab1(c1,c2,c3)
         FROM 'foo.csv'
         DELIMITED BY ','
         ROW DELIMITED BY '\n' 
         QUOTES ON ESCAPES OFF
         QUOTE '"'
         FORMAT CSV;
```
Loads the data as:

c1 c2 c3

"  $\backslash\backslash$   $\backslash$  abc

 $\a\b\c \ \ \ \ \ \ \$  "dog"

#### Example 13

load a table, inserting the names of the files (datafile1.csv and datafile2.csv) into the c2 column as specified by FILE NAME:

```
LOAD INTO TABLE test2 (c1, c2 FILE NAME, c3)
        USING FILE 'datafile1.csv', 'datafile2.csv'
         QUOTES OFF ESCAPES OFF FORMAT CSV
         DELIMITED BY ',' ROW DELIMITED BY '\n' ;
```
In this example, the contents of datefile1.csv are:

c1\_val1, c3\_value1,  $c1$ val2,  $c3$ value2, The contents of datefile2.csv are:

c1\_val21, c3\_value21,  $c1$ <sup>-</sup>val22,  $c3$ <sup>-</sup>value22,

After the load, the test2 table contains the following:

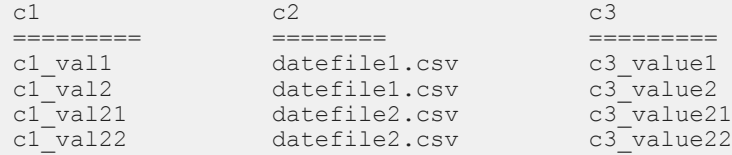

#### Example 14

load a table named test2 (which contains columns c1 and c2, both of which are VARCHAR(20)), using files datafile1.csv and datafile2.csv, skipping the first header row from the start of each file:

```
LOAD INTO TABLE test2 (c1, c2 )
 USING FILE 'datafile1.csv', 'datafile2.csv'
        QUOTES OFF ESCAPES OFF FORMAT CSV
        HEADER SKIP ALL 1 DELIMITED BY ',' ROW DELIMITED BY '\n' ;
```
In this example, the contents of datefile1.csv are:

```
c1_val1, c3_value1,
c1_val2, c3_value2,
```
The contents of datefile2.csv are:

c1\_val1, c3\_value1, c1\_val2, c3\_value2,

After the load, the contents of the test2 table are:

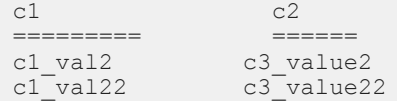

#### Example 15

To execute a varchar/varbinary load from a file generated by the data extraction facility, without specifying the TEMP\_EXTRACT\_LENGTH\_PREFIX option:L

LOAD TABLE t1 (c1 BINARY WITH NULL BYTE) FROM 'yyy' FORMAT BINARY

You can specify this LOAD column-spec, binary, for any column data type — the column in this example is c1.

#### Example 16

Uses the prefix  $\langle n \rangle$  binary option to specify a varchar/varbinary load from a file generated by the data extraction facility using the TEMP\_EXTRACT\_LENGTH\_PREFIX option set to 2, where c1 is a varchar column:

LOAD TABLE t1 (c1 PREFIX 2 BINARY WITH NULL BYTE) FROM 'xxx' FORMAT BINARY

You can only specify prefix <n> binary for varchar and varbinary columns; which in this example is c1.

## **Usage**

The LOAD TABLE statement allows efficient mass insertion into a database table from a file with ASCII or binary data.

The LOAD TABLE options also let you control load behavior when integrity constraints are violated and to log information about the violations.

You can use LOAD TABLE on a temporary table, but the temporary table must have been declared with ON COMMIT PRESERVE ROWS, or the next COMMIT removes the rows you have loaded.

LOAD TABLE supports loading of large object (LOB) data.

SAP IQ supports loading from both ASCII and binary data, and it supports both fixed- and variable-length formats. To handle all of these formats, you supply a <load-specification> to tell SAP IO what kind of data to expect from each "column" or field in the source file. The <column-spec> lets you define these formats:

- ASCII with a fixed length of bytes. The <input-width> value is an integer indicating the fixed width in bytes of the input field in every record.
- Binary or non-binary fields that use a PREFIX clause, which comprises two parts:

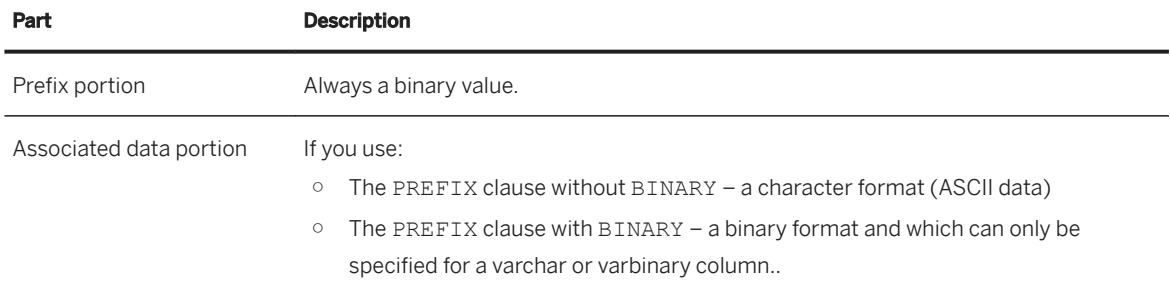

When you perform a load of binary data, the length of the associated data portion differs based on whether you specify the VARYING option with the PREFIX clause:

- PREFIX <n> BINARY with VARYING the length of the associated data portion is variable, and is the same as the actual data length.
- PREFIX <n> BINARY without VARYING the length of the associated data portion is fixed, and is the declared length for the varchar/varbinary column. For example, if the column is varchar(10), the associated data portion is 10 bytes long. The prefix portion indicates the actual length of data in the field, even if that length is shorter than the field in the file — in which case, the remaining data after the actual data is ignored, and is not inserted in the column in the table.

If you plan to use PREFIX  $\langle n \rangle$  BINARY for a varchar or varbinary column for a file that was generated by the binary mode option for extraction, use the TEMP\_EXTRACT\_LENGTH\_PREFIX option for extraction to specify the length of the prefix portion, and TEMP\_EXTRACT\_VARYING to extract the associated data portion with a variable length of actual data (instead of the declared length of varchar/varbinary). Specifying TEMP\_EXTRACT\_VARYING allows you to extract the varchar or varbinary column without trailing padding in the extracted file. With PREFIX <n> BINARY, trailing blanks for the varchar column (and trailing zeros for the varbinary column) are not stripped from values when inserted into the column. If the data is unloaded using the extraction facility with the TEMP\_EXTRACT\_BINARY option set ON, you must use the BINARY WITH NULL BYTE parameter for each column when you load the binary data.

● Variable-length characters delimited by a separator. You can specify the terminator as hexadecimal ASCII characters. The bytes (1, 2, or 4) to specify the length of the input. This <delimiter-string>Variablelength characters delimited by a separator. You can specify the can be any string of up to 4 characters, including any combination of printable characters, and any 8-bit hexadecimal ASCII code that represents a nonprinting character. For example, specify:

- '\x09' to represent a tab as the terminator.
- '\x00' for a null terminator (no visible terminator as in "C" strings).
- '\x0a' for a newline character as the terminator. You can also use the special character combination of '\n' for newline.

### i Note

The delimiter string can be from 1 to 4 characters long, but you can specify only a single character in the DELIMITED BY clause. For BCP, the delimiter can be up to 10 characters.

● DATE or DATETIME string as ASCII characters. You must define the <input-date-format> or <inputdatetime-format> of the string using one of the corresponding formats for the date and datetime data types supported by SAP IQ. Use DATE for date values and DATETIME for datetime and time values. Formatting dates and times are:

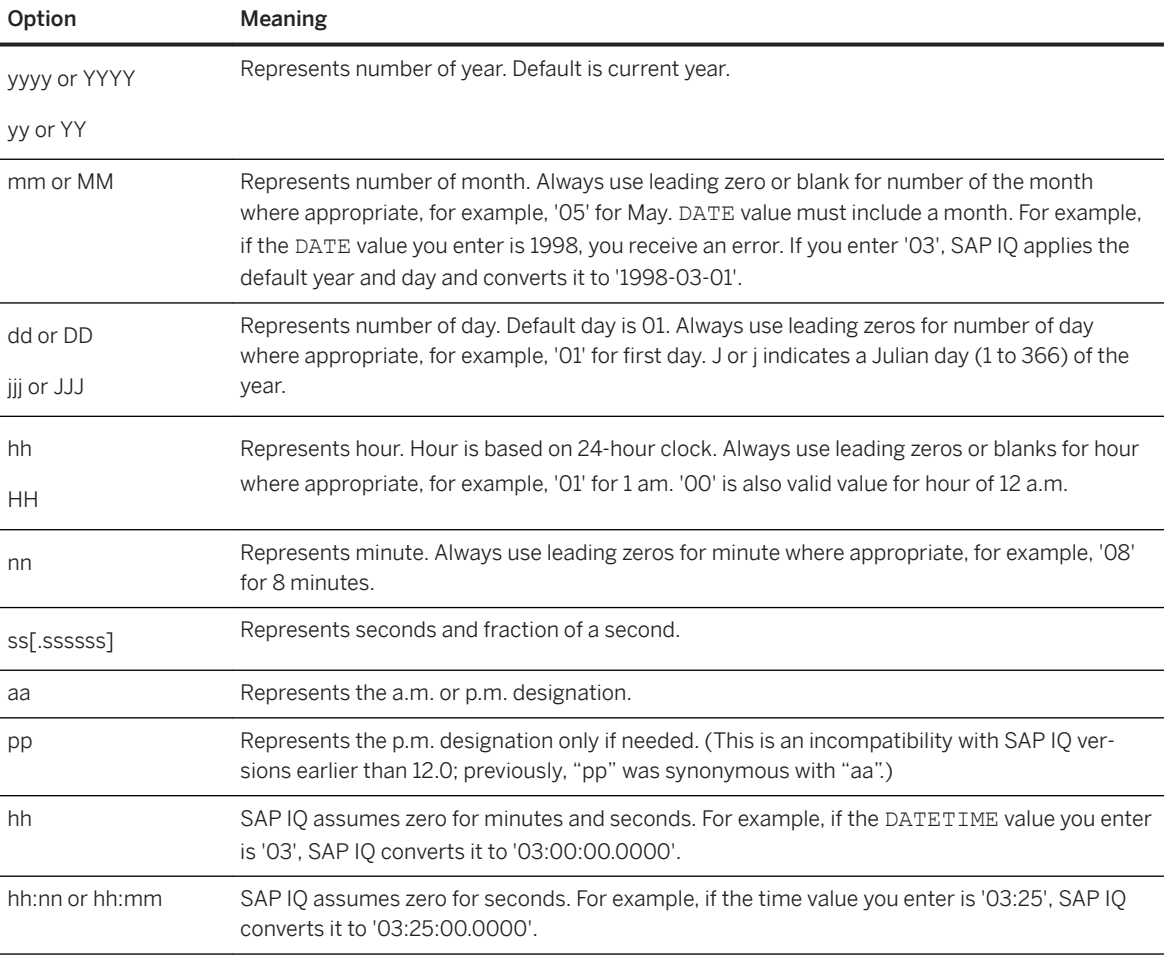

Sample DATE and DATETIME format options are:

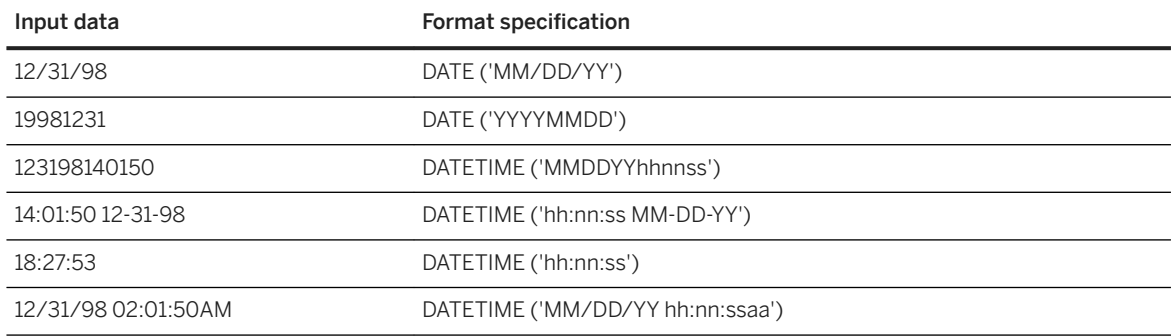

- The FILE NAME option allows you to insert the name of a file into a column when you perform a LOAD INTO TABLE statement. When you do, the name of the file (but not its contents) is loaded into the column for each of the rows in the table.
	- You can only specify this option for VARCHAR and CHAR columns.
	- The length of the file name cannot be longer than the maximum length of the column you are specifying.
	- You can only specify one column for use with FILE NAME.
	- After the load inserts the file name into a column, the system does not add any information to mark the column as a FILE NAME column.
	- The column you specify for FILE NAME cannot contain any data.

SAP IQ has built-in load optimizations for common date, time, and datetime formats. If your data to be loaded matches one of these formats, you can significantly decrease load time by using the appropriate format.

You can also specify the date/time field as an ASCII fixed-width field (as described above) and use the FILLER(1) option to skip the column delimiter.

The NULL portion of the <column-spec> indicates how to treat certain input values as NULL values when loading into the table column. These characters can include BLANKS, ZEROS, or any other list of literals you define. When specifying a NULL value or reading a NULL value from the source file, the destination column must be able to contain NULLs.

ZEROS are interpreted as follows: the cell is set to NULL if (and only if) the input data (before conversion, if ASCII) is all binary zeros (and not character zeros).

- If the input data is character zero, then:
	- 1. NULL (ZEROS) never causes the cell to be NULL.
	- 2. NULL ('0') causes the cell to be NULL.
- If the input data is binary zero (all bits clear), then:
	- 1. NULL (ZEROS) causes the cell to be NULL.
	- 2. NULL ('0') never causes the cell to be NULL.

For example, if your LOAD statement includes coll date ('yymmdd') null(zeros) and the date is 000000, you receive an error indicating that 000000 cannot be converted to a DATE(4). To get LOAD TABLE to insert a NULL value in col1 when the data is 000000, either write the NULL clause as null('000000'), or modify the data to equal binary zeros and use NULL (ZEROS).

If the length of a VARCHAR cell is zero and the cell is not NULL, you get a zero-length cell. For all other data types, if the length of the cell is zero, SAP IQ inserts a NULL. This is ANSI behavior. For non-ANSI treatment of zero-length character data, set the NON\_ANSI\_NULL\_VARCHAR database option.

Use the DEFAULT option to specify a load default column value. You can load a default value into a column, even if the column does not have a default value defined in the table schema. This feature provides more flexibility at load time.

- The LOAD TABLE DEFAULTS option must be ON in order to use the default value specified in the LOAD TABLE statement. If the DEFAULTS option is OFF, the specified load default value is not used and a NULL value is inserted into the column instead.
- The LOAD TABLE command must contain at least one column that needs to be loaded from the file specified in the LOAD TABLE command. Otherwise, an error is reported and the load is not performed.
- The specified load default value must conform to the supported default values for columns and default value restrictions. The LOAD TABLE DEFAULT option does not support AUTOINCREMENT, IDENTITY, or GLOBAL AUTOINCREMENT as a load default value.
- $\bullet$  The LOAD TABLE DEFAULT  $\leq$  default-value> must be of the same character set as that of the database.
- Encryption of the default value is not supported for the load default values specified in the LOAD TABLE DEFAULT clause.
- A constraint violation caused by evaluation of the specified load default value is counted for each row that is inserted in the table.

Another important part of the <load-specification> is the FILLER option. This option indicates you want to skip over a specified field in the source input file. For example, there may be characters at the end of rows or even entire fields in the input files that you do not want to add to the table. As with the <column-spec> definition, FILLER specifies ASCII fixed length of bytes, variable length characters delimited by a separator, and binary fields using PREFIX bytes.

## **Standards**

- SQL—Vendor extension to ISO/ANSI SQL grammar.
- SAP Database Products-Not applicable.

## **Permissions**

The privileges required to execute a LOAD TABLE statement depend on the database server  $-q1$  command line option, as follows:

- $\bullet$   $\lnot$   $\lnot$ 
	- You are the owner of the table
	- ALTER object-level privilege on the table
	- LOAD object-level privilege on the table
	- ALTER ANY TABLE system privilege
	- LOAD ANY TABLE system privilege
	- ALTER ANY OBJECT system privilege
- $\bullet$  -q1 DBA you must have one of these system privileges:
	- ALTER ANY TABLE
- LOAD ANY TABLE
- ALTER ANY OBJECT
- -gl NONE execution of the LOAD TABLE statement is not permitted.

For more information on the -gl command line option, please refer *SAP IQ Utility Guide > start\_iq Database Server Startup Utility > start\_iq Server Options*.

LOAD TABLE also requires a write lock on the table.

When using the USING CLIENT FILE clause:

- READ CLIENT FILE system privilege is also required.
- Read privileges are required on the directory being read from.
- The ALLOW\_READ\_CLIENT\_FILE database option must be enabled.
- The ALLOW\_READ\_CLIENT\_FILE secure feature must be enabled.

## **3.1.7 String Comparisons on Encrypted Text**

If data is case-insensitive, or uses a collation other than ISO\_BINENG, you must decrypt ciphertext columns to perform string comparisons.

When performing comparisons on strings, the distinction between equal and identical strings is important for many collations and depends on the CASE option of CREATE DATABASE. In a database that is set to CASE RESPECT and uses the ISO\_BINENG collation, the defaults for SAP IO, equality, and identity questions are resolved the same way.

Identical strings are always equal, but equal strings may not be identical. Strings are identical only if they are represented using the same byte values. When data is case-insensitive or uses a collation where multiple characters must be treated as equal, the distinction between equality and identity is significant. ISO1LATIN1 is such a collation.

For example, the strings "ABC" and "abc" in a case-insensitive database are not identical but are equal. In a case-sensitive database, they are neither identical nor equal.

The ciphertext created by the SAP encryption functions preserves identity but not equality. In other words, the ciphertext for "ABC" and "abc" will never be equal.

To perform equality comparisons on ciphertext when your collation or CASE setting does not allow this type of comparison, your application must modify the values within that column into some canonical form, where there are no equal values that are not also identical values. For example, if your database is created with CASE IGNORE and the ISO\_BINENG collation and your application applies UCASE to all input values before placing them into the column, then all equal values are also identical.

## **3.1.8 Database Options for Column Encryption**

Certain SAP IQ database option settings affect column encryption and decryption; the default settings are not optimal for most column encryption operations.

#### In this section:

#### Protect Ciphertext from Accidental Truncation [page 232]

To prevent accidental truncation of the ciphertext output of the encrypt function (or accidental truncation of any other character or binary string), set the STRING\_RTRUNCATION database option.

#### Preserve Ciphertext Integrity [page 232]

Set ASE\_BINARY\_DISPLAY to preserve ciphertext integrity.

#### [Prevent Misuse of Ciphertext \[page 233\]](#page-232-0)

Set CONVERSION\_MODE to prevent implicit data type conversions of encrypted data that result in semantically meaningless operations.

## **3.1.8.1 Protect Ciphertext from Accidental Truncation**

To prevent accidental truncation of the ciphertext output of the encrypt function (or accidental truncation of any other character or binary string), set the STRING\_RTRUNCATION database option.

SET OPTION STRING RTRUNCATION = 'ON'

When STRING RTRUNCATION is ON (the default), the engine raises an error whenever a string would be truncated during a load, insert, update, or SELECT INTO operation. This is ISO/ANSI SQL behavior and is a recommended practice.

When explicit truncation is required, use a string expression such as LEFT, SUBSTRING, or CAST.

Setting STRING RTRUNCATION OFF forces silent truncation of strings.

The AES DECRYPT function also checks input ciphertext for valid data length, and checks text output to verify both the resulting data length and the correctness of the supplied key. If you supply the data type argument, the data type is checked as well.

## **3.1.8.2 Preserve Ciphertext Integrity**

Set ASE\_BINARY\_DISPLAY to preserve ciphertext integrity.

```
SET OPTION ASE BINARY DISPLAY = 'OFF'
```
When ASE\_BINARY\_DISPLAY is OFF (the default), the system leaves binary data unmodified, and in its raw binary form.

When ASE\_BINARY\_DISPLAY is ON, the system converts binary data into its hexadecimal string display representation. Temporarily set the option ON only if you need to show data to an end user, or if you need to export the data to another external system, where raw binary may become altered in transit.

## <span id="page-232-0"></span>**3.1.8.3 Prevent Misuse of Ciphertext**

Set CONVERSION\_MODE to prevent implicit data type conversions of encrypted data that result in semantically meaningless operations.

The CONVERSION MODE database option restricts implicit conversion between binary data types (BINARY, VARBINARY, and LONG BINARY) and other nonbinary data types (BIT, TINYINT, SMALLINT, INT, UNSIGNED INT, BIGINT, UNSIGNED BIGINT, CHAR, VARCHAR, and LONG VARCHAR) on various operations:

SET TEMPORARY OPTION CONVERSION MODE = 1

Setting CONVERSION MODE to 1 restricts implicit conversion of binary data types to any other nonbinary data type on INSERT and UPDATE commands, and in queries. The restrict binary conversion mode also applies to LOAD TABLE default values and CHECK constraint.

The CONVERSION MODE option default value of 0 maintains the implicit conversion behavior of binary data types in versions of SAP IQ earlier than 12.7.

#### In this section:

#### CONVERSION\_MODE Option [page 233]

Restricts implicit conversion between binary data types (BINARY, VARBINARY, and LONG BINARY) and other non-binary data types (BIT, TINYINT, SMALLINT, INT, UNSIGNED INT, BIGINT, UNSIGNED BIGINT, CHAR, VARCHAR, and LONG VARCHAR) on various operations. Also allows all explicit conversions to be permitted as implicit conversions on various operations.

## **3.1.8.3.1 CONVERSION\_MODE Option**

Restricts implicit conversion between binary data types (BINARY, VARBINARY, and LONG BINARY) and other non-binary data types (BIT, TINYINT, SMALLINT, INT, UNSIGNED INT, BIGINT, UNSIGNED BIGINT, CHAR, VARCHAR, and LONG VARCHAR) on various operations. Also allows all explicit conversions to be permitted as implicit conversions on various operations.

## **Allowed Values**

 $0.1.2$ 

## **Default**

 $\Omega$ 

## **Scope**

Option can be set at the database (PUBLIC) or user level. At the database level, the value becomes the default for any new user, but has no impact on existing users. At the user level, overrides the PUBLIC value for that user only. No system privilege is required to set option for self. System privilege is required to set at database level or at user level for any user other than self.

Requires the SET ANY PUBLIC OPTION system privilege to set this option. Can be set temporary for an individual connection or for the PUBLIC role. Takes effect immediately.

### **Remarks**

The default CONVERSION MODE value of 0 maintains implicit conversion behavior prior to version 12.7.

Setting CONVERSION MODE to 1 restricts implicit conversion of binary data types to any other non-binary data type on INSERT, UPDATE, and in queries. The restrict binary conversion mode also applies to LOAD TABLE default values and CHECK constraint. CONVERSION\_MODE 1 prevents implicit data type conversions of encrypted data that would result in semantically meaningless operations.

Setting CONVERSION\_MODE option to allows all explicit conversions to be permitted as implicit conversions on various operations. If this option is not set, the user must use CAST or CONVERT in queries that require explicit conversions.

Users must be specifically licensed to use the encrypted column functionality of the SAP IQ Advanced Security Option.

### **Implicit Conversion Restrictions**

The CONVERSION\_MODE option restrict binary mode value of  $1$  (CONVERSION\_MODE = 1) restricts implicit conversion for these operations:

- LOAD TABLE with CHECK constraint or default value
- INSERT...SELECT, INSERT...VALUE, and INSERT...LOCATION
- Certain types of UPDATE
- Certain types of INSERT and UPDATE via updatable cursor
- All aspects of queries in general

## **3.1.9 Encryption and Decryption Example**

An example using the AES\_ENCRYPT and AES\_DECRYPT functions, written in commented SOL.

```
This example of aes encrypt and aes decrypt function use is presented in
three parts:
--
```

```
-- Part I: Preliminary description of target tables and users as DDL
-- Part II: Example schema changes motivated by introduction of encryption
-- Part III: Use of views and stored procedures to protect encryption keys
\bar{a}-- Part I: Define target tables and users<br>-- Assume two classes of user, represente
-- Assume two classes of user, represented here by the instances<br>-- PrivUser and NonPrivUser, assigned to groups reflecting diffe
-- PrivUser and NonPrivUser, assigned to groups reflecting differing<br>-- privileges
-- privileges.<br>-- The initial
-- The initial state reflects the schema prior to the introduction<br>-- of encryption
-- of encryption.
 -- Set up the starting context: There are two tables with a common key.<br>-- Some columns contain sensitive data, the remaining columns do not.
     Some columns contain sensitive data, the remaining columns do not.
-- The usual join column for these tables is sensitiveA.
     The usual join column for a unique index.<br>There is a key and a unique index.
      grant connect to PrivUser identified by 'verytrusted' ;
      grant connect to NonPrivUser identified by 'lesstrusted' ;
      grant connect to high_privileges_group ;
     create role high privileges group ;
     grant role high privileges group to PrivUser ;
     grant connect to low_privileges_group ;
     create role low privileges group ;
     grant role low privileges group to NonPrivUser ;
     create table DBA.first table
  (sensitiveA char(16) primary key
  ,sensitiveB numeric(10,0)
                        ,publicC varchar(255)
                       , publicD
 \qquad \qquad \text{)} \qquad \text{;} \qquad \text{)}There is an implicit unique HG (High Group) index enforcing the primary key.
      create table second_table
                        (sensitiveA char(16)
                        ,publicP integer
                        ,publicQ tinyint
                        ,publicR varchar(64)
                        ) ;
     create hg index second A HG on second table ( sensitiveA ) ;
     TRUSTED users can see the sensitive columns.
      grant select ( sensitiveA, sensitiveB, publicC, publicD )
         on DBA.first table to PrivUser ;
      grant select ( sensitiveA, publicP, publicQ, publicR )
         on DBA.second table to PrivUser ;
     Non-TRUSTED users in existing schema need to see sensitiveA to be
     able to do joins, even though they should not see sensitiveB.
      grant select ( sensitiveA, publicC, publicD )
          on DBA.first_table to NonPrivUser ;
  grant select ( sensitiveA, publicP, publicQ, publicR )
 on DBA.second_table to NonPrivUser ;
    Non-TRUSTED users can execute queries such as
     select I.publicC, 3*II.publicQ+1
      from DBA.first_table I, DBA.second_table II
     where I.sensitiveA = II.sensitiveA and I.publicD IN ( '2006-01-11' ) ;
     and
      select count(*)
     from DBA.first table I, DBA.second table II
     where I.sensitiveA = II.sensitiveA and SUBSTR(I.sensitiveA, 4, 3)
     BETWEEN '345' AND '456' ;
     But only TRUSTED users can execute the query
      select I.sensitiveB, 3*II.publicQ+1
     from DBA.first table I, DBA.second table II
     where I.sensitiveA = II.sensitiveA and I.publicD IN ( '2006-01-11' ) ;
     Part II: Change the schema in preparation for encryption
-<br>-<br>-<br>-The DBA introduces encryption as follows:
-- 
-- For applicable tables, the DBA changes the schema, adjusts access<br>-- nermissions and undates evisting data. The encryption
      permissions, and updates existing data. The encryption
       keys used are hidden in a subsequent step.
-- DataLength comparison for length of varbinary encryption result
```

```
-- (units are Bytes):
 -- 
       PlainText CipherText  Corresponding Numeric Precisions
 -- 
 -- 0 16
 -- 1 - 16 32 numeric(1,0) - numeric(20,0)
 -- 17 - 32 48 numeric(21,0) - numeric(52,0)
 -- 33 - 48 64 numeric(53,0) - numeric(84,0)
 -- 49 - 64 80 numeric (85,0) - numeric (116,0)<br>-- 65 - 80 96 numeric (117.0) - numeric (128.0)
 - 65 - 80 96 numeric(117,0) - numeric(128,0)
 -- 65 - 80 96<br>-- 81 - 96 112<br>-- 97 - 112 128
        97 - 112-- 113 - 128 144
 -- 129 - 144 160
 - 145 - 160 176<br>
- 161 - 176 192
 -- 161 - 176 192<br>-- 177 - 192 208
 -- 177 - 192 208
 -- 193 - 208 224
 -- 209 - 224 240
 -- The integer data types tinyint, small int, integer, and bigint<br>-- are varbinary(32) ciphertext.
 -- are varbinary(32) ciphertext.<br>-- The exact relationship is
 -- The exact relationship is<br>-- DATALENGTH(ciphertext) =
 -- DATALENGTH(ciphertext) =<br>-- (((DATALENGTH(plaintext))
 -- ((DATALENGTH(plaintext) + 15) / 16) + 1) * 16<br>-- For the first table, the DBA chooses to prese
 -- For the first table, the DBA chooses to preserve both the plaintext and<br>-- ciphertext forms, This is not typical and should only be done if the
 -- ciphertext forms. This is not typical and should only be done if the<br>-- database files are also encrypted
      database files are also encrypted.
 -- Take away NonPrivUser's access to column sensitiveA and transfer<br>-- access to the ciphertext version
 -- access to the ciphertext version.
 -- Put a unique index on the ciphertext column. The ciphertext<br>-- itself is indexed
 -- itself is indexed.<br>-- NonPrivUser can se
     NonPrivUser can select the ciphertext and use it.
     PrivUser can still select either form (without paying decrypt costs).
     revoke select ( sensitiveA ) on DBA.first table from NonPrivUser ;
     alter table DBA.first_table add encryptedA varbinary(32) ;
     grant select ( encryptedA ) on DBA.first table to PrivUser ;
     grant select ( encryptedA ) on DBA.first_table to NonPrivUser ;
     create unique hg index first_A_unique on first_table ( encryptedA ) ;
      update DBA.first_table
          set encryptedA = aes encrypt(sensitiveA, 'seCr3t')
          where encryptedA is null;
      commit
     Now change column sensitiveB.
     alter table DBA.first table add encryptedB varbinary(32) ;
     grant select ( encryptedB ) on DBA.first table to PrivUser ;
     create unique hg index first B unique on first table ( encryptedB ) ;
      update DBA.first_table
          set encryptedB = aes encrypt(sensitiveB,
          'givethiskeytonoone') where encryptedB is null;
      commit
      For the second table, the DBA chooses to keep only the ciphertext.
     This is more typical and encrypting the database files is not required.
     revoke select ( sensitiveA ) on DBA.second table from NonPrivUser ;
     revoke select ( sensitiveA ) on DBA.second table from PrivUser ;
     alter table DBA.second table add encryptedA varbinary(32) ;
     grant select ( encryptedA ) on DBA.second table to PrivUser ;
  grant select ( encryptedA ) on DBA.second_table to NonPrivUser ;
  create unique hg index second_A_unique on second_table ( encryptedA ) ;
      update DBA.second_table
         set encryptedA = aes encrypt(sensitiveA, 'seCr3t')
          where encryptedA is null;
      commit
     alter table DBA.second table drop sensitiveA ;
 -- The following types of queries are permitted at this point, before<br>-- changes are made for key protection:
-- changes are made for key protection:
     Non-TRUSTED users can equi-join on ciphertext; they can also select
     the binary, but have no way to interpret it.
      select I.publicC, 3*II.publicQ+1
```

```
from DBA.first table I, DBA.second table II
where I.\nerror I.\nerror I.\nerror I.\nerror I.\nsum I.\nsum I.\nsum I.\nsum I.\nsum I.\nsum I.\nsum I.\nsum I.\nsum I.\nsum I.\nsum I.\nsum I.\nsum I.\nsum I.\nsum I.\nsum I.\nsum I.\nsum I.\nsum I.\nsum I.\nsum I.\nsum I.\nsum I.\nsum I.\nsum I.\nsum I.\nsum-- Ciphertext-only access rules out general predicates and expressions.<br>-- The following query does not return meaningful results
      The following query does not return meaningful results.
\frac{1}{1}-- NOTE: These four predicates can be used on the varbinary containing<br>-- ciphertext:
\begin{array}{ccc} -- & ciphertext: \ \n& = & (equal) \end{array}\begin{aligned}\n -\n -\n = & (equality) \\
 -\n \end{aligned}-- <> (inequality)<br>-- TS NIILL
-- IS NULL
         TS NOT NULL
     select count(*)
      from DBA.first_table I, DBA.second_table II
     where I.encryptedA = II.encryptedA and SUBSTR(I.encryptedA, 4, 3)
         BETWEEN '345' AND '456' ;
-- The TRUSTED user still has access to the plaintext columns that
-- were retained. Therefore, this user does not need to call
-- aes_decrypt and does not need the key.
    select count (*)
    from DBA.first table I, DBA.second_table II
     where I.encryptedA = II.encryptedA and SUBSTR(I.sensitiveA, 4, 3)
         BETWEEN '345' AND '456' ;
-- Part III: Protect the encryption keys
-- This section illustrates how to grant access to the plaintext, but<br>-- still protect the keys
-- still protect the keys.<br>-- For the first table the
     For the first table, the DBA elected to retain the plaintext columns.
     Therefore, the following view has the same capabilities as the trusted
-- user above.<br>-- Assume grou
     Assume group member is being used for additional access control.
-- NOTE: In this example, NonPrivUser still has access to the ciphertext<br>-- operunted in the base table
     encrypted in the base table.
    create view DBA.a first view (sensitiveA, publicC, publicD)
          as
               select
                  IF group_member('high_privileges_group',user_name()) = 1
                    THEN sensitiveA
                    ELSE NULL.
                  ENDIF,
                  publicC,
                  publicD
              from first table ;
    grant select on DBA.a_first_view to PrivUser ;
     grant select on DBA.a_first_view to NonPrivUser ;
-- For the second table, the \overline{DBA} did not keep the plaintext.<br>-- Therefore, aes decrypt calls must be used in the view.
-- Therefore, aes_decrypt calls must be used in the view.<br>-- IMPORTANT: Hide the view definition with ALTER VIEW s
     IMPORTANT: Hide the view definition with ALTER VIEW, so that no one
     can discover the key.
     create view DBA.a_second_view (sensitiveA,publicP,publicQ,publicR)
          as
               select
                 IF group member('high privileges group', user name()) = 1
                    THEN aes decrypt (encryptedA, 'seCr3t', char(16))
                    ELSE NULL
                  ENDIF,
                  publicP,
                  publicQ,
                  publicR
              from second table ;
    alter view DBA.a second view set hidden ;
     grant select on DBA.a_second_view to PrivUser ;
    grant select on DBA.a<sup>second</sup> view to NonPrivUser ;
     Likewise, the key used for loading can be protected in a stored
      procedure.
     By hiding the procedure (just as the view is hidden), no-one can see
     the keys.
    create procedure load first proc(@inputFileName varchar(255),
 @colDelim varchar(4) default '$',
 @rowDelim varchar(4) default '\n')
```

```
 begin
             execute immediate with quotes
                 'load table DBA.second table
                 (encryptedA encrypted(\overline{char}(16), ' |
                  '''' || 'seCr3t' || '''' || '),publicP,publicQ,publicR) ' ||
 ' from ' || '''' || @inputFileName || '''' ||
 ' delimited by ' || '''' || @colDelim || '''' ||
 ' row delimited by ' || '''' || @rowDelim || '''' ||
                  ' quotes off escapes off' ;
         end
\mathcal{L}alter procedure DBA.load first proc set hidden ;
-- Call the load procedure using the following syntax:
 call load_first_proc('/dev/null', '$', '\n') ;
-- Below is a comparison of several techniques for protecting the
-- encryption keys by using user-defined functions (UDFs), other views,
-- or both. The first and the last alternatives offer maximum performance.
-- The second_table is secured as defined earlier.
-- Alternative 1:
    This baseline approach relies on restricting access to the entire view.
      create view
            DBA.second baseline view(sensitiveA,publicP,publicQ,publicR)
         as
             select
              IF group member('high privileges group',user name()) = 1
                 THEN aes decrypt (encryptedA, 'seCr3t', char(16))
                 ELSE NULL
               ENDIF,
               publicP,
               publicQ,
               publicR
             from DBA.second_table ;
     alter view DBA.second \overline{b}aseline view set hidden ;
     grant select on DBA.second baseline view to NonPrivUser ;
     grant select on DBA.second_baseline_view to PrivUser ;
-- Alternative 2:
-- Place the encryption function invocation within a user-defined
-- function (UDF).<br>-- Hide the defin
     Hide the definition of the UDF. Restrict the UDF permissions.
-- Use the UDF in a view that handles the remainder of the security
       and business logic.
     Note: The view itself does not need to be hidden.
      create function DBA.second_decrypt_function(IN datum varbinary(32))
             RETURNS char(16) DETERMINISTIC
            BEGIN
                RETURN aes decrypt(datum, 'seCr3t', char(16));
             END ;
     grant execute on DBA.second decrypt function to PrivUser ;
     alter function DBA.second decrypt function set hidden ;
      create view
            DBA.second decrypt view(sensitiveA,publicP,publicQ,publicR)
         as
                  select
                   IF group member('high privileges group',user name()) = 1
                      THEN second_decrypt_function(encryptedA)
                       ELSE NULL
                   ENDIF,
                   publicP,
                  publicQ,
                  publicR
                 from DBA.second table ;
     grant select on DBA.second<sup>d</sup>ecrypt view to NonPrivUser ;
     grant select on DBA.second decrypt view to PrivUser ;
-- Alternative 3:<br>-- Sequester on
-- Sequester only the key selection in a user-defined function.<br>-- This function could be extended to support selection of any
      This function could be extended to support selection of any
   number of keys.
      This UDF is also hidden and has restricted execute privileges.
```

```
-- Note: Any view that uses this UDF therefore does not compromise
-- the key values.
      create function DBA.second_key_function()
                RETURNS varchar(3\overline{2}) DETERMINISTIC
                BEGIN
                   return 'seCr3t' ;
                 END
     grant execute on DBA.second key function to PrivUser ;
     alter function DBA.second \overline{key} function set hidden ;
     create view DBA.second \text{key view} (sensitiveA, publicP, publicQ, publicR)
                   as
                        select
                          IF group_member('high_privileges_group',user_name()) = 1
                            THEN aes decrypt(encryptedA, second key function(),
                            char(16) ELSE NULL
                          ENDIF,
                          publicP,
                          publicQ,
                         publicR
                      from DBA.second table ;
     grant select on DBA.second key view to NonPrivUser ;
     grant select on DBA.second<sup>key view</sup> to PrivUser ;
-- Alternative 4:<br>-- The recommen
-- The recommended alternative is to separate the security logic<br>-- from the business logic by dividing the concerns into two view
       from the business logic by dividing the concerns into two views.
       Only the security logic view needs to be hidden.
-- Note: The performance of this approach is similar to that of the first
-- alternative.
      create view
         DBA.second SecurityLogic view(sensitiveA,publicP,publicQ,publicR)
              as
                   select
                    IF group member('high privileges group',user_name()) = 1
                        THEN aes_decrypt(encryptedA, 'seCr3t', char(16))
                       ELSE NULL
                     ENDIF,
                     publicP,
                     publicQ,
                     publicR
                  from DBA.second table ;
     alter view DBA.second SecurityLogic view set hidden ;
      create view
         DBA.second BusinessLogic view(sensitiveA,publicP,publicQ,publicR)
              as
                   select
                     sensitiveA,
                     publicP,
                     publicQ,
                     publicR
                  from DBA.second SecurityLogic view ;
     grant select on DBA.second<sup>-</sup>BusinessLogic<sup>-</sup>view to NonPrivUser ;
     grant select on DBA.second BusinessLogic view to PrivUser ;
-- End of encryption example
```
## **Related Information**

[AES\\_ENCRYPT Function \[String\] \[page 205\]](#page-204-0) [AES\\_DECRYPT Function \[String\] \[page 209\]](#page-208-0) [LOAD TABLE ENCRYPTED Clause \[page 210\]](#page-209-0)

## **3.2 Kerberos Authentication Support in SAP IQ**

SAP IQ supports Kerberos authentication, a login feature that allows you to maintain a single user ID and password for both database connections and operating system and network logins.

You can use your Kerberos credentials to connect to the database without specifying a user ID or password.

Kerberos authentication is part of the separately licensed SAP IQ Advanced Security Option.

#### In this section:

Licensing Requirements for Kerberos [page 240] The Advanced Security Option (IQ\_SECURITY) protects your environment against unauthorized access, and is required to use Kerberos authentication with SAP IQ.

## **3.2.1 Licensing Requirements for Kerberos**

The Advanced Security Option (IO\_SECURITY) protects your environment against unauthorized access, and is required to use Kerberos authentication with SAP IQ.

## **3.3 LDAP User Authentication Support in SAP IQ**

You can integrate SAP IQ into any existing enterprise-wide directory access framework based on Lightweight Directory Access Protocol (LDAP), a widely accepted international standard.

#### In this section:

License Requirements for LDAP User Authentication [page 240]

The Advanced Security Option (IQ\_SECURITY) protects your environment against unauthorized access, and is required to allow LDAP user authentication with SAP IQ.

## **3.3.1 License Requirements for LDAP User Authentication**

The Advanced Security Option (IQ\_SECURITY) protects your environment against unauthorized access, and is required to allow LDAP user authentication with SAP IQ.

# **4 Appendix: SQL Reference**

Reference material for SQL statements, database options, functions, and system procedures mentioned in this document.

#### In this section:

#### SQL Statements [page 241]

Interactive SQL statements customize and modify the database.

#### [Database Options \[page 335\]](#page-334-0)

Database options customize and modify database behavior.

#### [Procedures and Functions \[page 342\]](#page-341-0)

Use the system-supplied stored functions and procedures in SAP IQ databases to retrieve system information.

## **4.1 SQL Statements**

Interactive SQL statements customize and modify the database.

#### In this section:

#### [ALTER LDAP SERVER Statement \[page 243\]](#page-242-0)

Any changes to an LDAP server configuration object are applied on subsequent connections. Any connection already started when the change is applied does not immediately reflect the change.

#### [ALTER LOGIN POLICY Statement \[page 245\]](#page-244-0)

Changes existing login policies or configures logical server access.

#### [ALTER ROLE Statement \[page 253\]](#page-252-0)

Migrates a compatibility role to a user-defined system role, then automatically drops the compatibility role.

#### [ALTER USER Statement \[page 255\]](#page-254-0)

Changes user settings.

### [CREATE LDAP SERVER Statement \[page 259\]](#page-258-0)

Creates a new LDAP server configuration object for LDAP user authentication. Parameters defined during the creation of an LDAP server configuration object are stored in the ISYSLDAPSERVER (system view SYSLDAPSERVER) system table.

#### [CREATE LOGIN POLICY Statement \[page 262\]](#page-261-0)

Creates a login policy in the database.

#### [CREATE ROLE Statement \[page 268\]](#page-267-0)

Creates a new role, extends an existing user to act as a role, or manages role administrators on a role.

#### [CREATE USER Statement \[page 271\]](#page-270-0)

Creates a user.

#### [DROP LDAP SERVER Statement \[page 273\]](#page-272-0)

Removes the named LDAP server configuration object from the SYSLDAPSERVER system view after verifying that the LDAP server configuration object is not in a READY or ACTIVE state.

#### [DROP LOGIN POLICY Statement \[page 275\]](#page-274-0)

Removes a login policy from the database.

#### [DROP ROLE Statement \[page 276\]](#page-275-0)

Removes a user-defined role from the database or converts a user-extended role to a regular user.

#### [DROP USER Statement \[page 278\]](#page-277-0)

Removes a user.

#### [GRANT CHANGE PASSWORD Privilege Statement \[page 279\]](#page-278-0)

Allows users to manage passwords for other users and administer the CHANGE PASSWORD system privilege.

#### [GRANT CONNECT Privilege Statement \[page 281\]](#page-280-0)

Grants CONNECT privilege to a user.

#### [GRANT CREATE Privilege Statement \[page 283\]](#page-282-0)

Grants CREATE privilege on a specified dbspace to the specified users and roles.

#### [GRANT EXECUTE Privilege Statement \[page 285\]](#page-284-0)

Grants EXECUTE privilege on a procedure or user-defined function.

#### [GRANT Object-Level Privilege Statement \[page 286\]](#page-285-0)

Grants database object-level privileges on individual tables or views to a user or role.

#### [GRANT ROLE Statement \[page 287\]](#page-286-0)

Grants roles to users or other roles, with or without administrative rights.

#### [GRANT SET USER Privilege Statement \[page 292\]](#page-291-0)

Grants the ability for one user to impersonate another user and to administer the SET USER system privilege.

#### [GRANT System Privilege Statement \[page 294\]](#page-293-0)

Grants specific system privileges to users or roles, with or without administrative rights.

#### [GRANT USAGE ON SEQUENCE Privilege Statement \[page 303\]](#page-302-0)

Grants the USAGE system privilege on a specified sequence to a user or role.

#### [REVOKE CHANGE PASSWORD Privilege Statement \[page 304\]](#page-303-0)

Removes the ability of a user to manage passwords and administer the system privilege.

#### [REVOKE CONNECT Privilege Statement \[page 306\]](#page-305-0) Removes a user from the database.

#### [REVOKE CREATE Privilege Statement \[page 307\]](#page-306-0)

Removes CREATE privileges on the specified dbspace from the specified user IDs.

#### [REVOKE EXECUTE Privilege Statement \[page 309\]](#page-308-0)

Removes EXECUTE permissions that were given using the GRANT statement.

#### [REVOKE Object-Level Privilege Statement \[page 310\]](#page-309-0)

Removes object-level privileges that were given using the GRANT statement.

## [REVOKE ROLE Statement \[page 311\]](#page-310-0)

Removes a users membership in a role or his or her ability to administer the role.

#### [REVOKE SET USER Privilege Statement \[page 315\]](#page-314-0)

<span id="page-242-0"></span>Removes the ability for one user to impersonate another user and to administer the SET USER system privilege.

#### [REVOKE System Privilege Statement \[page 317\]](#page-316-0)

Removes specific system privileges from specific users and the right to administer the privilege.

[REVOKE USAGE ON SEQUENCE Privilege Statement \[page 327\]](#page-326-0) Removes USAGE privilege on a specified sequence.

#### [SET OPTION Statement \[page 328\]](#page-327-0)

Changes options that affect the behavior of the database and its compatibility with Transact-SQL. Setting the value of an option can change the behavior for all users or an individual user, in either a temporary or permanent scope.

#### [SETUSER Statement \[page 330\]](#page-329-0)

Allows a user to temporarily assume the roles and system privileges of another user (also known as impersonation) to perform operations, provided they already have the minimum required privileges to perform the task to begin with.

#### [VALIDATE LDAP SERVER Statement \[page 332\]](#page-331-0)

Validates changes to the settings of existing LDAP server configuration objects before applying them.

## **4.1.1 ALTER LDAP SERVER Statement**

Any changes to an LDAP server configuration object are applied on subsequent connections. Any connection already started when the change is applied does not immediately reflect the change. Quick Links:

[Go to Parameters](#page-243-0)

[Go to Examples](#page-243-0)

[Go to Usage](#page-244-0)

[Go to Standards](#page-244-0)

[Go to Permissions](#page-244-0)

### **Syntax**

```
ALTER LDAP SERVER <ldapua-server-name>
 { ldapua-server-attribs
 | [ WITH ( SUSPEND | ACTIVATE | REFRESH ) ] }
ldapua-server-attribs - (back to Syntax)
    SEARCH DN
 URL { '<URL_string>' | NULL } 
 | ACCESS ACCOUNT { '<DN_string>' | NULL } 
 | IDENTIFIED BY ( '<password>' | NULL } 
      | IDENTIFIED BY ENCRYPTED { <encrypted-password> | NULL }<br>UTHENTICATION URL { '<URL string>' | NULL }
   | AUTHENTICATION URL { '<URL string>'
   | CONNECTION TIMEOUT <timeout value>
   | CONNECTION RETRIES <retry value>
    | TLS { ON | OFF }
```
## <span id="page-243-0"></span>**Parameters**

#### [\(back to top\)](#page-242-0)

- URL Identifies the host (by name or by IP address), port number, and the search to be performed for the DN lookup for a given user ID. This value is validated for correct LDAP URL syntax before it is stored in the ISYSLDAPSERVER system table. The maximum size for this string is 1024 bytes.
- ACCESS ACCOUNT User created in the LDAP server for use by SAP IQ, not a user within SAP IQ. The distinguished name (DN) for this user is used to connect to the LDAP server. This user has permissions within the LDAP server to search for DNs by user ID in the locations specified by the SEARCH DN URL. The maximum size for this string is 1024 bytes.
- **IDENTIFIED BY** Provides the password associated with the ACCESS ACCOUNT user. The password is stored using symmetric encryption on disk. Use the value NULL to clear the password and set it to none. The maximum size of a clear text password is 255 bytes.
- **IDENTIFIED BY ENCRYPTED** Configures the password associated with the ACCESS ACCOUNT distinguished name in an encrypted format. The binary value is the encrypted password and is stored on disk as is. Use the value NULL to clear the password and set it to none. The maximum size of the binary is 289 bytes. The encrypted key should be a valid varbinary value. Do not enclose the encrypted key in quotation marks.
- AUTHENTICATION URL Identifies the host (by name or IP address) and the port number of the LDAP server to use for authentication of the user. This is the value defined for URL\_string and is validated for correct LDAP URL syntax before it is stored in ISYSLDAPSERVER system table. The DN of the user obtained from a prior DN search and the user password bind a new connection to the authentication URL. A successful connection to the LDAP server is considered proof of the identity of the connecting user. The maximum size for this string is 1024 bytes.
- CONNECTION TIMEOUT Specifies the connection timeout from SAP IO to the LDAP server for both DN searches and authentication. This value is in milliseconds, with a default value of 10 seconds.
- CONNECTION RETRIES Specifies the number of retries on connections from SAP IQ to the LDAP server for both DN searches and authentication. The valid range of values is 1– 60, with a default value of 3.
- TLS Defines whether the TLS or Secure LDAP protocol is used for connections to the LDAP server for both DN searches and authentication. When set to ON, the TLS protocol is used and the URL would being with "ldap://" When set to OFF (or not specified), Secure LDAP protocol is used and the URL begins with "ldaps://". When using the TLS protocol, specify the database security option TRUSTED\_CERTIFICATES\_FILE with a file name containing the certificate of the Certificate Authority (CA) that signed the certificate used by the LDAP server.
- WITH ACTIVATE Activates the LDAP server configuration object for immediate use upon creation. This permits the definition and activation of LDAP User Authentication in one statement. The LDAP server configuration object state changes to READY when WITH ACTIVATE is used.

### **Examples**

[\(back to top\)](#page-242-0)

#### <span id="page-244-0"></span>Example 1

suspends the LDAP server configuration object named apps\_primary:

```
ALTER LDAP SERVER apps primary SUSPEND
```
#### Example 2

changes the LDAP server configuration object named apps\_primary to use a different URL for authentication on host fairfax, sets the port number to 1066, sets the number of connection retries to 10, and finally activates the LDAP server configuration object:

```
ALTER LDAP SERVER apps primary
AUTHENTICATION URL 'ldap://my_LDAPserver:1066/'
CONNECTION RETRIES 10
WITH ACTIVATE
```
### **Usage**

#### [\(back to top\)](#page-242-0)

In addition to resetting LDAP server configuration object values for attributes, the ALTER LDAP SERVER statement allows an administrator to make manual adjustments to a server's state and behavior by putting the LDAP server configuration object in maintenance mode and returning it to service from maintenance mode.

## **Standards**

#### [\(back to top\)](#page-242-0)

ANSI SQL–Compliance level: Transact-SQL extension.

### **Permissions**

#### [\(back to top\)](#page-242-0)

Requires the MANAGE ANY LDAP SERVER system privilege.

## **4.1.2 ALTER LOGIN POLICY Statement**

Changes existing login policies or configures logical server access. Quick Links:

#### [Go to Parameters](#page-245-0)

#### [Go to Examples](#page-246-0)

<span id="page-245-0"></span>[Go to Usage](#page-246-0)

[Go to Permissions](#page-246-0)

## **Syntax**

Syntax 1

```
ALTER LOGIN POLICY <policy-name>
    { { ADD | DROP | SET } LOGICAL SERVER ls-assignment-list
    [ LOGICAL SERVER ls-override-list ])
ls-assignment-list - (back to Syntax 1)
    { { ls-name, ...} 
     | ALL 
    | COORDINATOR 
    | SERVER 
    | NONE 
    | DEFAULT }
ls-override-list - (back to Syntax 1)
    { ls-name, ...}
ls-name - (back to ls-assignment-list) or (back to ls-override-list)
    { OPEN | <user-defined-ls-name> }
```
Syntax 2

```
ALTER LOGIN POLICY <policy-name> policy-option
policy-option - (back to Syntax 2)
   policy-option-name = policy-option-value
policy-option-name - (back to policy-option)
 AUTO UNLOCK TIME
    | CHANGE_PASSWORD_DUAL_CONTROL
    | DEFAULT_LOGICAL_SERVER 
    | LOCKED 
     | MAX_CONNECTIONS 
    | MAX_DAYS_SINCE_LOGIN 
    | MAX_FAILED_LOGIN_ATTEMPTS 
    \overline{1} MAX<sup>-</sup>NON DBA CONNECTIONS
     | PAM_FAILOVER_TO_STD 
    | PAM_SERVICENAME
   \overline{1} PASSWORD EXPIRY ON NEXT LOGIN
     | PASSWORD_GRACE_TIME 
 | PASSWORD_LIFE_TIME 
 | ROOT_AUTO_UNLOCK_TIME 
     | LDAP_PRIMARY_SERVER 
    | LDAP_SECONDARY_SERVER 
    | LDAP_AUTO_FAILBACK_PERIOD 
    | LDAP_FAILOVER_TO_STD 
     | LDAP_REFRESH_DN
policy-option-value - (back to policy-option)
    { UNLIMITED | DEFAULT | <value> }
```
## **Parameters**

#### [\(back to top\)](#page-244-0)

• policy-name The name of the login policy. Specify root to modify the root login policy.

- <span id="page-246-0"></span>● policy-option-value The value assigned to the login policy option. If you specify UNLIMITED, no limits are used. If you specify DEFAULT, the default limits are used. See *Login Policy Options* and *LDAP Login Policy Options* for supported values for each option.
- policy-option-name The name of the policy option. See *Login Policy Options* and *LDAP Login Policy Options* for details about each option.

## **Applies to**

Simplex and multiplex.

## **Examples**

#### [\(back to top\)](#page-244-0)

#### Example 1

Sets the password\_life\_time value to UNLIMITED and the max\_failed\_login\_attempts value to 5 in the Test1 login policy:

```
ALTER LOGIN POLICY Test1 
password_life_time=UNLIMITED
max failed login attempts=5;
```
### **Usage**

#### [\(back to top\)](#page-244-0)

If you do not specify a policy option, values for this login policy come from the root login policy. New policies do not inherit the MAX\_NON\_DBA\_CONNECTIONS and ROOT\_AUTO\_UNLOCK\_TIME policy options.

All new databases include a root login policy. You can modify the root login policy values, but you cannot delete the policy.

## **Permissions**

#### [\(back to top\)](#page-244-0)

Requires the MANAGE ANY LOGIN POLICY system privilege.

### In this section:

```
Login Policy Options [page 248]
   Available options for root and user-defined login policies.
```
<span id="page-247-0"></span>[LDAP Login Policy Options \[page 250\]](#page-249-0) Available login policy options for LDAP user authentication

[Multiplex Login Policy Configuration \[page 251\]](#page-250-0) Configure login policies for multiplex servers.

[Logical Server Access Configuration \[page 252\]](#page-251-0) Configure logical server access.

# **4.1.2.1 Login Policy Options**

Available options for root and user-defined login policies.

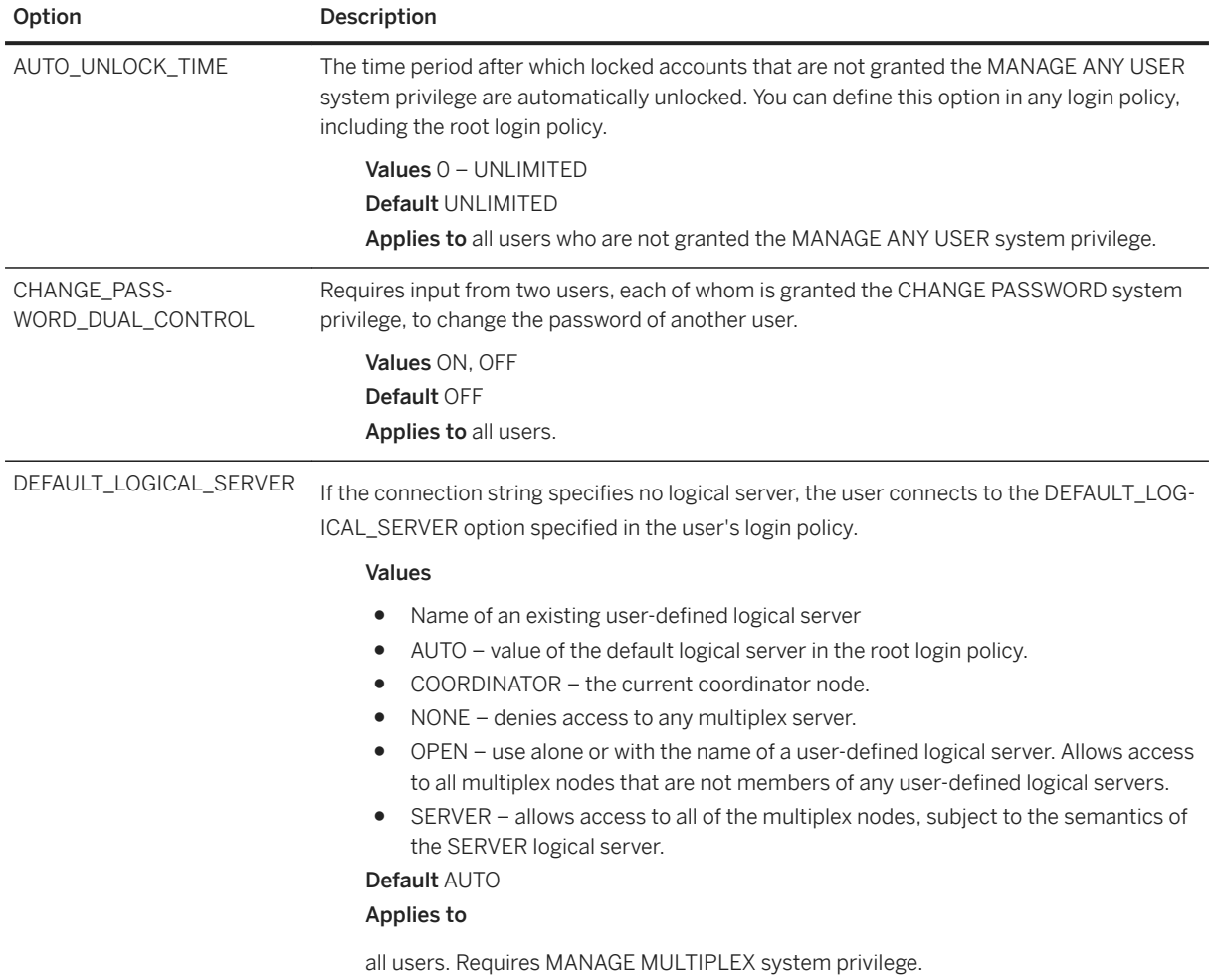

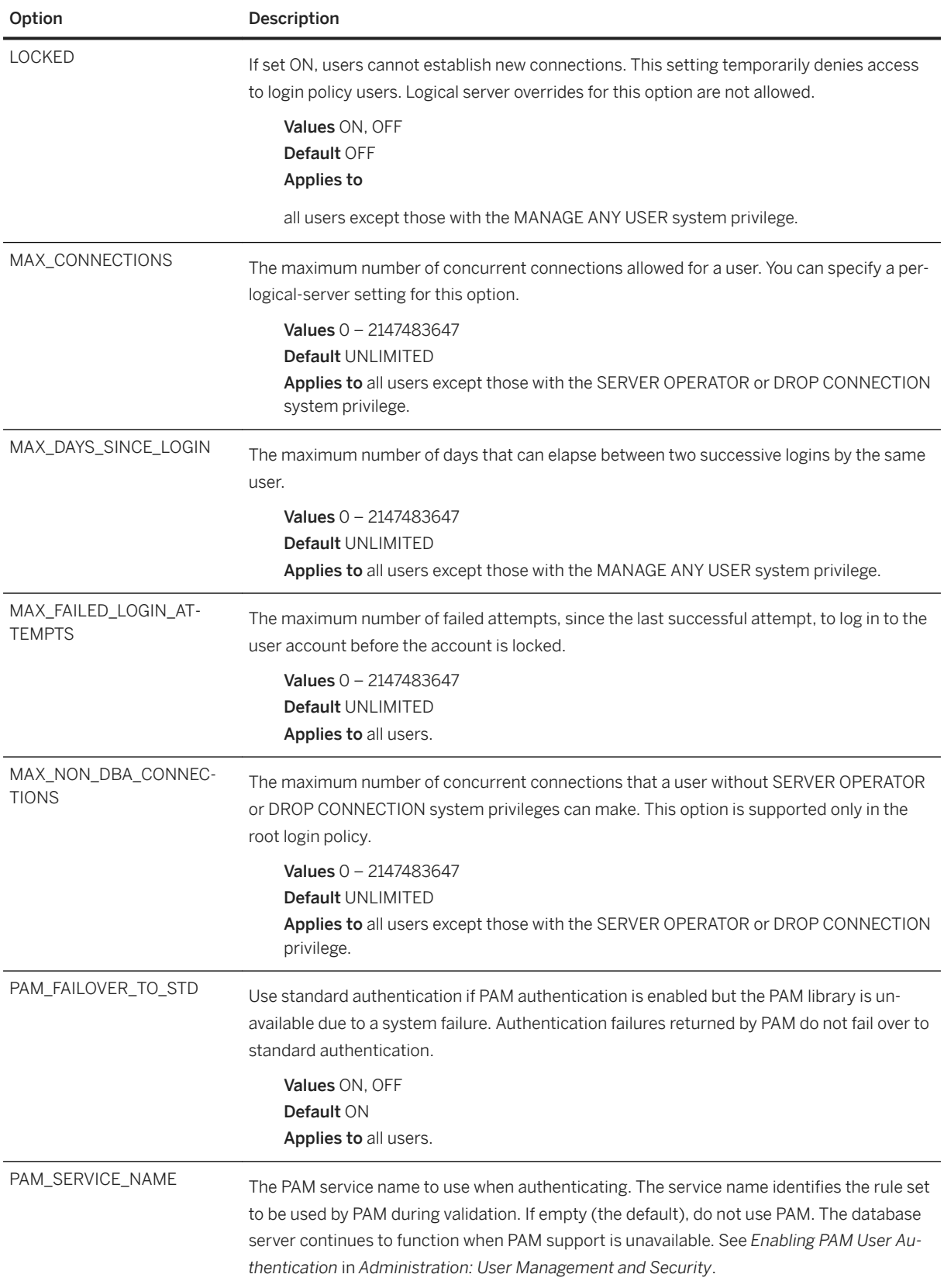

<span id="page-249-0"></span>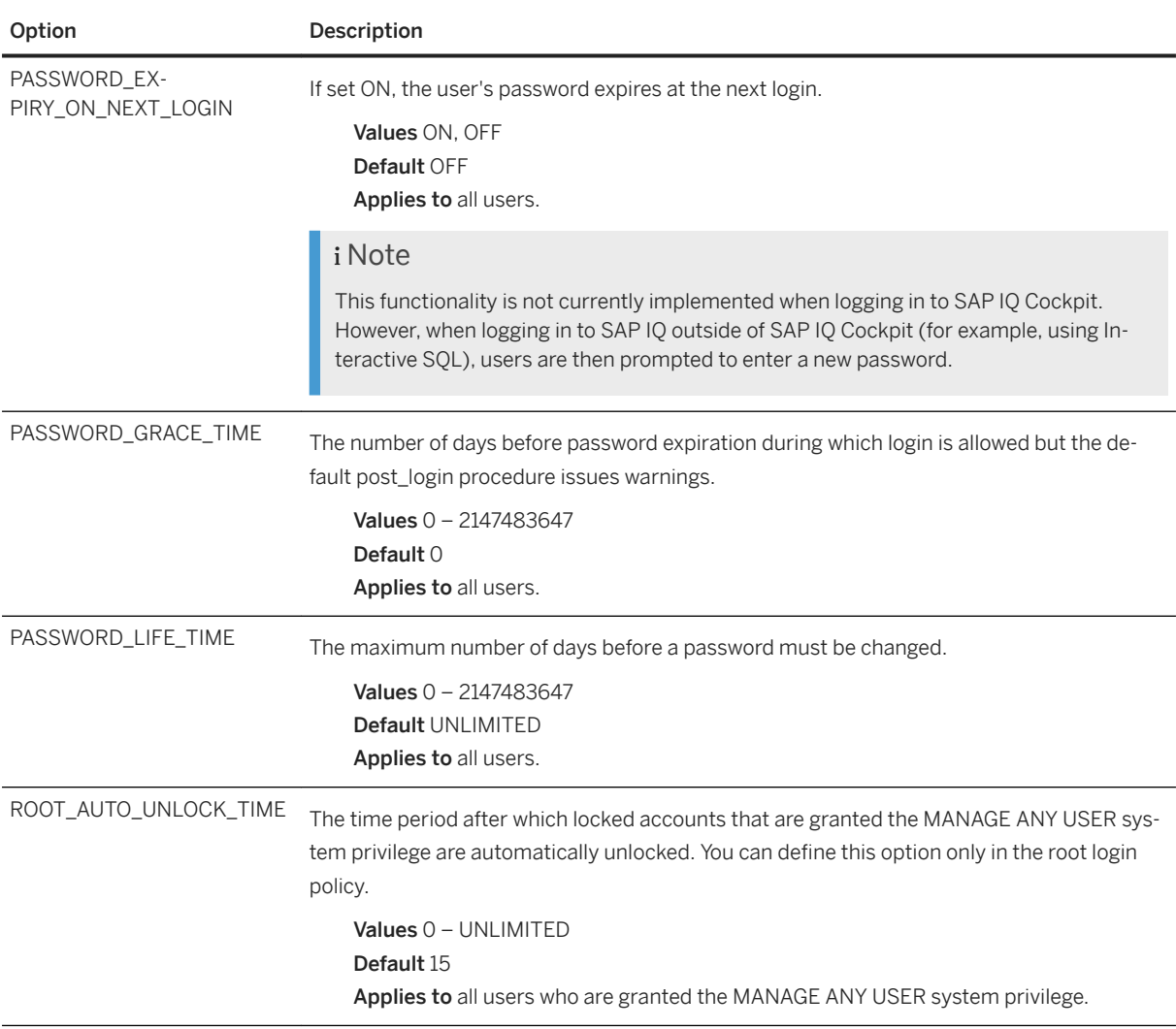

# **4.1.2.2 LDAP Login Policy Options**

Available login policy options for LDAP user authentication

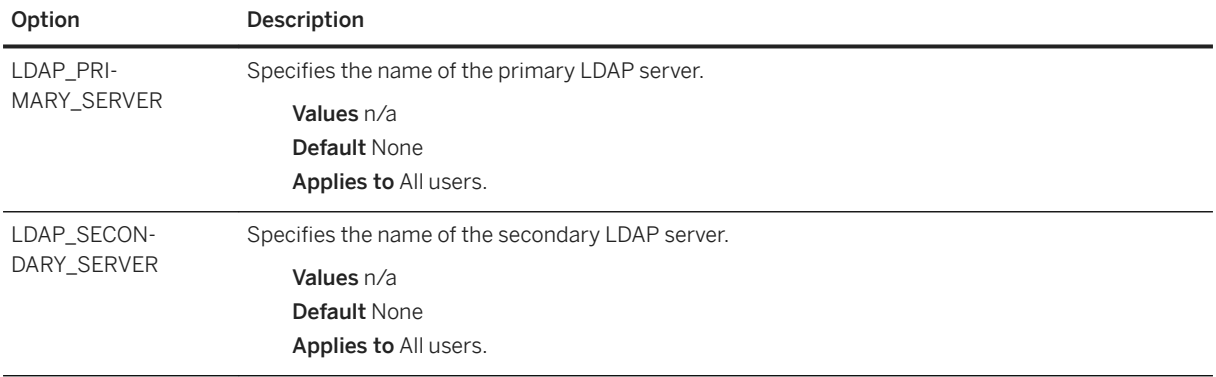

<span id="page-250-0"></span>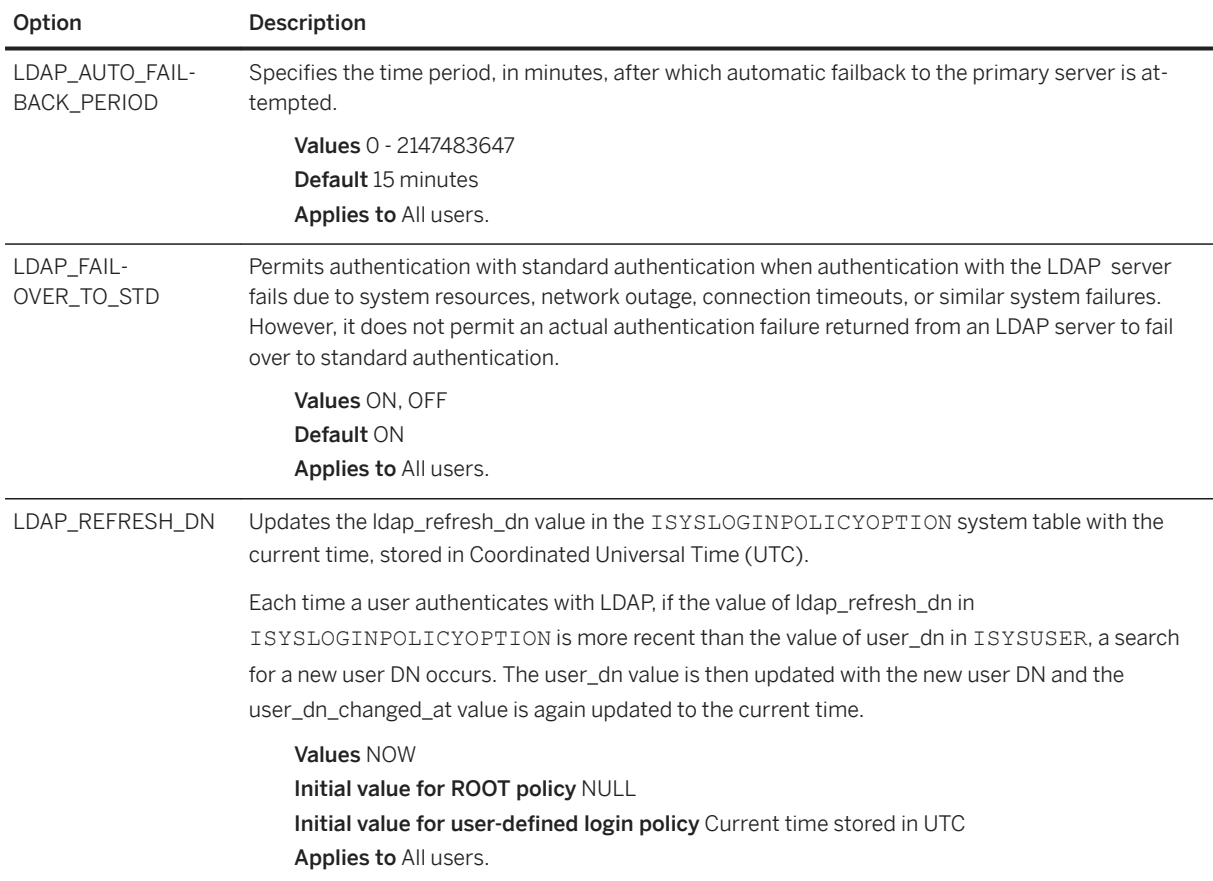

## **4.1.2.3 Multiplex Login Policy Configuration**

Configure login policies for multiplex servers.

### Example

This example overrides the login policy settings on a logical server, increasing the maximum number of connections on logical server ls1:

ALTER LOGIN POLICY lp1 max connections=20 LOGICAL SERVER ls1;

### **Usage**

Applies only to multiplex.

Any login management commands you execute on any multiplex server automatically propagate to all servers in the multiplex. For best performance, execute these commands, or any DDL, on the coordinator.

An override at the logical server level override means that a particular login policy option has different settings for different logical servers. SYS.ISYSIQLSLOGINPOLICYOPTION stores login policy option values for logical<span id="page-251-0"></span>server override. For each logical-server override of a login policy option, a corresponding row exists in ISYSIQLSLOGINPOLICYOPTION.

## **4.1.2.4 Logical Server Access Configuration**

Configure logical server access.

#### **• Example**

Assume that the root login policy allows access to logical servers  $1s4$  and  $1s5$  and login policy  $1p1$  exists with no logical server assignment. The statement below effectively assigns login policy 1p1 to logical servers 1s4 and 1s5.

Assign logical server ls1 to login policy lp1:

```
ALTER LOGIN POLICY lp1 ADD LOGICAL SERVER ls1
```
#### Example

This statement allows access of logical servers 1s2 and 1s3 from login policy 1p1:

ALTER LOGIN POLICY lp1 ADD LOGICAL SERVER ls2, ls3

#### **<sup>•</sup>** Example

Modify login policy 1p1 to allow access to 1s3 and 1s4only:

```
ALTER LOGIN POLICY lp1 ADD LOGICAL SERVER ls4
ALTER LOGIN POLICY lp1 DROP LOGICAL SERVER ls1, ls2
```
or:

ALTER LOGIN POLICY lp1 SET LOGICAL SERVER ls3, ls4

### <sup>•</sup>• Example

Modify login policylp1 to deny access to any logical servers:

```
ALTER LOGIN POLICY lp1 SET LOGICAL SERVER NONE
```
### **<sup>•</sup>** Example

Drop current logical server assignments of login policy 1 and allow it to inherit the logical server assignments of the root login policy:

ALTER LOGIN POLICY lp1 SET LOGICAL SERVER DEFAULT
### <span id="page-252-0"></span>**Usage**

ADD, DROP, or SET clauses let you configure the logical server assignments of a login policy:

ADD adds new logical server assignments to a login policy. DROP deletes existing logical server assignments from a login policy. SET replaces all logical server assignments for a login policy with a new set of logical server.

Use only one ADD, DROP, or SET clause. Use SERVER, NONE, and DEFAULT clauses only with the SET clause. Specify a particular logical server name only once per ls-assignment list or ls-override list.

An error is returned if:

- Any logical server specified with the ADD clause is already assigned to the login policy.
- Any logical server specified with the DROP clause is currently not assigned to the login policy.
- Logical server assignment change may cause a membership overlap among assigned logical servers.

SYS.ISYSIQLOGINPOLICYLSINFO stores logical server assignment information. For each logical-server override of a login policy option, a corresponding row exists in ISYSIQLOGINPOLICYLSINFO.

# **4.1.3 ALTER ROLE Statement**

Migrates a compatibility role to a user-defined system role, then automatically drops the compatibility role.

### i Note

You cannot use the ALTER ROLE statement to migrate SYS\_AUTH\_SA\_ROLE or SYS\_AUTH\_SSO\_ROLE. These roles are automatically migrated when SYS\_AUTH\_DBA\_ROLE is migrated.

Quick Links:

[Go to Parameters](#page-253-0)

[Go to Examples](#page-253-0)

[Go to Usage](#page-253-0)

[Go to Standards](#page-254-0)

[Go to Permissions](#page-254-0)

### **Syntax**

Syntax 1 – To migrate SYS\_AUTH\_DBA\_ROLE

ALTER ROLE <predefined sys role name> MIGRATE TO <new role name  $\lceil$ , new sa\_role\_name, new\_sso\_role\_name]>

Syntax 2 – To migrate all other compatibility roles

ALTER ROLE <predefined sys role name>

# <span id="page-253-0"></span>**Parameters**

#### [\(back to top\)](#page-252-0)

- predefined\_sys\_role\_name the name of a compatibility role that still exists (has not already been dropped) in the database.
- new\_role\_name the name of the new role cannot begin with the prefix SYS\_ or end with the suffix \_ROLE.
- new sa role name required only when migrating SYS AUTH\_DBA\_ROLE. The new role to which the underlying system privileges of SYS\_AUTH\_SA\_ROLE are to be migrated to cannot already exist in the database, and the new role name cannot begin with the prefix SYS\_ or end with the suffix \_ROLE.
- new\_sso\_role\_name required only when migrating SYS\_AUTH\_DBA\_ROLE. The new role to which the underlying system privileges of SYS\_AUTH\_SSO\_ROLE are to be migrated to cannot already exist in the database, and the new role name cannot begin with the prefix SYS or end with the suffix ROLE.

## **Examples**

#### [\(back to top\)](#page-252-0)

#### Example 1

migrates SYS\_AUTH\_DBA\_ROLE to the new roles Custom\_DBA, Custom\_SA, and Custom\_SSO respectively. It then automatically migrates all users, underlying system privileges, and roles granted to SYS\_AUTH\_DBA\_ROLE to the applicable new roles. Finally, it drops SYS\_AUTH\_DBA\_ROLE, SYS\_AUTH\_SA\_ROLE, and SYS\_AUTH\_SSO\_ROLE.

```
ALTER ROLE SYS_AUTH_DBA_ROLE
MIGRATE TO Custom DBA, Custom SA, Custom SSO
```
#### Example 2

migrates SYS\_AUTH\_OPERATOR\_ROLE role to the new role Operator\_role. It then automatically migrates all users, underlying system privileges, and roles granted to SYS\_AUTH\_OPERATOR\_ROLE to the new role and drops SYS\_AUTH\_OPERATOR\_ROLE.

```
ALTER ROLE SYS_AUTH_OPERATOR_ROLE
MIGRATE TO Operator role
```
### **Usage**

<span id="page-254-0"></span>During the migration process:

- A new user-defined role is created.
- All of the system privileges currently granted to the migrating predefined role are automatically granted to the new user-defined role.
- All users and roles currently granted to the migrating predefined role are automatically granted to the new user-defined role.
- The compatibility role is dropped.

Since no role administrator was specified during the migration process, only global role administrators can manage the new role. Use the CREATE ROLE statement to add role administrators with appropriate administrative rights to the role.

# **Standards**

#### [\(back to top\)](#page-252-0)

ANSI SQL–Compliance level: Transact-SQL extension.

## **Permissions**

#### [\(back to top\)](#page-252-0)

Requires the MANAGE ROLES system privilege granted with administrative rights.

# **4.1.4 ALTER USER Statement**

Changes user settings. Quick Links: [Go to Parameters](#page-255-0) [Go to Examples](#page-256-0) [Go to Usage](#page-257-0)

[Go to Standards](#page-258-0)

[Go to Permissions](#page-258-0)

# **Syntax**

Syntax 1 – Change the definition of a database user

ALTER USER <user-name>

```
 | [ IDENTIFIED BY <password> ]
  | [ LOGIN POLICY <policy-name> ] 
 | [ FORCE PASSWORD CHANGE { ON | OFF } ]
```
Syntax 2 – Refresh the Distinguished Name (DN) for an LDAP user

```
ALTER USER <user-name>
    REFRESH DN
```
Syntax 3 – Revert a user's login policy to the original values

```
ALTER USER <user-name>
    RESET LOGIN POLICY
```
Syntax 4 – Change a user's password when CHANGE\_PASSWORD\_DUAL\_CONTROL is enabled in a user's login policy.

```
ALTER USER <user-name>
   IDENTIFIED [ FIRST | LAST ] BY <password part>
```
## **Parameters**

#### [\(back to top\)](#page-254-0)

- user-name Name of the user.
- IDENTIFIED BY The password for the user. Clause is not supported (ERROR) when CHANGE\_PASSWORD\_DUAL\_CONTROL option is enabled in a user's login policy
- IDENTIFIED [ FIRST | LAST ] BY Clause mandatory when CHANGE\_PASSWORD\_DUAL\_CONTROL option is enabled in a target user's login policy. FIRST | LAST keyword specifies the part of the dual password part being defined.
- policy-name Name of the login policy to assign the user. No change is made if you do not specify a login policy. No change is made if the LOGIN POLICY clause is not specified.
- FORCE PASSWORD CHANGE Controls whether the user must specify a new password upon logging in. This setting overrides the PASSWORD\_EXPIRY\_ON\_NEXT\_LOGIN option setting in the user's login policy.

#### i Note

This functionality is not currently implemented when logging in to SAP IQ Cockpit. However, when logging in to SAP IQ outside of SAP IQ Cockpit (for example, using Interactive SQL), users are then prompted to enter a new password.

- password You do not have to specify a password for the user. A user without a password cannot connect to the database. This is useful if you are creating a role and do not want anyone to connect to the database using the role user ID. A user ID must be a valid identifier. User IDs and passwords cannot:
	- Begin with white space, single quotes, or double quotes
	- Fnd with white space
	- Contain semicolons

A password can be either a valid identifier, or a string (maximum 255 characters) placed in single quotes. Passwords are case-sensitive. The password should be composed of 7-bit ASCII characters, as other

<span id="page-256-0"></span>characters may not work correctly if the database server cannot convert them from the client's character set to UTF-8.

You can use the VERIFY\_PASSWORD\_FUNCTION option to specify a function to implement password rules (for example, passwords must include at least one digit). If you do use a password verification function, you cannot specify more than one user ID and password in the GRANT CONNECT statement.

The encryption algorithm used for hashing the user passwords is FIPS-certified encryption support:

- The DLL is called dbfins10.dll.
- The HASH function accepts the algorithms: SHA1\_FIPS SHA256\_FIPS.
- If the -fips server option is specified and an algorithm that is not FIPS-certified is given to the HASH function, the database server uses SHA1\_FIPS instead of SHA1, SHA256\_FIPS instead of SHA256, and returns an error if MD5 is used (MD5 is not a FIPS-certified algorithm).
- If the -fips option is specified, the database server uses SHA256 FIPS for password hashing.
- RESET LOGIN POLICY Reverts the settings of the user's login to the original values in the login policy. This usually clears all locks that are implicitly set due to the user exceeding the failed logins or exceeding the maximum number of days since the last login. When you reset a login policy, a user can access an account that has been locked for exceeding a login policy option limit such as MAX\_FAILED\_LOGIN\_ATTEMPTS or MAX\_DAYS\_SINCE\_LOGIN.
- REFRESH DN Clears the saved DN and timestamp for a user, which is used during LDAP authentication.

### **Examples**

#### [\(back to top\)](#page-254-0)

#### Example 1

alters a user named SQLTester. The password is set to welcome. The SQLTester user is assigned to the Test1 login policy and the password does not expire on the next login:

```
ALTER USER SOLTester
IDENTIFIED BY welcome
LOGIN POLICY Test1
FORCE PASSWORD CHANGE OFF
```
#### Example 2

clears the distinguished name (DN) and timestamp for a user named Mary used for LDAP authentication:

```
ALTER USER Mary REFRESH DN
```
#### Example 3

sets the password for user3 to PassPart1PassPart2. This assumes that user1 and user2 have the CHANGE PASSWORD system privilege and the change\_password\_dual\_control option is enabled (ON) in the login policy for user3:

User1 enters:

ALTER USER user3 IDENTIFIED FIRST BY PassPart1

<span id="page-257-0"></span>User2 enters:

ALTER USER user3 IDENTIFIED LAST BY PassPart2

Once set, user3 logs on by entering the password PassPart1PassPart2.

### **Usage**

#### [\(back to top\)](#page-254-0)

User IDs and passwords cannot:

- Begin with white space, single quotes, or double quotes
- End with white space
- Contain semicolons

Passwords cannot exceed 255 characters.

If you set the PASSWORD\_EXPIRY\_ON\_NEXT\_LOGIN value to ON, the passwords of all users assigned to this login policy expire immediately when he or she next logs in. You can use the ALTER USER and LOGIN POLICY clauses to force users to change their passwords at the next login.

If the CHANGE\_PASSWORD\_DUAL CONTROL login policy option is disable (OFF) during the dual password change process:

- The target user will be unable to log in with the single password part already defined. The ALTER USER command must be reissued using single password control syntax.
- If the option is disabled after the dual password change process is complete, but before the target user logs in, there is no impact on the target user. The target user must log in using both password parts.

If the target user is already logged in when the dual password change process occurs, the user cannot change their password in the current session until both parts of the new password are set. Once the dual password change process is complete, the target user can use GRANT CONNECT, ALTER USER, sp\_password, or sp\_igpassword to the password without first logging out. The prompt to enter the current password, use the new dual control password, not the password originally entered for the current session.

The GRANT CONNECT statement is not supported during for the dual password change process to set either password part. However, once the dual password change process is complete, the target user can use the GRANT CONNECT statement, ALTER USER, sp\_password, or sp\_iqpassword to change their password without first logging out.

As soon as both parts of the password are successfully specified by users with the CHANGE PASSWORD system privilege, the password for the target user is automatically expired. This forces the target user to change the password the next time he or she logs in.

The encryption algorithm used for hashing the user passwords is FIPS-certified encryption support:

- The DLL is called dbfips10.dll
- The HASH function accepts the algorithms: SHA1\_FIPS SHA256\_FIPS
- If the -fips server option is specified and an algorithm that is not FIPS-certified is given to the HASH function, the database server uses SHA1\_FIPS instead of SHA1, SHA256\_FIPS instead of SHA256, and returns an error if MD5 is used (MD5 is not a FIPS-certified algorithm).

<span id="page-258-0"></span>● If the -fips option is specified, the database server uses SHA256\_FIPS for password hashing.

# **Standards**

#### [\(back to top\)](#page-254-0)

- SQL–Vendor extension to ISO/ANSI SQL grammar.
- SAP Database Products–Not supported by SAP ASE.

### **Permissions**

#### [\(back to top\)](#page-254-0)

- To change own password None required.
- To change the password of any user Requires the CHANGE PASSWORD system privilege.
- To use the LOGIN POLICY, FORCE PASSWORD CHANGE, RESET LOGIN POLICY, or REFRESH DN clauses requires the MANAGE ANY USER system privilege.

# **4.1.5 CREATE LDAP SERVER Statement**

Creates a new LDAP server configuration object for LDAP user authentication. Parameters defined during the creation of an LDAP server configuration object are stored in the ISYSLDAPSERVER (system view SYSLDAPSERVER) system table.

Quick Links:

[Go to Parameters](#page-259-0)

[Go to Examples](#page-260-0)

[Go to Standards](#page-261-0)

[Go to Permissions](#page-261-0)

### **Syntax**

```
CREATE LDAP SERVER <ldapua-server-name>
  [ ldapua-server-attribs ]
   [ WITH ACTIVATE
ldapua-server-attribs
   SEARCH DN
     URL { '< URL string>' | NULL }
 | ACCESS ACCOUNT { '<DN_string>' | NULL } 
 | IDENTIFIED BY ( '<password>' | NULL } 
      | IDENTIFIED BY ENCRYPTED { <encrypted-password> | NULL }
  | AUTHENTICATION URL { '<URL_string>' | NULL }
```

```
 | CONNECTION TIMEOUT <timeout_value>
 CONNECTION RETRIES <retry_value>
 | TLS { ON | OFF }
```
# **Parameters**

- URL Identifies the host (by name or by IP address), port number, and the search to be performed for the DN lookup for a given user ID. This value is validated for correct LDAP URL syntax before it is stored in the ISYSLDAPSERVER system table. The maximum size for this string is 1024 bytes.
- ACCESS ACCOUNT User created in the LDAP server for use by SAP IO, not a user within SAP IO. The distinguished name (DN) for this user is used to connect to the LDAP server. This user has permissions within the LDAP server to search for DNs by user ID in the locations specified by the SEARCH DN URL. The maximum size for this string is 1024 bytes.
- IDENTIFIED BY Provides the password associated with the ACCESS ACCOUNT user. The password is stored using symmetric encryption on disk. Use the value NULL to clear the password and set it to none. The maximum size of a clear text password is 255 bytes.
- IDENTIFIED BY ENCRYPTED Configures the password associated with the ACCESS ACCOUNT distinguished name in an encrypted format. The binary value is the encrypted password and is stored on disk as is. Use the value NULL to clear the password and set it to none. The maximum size of the binary is 289 bytes. The encrypted key should be a valid varbinary value. Do not enclose the encrypted key in quotation marks.
- AUTHENTICATION URL Identifies the host (by name or IP address) and the port number of the LDAP server to use for authentication of the user. This is the value defined for URL\_string and is validated for correct LDAP URL syntax before it is stored in ISYSLDAPSERVER system table. The DN of the user obtained from a prior DN search and the user password bind a new connection to the authentication URL. A successful connection to the LDAP server is considered proof of the identity of the connecting user. The maximum size for this string is 1024 bytes.
- CONNECTION TIMEOUT Specifies the connection timeout from SAP IQ to the LDAP server for both DN searches and authentication. This value is in milliseconds, with a default value of 10 seconds.
- **CONNECTION RETRIES** Specifies the number of retries on connections from SAP IQ to the LDAP server for both DN searches and authentication. The valid range of values is 1– 60, with a default value of 3.
- TLS Defines whether the TLS or Secure LDAP protocol is used for connections to the LDAP server for both DN searches and authentication. When set to ON, the TLS protocol is used and the URL would being with "ldap://" When set to OFF (or not specified), Secure LDAP protocol is used and the URL begins with "ldaps://". When using the TLS protocol, specify the database security option TRUSTED\_CERTIFICATES\_FILE with a file name containing the certificate of the Certificate Authority (CA) that signed the certificate used by the LDAP server.
- WITH ACTIVATE Activates the LDAP server configuration object for immediate use upon creation. This permits the definition and activation of LDAP User Authentication in one statement. The LDAP server configuration object state changes to READY when WITH ACTIVATE is used.

### <span id="page-260-0"></span>**Examples**

#### [\(back to top\)](#page-258-0)

#### Example 1

sets the search parameters, the authentication URL, and sets a three second timeout, and activates the server so it can begin authenticating users. It connects to the LDAP server without TLS or SECURE LDAP protocols:

```
SET OPTION PUBLIC.login mode = 'Standard, LDAPUA'
CREATE LDAP SERVER apps_primary 
SEARCH DN 
 URL 'ldap://my_LDAPserver:389/dc=MyCompany,dc=com??sub?cn=*' 
 ACCESS ACCOUNT 'cn=aseadmin, cn=Users, dc=mycompany, dc=com' 
    IDENTIFIED BY 'Secret99Password' 
AUTHENTICATION URL 'ldap://my_LDAPserver:389/' 
CONNECTION TIMEOUT 3000 
WITH ACTIVATE
```
#### Example 2

uses the same search parameters as example 1, but specifies "ldaps" so that a Secure LDAP connection is established with the LDAP server on host my\_LDAPserver, port 636. Only LDAP clients using the Secure LDAP protocol may now connect on this port. The database security option TRUSTED\_CERTIFICATE\_FILE must be set with a file name containing the certificate of the certificate authority (CA) that signed the certificate used by the LDAP server at "ldaps://my\_LDAPserver:636". During the handshake with the LDAP server, the certificate presented by the LDAP server is checked by the SAP IQ server (the LDAP client) to ensure that it is signed by one of the certificates listed in the file. This establishes trust by the client that the server is who it says it is. The ACCESS ACCOUNT and IDENTIFIED BY parameters establish trust by the LDAP server that the client is who it says it is.

```
SET OPTION PUBLIC.login mode = 'Standard, LDAPUA'
SET OPTION PUBLIC.trusted certificates_file = '/mycompany/shared/trusted.txt'
CREATE LDAP SERVER secure_primary 
SEARCH DN 
     URL 'ldaps://my_LDPAserver:636/dc=MyCompany,dc=com??sub?cn=*' 
     ACCESS ACCOUNT 'cn=aseadmin, cn=Users, dc=mycompany, dc=com'
     IDENTIFIED BY 'Secret99Password'
AUTHENTICATION URL 'ldaps://my_LDAPserver:636/'
CONNECTION TIMEOUT 3000
TLS OFF
WITH ACTIVATE
```
### i Note

The TLS parameter must be OFF when Secure LDAP is used instead of TLS protocol.

#### Example 3

establishes the TLS protocol on port 389. It also requires database security option TRUSTED\_CERTIFICATE\_FILE to be set with a file name and provides the same type of security as example 2. In this example, the TLS protocol is ON to facilitate wider support by LDAP server vendors:

```
SET OPTION PUBLIC.login mode = 'Standard, LDAPUA'
SET OPTION PUBLIC.trusted certificates file = '/mycompany/shared/trusted.txt'
CREATE LDAP SERVER tls_primary 
SEARCH DN 
 URL 'ldap://my_LDAPserver:389/dc=MyCompany,dc=com??sub?cn=*' 
 ACCESS ACCOUNT 'cn=aseadmin, cn=Users, dc=mycompany, dc=com'
```

```
 IDENTIFIED BY 'Secret99Password'
AUTHENTICATION URL 'ldap://my_LDAPserver:389/'
CONNECTION TIMEOUT 3000
TLS ON
WITH ACTIVATE
```
### *i* Note

Check the requirements of all your LDAP servers when deciding how to configure Secure LDAP or TLS for an SAP IQ server.

## **Standards**

#### [\(back to top\)](#page-258-0)

ANSI SQL–Compliance level: Transact-SQL extension.

### **Permissions**

#### [\(back to top\)](#page-258-0)

Requires the MANAGE ANY LDAP SERVER system privilege.

# **4.1.6 CREATE LOGIN POLICY Statement**

Creates a login policy in the database. Quick Links:

[Go to Parameters](#page-262-0)

[Go to Examples](#page-262-0)

[Go to Usage](#page-263-0)

[Go to Permissions](#page-263-0)

### **Syntax**

```
CREATE LOGIN POLICY <policy-name> policy-option
policy-option - (back to Syntax)
   policy-option-name = policy-option-value
policy-option-name - (back to policy-option)
 AUTO UNLOCK TIME
    | CHANGE_PASSWORD_DUAL_CONTROL
    | DEFAULT_LOGICAL_SERVER 
    | LOCKED
```
<span id="page-262-0"></span>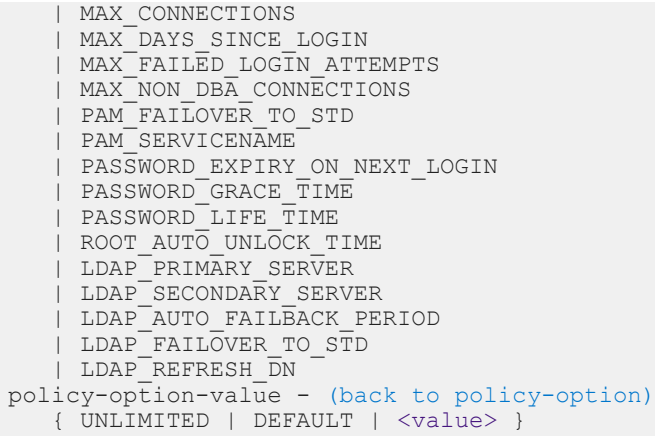

## **Parameters**

#### [\(back to top\)](#page-261-0)

- policy-name The name of the login policy. Specify root to modify the root login policy.
- policy-option-name The name of the policy option. See *Login Policy Options* and *LDAP Login Policy Options* for details about each option.
- policy-option-value The value assigned to the login policy option. If you specify UNLIMITED, no limits are used. If you specify DEFAULT, the default limits are used. See *Login Policy Options* and *LDAP Login Policy Options* for supported values for each option.

### **Applies to**

Simplex and multiplex.

### **Examples**

# [\(back to top\)](#page-261-0)

#### Example 1

Creates the Test1 login policy:

```
CREATE LOGIN POLICY Test1 
password_life_time=UNLIMITED
max failed login attempts=5;
```
This login policy has an unlimited password life and allows the user a maximum of five attempts to enter a correct password before the account is locked.

## <span id="page-263-0"></span>**Usage**

#### [\(back to top\)](#page-261-0)

If you do not specify a policy option, values for this login policy come from the root login policy. New policies do not inherit the MAX\_NON\_DBA\_CONNECTIONS and ROOT\_AUTO\_UNLOCK\_TIME policy options.

## **Permissions**

#### [\(back to top\)](#page-261-0)

Requires MANAGE ANY LOGIN POLICY system privilege.

The following system privileges can override the noted login policy options:

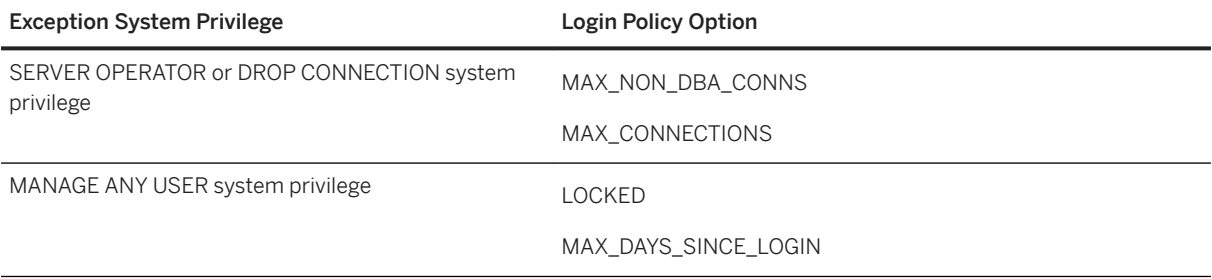

#### In this section:

Login Policy Options [page 264] Available options for root and user-defined login policies.

[LDAP Login Policy Options \[page 267\]](#page-266-0) Available login policy options for LDAP user authentication

[Multiplex Login Policy Configuration \[page 268\]](#page-267-0) Configure login policies for multiplex servers.

# **4.1.6.1 Login Policy Options**

Available options for root and user-defined login policies.

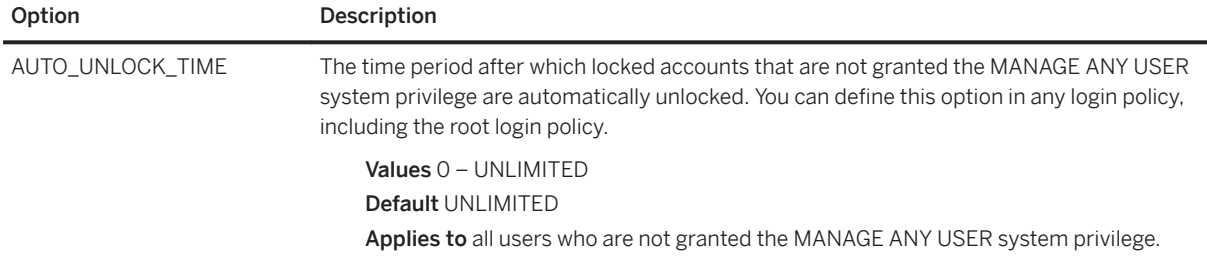

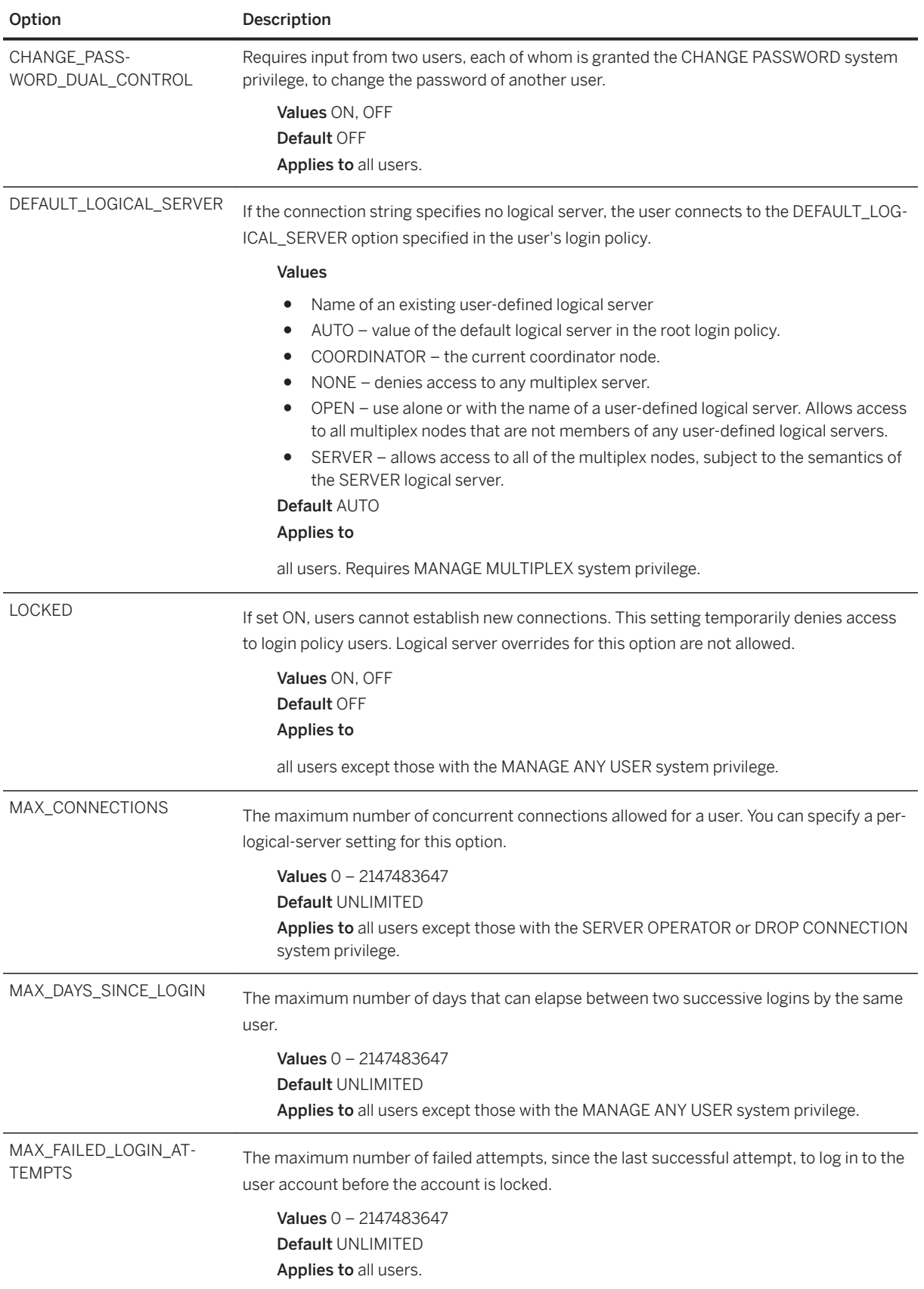

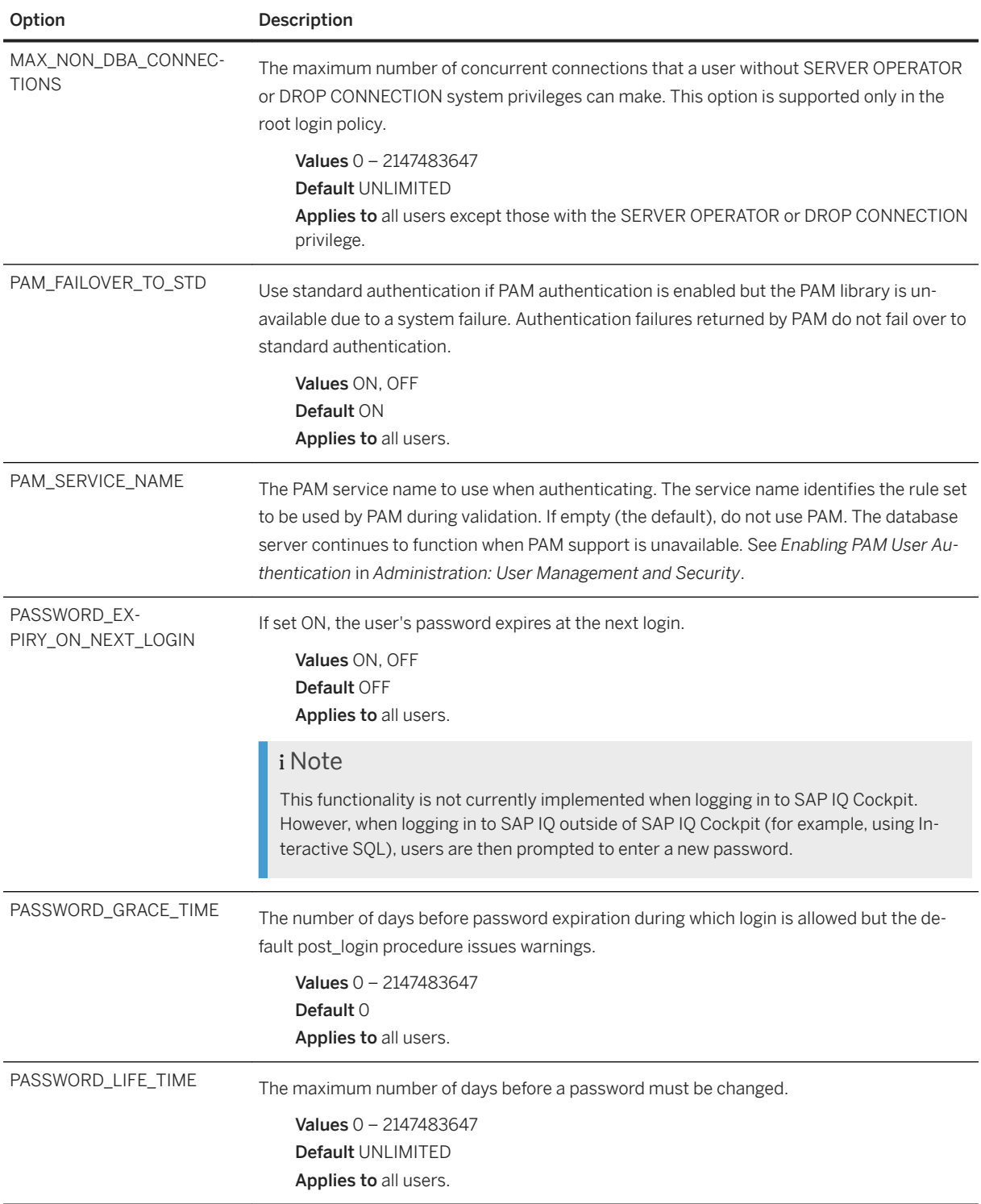

<span id="page-266-0"></span>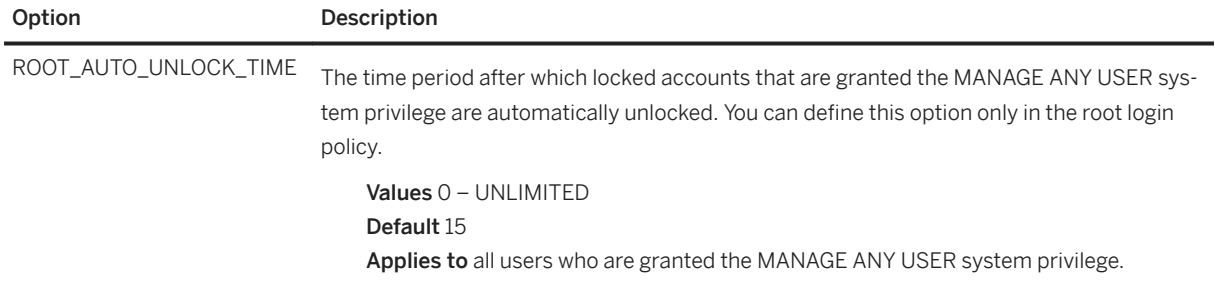

# **4.1.6.2 LDAP Login Policy Options**

Available login policy options for LDAP user authentication

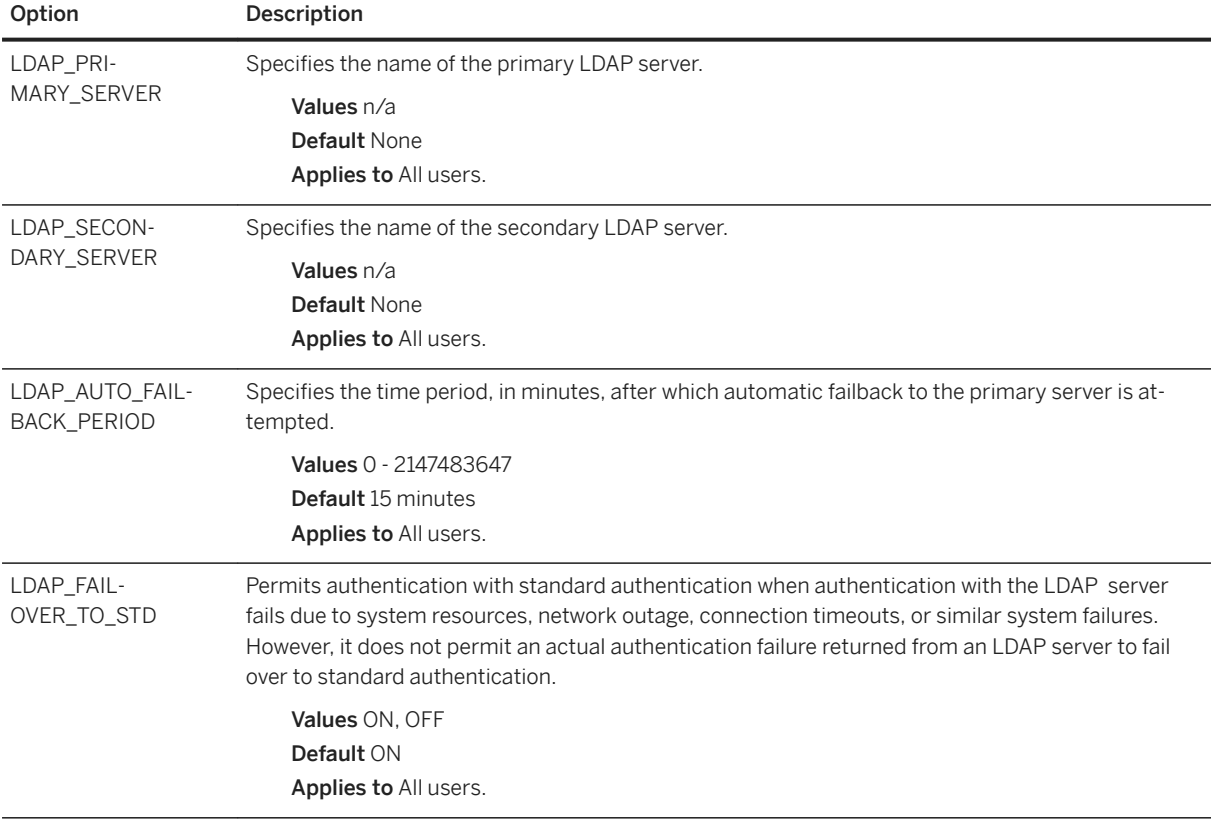

<span id="page-267-0"></span>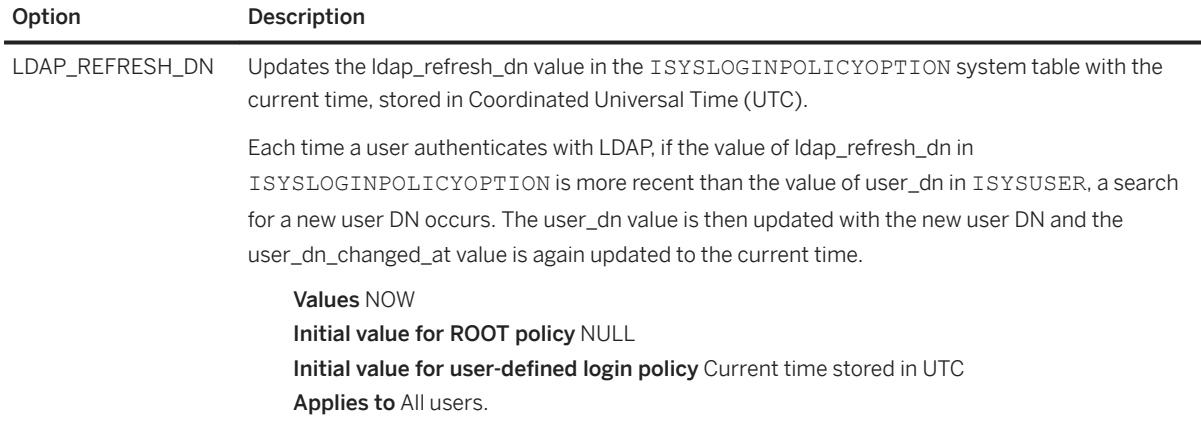

# **4.1.6.3 Multiplex Login Policy Configuration**

Configure login policies for multiplex servers.

#### Example

This example overrides the login policy settings on a logical server, increasing the maximum number of connections on logical server 1s1:

ALTER LOGIN POLICY lp1 max\_connections=20 LOGICAL SERVER ls1;

# **Usage**

Applies only to multiplex.

Any login management commands you execute on any multiplex server automatically propagate to all servers in the multiplex. For best performance, execute these commands, or any DDL, on the coordinator.

An override at the logical server level override means that a particular login policy option has different settings for different logical servers. SYS.ISYSIQLSLOGINPOLICYOPTION stores login policy option values for logicalserver override. For each logical-server override of a login policy option, a corresponding row exists in ISYSIQLSLOGINPOLICYOPTION.

# **4.1.7 CREATE ROLE Statement**

Creates a new role, extends an existing user to act as a role, or manages role administrators on a role. Quick Links:

#### [Go to Parameters](#page-268-0)

[Go to Examples](#page-269-0)

<span id="page-268-0"></span>[Go to Usage](#page-269-0) [Go to Standards](#page-270-0) [Go to Permissions](#page-270-0)

# **Syntax**

```
CREATE [ OR REPLACE ] ROLE { <role name> | FOR USER <userID> }
   [ WITH ADMIN [ ONLY ] <admin_name [\ldots,]\succ, [ SYS_MANAGE_ROLES_ROLE ]
```
# **Parameters**

#### [\(back to top\)](#page-267-0)

- role\_name unless you are using the OR REPLACE clause, <role\_name> cannot already exist in the database.
- OR REPLACE <role\_name> must already exist in the database. If <role\_name> does not already exist, a new user-defined role is created. All current administrators are replaced by those specified in the <admin\_name [..]> clause as follows:
	- All existing role administrators granted the WITH ADMIN OPTION not included on the new role administrators list become members of the role with no administrative rights on the role.
	- All existing role administrators granted the WITH ADMIN ONLY OPTION not included on the new role administrators list are removed as members of the role.

When using the OR REPLACE clause, if an existing role administrator is included on the new role administrators list he or she retains his or her original administrative rights if they are higher than the replacement rights. For example, User A is an existing role administrator originally granted WITH ADMIN rights on the role. New role administrators are granted WITH ADMIN ONLY rights. If User A is included on this list, User A retains the higher WITH ADMIN rights.

- FOR USER when using the FOR USER clause without the OR REPLACE, <userID> must be the name of an existing user that currently does not have the ability to act as a role.
- admin name list of users to be designated administrators of the role.
- WITH ADMIN each <admin\_name> specified is granted administrative privileges over the role in addition to all underlying system privileges. WITH ADMIN clause is not valid when SYS\_MANAGE\_ROLES\_ROLE is included on the list.
- $\bullet$  WITH ADMIN ONLY each  $\lt$ admin\_name> specified is granted administrative privileges only over the role, not the underlying system privileges.
- SYS\_MANAGE\_ROLES\_ROLE allows global role administrators to administer the role. Can be specified in conjunction with the WITH ADMIN ONLY clause.

### <span id="page-269-0"></span>**Examples**

#### [\(back to top\)](#page-267-0)

#### Example 1

creates the role Sales. Only global role administrator can administer the role.

```
CREATE ROLE Sales
```
#### Example 2

extends the existing user Jane to act as a role.

CREATE OR REPLACE ROLE FOR USER Jane

#### Example 3

creates the role Finance with Mary and Jeff as role administrators with administrative rights to the role. Global role administrators cannot administer this role.

```
CREATE ROLE Finance 
WITH ADMIN Mary, Jeff
```
#### Example 3

creates the role Marketing with Mary and Jeff as role administrators. Global role administrators can also manage this role.

```
CREATE ROLE Finance 
WITH ADMIN ONLY Mary, Jeff, SYS MANAGE ROLES ROLE
```
#### Example 4

Finance is an existing role with Harry and Susan as role administrators with administrative rights. You want to keep Susan as an administrator, replace Harry, and add the global role administrator. The new role administrators will have administrative rights only.

This statement keeps Susan as an administrator, but Susan retains administrative rights to the role since the original administrative rights granted were higher. Harry is replaced by Bob and Sarah, with administrative rights only, and the global role administrator is added to the role. Harry remains a member of the role, but has no administrative rights.

```
CREATE OR REPLACE ROLE Finance 
WITH ADMIN ONLY Susan, Bob, Sarah, SYS MANAGE ROLE ROLE
```
### **Usage**

#### [\(back to top\)](#page-267-0)

If you specify role administrators ( $\langle$ admin name>), but do not include the global role administrator (SYS\_MANAGE\_ROLES\_ROLE), global role administrators will be unable to manage the new role. Therefore, it is recommended that you not specify role administrators during the creation process. Use the OR REPLACE clause to add them afterwards.

<span id="page-270-0"></span>If you do not specify an ADMIN clause, the default WITH ADMIN ONLY clause is used and the default administrator is the global roles administrator (SYS\_MANAGE\_ROLES\_ROLE).

When replacing role administrators, if the role has a global role administrator, it must be included on the new role administrators list or it is removed from the role.

However, when using the WITH ADMIN clause to grant role administrators, since the clause is not valid for global role administrators, you must use the GRANT ROLE statement to re-add the global role administrator (SYS\_MANAGE\_RILES\_ROLE) to the role. Failure to perform this grant means global role administrators are unable to manage the role.

# **Standards**

#### [\(back to top\)](#page-267-0)

ANSI SQL–Compliance level: Transact-SQL extension.

### **Permissions**

#### [\(back to top\)](#page-267-0)

- Create a new role Requires the MANAGE ROLES system privilege.
- OR REPLACE clause Requires the MANAGE ROLES system privilege along with administrative rights over the role being replaced.

# **4.1.8 CREATE USER Statement**

Creates a user. Quick Links:

[Go to Parameters](#page-271-0)

[Go to Examples](#page-271-0)

[Go to Usage](#page-272-0)

[Go to Standards](#page-272-0)

[Go to Permissions](#page-272-0)

# **Syntax**

```
CREATE USER <user-name> [ IDENTIFIED BY <password> ]
   [ LOGIN POLICY <policy-name> ]
    [ FORCE PASSWORD CHANGE { ON | OFF } ]
```
# <span id="page-271-0"></span>**Parameters**

### [\(back to top\)](#page-270-0)

- user-name Name of the user.
- IDENTIFIED BY The password for the user.
- policy-name Name of the login policy to assign the user. No change is made if you do not specify a login policy.
- FORCE PASSWORD CHANGE Controls whether the user must specify a new password upon logging in. This setting overrides the PASSWORD\_EXPIRY\_ON\_NEXT\_LOGIN option setting in the user's login policy.

### i Note

This functionality is not currently implemented when logging in to SAP IQ Cockpit. However, when logging in to SAP IQ outside of SAP IQ Cockpit (for example, using Interactive SQL), users are then prompted to enter a new password.

- password You do not have to specify a password for the user. A user without a password cannot connect to the database. This is useful if you are creating a role and do not want anyone to connect to the database using the role user ID. A user ID must be a valid identifier. User IDs and passwords cannot:
	- Begin with white space, single quotes, or double quotes
	- End with white space
	- Contain semicolons

A password can be either a valid identifier, or a string (maximum 255 characters) placed in single quotes. Passwords are case-sensitive. The password should be composed of 7-bit ASCII characters, as other characters may not work correctly if the database server cannot convert them from the client's character set to UTF-8.

You can use the VERIFY\_PASSWORD\_FUNCTION option to specify a function to implement password rules (for example, passwords must include at least one digit). If you do use a password verification function, you cannot specify more than one user ID and password in the GRANT CONNECT statement.

The encryption algorithm used for hashing the user passwords is FIPS-certified encryption support:

- The DLL is called dbfips10.dll.
- The HASH function accepts the algorithms: SHA1\_FIPS SHA256\_FIPS.
- If the -fips server option is specified and an algorithm that is not FIPS-certified is given to the HASH function, the database server uses SHA1\_FIPS instead of SHA1, SHA256\_FIPS instead of SHA256, and returns an error if MD5 is used (MD5 is not a FIPS-certified algorithm).
- If the -fips option is specified, the database server uses SHA256 FIPS for password hashing.

# **Examples**

#### <span id="page-272-0"></span>Example 1

creates a user named SQLTester with the password welcome. The SQLTester user is assigned to the Test1 login policy and the password expires on the next login:

```
CREATE USER SQLTester IDENTIFIED BY welcome
LOGIN POLICY Test1
FORCE PASSWORD CHANGE ON;
```
## **Standards**

### [\(back to top\)](#page-270-0)

- SQL–Vendor extension to ISO/ANSI SQL grammar.
- SAP Database Products–Not supported by SAP ASE.

# **Permissions**

#### [\(back to top\)](#page-270-0)

Requires the MANAGE ANY USER system privilege.

# **4.1.9 DROP LDAP SERVER Statement**

Removes the named LDAP server configuration object from the SYSLDAPSERVER system view after verifying that the LDAP server configuration object is not in a READY or ACTIVE state. Quick Links:

- [Go to Parameters](#page-273-0)
- [Go to Examples](#page-273-0)

[Go to Usage](#page-273-0)

[Go to Standards](#page-273-0)

[Go to Permissions](#page-274-0)

# **Syntax**

```
DROP LDAP SERVER <ldapua-server-name>
    [ WITH DROP ALL REFERENCES ] [ WITH SUSPEND ]
```
### <span id="page-273-0"></span>**Parameters**

#### [\(back to top\)](#page-272-0)

- **WITH DROP ALL REFERENCES** allows the removal of an LDAP server configuration object from service that has a reference in a login policy.
- WITH SUSPEND allows an LDAP server configuration object to be dropped even if in a READY or ACTIVE state.

# **Examples**

#### [\(back to top\)](#page-272-0)

#### Example 1

assuming that references to the LDAP server configuration object have been removed from all login policies, the following two sets of commands are equivalent. Using the WITH DROP ALL REFERENCES and WITH SUSPEND parameters eliminates the need to execute an ALTER LDAP SERVER statement before the DROP LDAP SERVER statement:

DROP LDAP SERVER ldapserver1 WITH DROP ALL REFERENCES WITH SUSPEND

is equivalent to

```
ALTER LDAP SERVER ldapserver1 WITH SUSPEND DROP LDAP SERVER ldapserver1 WITH 
DROP ALL REFERENCES
```
### **Usage**

#### [\(back to top\)](#page-272-0)

The DROP LDAP SERVER statement fails when it is issued against an LDAP server configuration object that is in a READY or ACTIVE state. This ensures that an LDAP server configuration object in active use cannot be accidentally dropped. The DROP LDAP SERVER statement also fails if a login policy exists with a reference to the LDAP server configuration object.

### **Standards**

#### [\(back to top\)](#page-272-0)

ANSI SQL–Compliance level: Transact-SQL extension.

## <span id="page-274-0"></span>**Permissions**

[\(back to top\)](#page-272-0)

Requires the MANAGE ANY LDAP SERVER system privilege.

# **4.1.10 DROP LOGIN POLICY Statement**

Removes a login policy from the database. Quick Links:

Go to Examples

Go to Usage

[Go to Permissions](#page-275-0)

# **Syntax**

DROP LOGIN POLICY <policy-name>

# **Examples**

#### (back to top)

#### Example 1

create and then delete the Test11 login policy:

```
CREATE LOGIN POLICY Test11; 
DROP LOGIN POLICY Test11 ;
```
# **Usage**

#### (back to top)

A DROP LOGIN POLICY statement fails if you attempt to drop a policy that is assigned to a user. You can use either the ALTER USER statement to change the policy assignment of the user or DROP USER to drop the user.

## <span id="page-275-0"></span>**Permissions**

#### [\(back to top\)](#page-274-0)

Requires the MANAGE ANY LOGIN POLICY system privilege.

# **4.1.11 DROP ROLE Statement**

Removes a user-defined role from the database or converts a user-extended role to a regular user. Quick Links:

Go to Parameters Go to Examples [Go to Usage](#page-276-0) [Go to Standards](#page-276-0)

[Go to Permissions](#page-276-0)

# **Syntax**

```
DROP ROLE [ FROM USER ] <role_name>
    [ WITH REVOKE ]
```
# **Parameters**

#### (back to top)

- role\_name must be the name of a role that already exists in the database.
- FROM USER required to convert a user-extended role back to act as a regular user rather than remove it from the database. The <role\_name> must exist in the database. The user retains any login privileges, system privileges, and roles granted to the user-extended role and becomes the owner of any objects owned by the user-extended role. Any users granted to the user-extended are immediately revoked.
- WITH REVOKE required when dropping a standalone or user-extended role to which users have been granted the underlying system privileges of the role. The grant can have been made with either the WITH ADMIN OPTION or WITH NO ADMIN OPTION clause.

### **Examples**

#### <span id="page-276-0"></span>Example 1

converts a user-extended role named Joe that has not been granted to other users or roles back to a regular user:

DROP ROLE FROM USER Joe

#### Example 2

drops a user-extended role named Jack that has not been granted to other users or roles from the database:

DROP ROLE Jack

#### Example 3

converts a user-extended role named Sam that has been granted to other user or roles back to a regular role:

```
DROP ROLE FROM USER Sam
WITH REVOKE
```
#### Example 4

drops a standalone role named Sales2 that has been granted to other users or roles from the database:

```
DROP ROLE Sales2
WITH REVOKE
```
### **Usage**

#### [\(back to top\)](#page-275-0)

A user-defined role can be dropped from the database or converted back to a regular user at any time as long as all dependent roles left meet the minimum required number of administrative users with active passwords.

# **Standards**

#### [\(back to top\)](#page-275-0)

ANSI SQL–Compliance level: Transact-SQL extension.

## **Permissions**

- Requires administrative rights over the role being dropped.
- If the role being dropped owns objects, none are in use by any user in any session at the time the DROP statement is executed.

# <span id="page-277-0"></span>**4.1.12 DROP USER Statement**

Removes a user. Quick Links:

Go to Parameters

Go to Examples

Go to Standards

[Go to Permissions](#page-278-0)

## **Syntax**

DROP USER <user-name>

# **Parameters**

#### (back to top)

● user-name name of the user to remove.

### **Examples**

#### (back to top)

#### Example 1

drops the user SQLTester from the database:

DROP USER SQLTester

# **Standards**

- SQL–ISO/ANSI SQL compliant.
- SAP Database Products-Not supported by SAP ASE.

# <span id="page-278-0"></span>**Permissions**

#### [\(back to top\)](#page-277-0)

Requires the MANAGE ANY USER system privilege.

i Note

When dropping a user, any objects owned by this user and any permissions granted by this user will be removed.

# **4.1.13 GRANT CHANGE PASSWORD Privilege Statement**

Allows users to manage passwords for other users and administer the CHANGE PASSWORD system privilege. Quick Links:

Go to Parameters

[Go to Examples](#page-279-0)

[Go to Usage](#page-279-0)

[Go to Standards](#page-280-0)

[Go to Permissions](#page-280-0)

# **Syntax**

```
GRANT CHANGE PASSWORD ( <target_user_list> | ANY | ANY WITH ROLES 
<target_role_list> )
 TO <userID>[, …]
 [ WITH ADMIN [ONLY] OPTION | WITH NO ADMIN OPTION]
```
# **Parameters**

- target\_user\_list Users the grantee has the potential to impersonate. The list must consist of existing users or user-extended roles with login passwords. Separate the userIDs in the list with commas.
- ANY All database users with login passwords become potential target users to manage passwords for each grantee.
- ANY WITH ROLES target role list List of target roles for each grantee. Any users who are granted any of the target roles become potential target users for each grantee. The <target\_role\_list> must consist of existing roles and the users who are granted said roles must consist of database users with login passwords. Use commas to separate multiple userIDs.
- <span id="page-279-0"></span>● userID Must be the name of an existing user or role that has a login password. Separate multiple userIDs with commas.
- WITH ADMIN OPTION (Valid with the ANY clause only) The user can both manage passwords and grant the CHANGE PASSWORD system privilege to another user.
- WITH ADMIN ONLY OPTION (Valid with the ANY clause only) The user can grant the CHANGE PASSWORD system privilege to another user, but cannot manage passwords of other users.
- WITH NO ADMIN OPTION The user can manage passwords, but cannot grant the CHANGE PASSWORD system privilege to another user.

## **Examples**

#### [\(back to top\)](#page-278-0)

#### Example 1

grants Sally and Laurel the ability to manage the password of Bob, Sam, and Peter:

GRANT CHANGE PASSWORD (Bob, Sam, Peter) TO (Sally, Laurel)

#### Example 2

grants Mary the right to grant the CHANGE PASSWORD system privilege to any user in the database. However, since the system privilege is granted with the WITH ADMIN ONLY OPTION clause, Mary cannot manage the password of any other user.

GRANT CHANGE PASSWORD (ANY) TO Mary WITH ADMIN ONLY OPTION

#### Example 3

grants steve and Joe the ability to manage the password of any member of Role1 or Role2:

GRANT CHANGE PASSWORD (ANY WITH ROLES Role1, Role2) TO Steve, Joe

### **Usage**

#### [\(back to top\)](#page-278-0)

A user can be granted the ability to manage the password of any user in the database (ANY) or only specific users (<target users list>) or members of specific roles (ANY WITH ROLES <target roles list>). Administrative rights to the CHANGE PASSWORD system privilege can only be granted when using the ANY clause.

If no clause is specified, ANY is used by default. If no administrative clause is specified in the grant statement, the WITH NO ADMIN OPTION clause is used.

By default, the CHANGE PASSWORD system privilege is granted to the SYS\_AUTH\_SA\_ROLE compatibility role with the WITH NO ADMIN OPTION clause and to the SYS\_AUTH\_SSO\_ROLE compatibility role with the ADMIN ONLY OPTION clause, if they exist.

## <span id="page-280-0"></span>**Standards**

#### [\(back to top\)](#page-278-0)

ANSI SQL–Compliance level: Transact-SQL extension.

# **Permissions**

#### [\(back to top\)](#page-278-0)

- The CHANGE PASSWORD system privilege granted with administrative rights.
- Each target user specified (target\_users\_list) is an existing user or user-extended role with a login password.
- Each target role specified (target\_roles\_list) must be an existing user-extended or user-defined role.

# **4.1.14 GRANT CONNECT Privilege Statement**

Grants CONNECT privilege to a user. Quick Links: Go to Parameters [Go to Examples](#page-281-0) [Go to Usage](#page-281-0)

[Go to Standards](#page-282-0)

[Go to Permissions \[page 283\]](#page-282-0)

# **Syntax**

```
GRANT CONNECT 
   TO <userID> [, …]
   IDENTIFIED BY <password> [, …]
```
# **Parameters**

#### (back to top)

● userID Must be the name of an existing user or role that has a login password. Separate multiple userIDs with commas.

### <span id="page-281-0"></span>**Examples**

#### [\(back to top\)](#page-280-0)

#### Example 1

creates two new users for the database named Laurel and Hardy:

```
GRANT CONNECT TO Laurel, Hardy
IDENTIFIED BY Stan, Ollie
```
#### Example 2

creates user Jane with no password:

GRANT CONNECT TO Jane

#### Example 3

changes the password for Bob to newpassword:

GRANT CONNECT TO Bob IDENTIFIED BY <newpassword>

## **Usage**

#### [\(back to top\)](#page-280-0)

GRANT CONNECT can be used to create a new user or also be used by any user to change their own password.

#### $\rightarrow$  Tip

Use the CREATE USER statement rather than the GRANT CONNECT statement to create users.

If you inadvertently enter the user ID of an existing user when you are trying to add a new user, you are actually changing the password of the existing user. You do not receive a warning because this behavior is considered normal.

The stored procedures sp\_addlogin and sp\_adduser can also be used to add users. These procedures display an error if you try to add an existing user ID.

#### i Note

Use system procedures, not GRANT and REVOKE statements to add and remove user IDs.

A user without a password cannot connect to the database. This is useful when you are creating groups and you do not want anyone to connect to the role user ID. To create a user without a password, do not include the IDENTIFIED BY clause.

When specifying a password, it must be a valid identifier Passwords have a maximum length of 255 bytes. If the VERIFY PASSWORD FUNCTION database option is set to a value other than the empty string, the GRANT CONNECT TO statement calls the function identified by the option value. The function returns NULL to indicate that the password conforms to rules. If the VERIFY\_PASSWORD\_FUNCTION option is set, you can specify only one <userid> and <password> with the GRANT CONNECT statement.

<span id="page-282-0"></span>Invalid names for database user IDs and passwords include those that:

- Begin with white space or single or double quotes
- End with white space
- Contain semicolons

## **Standards**

#### [\(back to top\)](#page-280-0)

- SQL–Other syntaxes are vendor extensions to ISO/ANSI SQL grammar.
- SAP Database Products–The security model is different in SAP ASE and SAP IQ, so other syntaxes differ.

## **Permissions**

#### [\(back to top\)](#page-280-0)

- If you are creating a new user, you must have the MANAGE ANY USER system privilege.
- Any user can change his or her own password.
- If you are changing another user's password, you must have the CHANGE PASSWORD system privilege.

#### i Note

If you are changing another user's password, the other user cannot be connected to the database.

## **Related Information**

[CREATE USER Statement \[page 271\]](#page-270-0)

# **4.1.15 GRANT CREATE Privilege Statement**

Grants CREATE privilege on a specified dbspace to the specified users and roles. Quick Links:

[Go to Parameters](#page-283-0)

[Go to Examples](#page-283-0)

[Go to Standards](#page-283-0)

[Go to Permissions](#page-283-0)

# <span id="page-283-0"></span>**Syntax**

```
GRANT CREATE
  ON <dbspace_name>
 TO <userID>[, ...]
```
## **Parameters**

#### [\(back to top\)](#page-282-0)

● userID Must be the name of an existing user or role that has a login password. Separate multiple userIDs with commas.

### **Examples**

#### [\(back to top\)](#page-282-0)

#### Example 1

grants users Lawrence and Swift CREATE privilege on dbspace <DspHist>:

```
GRANT CREATE ON DspHist
TO LAWRENCE, SWIFT
```
#### Example 2

grants CREATE privilege on dbspace DspHist to users Fiona and Ciaran:

GRANT CREATE ON DspHist TO Fiona, Ciaran

# **Standards**

#### [\(back to top\)](#page-282-0)

- SQL–other syntaxes are vendor extensions to ISO/ANSI SQL grammar.
- SAP Database Products–the security model is different in SAP ASE and SAP IQ, so other syntaxes differ.

# **Permissions**

#### [\(back to top\)](#page-282-0)

Requires the MANAGE ANY DBSPACE system privilege.

# **4.1.16 GRANT EXECUTE Privilege Statement**

Grants EXECUTE privilege on a procedure or user-defined function. Quick Links:

Go to Parameters

Go to Standards

Go to Permissions

# **Syntax**

```
GRANT EXECUTE 
     ON [ \{\text{v} \leq \text{v} \leq \text{v} \} { \{\text{v} \leq \text{v} \leq \text{v} \} \ \{\text{v} \leq \text{v} \leq \text{v} \} \ \{\text{v} \leq \text{v} \leq \text{v} \} \ \{\text{v} \leq \text{v} \leq \text{v} \} \ \{\text{v} \leq \text{v} \leq \text{v} \} \ \{\text{v} \leq \text{v} \leq \text{v} \leq \text{v} \} TO <userID> [, …]
```
# **Parameters**

#### (back to top)

● userID Must be the name of an existing user or role that has a login password. Separate multiple userIDs with commas.

### **Standards**

#### (back to top)

- SQL–syntax is a Persistent Stored Module feature.
- SAP Database Products-the security model is different in SAP ASE and SAP IQ, so other syntaxes differ.

# **Permissions**

### (back to top)

Requires one of:

- MANAGE ANY OBJECT PRIVILEGE system privilege.
- You own the procedure.

# <span id="page-285-0"></span>**4.1.17 GRANT Object-Level Privilege Statement**

Grants database object-level privileges on individual tables or views to a user or role. Quick Links:

Go to Parameters

[Go to Usage](#page-286-0)

[Go to Standards](#page-286-0)

[Go to Permissions](#page-286-0)

# **Syntax**

```
GRANT object-level-privilege [, …]
  ON [ <owner>.]<object-name>
 TO <userID> [, …]
 [ WITH GRANT OPTION ]
object-level-privilege
  ALL [ PRIVILEGES ]
    | ALTER 
    | DELETE 
    | INSERT
     | LOAD
    | REFERENCE [ ( <column-name> [, …] ) ] 
    | SELECT [ ( <column-name> [, …] ) ] 
    | TRUNCATE
    | UPDATE [ ( <column-name>, …) ] }
```
# **Parameters**

- userID Must be the name of an existing user or immutable role. The list must consist of existing users with login passwords. Separate the userIDs in the list with commas.
- ALL Grants all privileges to users
- ALTER Users can alter this table with the ALTER TABLE statement. This privilege is not allowed for views.
- DELETE Users can delete rows from this table or view.
- INSERT Users can insert rows into the named table or view.
- LOAD Users can load data into the named table or view.
- REFERENCES Users can create indexes on the named tables, and foreign keys that reference the named tables. If column names are specified, then users can reference only those columns. REFERENCES privileges on columns cannot be granted for views, only for tables.
- SELECT Users can look at information in this view or table. If column names are specified, then the users can look at only those columns. SELECT permissions on columns cannot be granted for views, only for tables.
- <span id="page-286-0"></span>● TRUNCATE Users can truncate the named table or view.
- UPDATE Users can update rows in this view or table. If column names are specified, users can update only those columns. UPDATE privileges on columns cannot be granted for views, only for tables. To update a table, users must have both SELECT and UPDATE privilege on the table.
- WITH GRANT OPTION The named user ID is also given privileges to grant the same privileges to other user IDs.

## **Usage**

#### [\(back to top\)](#page-285-0)

You can list the table privileges, or specify ALL to grant all privileges at once.

# **Standards**

#### [\(back to top\)](#page-285-0)

- SOL–Syntax is an entry-level feature.
- SAP Database Products–Syntax is supported in SAP ASE.

# **Permissions**

#### [\(back to top\)](#page-285-0)

Requires one of:

- MANAGE ANY OBJECT PRIVILEGE system privilege
- You have been granted the specific object privilege with the WITH GRANT OPTION clause on the table.
- You own of the table

# **4.1.18 GRANT ROLE Statement**

Grants roles to users or other roles, with or without administrative rights. Quick Links:

[Go to Parameters](#page-287-0)

[Go to Examples](#page-288-0)

[Go to Usage](#page-288-0)

[Go to Standards](#page-290-0)

[Go to Permissions](#page-290-0)

# <span id="page-287-0"></span>**Syntax**

```
GRANT ROLE role name [, ...]
   T0 <grantee>^{-}[, ...]
    [ {WITH NO ADMIN | WITH ADMIN [ ONLY ] } OPTION ]
    [ WITH NO SYSTEM PRIVILEGE INHERITANCE ]
role_name
   d\overline{b}o^{\dagger\dagger\dagger} | diagnostics†††
 | PUBLIC†††
    | rs_systabgroup†††
    | SA_DEBUG†††
    | SYS†††
    | SYS_AUTH_SA_ROLE
    | SYS_AUTH_SSO_ROLE
 | SYS_AUTH_DBA_ROLE††
 | SYS_AUTH_RESOURCE_ROLE†
    | SYS_AUTH_BACKUP_ROLE†
 | SYS_AUTH_VALIDATE_ROLE†
 | SYS_AUTH_WRITEFILE_ROLE 
     | SYS_AUTH_WRITEFILECLIENT_ROLE
    | SYS_AUTH_READFILE_ROLE 
    | SYS_AUTH_READFILECLIENT_ROLE 
     | SYS_AUTH_PROFILE_ROLE 
    | SYS_AUTH_USER_ADMIN_ROLE 
 | SYS_AUTH_SPACE_ADMIN_ROLE 
 | SYS_AUTH_MULTIPLEX_ADMIN_ROLE 
     | SYS_AUTH_OPERATOR_ROLE 
    | SYS_AUTH_PERMS_ADMIN_ROLE
    SYS_REPLICATE ADMIN ROLE<sup>†††</sup>
     | SYS_RUN_REPLICATE_ROLE†††
    | SYS_SPATIAL_ADMIN_ROLE†††
    | <user-defined role name>
```
- The WITH NO SYSTEM PRIVILEGE INHERITANCE clause can be used when granting select compatibility roles to other roles. It prevents automatic inheritance of the compatibility role's underlying system privileges by members of the role. When granted to user-extended roles, the WITH NO SYSTEM PRIVILEGE INHERITANCE clause applies to members of the role only. The user acting as a role automatically inherits the underlying system privileges regardless of the clause.
- The WITH NO ADMIN OPTION WITH NO SYSTEM PRIVILEGE INHERITANCE and WITH NO SYSTEM PRIVILEGE INHERITANCE clauses are semantically equivalent.
- †The WITH ADMIN OPTION or WITH ADMIN ONLY clauses can not be specified in combination with the WITH NO SYSTEM PRIVILEGE INHERITANCE clause when granting the SYS\_AUTH\_BACKUP\_ROLE, SYS\_AUTH\_RESOURCE\_ROLE, or SYS\_AUTH\_VALIDATE\_ROLE roles.
- <sup>††</sup>The WITH ADMIN OPTION clause can only be specified in combination with the WITH NO SYSTEM PRIVILEGE INHERITANCE clause when granting the SYS\_AUTH\_DBA\_ROLE or SYS\_RUN\_REPLICATION\_ROLE roles.
- †††The WITH ADMIN OPTION and WITH ADMIN ONLY OPTION clauses are not supported for system roles.

## **Parameters**

#### [\(back to top\)](#page-286-0)

● role\_name Must already exist in the database. Separate multiple role names with commas.
- grantee Must be the name of an existing user or role that has a login password. Separate multiple userIDs with commas.
- WITH NO ADMIN OPTION Each <grantee> is granted the underlying system privileges of each <role\_name>, but cannot grant <role\_name> to another user.
- WITH ADMIN ONLY OPTION Each <userID> is granted administrative privileges over each <role\_name>, but not the underlying system privileges of <role\_name>.
- $\bullet$  WITH ADMIN OPTION Each userID is granted the underlying system privileges of each  $\langle$  role\_name>, along with the ability to grant <role\_name> to another user.
- WITH NO SYSTEM PRIVILEGE INHERITANCE The underlying system privileges of the granting role are not inherited by the members of the receiving role. However, if the receiving role is a user-extended role, the underlying system privileges are granted to the extended user.

#### [\(back to top\)](#page-286-0)

#### Example 1

grants Sales Role to Sally, with administrative privileges, which means she can grant or revoke Sales Role to other users as well as perform any authorized tasks granted by the role:

GRANT ROLE Sales\_Role TO Sally WITH ADMIN OPTION

#### Example 2

grants the compatibility role SYS\_AUTH\_PROFILE\_ROLE to the role Sales Admin with no administrative rights. Sales Admin is a standalone role and Mary and Peter have been granted Sales Admin. Since SYS\_AUTH\_PROFILE\_ROLE is an inheritable compatibility role, Mary and Peter are granted the underlying system privileges of Sales Role. Since the role is granted with no administrative rights, they cannot grant or revoke the role.

```
GRANT ROLE SYS AUTH PROFILE ROLE TO Sales Role WITH NO ADMIN OPTION
```
#### Example 3

grants the compatibility role SYS\_AUTH\_BACKUP\_ROLE to Tom with no administrative rights. Tom is a user-extended role to which Betty and Laurel have been granted. Since SYS\_AUTH\_BACKUP\_ROLE is a non-inheritable compatibility role, the underlying system privileges of the role are not granted to Betty and Laurel. However, since Tom is an extended user, the underlying system privileges are granted directly to Tom.

GRANT ROLE SYS\_AUTH\_BACKUP\_ROLE TO Tom WITH NO SYSTEM PRIVILEGE INHERITANCE

### **Usage**

Use of the WITH ADMIN OPTION or WITH ADMIN ONLY OPTION clause allows the grantee to grant or revoke the role, but does not allow the grantee to drop the role.

By default, if no administrative clause is specified in the grant statement, each compatibility role is granted with these default administrative rights:

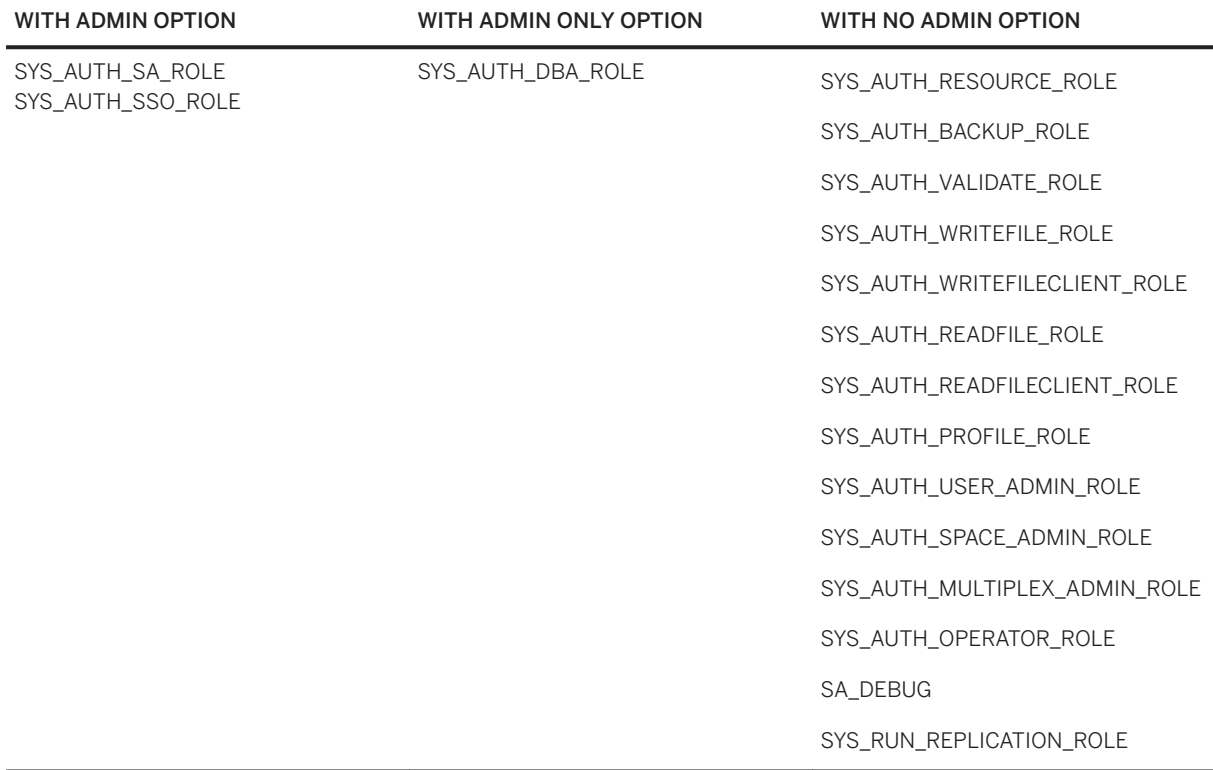

The SYS\_AUTH\_PERMS\_ADMIN\_ROLE role grants these underlying roles with these default administrative rights:

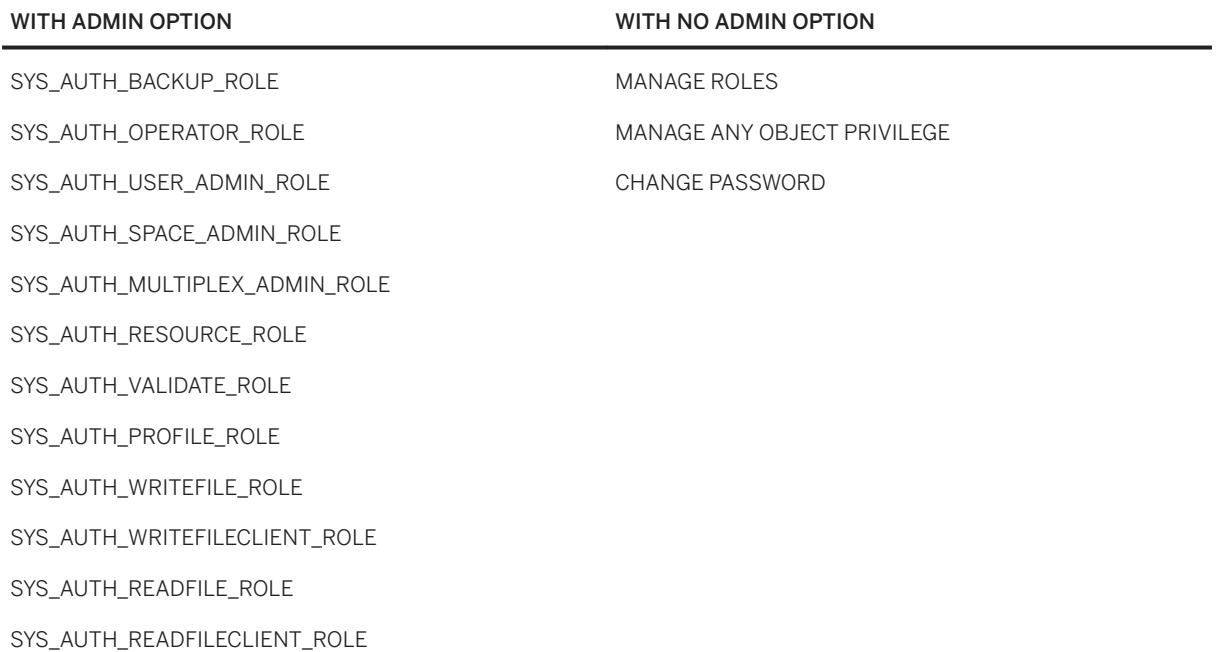

### **Standards**

#### [\(back to top\)](#page-286-0)

- SQL–Other syntaxes are vendor extensions to ISO/ANSI SQL grammar.
- SAP Database Products–Syntax is supported in SAP ASE.

### **Permissions**

- Requires MANAGE ROLES system privilege to grant these system roles:
	- dbo
	- diagnostics
	- PUBLIC
	- o rs\_systabgroup
	- SA\_DEBUG SYS
	- SYS
	- SYS\_REPLICATION\_ADMIN\_ROLE
	- SYS\_RUN\_REPLICATION\_ROLE
	- SYS\_SPATIAL\_ADMIN\_ROLE
- Requires administrative privilege over the role to grant these roles:
	- SYS\_AUTH\_SA\_ROLE
	- SYS\_AUTH\_SSO\_ROLE
	- SYS\_AUTH\_DBA\_ROLE
	- SYS\_AUTH\_RESOURCE\_ROLE
	- o SYS AUTH BACKUP ROLE
	- O SYS AUTH VALIDATE ROLE
	- SYS\_AUTH\_WRITEFILE\_ROLE
	- o SYS AUTH WRITEFILECLIENT ROLE
	- SYS\_AUTH\_READFILE\_ROLE
	- SYS\_AUTH\_READFILECLIENT\_ROLE
	- o SYS AUTH PROFILE ROLE
	- O SYS\_AUTH\_USER\_ADMIN\_ROLE
	- SYS\_AUTH\_SPACE\_ADMIN\_ROLE
	- o SYS AUTH MULTIPLEX ADMIN ROLE
	- SYS\_AUTH\_OPERATOR\_ROLE
	- SYS\_AUTH\_PERMS\_ADMIN\_ROLE
	- <user-defined role name>

## <span id="page-291-0"></span>**4.1.19 GRANT SET USER Privilege Statement**

Grants the ability for one user to impersonate another user and to administer the SET USER system privilege. Quick Links:

Go to Parameters [page 292]

[Go to Examples](#page-292-0)

[Go to Usage](#page-292-0)

[Go to Standards](#page-292-0)

[Go to Permissions](#page-293-0)

## **Syntax**

```
GRANT SET USER (<target users list>
      | ANY 
       | ANY WITH ROLES <target_roles_list> )
  TO <userID> [, …]
   [ WITH ADMIN [ ONLY ] OPTION | WITH NO ADMIN OPTION ]
```
### **Parameters**

- target\_users\_list Must consist of existing users with login passwords and is the potential list of target users who can no longer be impersonated by grantee users. Separate the user IDs in the list with commas.
- ANY The potential list of target users for each grantee consists of all database users with login passwords.
- ANY WITH ROLES target\_roles\_list The <target\_role\_list> must consist of existing roles, and the potential list of target users for each grantee must consist of database users with login passwords that have a subset of roles in <target\_role\_list>. Separate the list of roles with commas.
- userID Each <userID> must be the name of an existing user or immutable role. The list must consist of existing users with login passwords. Separate the userIDs in the list with commas.
- WITH ADMIN OPTION (Valid in conjunction with the ANY clause only) The user can both issue the SETUSER command to impersonate another user and grant the SET USER system privilege to another user.
- WITH ADMIN ONLY OPTION (Valid in conjunction with the ANY clause only) The user can grant the SET USER system privilege to another user, but cannot issue the SETUSER command to impersonate another user.
- WITH NO ADMIN OPTION The user can issue the SETUSER command to impersonate another user, but cannot grant the SET USER system privilege to another user.

#### <span id="page-292-0"></span>[\(back to top\)](#page-291-0)

#### Example 1

grants Sally and Laurel the ability to impersonate Bob, Sam, and Peter:

GRANT SET USER (Bob, Sam, Peter) TO (Sally, Laurel)

#### Example 2

grants Mary the right to grant the SET USER system privilege to any user in the database. However, since the system privilege is granted with the WITH ADMIN ONLY OPTION clause, Mary cannot impersonate any other user.

GRANT SET USER (ANY) TO Mary WITH ADMIN ONLY OPTION

#### Example 3

grants Steve and Joe the ability to impersonate any member of Role1 or Role2:

GRANT SET USER (ANY WITH ROLES Role1, Role2) TO Steve, Joe

### **Usage**

#### [\(back to top\)](#page-291-0)

A user can be granted the ability to impersonate any user in the database (ANY) or only specific users (<target users list>) or members of specific roles (ANY WITH ROLES <target roles list>). Administrative rights to the SET USER system privilege can only be granted when using the ANY clause.

If no clause is specified, ANY is used by default. If no administrative clause is specified in the grant statement, the WITH NO ADMIN OPTION clause is used.

If regranting the SET USER system privilege to a user, the effect of the regrant is cumulative.

By default, the SET USER system privilege is granted to the SYS\_AUTH\_SSO\_ROLE compatibility role with the WITH NO ADMIN OPTION clause, if they exist.

The granting of the SET USER system privilege to a user only grants the potential to impersonate another user. Validation of the at-least criteria required to successfully impersonate another user does no occur until the SETUSER statement is issued.

### **Standards**

#### [\(back to top\)](#page-291-0)

ANSI SQL–Compliance level: Transact-SQL extension.

### <span id="page-293-0"></span>**Permissions**

#### [\(back to top\)](#page-291-0)

- The SET USER system privilege granted with administrative rights.
- Each target user specified (target\_users\_list) is an existing user or user-extended role with a login password.
- Each target role specified (target roles list) must be an existing user-extended or user-defined role.

# **4.1.20 GRANT System Privilege Statement**

Grants specific system privileges to users or roles, with or without administrative rights. Quick Links:

Go to Parameters

[Go to Examples](#page-294-0)

[Go to Usage](#page-294-0)

[Go to Standards](#page-294-0)

[Go to Permissions](#page-294-0)

### **Syntax**

```
GRANT <system_privilege_name> [, ...]
   TO \lequserID>[, ...]
    [ { WITH NO ADMIN | WITH ADMIN [ ONLY ] } OPTION ]
```
### **Parameters**

- system\_privilege\_name must be the name of an existing system privilege.
- userID must be the name of an existing user or immutable role. The list must consist of existing users with login passwords. Separate multiple userIDs with commas.
- WITH NO ADMIN OPTION the user can manage the system privilege, but cannot grant the system privilege to another user.
- WITH ADMIN ONLY OPTION if the WITH ADMIN ONLY OPTION clause is used, each <userID> is granted administrative privileges over each <system\_privilege>, but not the <system\_privilege> itself.
- WITH ADMIN OPTION each <userID> is granted administrative privileges over each <system\_privilege> in addition to all underlying system privileges of <system\_privilege>.

#### <span id="page-294-0"></span>[\(back to top\)](#page-293-0)

#### Example 1

grants the DROP CONNECTION system privilege to Joe with administrative privileges:

GRANT DROP CONNECTION TO Joe WITH ADMIN OPTION

#### Example 2

grants the CHECKPOINT system privilege to Sally with no administrative privileges:

GRANT CHECKPOINT TO Sally WITH NO ADMIN OPTION

#### Example 3

grants the MONITOR system privilege to Jane with administrative privileges only:

GRANT MONITOR TO Jane WITH ADMIN ONLY OPTION

### **Usage**

#### [\(back to top\)](#page-293-0)

By default, if no administrative clause is specified in the grant statement, the WITH NO ADMIN OPTION clause is used.

### **Standards**

#### [\(back to top\)](#page-293-0)

- SQL–Other syntaxes are vendor extensions to ISO/ANSI SQL grammar.
- SAP Database Products–Syntax is supported in SAP ASE.

### **Permissions**

#### [\(back to top\)](#page-293-0)

Requires administrative privilege over the system privilege being granted.

#### In this section:

[Alphabetical List of System Privileges for GRANT \[page 296\]](#page-295-0) A list of all system privileges for GRANT.

### <span id="page-295-0"></span>**Related Information**

ACCESS USER PASSWORD System Privilege (Users and Login)

# **4.1.20.1 Alphabetical List of System Privileges for GRANT**

A list of all system privileges for GRANT.

System privileges control the rights of users to perform authorized database tasks.

The following is a list of available system privileges:

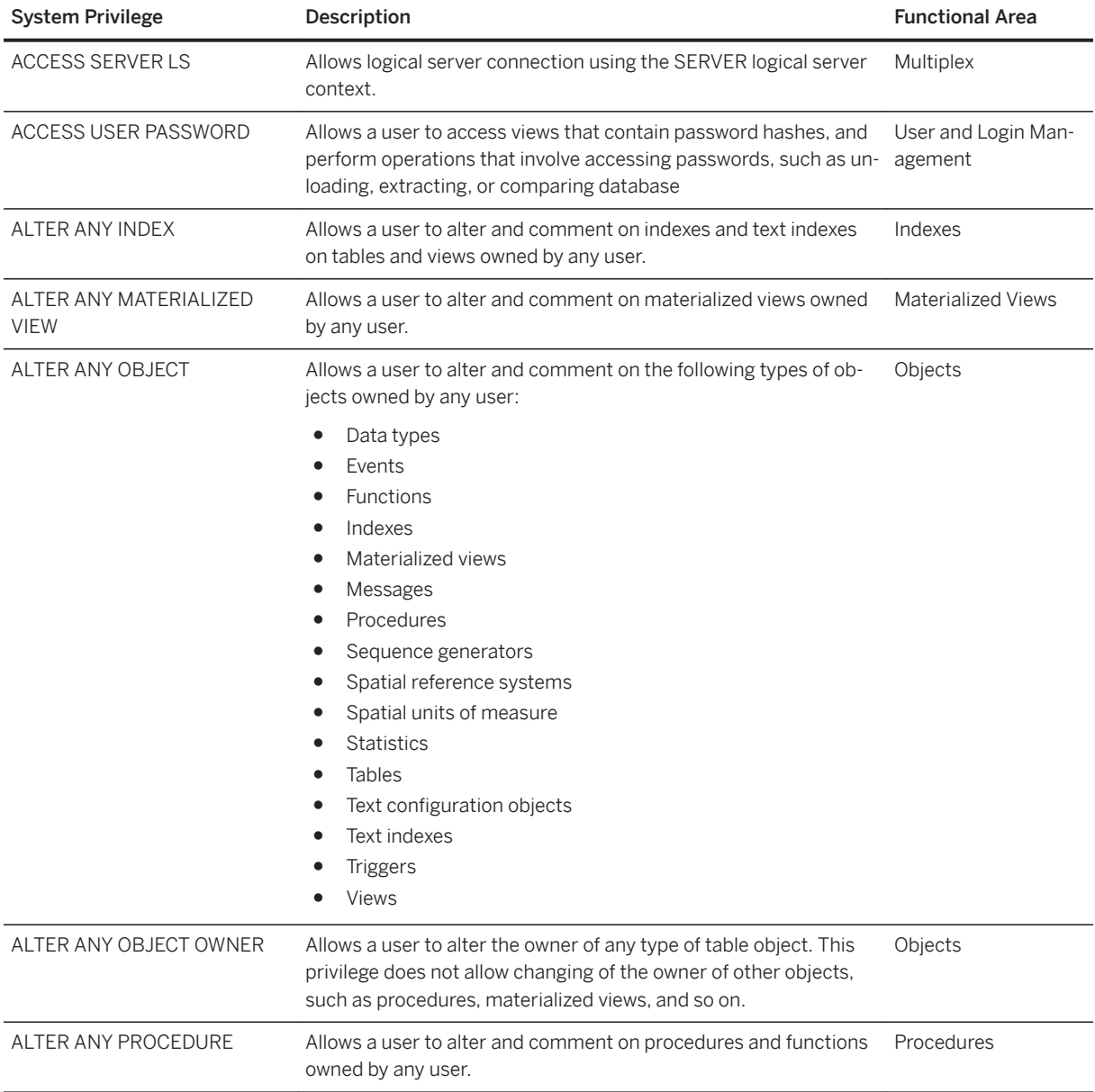

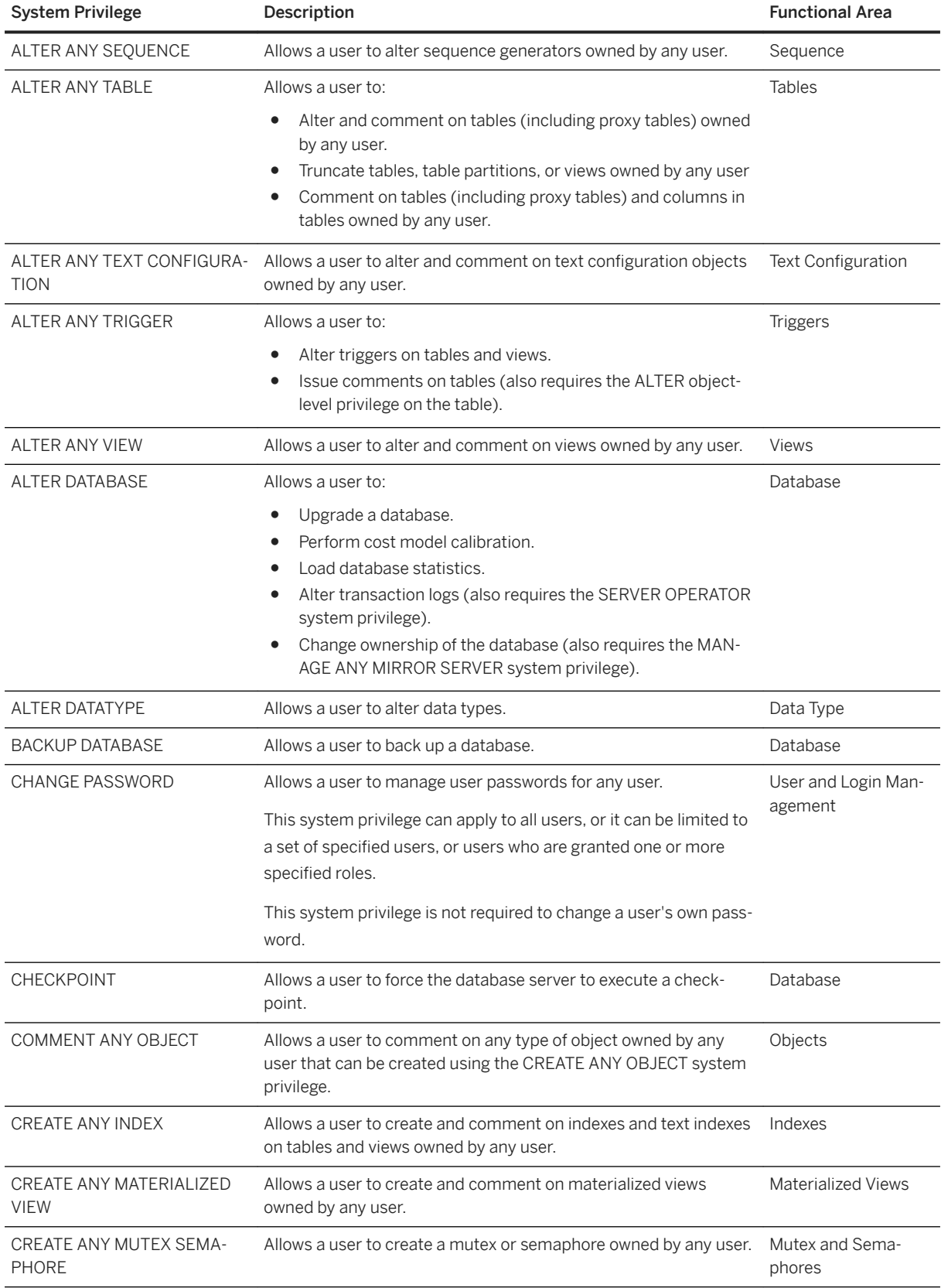

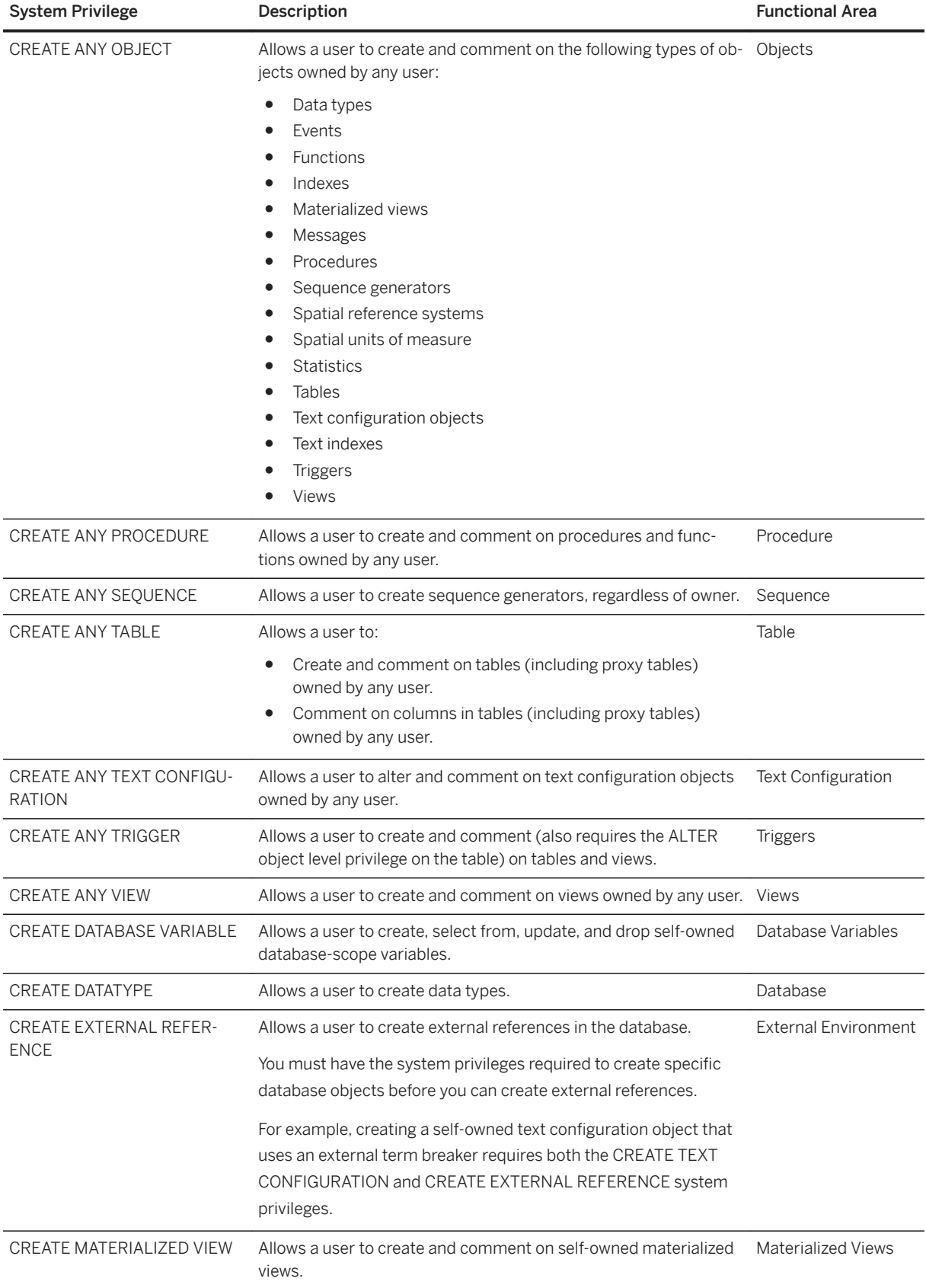

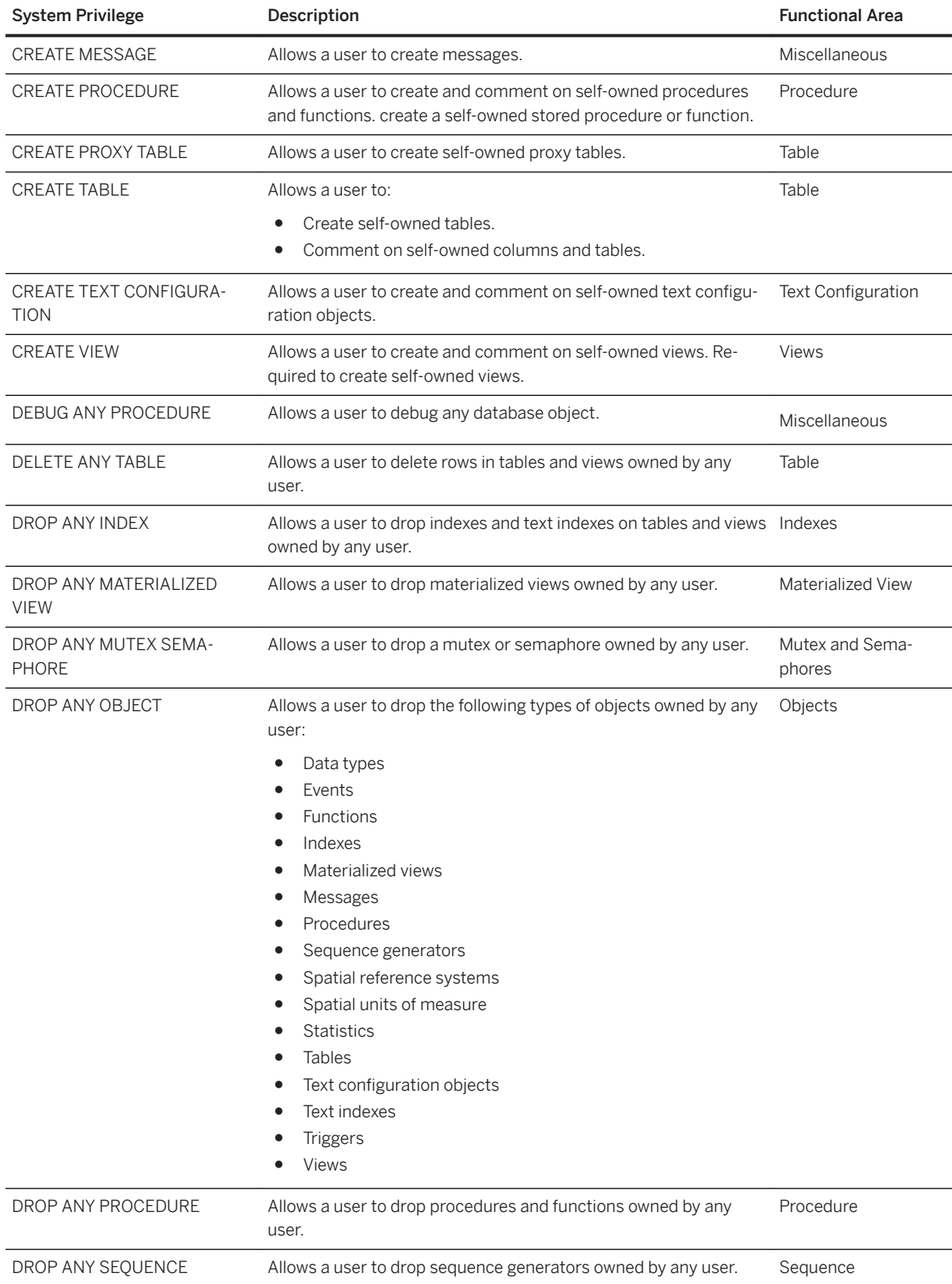

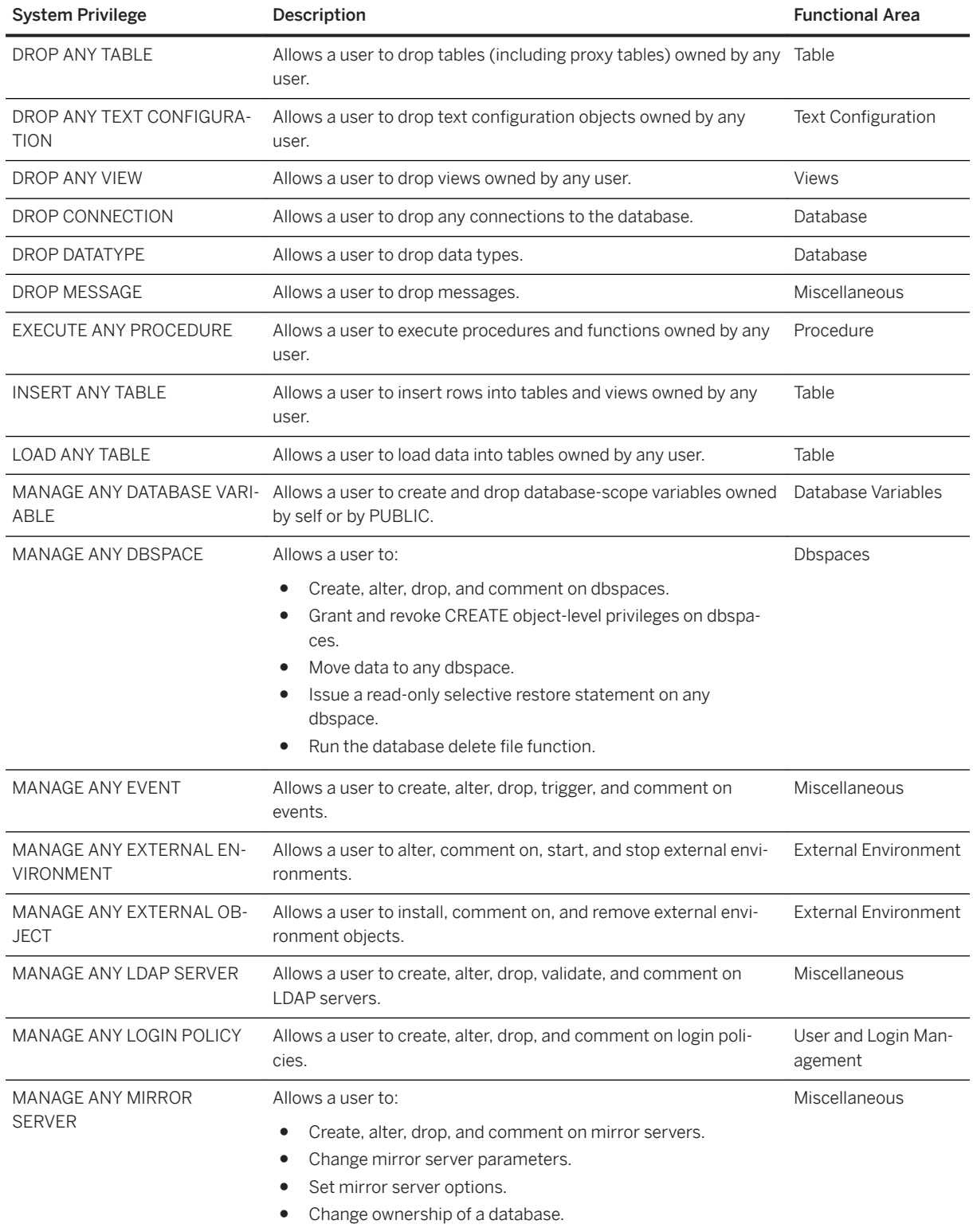

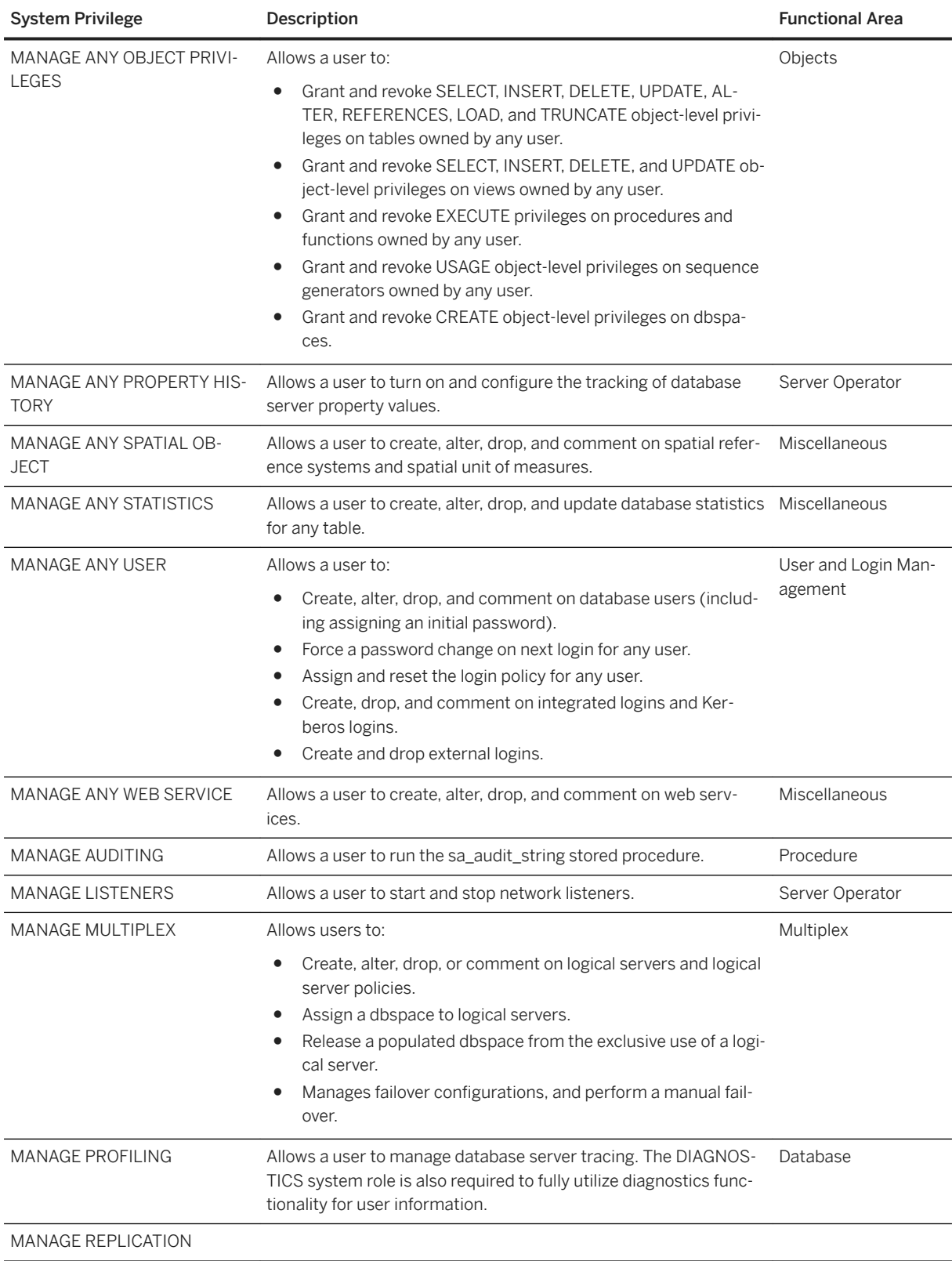

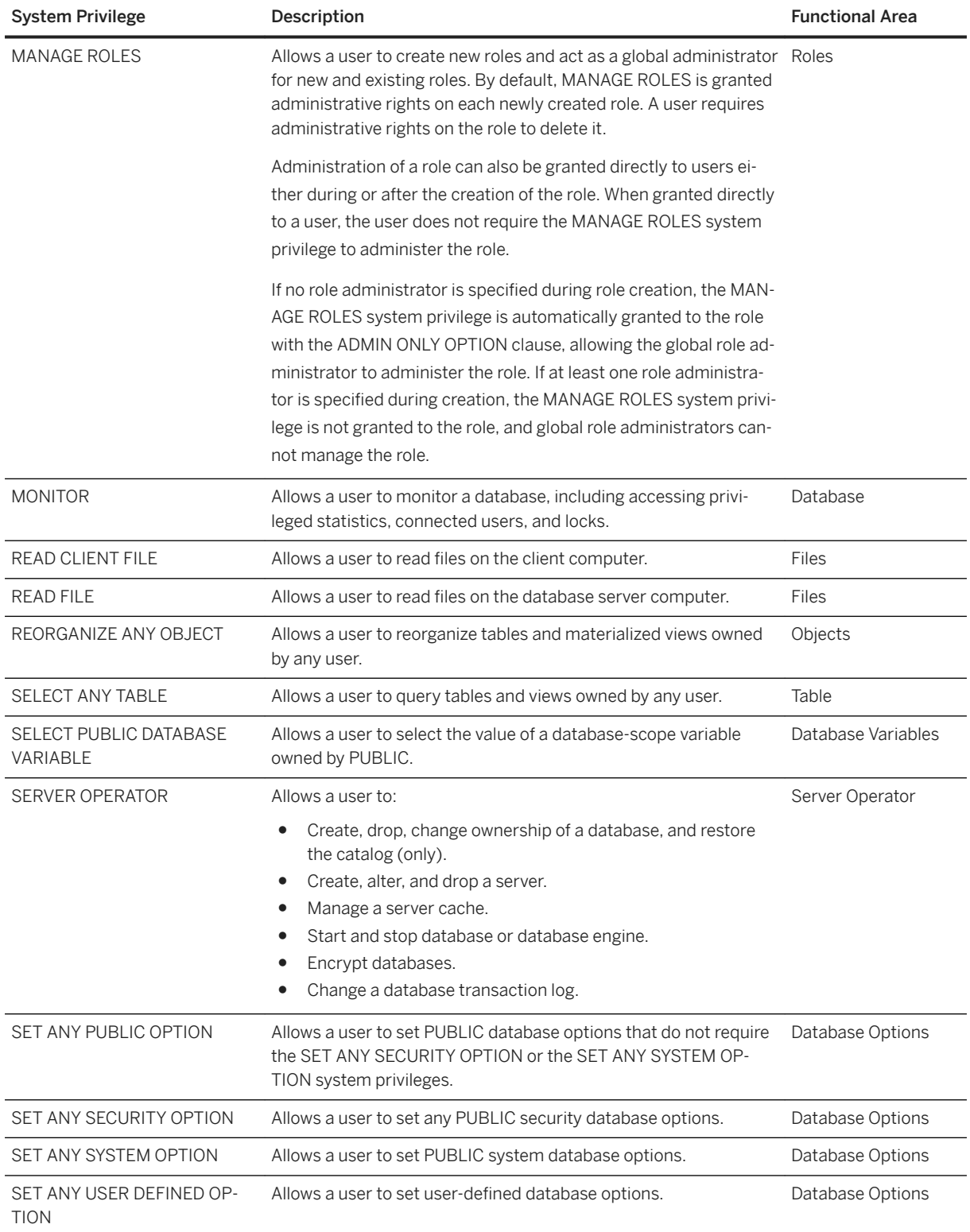

<span id="page-302-0"></span>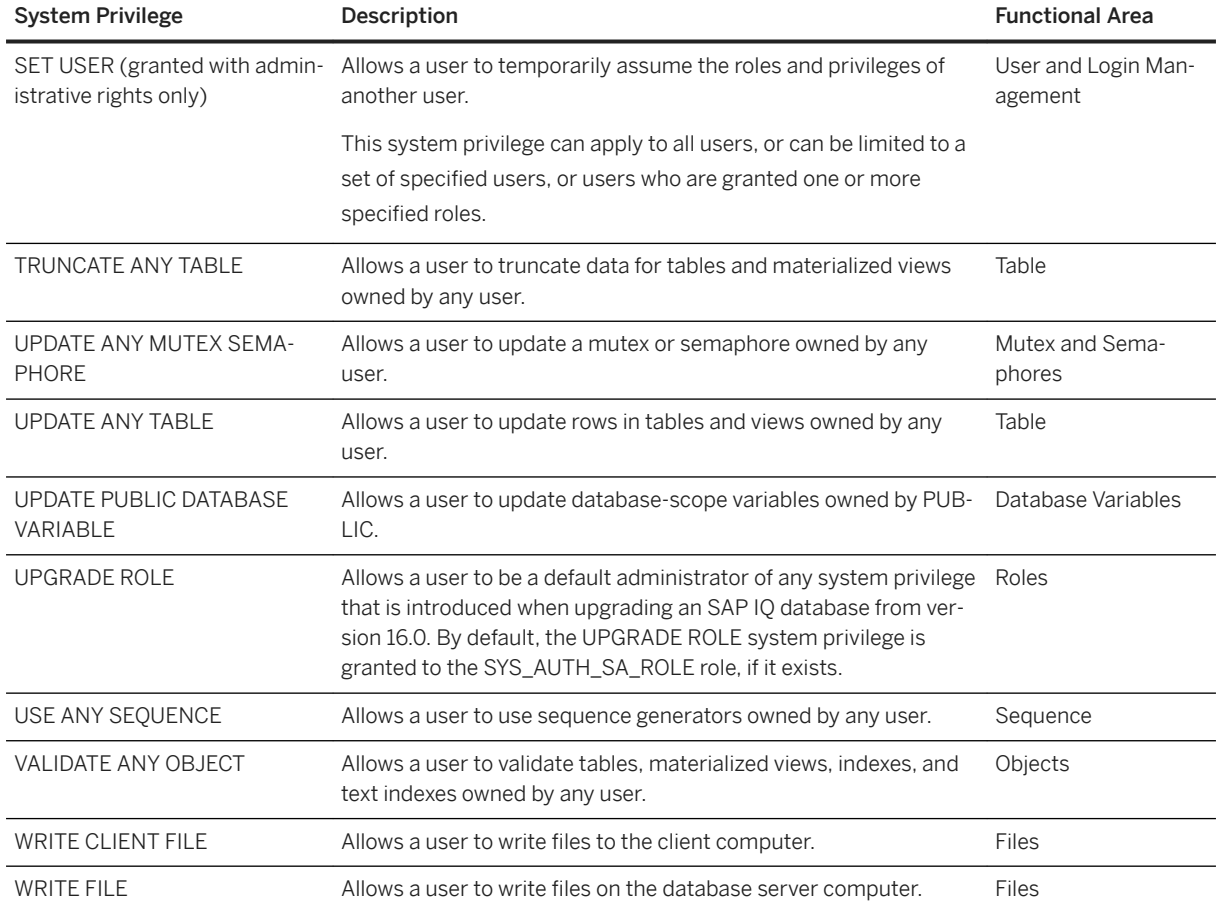

# **4.1.21 GRANT USAGE ON SEQUENCE Privilege Statement**

Grants the USAGE system privilege on a specified sequence to a user or role. Quick Links:

[Go to Parameters](#page-303-0)

[Go to Standards](#page-303-0)

[Go to Permissions](#page-303-0)

## **Syntax**

```
GRANT USAGE ON SEQUENCE <sequence-name>
   TO <userID> [, …]
```
### <span id="page-303-0"></span>**Parameters**

#### [\(back to top\)](#page-302-0)

● userID Must be the name of an existing user or role that has a login password. Separate multiple userIDs with commas.

### **Standards**

#### [\(back to top\)](#page-302-0)

- SQL–syntax is a Persistent Stored Module feature.
- SAP Database Products–the security model is different in SAP ASE and SAP IQ, so other syntaxes differ.

### **Permissions**

#### [\(back to top\)](#page-302-0)

Requires one of:

- MANAGE ANY OBJECT PRIVILEGE system privilege.
- You own the sequence.

# **4.1.22 REVOKE CHANGE PASSWORD Privilege Statement**

Removes the ability of a user to manage passwords and administer the system privilege. Quick Links:

[Go to Parameters](#page-304-0)

[Go to Examples](#page-304-0)

[Go to Usage](#page-304-0)

[Go to Standards](#page-305-0)

[Go to Permissions](#page-305-0)

### **Syntax**

```
REVOKE [ ADMIN OPTION FOR ] CHANGE PASSWORD
   [(<target_user_list>
       | ANY
       | ANY WITH ROLES <target_role_list> )]
  FROM <userID> [,...]
```
### <span id="page-304-0"></span>**Parameters**

#### [\(back to top\)](#page-303-0)

- target\_user\_list Users the grantee has the potential to impersonate. The list must consist of existing users or user-extended roles with login passwords. Separate the userIDs in the list with commas.
- ANY All database users with login passwords become potential target users to manage passwords for each grantee.
- ANY WITH ROLES target\_role\_list List of target roles for each grantee. Any users who are granted any of the target roles become potential target users for each grantee. The <target\_role\_list> must consist of existing roles and the users who are granted said roles must consist of database users with login passwords. Use commas to separate multiple userIDs.
- userID Must be the name of an existing user or role that has a login password. Separate multiple userIDs with commas.

### **Examples**

#### [\(back to top\)](#page-303-0)

#### Example 1

removes the ability of Joe to manage the passwords of Sally or Bob:

REVOKE CHANGE PASSWORD (Sally, Bob) FROM Joe

#### Example 2

if the CHANGE PASSWORD system privilege was originally granted to Sam with the WITH ADMIN OPTION clause, this example removes the ability of Sam to grant the CHANGE PASSWORD system privilege to another user, but still allows Sam to manage passwords for those users specified in the original GRANT CHANGE PASSWORD statement. However, if the CHANGE PASSWORD system privilege was originally granted to Sam with the WITH ADMIN ONLY OPTION clause, this example removes all permissions to the system privilege from Sam.

REVOKE ADMIN OPTION FOR CHANGE PASSWORD FROM Sam

### **Usage**

#### [\(back to top\)](#page-303-0)

Depending on how the CHANGE PASSWORD system privilege was initially granted, using the ADMIN OPTION FOR clause when revoking the CHANGE PASSWORD system privilege has different results. If the CHANGE PASSWORD system privilege was originally granted with the WITH ADMIN OPTION clause, including the

<span id="page-305-0"></span>ADMIN OPTION FOR clause in the revoke statement revokes only the ability to administer the CHANGE PASSWORD system privilege (that is, grant the system privilege to another user). The ability to actually manage passwords for other users remains. However, if the CHANGE PASSWORD system privilege was originally granted with the WITH ADMIN ONLY OPTION clause, including the ADMIN OPTION FOR clause in the revoke statement is semantically equivalent to revoking the entire CHANGE PASSWORD system privilege. Finally, if the CHANGE PASSWORD system privilege was originally granted with the WITH NO ADMIN OPTION clause, and the ADMIN OPTION FOR clause is included in the revoke statement, nothing is revoked because there were no administrative rights granted in the first place.

You can revoke the CHANGE PASSWORD system privilege from any combination of users and roles granted.

### **Standards**

#### [\(back to top\)](#page-303-0)

ANSI SQL–Compliance level: Transact-SQL extension.

### **Permissions**

[\(back to top\)](#page-303-0)

The CHANGE PASSWORD system privilege granted with administrative rights.

## **4.1.23 REVOKE CONNECT Privilege Statement**

Removes a user from the database. Quick Links:

[Go to Parameters](#page-306-0)

[Go to Usage](#page-306-0)

[Go to Standards](#page-306-0)

[Go to Permissions](#page-306-0)

### **Syntax**

```
REVOKE CONNECT
    FROM <userID> [,...]
```
### <span id="page-306-0"></span>**Parameters**

#### [\(back to top\)](#page-305-0)

● userID Must be the name of an existing user or role that has a login password. Separate multiple userIDs with commas.

### **Usage**

#### [\(back to top\)](#page-305-0)

Use system procedures or CREATE USER and DROP USER statements, not GRANT and REVOKE statements, to add and remove user IDs.

You cannot revoke the connect privileges from a user if he or she owns database objects, such as tables. Attempting to do so with a REVOKE statement, or sp\_droplogin or sp\_iqdroplogin stored procedure returns an error such as Cannot drop a user that owns tables in runtime system.

### **Standards**

#### [\(back to top\)](#page-305-0)

ANSI SQL–compliance level: Transact-SQL extension.

### **Permissions**

#### [\(back to top\)](#page-305-0)

Requires the MANAGE ANY USER system privilege.

#### i Note

If revoking CONNECT permissions or revoking table permissions from another user, the target user cannot be connected to the database.

# **4.1.24 REVOKE CREATE Privilege Statement**

Removes CREATE privileges on the specified dbspace from the specified user IDs. Quick Links:

#### [Go to Parameters](#page-307-0)

#### [Go to Examples](#page-307-0)

<span id="page-307-0"></span>Go to Standards

Go to Permissions

### **Syntax**

```
REVOKE CREATE ON <dbspace-name>
  FROM <userID> [,...]
```
### **Parameters**

#### [\(back to top\)](#page-306-0)

● userID Must be the name of an existing user or role that has a login password. Separate multiple userIDs with commas.

### **Examples**

#### [\(back to top\)](#page-306-0)

#### Example 1

revokes the CREATE privilege on dbspace DspHist from user Smith:

REVOKE CREATE ON DspHist FROM Smith

#### Example 2

revokes the CREATE privilege on dbspace DspHist from user ID fionat from the database:

REVOKE CREATE ON DspHist FROM fionat

### **Standards**

#### [\(back to top\)](#page-306-0)

ANSI SQL–Compliance level: Transact-SQL extension.

### **Permissions**

Requires the MANAGE ANY DBSPACE system privilege.

# **4.1.25 REVOKE EXECUTE Privilege Statement**

Removes EXECUTE permissions that were given using the GRANT statement. Quick Links:

Go to Parameters

Go to Standards

Go to Permissions

### **Syntax**

```
REVOKE EXECUTE ON [ <owner>.]<procedure-name>
   FROM <userID> [,...]
```
### **Parameters**

#### (back to top)

● userID Must be the name of an existing user or role that has a login password. Separate multiple userIDs with commas.

### **Standards**

#### (back to top)

- SQL—Syntax is a Persistent Stored Module feature.
- SAP Database Products—Syntax is supported by SAP ASE. User management and security models are different for SAP ASE and SAP IQ.

### **Permissions**

#### (back to top)

Requires one of:

● Own the procedure, or

<span id="page-309-0"></span>● Have been granted the MANAGE ANY OBJECT PRIVILEGE system privilege.

# **4.1.26 REVOKE Object-Level Privilege Statement**

Removes object-level privileges that were given using the GRANT statement. Quick Links:

Go to Parameters

[Go to Examples](#page-310-0)

[Go to Standards](#page-310-0)

[Go to Permissions](#page-310-0)

### **Syntax**

```
REVOKE { object-level-privilege [,...]
   [ <owner>.]<table-name>
    FROM <userID> [,...]
object-level-privilege
   ALL [ PRIVILEGES ] 
    | ALTER 
    | DELETE 
    | INSERT
    | LOAD
    | REFERENCE [ ( <column-name> [, …] ) ] 
    | SELECT [ ( <column-name> [, …] ) ] 
    | TRUNCATE
    | UPDATE [ ( <column-name>, …) ] }
```
### **Parameters**

- userID Must be the name of an existing user or immutable role. The list must consist of existing users with login passwords. Separate the userIDs in the list with commas.
- ALL Grants all privileges to users
- ALTER Users can alter this table with the ALTER TABLE statement. This privilege is not allowed for views.
- DELETE Users can delete rows from this table or view.
- INSERT Users can insert rows into the named table or view.
- LOAD Users can load data into the named table or view.
- REFERENCES Users can create indexes on the named tables, and foreign keys that reference the named tables. If column names are specified, then users can reference only those columns. REFERENCES privileges on columns cannot be granted for views, only for tables.
- <span id="page-310-0"></span>● SELECT Users can look at information in this view or table. If column names are specified, then the users can look at only those columns. SELECT permissions on columns cannot be granted for views, only for tables.
- TRUNCATE Users can truncate the named table or view.
- UPDATE Users can update rows in this view or table. If column names are specified, users can update only those columns. UPDATE privileges on columns cannot be granted for views, only for tables. To update a table, users must have both SELECT and UPDATE privilege on the table.

#### [\(back to top\)](#page-309-0)

#### Example 1

prevents user Dave from inserting into the Employees table:

REVOKE INSERT ON Employees FROM Dave

#### Example 2

prevents user Dave from updating the Employees table:

REVOKE UPDATE ON Employees FROM Dave

### **Standards**

#### [\(back to top\)](#page-309-0)

- SQL–Syntax is an entry-level feature.
- SAP Database Products–Syntax is supported in SAP ASE.

### **Permissions**

#### [\(back to top\)](#page-309-0)

Requires one of:

- Own the table, or
- Have the MANAGE ANY OBJECT PRIVILEGE system privilege granted with the GRANT OPTION clause.

# **4.1.27 REVOKE ROLE Statement**

Removes a users membership in a role or his or her ability to administer the role. Quick Links:

[Go to Parameters](#page-312-0)

[Go to Examples](#page-312-0)

[Go to Standards](#page-313-0)

[Go to Permissions](#page-313-0)

### **Syntax**

#### Revoke System Roles

```
REVOKE ROLE <system-role>
FROM <grantee>, ...
<system-role> : 
dbo†††
| DIAGNOSTICS†††
| PUBLIC†††
| rs_systabgroup†††
| SA_DEBUG†††
| SYS†††
| SYS_REPLICATION_ADMIN_ROLE
| SYS_RUN_REPLICATION_ROLE
| SYS_SPATIAL_ADMIN_ROLE
```
<grantee> : { <system-role> | <userid> }

#### Revoke User-Defined Roles

```
REVOKE [ { EXERCISE | ADMIN } OPTION FOR ] ROLE <user-defined-role>
FROM <grantee>, ...
```
<grantee> : { <system-role> | <userid> }

#### Revoke Compatibility Roles

```
REVOKE [ { EXERCISE | ADMIN } OPTION FOR ] ROLE <compatibility-role-name>
FROM <grantee>, ...
```

```
<compatibility-role-name> : 
SYS_AUTH_BACKUP_ROLE
| SYS_AUTH_DBA_ROLE
| SYS_AUTH_PROFILE_ROLE
| SYS_AUTH_READCLIENTFILE_ROLE
| SYS_AUTH_READFILE_ROLE
| SYS_AUTH_RESOURCE_ROLE
| SYS_AUTH_SA_ROLE
| SYS_AUTH_SSO_ROLE
| SYS_AUTH_VALIDATE_ROLE
| SYS_AUTH_WRITECLIENTFILE_ROLE
| SYS_AUTH_WRITEFILE_ROLE
```
<grantee> :

<span id="page-312-0"></span>{ <system-role> | <userid> }

†††The ADMIN OPTION FOR clause is not supported for system roles.

### **Parameters**

#### [\(back to top\)](#page-310-0)

- role\_name Must already exist in the database. Separate multiple role names with commas.
- userID Must be the name of an existing user or role that has a login password. Separate multiple userIDs with commas.
- **{ EXERCISE | ADMIN } OPTION FOR** Specify the ADMIN OPTION FOR clause to revoke administration rights for the role, but leave exercise rights. Specify the EXERCISE OPTION FOR clause to revoke exercise rights for the role, but leave administration rights. If the clause is not specified, both rights are revoked.

### **Examples**

#### [\(back to top\)](#page-310-0)

#### Example 1

revokes the user-defined (standalone) role role1 from user1:

REVOKE ROLE role1 FROM user1

After you execute this command, user1 no longer has the rights to perform any authorized tasks using any system privileges granted to role1.

#### Example 2

revokes the ability for user1 to administer the compatibility role SYS\_AUTH\_WRITEFILE\_ROLE:

REVOKE ADMIN OPTION FOR ROLE SYS AUTH WRITEFILE ROLE FROM user1

user1 retains the ability to perform any authorized tasks granted by SYS\_AUTH\_WRITEFILE\_ROLE.

### **Usage**

If a role that is being revoked was not granted to <grantee>, then the statement does nothing, and does not return an error.

REVOKE ROLE fails with an error if, as a consequence of executing the statement, the number of administrators for the role being revoked would fall below the required minimum as set by the min\_role\_admins database option.

<span id="page-313-0"></span>When revoking a role from the MANAGE ROLES system privilege, you must use the special internal representation SYS\_MANAGE\_ROLES\_ROLE. For example, REVOKE ROLE <role-name> FROM SYS MANAGE ROLES ROLE;.

The REVOKE syntax related to authorities, permissions, and groups used in pre-16.0 versions of the software is still supported but deprecated.

### **Standards**

#### [\(back to top\)](#page-310-0)

#### ANSI/ISO SQL Standard

Not in the standard.

### **Permissions**

#### [\(back to top\)](#page-310-0)

Requires the MANAGE ROLES system privilege to revoke these roles:

- diagnostics
- dbo
- PUBLIC
- rs\_systabgroup
- SA\_DEBUG
- SYS
- SYS\_RUN\_REPLICATE\_ROLE
- SYS\_SPATIAL\_ADMIN\_ROLE

Requires administrative privilege over the role to revoke these roles:

- SYS AUTH SA ROLE
- SYS AUTH SSO ROLE
- SYS\_AUTH\_DBA\_ROLE
- SYS\_AUTH\_RESOURCE\_ROLE
- SYS\_AUTH\_BACKUP\_ROLE
- SYS\_AUTH\_VALIDATE\_ROLE
- SYS AUTH WRITEFILE ROLE
- SYS\_AUTH\_WRITEFILECLIENT\_ROLE
- SYS\_AUTH\_READFILE\_ROLE
- SYS\_AUTH\_READFILECLIENT\_ROLE
- SYS\_AUTH\_PROFILE\_ROLE
- SYS\_AUTH\_USER\_ADMIN\_ROLE
- SYS\_AUTH\_SPACE\_ADMIN\_ROLE
- SYS\_AUTH\_MULTIPLEX\_ADMIN\_ROLE
- <span id="page-314-0"></span>• SYS AUTH OPERATOR ROLE
- SYS\_AUTH\_PERMS\_ADMIN\_ROLE
- <user-defined role name>

# **4.1.28 REVOKE SET USER Privilege Statement**

Removes the ability for one user to impersonate another user and to administer the SET USER system privilege.

Quick Links:

Go to Parameters

[Go to Examples](#page-315-0)

[Go to Usage](#page-315-0)

[Go to Standards](#page-315-0)

[Go to Permissions](#page-315-0)

### **Syntax**

```
REVOKE [ ADMIN OPTION FOR ] SETUSER
   (<target_user_list>
       | ANY
       | ANY WITH ROLES <target_role_list> ] )
   FROM <userID> [,...]
```
### **Parameters**

- target\_user\_list Must consist of existing users with login passwords and is the potential list of target users who can no longer be impersonated by grantee users. Separate the user IDs in the list with commas.
- ANY The potential list of target users for each grantee consists of all database users with login passwords.
- ANY WITH ROLES target\_role\_list The <target\_role\_list> must consist of existing roles, and the potential list of target users for each grantee must consist of database users with login passwords that have a subset of roles in <target\_role\_list>. Separate the list of roles with commas.
- userID Each <userID> must be the name of an existing user or immutable role. The list must consist of existing users with login passwords. Separate the userIDs in the list with commas.

#### <span id="page-315-0"></span>[\(back to top\)](#page-314-0)

#### Example 1

stops Bob from being able to impersonate Sally or Bob:

REVOKE SET USER (Sally, Bob) FROM Bob

#### Example 2

if the SET USER system privilege was originally granted to Sam with the WITH ADMIN OPTION clause, this example removes the ability of Sam to grant the SET USER system privilege to another user, but still allows Sam to impersonate those users already granted to him or her. However, if the SET USER system privilege was originally granted to Sam with the WITH ADMIN ONLY OPTION clause, this example removes all permissions to the system privilege from Sam.

REVOKE ADMIN OPTION FOR SET USER FROM Sam

### **Usage**

#### [\(back to top\)](#page-314-0)

Depending on how the SET USER system privilege was initially granted, using the ADMIN OPTION FOR clause when revoking the SET USER system privilege has different results. If the SET USER system privilege was originally granted with the WITH ADMIN OPTION clause, including the ADMIN OPTION FOR clause in the revoke statement revokes only the ability to administer the SET USER system privilege (that is, grant the system privilege to another user). The ability to actually impersonate another user remains. However, if the SET USER system privilege was originally granted with the WITH ADMIN ONLY OPTION clause, including the ADMIN OPTION FOR clause in the revoke statement is semantically equivalent to revoking the entire SET USER system privilege. Finally, if the SET USER system privilege was originally grant with the WITH NO ADMIN OPTION clause, and the ADMIN OPTION FOR clause is included in the revoke statement, nothing is revoked because there were no administrative system privileges granted in the first place.

### **Standards**

#### [\(back to top\)](#page-314-0)

ANSI SQL–Compliance level: Transact-SQL extension.

### **Permissions**

#### [\(back to top\)](#page-314-0)

The SET USER system privilege granted with administrative rights.

## <span id="page-316-0"></span>**4.1.29 REVOKE System Privilege Statement**

Removes specific system privileges from specific users and the right to administer the privilege. Quick Links:

Go to Parameters [page 317]

Go to Examples

[Go to Usage](#page-317-0)

[Go to Standards](#page-317-0)

[Go to Permissions](#page-317-0)

### **Syntax**

```
REVOKE [ ADMIN OPTION FOR ] <system privilege name> [,...]
    FROM <userID> [,...]
```
### **Parameters**

#### (back to top)

- system\_privilege\_name must be an existing system privilege.
- userID Must be the name of an existing user or role that has a login password. Separate multiple userIDs with commas.
- ADMIN OPTION FOR each <system\_privilege> must currently be granted to each <userID> specified with administrative privileges.

#### i Note

This clause revokes only the administrative privileges of the system privilege; the system privilege itself remains granted. However, if the system privilege was originally granted with the WITH ADMIN ONLY OPTION clause, the ADMIN OPTION FOR clause completely revokes the system privilege. Under this scenario, use of the ADMIN OPTION FOR clause is not required to revoke administrative privileges.

### **Examples**

<span id="page-317-0"></span>revokes the BACKUP DATABASE system privilege from user Jim:

REVOKE BACKUP DATABASE FROM Jim

#### Example 2

assuming the BACKUP DATABASE system privilege was originally granted to user Jim with the WITH ADMIN OPTION clause, this example revokes the ability to administer the BACKUP DATABASE system privilege from user Jim. The ability to perform tasks authorized by the system privilege remains. However, if the BACKUP DATABASE system privilege was originally granted to user Jim with the WITH ADMIN ONLY OPTION clause, this example removes all permissions to the system privilege from user Jim.

REVOKE ADMIN OPTION FOR BACKUP DATABASE FROM Jim

### **Usage**

#### [\(back to top\)](#page-316-0)

Depending on how the system privilege was initially granted, using the ADMIN OPTION FOR clause when revoking a system privilege has different results. If the system privilege was originally granted with the WITH ADMIN OPTION clause, including the ADMIN OPTION FOR clause in the revoke statement revokes only the ability to administer the system privilege (that is, grant the system privilege to another user). The ability to actually use the system privilege remains. However, if the system privilege was originally granted with the WITH ADMIN ONLY OPTION clause, including the ADMIN OPTION FOR clause in the revoke statement is semantically equivalent to revoking the entire system privilege. Finally, if the system privilege was originally grant with the WITH NO ADMIN OPTION clause, and the ADMIN OPTION FOR clause is included in the revoke statement, nothing is revoked because there were no administrative system privileges granted in the first place.

### **Standards**

#### [\(back to top\)](#page-316-0)

- SQL–other syntaxes are vendor extensions to ISO/ANSI SQL grammar.
- SAP Database Products-syntax is not supported by SAP ASE.

### **Permissions**

#### [\(back to top\)](#page-316-0)

Requires administrative privilege over the system privilege being revoked.

#### In this section:

[Alphabetical List of System Privileges for GRANT \[page 319\]](#page-318-0)

<span id="page-318-0"></span>A list of all system privileges for GRANT.

### **Related Information**

ACCESS USER PASSWORD System Privilege (Users and Login)

# **4.1.29.1 Alphabetical List of System Privileges for GRANT**

A list of all system privileges for GRANT.

System privileges control the rights of users to perform authorized database tasks.

The following is a list of available system privileges:

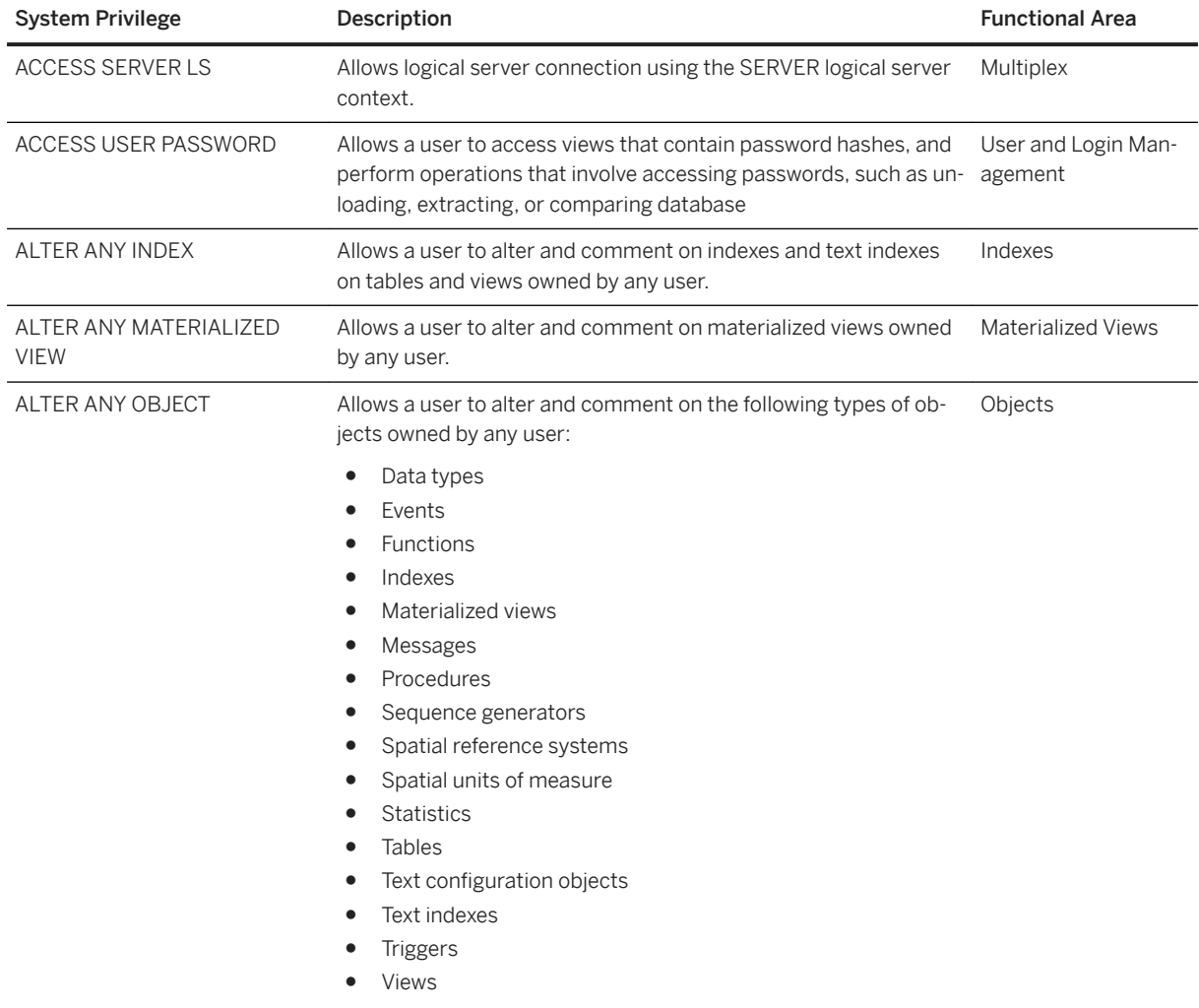

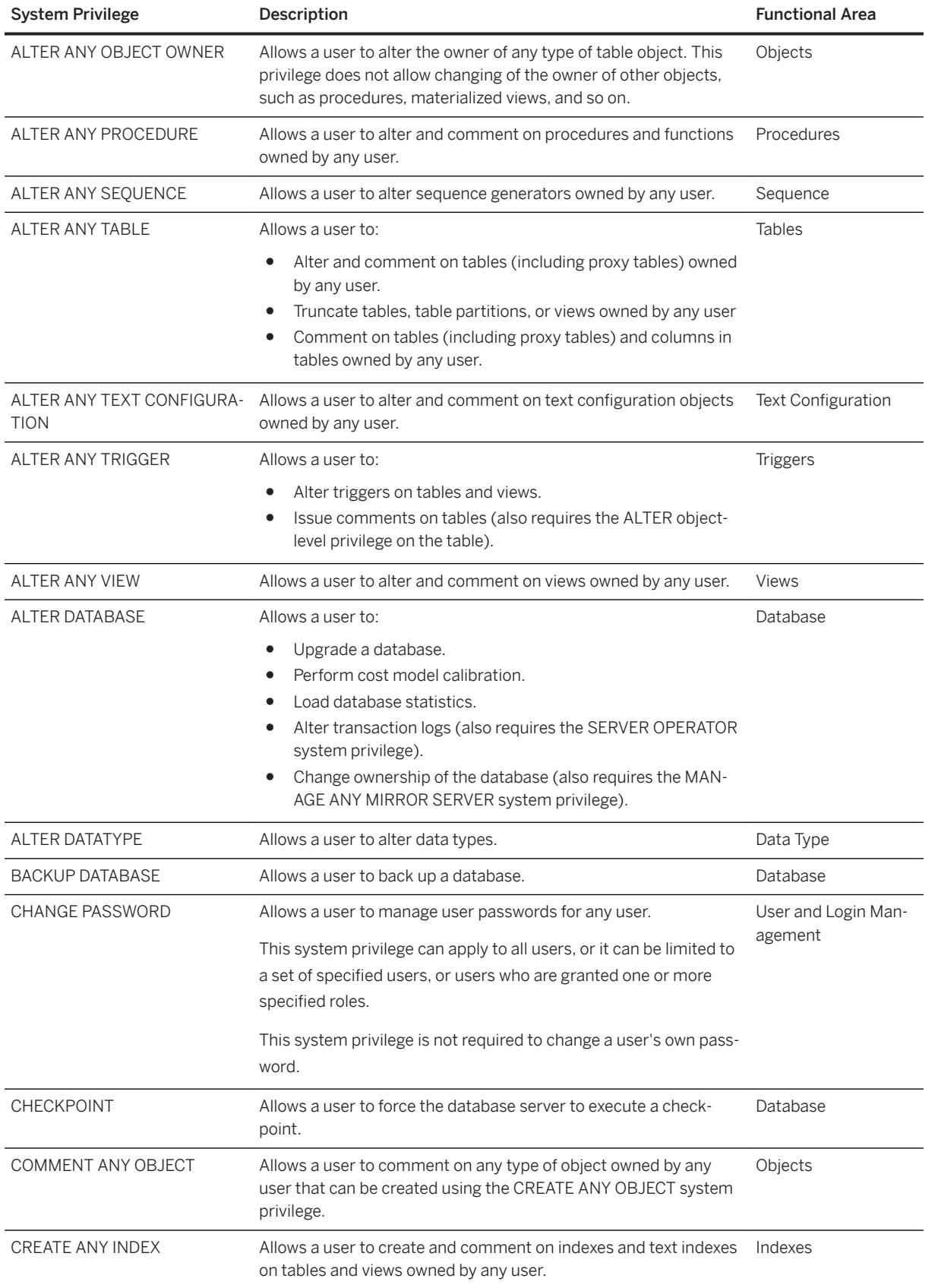

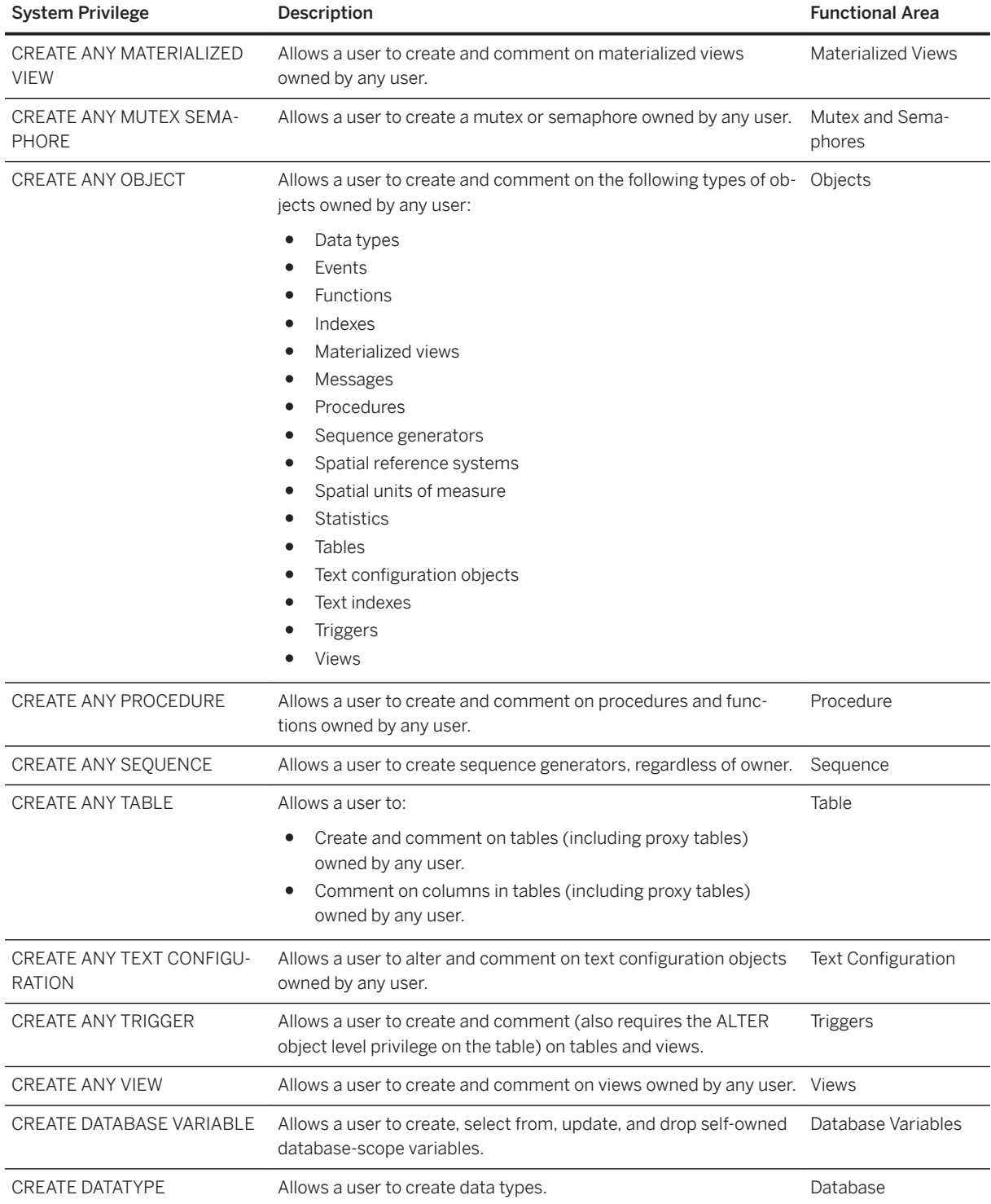

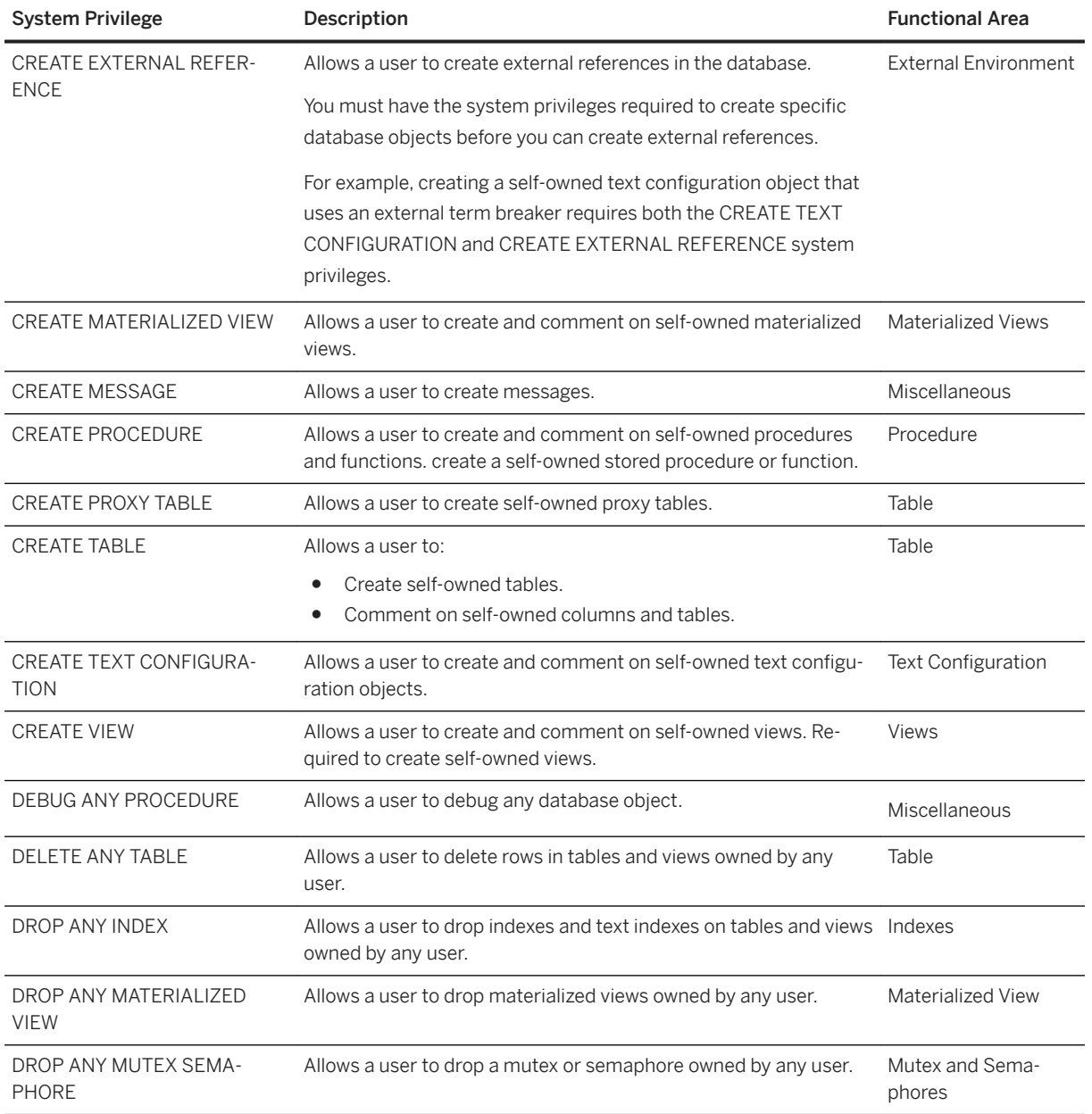

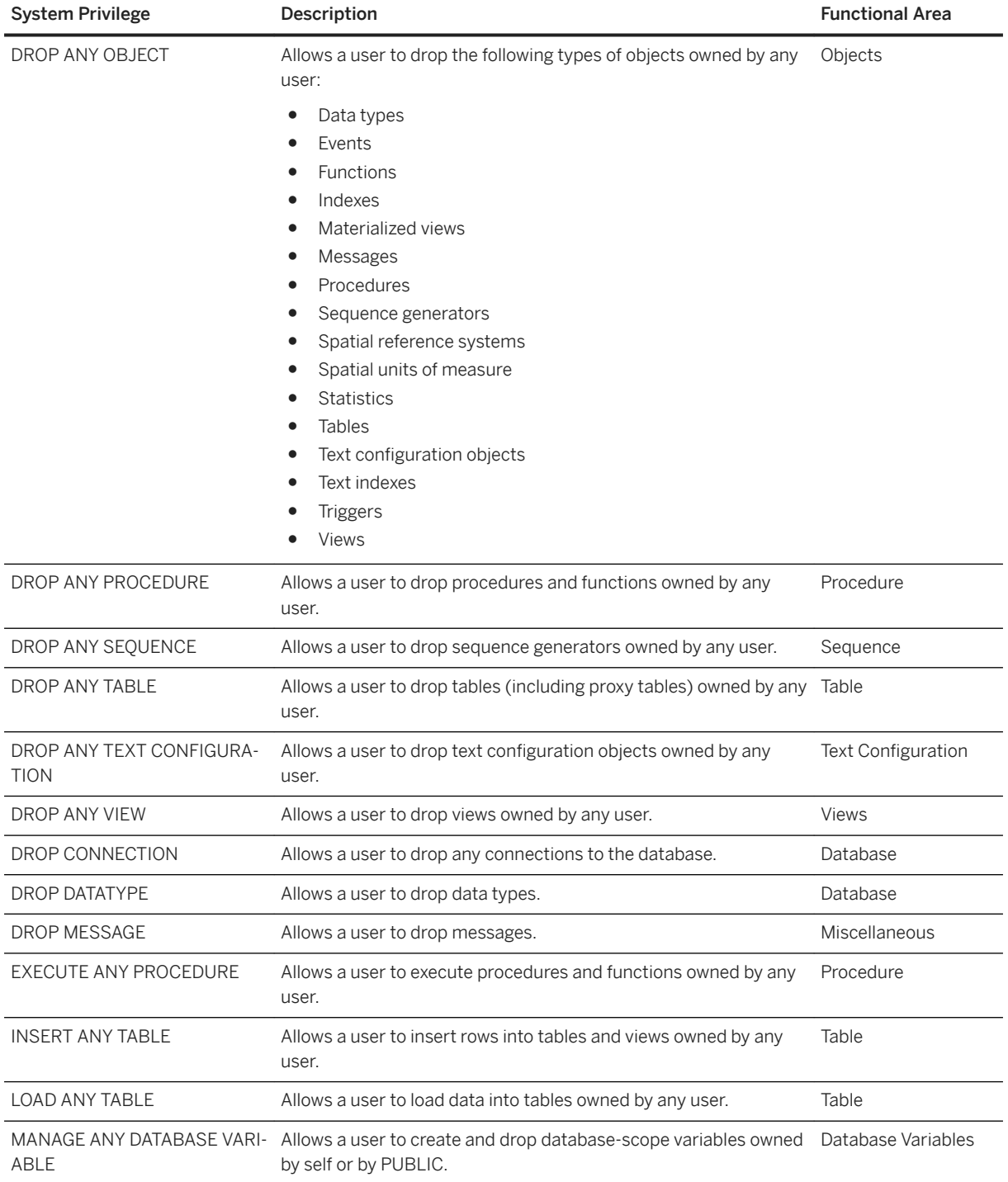

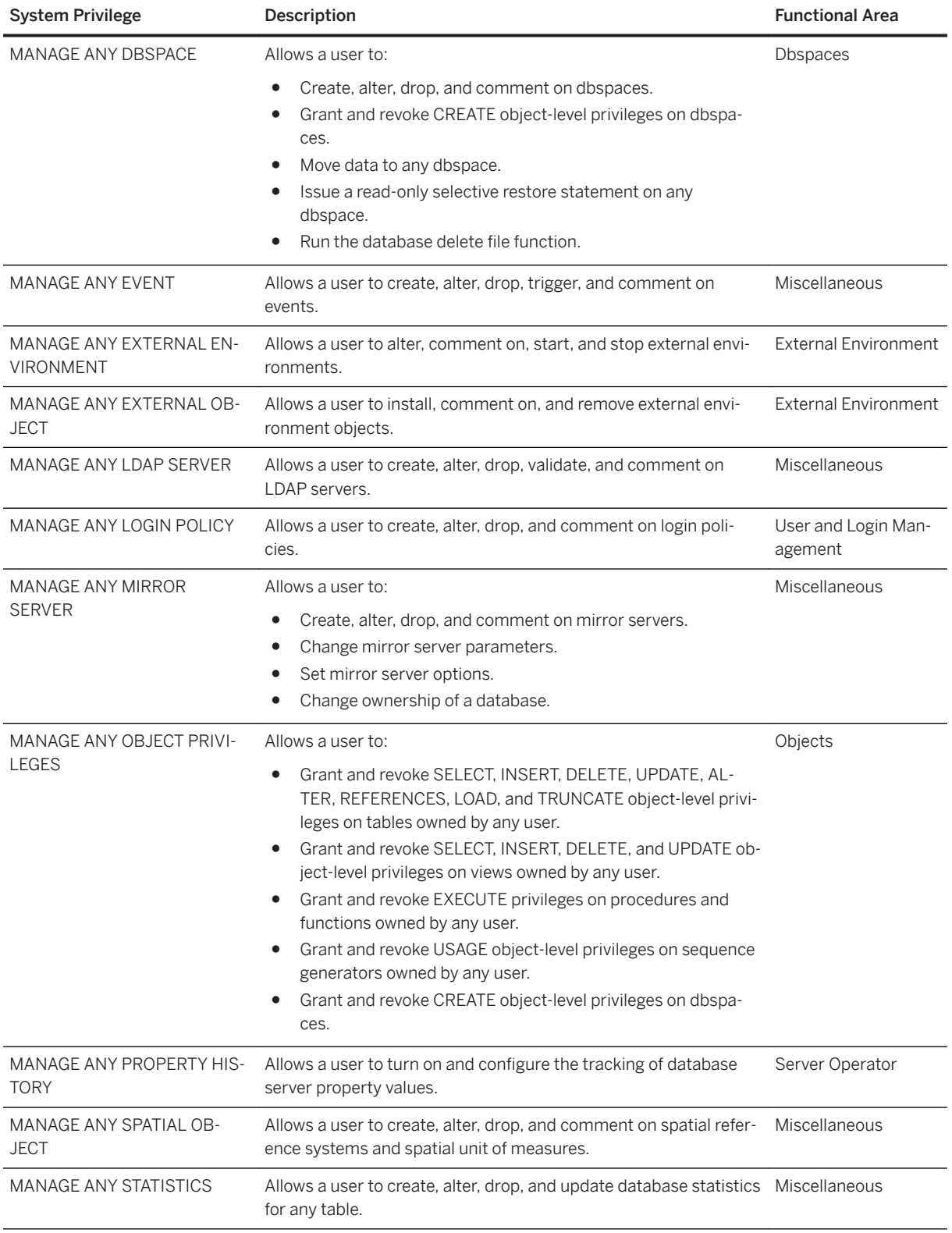
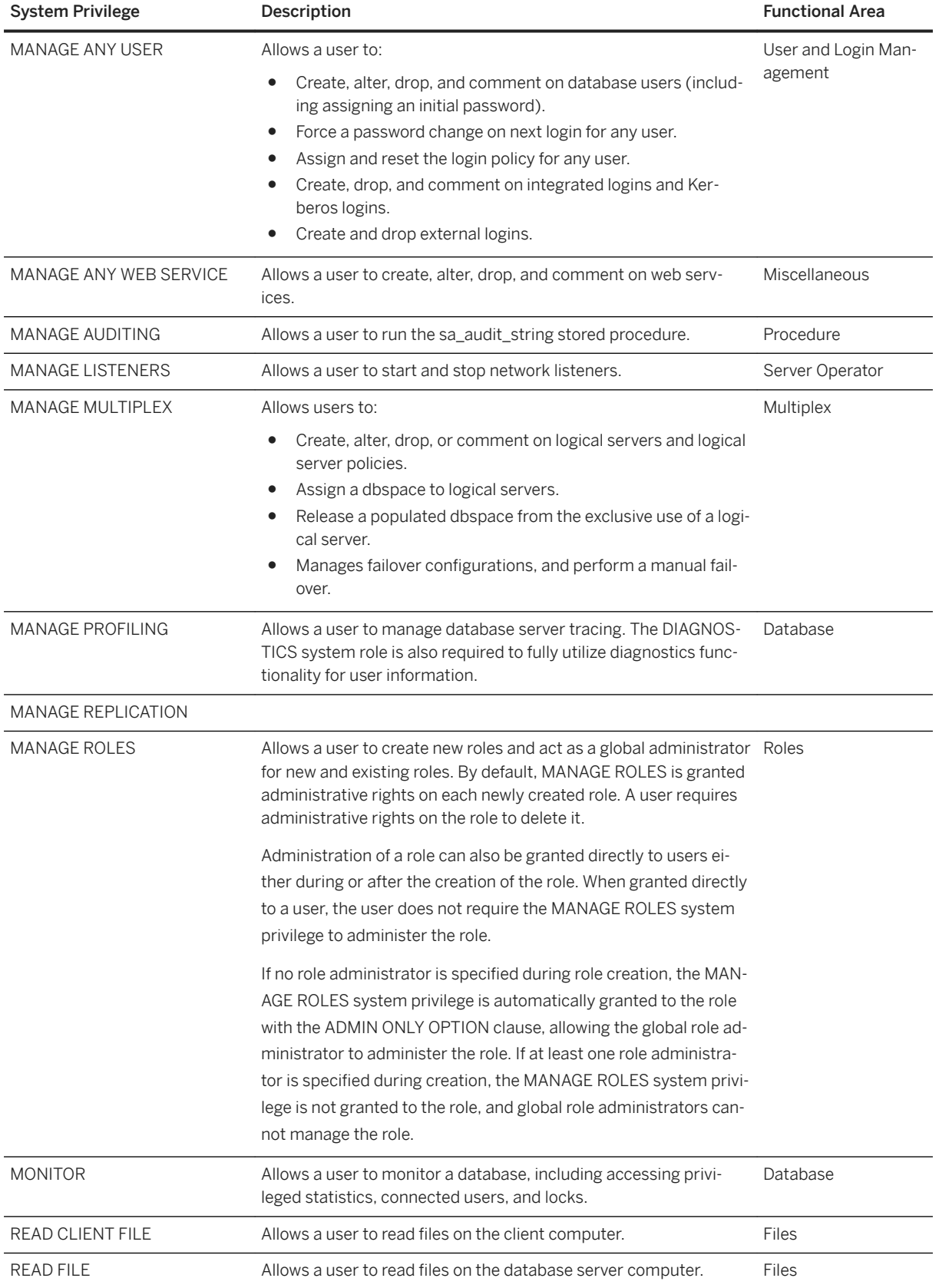

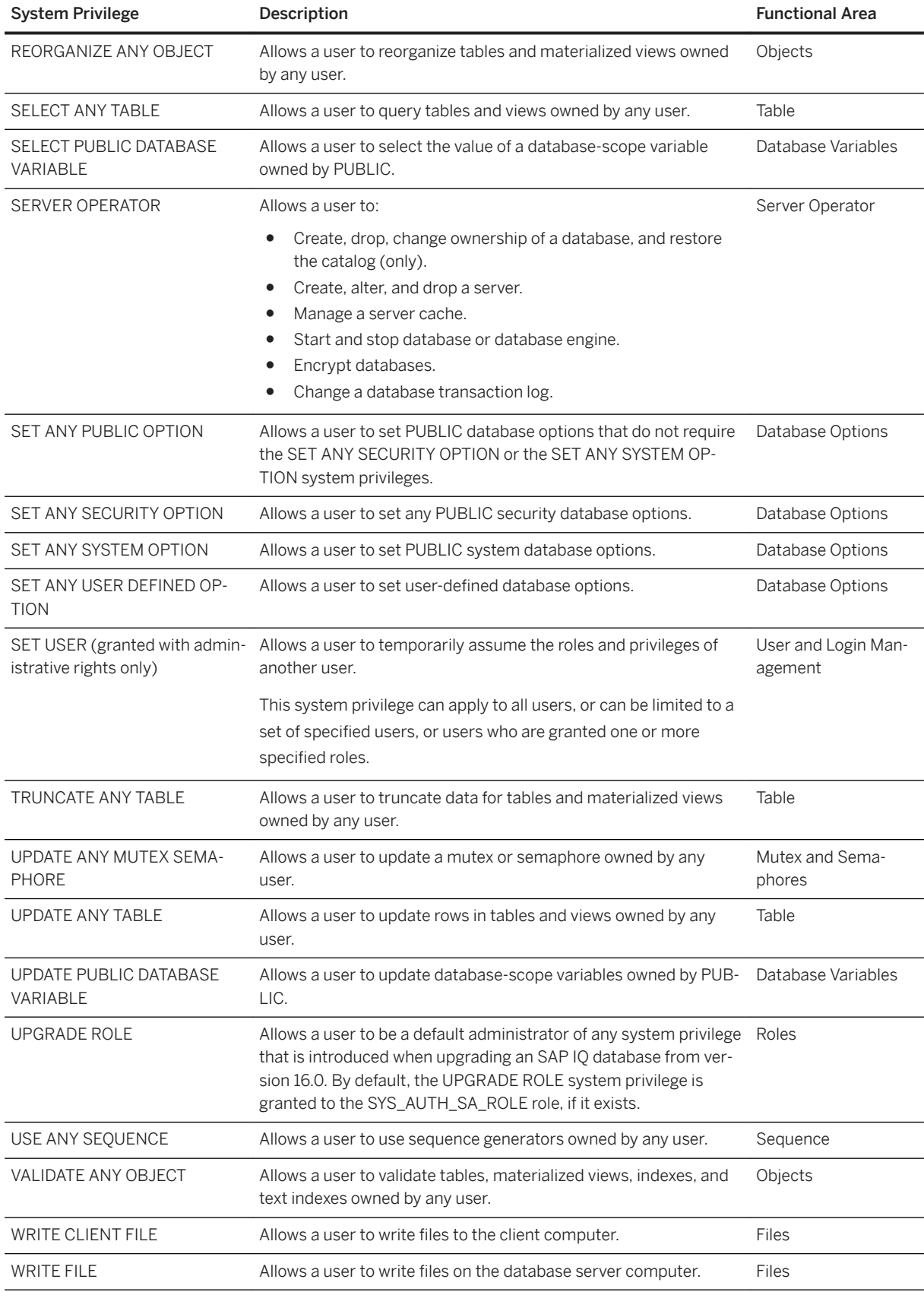

# **4.1.30 REVOKE USAGE ON SEQUENCE Privilege Statement**

Removes USAGE privilege on a specified sequence. Quick Links:

Go to Parameters

Go to Standards [page 327]

Go to Permissions

## **Syntax**

```
REVOKE USAGE ON SEQUENCE <sequence-name>
   FROM <userID> [,...]
```
### **Parameters**

#### (back to top)

● userID Must be the name of an existing user or role that has a login password. Separate multiple userIDs with commas.

#### **Standards**

#### (back to top)

- SQL–syntax is a Persistent Stored Module feature.
- SAP Database Products–the security model is different in SAP ASE and SAP IQ, so other syntaxes differ.

## **Permissions**

#### nopagenumber

Requires one of:

- MANAGE ANY OBJECT PRIVILEGE system privilege.
- You own the sequence.

# <span id="page-327-0"></span>**4.1.31 SET OPTION Statement**

Changes options that affect the behavior of the database and its compatibility with Transact-SQL. Setting the value of an option can change the behavior for all users or an individual user, in either a temporary or permanent scope. Quick Links:

Go to Parameters

[Go to Examples](#page-328-0)

[Go to Usage](#page-328-0)

[Go to Standards](#page-329-0)

[Go to Permissions](#page-329-0)

### **Syntax**

```
SET [ EXISTING ] [ TEMPORARY ] OPTION
   … [ <userid>. | PUBLIC.]<option-name> = [ <option-value> ]
```
### **Parameters**

#### (back to top)

● option-value a host-variable (indicator allowed), string, identifier, or number. The maximum length of <option-value> when set to a string is 127 bytes. If <option-value> is omitted, the specified option setting is deleted from the database. If it was a personal option setting, the value used reverts to the PUBLIC setting.

#### i Note

For all database options that accept integer values, SAP IQ truncates any decimal <option-value> setting to an integer value. For example, the value 3.8 is truncated to 3.

- EXISTING option values cannot be set for an individual user ID unless there is already a PUBLIC user ID setting for that option.
- TEMPORARY changes the duration that the change takes effect. Without the TEMPORARY clause, an option change is permanent: it does not change until it is explicitly changed using SET OPTION. When the TEMPORARY clause is applied using an individual user ID, the new option value is in effect as long as that user is logged in to the database.

When the TEMPORARY clause is used with the PUBLIC user ID, the change is in place for as long as the database is running. When the database is shut down, TEMPORARY options for the PUBLIC user ID revert to their permanent value.

If a TEMPORARY option is deleted, the option setting reverts to the permanent setting.

#### <span id="page-328-0"></span>**Examples**

#### [\(back to top\)](#page-327-0)

Example 1 set the DATE\_FORMAT option:

SET OPTION public.date format = 'Mmm dd yyyy'

#### Example 2

set the WAIT\_FOR\_COMMIT option to on:

```
SET OPTION wait for commit = 'on'
```
#### Example 3

embedded SQL examples:

```
EXEC SQL SET OPTION :user.:option name = :value;
EXEC SQL SET TEMPORARY OPTION Date format = 'mm/dd/yyyy';
```
### **Usage**

#### [\(back to top\)](#page-327-0)

The classes of options are:

- General database options
- Transact-SQL compatibility database options

Specifying either a user ID or the PUBLIC user ID determines whether the option is set for an individual user, a role represented by <userid>, or the PUBLIC user ID (the role to which all users are a member). If the option applies to a role ID, option settings are not inherited by members of the role—the change is applied only to the role ID. If no role is specified, the option change is applied to the currently logged-in user ID that issued the SET OPTION statement. For example, this statement applies an option change to the PUBLIC user ID:

SET OPTION Public.login mode = standard

In Embedded SQL, only database options can be set temporarily.

Changing the value of an option for the PUBLIC user ID sets the value of the option for any user that has not set its own value. Option values cannot be set for an individual user ID unless there is already a PUBLIC user ID setting for that option.

Temporarily setting an option for the PUBLIC user ID, as opposed to setting the value of the option permanently, offers a security advantage. For example, when the LOGIN MODE option is enabled, the database relies on the login security of the system on which it is running. Enabling the option temporarily means a database relying on the security of a Windows domain is not compromised if the database is shut down and copied to a local machine. In that case, the temporary enabling of LOGIN\_MODE reverts to its permanent value, which might be Standard, a mode in which integrated logins are not permitted.

#### <span id="page-329-0"></span>**△ Caution**

Changing option settings while fetching rows from a cursor is not supported, as it can lead to unpredictable behavior. For example, changing the DATE\_FORMAT setting while fetching from a cursor returns different date formats among the rows in the result set. Do not change option settings while fetching rows.

## **Standards**

#### [\(back to top\)](#page-327-0)

- SQL—Vendor extension to ISO/ANSI SQL grammar.
- SAP Database Products—Not supported by SAP ASE. SAP IQ does support some SAP ASE options using the SET statement.

#### **Permissions**

#### [\(back to top\)](#page-327-0)

No specific system privileges are required to set your own options.

The SET ANY PUBLIC OPTION system privilege is required to set database options for another user.

The SET ANY SYSTEM OPTION system privilege is required to set a SYSTEM option for the PUBLIC user ID.

The SET ANY SECURITY OPTION system privilege is required to set a SECURITY option for the PUBLIC user ID.

# **4.1.32 SETUSER Statement**

Allows a user to temporarily assume the roles and system privileges of another user (also known as impersonation) to perform operations, provided they already have the minimum required privileges to perform the task to begin with.

#### i Note

The SET USER system privilege is two words; the SETUSER statement is one word.

Quick Links:

[Go to Parameters](#page-330-0)

[Go to Usage](#page-330-0)

[Go to Standards](#page-330-0)

[Go to Permissions](#page-330-0)

## <span id="page-330-0"></span>**Syntax**

SETUSER <userID>

## **Parameters**

#### [\(back to top\)](#page-329-0)

● UserID must be the name of an existing user or role that has a login password.

#### **Usage**

#### [\(back to top\)](#page-329-0)

At-least criteria validation occurs when the SETUSER statement is executed, not when the SET USER system privilege is granted.

To terminate a successful impersonation, issue the SETUSER statement without specifying a userID.

### **Standards**

#### [\(back to top\)](#page-329-0)

ANSI SQL–Compliance level: Transact-SQL extension.

### **Permissions**

#### [\(back to top\)](#page-329-0)

Requires the following:

- The impersonator has been granted the right to impersonate the target user.
- The impersonator has, at minimum, all the roles and system privileges granted to the target user.
- The impersonator has been granted the said roles and system privileges with similar or higher administrative rights.

#### i Note

For the purposes of meeting administrative rights criteria, the WITH ADMIN OPTION and WITH ADMIN ONLY OPTION clauses are considered to grant similar administrative rights. They are also considered to grant higher administrative rights than the WITH NO ADMIN OPTION clause. For example, User1 is granted Role1 with the WITH ADMIN OPTION clause, User2 is granted Role1 with the WITH ADMIN

<span id="page-331-0"></span>ONLY clause, and User3 is granted Role1 with the WITH NO ADMIN OPTION clause. User1 and User2 are said to be granted Role1 with similar administrative rights. User1 and User2 are also said to be granted Role1 with higher administrative rights than User3.

- If the target user has been granted a system privilege that supports extensions, the clauses used to grant the system privilege to the impersonator are a super-set of those used for the target user. Only the SET USER and CHANGE PASSWORD system privileges support extensions.
	- The ANY clause is considered a super-set of the <target\_roles\_list> and <target\_users\_list> clauses. If the target user has been granted the SET USER system privilege with an ANY grant, the impersonator must also have the ANY grant.
	- If the target user has been granted the SET USER system privilege with both the <target\_roles\_list> and <target\_users\_list> clauses, the impersonator must also have been granted the system privilege with the two clauses, and the target list of each clause must be equal to, or a super set of, the corresponding clause grant of the target user. For example, if the target lists of both the impersonator and target user contain User1, User2 and Role1, Role2, respectively, the target list grants for each clause are said to be equal. Alternately, if the target list grants of the impersonator contain User1, User2, and Role1, Role2, respectively, while the target list grants of the target user contain User1 and Role2 only, the target list grants of the impersonator are said to be a super-set of the target user.
	- If the target user has been granted the SET USER system privilege with a single target list clause, the target list of the impersonator must be equal to or a super-set of the list of the target user. For example, the <target user list> of both the impersonator and the target user contain User1 and User2 (equal) or the impersonator list contains User1, User2, while the target user contains User2; User1, User2 (impersonator list) is a super-set of User2 (target user list).
	- By definition, a user can always impersonate himself or herself. Therefore, if the target user is granted the right to impersonate the impersonator, this does not violate the equal to or a super-set of criteria requirement of the impersonator. For example, User3 is the impersonator and User4 is the target user. The <target user list> for User3 contains User4 and User5. The <target user list> for User4 contains User3 and User5. If you remove the impersonator from the target list, the target list of User3 meets the criteria requirement.

# **4.1.33 VALIDATE LDAP SERVER Statement**

Validates changes to the settings of existing LDAP server configuration objects before applying them. Quick Links:

[Go to Parameters](#page-332-0)

[Go to Examples](#page-333-0)

[Go to Usage](#page-333-0)

[Go to Standards](#page-334-0)

[Go to Permissions](#page-334-0)

## <span id="page-332-0"></span>**Syntax**

```
VALIDATE LDAP SERVER [ <ldapua-server-name> | ldapua-server-attribs ]
    [ CHECK <userid> [ <user-dn-string> ] ]
ldapua-server-attribs
    SEARCH DN
            URL { <'URL string' | NULL> }
              | ACCESS ACCOUNT { <'DN_string' | NULL> } 
               | IDENTIFIED BY ( <'password' | NULL> } 
               | IDENTIFIED BY ENCRYPTED { <encrypted-password | NULL> }
   | AUTHENTICATION URL { <'URL string' | NULL> }
   | CONNECTION TIMEOUT <timeout value>
   | CONNECTION RETRIES <retry_value>
    | TLS { ON | OFF }
```
#### **Parameters**

#### [\(back to top\)](#page-331-0)

- ldapua-server-name identifies the LDAP server configuration object.
- URL identifies the host (by name or by IP address), port number, and the search to be performed for the DN lookup for a given user ID. This value is validated for correct LDAP URL syntax before it is stored in the ISYSLDAPSERVER system table. The maximum size for this string is 1024 bytes.
- ACCESS ACCOUNT a user created on the LDAP server for use by SAP IO, not a user within SAP IO. The distinguished name (DN) for this user is used to connect to the LDAP server. This user has permissions within the LDAP server to search for DNs by user ID in the locations specified by the SEARCH DN URL. The maximum size for this string is 1024 bytes.
- **IDENTIFIED BY** provides the password associated with the ACCESS ACCOUNT user. The password is stored using symmetric encryption on disk. Use the value NULL to clear the password and set it to none. The maximum size of a clear text password is 255 bytes.
- IDENTIFIED BY ENCRYPTED configures the password associated with the ACCESS ACCOUNT distinguished name in an encrypted format. The binary value is the encrypted password and is stored on disk as is. Use the value NULL to clear the password and set it to none. The maximum size of the binary is 289 bytes.
- AUTHENTICATION URL identifies the host (by name or IP address) and the port number of the LDAP server to use for authentication of the user. This is the value defined for <URL\_string> and is validated for correct LDAP URL syntax before it is stored in ISYSLDAPSERVER system table. The DN of the user obtained from a prior DN search and the user password bind a new connection to the authentication URL. A successful connection to the LDAP server is considered proof of the identity of the connecting user. The maximum size for this string is 1024 bytes.
- CONNECTION TIMEOUT specifies the connection timeout from SAP IQ to the LDAP server for both DN searches and authentication. This value is in milliseconds, with a default value of 10 seconds.
- CONNECTION RETRIES specifies the number of retries on connections from SAP IQ to the LDAP server for both DN searches and authentication. The valid range of values is  $1 - 60$ , with a default value of 3.
- TLS defines whether the TLS or Secure LDAP protocol is used for connections to the LDAP server for both DN searches and authentication. When set to ON, the TLS protocol is used and the URL begins with "ldap://" When set to OFF (or not specified), Secure LDAP protocol is used and the URL begins with

<span id="page-333-0"></span>"ldaps://". When using the TLS protocol, specify the database security option TRUSTED\_CERTIFICATES\_FILE with a file name containing the certificate of the Certificate Authority (CA) that signed the certificate used by the LDAP server.

- CHECK userID the userID whose existence is validated on the LDAP server.
- user-dn-string compares a user's DN value with the user ID for verification purposes.

#### **Examples**

#### [\(back to top\)](#page-331-0)

#### Example 1

assume the apps\_primary LDAP server configuration object was created as follows:

```
SET OPTION PUBLIC.login mode = 'Standard, LDAPUA'
CREATE LDAP SERVER apps primary
SEARCH DN 
 URL 'ldap://my_LDAPserver:389/dc=MyCompany,dc=com??sub?cn=*' 
 ACCESS ACCOUNT 'cn=aseadmin, cn=Users, dc=mycompany, dc=com' 
    IDENTIFIED BY 'Secret99Password' 
AUTHENTICATION URL 'ldap://my_LDAPserver:389/' 
CONNECTION TIMEOUT 3000 
WITH ACTIVATE
```
This statement validates the existence of a userID myusername by using the optional CHECK clause to compare the userID to the expected user distinguished name (enclosed in quotation marks) on the apps primary LDAP server configuration object.

```
VALIDATE LDAP SERVER apps_primary
CHECK myusername 'cn=myusername,cn=Users,dc=mycompany,dc=com'
```
#### Example 2

the name of the LDAP server configuration object does not have to defined in the VALIDATE LDAP SERVER statement if you include the search attributes:

```
VALIDATE LDAP SERVER 
SEARCH DN 
 URL 'ldap://my_LDAPserver:389/dc=MyCompany,dc=com??sub?cn=*' 
 ACCESS ACCOUNT 'cn=aseadmin, cn=Users, dc=mycompany, dc=com'
    IDENTIFIED BY 'Secret99Password'
AUTHENTICATION URL 'ldap://my_LDAPserver:389/'
CONNECTION TIMEOUT 3000
CHECK myusername 'cn=myusername, cn=Users, dc=mycompany, dc=com'
```
#### **Usage**

#### [\(back to top\)](#page-331-0)

This statement is useful for an administrator when setting up a new server to use LDAP user authentication, and for diagnosing problems between the LDAP server configuration object and the external LDAP server. Any <span id="page-334-0"></span>connection made by the VALIDATE LDAP SERVER statement is temporary and is closed by the end of the statement.

When validating the LDAP server configuration object by name, definitions from prior CREATE LDAP SERVER and ALTER LDAP SERVER statements are used. Alternately, when <ldapua-server-attributes> are specified instead of the LDAP server configuration object name, the specified attributes are validated. When <ldapua-server-attributes> are specified, the URLs are parsed to identify syntax errors, and statement processing stops is a syntax error is detected.

Whether using an LDAP server configuration object name or a successfully parsed set of <ldapua-serverattributes>, a connection to the external LDAP server is attempted. If the parameter ACCESS ACCOUNT and a password are specified, the values are used to establish the connection to the SEARCH DN URL. This is the SEARCH DN URL, ACCESS ACCOUNT, and ACCESS ACCOUNT password.

When using the optional CHECK clause, the userID is used in the search to validate the existence of the user on the external LDAP server. When the expected DN value for a given user is known, the value can be specified, and is compared with the result of the search to determine success or failure.

#### **Standards**

#### [\(back to top\)](#page-331-0)

ANSI SQL–Compliance level: Transact-SQL extension.

#### **Permissions**

#### [\(back to top\)](#page-331-0)

Requires the MANAGE ANY LDAP SERVER system privilege.

## **4.2 Database Options**

Database options customize and modify database behavior.

#### In this section:

[LOGIN\\_MODE Option \[page 336\]](#page-335-0)

Controls the use of standard, integrated, Kerberos, LDAP, and PAM logins for the database.

#### [MIN\\_ROLE\\_ADMINS Option \[page 337\]](#page-336-0)

Configures of the minimum number of required administrators for all roles.

#### [TRUSTED\\_CERTIFICATES\\_FILE Option \[page 338\]](#page-337-0)

Specifies the trust relationship for outbound Transport Layer Security (TLS) connections made by LDAP User Authentication, INC, DAS INC, and MIPC connections.

[-al database option \[page 338\]](#page-337-0)

<span id="page-335-0"></span>Extends LOGIN\_MODE for LDAPUA only to a select number of users using Standard authentication.

[VERIFY\\_PASSWORD\\_FUNCTION Option \[page 339\]](#page-338-0)

Specifies a user-supplied authentication function that can be used to implement password rules.

[min\\_password\\_length option \[page 341\]](#page-340-0)

Sets the minimum length for new passwords in the database.

# **4.2.1 LOGIN\_MODE Option**

Controls the use of standard, integrated, Kerberos, LDAP, and PAM logins for the database.

## **Allowed Values**

- Standard the default setting, which does not permit integrated logins. An error occurs if an integrated login connection is attempted.
- Mixed allows both integrated logins and standard logins.
- Integrated all logins to the database must be made using integrated logins.
- Kerberos all logins to the database must be made using Kerberos logins.
- LDAPUA all logins to the database must be made using LDAP logins.
- PAMUA all logins to the database must be made using PAM logins.

#### i Note

Mixed is equivalent to "Standard,Integrated."

## **Default**

Standard

### **Scope**

Option can be set at the database (PUBLIC) level only.

Requires the SET ANY SECURITY OPTION system privilege to set this option. Takes effect immediately.

### **Remarks**

Values are case-insensitive. Specify values in a comma-separated list without white space.

#### <span id="page-336-0"></span>**△ Caution**

- Restricting the LOGIN MODE to a single mode in a mixed environment (for example, integrated only or LDAPUA only) restricts connections to only those users who have been granted the corresponding login mapping. Attempting to connect using other methods generates an error. The only exceptions to this are users with full administrative rights (SYS\_AUTH\_DBA\_ROLE or SYS\_AUTH\_SSO\_ROLE).
- Restricting the LOGIN\_MODE to LDAPUA only may result in a configuration where no users can connect to the server if no user or login policy exists that permits LDAPUA. Use the command line switch  $-a1$ <user-id-list> with the start\_iq utility to recover from this situation.
- If a database file is not secured and can be copied by unauthorized users, set the LOGIN\_MODE as a TEMPORARY public option for integrated, Kerberos, or PAM user authentication. This ensures that, by default, integrated, Kerberos, and PAM logins are not supported if the file is copied.

# **4.2.2 MIN\_ROLE\_ADMINS Option**

Configures of the minimum number of required administrators for all roles.

## **Allowed Values**

 $1 - 10$ 

## **Default**

1

### **Scope**

Option can be set at the database (PUBLIC) level only.

Requires the SET ANY SECURITY OPTION system privilege to set this option. Takes effect immediately.

### **Remarks**

This option sets the minimum number of required administrators for all roles. This value applies to the minimum number of role administrators for each role, not the minimum number or role administrators for the total number of roles. When dropping roles or users, this value ensures that you never create a scenario where there are no users and roles left with sufficient system privilege to manage the remaining users and roles.

# <span id="page-337-0"></span>**4.2.3 TRUSTED\_CERTIFICATES\_FILE Option**

Specifies the trust relationship for outbound Transport Layer Security (TLS) connections made by LDAP User Authentication, INC, DAS INC, and MIPC connections.

### **Allowed Values**

A valid network path to the location of a TXT file containing the list of trusted certificate authorities that sign server certificates.

## **Default**

NULL, meaning that no outbound TLS connection can be started because there are no trusted certificate authorities.

### **Scope**

Option can be set at the database (PUBLIC) level only.

Requires the SET ANY SECURITY OPTION system privilege to set this option. Takes effect immediately.

### **Remarks**

This option identifies the path to the location of the list of trusted certificate authorities. The list must be stored in a TXT file. The file may be shared in a location in a Windows environment on the local drive to be used by all SAP applications on that machine.

# **4.2.4 -al database option**

Extends LOGIN\_MODE for LDAPUA only to a select number of users using Standard authentication.

```
 Syntax
 start iq -al <"user1;user2;user3" server name.cfg database name.db>
```
#### <span id="page-338-0"></span>**Remarks**

- Up to five user IDs can be specified, separated by semi-colons, and enclosed in double quotation marks.
- When run a t the database level, it remains in effect until the next time the database is stopped/started.

# **4.2.5 VERIFY\_PASSWORD\_FUNCTION Option**

Specifies a user-supplied authentication function that can be used to implement password rules.

## **Allowed Values**

String

## **Default**

'' (the empty string). (No function is called when a password is set.)

### **Scope**

Option can be set at the database (PUBLIC) or user level. At the database level, the value becomes the default for any new user, but has no impact on existing users. At the user level, overrides the PUBLIC value for that user only. No system privilege is required to set option for self. System privilege is required to set at database level or at user level for any user other than self.

Requires the SET ANY SECURITY OPTION system privilege to set this option. Can be set temporary for an individual connection or for the PUBLIC role. Takes effect immediately.

### **Remarks**

When the VERIFY PASSWORD FUNCTION option value is set to a valid string, the statement GRANT CONNECT TO  $\leq$ userid> IDENTIFIED BY  $\leq$ password> calls the function specified by the option value.

The option value requires the form <owner.function\_name> to prevent users from overriding the function.

The function takes two parameters:

- <user\_name> VARCHAR(128)
- <new pwd> VARCHAR(255)

The return value type is VARCHAR(255).

If VERIFY PASSWORD FUNCTION is set, you cannot specify more than one userid and password with the GRANT CONNECT statement.

### **Example**

The following sample code defines a table and a function and sets some login policy options. Together they implement advanced password rules that include requiring certain types of characters in the password, disallowing password reuse, and expiring passwords. The function is called by the database server with the VERIFY\_PASSWORD\_FUNCTION option when a user ID is created or a password is changed. The application can call the procedure specified by the POST\_LOGIN\_PROCEDURE option to report that the password should be changed before it expires.

```
-- THIS EXAMPLE ONLY WORKS WITH A SINGLE BYTE COLLATION DATABASE.
-- The example checks for alpha-numeric characters in the password. 
-- To allow or check for other characters, such as "*" or "%", customize the
example.
--
-- Only the DBA should have privileges on this table.
CREATE TABLE DBA.t_pwd_history(
        \overline{\text{F}} INT DEFAULT AUTOINCREMENT PRIMARY KEY,<br>user name CHAR(128), -- the user whose password is set
                    CHAR(128), - the user whose password is set
 pwd_hash CHAR(32) ); -- hash of password value to detect
-- duplicate passwords -- duplicate passwords
-- called whenever a non-NULL password is set
-- to verify the password conforms to password rules
CREATE FUNCTION DBA.f_verify_pwd( uid VARCHAR(128),
                                    new_pwd VARCHAR(255) )
RETURNS VARCHAR(255)
BEGIN
     -- a table with one row per character in new pwd
     DECLARE local temporary table pwd_chars(
            pos INT PRIMARY KEY, \overline{--} index of c in new_pwd<br>c CHAR(1)); -- USE BYTE-LENGTH SEMAN
            C CHAR( 1) ); -- USE BYTE-LENGTH SEMANTICS
    -- new pwd with non-alpha characters removed
DECLARE pwd_alpha_only CHAR(255);
DECLARE num_lower_chars INT;
    -- enforce minimum length (can also be done with
    -- min password length option)
    IF length( new pwd) < 6 THEN
         RETURN 'password must be at least 6 characters long';
     END IF;
    -- break new_pwd into one row per character
    INSERT INTO pwd chars SELECT row num, substr( new pwd, row num, 1 )
                             FROM dbo.RowGenerator
                             WHERE row num \leq length( new pwd );
    -- copy of new pwd containing alpha-only characters
SELECT list( c, '' ORDER BY pos ) INTO pwd alpha only
 FROM pwd_chars WHERE c BETWEEN 'a' AND 'z' OR c BETWEEN 'A' AND 'Z';
    -- number of lowercase characters IN new pwd
    SELECT count (*) INTO num lower chars
        FROM pwd chars WHERE CAST(\overline{c} as BINARY ) BETWEEN 'a' AND 'z';
    -- enforce rules based on characters contained in new pwd
    IF ( SELECT count (*) FROM pwd_chars WHERE c BETWEEN \overline{0}, AND \overline{9}, )
            < 1 THEN
        RETURN 'password must contain at least one numeric digit';
    ELSEIF length( pwd alpha only ) < 2 THEN
        RETURN 'password must contain at least two letters';
    ELSEIF num_lower_chars = 0
```

```
OR length( pwd alpha only ) - num lower chars = 0 THEN
         RETURN 'password must contain both upper- and lowercase characters';
     END IF;
     -- not the same as any user name
    -- (this could be modified to check against a disallowed words table)
     IF EXISTS( SELECT * FROM SYS.SYSUSER
                    WHERE lower( user name ) IN ( lower( pwd alpha only ),
                                                   lower(new_pwd) ) THEN
         RETURN 'password or only alphabetic characters in password ' ||
               'must not match any user name';
     END IF;
     -- not the same as any previous password for this user
 IF EXISTS( SELECT * FROM t_pwd_history
WHERE user_name = uid
                     AND pwd \bar{h}ash = hash( uid || new pwd, 'md5' ) ) THEN
       RETURN 'previous passwords cannot be reused';
     END IF;
    -- save the new password
    INSERT INTO t pwd history( user_name, pwd_hash )
        VALUES(\overline{u}id, hash(\overline{u}id || new_pwd, 'md5' ) );
    RETURN( NULL );
END;
ALTER FUNCTION DBA.f_verify_pwd SET HIDDEN;
GRANT EXECUTE ON DBA.f_verify_pwd TO PUBLIC;
SET OPTION PUBLIC.verify_password_function = 'DBA.f_verify_pwd';
-- All passwords expire in 180 days. Expired passwords can be changed
-- by the user using the NewPassword connection parameter.
ALTER LOGIN POLICY DEFAULT password_life_time = 180;
-- If an application calls the procedure specified by the
-- post_login_procedure option, then the procedure can be used to 
-- warn the user that their password is about to expire. In particular,
-- Interactive SQL calls the post_login_procedure.
ALTER LOGIN POLICY DEFAULT password_grace_time = 30;
-- Five consecutive failed login attempts results in a non-DBA
-- user ID being locked.
ALTER LOGIN POLICY DEFAULT max failed login attempts = 5;
```
To turn the option off, set it to the empty string:

SET OPTION PUBLIC. VERIFY PASSWORD FUNCTION = ''

# **4.2.6 min\_password\_length option**

Sets the minimum length for new passwords in the database.

#### **Allowed values**

Integer

The value is in bytes. For single-byte character sets, this value is the same as the number of characters.

### **Default**

#### 6

#### **Scope**

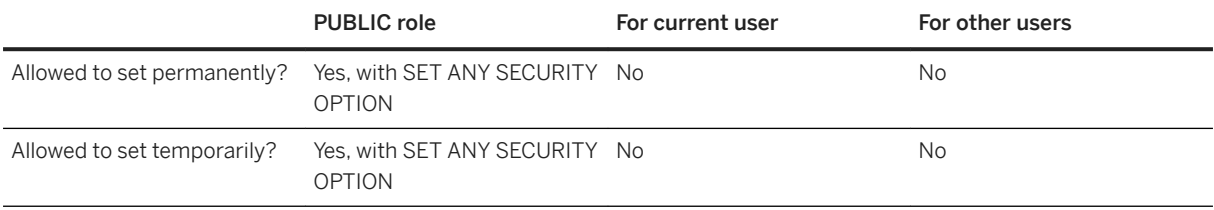

## **Remarks**

This option allows the database administrator to impose a minimum length on all new passwords for greater security. Existing passwords are not affected. Passwords have a maximum length of 255 bytes and are case sensitive.

#### **e** Example

Set the minimum length for new passwords to 6 bytes.

```
SET OPTION PUBLIC.min password length = 6;
```
### **Related Information**

[Password and user ID Restrictions and Considerations \[page 88\]](#page-87-0)

## **4.3 Procedures and Functions**

Use the system-supplied stored functions and procedures in SAP IQ databases to retrieve system information.

In this section:

```
sa_get_ldapserver_status System Procedure [page 344]
   Determines the current status of the LDAP server configuration object.
```

```
sa_get_user_status system procedure [page 345]
   Allows you to determine the current status of users.
```
#### [sp\\_alter\\_secure\\_feature\\_key System Procedure \[page 347\]](#page-346-0)

Alters a previously-defined secure feature key by modifying the authorization key and/or the feature list.

- [sp\\_create\\_secure\\_feature\\_key System Procedure \[page 348\]](#page-347-0) Creates a new secure feature key.
- [sp\\_displayroles System Procedure \[page 349\]](#page-348-0)

Displays all roles granted to a user-defined role or a user, or displays the entire hierarchical tree of roles.

- [sp\\_drop\\_secure\\_feature\\_key System Procedure \[page 352\]](#page-351-0) Deletes a secure feature key.
- [sp\\_expireallpasswords System Procedure \[page 352\]](#page-351-0) Immediately expires all user passwords.
- [SP\\_HAS\\_ROLE Function \[System\] \[page 353\]](#page-352-0)

Returns an integer value indicating whether the invoking user has been granted a specified system privilege or user-defined role. When used for privilege checking within user-defined stored procedures, SP\_HAS\_ROLE returns an error message when a user fails a privilege check.

[sp\\_iqaddlogin Procedure \[page 355\]](#page-354-0)

Adds a new SAP IQ user account to the specified login policy.

sp\_igbackupdetails Procedure [page 357]

Shows all the dbfiles included in a particular backup.

sp\_igbackupsummary Procedure [page 359]

Summarizes backup operations performed.

sp\_igconnection Procedure [page 360]

Shows information about connections and versions, including which users are using temporary dbspace, which users are keeping versions alive, what the connections are doing inside SAP IQ, connection status, database version status, and so on.

[sp\\_iqcopyloginpolicy Procedure \[page 363\]](#page-362-0)

Creates a new login policy by copying an existing one.

[sp\\_iqdbspace Procedure \[page 364\]](#page-363-0)

Displays detailed information about each SAP IQ dbspace.

sp\_igdbspaceinfo Procedure [page 367]

Displays the size of each object and subobject used in the specified table. Not supported for RLV dbspaces.

[sp\\_iqdbspaceobjectinfo Procedure \[page 370\]](#page-369-0)

Lists objects and subobjects of type table (including columns, indexes, metadata, primary keys, unique constraints, foreign keys, and partitions) for a given dbspace. Not supported for RLV dbspaces.

- [sp\\_iqdroplogin Procedure \[page 373\]](#page-372-0) Drops an SAP IQ user account.
- sp igemptyfile Procedure [page 374]

Empties a dbfile and moves the objects in the dbfile to another available read-write dbfile in the same dbspace. Not available for files in an RLV dbspace.

- [sp\\_iqestdbspaces Procedure \[page 376\]](#page-375-0) Estimates the number and size of dbspaces needed for a given total index size.
- sp igfile Procedure [page 377]

<span id="page-343-0"></span>Displays detailed information about each dbfile in a dbspace.

[sp\\_iqmodifyadmin Procedure \[page 381\]](#page-380-0)

Sets an option on a named login policy to a certain value. If no login policy is specified, the option is set on the root policy. In a multiplex,  $sp\text{-}\mathrm{imodifyadmin}$  takes an optional parameter that is the multiplex server name.

sp\_igmodifylogin Procedure [page 382]

Assigns a user to a login policy.

- sp\_igobjectinfo Procedure [page 383] Returns partitions and dbspace assignments of database objects and subobjects.
- [sp\\_list\\_secure\\_feature\\_keys System Procedure \[page 386\]](#page-385-0) Returns information about the contents of a directory.
- [sp\\_iqspaceused Procedure \[page 387\]](#page-386-0)

Shows information about space available and space used in the IQ store, IQ temporary store, RLV store, and IQ global and local shared temporary stores.

[sp\\_iqsysmon Procedure \[page 389\]](#page-388-0)

Monitors multiple components of SAP IQ, including the management of buffer cache, memory, threads, locks, I/O functions, and CPU utilization.

- sp\_igpassword Procedure [page 407] Changes a user's password.
- [sp\\_objectpermission System Procedure \[page 409\]](#page-408-0)

Generates a report on object privileges granted to the specified role, or user name, or the object privileges granted on the specified object or dbspace.

- [sp\\_sys\\_priv\\_role\\_info System Procedure \[page 412\]](#page-411-0) Generates a report to map a system privilege to the corresponding system role. A single row is returned for each system privilege.
- [sp\\_use\\_secure\\_feature\\_key System Procedure \[page 413\]](#page-412-0) Enables an existing secure feature key.

## **4.3.1 sa\_get\_ldapserver\_status System Procedure**

Determines the current status of the LDAP server configuration object.

### **Syntax**

sa get ldapserver status()

### **Privileges**

You must have EXECUTE privilege on the system procedure.

### <span id="page-344-0"></span>**Remarks**

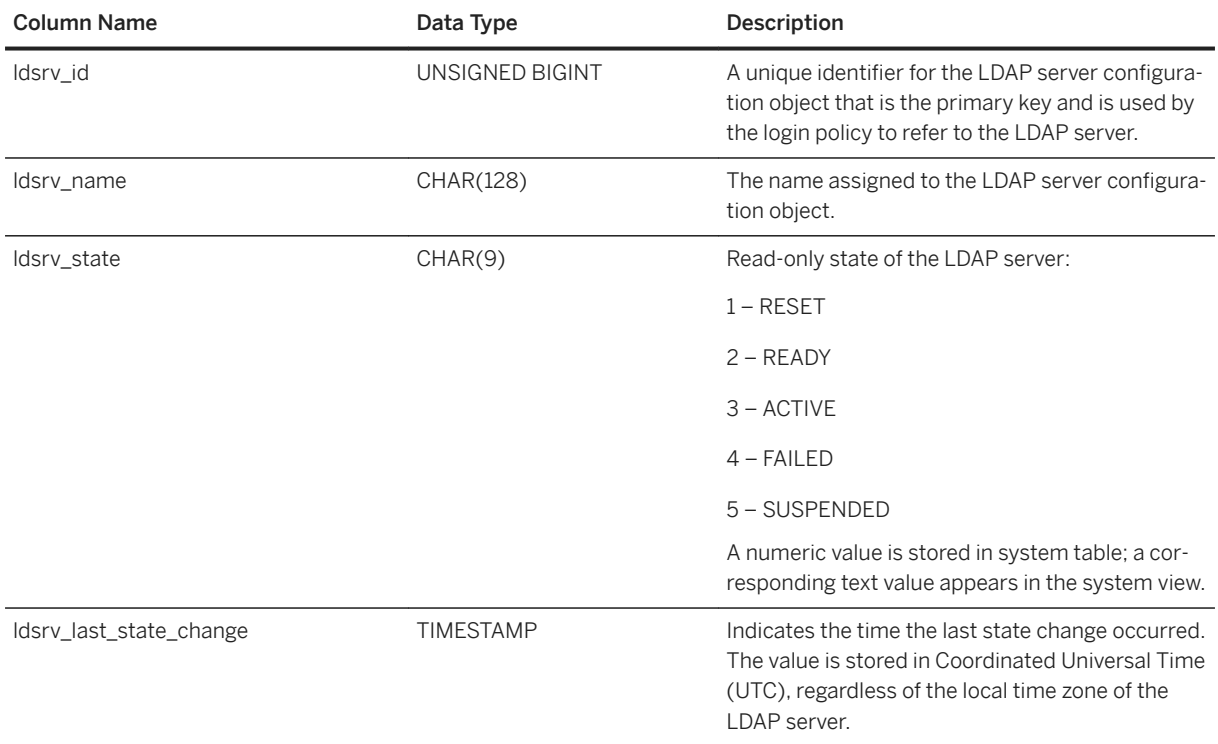

To see SYSLDAPSERVER column values before a checkpoint occurs and the contents of memory are written to the catalog on disk. The updates to the catalog columns ldsrv\_state and ldsrv\_last\_state\_change occur asynchronously during checkpoint to the LDAP server object as the result of an event that changes the LDAP server object state, such as a failed connection due to a failed LDAP directory server. The LDAP server object state reflects the state of the LDAP directory server.

# **4.3.2 sa\_get\_user\_status system procedure**

Allows you to determine the current status of users.

```
 Syntax
```
*sa\_get\_user\_status( )*

## **Result set**

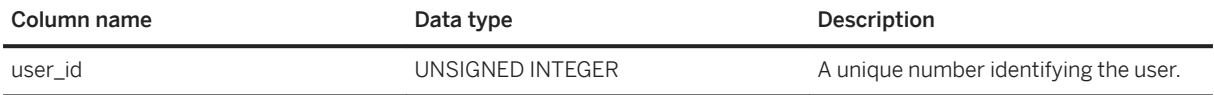

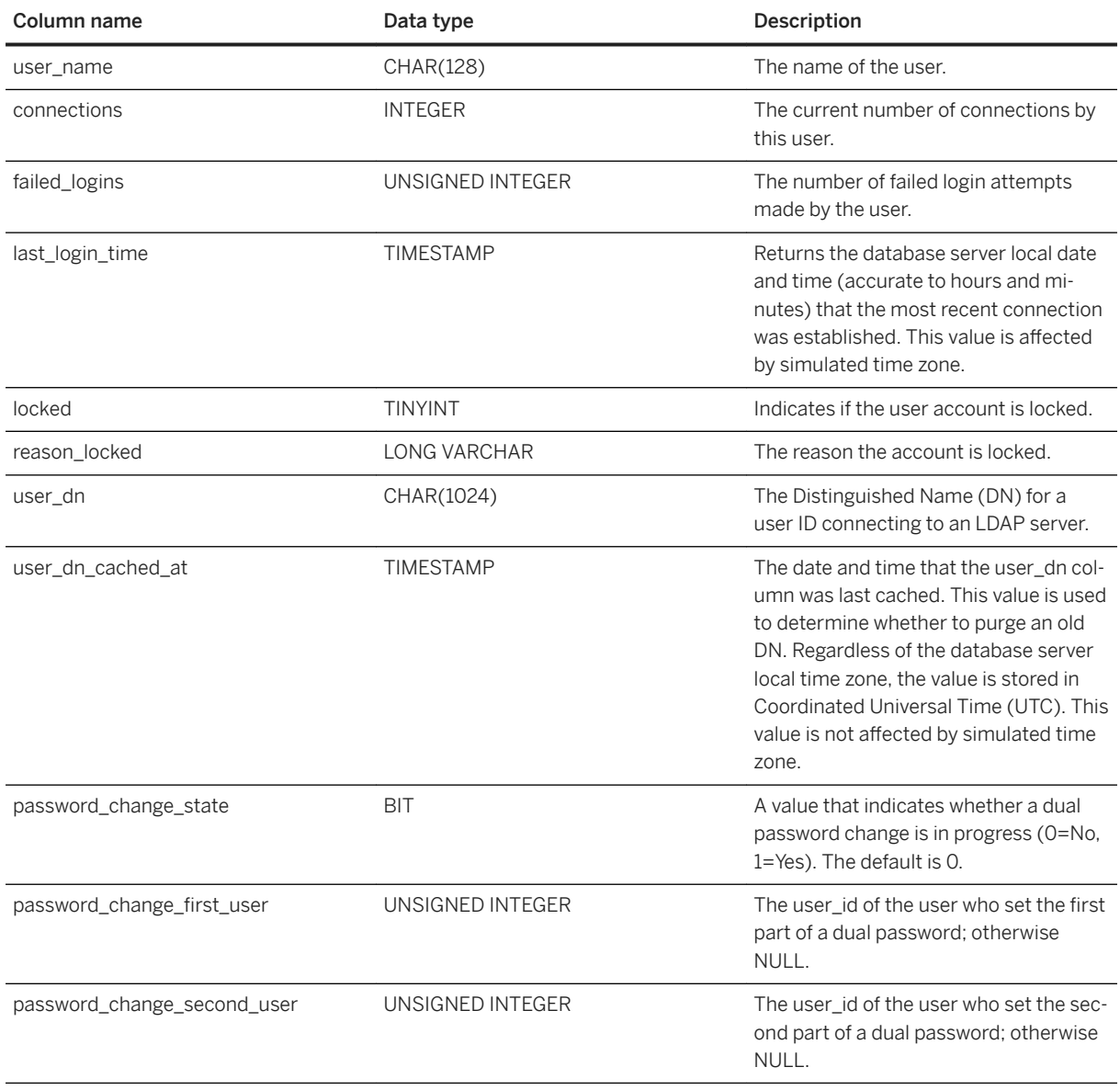

## **Remarks**

This procedure returns a result set that shows the current status of users. In addition to basic user information, the procedure includes a column indicating if the user has been locked out and a column with a reason for the lockout. Users can be locked out for the following reasons: locked due to policy, password expiry, or too many failed attempts.

If the user is authenticated using LDAP User Authentication, the output includes the user's distinguished name and the date and time that the distinguished name was found.

#### <span id="page-346-0"></span>**Privileges**

You must have EXECUTE privilege on the system procedure.

To view information about other users, you must also have the MANAGE ANY USER system privilege.

### **Side effects**

None

#### Example

The following example uses the sa\_get\_user\_status system procedure to return the status of database users.

CALL sa get user status;

# **4.3.3 sp\_alter\_secure\_feature\_key System Procedure**

Alters a previously-defined secure feature key by modifying the authorization key and/or the feature list.

### **Syntax**

```
sp alter secure feature key (
    \langlename\rangle,
    <auth key>,
     <features> )
```
## **Parameters**

name the VARCHAR (128) name for the secure feature key you want to alter. A key with the given name must already exist.

auth key the CHAR (128) authorization key for the secure feature key. The authorization key must be either a non-empty string of at least six characters, or NULL, indicating that the existing authorization key is not to be changed.

features the LONG VARCHAR, comma-separated list of secure features that the key can enable. The feature\_list can be NULL, indicating that the existing feature\_list is not to be changed.

#### <span id="page-347-0"></span>**Privileges**

You must have EXECUTE privilege on the system procedure. In addition, you must be the database server owner and have the manage\_keys feature enabled on the connection.

#### **Remarks**

This procedure allows you to alter the authorization key or feature list of an existing secure feature key.

## **4.3.4 sp\_create\_secure\_feature\_key System Procedure**

Creates a new secure feature key.

### **Syntax**

```
sp_create_secure_feature_key ( 
    \langlename\overline{>},
    <auth key>,
      <features> )
```
## **Parameters**

name the VARCHAR (128) name for the new secure feature key. This argument cannot be NULL or an empty string.

auth\_key the CHAR (128) authorization key for the secure feature key. The authorization key must be a non-empty string of at least six characters.

features the LONG VARCHAR comma-separated list of secure features that the new key can enable. Specifying "-" before a feature means that the feature is not re-enabled when the secure feature key is set.

#### **Privileges**

You must have EXECUTE privilege on the system procedure. In addition, you must be the database server owner and have the manage\_keys feature enabled on the connection.

#### <span id="page-348-0"></span>**Remarks**

This procedure creates a new secure feature key that can be given to any user. The system secure feature key is created using the -sk database server option.

## **4.3.5 sp\_displayroles System Procedure**

Displays all roles granted to a user-defined role or a user, or displays the entire hierarchical tree of roles.

## **Syntax**

```
sp_displayroles(
    [ <user role name> ],
   [ <display mode> ],\sqrt{y} <grant type> \sqrt{y} )
```
#### **Parameters**

user\_role\_name valid values are:

- A valid system privilege name or system privilege role name
- A valid user-defined role name
- A valid user name

By default, if no argument is specified, the current login user is used.

display\_mode valid values are:

EXPAND\_UP shows all roles granted the input role or system privilege; that is the role hierarchy tree for the parent levels.

**EXPAND\_DOWN** shows all roles or system privileges granted to the input role or user; that is, the role hierarchy tree for the child levels.

If no argument is specified (default), only the directly granted roles or system privileges appear. grant type valid values are:

ALL shows all roles or system privileges granted.

NO\_ADMIN shows all roles or system privileges granted with the WITH NO ADMIN OPTION or WITH ADMIN OPTION clause.

ADMIN shows all roles or system privileges granted with the WITH ADMIN OPTION or WITH ADMIN ONLY OPTION clause.

If no argument is specified, ALL is used.

#### **Privileges**

You must have EXECUTE privilege on the system procedure. To execute this procedure against other users, you must have the MANAGE ROLES system privilege. To execute against a role or system privilege, you must be an administrator of the role or have administrative rights to the system privilege.

#### **Remarks**

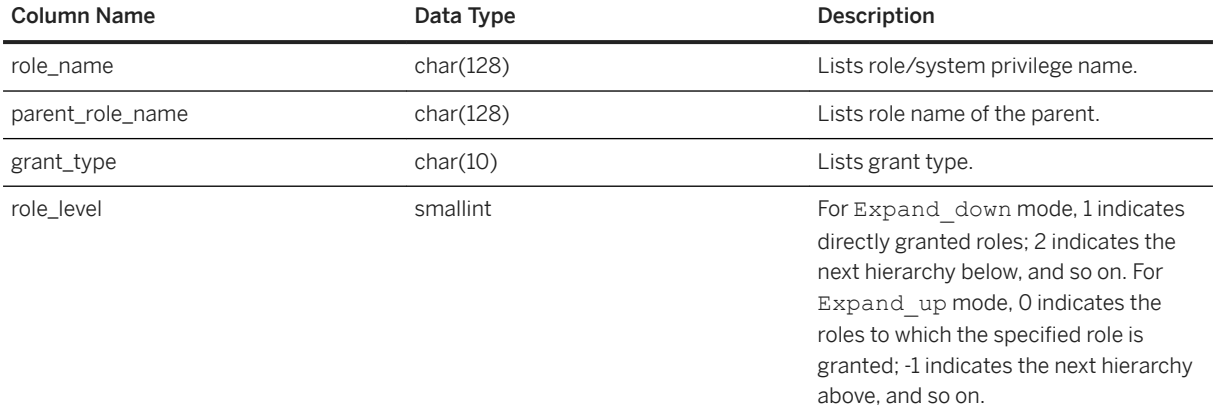

For Name = System privilege name, the results show the system privilege name instead of the system privilege role name.

For Mode = Expand\_down, parent\_role\_name is NULL for level 1 (directly granted roles). If no mode is specified (default), role\_level is 1 and parent\_role\_name is NULL, since only directly granted roles appear.

For Name = User name, with Mode = expand\_up, no results are returned since a user resides at the top level in any role hierarchy. Similarly, if Name = an immutable system privilege name, with Mode = Expand\_down, no results are returned because an immutable system privilege resides at the bottom level in any role hierarchy.

For default Mode, parent\_role\_name column is NULL and role\_level is 1.

### **Example**

This example assumes these GRANT statements have been executed:

GRANT SERVER OPERATOR TO r4; GRANT BACKUP DATABASE TO r3 WITH ADMIN OPTION; GRANT DROP CONNECTION TO r3 WITH ADMIN ONLY OPTION; GRANT MONITOR TO r2;GRANT CHECKPOINT TO r1; GRANT ROLE r2 TO r1 WITH ADMIN OPTION; GRANT ROLE r3 TO r2 WITH NO ADMIN OPTION; GRANT ROLE r4 TO r3 WITH ADMIN ONLY OPTION; GRANT ROLE r1 TO user1; GRANT ROLE r1 TO r7; GRANT ROLE r7 TO user2 WITH ADMIN OPTION; GRANT BACKUP DATABASE TO user2 WITH ADMIN ONLY OPTION;

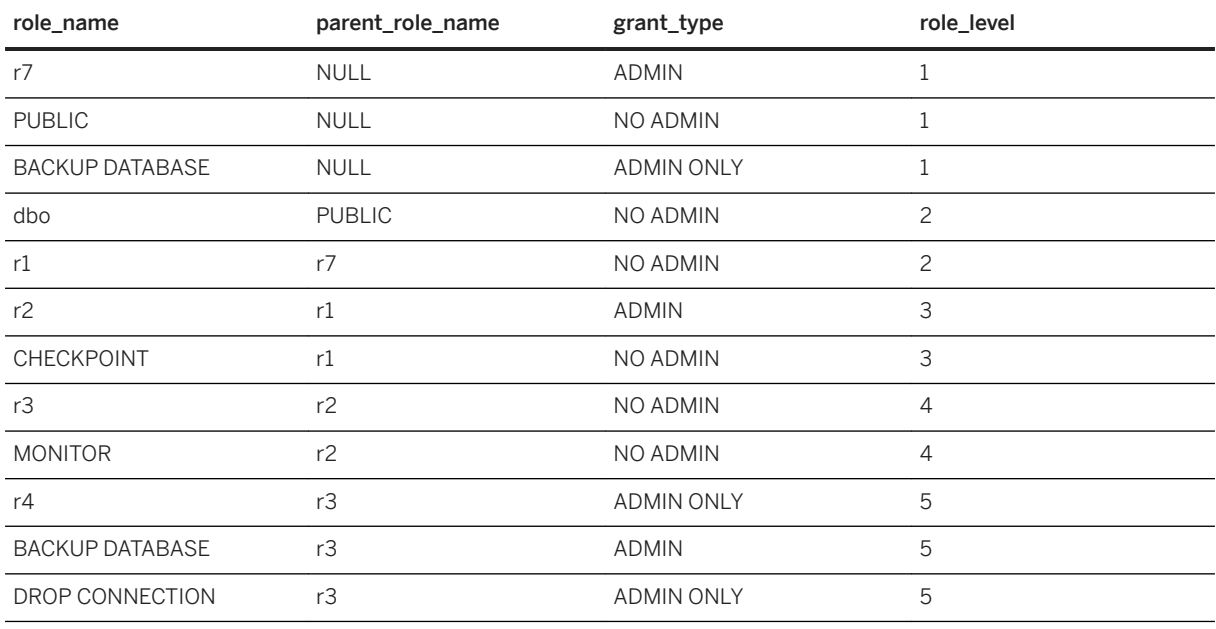

sp\_displayroles( 'user2', 'expand\_down', 'ALL' ) produces output similar to:

sp\_displayroles( 'user2', 'expand\_down', 'NO\_ADMIN' ) produces output similar to:

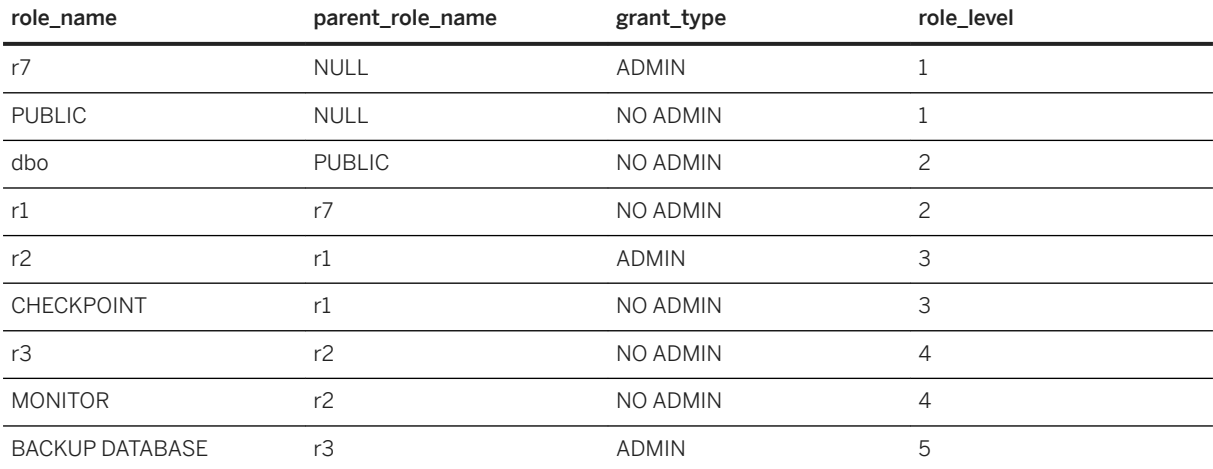

sp\_displayroles( 'r3', 'expand\_up', 'NO\_ADMIN' ) produces out put similar to:

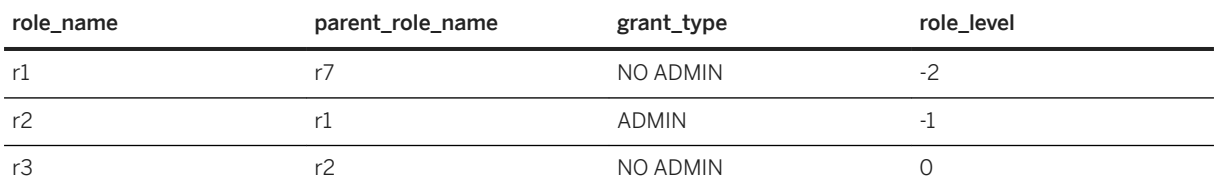

sp\_displayroles( 'r1', 'NO\_ADMIN', 'expand\_up') produces output similar to:

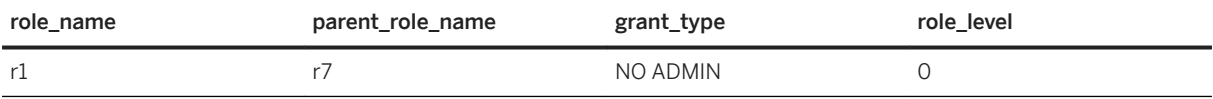

## <span id="page-351-0"></span>**4.3.6 sp\_drop\_secure\_feature\_key System Procedure**

Deletes a secure feature key.

#### **Syntax**

```
sp drop secure feature key ( <name> )
```
### **Parameters**

name the VARCHAR (128) name of the secure feature key to drop.

#### **Privileges**

You must have EXECUTE privilege on the system procedure. In addition, you must be the database server owner and have the manage keys feature enabled on the connection.

### **Remarks**

If the named key does not exist, an error is returned. If the named key exists, it is deleted as long as it is not the last secure feature key that is allowed to manage secure features and secure feature keys. For example, the system secure feature key cannot be dropped until there is another key that has the manage\_features and manage\_keys secure features enabled.

# **4.3.7 sp\_expireallpasswords System Procedure**

Immediately expires all user passwords.

## **Syntax 1**

```
call sp_expireallpasswords
```
## <span id="page-352-0"></span>**Syntax 2**

sp\_expireallpasswords

## **Privileges**

You must have EXECUTE privilege on the system procedure. You must also have the MANAGE ANY USER system privilege.

# **4.3.8 SP\_HAS\_ROLE Function [System]**

Returns an integer value indicating whether the invoking user has been granted a specified system privilege or user-defined role. When used for privilege checking within user-defined stored procedures, SP\_HAS\_ROLE returns an error message when a user fails a privilege check.

## **Syntax**

dbo.sp has role( [ <rolename> ], [ <grant type> ], [ <throw error> ] )

## **Parameters**

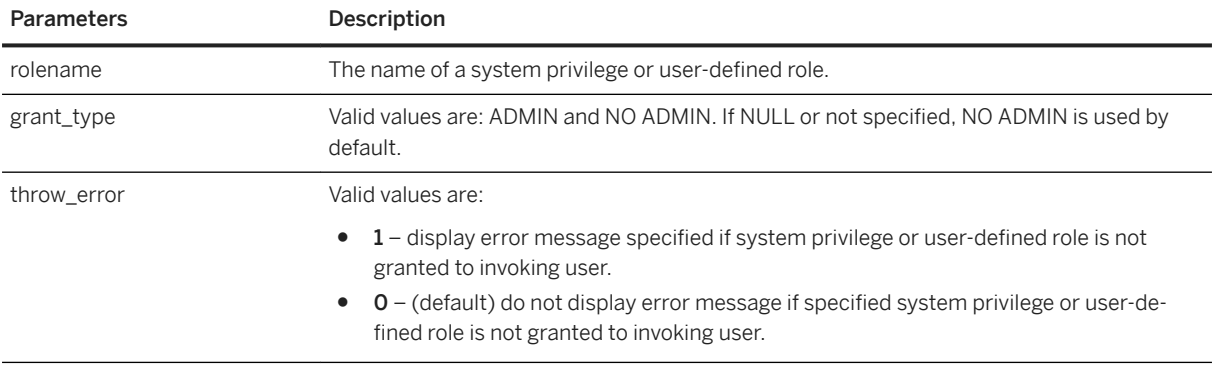

#### **Returns**

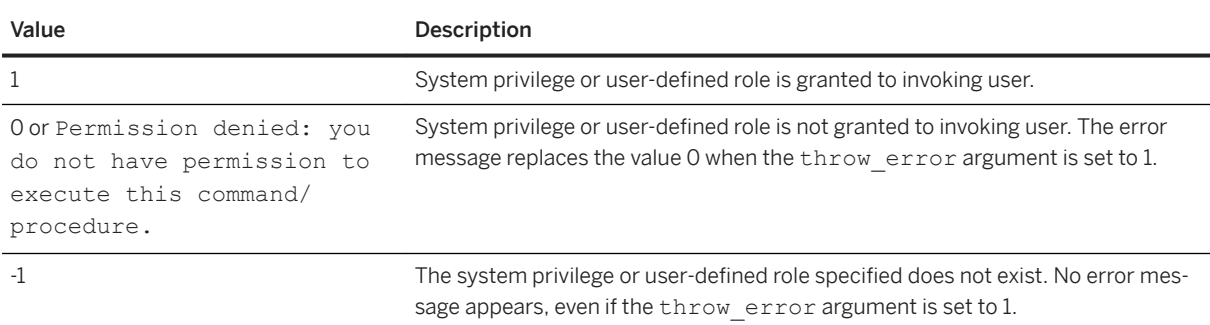

## **Remarks**

If the value of the grant type argument is ADMIN, the function checks whether the invoking user has administrative privileges for the system privilege. If the value of the grant type argument is NO ADMIN, the function checks whether the invoking user has privileged use of the system privilege or role.

If the grant type argument is not specified, NO ADMIN is used by default and output indicates only whether the invoking user has been granted, either directly or indirectly, the specified system privilege or user-defined role.

If the rolename and grant type arguments are both NULL and the throw error argument is 1, you see an error message. You may find this useful for those stored procedures where an error message appears after certain values are read from the catalog tables rather than after the checking the presence of certain system privileges for the invoking user.

#### i Note

A permission denied error message is returned if the arguments rolename and grant\_type are set to NULL and throw\_error is set to 1, or if all three arguments are set to NULL.

## **Example**

The examples use the following scenario:

- u1 has been granted the CREATE ANY PROCEDURE system privilege with the WITH NO ADMIN OPTION clause.
- u1 has not been granted the CREATE ANY TABLE system privilege.
- u1 has been granted the user-defined role Role\_A with the WITH ADMIN ONLY OPTION clause.
- Role\_B exists, but has not been granted to u1
- The role Role C does not exist.

<span id="page-354-0"></span>The examples are as follows:

● This example returns the value 1, which indicates u1 has been granted the CREATE ANY PROCEDURE system privilege:

sp has role 'create any procedure'

● This example returns the value 0, which indicates u1 has not been granted the CREATE ANY TABLE system privilege. No error message is returned because the throw error argument is not specified:

sp has role 'create any table'

● This example returns the Permission denied error message (throw\_error=1). Even though u1 has been granted the CREATE ANY PROCEDURE system privilege, u1 has not been granted administrative rights to the system privilege:

sp\_has\_role 'create any procedure','admin',1

● This example returns the value 1, which indicates u1 has been granted role Role\_A:

sp\_has\_role 'Role\_A'

• This example returns the value 1, which indicates u1 has been granted role Role A with administrative rights:

sp\_has\_role 'Role\_A','admin',1

● This example returns the value 0, which indicates u1 has not been granted the role ROLE\_B. No error message is returned because the throw\_error argument is not specified:

sp\_has\_role 'Role\_B'

● This example returns the value -1, which indicates the role ROLE\_C does not exist:

sp\_has\_role 'Role\_C'

● This example returns the value -1, which indicates the role ROLE\_C does not exist:

sp\_has\_role 'Role\_C',NULL,1

## **4.3.9 sp\_iqaddlogin Procedure**

Adds a new SAP IQ user account to the specified login policy.

#### i Note

Though sp\_iqaddlogin is still supported for backwards compatibility, use CREATE USER to create new users.

#### **Syntax**

#### Syntax 1

```
call sp_iqaddlogin ('<username_in>', '<pwd>',
[ '<password expiry on next login>'] [ , '<policy name>'] )
```
#### Syntax 2

```
sp_iqaddlogin '<username_in>', '<pwd>', [ '<password_expiry_on_next_login>']
[ , '<policy name>']
```
Syntax 3

```
sp_iqaddlogin <username_in>, <pwd>, [ <password expiry_on_next_login>] [ ,
<policy_name> ]
```
#### **Parameters**

username\_in The user's login name. Login names must conform to the rules for identifiers.

pwd The user''s password. Passwords must conform to rules for passwords, that is, they must be valid identifiers.

password\_expiry\_on\_next\_login (Optional) Specifies whether user's password expires as soon as this user's login is created. Default setting is OFF (password does not expire).

policy\_name (Optional) Creates the user under the named login policy. If unspecified, user is created under the root login policy.

A <username\_in/pwd> created using sp\_iqaddlogin and set to expire in one day is valid all day tomorrow and invalid on the following day. In other words, a login created today and set to expire in<  $n$  hays are not usable once the date changes to the  $\leq (n+1)$  >th day.

#### **Privileges**

You must have EXECUTE privilege on the system procedure. You must also have the MANAGE ANY USER system privilege.

#### **Remarks**

Adds a new SAP IQ user account, assigns a login policy to the user and adds the user to the ISYSUSER system table. If the user already has a user ID for the database but is not in ISYSUSER, (for example, if the user ID was added using the GRANT CONNECT statement or SAP IQ Cockpit), sp\_iqaddlogin adds the user to the table.

If you do not specify a login policy name when calling the procedure, SAP IQ assigns the user to the root login policy.

<span id="page-356-0"></span>i Note

If the maximum number of logins for a login policy is unlimited, then a user belonging to that login policy can have an unlimited number of connections.

The first user login forces a password change and assigns a login policy to the newly created user.

#### **Example**

These calls add the user rose with a password irk324 under the login policy named expired password. This example assumes the expired\_password login policy already exists:

```
call sp_iqaddlogin('rose', 'irk324', 'ON', 'expired password')
sp_iqaddlogin 'rose','irk324', 'ON', 'expired_password'
```
## **4.3.10 sp\_iqbackupdetails Procedure**

Shows all the dbfiles included in a particular backup.

#### **Syntax**

```
sp_iqbackupdetails <br/> <br/> <br/>Abackup<br/>id>
```
#### **Parameters**

backup\_id Specifies the backup operation transaction identifier.

```
i Note
```
You can obtain the backup\_id value from the SYSIQBACKUPHISTORY table by executing the query:

```
select * from sysiqbackuphistory
```
## **Privileges**

You must have EXECUTE privilege on the system procedure.

## **Remarks**

#### sp\_iqbackupdetails returns:

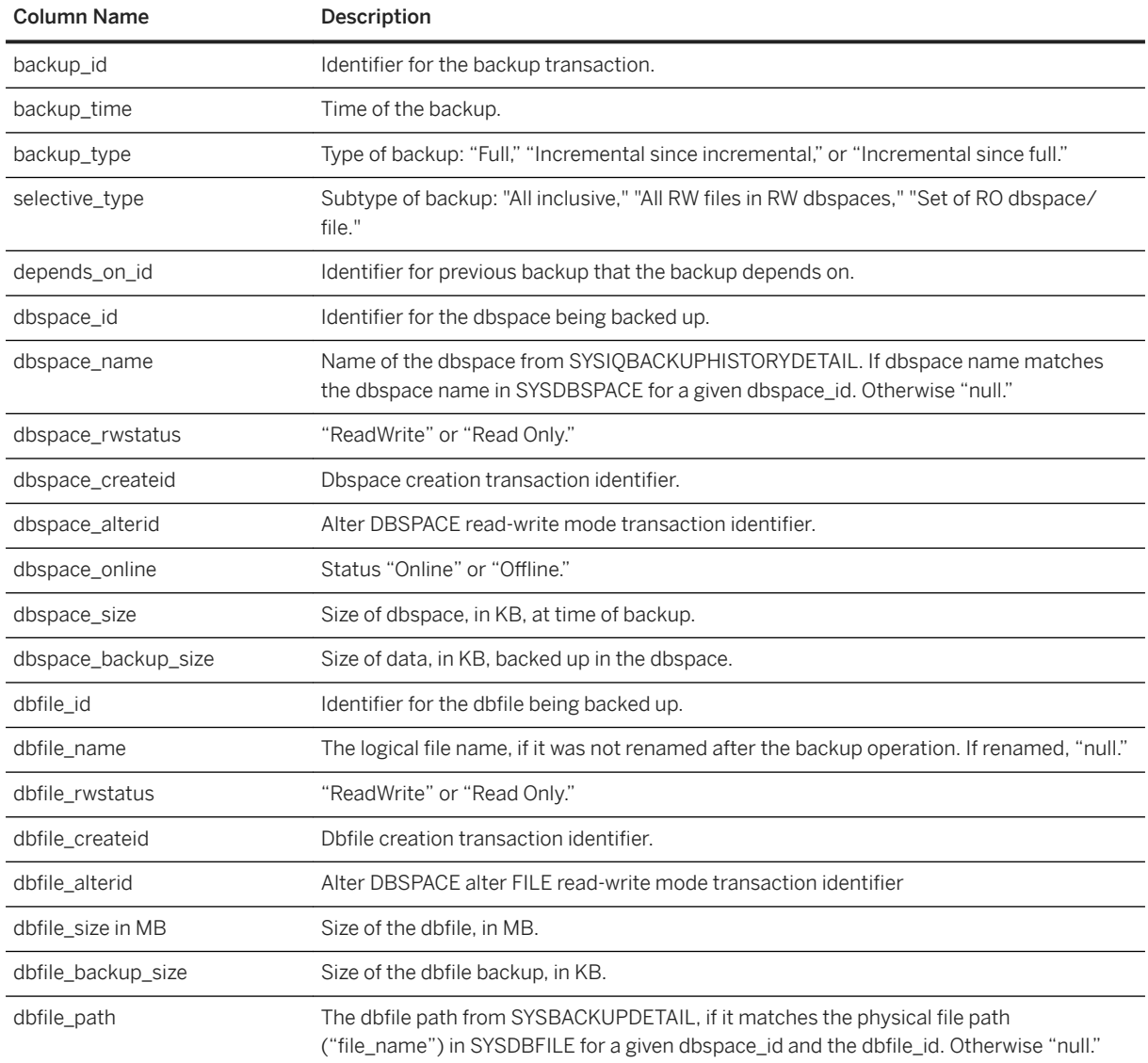

## **Example**

Sample output from sp\_iqbackupdetails:

```
backup_id backup_time backup_type selective_type depends_on_id<br>
883 2008-09-23 13:58:49.0 Full All inclusive<br>
dbspace_id dbspace_name dbspace_restatus dbspace_createid<br>
0 system caddwrite<br>
dbspace_alterid dbspace_online db
```

```
system ReadWrite 0 0 0 2884
dbfile_backup_size dbfile_path 
 2884 C:\\Documents and Settings\\All Users\\IQ\\demo\\iqdemo.db
```
# **4.3.11 sp\_iqbackupsummary Procedure**

Summarizes backup operations performed.

## **Syntax**

sp iqbackupsummary [ <timestamp or backup id> ]

### **Parameters**

#### timestamp or backup\_id

Specifies the interval for which to report backup operations. If you specify a timestamp or a backup ID, only those records with backup time greater than or equal to the time you enter are returned. If you specify no timestamp, the procedure returns all the backup records in ISYSIQBACKUPHISTORY.

### **Privileges**

You must have EXECUTE privilege on the system procedure.

## **Remarks**

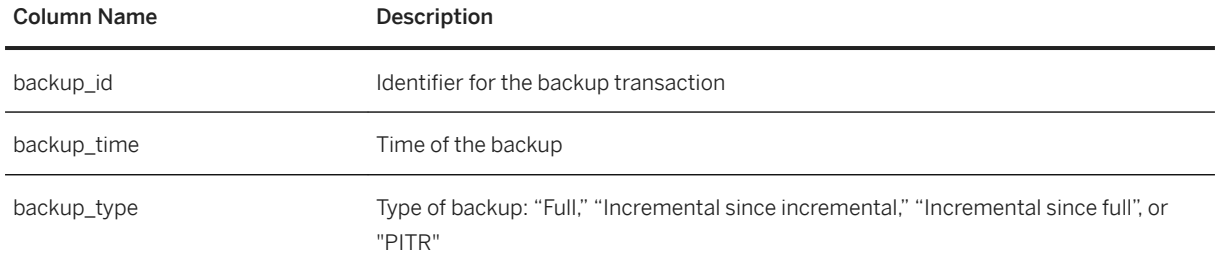

<span id="page-359-0"></span>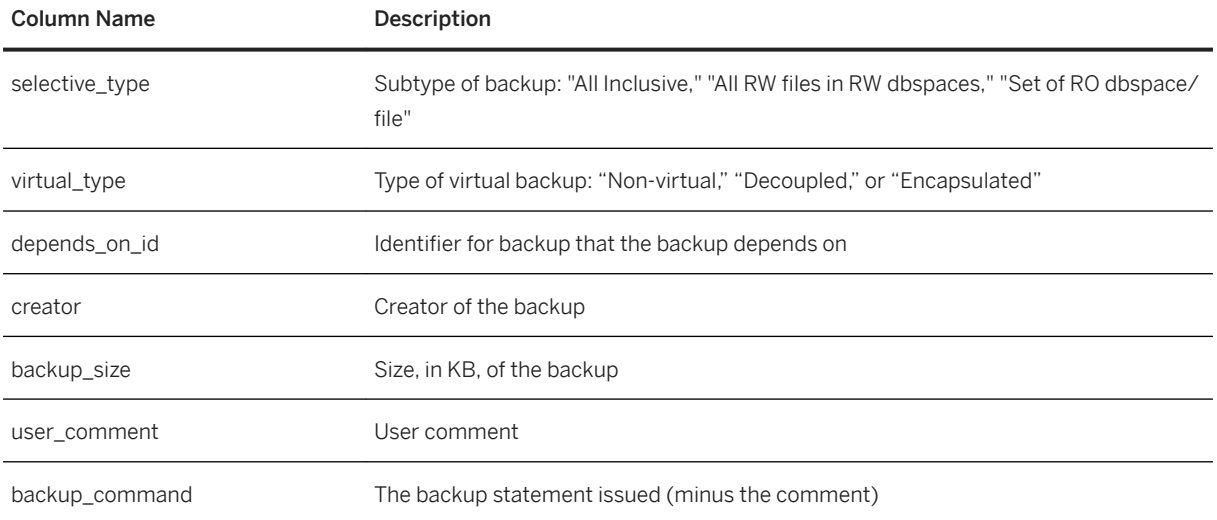

## **Example**

Sample output of sp\_iqbackupsummary:

```
backup_id backup_time backup_type selective_type virtual_type
         2008 - 09 - 23 13:58:49.0 Full
depends_on_id creator backup_size user_comment backup_command
 0 DBA 10864 backup database to
                                                  'c:\lceil\langle\setminus\rangle\setminus\ldots\rceil
```
# **4.3.12 sp\_iqconnection Procedure**

Shows information about connections and versions, including which users are using temporary dbspace, which users are keeping versions alive, what the connections are doing inside SAP IQ, connection status, database version status, and so on.

## **Syntax**

sp iqconnection [ <connhandle> ]

## **Applies to**

Simplex and multiplex.
# **Privileges**

You must have EXECUTE privilege on the system procedure. You must also have one of the following system privileges:

- DROP CONNECTION
- MONITOR
- SERVER OPERATOR

# **Remarks**

<connhandle> is equal to the Number connection property and is the ID number of the connection. The connection\_property system function returns the connection ID:

SELECT connection property ( 'Number' )

When called with an input parameter of a valid <connhandle>, sp\_iqconnection returns the one row for that connection only.

sp igconnection returns a row for each active connection. The columns ConnHandle, Name, Userid, LastReqTime, ReqType, CommLink, NodeAddr, and LastIdle are the connection properties Number, Name, Userid, LastReqTime, ReqType, CommLink, NodeAddr, and LastIdle respectively, and return the same values as the system function sa\_conn\_info. The additional columns return connection data from the SAP IQ side of the SAP IQ engine. Rows are ordered by ConnCreateTime.

The column MPXServerName stores information related to internode communication (INC), as shown:

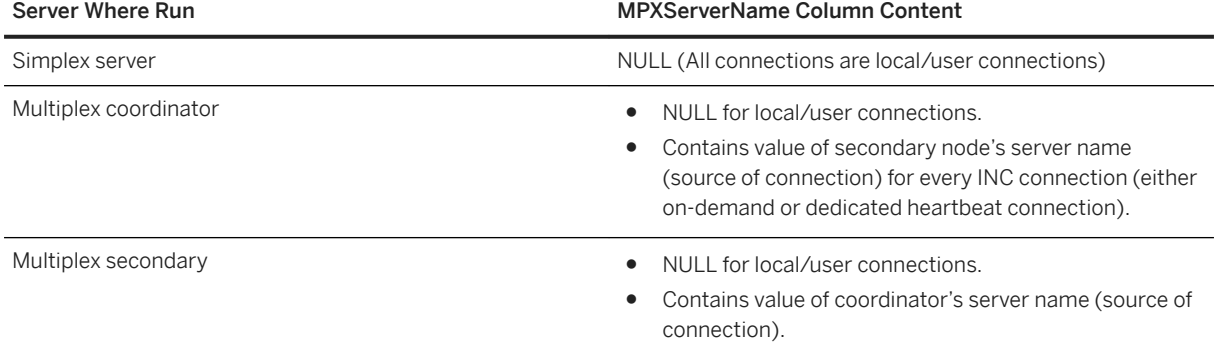

In Java applications, specify SAP IQ-specific connection properties from TDS clients in the RemotePWD field. This example, where myconnection becomes the IQ connection name, shows how to specify IQ specific connection parameters:

p.put("RemotePWD",",,CON=myconnection");

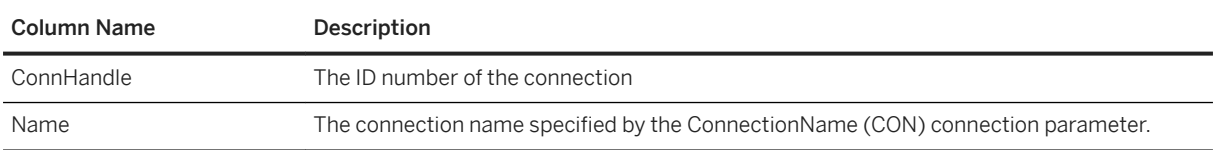

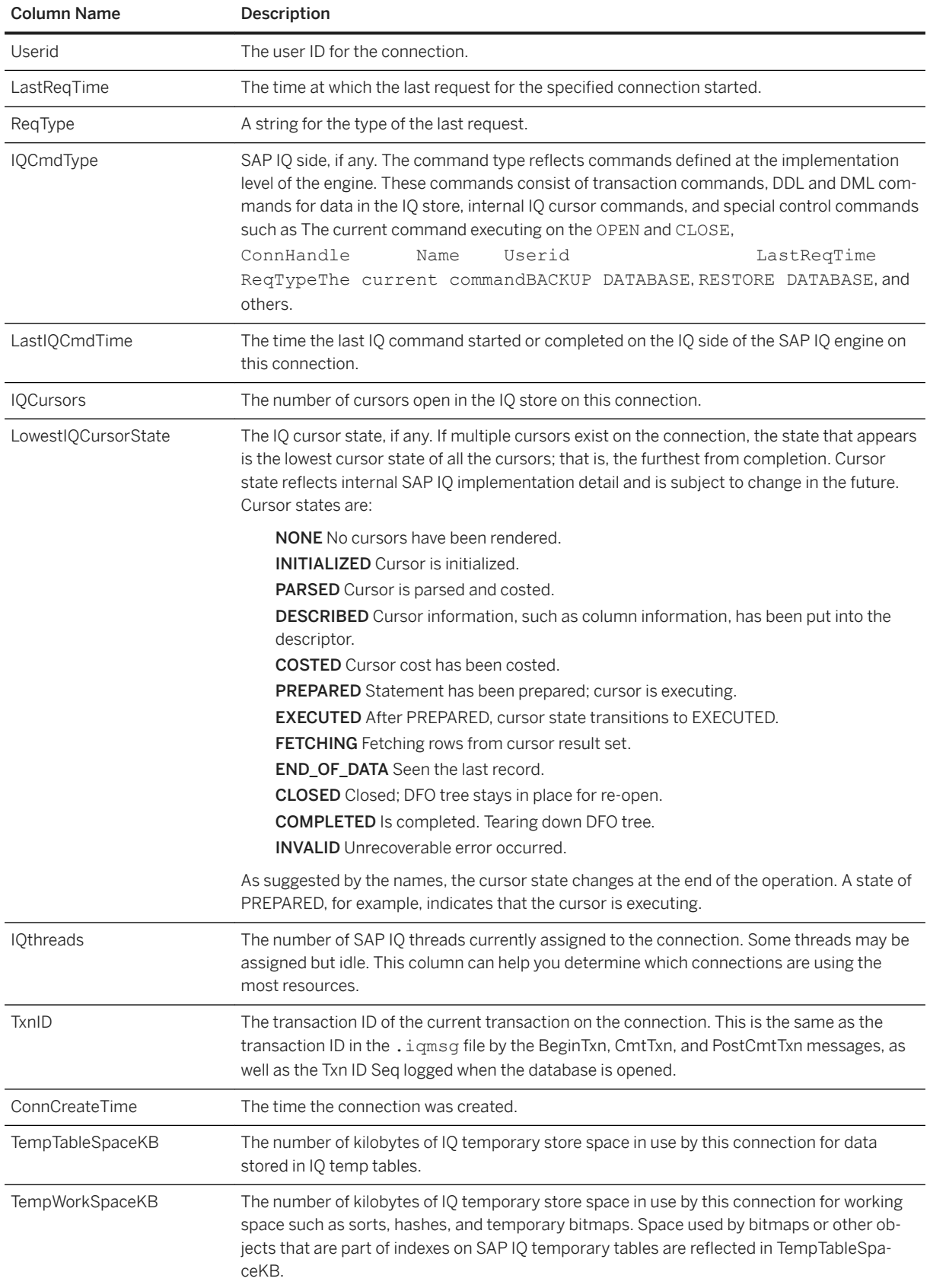

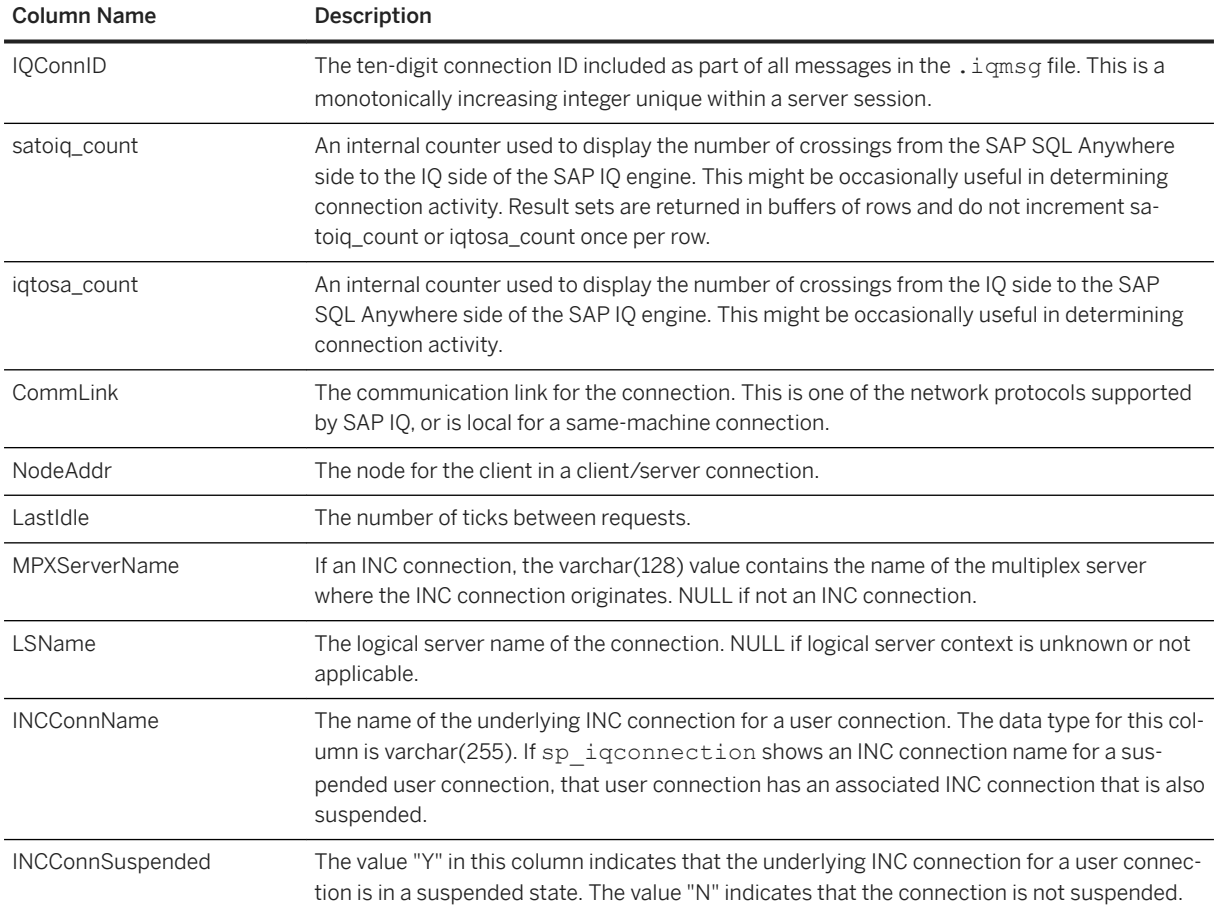

# **4.3.13 sp\_iqcopyloginpolicy Procedure**

Creates a new login policy by copying an existing one.

# **Syntax 1**

call sp iqcopyloginpolicy ('<existing-policy-name>', '<new-policy-name>' )

# **Syntax 2**

sp\_iqcopyloginpolicy '<existing-policy-name>', '<new-policy-name>'

#### **Parameters**

existing-policy-name The login policy to copy. new-policy-name Name of the new login policy to create (CHAR(128)).

#### **Privileges**

You must have EXECUTE privilege on the system procedure. You must also have the MANAGE ANY LOGIN POLICY system privilege.

### **Example**

Creates a new login policy named <lockeduser> by copying the login policy option values from the existing login policy named <root>:

```
call sp iqcopyloginpolicy ('root','lockeduser')
```
# **4.3.14 sp\_iqdbspace Procedure**

Displays detailed information about each SAP IQ dbspace.

### **Syntax**

```
sp iqdbspace [ <dbspace-name> ]
```
# **Applies to**

Simplex and multiplex.

#### **Privileges**

You must have EXECUTE privilege on the system procedure. You must also have the MANAGE ANY DBSPACE system privilege.

# **Remarks**

Use the information from sp\_iqdbspace to determine whether data must be moved, and for data that has been moved, whether the old versions have been deallocated.

The sp\_iqdbspace procedure returns:

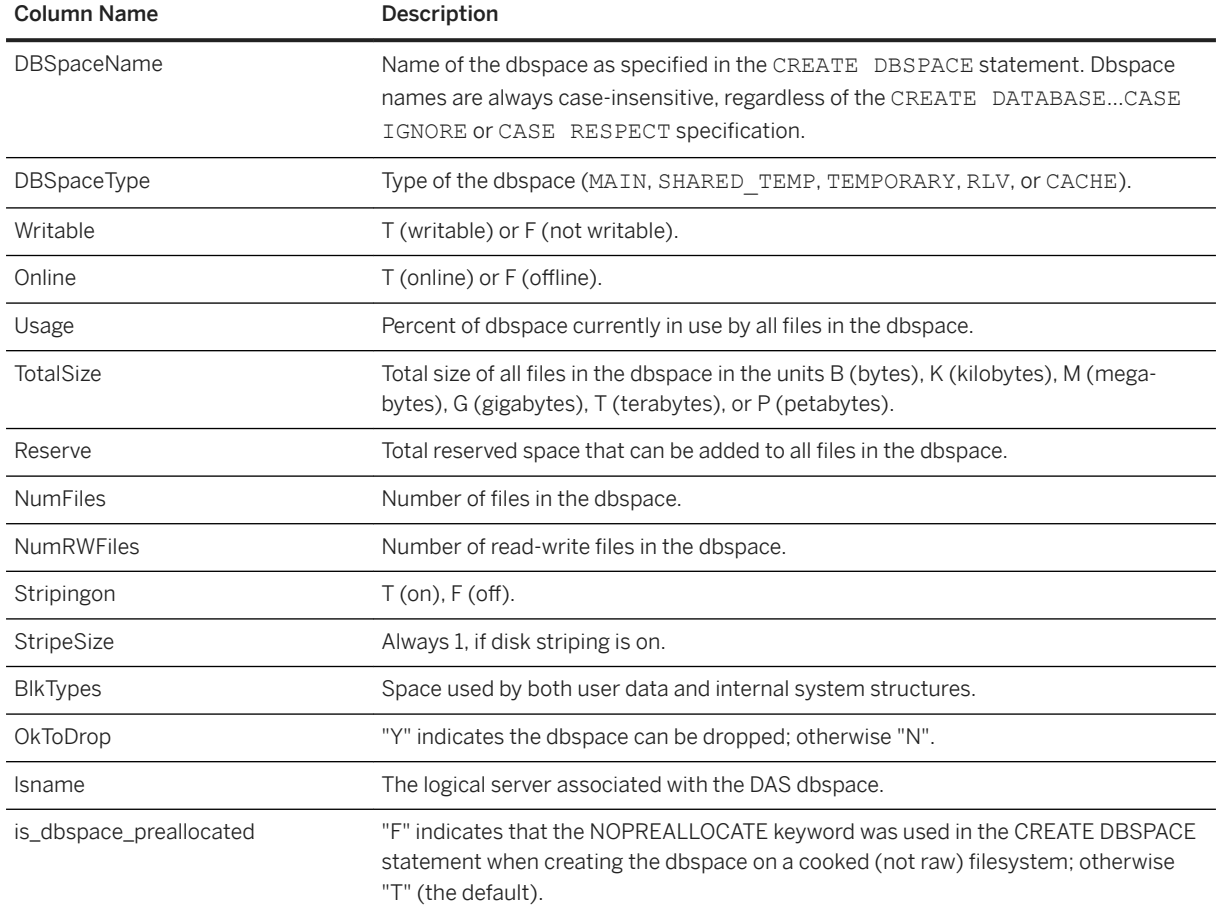

Values of the BlkTypes block type identifiers:

- $\bullet$  A active version
- $\bullet$  B backup structures
- $\bullet$  C checkpoint log
- $\bullet$  D database identity
- $\bullet$  F free list
- $\bullet$  G global free list manager
- $\bullet$  H header blocks of the free list
- $\bullet$   $\blacksquare$  index advice storage
- M multiplex CM. The multiplex commit identity block (actually 128 blocks) exists in all SAP IQ databases, even though it is not used by simplex databases.
- $\bullet$  N column use
- $\bullet$   $\cap$  old version
- R RLV free list manager. The manager first reserves the blocks from the main store freelist and marks them as free. As RLV logging uses these blocks, they are marked as in use.
- RC number of blocks actually in use by RLV store logs
- RU number of blocks used by the commit log
- $\bullet$  T table use
- $\bullet$  U index use
- $\bullet$  X drop at checkpoint

# **Example**

Displays information about dbspaces:

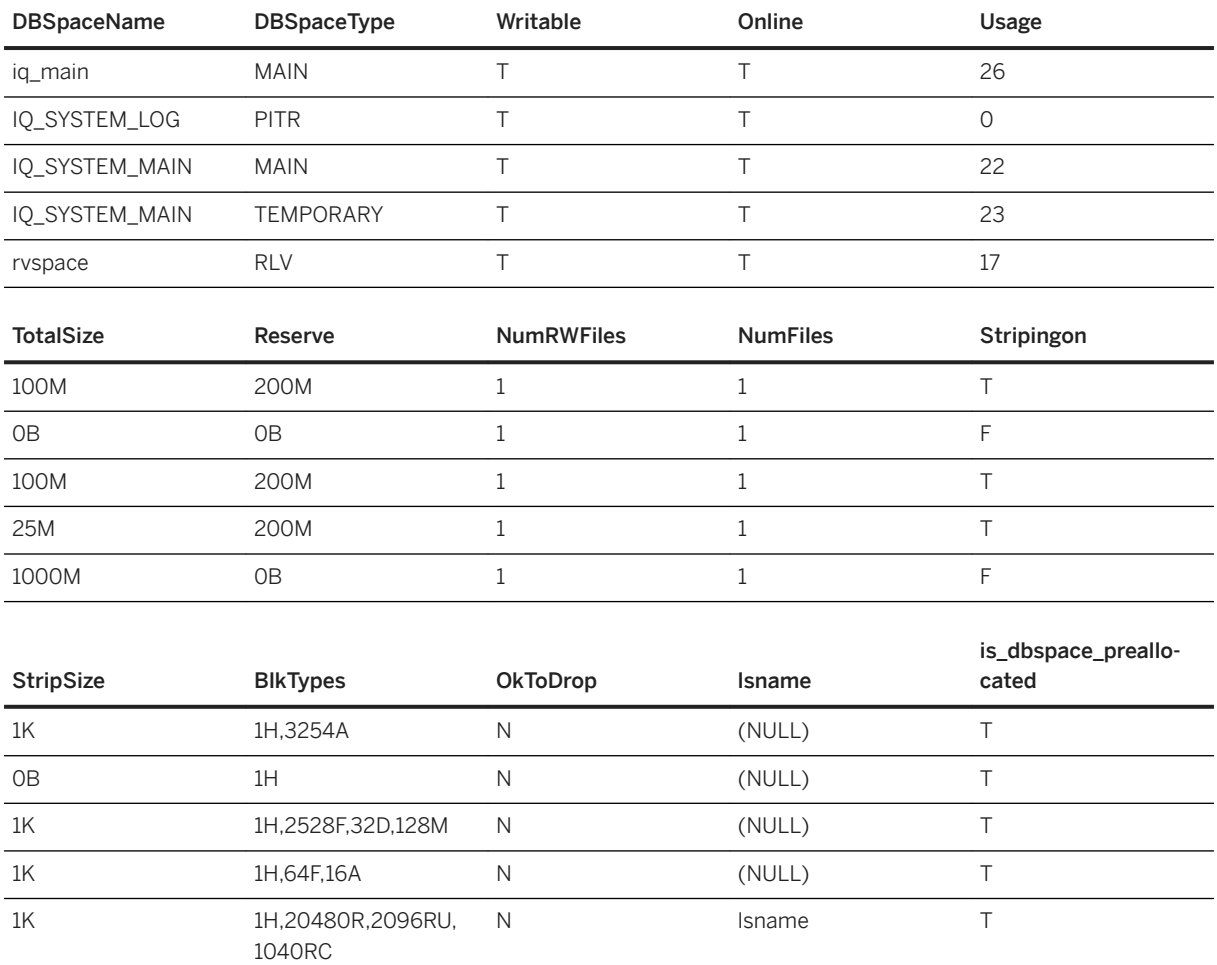

Note that for the rvspace RLV dbspace, in the BlkTypes column, of the 20480 blocks reserved for RLV store logs (20489R), 2096 blocks are in use (RU), 1040 blocks (RC) of which are in use by the commit log.

# **4.3.15 sp\_iqdbspaceinfo Procedure**

Displays the size of each object and subobject used in the specified table. Not supported for RLV dbspaces.

# **Syntax**

```
sp_iqdbspaceinfo [ <dbspace-name> ] [, <owner_name> ] [, 
<object_name> ] [, <object-type> ]
```
# **Parameters**

All parameters are optional, and any parameter may be supplied independent of another parameter's value.

dbspace\_name if specified, sp\_iqdbspaceinfo displays one line for each table that has any component in the specified dbspace. Otherwise, the procedure shows information for all dbspaces in the database. owner\_name owner of the object. If specified, sp\_iqdbspaceinfo displays output only for tables with the specified owner. If not specified, sp\_iqdbspaceinfo displays information on tables for all users in the database.

object\_name name of the table. If not specified, sp\_iqdbspaceinfo displays information on all tables in the database.

object\_type valid table objects.

The sp\_iqdbspaceinfo stored procedure supports wildcard characters for interpreting <dbspace\_name>, <object\_name>, and <owner\_name>. It shows information for all dbspaces that match the given pattern in the same way the LIKE clause matches patterns inside queries.

# **Applies to**

Simplex and multiplex.

# **Privileges**

You must have EXECUTE privilege on the system procedure. You must also have one of the following system privileges:

- BACKUP DATABASE
- SERVER OPERATOR
- MANAGE ANY DBSPACE

### **Remarks**

The procedure returns no results if you specify an RLV dbspace.

sp\_iqdbspaceinfo shows the DBA the amount of space used by objects that reside on each dbspace. The DBA can use this information to determine which objects must be relocated before a dbspace can be dropped. The subobject columns display sizes reported in integer quantities followed by the suffix B, K, M, G, T, or P, representing bytes, kilobytes, megabytes, gigabytes, terabytes, and petabytes, respectively.

For tables, sp\_iqdbspaceinfo displays subobject sizing information for all subobjects (using integer quantities with the suffix B, K, M, G, T, or P) sorted by <dbspace\_name>, <object\_name>, and <owner\_name>.

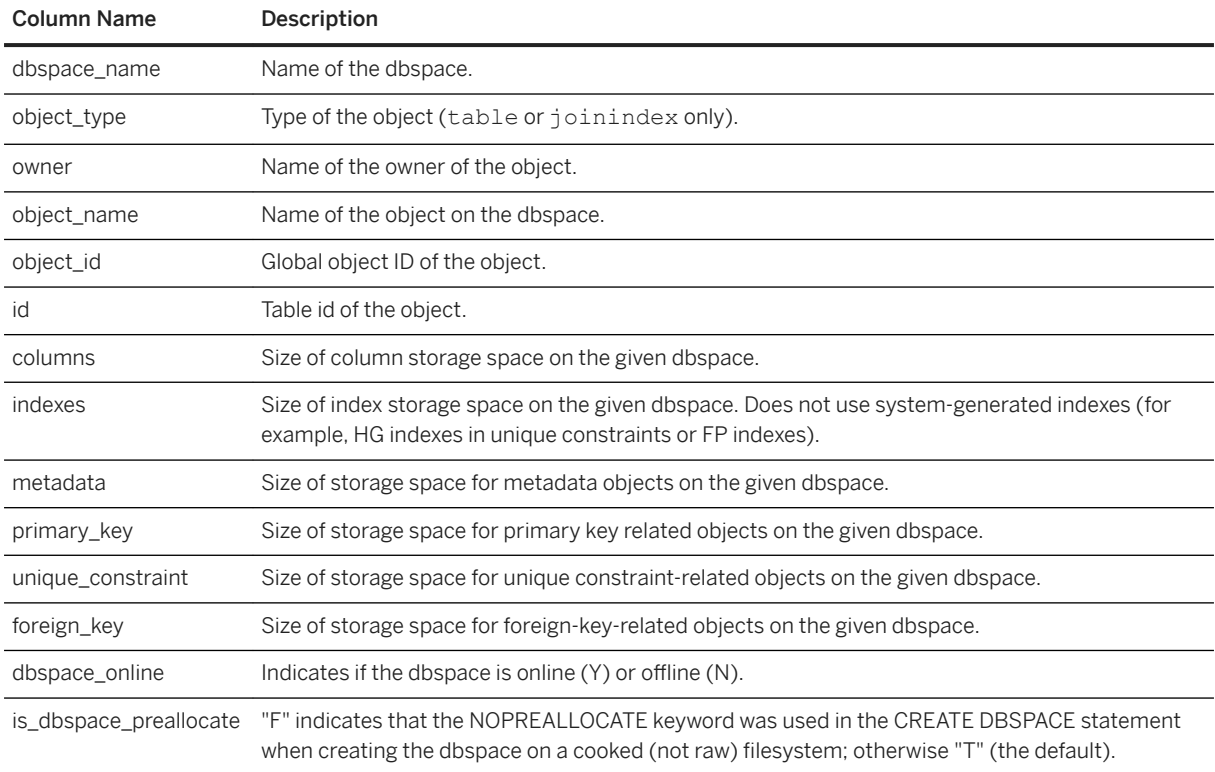

The sp\_iqdbspaceinfo procedure returns:

If you run sp\_iqdbspaceinfo against a server you have started with the -r switch (read-only), you see the error Msg 13768, Level 14, State 0: SAP SQL Anywhere Error -757: Modifications not permitted for read-only database. This behavior is expected. The error does not occur on other stored procedures such as sp\_iqdbspace, sp\_iqfile, sp\_iqdbspaceobjectinfo, or sp\_iqobjectinfo.

# **Example**

#### i Note

These examples show objects in the iqdemo database to better illustrate output. iqdemo includes a sample user dbspace named  $i\sigma$  main that may not be present in your own databases.

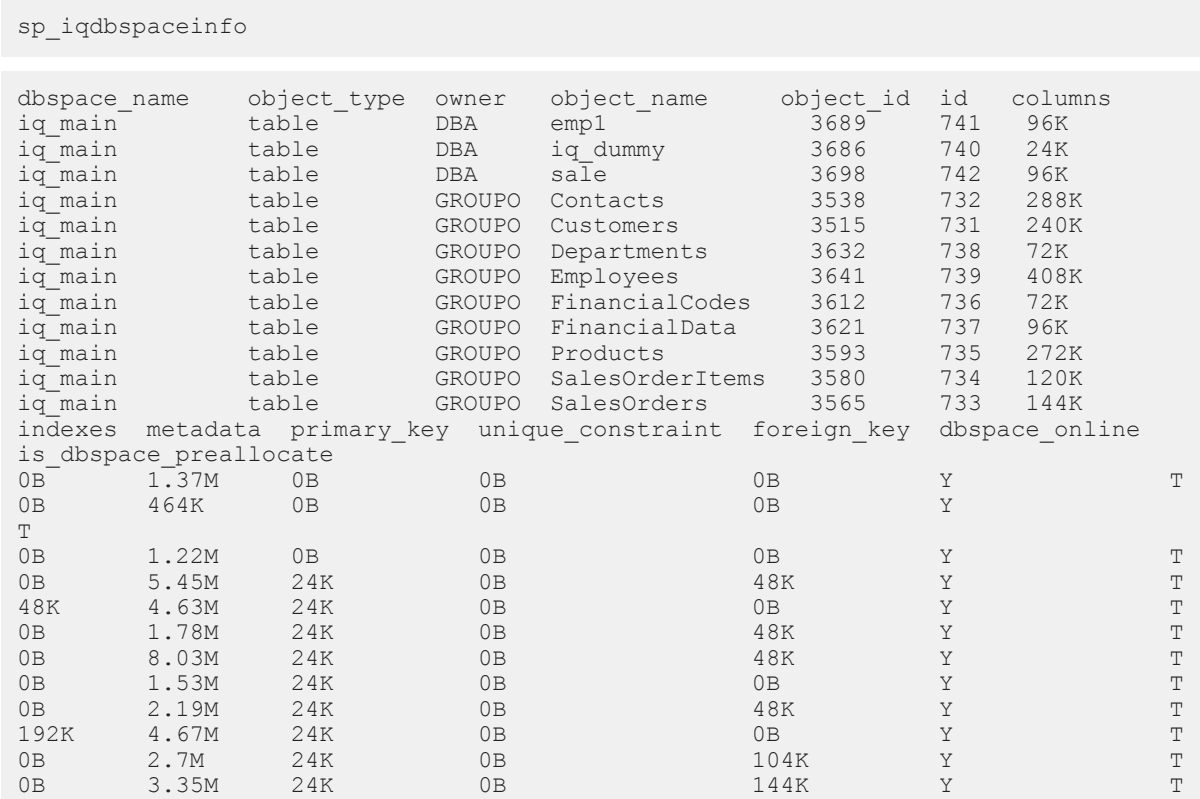

Displays the size of all objects and subobjects in all tables in all dbspaces in the database:

Displays the size of all objects and subobjects owned by a specified user in a specified dbspace in the database:

sp\_iqdbspaceinfo iq\_main,GROUPO

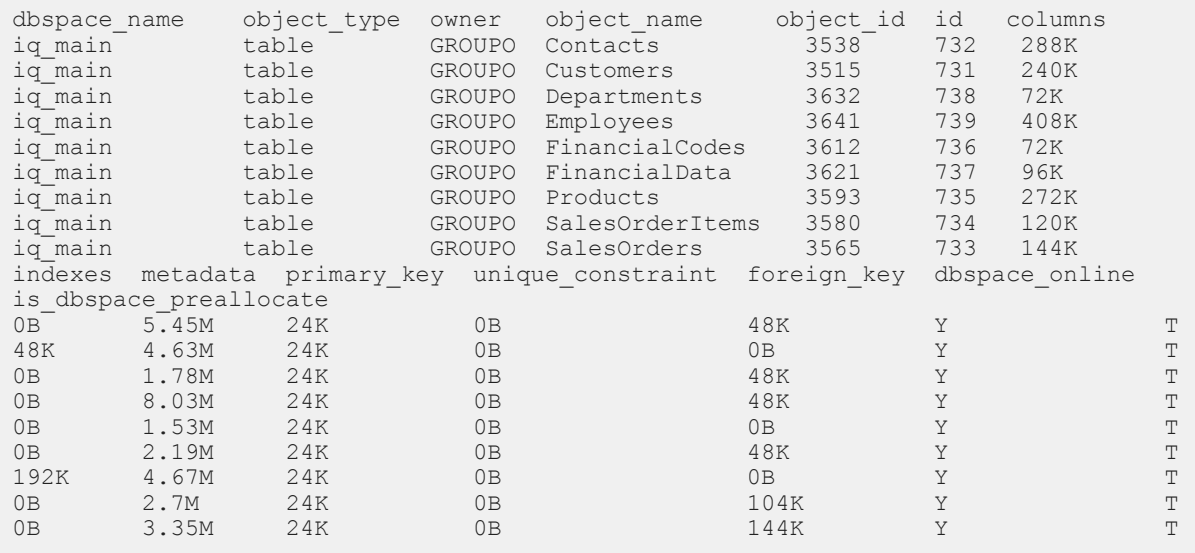

Displays the size of a specified object and its subobjects owned by a specified user in a specified dbspace in the database:

```
sp_iqdbspaceinfo iq_main,GROUPO,Departments
dbspace_name object_type owner object_name object_id id columns<br>iq main table GROUPO Departments 3632 738 72K
iq_main table GROUPO Departments 3632 738 72K
indexes metadata primary_key unique_constraint foreign_key dbspace_online 
is_dbspace_preallocate<br>0B 1.78M 24K
0B 1.78M 24K 0B 48K Y T
```
# **4.3.16 sp\_iqdbspaceobjectinfo Procedure**

Lists objects and subobjects of type table (including columns, indexes, metadata, primary keys, unique constraints, foreign keys, and partitions) for a given dbspace. Not supported for RLV dbspaces.

### **Syntax**

```
sp_iqdbspaceobjectinfo [ <dbspace-name> ] [ , <owner_name> ] [ ,
<object_name> ] [ , <object-type> ]
```
#### **Parameters**

All parameters are optional and any parameter may be supplied independent of the value of other parameters.

#### dbspace-name

If specified, sp\_iqdbspaceobjectinfo displays output only for the specified dbspace. Otherwise, it shows information for all dbspaces in the database.

#### owner-name

Owner of the object. If specified, sp\_iqdbspaceobjectinfo displays output only for tables with the specified owner. If not specified, sp\_iqdbspaceobjectinfo displays information for tables for all users in the database.

#### object-name

Name of the table. If not specified, sp\_igdbspaceobjectinfo displays information for all tables in the database.

#### object-type

Valid object types for table objects.

The sp\_iqdbspaceobjectinfo stored procedure supports wildcard characters for interpreting <dbspace\_name>, <object\_name>, and <owner\_name>. It displays information for all dbspaces that match the given pattern in the same way as the LIKE clause matches patterns inside queries.

# **Privileges**

You must have EXECUTE privilege on the system procedure.

# **Remarks**

The procedure returns no results if you specify an RLV dbspace.

For tables, sp\_iqdbspaceobjectinfo displays summary information for all associated subobjects sorted by dbspace\_name, owner and object\_name.

sp\_iqdbspaceobjectinfo displays the following information, based on the input parameter values:

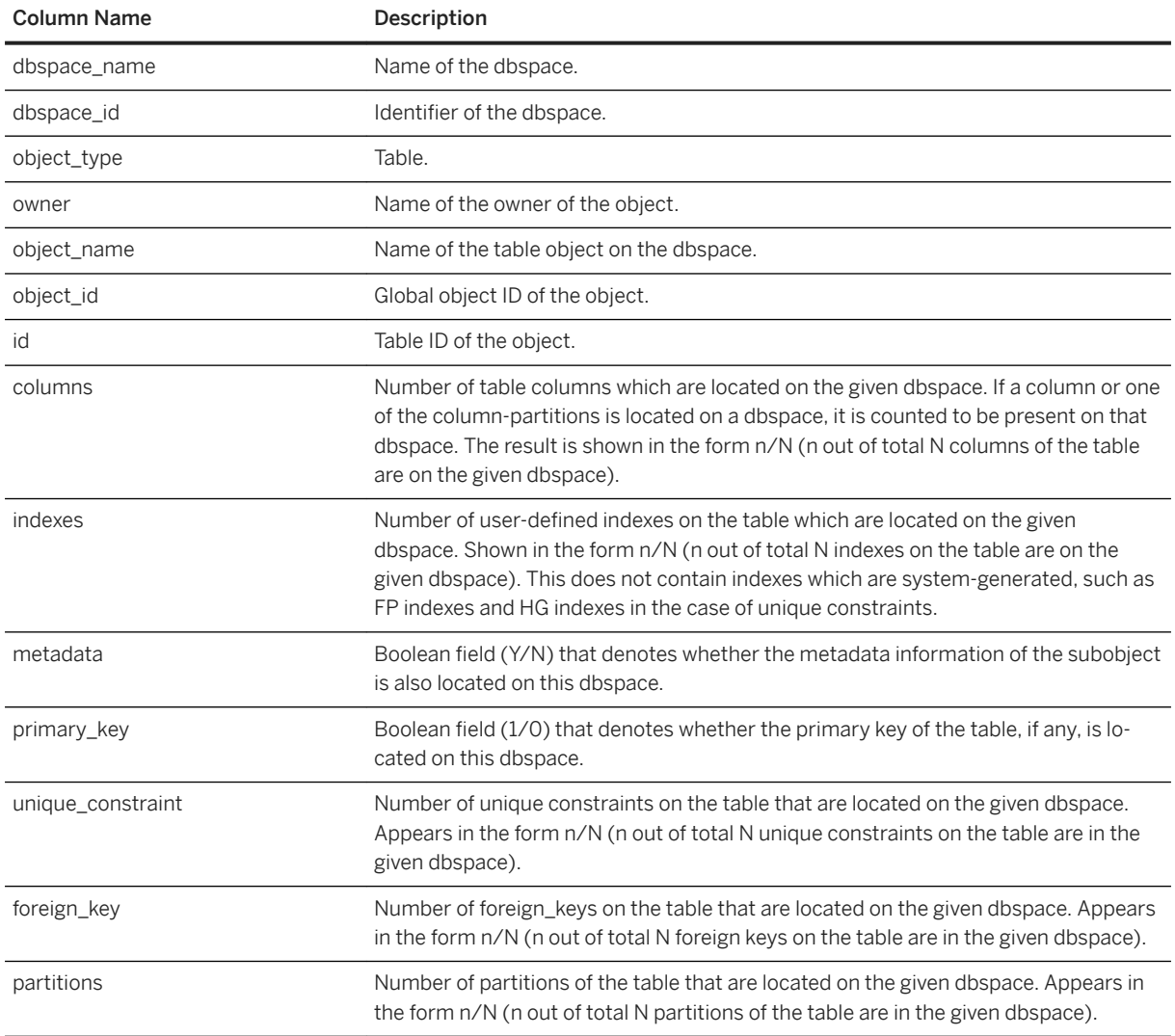

# **Example**

These examples show objects in the iqdemo database to better illustrate output. iqdemo includes a sample user dbspace named iq main that may not be present in your own databases.

Displays information about a specific dbspace in the database:

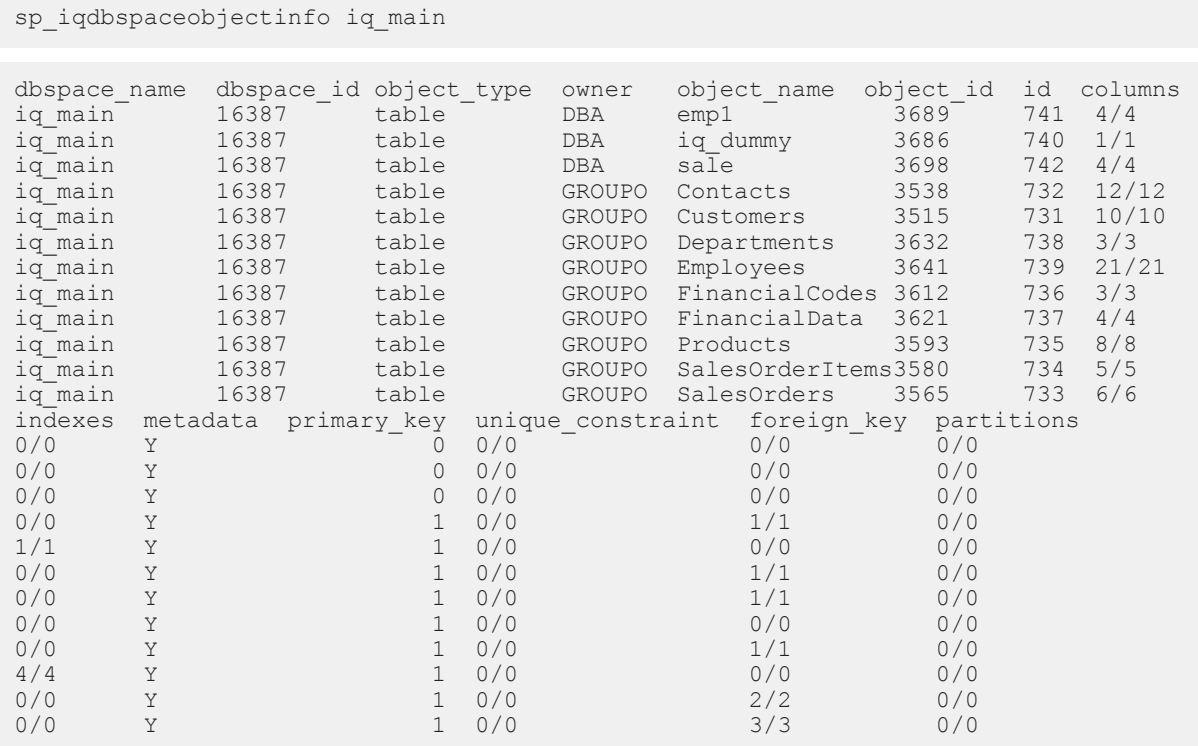

Displays information about the objects owned by a specific user in a specific dbspace in the database:

#### sp\_iqdbspaceobjectinfo iq\_main,GROUPO

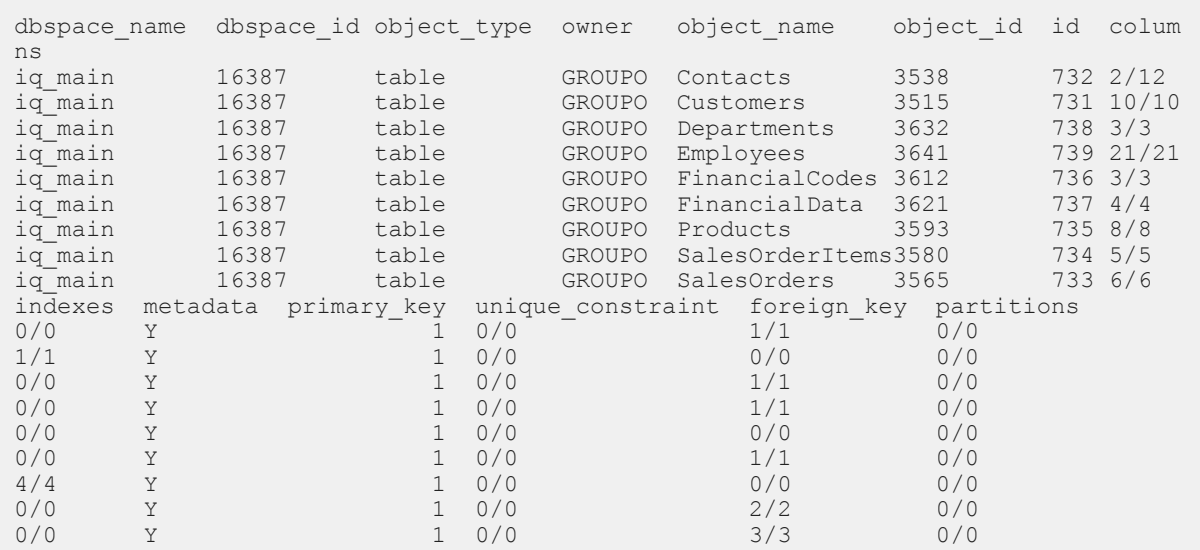

In this example, the commands move all tables on dbspace  $x$  to dbspace  $y$ :

```
SELECT 'ALTER TABLE ' || owner || '.' || 
object name || ' MOVE TO dbspace_y;'
FROM sp iqdbspaceobjectinfo()
WHERE object_type = 'table' AND
dbspace_name = 'dbspace_x';
```
The following ALTER TABLE commands are the result:

ALTER TABLE DBA.dt1 MOVE TO dbspace\_y; ALTER TABLE DBA.dt2 MOVE TO dbspace\_y; ALTER TABLE DBA.dt3 MOVE TO dbspace  $y$ ;

# **4.3.17 sp\_iqdroplogin Procedure**

Drops an SAP IQ user account.

#### **Syntax**

Syntax 1

call sp iqdroplogin ('<userid>')

Syntax 2

sp\_iqdroplogin '<userid>'

#### Syntax 3

sp\_iqdroplogin <userid>

Syntax 4

sp\_iqdroplogin ('<userid>')

#### **Parameters**

userid ID of the user to drop.

#### **Privileges**

You must have EXECUTE privilege on the system procedure.

### **Remarks**

sp\_iqdroplogin drops the specified user.

# **Example**

These commands all remove the user rose:

```
sp_iqdroplogin 'rose'
```
sp\_iqdroplogin rose

```
call sp_iqdroplogin ('rose')
```
# **4.3.18 sp\_iqemptyfile Procedure**

Empties a dbfile and moves the objects in the dbfile to another available read-write dbfile in the same dbspace. Not available for files in an RLV dbspace.

# **Syntax**

```
sp iqemptyfile ( <logical-file--name> )
```
# **Privileges**

You must have EXECUTE privilege on the system procedure. You must also have one of the following system privileges:

- BACKUP DATABASE
- SERVER OPERATOR
- ALTER DATABASE

In addition, you must also have one of the following system privileges:

- INSERT ANY TABLE
- UPDATE ANY TABLE
- DELETE ANY TABLE
- ALTER ANY TABLE
- LOAD ANY TABLE
- **TRUNCATE ANY TABLE**
- ALTER ANY OBJECT

# **Remarks**

sp iqemptyfile empties a dbfile. The dbspace must be read-write before you can execute the sp\_iqemptyfile procedure. Dbfiles must be read-only before you can execute the sp\_iqemptyfile procedure.. The procedure moves the objects in the file to another available read-write dbfile in the same dbspace. If there is no other read-write dbfile available, then SAP IQ displays an error message.

#### i Note

In a shared multiplex environment, you can run sp\_iqemptyfile only on the coordinator. There must be one read-write dbspace available for the procedure to succeed.

If the dbfile is in an RLV dbspace, then this error message displays:

Cannot empty files in an rlv store dbspace.

### **Example**

Empties dbfile das1:

```
sp_iqemptyfile ('das1')
object_name 
bytes_emptied EmptiedFileSizePct
  --------------------------------------- 
------------- - -------------------
admin_mpx.lineitem 
180224 0.0
\frac{1}{2}admin_mpx.lineitem.ASIQ_IDX_T780_C10_FP<br>507904 0.0
50790\overline{4}admin_mpx.lineitem.ASIQ_IDX_T780_C11_FP 
5365760 0.0
admin_mpx.lineitem.ASIQ_IDX_T780_C12_FP 
54886\overline{4}0 0.0
admin_mpx.lineitem.ASIQ_IDX_T780_C13_FP<br>5332992 0.0
5332992admin_mpx.lineitem.ASIQ_IDX_T780_C14_FP<br>1048576 0.0
1048576admin_mpx.lineitem.ASIQ_IDX_T780_C15_FP<br>1384448 0.\overline{0}13844\overline{48}admin_mpx.lineitem.ASIQ_IDX_T780_C16_FP 
129589248 12.0
admin_mpx.lineitem.ASIQ_IDX_T780_C1_FP
6316032 0.0
admin_mpx.lineitem.ASIQ_IDX_T780_C2_FP<br>15523840 1.0
15523840admin_mpx.lineitem.ASIQ_IDX_T780_C3_FP<br>7536640 0.\overline{0}7536640admin_mpx.lineitem.ASIQ_IDX_T780_C4_FP<br>1056768 0.0
1056768admin_mpx.lineitem.ASIQ_IDX_T780_C5_FP<br>2662400 0.0
            \overline{0}.
```

```
admin_mpx.lineitem.ASIQ_IDX_T780_C6_FP<br>16949248 1.016949248admin_mpx.lineitem.ASIQ_IDX_T780_C7_FP<br>1859584 0.\overline{0}1859584admin_mpx.lineitem.ASIQ_IDX_T780_C8_FP<br>1966080 0.\overline{0}1966080admin_mpx.lineitem.ASIQ_IDX_T780_C9_FP 
843776 0.0
admin_mpx.lineitem.ASIQ_IDX_T780_I17_HG
29990\overline{9}12 2.0
admin_mpx.lineitem.big_l_orderkey_hg<br>30236672 2.0
30236672admin_mpx.lineitem.big_l_partkey_hg<br>39034880 3.0
39034880
admin_mpx.lineitem.big_l_suppkey_hg<br>17547264 1.017547264admin_mpx.orders 
3473408 0.0
admin_mpx.orders.ASIQ_IDX_T781_C1_FP
12124\overline{160} \overline{1}, 0
admin_mpx.orders.ASIQ_IDX_T781_C2_FP<br>9175040 0.09175040admin_mpx.orders.ASIQ_IDX_T781_C3_FP<br>892928 \overline{0.0}89292\overline{8}admin_mpx.orders.ASIQ_IDX_T781_C4_FP<br>21782528 \overline{2.0}21782528admin_mpx.orders.ASIQ_IDX_T781_C5_FP
\overline{0.0}admin_mpx.orders.ASIQ_IDX_T781_C6_FP<br>1531904 0.01531904admin_mpx.orders.ASIQ_IDX_T781_C7_FP<br>6307840 0.06307840<sup>-</sup>
admin_mpx.orders.ASIQ_IDX_T781_C8_FP<br>262144 0.0262144 0.0
admin_mpx.orders.ASIQ_IDX_T781_C9_FP 
239976448 22.0
```
# **4.3.19 sp\_iqestdbspaces Procedure**

Estimates the number and size of dbspaces needed for a given total index size.

# **Syntax**

```
sp_iqestdbspaces ( <db_size_in_bytes>, <iq_page_size>,
\overline{\text{min}} # of bytes>, \langle \text{max}^+ of bytes> )
```
# **Privileges**

You must have EXECUTE privilege on the system procedure. You must also have one of the following system privileges:

● MANAGE ANY DBSPACE

● ALTER DATABASE

# **Remarks**

sp igestdbspaces reports several recommendations, depending on how much of the data is unique:

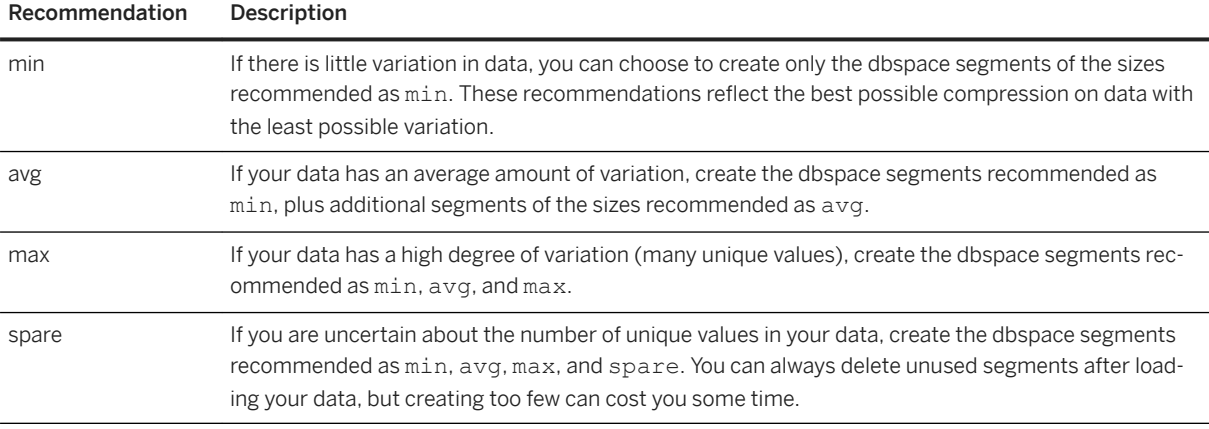

Displays information about the number and size of dbspace segments based on the size of the database, the IQ page size, and the range of bytes per dbspace segment. This procedure assumes that the database was created with the default block size for the specified IQ page size; otherwise, the returned estimated values are incorrect.

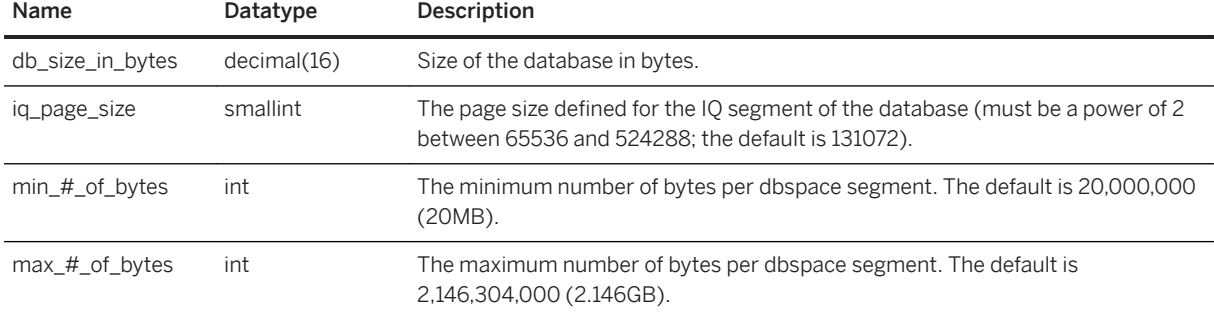

# **4.3.20 sp\_iqfile Procedure**

Displays detailed information about each dbfile in a dbspace.

# **Syntax**

```
sp_iqfile [ <dbspace-name> ]
```
# **Applies to**

Simplex and multiplex.

# **Privileges**

You must have EXECUTE privilege on the system procedure. You must also have the MANAGE ANY DBSPACE system privilege.

# **Remarks**

sp\_iqfile displays the usage, properties, and types of data in each dbfile in a dbspace. You can use this information to determine whether data must be moved, and for data that has been moved, whether the old versions have been deallocated.

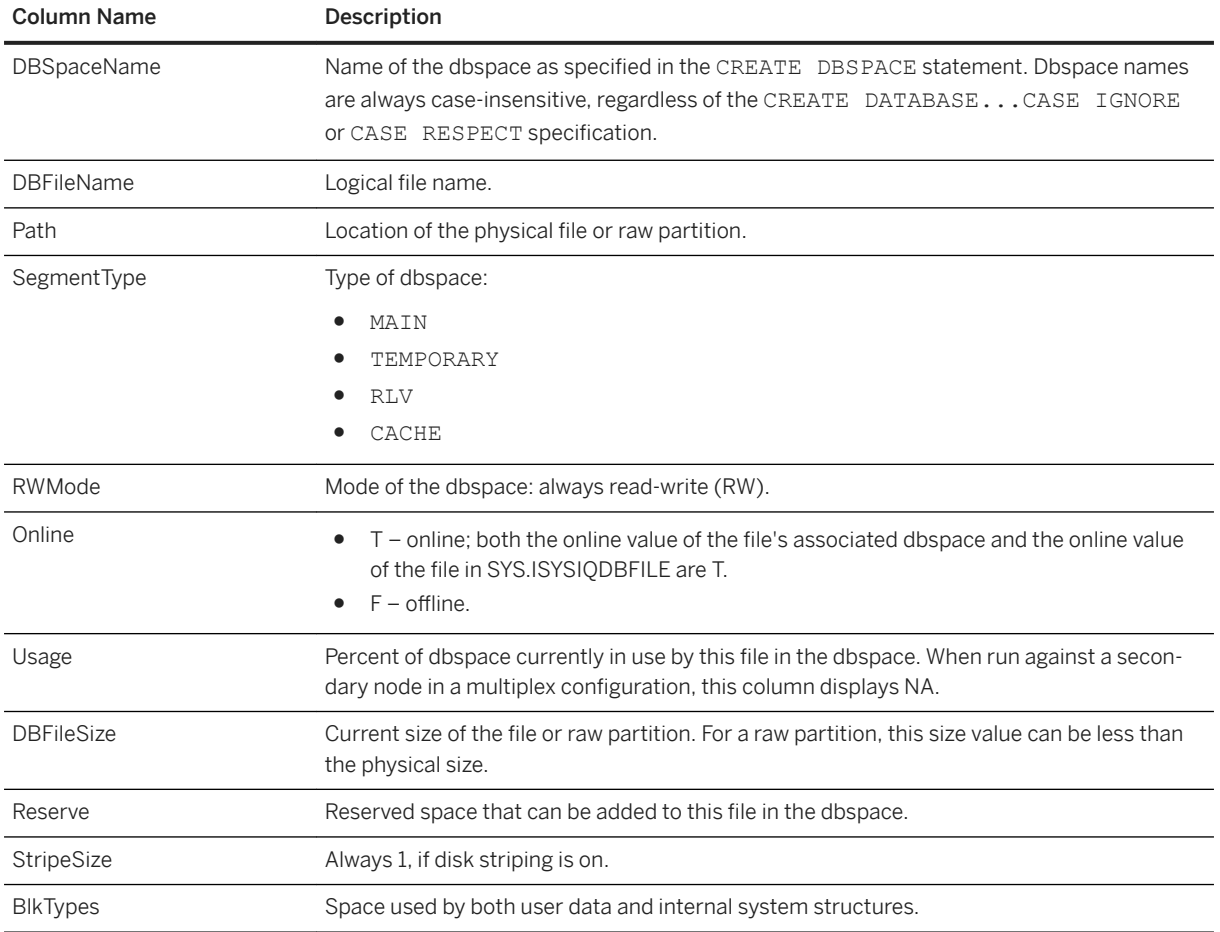

The sp\_iqfile procedure returns:

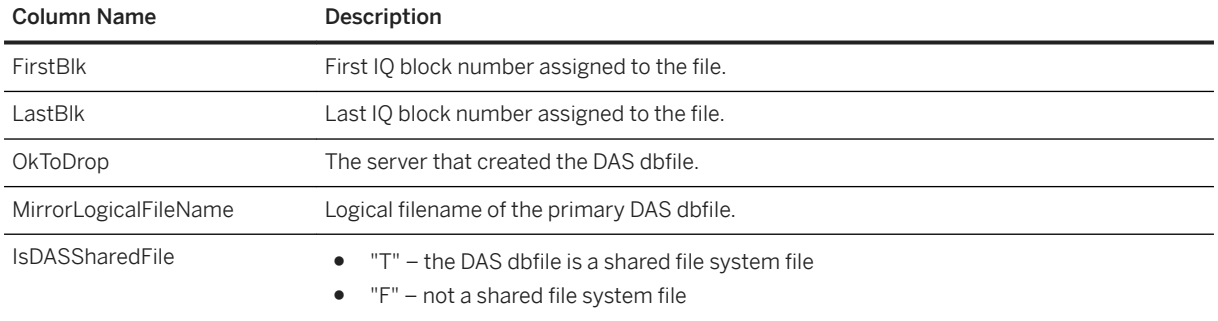

The identifiers and block types are:

- $\bullet$  A Active Version
- $\bullet$  B Backup Structures
- C Checkpoint Log
- $\bullet$  D Database Identity
- F Free List
- G Global Free List Manager
- H Header Blocks of the Free List
- I Index Advice Storage
- M Multiplex CM. The multiplex commit identity block (actually 128 blocks) exists in all SAP IQ databases, even though it is not used by simplex databases.
- N Column Use
- O Old Version
- R RLV Free List manager
- T Table Use
- $\bullet$  U Index Use
- $\bullet$  X Drop at Checkpoint

# **Example**

Displays information about the files in the dbspaces:

```
sp_iqfile;
```

```
sp_iqfile;
DBSpaceName, DBFileName, Path, SegmentType, RWMode, Online,
Usage, DBFileSize, Reserve, StripeSize, BlkTypes, FirstBlk,
LastBlk,OkToDrop,servername,mirrorLogicalFileName,IsDASSharedFile
'IQ_SYSTEM_MAIN','IQ_SYSTEM_MAIN',
'../mpx_configdb.iq','MAIN','RW','T','24','700M','0B','1K',
'1H,17888F,32D,2498A,151O,198X,128M,32C',1,89600,'N',,'(NULL)','F' 
'dbsp1','dbsp1','/lint12dev7/users/user4/machine.lint12dev_local/mpxstore/
 mpx_configdb.iqdb1','MAIN','RW','T','1','50M','0B','1K','1H',
 1045440,1051839,'N',,'(NULL)','F' 
'dbsp2','dbsp2','/lint12dev7/users/user4/machine.lint12dev_local/mpxstore/
 mpx_configdb.iqdb2','MAIN','RW','T','1','50M','0B','1K','1H',
 2090880,2097279,'N',,'(NULL)','F' 
'dbsp3','dbsp3','/lint12dev7/users/user4/machine.lint12dev_local/mpxstore/
 mpx_configdb.iqdb3','MAIN','RW','T','1','50M','0B','1K','1H',
```

```
 3136320,3142719,'N',,'(NULL)','F' 
'dbsp4','dbsp4','/lint12dev7/users/user4/machine.lint12dev_local/mpxstore/
   mpx_configdb.iqdb4','MAIN','RW','T','1','50M','0B','1K','1H',
   4181760,4188159,'N',,'(NULL)','F' 
'dbsp5','dbsp5','/lint12dev7/users/user4/machine.lint12dev_local/mpxstore/
 mpx_configdb.iqdb5','MAIN','RW','T','1','50M','0B','1K','1H',
 5227200,5233599,'N',,'(NULL)','F' 
'dbsp6','dbsp6','/lint12dev7/users/user4/machine.lint12dev_local/mpxstore/
 mpx_configdb.iqdb6','MAIN','RW','T','1','50M','0B','1K',<sup>T</sup>1H',
 6272640,6279039,'N',,'(NULL)','F' 
'dbsp7','dbsp71','/lint12dev7/users/user4/machine.lint12dev_local/mpxstore/
 mpx_configdb.iqdb71','MAIN','RW','T','1','200M','0B','1K','1H',
 7318080,7343679,'Y',,'(NULL)','F' 
'dbsp7','dbsp72','/lint12dev7/users/user4/machine.lint12dev_local/mpxstore/
 mpx_configdb.iqdb72','MAIN','RW','T','1','200M','0B','1K','1H',
 8363520,8389119,'Y',,'(NULL)','F' 
'dbsp7','dbsp73','/lint12dev7/users/user4/machine.lint12dev_local/mpxstore/
 mpx_configdb.iqdb73','MAIN','RW','T','1','200M','0B','1K','1H',
 9408960,9434559,'Y',,'(NULL)','F' 
'dbsp8','dbsp81','/lint12dev7/users/user4/machine.lint12dev_local/mpxstore/
 mpx_configdb.iqdb81','MAIN','RW','T','1','20M','0B','1K','1H',
 10454400,10456959,'Y',,'(NULL)','F' 
'dbsp8','dbsp82','/lint12dev7/users/user4/machine.lint12dev_local/mpxstore/
 mpx_configdb.iqdb82','MAIN','RW','T','1','20M','0B','1K','1H'
 ,11499840,11502399,'Y',,'(NULL)','F' 
'dbsp8','dbsp83','/lint12dev7/users/user4/machine.lint12dev_local/mpxstore/
 mpx_configdb.iqdb83','MAIN','RW','T','1','20M','0B','1K','1H',
 12545280,12547839,'Y',,'(NULL)','F' 
'das62H2','dasP62H2','/lint12dev7/users/user4/machine.lint12dev_local/mpxstore/
  das62H2_1.iq','MAIN','RW','T','1','10M','0B','1K','1H',
 13590720,13591999,'Y',
 'user4_1927_nw45780','(NULL)','F' 
'das62H2','dasM62H2','/lint12dev7/users/user4/machine.lint12dev_local/mpxstore/
 das62H2_3.iq','MAIN','RW','T','1','10M','0B','1K','1H',14636160,14637439,'Y',
 'user4_1927_nw55880','dasP62H2','F' 
'das62H2','dasM62H2_11','/lint12dev7/users/user4/machine.lint12dev_local/
mpxstore/
 das62H2_33.iq','MAIN','RW','T','1','10M','0B','1K','1H',15681600,15682879,'Y',
 'user4_1927_nw45780','dasP62H2','F' 
'das62H2','dasM62H2_22','/lint12dev7/users/user4/machine.lint12dev_local/
mpxstore/
 das62H2_44.iq','MAIN','RW','T','1','10M','0B','1K','1H',16727040,16728319,'Y',
 'user4_1927_nw45780','dasP62H2','F' 
'das62H2','dasP62H_55','/lint12dev7/users/user4/machine.lint12dev_local/mpxstore/
 das62H_55.iq','MAIN','RW','T','1','50M','0B','1K','1H',17772480,17778879,'Y',
 'user4_1927_nw55880','(NULL)','F' 
'das62H2','dasM62H_55','/lint12dev7/users/user4/machine.lint12dev_local/mpxstore/
 das62M_55.iq','MAIN','RW','T','1','50M','0B','1K','1H',18817920,18824319,'Y',
   'user4_1927_nw45780','dasP62H_55','F' 
'sfs_dbs','f1','/shared_disk1/users/user4/dasfmpx/nw35095/
 f1.iq','MAIN','RW','T','1','7.81M','0B','1K','1H',2090880,2091879,'Y',
 'nw35095_dbsrv7915','(NULL)','T'
'sfs_dbs','f1_m','/local_disk1/users/user4/dasfmpx/nw411359/
 f1_m.iq','MAIN','RW','T','1','7.81M','0B','1K','1H',2090880,2091879,'Y',
 'nw411359_dbsrv7915','f1','F'
'sfs_dbs','f2','/shared_disk2/users/user4/dasfmpx/nw35095/
 f2.iq','MAIN','RW','T','1','7.81M','0B','1K','1H',3136320,3137319,'Y',
 'nw35095_dbsrv7915','(NULL)','T'
'sfs dbs',<sup>T</sup>f2 m','/local disk2/users/user4/dasfmpx/nw411359/
 f2_m.iq','MAIN','RW','T','1','7.81M','0B','1K','1H',3136320,3137319,'Y',
 'nw411359_dbsrv7915','f2','F'
'IQ_SYSTEM_TEMP','IQ_SYSTEM_TEMP','nc110203mpx_configdb.iqtmp','TEMPORARY',
 'RW','T','1','300M','0B','1K','1H,64F,48A',1,38400,'N',
 'tbucken_1927_nc110203','(NULL)','F'
```
# **4.3.21 sp\_iqmodifyadmin Procedure**

Sets an option on a named login policy to a certain value. If no login policy is specified, the option is set on the root policy. In a multiplex, sp\_iqmodifyadmin takes an optional parameter that is the multiplex server name.

### **Syntax**

Syntax 1

```
call sp_iqmodifyadmin ('<policy_option_name>', '<value_in>',
['<login_policy_name>'] )
```
Syntax 2

```
sp_iqmodifyadmin '<policy_option_name>', '<value_in>' , '<login_policy_name>'
```
Syntax 3

```
sp_iqmodifyadmin <policy_option_name>, <value_in>, <login_policy_name>
```
Syntax 4

```
sp_iqmodifyadmin '<policy_option_name>', '<value_in>', '<login_policy_name >',
'<server_name>'
```
## **Parameters**

policy option name The login policy option to be changed. value\_in New value for the login policy option. login\_policy\_name Policy for which the login policy option is to be changed.

#### **Privileges**

You must have EXECUTE privilege on the system procedure. You must also have the MANAGE ANY LOGIN POLICY system privilege.

# **Example**

Sets the login option locked to ON for the policy named lockeduser:

```
call sp_iqmodifyadmin ('locked', 'on', 'lockeduser')
```
Sets the login option locked to ON for the policy named <lockeduser> on the multiplex server named Writer1:

```
call sp_iqmodifyadmin ('locked', 'on', 'lockeduser', 'Writer1')
```
# **4.3.22 sp\_iqmodifylogin Procedure**

Assigns a user to a login policy.

### **Syntax 1**

call sp\_iqmodifylogin '<userid>', ['<login\_policy\_name>']

### **Syntax 2**

sp\_iqmodifylogin '<userid>', ['<login\_policy\_name>']

#### **Parameters**

userid Variable that holds the name of the account to modify. login\_policy\_name (Optional) Specifies the name of the login policy to which the user will be assigned. If no login policy name is specified, the user is assigned to the root login policy.

# **Privileges**

You must have EXECUTE privilege on the system procedure. You must also have the MANAGE ANY USER system privilege.

### **Example**

Assigns user joe to a login policy named expired password:

```
sp_iqmodifylogin 'joe', 'expired_password'
```
Assigns user joe to the root login policy:

```
call sp iqmodifylogin ('joe')
```
# **4.3.23 sp\_iqobjectinfo Procedure**

Returns partitions and dbspace assignments of database objects and subobjects.

#### **Syntax**

sp\_iqobjectinfo [ <owner\_name> ] [ , <object\_name> ] [ , <object-type> ]

# **Parameter**

#### owner\_name

Owner of the object. If specified, sp\_iqobjectinfo displays output only for tables with the specified owner. If not specified, sp\_iqobjectinfo displays information on tables for all users in the database.

#### object\_name

Name of the table. If not specified, sp\_iqobjectinfo displays information on all tables in the database. object-type

Valid table object types.

If the object-type is a table, it must be enclosed in quotation marks.

All parameters are optional, and any parameter may be supplied independent of the value of another parameter.

### **Privileges**

You must have EXECUTE privilege on the system procedure.

### **Remarks**

Use input parameters with sp\_iqobjectinfo; you can query the results of the sp\_iqobjectinfo and it performs better if you use input parameters rather than using predicates in the WHERE clause of the query. For example, Query A is written as:

```
SELECT COUNT(*) FROM sp_iqobjectinfo()
WHERE owner = 'DBA'
AND object_name = 'tab_case510'
AND object_type = 'table'
AND sub object name is NULL
AND dbspace name = 'immain7'AND partition name = 'PI'
```
Query B is Query A rewritten to use sp\_igobjectinfo input parameters:

```
SELECT COUNT(*) FROM sp_iqobjectinfo('DBA','tab_case510','table')
WHERE sub object name is NULL
AND dbspace name^- = 'iamain7'AND PARTITION NAME = "P1"
```
Query B returns results faster than Query A. When the input parameters are passed to sp\_iqobjectinfo, the procedure compares and joins fewer records in the system tables, thus doing less work compared to Query A. In Query B, the predicates are applied in the procedure itself, which returns a smaller result set, so a smaller number of predicates is applied in the query.

The sp\_iqobjectinfo stored procedure supports wildcard characters for interpreting <owner\_name>, <object\_name>, and <object\_type>. It shows information for all dbspaces that match the given pattern in the same way the LIKE clause matches patterns inside queries.

Returns all the partitions and the dbspace assignments of a particular or all database objects (of type table) and its subobjects. The subobjects are columns, indexes, primary key, unique constraints, and foreign keys.

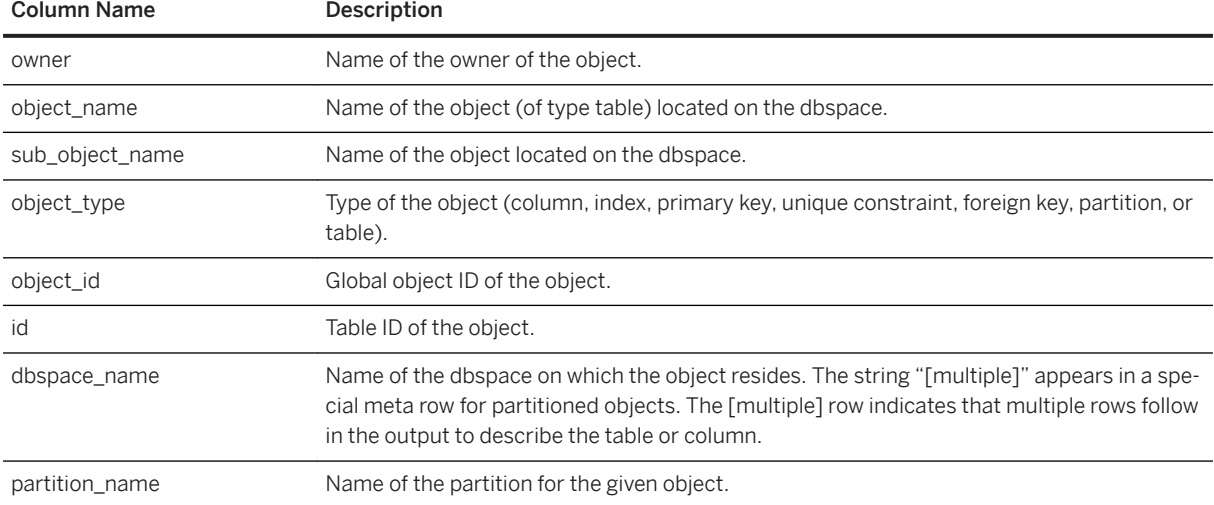

# **Example**

#### i Note

These examples show objects in the iqdemo database to better illustrate output. iqdemo includes a sample user dbspace named iq main that may not be present in your own databases.

Displays information about partitions and dbspace assignments of a specific database object and subobjects owned by a specific user:

sp iqobjectinfo GROUPO, Departments

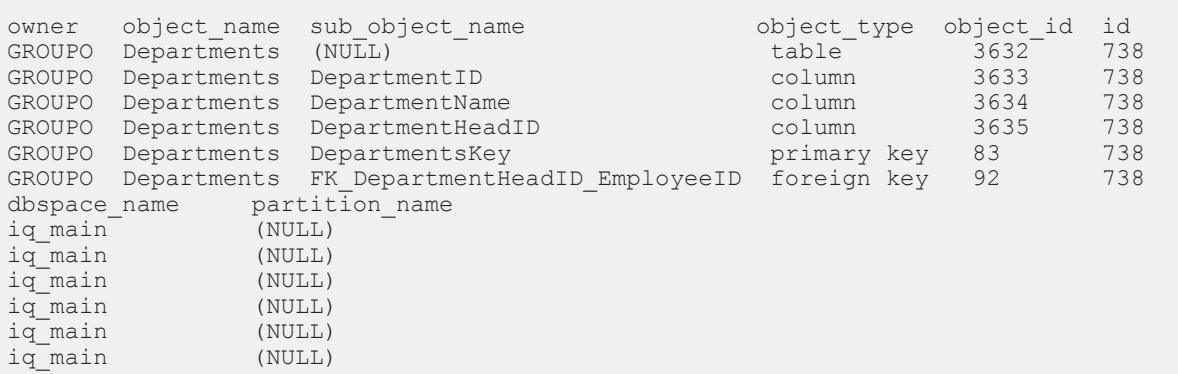

Displays information about partitions and dbspace assignments of a specific database object and subobjects owned by a specific user for <object-type> table:

```
sp_iqobjectinfo DBA,sale,'table'
```
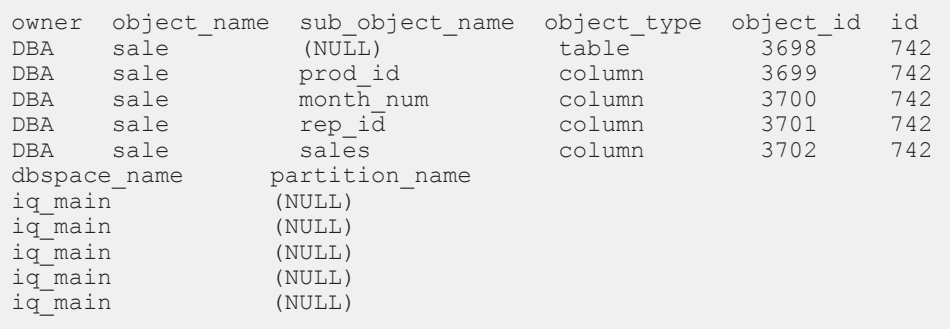

# **4.3.24 sp\_list\_secure\_feature\_keys System Procedure**

Returns information about the contents of a directory.

# **Syntax**

```
sp_list_secure_feature_keys ( )
```
# **Privileges**

You must have EXECUTE privilege on the system procedure. In addition, you must be the database server owner and have the manage\_keys feature enabled on the connection.

# **Remarks**

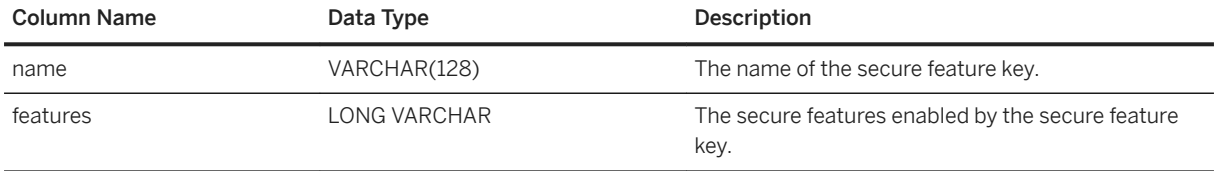

This procedure returns the names of existing secure feature keys, as well as the set of secure features that can be enabled by each key.

If the user has the manage\_features and manage\_keys secure features enabled, then the procedure returns a list of all secure feature keys.

If the user only has the manage\_keys secure feature enabled, then the procedure returns keys that have the same features or a subset of the same features that the current user has enabled.

# **4.3.25 sp\_iqspaceused Procedure**

Shows information about space available and space used in the IQ store, IQ temporary store, RLV store, and IQ global and local shared temporary stores.

# **Syntax**

```
sp_iqspaceused(out mainKB unsigned bigint,<br>out mainKBUsed unsigned bigint,
              out mainKBUsed unsigned bigint,<br>out tempKB unsigned bigint,
              out tempKB unsigned bigint,<br>out tempKBUsed unsigned bigint.
out tempKBUsed unsigned bigint,
out shTempTotalKB unsigned bigint,
               out shTempTotalKBUsed unsigned bigint, 
               out shTempLocalKB unsigned bigint, 
               out shTempLocalKBUsed unsigned bigint, 
out rlvLogKB unsigned bigint,
 out rlvLogKBUsed unsigned bigint)
```
# **Applies to**

Simplex and multiplex.

# **Privileges**

You must have EXECUTE privilege on the system procedure. You must also have one of the following system privilege:

- ALTER DATABASE
- MANAGE ANY DBSPACE
- MONITOR

# **Remarks**

sp\_igspaceused returns several values as unsigned bigint out parameters. This system stored procedure can be called by user-defined stored procedures to determine the amount of main, temporary, and RLV store space in use.

sp\_iqspaceused returns a subset of the information provided by sp\_iqstatus, but allows the user to return the information in SQL variables to be used in calculations.

If run on a multiplex database, this procedure applies to the server on which it runs. Also returns space used on IQ\_SHARED\_TEMP.

The sp\_iqspaceused procedure returns:

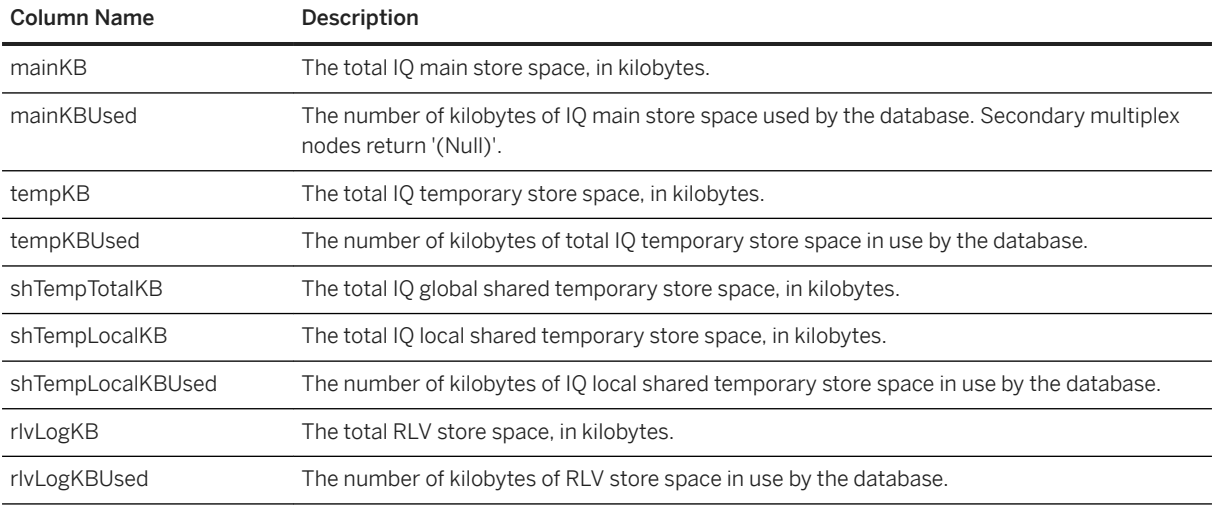

#### **Example**

sp\_iqspaceused requires seven output parameters. Create a user-defined stored procedure myspace that declares the seven output parameters, then calls sp\_iqspaceused:

```
 create or replace procedure dbo.myspace() 
begin 
    declare mt unsigned bigint;
     declare mu unsigned bigint;
      declare tt unsigned bigint; 
     declare tu unsigned bigint;
     declare gt unsigned bigint;
      declare gu unsigned bigint; 
     declare it unsigned bigint;
      declare lu unsigned bigint; 
declare tt_t unsigned bigint;
declare mt_t unsigned bigint;
     declare gt_t unsigned bigint;
     declare lt_t unsigned bigint;
     call sp iqspaceused(mt,mu,tt,tu,gt,gu,lt,lu);
     if (tt = 0) then
        set tt_t = 0; else
       set tt_t = tu*100/tt; end if;
 if (mt = 0) then
\text{set} \text{mt}_t = 0; else
        set mt t = \text{mu*100/mt};
      end if;
     if (gt = 0) then
        set gt t = 0;
      else
       set gt_t = gu*100/gt; end if;
     if (lt = 0) then
        set lt_t = 0; else
       set lt t = \frac{lu*100/lt}{i} end if;
```

```
select cast(mt/1024 as unsigned bigint) as mainMB,
         cast(mu/1024 as unsigned bigint) as mainusedMB, mt t as mainPerCent,
          cast(tt/1024 as unsigned bigint) as tempMB,
         cast(tu/1024 as unsigned bigint) as tempusedMB, tt t as tempPerCent,
         cast(gt/1024 as unsigned bigint) as shTempTotalKB,
         cast(gu/1024 as unsigned bigint) as shTempTotalKBUsed, gt t as
globalshtempPerCent,
          cast(lt/1024 as unsigned bigint) as shTempLocalMB,
         cast(lu/1024 as unsigned bigint) as shTempLocalKBUsed, lt t as
localshtempPerCent;
end
```
To display the output of sp\_iqspaceused, execute myspace:

myspace

# **4.3.26 sp\_iqsysmon Procedure**

Monitors multiple components of SAP IQ, including the management of buffer cache, memory, threads, locks, I/O functions, and CPU utilization.

#### **Batch Mode Syntax**

```
sp_iqsysmon start_monitor
sp_iqsysmon stop_monitor [, 'section(s)' ]
or
sp iqsysmon '<time-period>' [, 'section(s)' ]
```
#### **File Mode Syntax**

```
sp_iqsysmon_start_monitor, 'filemode' [, '<monitor-options>' ]
sp<sup>liqsysmon</sup> stop monitor
```
#### **Batch Mode Parameters**

start\_monitor Starts monitoring. stop\_monitor Stops monitoring and displays the report. time-period The time period for monitoring, in the form HH:MM:SS. section(s)

The abbreviation for one or more sections to be shown by sp\_iqsysmon.

See the [Remarks \[page 391\]](#page-390-0) section for a complete list of abbreviations.

If you specify more than one section, separate the section abbreviations using spaces, and enclose the list in single or double quotes. The default is to display all sections.

For sections related to the IQ main store, you can specify main or temporary store by prefixing the section abbreviation with 'm' or 't', respectively. Without the prefix, both stores are monitored. For example, if you specify 'mbufman', only the IQ main store buffer manager is monitored. If you specify 'mbufman tbufman' or 'bufman', both the main and temporary store buffer managers are monitored.

#### i Note

The SAP IQ components Disk I/O and Lock Manager are not currently supported by sp\_iqsysmon.

# **File Mode Parameters**

start monitor Starts monitoring.

stop monitor Stops monitoring and writes the remaining output to the log file.

filemode Specifies that sp\_iqsysmon is running in file mode. In file mode, a sample of statistics appear for every interval in the monitoring period. By default, the output is written to a log file named <dbname.connid-iqmon>. Use the file\_suffix option to change the suffix of the output file. See the  $\leq$  monitor options > parameter for a description of the file suffix option.

monitor\_options The monitor \_options string can include one or more options:

-interval seconds Specifies the reporting interval, in seconds. A sample of monitor statistics is output to the log file after every interval. The default is every 60 seconds, if the -interval option is not specified. The minimum reporting interval is 2 seconds. If the interval specified for this option is invalid or less than 2 seconds, the interval is set to 2 seconds.

The first display shows the counters from the start of the server. Subsequent displays show the difference from the previous display. You can usually obtain useful results by running the monitor at the default interval of 60 seconds during a query with performance problems or during a time of day that generally has performance problems. A very short interval may not provide meaningful results. The interval should be proportional to the job time; 60 seconds is usually more than enough time. -file\_suffix suffix Creates a monitor output file named dbname.connid-suffix. If you do not specify the -file\_suffix option, the suffix defaults to igmon. If you specify the -file\_suffix option and do not provide a suffix or provide a blank string as a suffix, no suffix is used.

-append or -truncate Directs sp\_iqsysmon to append to the existing output file or truncate the existing output file, respectively. Truncate is the default. If both options are specified, the option specified later in the string takes precedence.

#### -section section(s)

Specifies the abbreviation of one or more sections to write to the monitor log file.

See the [Remarks \[page 391\]](#page-390-0) section for a complete list of abbreviations.

The default is to write all sections. The abbreviations specified in the sections list in file mode are the same abbreviations used in batch mode. When more than one section is specified, spaces must separate the section abbreviations.

If the -section option is specified with no sections, none of the sections are monitored. An invalid section abbreviation is ignored and a warning is written to the IQ message file.

# <span id="page-390-0"></span>**Privileges**

You must have EXECUTE privilege on the system procedure. You must also have the MONITOR system privilege.

# **Remarks**

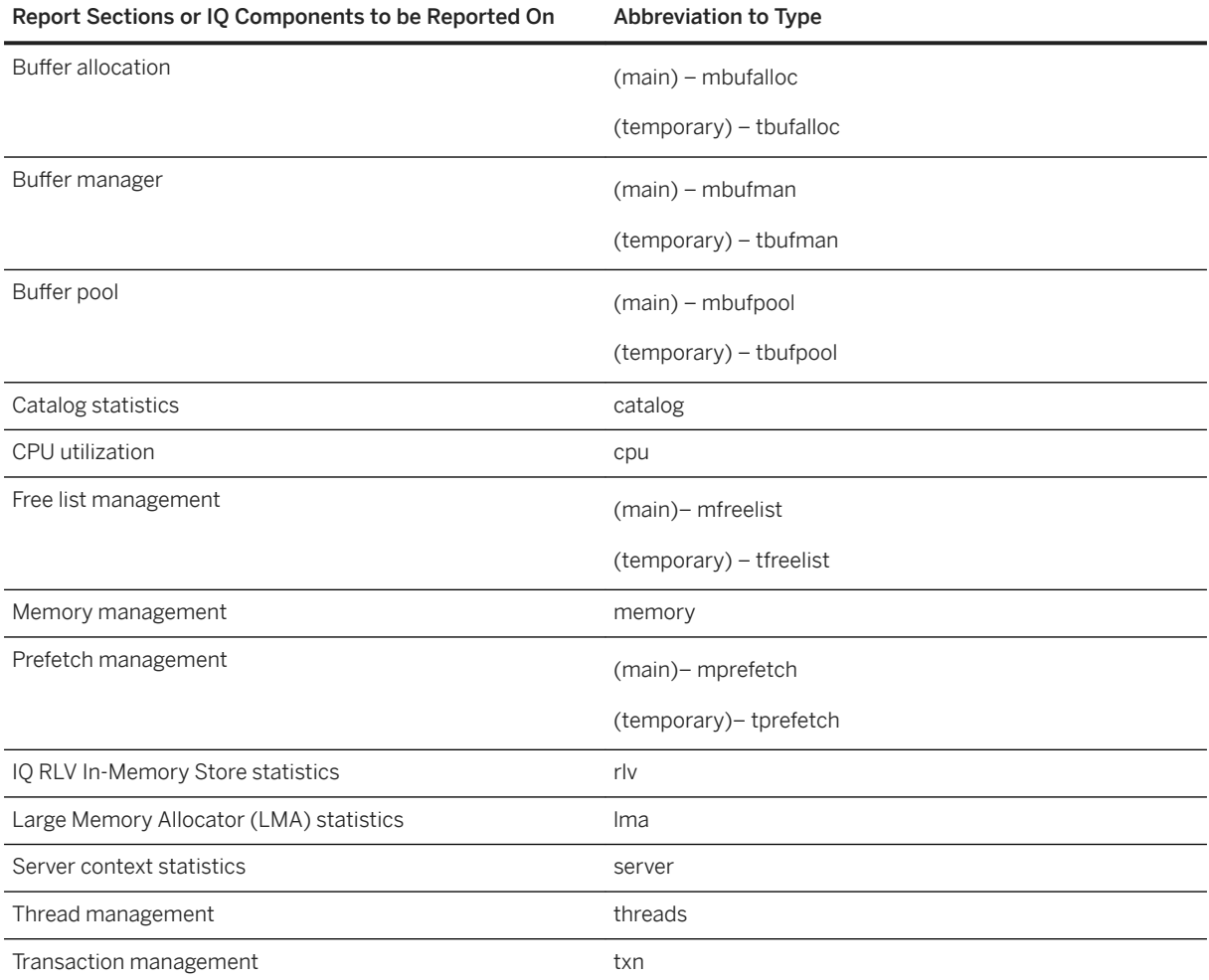

The sp\_iqsysmon stored procedure monitors multiple components of SAP IQ, including the management of buffer cache, memory, threads, locks, I/O functions, and CPU utilization.

The sp\_iqsysmon procedure supports two modes of monitoring:

Batch mode sp\_iqsysmon collects the monitor statistics for the period between starting and stopping the monitor or for the time period specified in the <time-period> parameter. At the end of the monitoring period, sp\_iqsysmon displays a list of consolidated statistics.

sp iqsysmon in batch mode is similar to the SAP Adaptive Server Enterprise (SAP ASE) procedure sp\_sysmon.

File mode

sp iqsysmon writes the sample statistics in a log file for every interval period between starting and stopping the monitor.

The first display in file mode shows the counters from the start of the server. Subsequent displays show the difference from the previous display.

sp\_iqsysmon in file mode is similar to the IQ UTILITIES command START MONITOR and STOP MONITOR interface.

### **Large Memory Allocator (LMA) Statistics**

Definitions for the STATS-NAME abbreviations displayed in sp\_iqsysmon output for LMA.

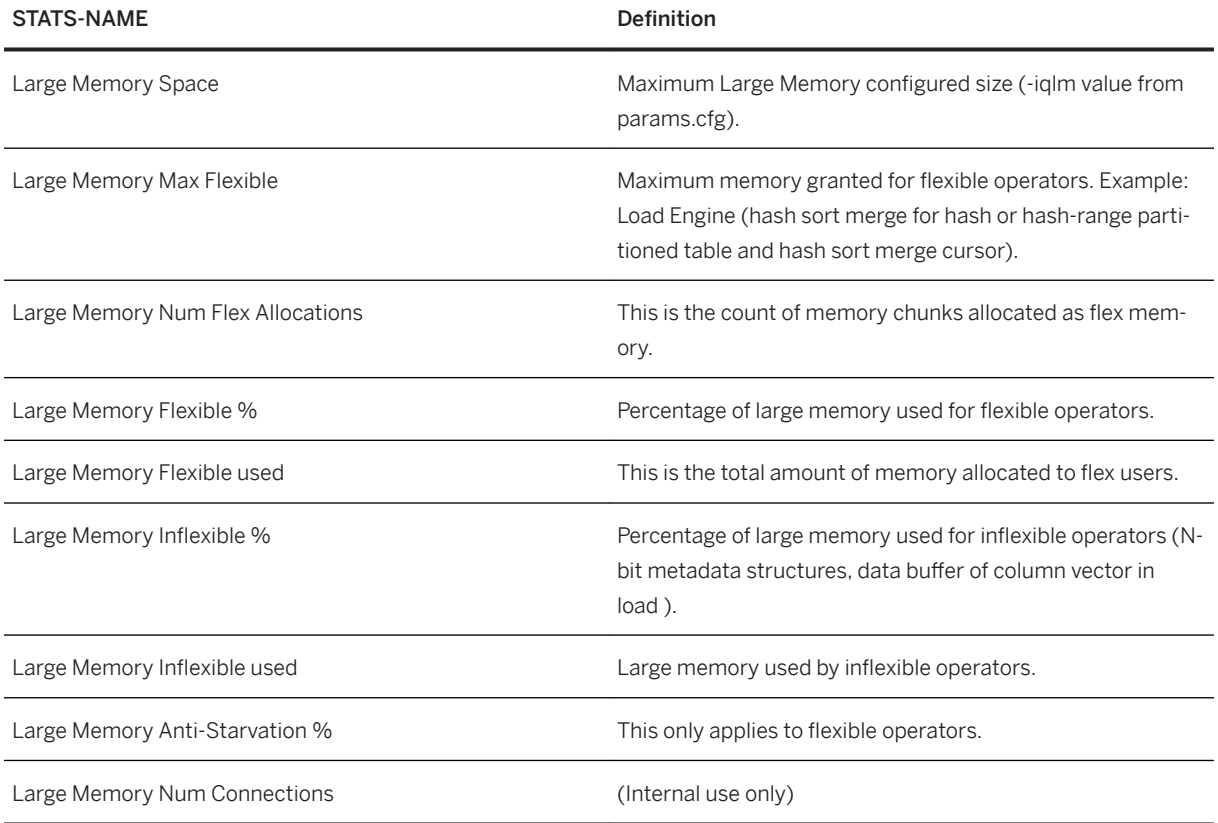

# **Batch Mode Syntax Example**

Example 1:

Starts the monitor in batch mode and displays all sections for the main and temporary stores:

```
sp_iqsysmon start_monitor
sp_iqsysmon stop_monitor
```
Example 2:

Starts the monitor in batch mode and displays the Buffer Manager and Buffer Pool statistics for the main store:

```
sp_iqsysmon start_monitor
sp_iqsysmon stop_monitor 'mbufman mbufpool'
```
Example 3:

Prints monitor information after 10 minutes:

```
sp_iqsysmon '00:10:00'
```
Example 4:

Prints only the Memory Manager section of the sp\_iqsysmon report after 5 minutes:

```
sp iqsysmon '00:05:00', memory
```
Example 5:

Starts the monitor, executes two procedures and a query, stops the monitor, then prints only the Buffer Manager section of the report:

```
sp_iqsysmon start_monitor
      go
      execute proc1
     go
      execute proc2
      go
     select sum(total sales) from titles
      go
     sp iqsysmon stop monitor, bufman
      go
```
Example 6:

Prints only the Main Buffer Manager and Main Buffer Pool sections of the report after 2 minutes:

sp\_iqsysmon '00:02:00', 'mbufman mbufpool'

Example 7:

Prints only the RLV sections of the report after 1 hour:

sp\_iqsysmon '01:00:00','rlv'

Example 8:

Prints only the LMA sections of the report after 5 seconds:

sp\_iqsysmon '00:00:05', 'lma'

Example 9:

Runs the monitor in batch mode for 10 seconds and displays the consolidated statistics at the end of the time period:

```
sp_iqsysmon '00:00:10', 'mbufpool memory'
```
### **File Mode Syntax Example**

Example 1:

Truncates and writes information to the log file every 2 seconds between starting the monitor and stopping the monitor:

```
sp iqsysmon start monitor, 'filemode', '-interval 2'
 .
 .
 .
     sp_iqsysmon stop_monitor
```
Example 2:

Appends output for only the Main Buffer Manager and Memory Manager sections to an ASCII file with the name dbname.connid-testmon. For the database iqdemo, writes results in the file iqdemo.2-testmon:

```
sp iqsysmon start monitor, 'filemode',
      '-file_suffix testmon -append -section mbufman memory'
 .
 .
 .
     sp_iqsysmon stop_monitor
```
Example 3:

Prints only the RLV and LMA sections of the report:

```
sp_iqsysmon start monitor,'filemode','-section rlv lma'
    sp_iqsysmon stop_monitor
```
Example 4:

Starts the monitor in file mode and writes statistics for Main Buffer Pool and Memory Manager to the log file every 5 seconds:

```
sp_iqsysmon start_monitor, 'filemode', '-interval 5 -section mbufpool memory'
sp_iqsysmon stop_monitor
```
In this section:

```
sp_iqsysmon Procedure Examples [page 395]
   sp_iqsysmon output examples.
```
# <span id="page-394-0"></span>**4.3.26.1 sp\_iqsysmon Procedure Examples**

sp\_iqsysmon output examples.

Example 1:

Display output for the Buffer Allocation (Main and Temporary) after 20 minutes.

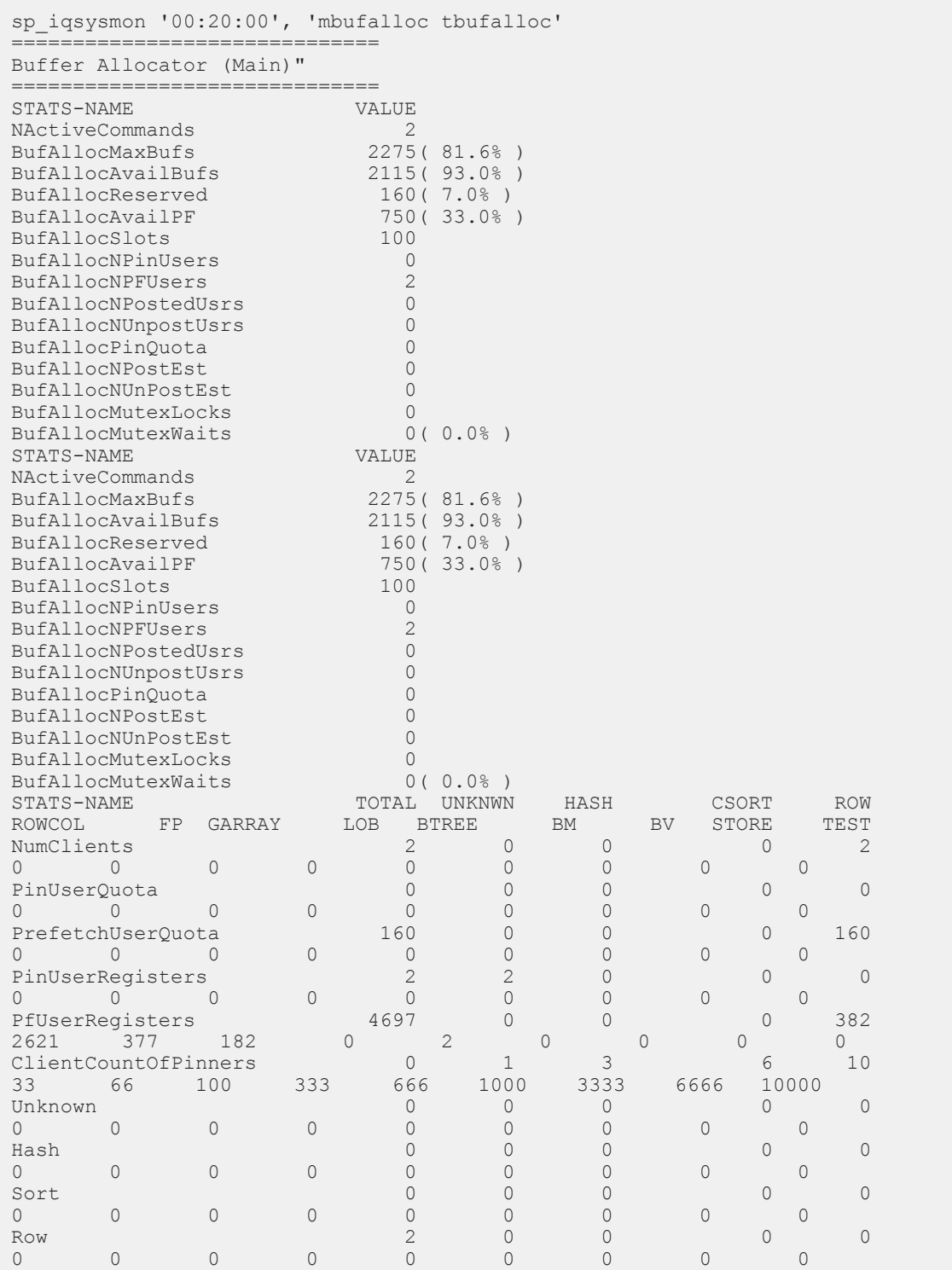

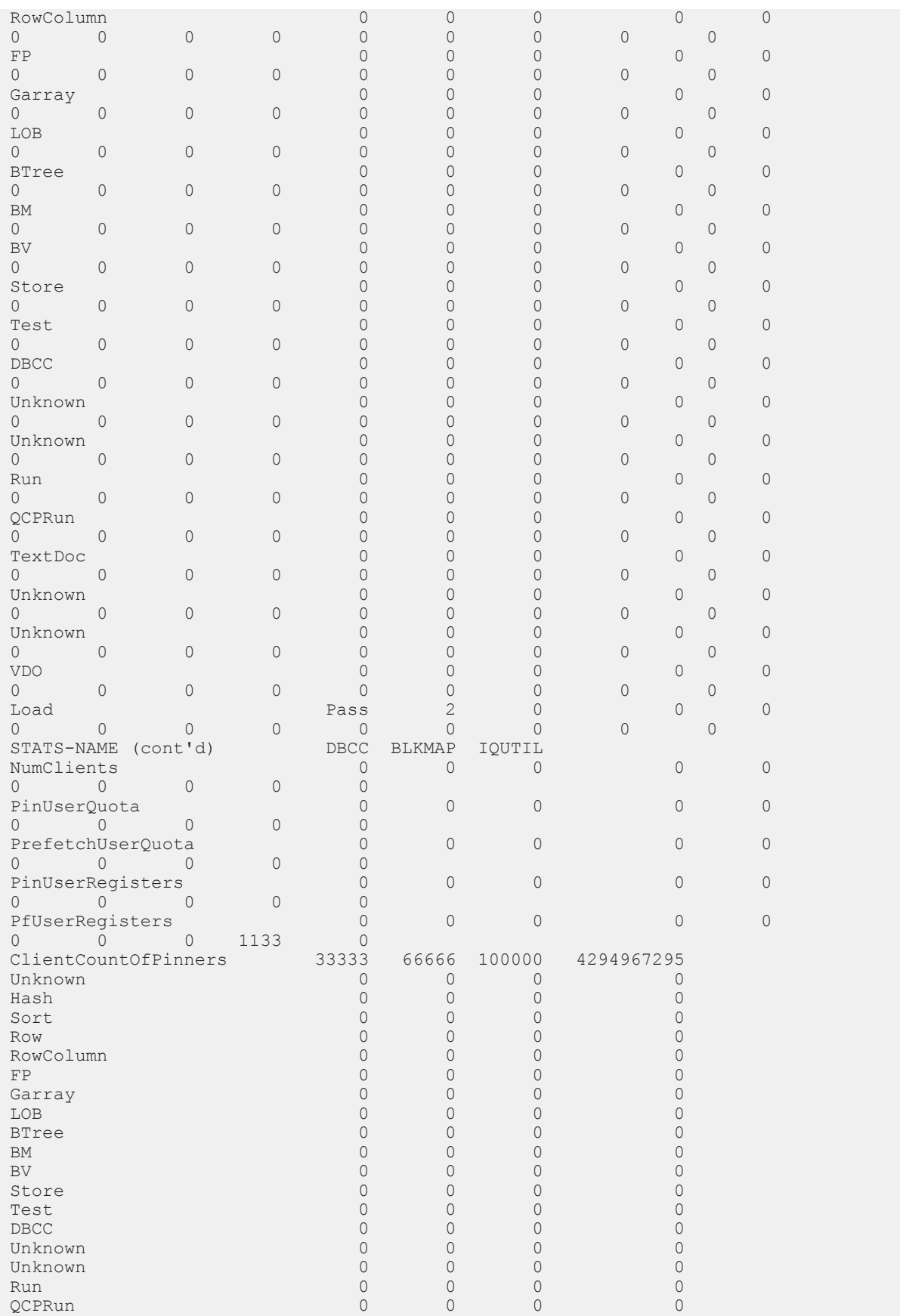
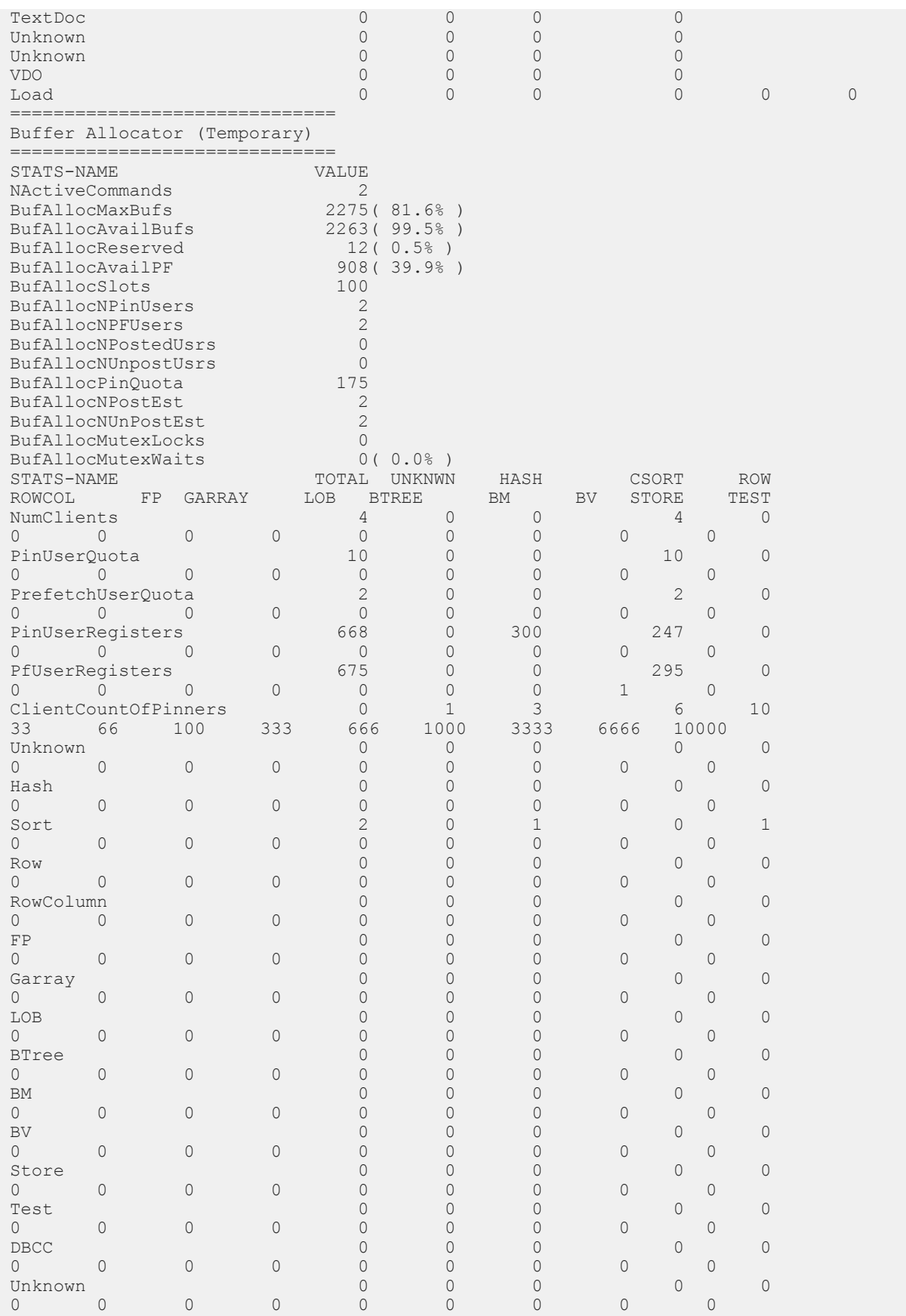

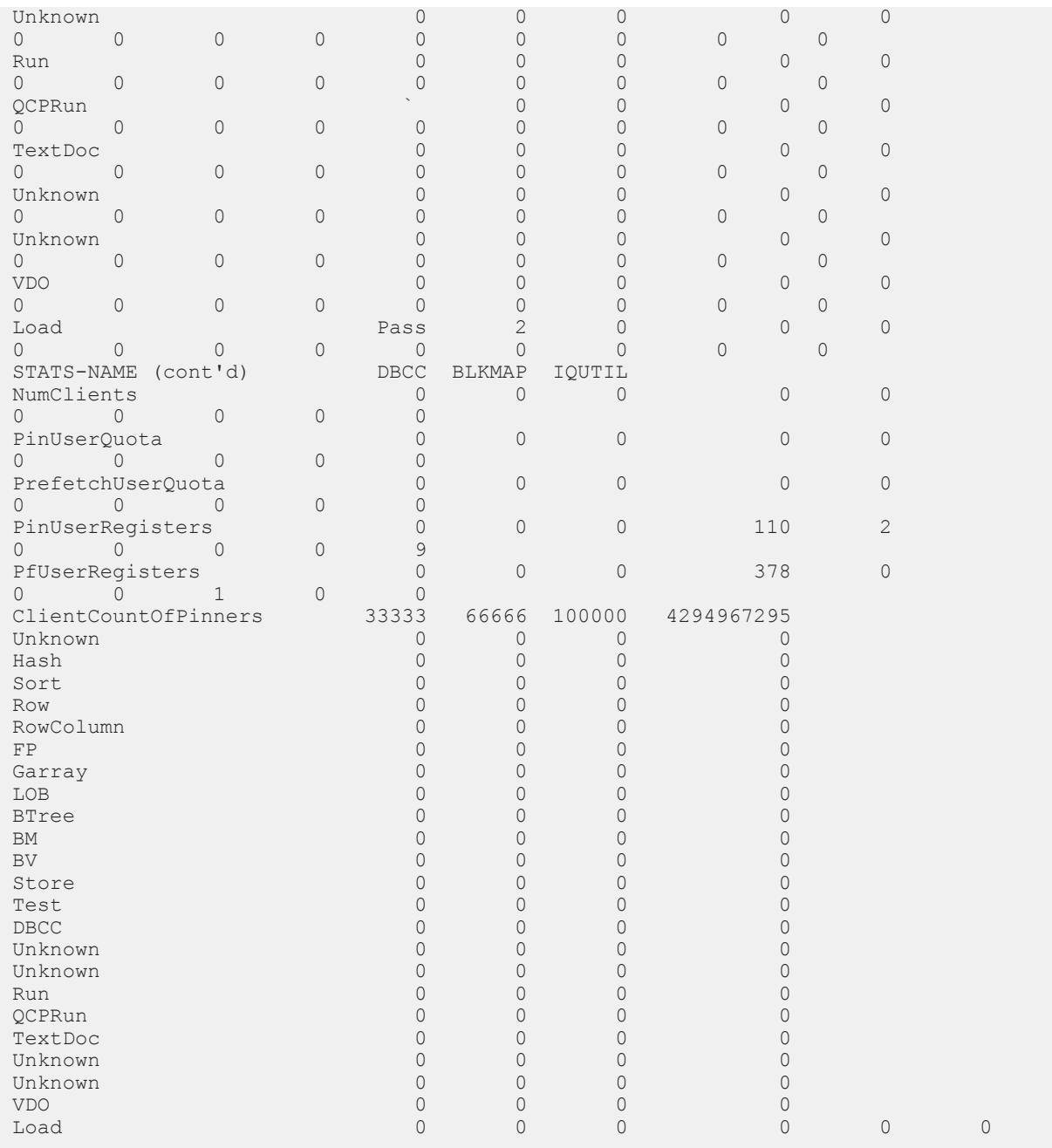

### Example 2:

Display output for the Buffer Manager (Main and Temporary) after 20 minutes.

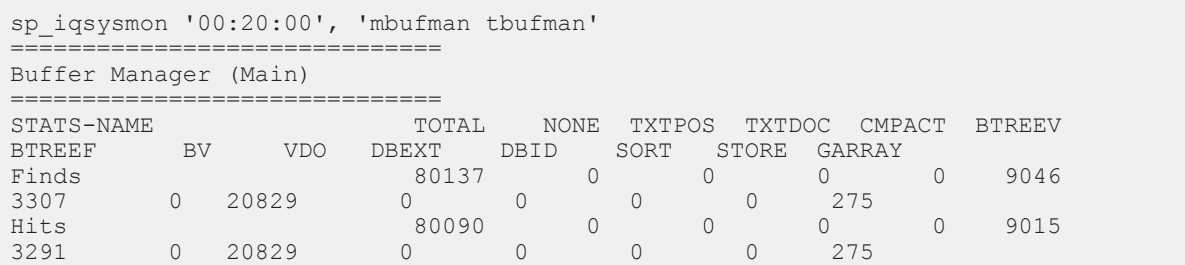

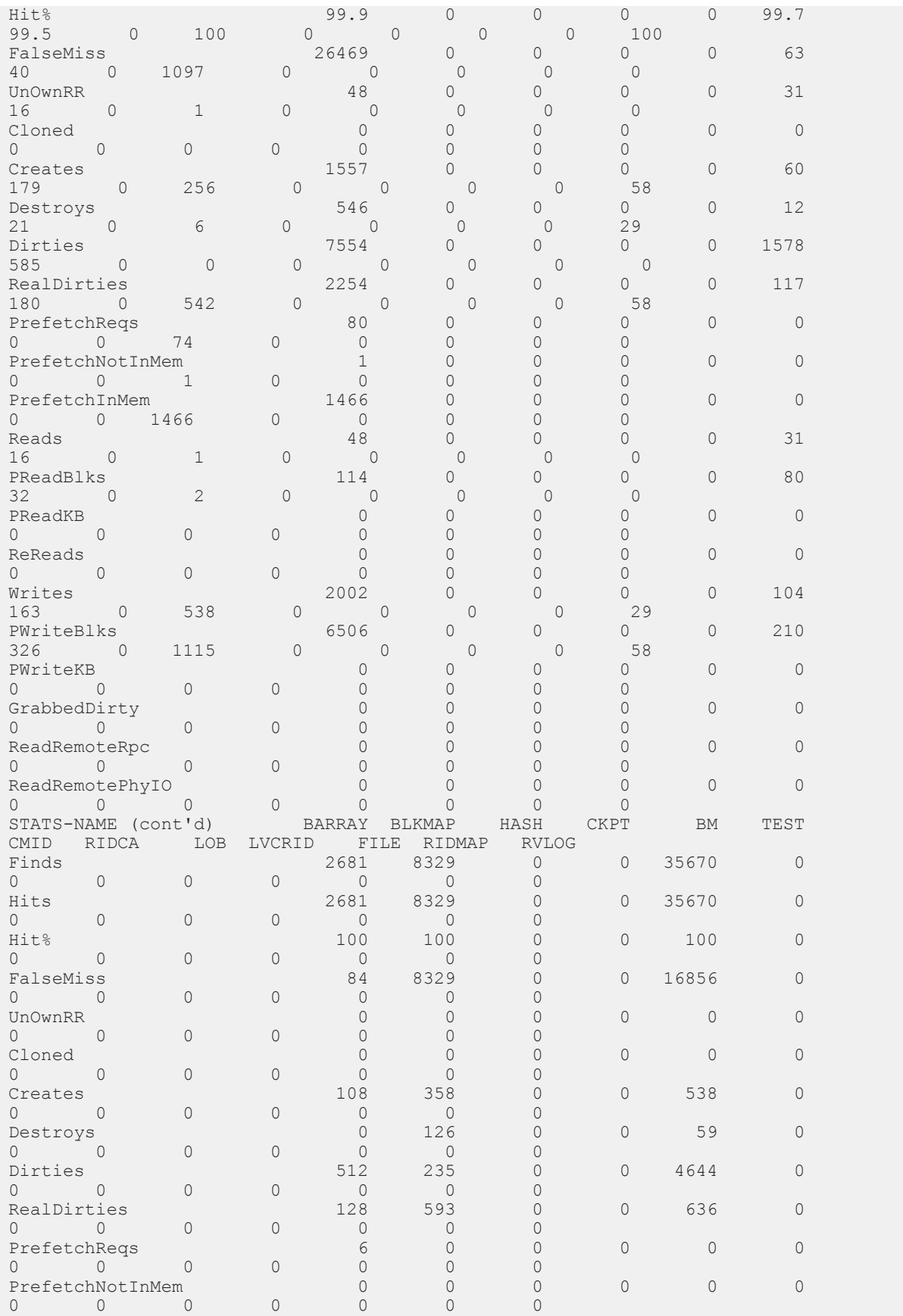

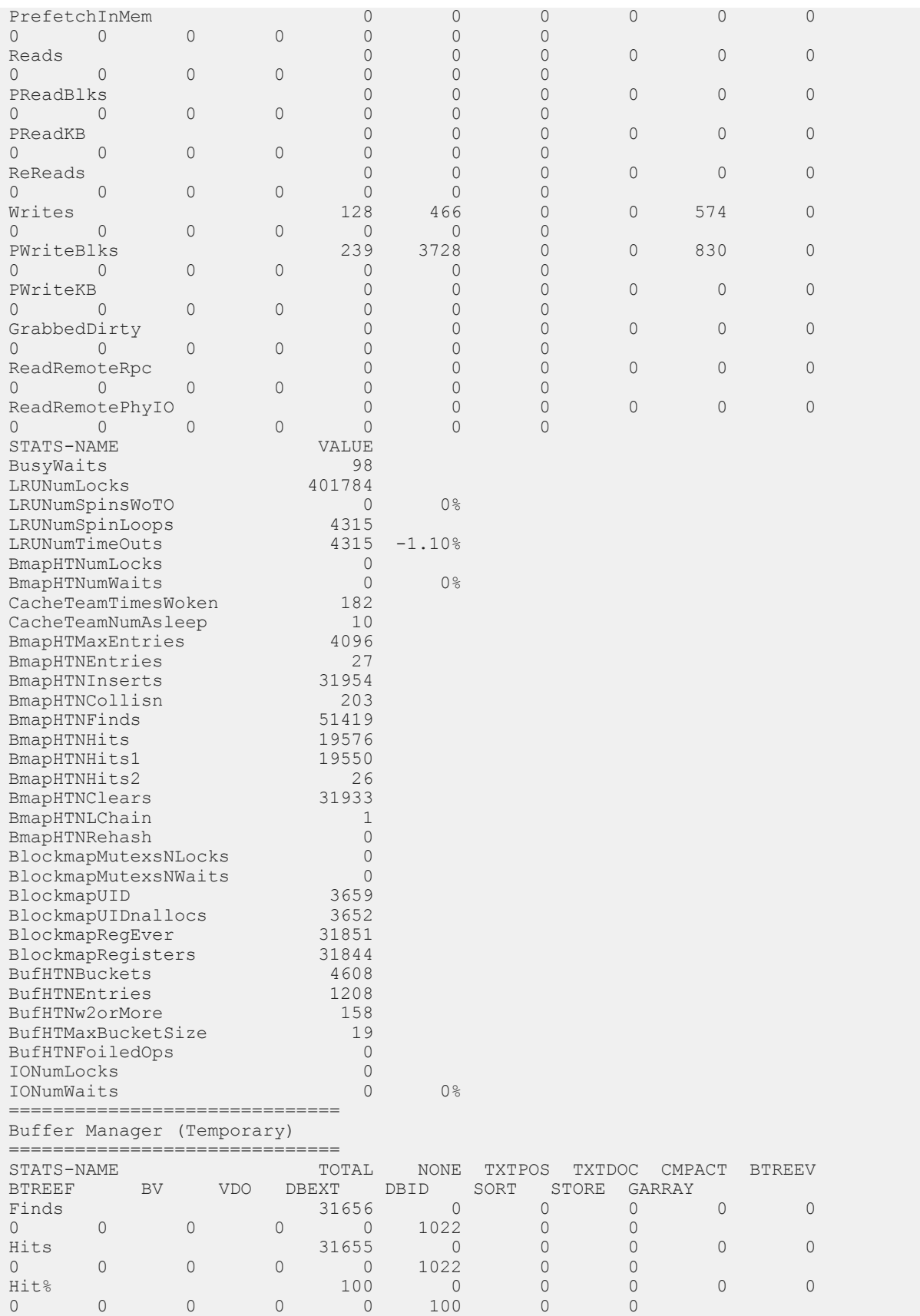

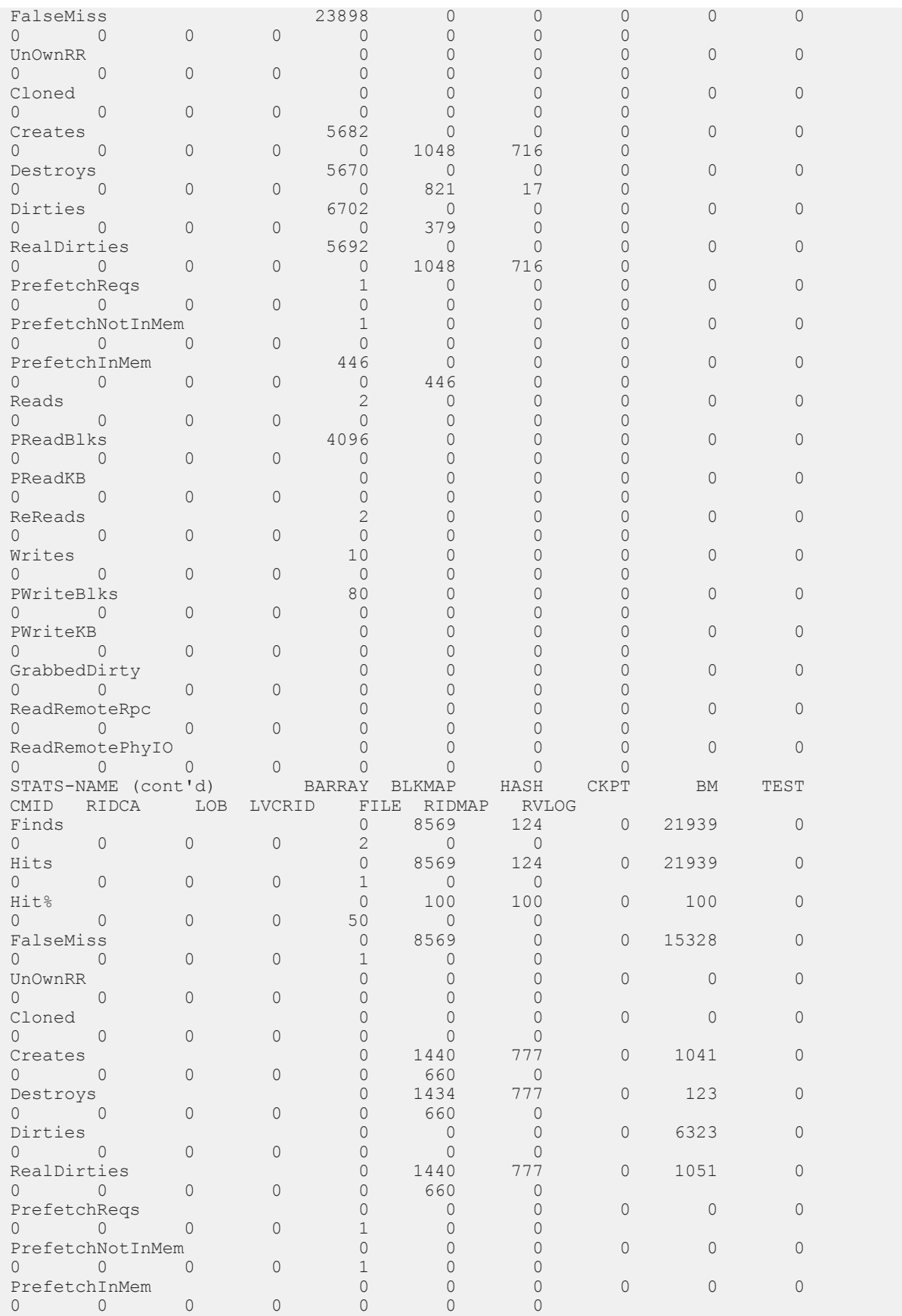

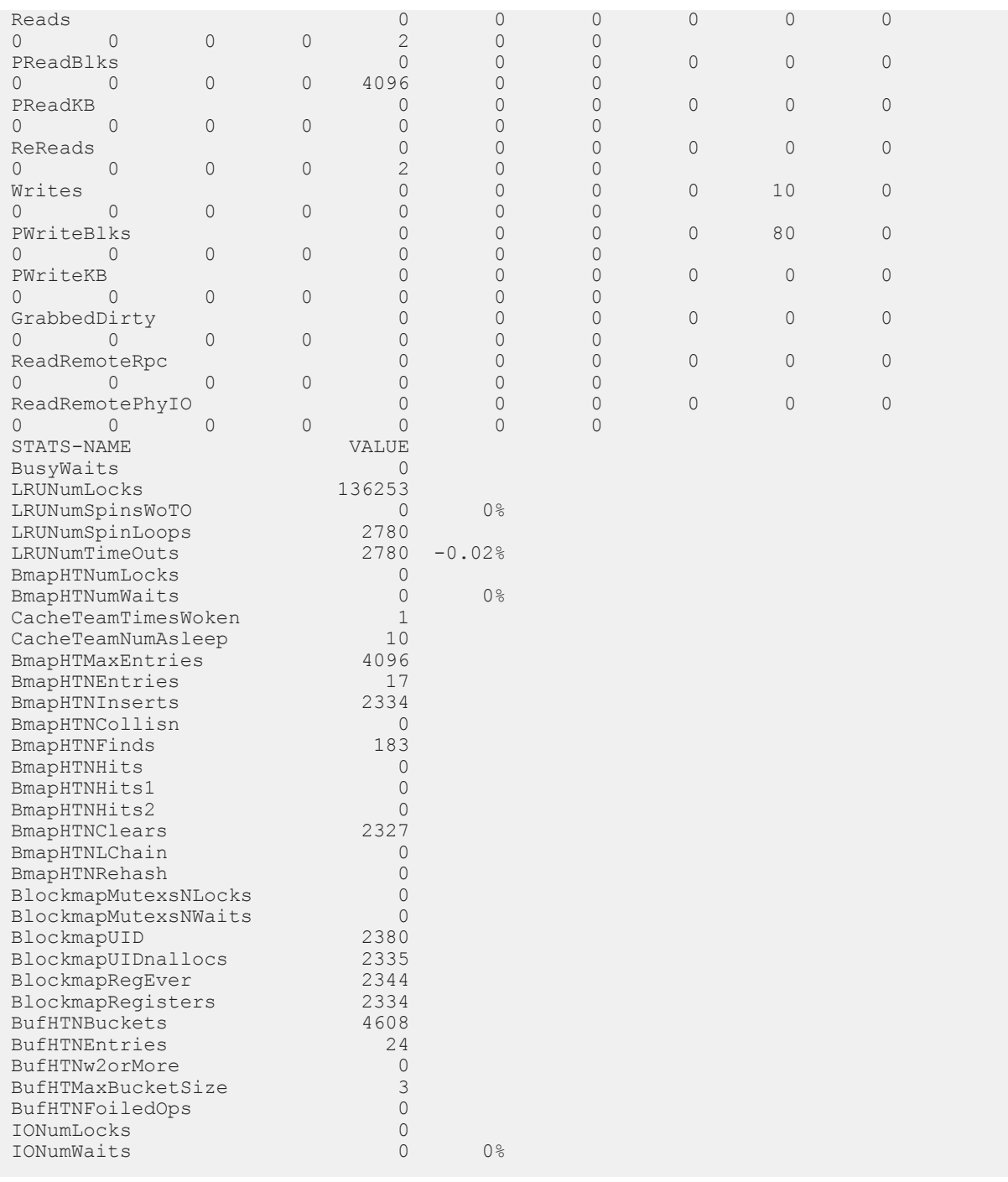

### Example 3:

Display output for the Buffer Pool (Main and Temporary) after 20 minutes.

```
sp_iqsysmon '00:20:00', 'mbufpool tbufpool'
==============================
Buffer Pool (Main)
==============================
STATS-NAME TOTAL NONE TXTPOS TXTDOC CMPACT BTREEV
BTREEF BV VDO DBEXT DBID SORT STORE GARRAY
```
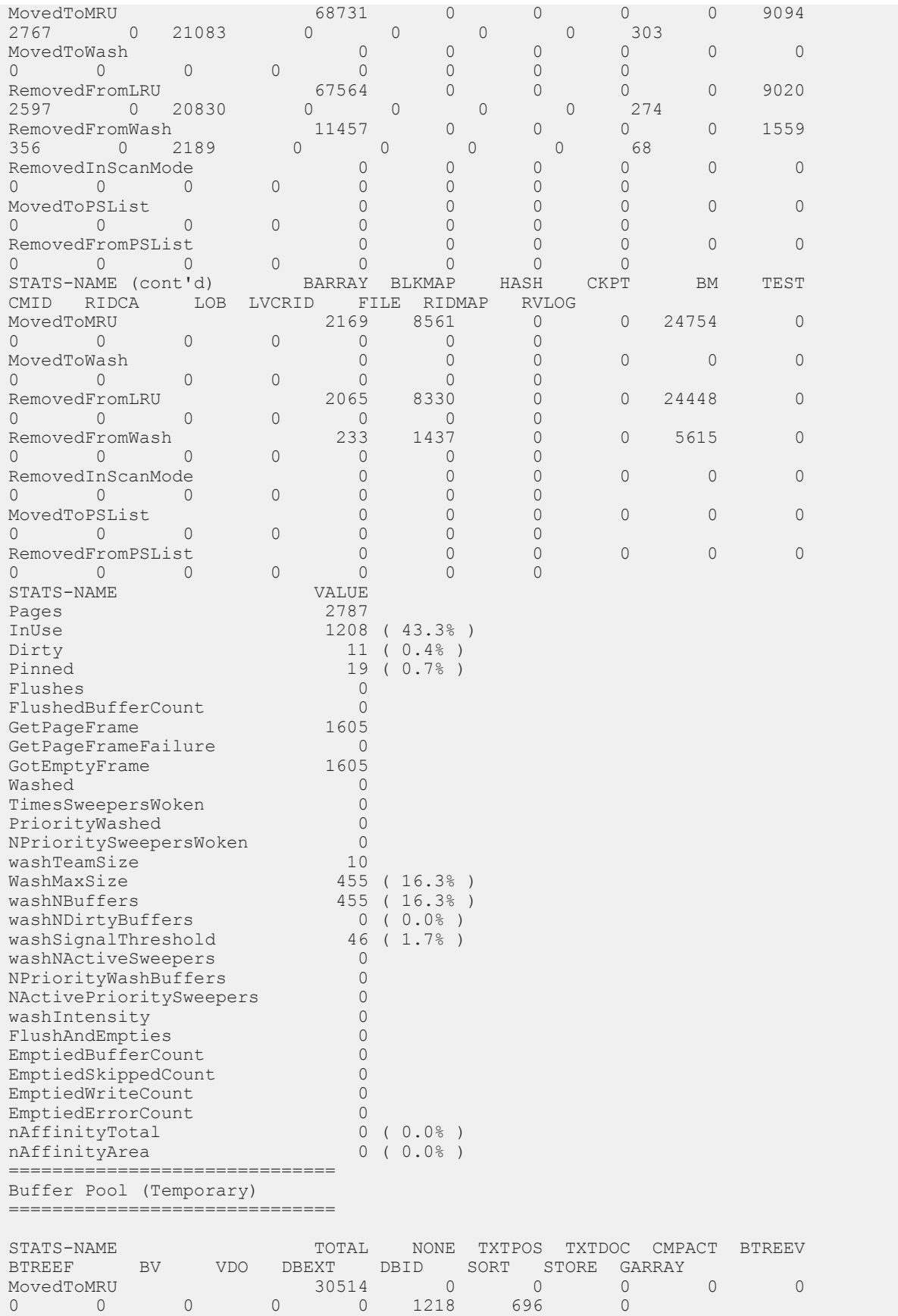

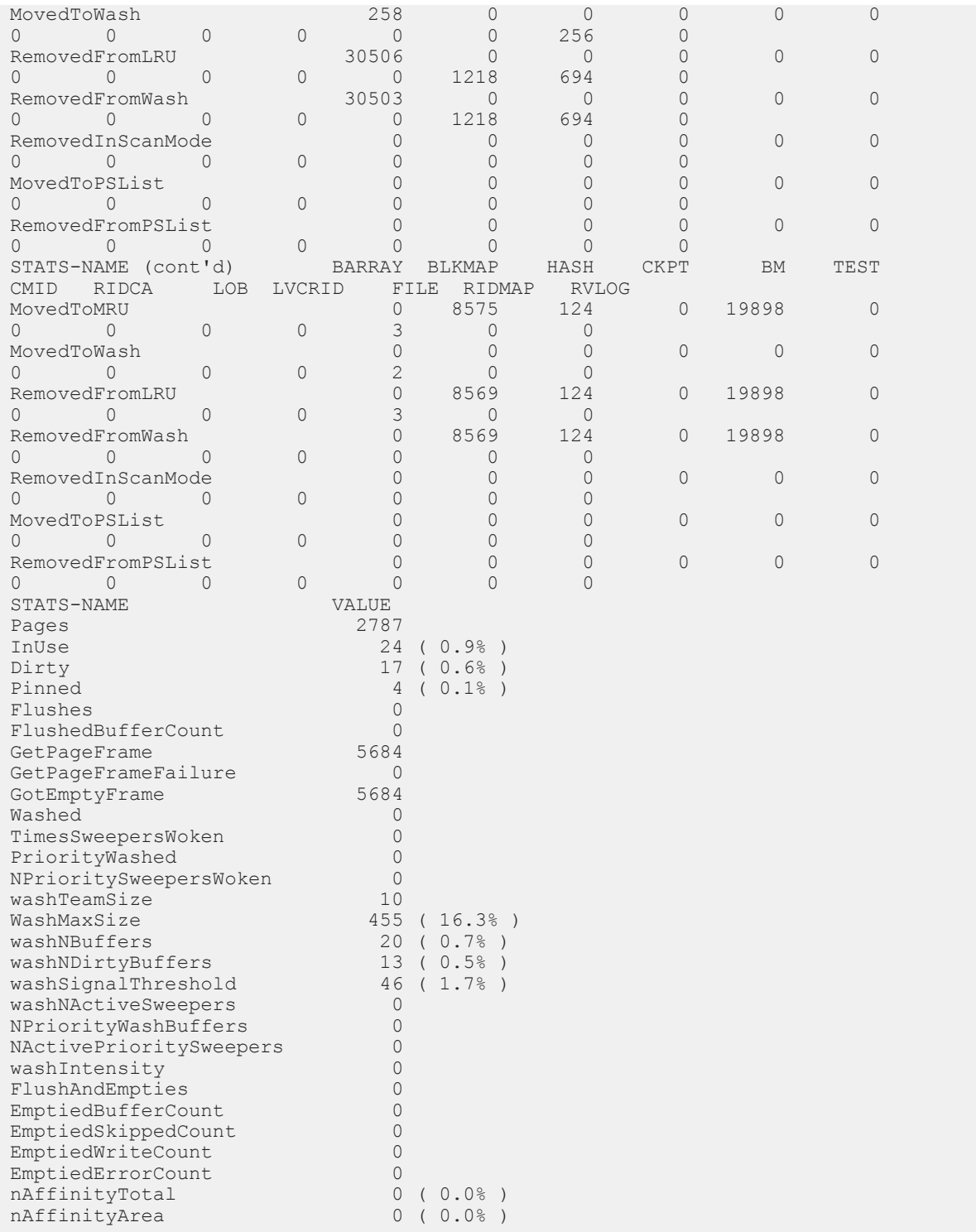

### Example 4:

Display output for the Prefetch Manager (Main and Temporary) after 20 minutes.

sp\_iqsysmon '00:20:00', 'mprefetch tprefetch' ============================== Prefetch Manager (Main) ==============================

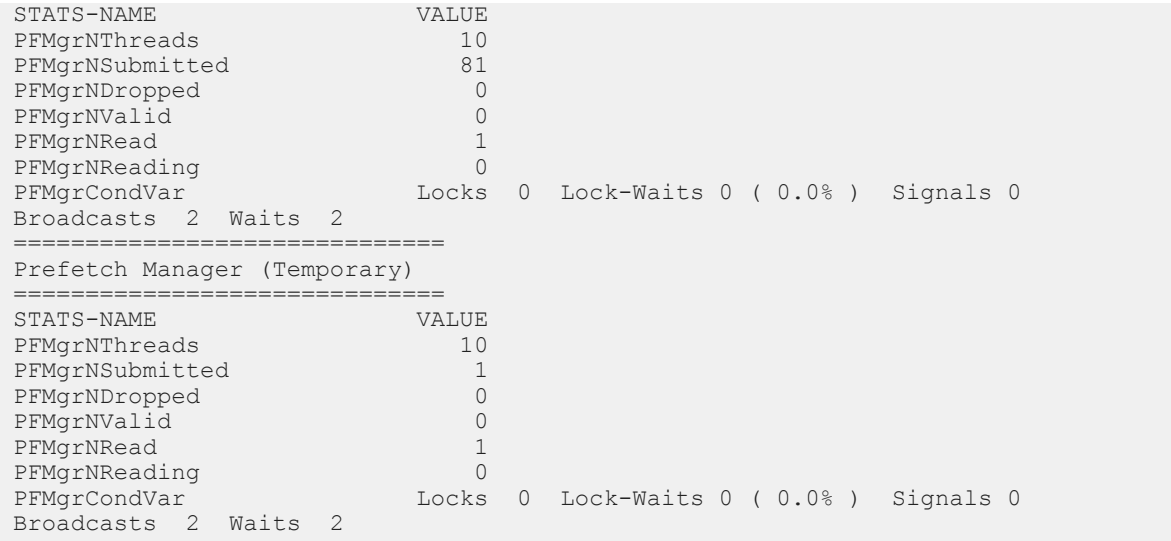

### Example 5:

Display output for the IQ Store Free List (Main and Temporary) after 20 minutes.

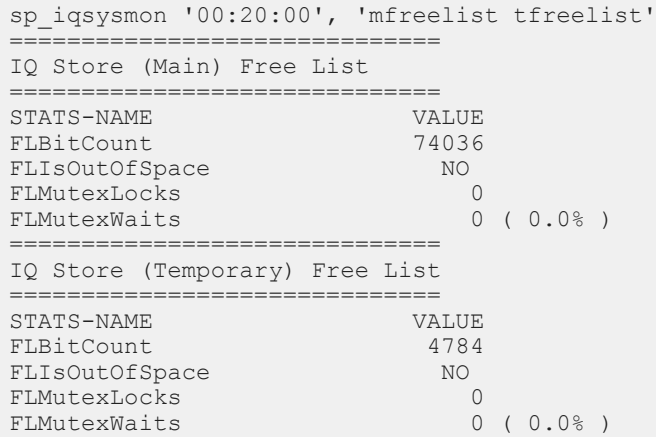

### Example 6:

Display output for Memory Manager, Thread Manager, CPU utilization, Transaction Manager after 20 minutes.

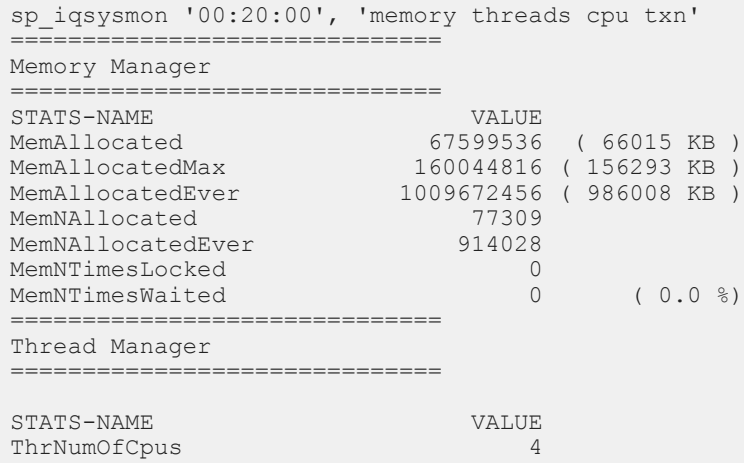

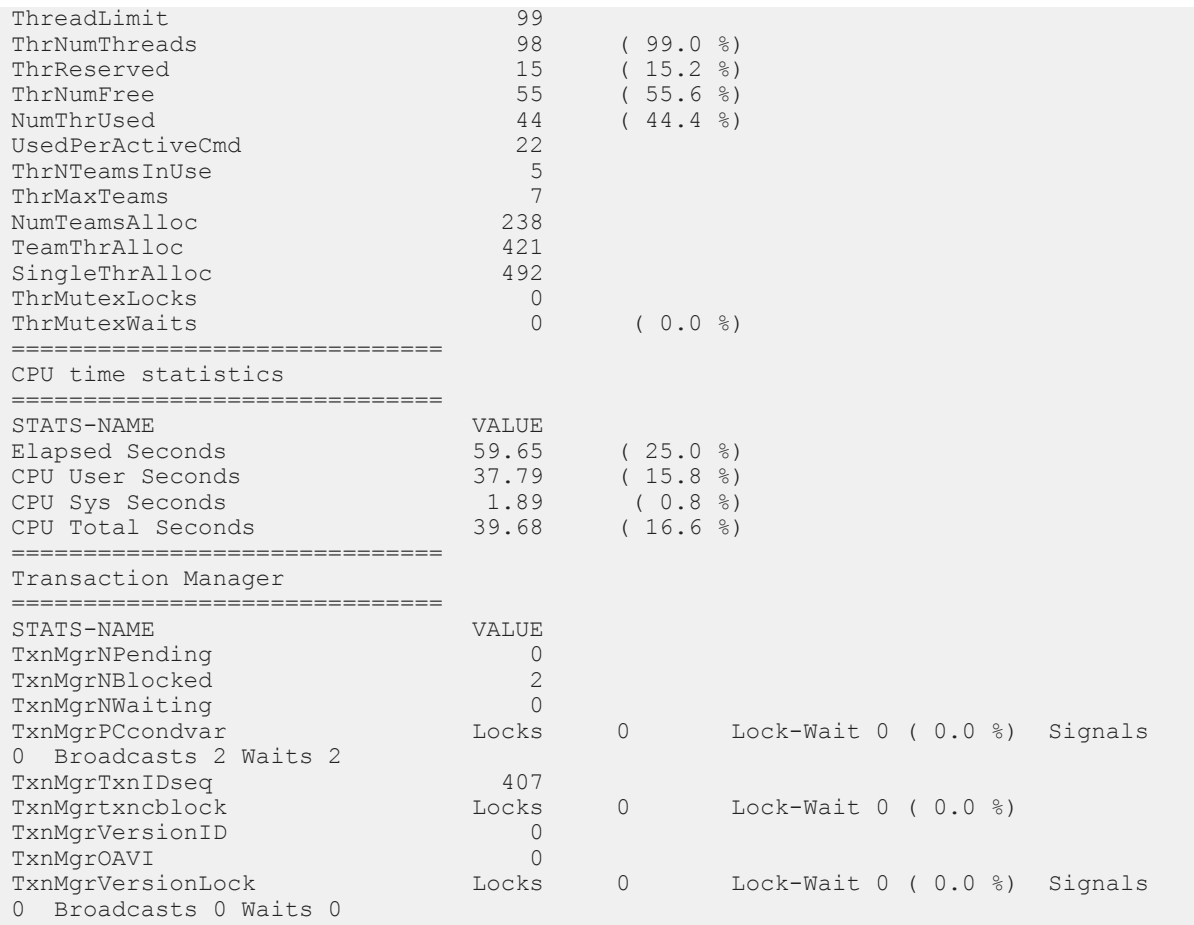

### Example 7:

Display output for server context and catalog statistics after 20 minutes.

```
sp_iqsysmon '00:20:00', 'context catalog'
  =<br>================================
Context Server statistics
==============================
STATS-NAME VALUE<br>StCntxNumConns 1<br>Contra Pasquice 16<br>38
StCntxNumConns 1
StCntxNResource 16<br>3tCntxNOrigResource 18
StCntxNResource 16<br>StCntxNOrigResource 18<br>StCntxNWaiting 0
StCntxNWaiting 0<br>StCntxNWaited 0
StCntxNWaited 0
StCntxNAdmitted 1116
StCntxLock Locks 0 Lock-Waits 0 (0.0 %)
StCntxCondVar Locks 0 Lock-Waits 0 (0.0 %)
==============================
Catalog, DB Log, and Repository statistics
==============================
STATS-NAME VALUE 
CatalogLock RdLocks 0 RdWaits 0 ( 0.0 %) RdTryFails 0 
WrLocks 30037 WrWaits 0 ( 0.0 %) WrTryFail 0
DbLogMLock Locks 0 Lock-Waits 0 (0.0 %)<br>DbLogSLock Locks 0 Lock-Waits 0 (0.0 %)
                           Locks 0 Lock-Waits 0 ( 0.0 \text{ %})
RepositoryNList<br>RepositoryLock
                          Locks 1 SpinsWoTO 0 ( 0.0 %) Spins 0
TimeOuts 0 ( 0.0 %)
```
Example 8:

Display output for IQ RLV In-Memory Store and Large Memory Allocator (LMA) statistics after 20 minutes.

```
sp_iqsysmon '00:20:00', 'rlv lma'
      .<br>==========================
IQ In-Memory Store
==============================
STATS-NAME VALUE
RLV Memory Limit 2048 MB
RLV Memory Used 0 MB
RLV Chunks Used 0
====================================
Large Memory Allocator<br>==============================
==============================
STATS-NAME VALUE
Large Memory Space 2048 MB
Large Memory Max Fle 512 MB
Large Memory Num Fle 0
Large Memory Flexibl 0.5
Large Memory Flexibl 0 MB
Large Memory Inflexi 0.9
Large Memory Inflexi 0 MB
Large Memory Anti-St 0.5
Large Memory Num Con 0
```
## **4.3.27 sp\_iqpassword Procedure**

Changes a user's password.

### i Note

Though sp\_iqpassword is still supported for backwards compatibility, use ALTER USER to change a user password.

## **Syntax 1**

```
call sp_iqpassword ('<caller_password>', '<new_password>' [, '<user_name>'])
```
## **Syntax 2**

sp\_iqpassword '<caller\_password>', '<new\_password>' [, '<user\_name>']

### **Parameters**

caller\_password Your password. When you are changing your own password, this is your old password. When a user with the CHANGE PASSWORD system privilege is changing another user's password, caller password is the password of the user making the change.

new\_password New password for the user, or for <loginname>.

user\_name Login name of the user whose password is being changed by by another user with CHANGE PASSWORD system privilege. Do not specify user name when changing your own password.

### **Privileges**

You must have EXECUTE privilege on the system procedure. No additional system privilege is need to set your own password. You need the CHANGE PASSWORD system privilege to set other users' passwords.

### **Remarks**

A user password is an identifier. Any user can change his or her own password using  $sp\_i$ qpassword. The CHANGE PASSWORD system privilege is required to change the password of any existing user.

Identifiers have a maximum length of 128 bytes. They must be enclosed in double quotes or square brackets if any of these conditions are true:

- The identifier contains spaces.
- The first character of the identifier is not an alphabetic character (as defined below).
- The identifier contains a reserved word.
- The identifier contains characters other than alphabetic characters and digits. Alphabetic characters include the alphabet, as well as the underscore character (\_), at sign (@), number sign (#), and dollar sign (\$). The database collation sequence dictates which characters are considered alphabetic or digit characters.

### **Example**

Changes the password of the logged-in user from irk103 to exP984:

sp\_iqpassword 'irk103', 'exP984'

If the logged-in user has the CHANGE PASSWORD system privilege or joe, the password of user joe from eprr45 to pdi032:

```
call sp_iqpassword ('eprr45', 'pdi932', 'joe')
```
## **4.3.28 sp\_objectpermission System Procedure**

Generates a report on object privileges granted to the specified role, or user name, or the object privileges granted on the specified object or dbspace.

## **Syntax**

sp\_objectpermission ( [<object\_name>], [<object\_owner>], [<object\_type>] )

## **Parameters**

### object\_name

The name of an object or dbspace or a user or a role. If not specified, object privileges of the current user are reported. Default value is NULL.

### object\_owner

The name of the object owner for the specified object name. The object privileges of the specified object owned by the specified object owner are displayed. This parameter must be specified to obtain the object privileges of an object owned by another user or role. Default value is NULL.

### object\_type

Valid values are:

- TABLE column-level object privileges also appear.
- VIEW
- MATERIALIZED VIEW
- SEQUENCE
- PROCEDURE
- FUNCTION
- DBSPACE
- USER

If no value is specified, privileges on all object types are returned. Default value is NULL.

## **Privileges**

You must have EXECUTE privilege on the system procedure.. Any user can execute sp\_objectpermission to obtain all the object privileges granted to him- or herself. Object owners can also execute this procedure to obtain the object privileges for self-owned objects. Additional system privileges are needed to obtain object privileges for the following:

### Object privileges granted to other users or granted on objects owned by other users

#### You must also have the MANAGE ANY OBJECT PRIVILEGE system privilege

#### Object privileges that are granted on objects owned by a role or granted to a role

You must also have the MANAGE ANY OBJECT PRIVILEGE system privilege or be a role administrator on the role

### Object privileges of a dbspace

You must have the MANAGE ANY DBSPACE system privilege

## **Remarks**

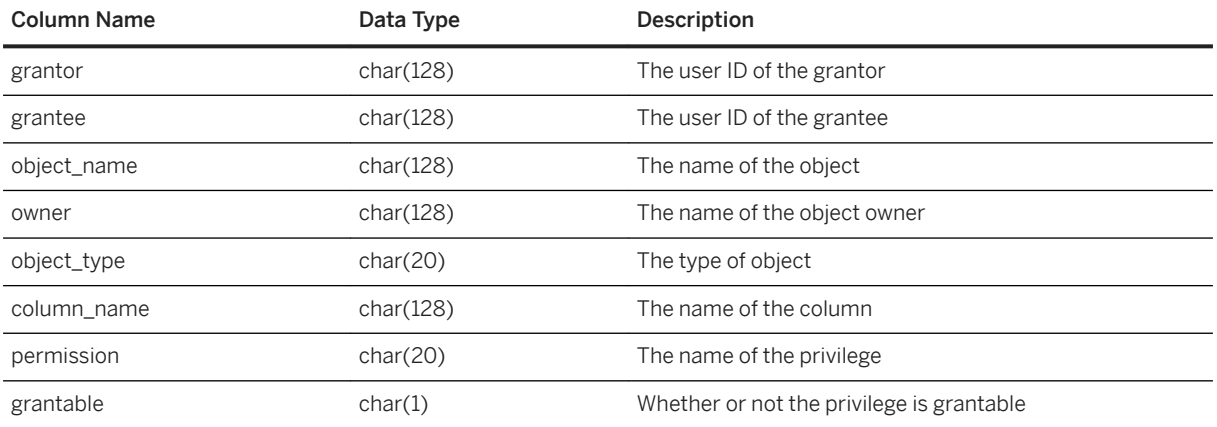

All arguments are optional and can generate these reports:

- If input is an object (table, view, procedure, function, sequence, and so on), procedure displays list of all roles and user that have different object privilege on the object.
- If input is a role or user, procedure displays list of all object privileges granted to the role or input. When executing sp\_objectpermission to display object privileges of a user or a role, the object privileges that are inherited through role grants also.
- If input is a dbspace name, procedure displays list of all user or roles that have CREATE privilege on the specified dbspace.
- By default, object type is NULL and the object privileges for all existing object types matching the specified object name appear.

### **Example**

The following GRANT statements are executed:

```
GRANT SERVER OPERATOR TO r4;
GRANT BACKUP DATABASE TO r3 WITH ADMIN OPTION;
GRANT DROP CONNECTION TO r3 WITH ADMIN ONLY OPTION;
GRANT MONITOR TO r2;GRANT CHECKPOINT TO r1;
GRANT ROLE r2 TO r1 WITH ADMIN OPTION;
GRANT ROLE r3 TO r2 WITH NO ADMIN OPTION;
GRANT ROLE r4 TO r3 WITH ADMIN ONLY OPTION;
```
Consider these object privileges:

- r5 owns a table named test\_tab and a procedure named test\_proc in the database.
- u5, which has administrative rights over r5, grants the following privileges:
	- GRANT SELECT ON r5.test\_tab TO r2 WITH GRANT OPTION;
	- GRANT SELECT (c1), UPDATE (c1) ON r5.test\_tab TO r6 WITH GRANT OPTION;
	- GRANT EXECUTE ON r5.test\_proc TO r3;
- u6, which has administrative rights over r6, grants the following privileges:
	- GRANT SELECT (c1), REFERENCES (c1) ON r5.test\_tab TO r3;

If sp\_objectpermission( 'r1' ) is executed, output is similar to:

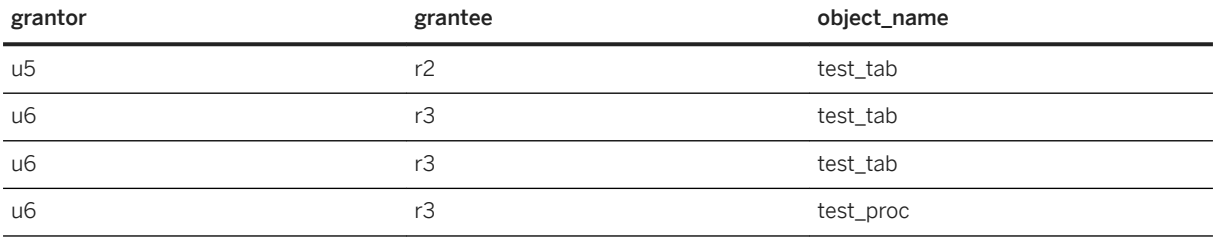

### (Continued)

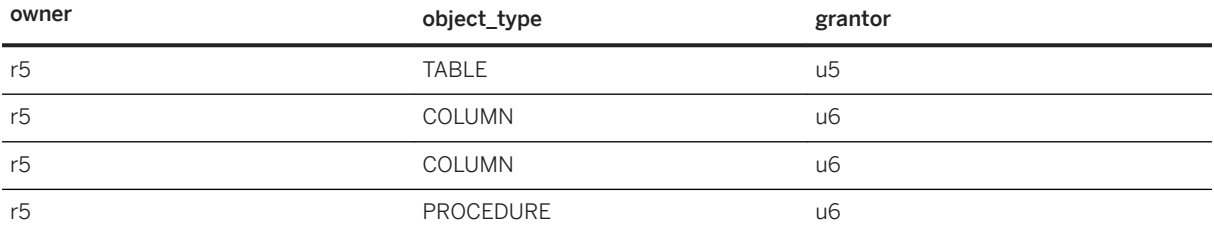

#### (Continued)

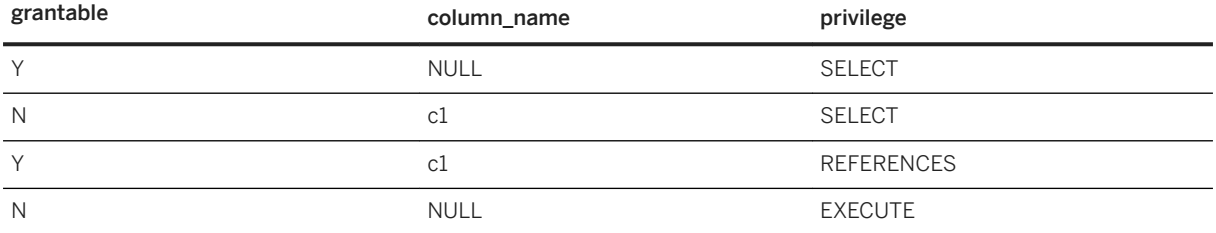

If sp\_objectpermission( 'test\_tab', 'r5', 'table' ) is executed, output is similar to:

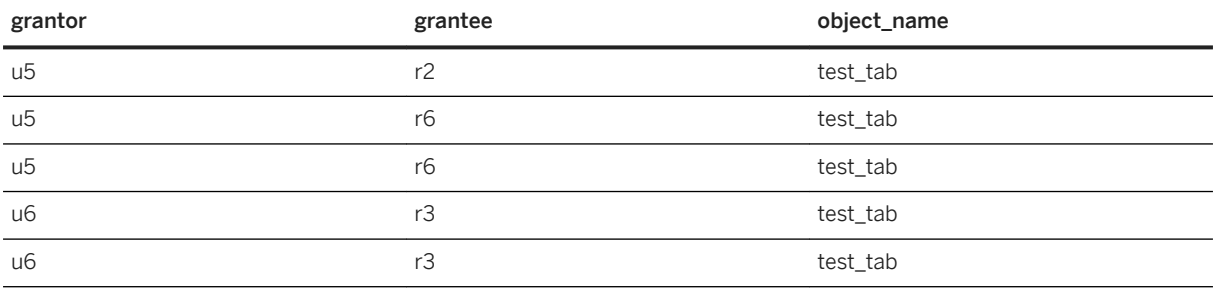

### (Continued)

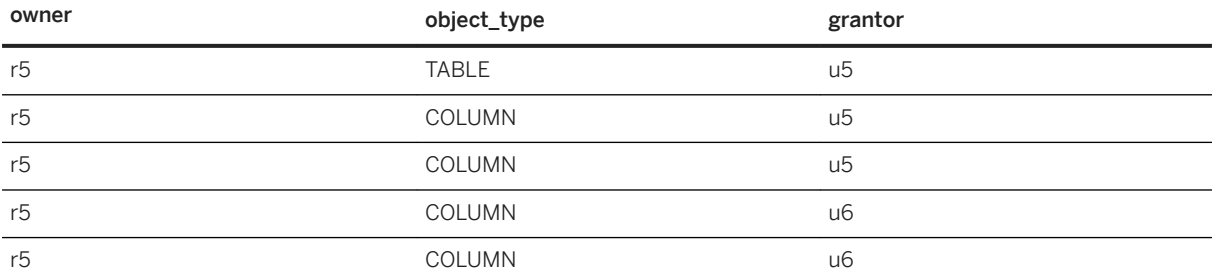

### (Continued)

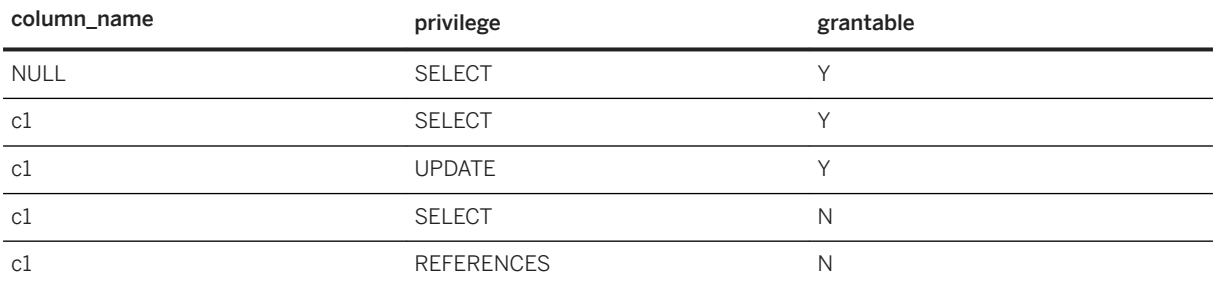

# **4.3.29 sp\_sys\_priv\_role\_info System Procedure**

Generates a report to map a system privilege to the corresponding system role. A single row is returned for each system privilege.

## **Syntax**

sp\_sys\_priv\_role\_info()

## **Privileges**

You must have EXECUTE privilege on the system procedure.

## **Remarks**

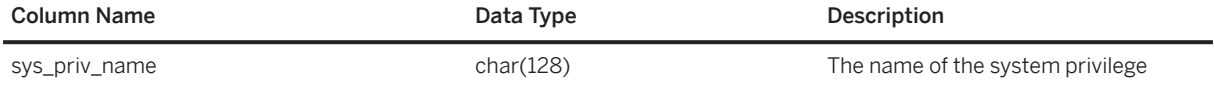

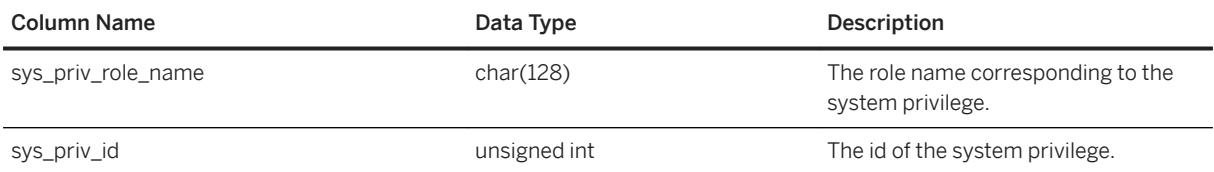

## **4.3.30 sp\_use\_secure\_feature\_key System Procedure**

Enables an existing secure feature key.

## **Syntax**

sp use secure feature\_key ( <name>, <sfkey>)

## **Parameter**

name the VARCHAR (128) name of the secure feature key to be enabled. sfkey the CHAR (128) authorization key for the secure feature key being enabled. The authorization key must be at least six characters.

## **Privileges**

You must have EXECUTE privilege on the system procedure.

## **Remarks**

This procedure enables the secure features that are turned on by the specified secure feature key.

# **5 Appendix: Startup and Connection Parameters**

Reference material for startup options and connection parameters for the start iq utility.

#### In this section:

```
-al database server option [page 415]
```
Extends LOGIN\_MODE for LDAPUA only to a select number of users using Standard authentication.

### [-ec database server option \[page 415\]](#page-414-0)

Uses transport layer security or simple obfuscation to encode communication protocol packets (such as DBLIB and ODBC) transmitted to and from all clients. TDS connections are not encoded with this option.

### [-es database server option \[page 418\]](#page-417-0)

Allows unencrypted connections over shared memory.

[-gk database server option \[page 419\]](#page-418-0)

Sets the privileges required to stop the database server.

[-gl database server option \[page 420\]](#page-419-0)

Set the permission required to load data using LOAD TABLE.

[-gu database server option \[page 421\]](#page-420-0)

Sets the privilege required for executing database file administration statements such as for creating or dropping databases.

### [-sk database server option \[page 422\]](#page-421-0)

Creates the SYSTEM secured feature key and sets the authorization code for it. This permits access to features that are secured for the database server.

[-sf database server option \[page 423\]](#page-422-0)

Controls whether users have access to features for databases running on the current database server.

### [-su database server option \[page 429\]](#page-428-0)

Sets the user ID and password for the utility database (utility\_db), or disables connections to the utility database.

### [TDS Communication Parameter \[page 431\]](#page-430-0)

Controls whether the server allows TDS connections.

## <span id="page-414-0"></span>**5.1 -al database server option**

Extends LOGIN\_MODE for LDAPUA only to a select number of users using Standard authentication.

## **Syntax**

```
start iq -al <"user1;user2;user3" server name.cfg database-name.db
>
```
## **Remarks**

- Up to five user IDs can be specified, separated by semi-colons, and enclosed in double quotation marks.
- When run at the server level, the -al switch remains in effect until the next time the server is restarted.

## **5.2 -ec database server option**

Uses transport layer security or simple obfuscation to encode communication protocol packets (such as DBLIB and ODBC) transmitted to and from all clients. TDS connections are not encoded with this option.

```
 Syntax
 start iq -ec <encoding-option> [,...]
 Specify at least one of the supported options in a comma-separated list. 
 <encoding-option> :
 { NONE
    | SIMPLE
    | TLS (
      [ FIPS={ ON | OFF } ; ] 
      IDENTITY=<server-identity-filename>;
      IDENTITY_PASSWORD=<password>
      ALLOW_EXPIRED_CERTS={ ON | OFF } )
On Unix, quotation marks are required when specifying the value for the -ec option:
 start iq -ec "<encoding-option> [,...]"
```
## **Allowed values**

### NONE

The database server accepts connections that aren't encrypted. These connections can be remote connections, or they can be local connections over shared memory.

### SIMPLE

The database server accepts connections that are encoded using simple obfuscation. The database server also accepts connections that are not encoded and upgrades them to simple obfuscation.

When both the SIMPLE and NONE parameters are specified, the database server accepts connections that are not encoded, but does not upgrade them.

### TLS

The database server accepts connections that are encrypted using the Transport Layer Security RSA algorithm. The TLS parameter accepts the following arguments:

### FIPS

For FIPS-certified TLS, specify FIPS=ON. FIPS-certified TLS uses a separate library, but is compatible with uncertified TLS.

### IDENTITY=server-identity-filename

The path and file name of the server identity certificate. You must generate your certificates using the RSA algorithm.

### IDENTITY\_PASSWORD=password

The password for the private key contained in the identity file. This password was defined when the server identity certificate was created.

### ALLOW\_EXPIRED\_CERTS

When set to ON, the database server accepts an identity file that has either expired or is not yet valid. The default is OFF.

## **Default**

The default is NONE, SIMPLE.

When both the SIMPLE and NONE parameters are specified, the database server accepts connections that are encoded using simple obfuscation as well as connections that are not encoded (, but does not upgrade them).

## **Applies to**

Applies to all operating systems.

## **Remarks**

Use this option to secure communication packets between client applications and the database server. By default, communication packets aren't encrypted, which poses a potential security risk. If you are concerned about the security of network packets, then use the -ec option.

The -ec option instructs the database server to accept only connections that are encrypted using one of the specified types. Specify at least one of the supported parameters in a comma-separated list.

Simple obfuscation doesn't provide server verification, strong encryption, or other features of transport layer security.

The -ec NONE option instructs the database server to accept both remote and local connections that are not encrypted. If your database server must only accept remote connections that are encoded, but you want to accept local (shared memory) connections that are not encoded, then you must specify the -es database server option along with -ec TLS or -ec SIMPLE.

The client's and the database server's encryption settings must match or the connection fails except in the following cases:

- If -ec SIMPLE is specified on the database server, but -ec NONE is not, then connections that do not specify the Encryption connection parameter and connections that specify Encryption=NONE can connect and are automatically upgraded to use simple obfuscation.
- If the database server specifies uncertified TLS encryption and the client specifies FIPS-certified TLS encryption, or vice versa, then the connection succeeds. In these cases, the Encryption connection property returns the value specified by the database server.

The -ec option does not apply to TDS communication protocol connections. TDS packets are not encrypted. Connections over the TDS protocol, which include Java applications using jConnect, are always accepted and are never encrypted, regardless of the usage of the -ec option. To prevent unencrypted TDS connections, you must set the TDS protocol option to NO.

Encryption affects performance only marginally.

The dbrsa*17*.dll (libdbrsa*17*\_r.so on Unix) file contains the TLS code used for encryption and decryption. The dbfips*17*.dll (libdbfips*17*  $r$ .so on Linux) file contains the FIPS-certified version of the TLS algorithm. When you connect to the database server, if the appropriate file cannot be found, or if an error occurs, then a message appears in the database server messages window. The database server doesn't start if the specified types of encryption cannot be initiated.

### **<sup>•</sup>** Example

The following example specifies that connections with no encryption and simple obfuscation are allowed.

On Windows:

```
start ig -ec NONE, SIMPLE -x tcpip mydemo.db
```
On Unix:

start iq -ec "NONE, SIMPLE" -x tcpip mydemo.db

The following example starts a database server that uses TLS encryption and the identity certificate rsaserver.id.

<span id="page-417-0"></span>On Windows:

```
start iq -ec TLS(IDENTITY=rsaserver.id;IDENTITY_PASSWORD=test) -x tcpip
mydemo.db
```
On Unix:

```
start_iq -ec "TLS(IDENTITY=rsaserver.id;IDENTITY_PASSWORD=test)" -x tcpip
mydemo.db
```
The following example starts a database server using FIPS-certified TLS encryption algorithms and the identity certificate rsaserver.id. If rsaserver.id is expired, then it is still accepted by the database server.

```
start ig -ec
TLS(FIPS=ON;IDENTITY=rsaserver.id;IDENTITY_PASSWORD=test;ALLOW_EXPIRED_CERTS=O
N) -x tcpip mydemo.db
```
The following example connects to this server and displays the text rsa\_tls\_fips at the command prompt.

```
dbisql -c 
"UID=DBA;PWD=passwd;ENC=TLS(TRUSTED_CERTIFICATE=rsaroot.crt;SKIP_CERTIFICATE_N
AME_CHECK=ON); Server=mydemo; LINKS=TCPIP" select
connection property('encryption')
```
### i Note

The sample certificates referenced here are installed in the samples\certificates folder.

## **5.3 -es database server option**

Allows unencrypted connections over shared memory.

```
<sup>'≡</sup>> Syntax
 start iq -ec <encryption-options> -es ...
```
## **Applies to**

All operating systems.

## <span id="page-418-0"></span>**Remarks**

This option is only effective when specified with the -ec option. The -es option instructs the database server to accept local, unencrypted, command-sequence connections over shared memory. In contrast the -ec NONE option instructs the database server to accept both remote and local, command-sequence connections that are not encrypted.

Connections over TCP/IP must use an encryption type specified by the -ec option. The -es option is useful in situations where you want remote clients to use encrypted connections, but for performance reasons you also want to access the database from the local computer with an unencrypted connection.

### **<sup>•</sup>** Example

● The following example specifies that connections with simple obfuscation and unencrypted connections over shared memory are allowed.

start iq -ec SIMPLE -es -x tcpip c:\mydemo.db

## **5.4 -gk database server option**

Sets the privileges required to stop the database server.

```
 Syntax
 start_iq -gk { DBA | ALL | NONE } ...
```
## **Allowed values**

### DBA

Only users with the SERVER OPERATOR system privilege can stop the database server.

This value is the default.

ALL

No privileges are required to shut down the database server.

### NONE

The database server cannot be stopped.

## **Applies to**

All operating systems.

## <span id="page-419-0"></span>**Remarks**

The -gd database server option applies to the dbstop utility as well as to the following statements:

- ALTER DATABASE <dbname> FORCE START statement.
- STOP DATABASE statement

## **5.5 -gl database server option**

Set the permission required to load data using LOAD TABLE.

```
 Syntax
```
start\_iq -gl <level>

## **Remarks**

The LOAD TABLE statement reads files from the database server machine

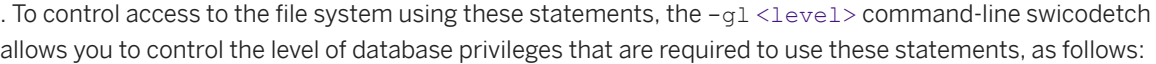

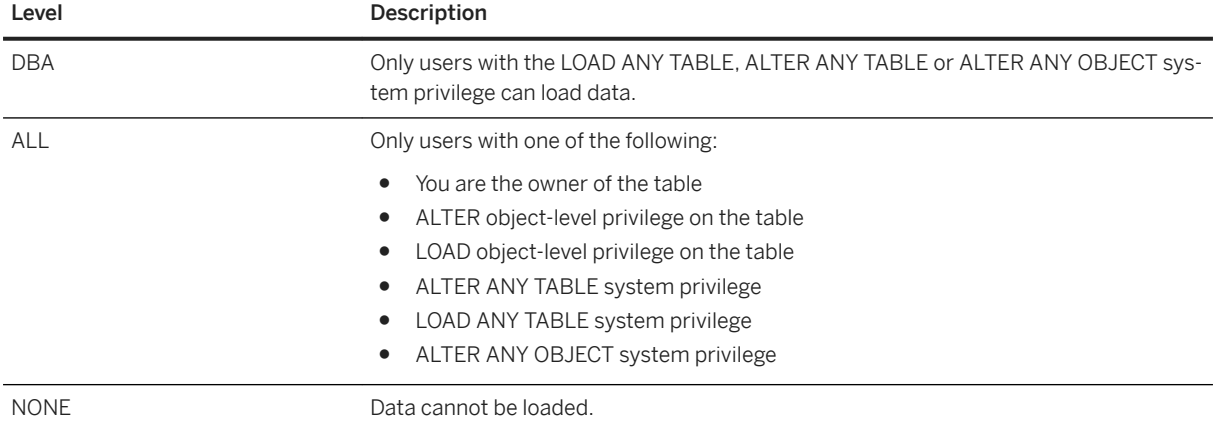

The option is case insensitive.

The default setting is <ALL> for servers started with start\_iq and <DBA> for all other servers. For consistency with earlier versions, use <ALL> on all systems. <ALL> is used in the iqdemo.cfg and default.cfg configuration files.

## <span id="page-420-0"></span>**5.6 -gu database server option**

Sets the privilege required for executing database file administration statements such as for creating or dropping databases.

```
 Syntax
 start_iq -gu { DBA | ALL | NONE | utility_db } ...
```
## **Allowed values**

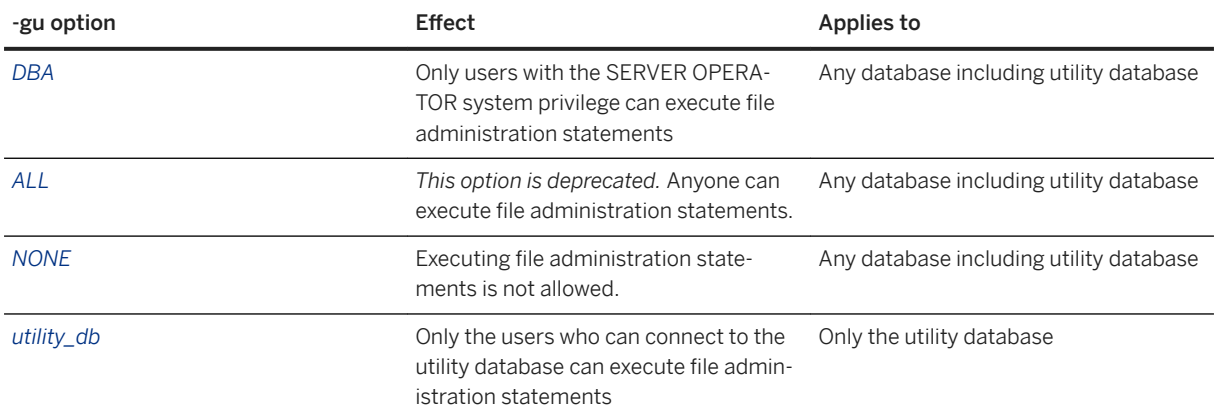

## **Default**

DBA

## **Remarks**

Restricts the users who can execute the following database file administration statements:

- ALTER DATABASE dbfile ALTER TRANSACTION LOG
- CREATE DATABASE statement
- DROP DATABASE statement
- RESTORE DATABASE statement.

When utility\_db is specified, these statements can only be run from the utility database. When DBA is specified, these statements can only be run by a user with the SERVER OPERATOR system privilege. When none is specified, no user can execute these statements.

### <span id="page-421-0"></span>Example

To prevent the use of the file administration statements, start the database server using the none privilege level of the -gu option. The following command starts a database server and names it TestSrv. It loads the mytestdb.db database, but prevents anyone from using that server to create or delete a database, or execute any other file administration statement regardless of their resource creation rights, or whether they can load and connect to the utility database.

start iq -n TestSrv -gu none c:\mytestdb.db

To permit only the users knowing the utility database password to execute file administration statements, start the server by running the following command.

start iq -n TestSrv -su passwd -gu utility db

The following command starts Interactive SQL as a client application, connects to the server named TestSrv, loads the utility database, and connects the user.

dbisql -c "UID=DBA; PWD=passwd; DBN=utility db; Host=host1; Server=TestSrv"

Having executed the above command successfully, the user connects to the utility database, and can execute file administration statements.

## **5.7 -sk database server option**

Creates the SYSTEM secured feature key and sets the authorization code for it. This permits access to features that are secured for the database server.

 Syntax start iq *-sk* <auth code> ...

## **Applies to**

All operating systems.

## **Remarks**

When you secure features for a database server by using the -sf option, you can also include the -sk option, which creates the SYSTEM secured feature key and sets the authorization code for it. This authorization code can be used with the sp\_use\_secure\_feature\_key system procedure to allow access to secured features for a

<span id="page-422-0"></span>connection. That connection can also use the sa\_server\_option system procedure to modify the features or feature sets that are secured for all databases running on the database server.

The authorization code must be a non-empty string of at least six characters, and it cannot contain double quotes, control characters (any character less than 0x20), or backslashes..

If the authorization code specified with the sp\_use\_secure\_feature\_key system procedure does not match the value specified by -sk, no error is given and the features specified by -sf remain secured for the connection.

If you specify -sk without -sf, only default features like those contained in the manage security feature set are secured, but you can use the SYSTEM secured feature key while the database server is running to gain access to and change the secured feature settings.

### **<sup>•</sup>** Example

The following command starts a database server named secure server with the backup feature and some default features secured. The authorization code specified by the -sk option is used later to access these features for a specific connection.

start ig -n secure server -sf backup -sk j978kls12

You use the sp\_use\_secure\_feature\_key system procedure, specifying SYSTEM for the key name and the authorization code that was specified with the -sk option. This allows you to perform backups, change the features that are secured on the secure\_server database server, and create other keys.

CALL sp\_use\_secure\_feature\_key( 'SYSTEM' , 'j978kls12' );

You can secure all features for databases running on secure server by executing the following statement:

CALL sa server option( 'SecureFeatures', 'all' );

You can create other keys to permit access to selected features by other users (provided you disclose the key name and authorization code).

```
CALL sp_create_secure_feature_key ( 'client_access' , 'client_auth_code' , 
'client' );
```
## **5.8 -sf database server option**

Controls whether users have access to features for databases running on the current database server.

Unsecured features can be accessed by any user with the appropriate system role or privilege. A secured feature can only be accessed by a user that has been given the authorization to use a secured feature (by specifying an appropriate secured feature key) and who has the appropriate system role or privilege.

```
 Syntax
 start ig -sf <feature-list> ...
 <feature-list> :
```
<feature-name> | <feature-set>[*,*[*-*]<feature-name> | <feature-set>] ...

## **Parameters**

#### none

Specifies that no features are secured.

### manage\_server

This feature set prevents users from accessing all database server-related features. This set consists of the following features:

### processor\_affinity

Prevents users from changing the processor affinity (the number of logical processors being used) of the database server.

manage\_cockpitdb Prevents users from enabling or disabling the Cockpit, or from changing the default file for the Cockpit. That is, manage\_cockpitdb prevents users from executing sa\_server\_option with the CockpitDB option.

### manage\_listeners

Prevents users from starting or stopping a connection listener by using the sp\_start\_listener or sp\_stop\_listener system procedure.

manage\_property\_history Prevents users from enabling and configuring the tracking of database server property values.

### manage\_security

This feature set prevents users from accessing features that allow the management of database server security. By default, these features are secured.

### manage\_features

Prevents users from modifying the list of features that can be secured on the database server.

### manage\_keys

Prevents the creation, modification, deletion, or listing of secured feature keys.

A user that has access to the manage\_keys feature but not the manage\_features feature cannot define a key with more features than those assigned to the user.

### manage\_disk\_sandbox

Prevents users from temporarily changing disk sandbox settings by using the sa\_server\_option system procedure or the sa\_db\_option system procedure. The manage\_disk\_sandbox feature cannot be turned off for all databases or users. It can only be turned off for individual connections by using the sp\_use\_secure\_feature\_key system procedure.

### server\_security

This feature set prevents users from accessing features that can temporarily bypass security settings. By default, the following features, except for trace\_system\_event, are secured.

#### disk\_sandbox

Prevents users from performing read-write file operations on the database outside the directory where the main database file is located.

### trace\_system\_event

Prevents users from creating user-defined trace events.

database\_isolation Allows database isolation to be temporarily turned off for the current connection.

### all

This feature set prevents users from accessing the following groups:

### client

This feature set prevents users from accessing all features that allow access to client-related input and output. This feature controls access to the client computing environment. This set consists of the following features:

### read client file

Prevents the use of statements that can cause a client file to be read. For example, the READ\_CLIENT\_FILE function and the LOAD TABLE statement.

### write client file

Prevents the use of all statements that can cause a client file to be written to. For example, the UNLOAD statement and the WRITE\_CLIENT\_FILE function.

### remote

This feature set prevents users from accessing all features that allow remote access or communication with remote processes. This set consists of the following features:

### remote\_data\_access

Prevents the use of any remote data access services, such as proxy tables.

### send\_email

Prevents the use of email system procedures, such as xp\_sendmail.

### send\_udp

Prevents the ability to send UDP packets to a specified address by using the sa\_send\_udp system procedure.

### web\_service\_client

Prevents the use of web service client stored procedure calls (stored procedures that issue HTTP requests).

### local

This feature set prevents users from accessing all local-related features. This feature controls access to the server computing environment. This set consists of the local call, local db, local io, and local\_log feature subsets.

### local\_call

This feature set prevents users from accessing all features that can execute code that is not directly part of the database server and is not controlled by the database server. This set consists of the following features:

### cmdshell

Prevents the use of the xp\_cmdshell procedure.

### external\_procedure

Prevents the use of user-defined external stored procedures.

### external\_procedure\_v3

See the User-Defined Functions guide. inmemory\_external\_procedure

TBD.

### external\_library\_full\_text

Prevents the use of a user-defined external term breaker library.

java

Prevents the use of Java-related features, such as Java procedures.

### local\_db

This feature set prevents users from accessing all features related to database files. This set consists of the following features:

### backup

Prevents the use of the BACKUP DATABASE statement, and with it, the ability to run serverside backups. You can still perform client-side backups by using the dbbackup utility.

### restore

Prevents the use of the RESTORE DATABASE statement.

### database

Prevents the use of the CREATE DATABASE, ALTER DATABASE, and DROP DATABASE statements.

### dbspace

Prevents the use of the CREATE DBSPACE, ALTER DBSPACE, and DROP DBSPACE statements.

### local\_env

This feature set prevents users from accessing all features related to environment variables. This set consists of the following features:

### getenv

Prevents users from reading the value of any environment variable.

### local\_io

This feature set prevents users from accessing all features that allow direct access to files and their contents. This set consists of the following features:

### create trace file

Prevents the use of statements that create an event tracing target.

### read file

Prevents the use of statements that can cause a local file to be read. For example, the xp\_read\_file system procedure, the LOAD TABLE statement, and the use of OPENSTRING( FILE... ).

### write file

Prevents the use of all statements that can cause a local file to be written to. For example, the UNLOAD statement and the xp\_write\_file system procedure.

#### delete file

Prevents the use of all statements that can cause a local file to be deleted. For example, securing this feature causes the dbbackup utility to fail if the -x or -xo options are specified. directory

Prevents the use of directory class proxy tables. This feature is disabled when remote\_data\_access is disabled.

#### file\_directory\_functions

This feature set prevents users from accessing all of the following individual features:

### sp\_list\_directory

Prevents the use of the sp\_list\_directory system procedure.

### sp\_create\_directory

Prevents the use of the sp\_create\_directory system procedure.

### sp\_copy\_directory

Prevents the use of the sp\_copy\_directory system procedure. sp\_move\_directory

Prevents the use of the sp\_move\_directory system procedure.

### sp\_delete\_directory

Prevents the use of the sp\_delete\_directory system procedure. sp\_copy\_file

Prevents the use of the sp\_copy\_file system procedure. sp move file

Prevents the use of the sp\_move\_file system procedure.

## sp\_delete\_file

Prevents the use of the sp delete file system procedure.

### sp\_disk\_info

Prevents the use of the sp\_disk\_info system procedure.

### local log

Prevents users from accessing all logging features that result in creating or writing data directly to a file on disk. This set consists of the following features:

### request\_log

Prevents the ability to change the request log file name and also prevents the ability to increase the limits of the request log file size or number of files. You can specify the request log file and limits on this file in the command to start the database server; however, they cannot be changed once the database server is started. When request log features are disabled, you can still turn request logging on and off and reduce the maximum file size and number of request logging files.

### console\_log

Prevents the ability to change the database server message log file name using the ConsoleLogFile option of the sa\_server\_option system procedure. Securing this feature also prevents the ability to increase the maximum size of the database server message log file using the ConsoleLogMaxSize option of the sa\_server\_option system procedure. You can specify a server log file and its size when starting the database server.

### webclient\_log

Prevents the ability to change the web service client log file name using the WebClientLogFile option of the sa\_server\_option system procedure. You can specify a web service client log file when starting the database server.

## **Default**

none

## **Applies to**

All operating systems.

## **Remarks**

This option allows the owner of the database server to control whether users have access to features for databases running on the database server. The -sk database server option allows the owner of the database server to create the SYSTEM secured feature key that permits users access to features secured by the -sf database server option.

If you start a database server without specifying the -sk database sever option, the features specified by the -sf database sever option and some default features are secured and there is no way to change which features are secured while the database server is running. You cannot create the SYSTEM secure feature key later using a system stored procedure. You must shut down the database server and specify the -sk database sever option when you restart it.

The <feature-list> is a comma-separated list of feature names or feature sets to secure for the database server. Securing a feature makes it inaccessible to all database users other than administrators. Specifying a feature set secures all the features included in the set. To secure one or more, but not all, of the features in the feature set, specify the individual feature name.

<span id="page-428-0"></span>Use <feature-name> to indicate that the feature should be secured (made inaccessible), and *-*<featurename> or <feature-name>*-* to indicate that the feature should be unsecured (accessible to all database users). For example, the following command indicates that only dbspace features are accessible to all users:

### i Note

Sub-features of feature sets that are secured by default, cannot be unsecured from the command line. In other words the following command will not work:

-sf manage security,-manage keys

To use sub-features of feature sets that are secured by default, call the sp\_use\_secure\_feature\_key system procedure specifying the SYSTEM secure feature key which includes MANAGE\_KEYS and the password specified by the -sk option :

CALL sp use secure feature key( 'system' , 'letmeinweyou' );

### <sup>•</sup>• Example

The following command starts a database server named secure server with all local data access features secured, except for the dbspace feature.

start iq -n secure server -sf all,-dbspace

The following command starts a database server named secure server with all remote data access features secured, except for the web service client feature. The key specified by the -sk option can be used later with the sp\_use\_secure\_feature\_key system procedure to make these features accessible to all users on the current connection.

start ig -n secure server -sf remote,-web service client -sk j978kls12

If a user connected to a database running on the secure\_server database server uses the sp\_use\_secure\_feature\_key system procedure with the authorization\_key parameter set to the same value as that specified by -sk, that connection has access to the remote data access features:

CALL sp\_use\_secure\_feature\_key ( 'MyKey' , 'j978kls12' );

The following command secures all features, with the exception of local database features:

```
start iq -n secure server -sf all,-local db
```
## **5.9 -su database server option**

Sets the user ID and password for the utility database (utility db), or disables connections to the utility database.

```
<sup>'≡</sup>> Syntax
 start iq -SU { <user-ID>, <password> | <password> | none } ...
```
## **Applies to**

All operating systems.

## **Remarks**

This option specifies the initial password, and optionally the user ID, for the utility database. The minimum length of the password is always 6, is case sensitive, and cannot contain a comma. Specify *none* instead of a user ID and/or password to disable all connections to the utility database. If you do not specify a <user-ID>, then the database server uses the default value DBA.

- If you are using a network database server and do not specify the -su database server option, then connections to the utility database are not allowed.
- Allowing connections to the utility database for a network database server is useful for cases when the database server is running, but it is not possible to connect to the database.

You can execute a CREATE USER <user-ID> IDENTIFIED BY <new-password> statement while connected to utility\_db to change the password for the user <user-ID> of the utility database. The REVOKE CONNECT FROM <user-ID> statement can be used to disable connections to the utility\_db database. Not all SQL statements are supported for the utility database.

To avoid having the utility database password in clear text on the command line, you can use the dbfhide utility to encrypt a file containing <password> and then reference the encrypted file on the command line.

### **• Example**

The following command disables all connections to the utility database:

start ig -su none c:\inventory.db

In the following example, the file named util db uid pwd.cfg that contains the utility database user ID and password is encrypted by using dbfhide and renamed util db uid pwd hide.cfg:

dbfhide util\_db\_uid\_pwd.cfg util\_db\_uid\_pwd\_hide.cfg

The util db pwd hide.cfg file can then be used to specify the utility database user ID and password:

start iq -su @util db uid pwd hide.cfg -n my server c:\inventory.db

## <span id="page-430-0"></span>**5.10 TDS Communication Parameter**

Controls whether the server allows TDS connections.

### **Usage**

TCP/IP, NamedPipes (server side only)

## **Values**

YES, NO

## **Default**

YES

## **Description**

To disallow TDS connections to a database server, set TDS to NO. To ensure that only encrypted connections are made to your server, these port options are the only way to disallow TDS connections.

## **Example**

The following command starts a database server that uses the TCP/IP protocol, but disallows connections from Open Client or jConnect applications.

```
start_iq -x tcpip(TDS=NO) ...
```
# **Important Disclaimers and Legal Information**

## **Hyperlinks**

Some links are classified by an icon and/or a mouseover text. These links provide additional information. About the icons:

- Links with the icon  $\blacktriangleright$ : You are entering a Web site that is not hosted by SAP. By using such links, you agree (unless expressly stated otherwise in your agreements with SAP) to this:
	- The content of the linked-to site is not SAP documentation. You may not infer any product claims against SAP based on this information.
	- SAP does not agree or disagree with the content on the linked-to site, nor does SAP warrant the availability and correctness. SAP shall not be liable for any damages caused by the use of such content unless damages have been caused by SAP's gross negligence or willful misconduct.
- Links with the icon  $\mathcal{P}_2$ : You are leaving the documentation for that particular SAP product or service and are entering a SAP-hosted Web site. By using such links, you agree that (unless expressly stated otherwise in your agreements with SAP) you may not infer any product claims against SAP based on this information.

## **Beta and Other Experimental Features**

Experimental features are not part of the officially delivered scope that SAP guarantees for future releases. This means that experimental features may be changed by SAP at any time for any reason without notice. Experimental features are not for productive use. You may not demonstrate, test, examine, evaluate or otherwise use the experimental features in a live operating environment or with data that has not been sufficiently backed up. The purpose of experimental features is to get feedback early on, allowing customers and partners to influence the future product accordingly. By providing your

feedback (e.g. in the SAP Community), you accept that intellectual property rights of the contributions or derivative works shall remain the exclusive property of SAP.

## **Example Code**

Any software coding and/or code snippets are examples. They are not for productive use. The example code is only intended to better explain and visualize the syntax and phrasing rules. SAP does not warrant the correctness and completeness of the example code. SAP shall not be liable for errors or damages caused by the use of example code unless damages have been caused by SAP's gross negligence or willful misconduct.

## **Gender-Related Language**

We try not to use gender-specific word forms and formulations. As appropriate for context and readability, SAP may use masculine word forms to refer to all genders.
$@$  2019 SAP SE or an SAP affiliate company. All rights reserved.

No part of this publication may be reproduced or transmitted in any form or for any purpose without the express permission of SAP SE or an SAP affiliate company. The information contained herein may be changed without prior notice.

Some software products marketed by SAP SE and its distributors contain proprietary software components of other software vendors. National product specifications may vary.

These materials are provided by SAP SE or an SAP affiliate company for informational purposes only, without representation or warranty of any kind, and SAP or its affiliated companies shall not be liable for errors or omissions with respect to the materials. The only warranties for SAP or SAP affiliate company products and services are those that are set forth in the express warranty statements accompanying such products and services, if any. Nothing herein should be construed as constituting an additional warranty.

SAP and other SAP products and services mentioned herein as well as their respective logos are trademarks or registered trademarks of SAP<br>SE (or an SAP affiliate company) in Germany and other countries. All other product and service names mentioned are the trademarks of their respective companies.

Please see <https://www.sap.com/about/legal/trademark.html>for additional trademark information and notices.

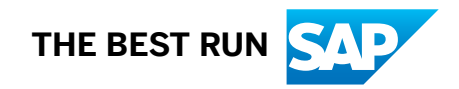